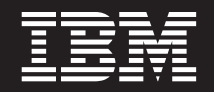

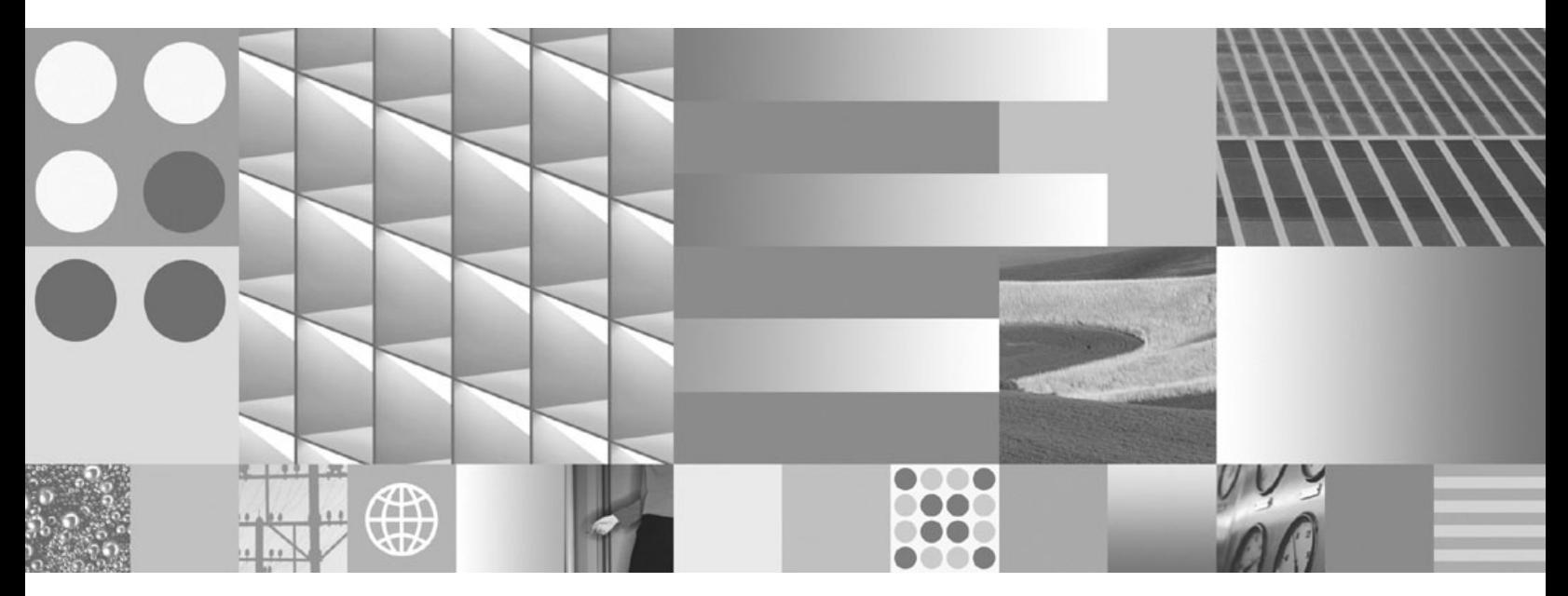

**DB2-Server - Installation**

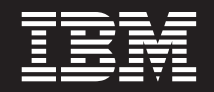

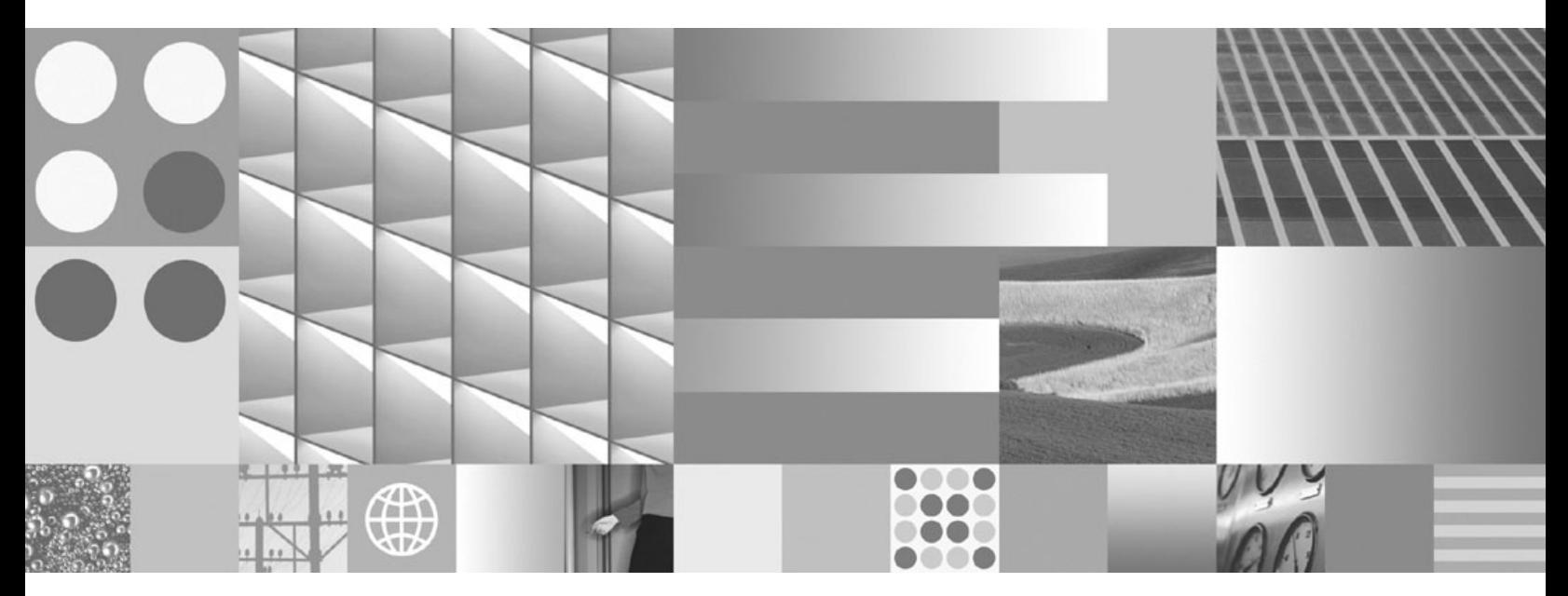

**DB2-Server - Installation**

#### **Hinweis**

Vor Verwendung dieser Informationen und des darin beschriebenen Produkts sollten die allgemeinen Informationen in [Anhang C, "Bemerkungen", auf Seite 325](#page-334-0) gelesen werden.

Diese Veröffentlichung ist eine Übersetzung des Handbuchs *IBM DB2 9.7 for Linux, UNIX, and Windows, Installing DB2 Servers,* IBM Form GC27-2455-00, herausgegeben von International Business Machines Corporation, USA

© Copyright International Business Machines Corporation 1993, 2009 © Copyright IBM Deutschland GmbH 2009

Informationen, die nur für bestimmte Länder Gültigkeit haben und für Deutschland, Österreich und die Schweiz nicht zutreffen, wurden in dieser Veröffentlichung im Originaltext übernommen.

Möglicherweise sind nicht alle in dieser Übersetzung aufgeführten Produkte in Deutschland angekündigt und verfügbar; vor Entscheidungen empfiehlt sich der Kontakt mit der zuständigen IBM Geschäftsstelle.

Änderung des Textes bleibt vorbehalten.

Herausgegeben von: SW TSC Germany Kst. 2877 August 2009

# **Inhaltsverzeichnis**

## **[Teil 1. Installieren von DB2-Servern 1](#page-10-0)**

## **[Kapitel 1. Vorbereitungen für die Instal-](#page-12-0)**

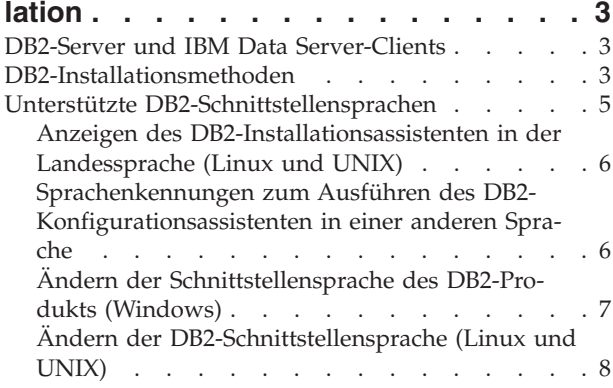

#### **[Kapitel 2. Installationsvoraussetzungen](#page-20-0) [für DB2-Datenbankprodukte](#page-20-0) . . . . . [11](#page-20-0)**

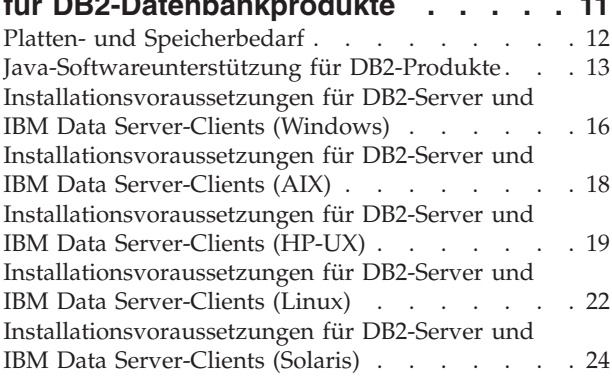

## **[Kapitel 3. Kennwortregeln](#page-36-0) . . . . . . [27](#page-36-0)**

### **[Kapitel 4. Weitere Anforderungen für](#page-38-0)**

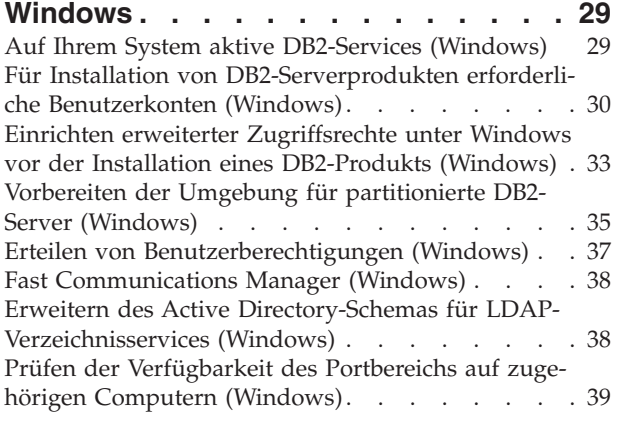

## **[Kapitel 5. Weitere Linux- und UNIX-An](#page-50-0)forderungen [. . . . . . . . . . . . 41](#page-50-0)**

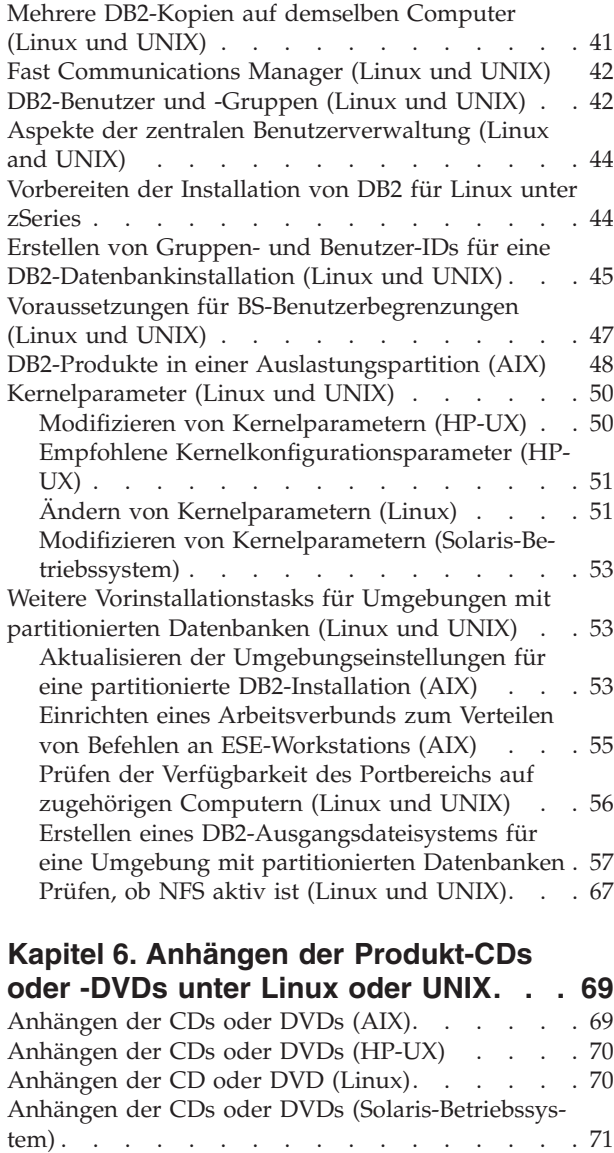

## **[Kapitel 7. Installation unter Windows 73](#page-82-0)**

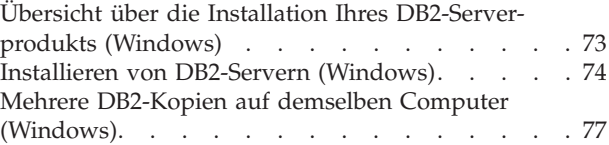

### **[Kapitel 8. Installation unter Linux und](#page-94-0)**

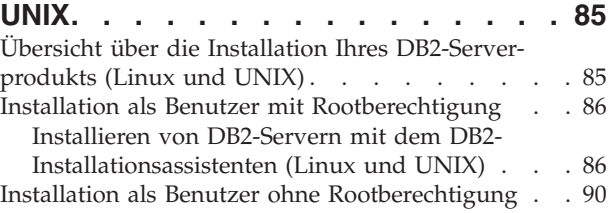

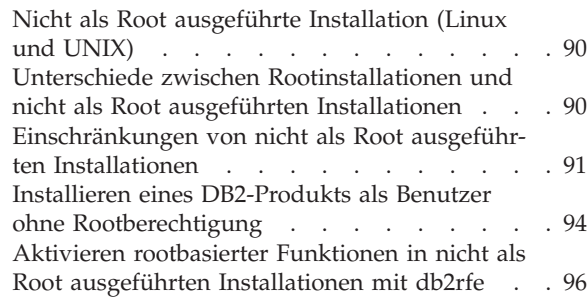

## **[Kapitel 9. Einrichten einer Umgebung](#page-108-0)**

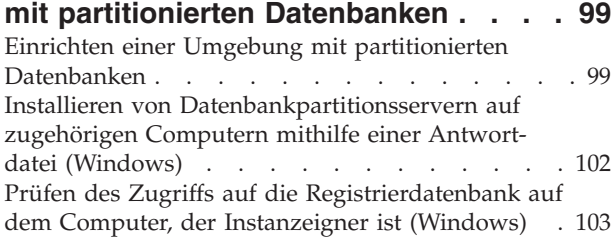

# **[Kapitel 10. Installation mittels](#page-114-0)**

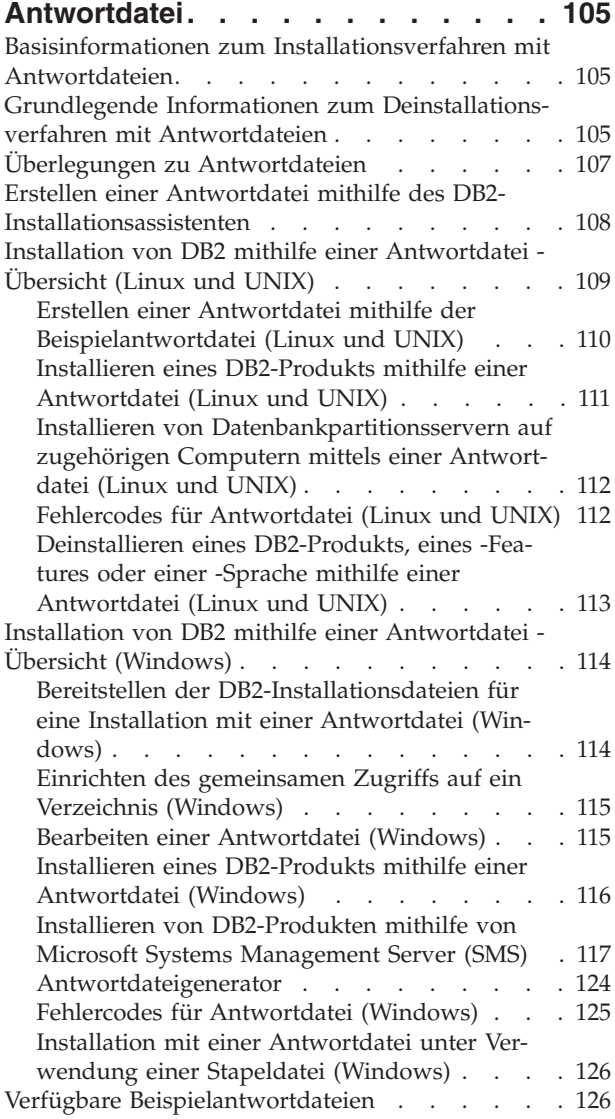

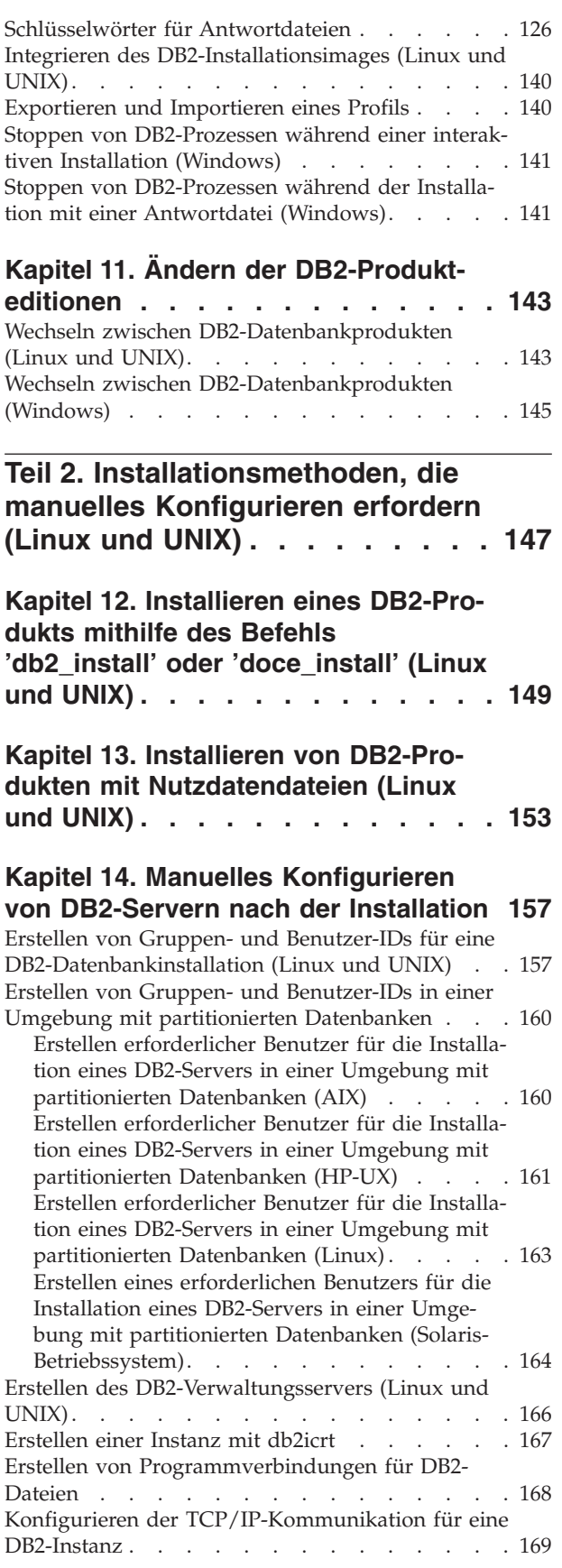

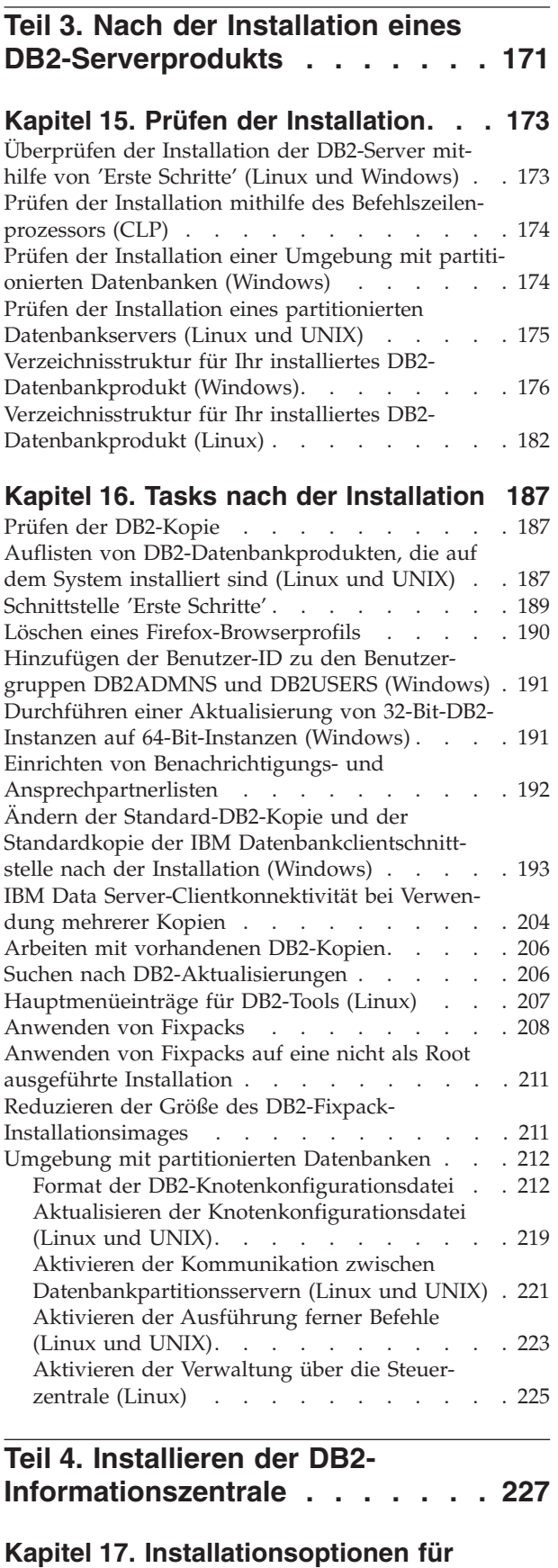

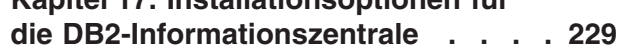

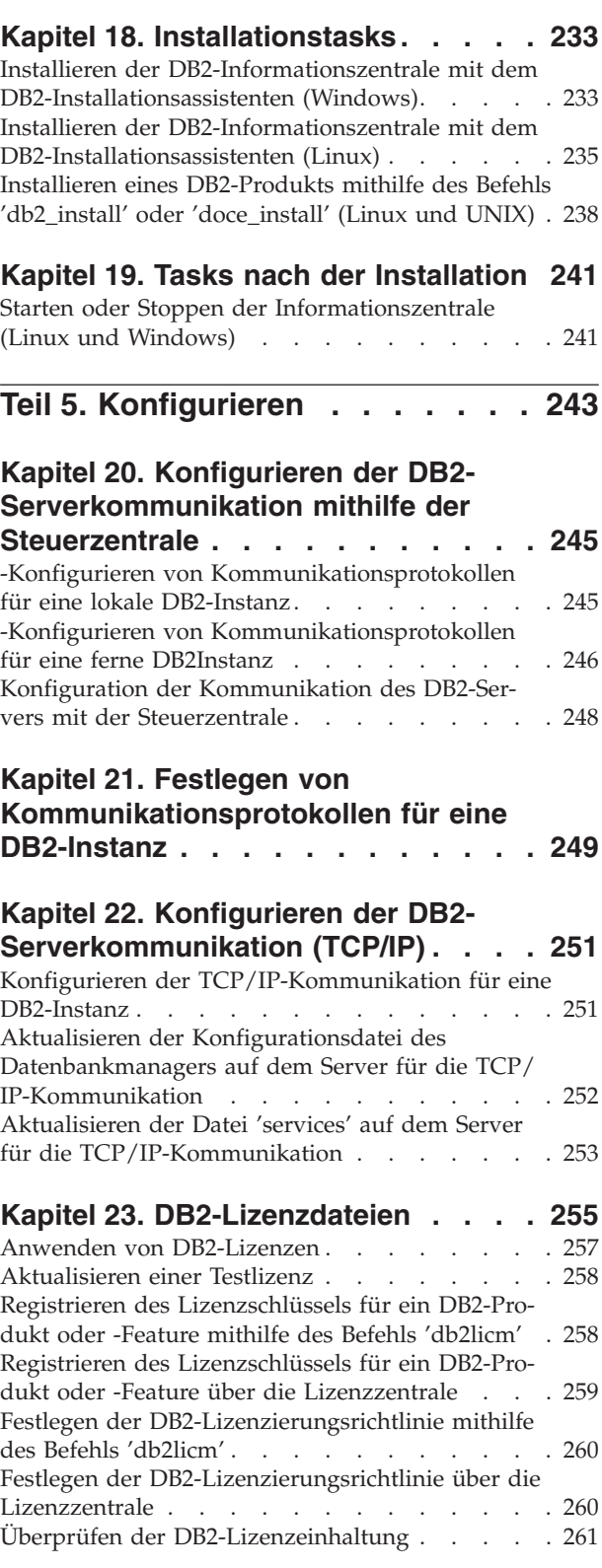

**[Teil 6. Installieren von Tivoli Sys](#page-272-0)[tem Automation for Multiplatforms 263](#page-272-0)**

### **[Kapitel 24. Durchführen einer Installa](#page-274-0)[tion und eines Upgrades für SA MP](#page-274-0) [mithilfe des DB2-Installations-](#page-274-0)**

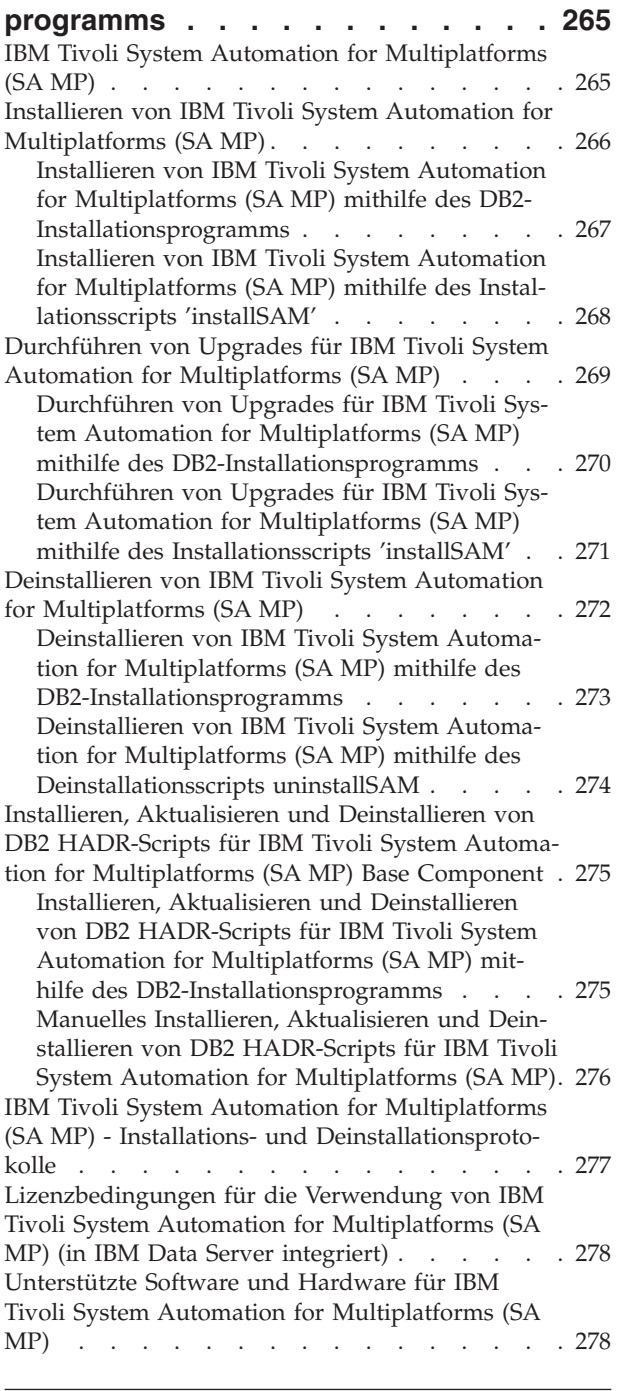

### **[Teil 7. IBM Tivoli Monitoring for](#page-290-0) [Databases: DB2 Agent](#page-290-0) . . . . . . [281](#page-290-0)**

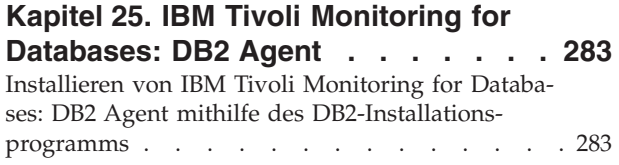

programms [. . . . . . . . . . . . . . 285](#page-294-0) **[Teil 8. Deinstallieren](#page-296-0) . . . . . . . [287](#page-296-0) [Kapitel 26. Deinstallieren des DB2-](#page-298-0) [Produkts \(Windows\)](#page-298-0) . . . . . . . . [289](#page-298-0)** [Deinstallieren des DB2-Produkts \(Windows\) . . . 289](#page-298-0) [Deinstallieren eines DB2-Produkts, eines -Features](#page-299-0) [oder einer -Sprache mithilfe einer Antwortdatei](#page-299-0) (Windows) [. . . . . . . . . . . . . . 290](#page-299-0) **[Kapitel 27. Deinstallieren des DB2-](#page-300-0) [Produkts \(Linux und UNIX\)](#page-300-0) . . . . . [291](#page-300-0)** [Stoppen des DB2Verwaltungsservers \(Linux und](#page-300-0) UNIX). . . . . . . . . . . . . . . 291 [Entfernen des DB2-Verwaltungsservers \(Linux und](#page-301-0) UNIX). . . . . . . . . . . . . . . 292 [Stoppen von Rootinstanzen \(Linux und UNIX\) . . 292](#page-301-0) [Entfernen von DB2 Instanzen \(Linux und UNIX\) 293](#page-302-0) [Entfernen von DB2-Produkten mit dem Befehl](#page-303-0) ['db2\\_deinstall' oder 'doce\\_deinstall' \(Linux und](#page-303-0) UNIX). . . . . . . . . . . . . . . 294 **[Kapitel 28. Deinstallieren von nicht als](#page-306-0) [Root installierten DB2-Produkten](#page-306-0) (Linux und UNIX) [. . . . . . . . . . 297](#page-306-0)** [Stoppen von nicht als Root ausgeführten Instanzen](#page-306-0) [\(Linux und UNIX\). . . . . . . . . . . . 297](#page-306-0) [Entfernen von nicht als Root installierten DB2-Pro](#page-307-0)[dukten mit db2\\_deinstall \(Linux und UNIX\) . . . 298](#page-307-0) **[Kapitel 29. Deinstallieren von DB2-](#page-308-0) [Kopien und Kopien von IBM Daten](#page-308-0)[bankclientschnittstellen](#page-308-0) . . . . . . . [299](#page-308-0) [Kapitel 30. Deinstallieren von Fix](#page-316-0)[packs. . . . . . . . . . . . . . . 307](#page-316-0) [Teil 9. Anhänge und Schlussteil 309](#page-318-0) [Anhang A. Informationen zu](#page-320-0) [Datenbankprodukten und Paketen von](#page-320-0) [DB2 . . . . . . . . . . . . . . . 311](#page-320-0) [Anhang B. Übersicht über die techni-](#page-322-0)**

[Deinstallieren von IBM Tivoli Monitoring for Data](#page-294-0)[bases: DB2 Agent mithilfe des DB2-Installations-](#page-294-0)

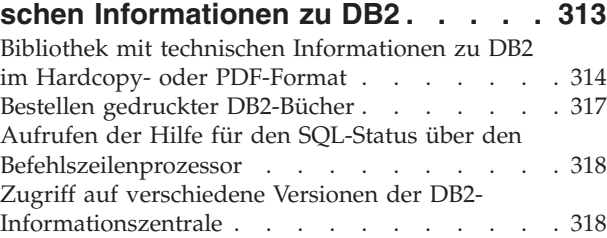

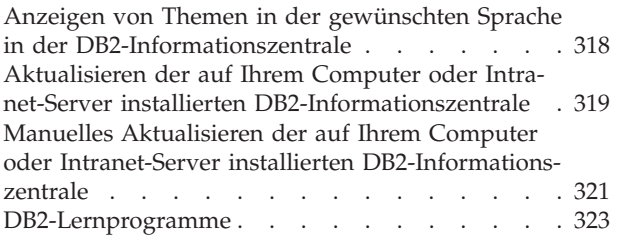

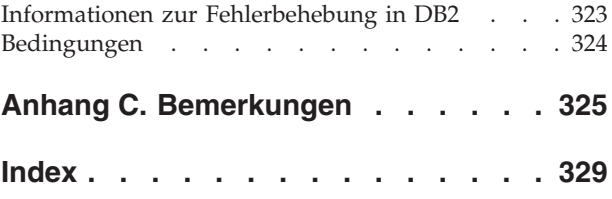

<span id="page-10-0"></span>**Teil 1. Installieren von DB2-Servern**

# <span id="page-12-0"></span>**Kapitel 1. Vorbereitungen für die Installation**

## **DB2-Server und IBM Data Server-Clients**

Ein DB2-Datenbanksystem besteht aus einem DB2-Server und IBM® Data Server-Clients.

Ein DB2-Server ist ein Verwaltungssystem für relationale Datenbanken (RDBMS, Relational Database Management System), das Daten für die zugehörigen IBM Data Server-Clients bereitstellt. Wenn Sie eine Datenbank auf diesem Computer verwenden möchten, müssen Sie einen DB2-Server installieren. Weitere Informationen über DB2-Server finden Sie unter

[http://www.ibm.com/software/data/db2/9/editions.html.](http://www.ibm.com/software/data/db2/9/editions.html)

Ein IBM Data Server-Client ist eine Anwendung, die es Ihnen ermöglicht, Befehle und SQL-Anweisungen für einen DB2-Server auszuführen, Verbindungen zu einem fernen DB2-Server herzustellen und auf dessen Datenbanken zuzugreifen.

## **DB2-Installationsmethoden**

Dieser Abschnitt enthält Informationen zu den DB2-Installationsmethoden. Die nachstehende Tabelle zeigt die für die einzelnen Betriebssysteme jeweils verfügbaren Installationsmethoden.

| Installationsmethode                        | Windows <sup>®</sup> | Linux <sup>®</sup> oder $UNIX^®$ |
|---------------------------------------------|----------------------|----------------------------------|
| DB2-Installationsassistent                  | Ja                   | Ja                               |
| Installation mithilfe einer<br>Antwortdatei | Ja                   | Ja                               |
| Befehl db2 install                          | Nein                 | Ja                               |
| Implementierung mit Nutz-<br>datendateien   | Nein                 | Ja                               |

*Tabelle 1. Installationsmethode nach Betriebssystem*

Die nachstehende Liste beschreibt die DB2-Installationsmethoden.

#### **DB2-Installationsassistent**

Der DB2-Installationsassistent ist ein GUI-Installationsprogramm, das für die Betriebssysteme Linux, UNIX und Windows zur Verfügung steht. Der DB2-Installationsassistent bietet eine benutzerfreundliche Schnittstelle für die Installation von DB2-Produkten und die Durchführung der anfänglichen Installations- und Konfigurationstasks.

Der DB2-Installationsassistent kann auch zum Erstellen von DB2-Instanzen und Antwortdateien verwendet werden, mit denen diese Installation auf andere Maschinen dupliziert werden kann.

**Anmerkung:** Auf nicht als Root ausgeführten Installationen unter Linux und UNIX-Plattformen darf nur eine DB2-Instanz vorhanden sein. Der DB2-Installationsassistent erstellt die nicht als Root ausgeführte Instanz automatisch.

Auf Linux- und UNIX-Plattformen ist ein X-Server erforderlich, um den DB2-Installationsassistenten anzuzeigen.

#### **Installation mithilfe einer Antwortdatei**

Eine Antwortdatei ist eine Textdatei, die Werte für die Installation und Konfiguration enthält. Die Datei wird vom Programm DB2 Setup gelesen und die Installation wird auf der Grundlage der in dieser Datei angegebenen Werte ausgeführt.

Eine Installation mithilfe einer Antwortdatei kann auch als unbeaufsichtigte Installation bezeichnet werden.

Darüber hinaus ermöglichen Antwortdateien den Zugriff auf Parameter, die nicht über den DB2-Installationsassistenten definiert werden können.

Wenn Sie unter Linux- und UNIX-Betriebssystemen das DB2-Installationsimage in Ihre Anwendung integrieren, ermöglichen Sie dadurch Ihrer Anwendung, Informationen zum Fortgang der Installation und Anweisungen des Installationsprogramms in einer für den Computer lesbaren Form vom Installationsprogramm zu empfangen. Dieses Verhalten wird durch das Schlüsselwort INTERACTIVE der Antwortdatei gesteuert.

Antwortdateien können auf unterschiedliche Arten erstellt werden:

#### **Verwenden des Antwortdateigenerators**

Sie können mithilfe des Antwortdateigenerators eine Antwortdatei erstellen, die eine bestehende Installation repliziert. Wenn Sie beispielsweise einen IBM Data Server-Client installieren, würden Sie den Client zunächst vollständig konfigurieren und dann eine Antwortdatei generieren, um die Installation und Konfiguration des Clients auf anderen Computern zu replizieren.

#### **Durch Verwendung des DB2-Installationsassistenten**

Mithilfe des DB2-Installationsassistenten können Sie eine Antwortdatei auf der Basis der Optionen erstellen, die Sie mit dem DB2- Installationsassistenten auswählen. Die von Ihnen gewählten Optionen werden in einer Antwortdatei aufgezeichnet, die Sie in einem Verzeichnis auf Ihrem System speichern können. Wenn Sie die Installation einer partitionierten Datenbank auswählen, werden zwei Antwortdateien generiert: eine für den Computer, der Instanzeigner ist, und eine für die zugehörigen Computer.

Ein Vorteil dieser Installationsmethode besteht darin, dass Sie eine Antwortdatei erstellen können, ohne eine Installation durchzuführen. Diese Funktion kann hilfreich sein, um die erforderlichen Optionen zum Installieren des DB2-Produkts zu erfassen. Die Antwortdatei kann später verwendet werden, um das DB2-Produkt genau mit den angegebenen Optionen zu installieren.

Sie können ein Client- oder Serverprofil mit dem Befehl db2cfexp exportieren, um die Client- oder Serverkonfiguration zu speichern. Anschließend können Sie das Profil ohne großen Aufwand mit dem Befehl db2cfimp importieren. Mit dem Befehl db2cfexp exportierte Client- und Serverprofile können auch bei einer Installation mit Antwortdatei mithilfe des Schlüsselworts CLIENT\_IMPORT- \_PROFILE importiert werden.

Exportieren Sie das Client- oder Serverprofil erst nach Durchführung der Installation und Katalogisierung der Datenquellen.

#### <span id="page-14-0"></span>**Durch Anpassung der Beispielantwortdateien, die mit allen DB2-Produkten geliefert werden**

Wenn Sie für die Erstellung einer Antwortdatei nicht den Antwortdateigenerator oder den DB2-Installationsassistenten verwenden wollen, haben Sie auch die Möglichkeit, eine Beispielantwortdatei manuell zu ändern. Beispielantwortdateien werden auf der DB2- Produkt-DVD bereitgestellt. Die Beispielantwortdateien enthalten detaillierte Angaben zu den gültigen Schlüsselwörtern für die einzelnen Produkte.

#### **Befehl db2\_install (Linux- und UNIX-Plattformen)**

Der Befehl db2\_install installiert *alle* Komponenten für das von Ihnen angegebene DB2-Produkt für die englische Schnittstelle. Weitere Sprachenunterstützungen können Sie mithilfe des Parameters -L auswählen. Sie können keine Komponenten auswählen oder abwählen.

Der Befehl db2\_install installiert zwar alle Komponenten für das von Ihnen angegebene DB2-Produkt, aber er erstellt keine Benutzer, Gruppen und Instanzen und führt keine Konfiguration durch. Diese Installationsmethode ist unter Umständen in Fällen vorzuziehen, in denen das Konfigurieren nach der Installation erforderlich ist. Wenn Sie das DB2-Produkt während der Installation konfigurieren möchten, sollten Sie die Verwendung des DB2-Installationsassistenten in Betracht ziehen.

Wenn Sie unter Linux- und UNIX-Betriebssystemen das DB2-Installationsimage in Ihre Anwendung integrieren, ermöglichen Sie dadurch Ihrer Anwendung, Informationen zum Fortgang der Installation und Anweisungen des Installationsprogramms in einer für den Computer lesbaren Form vom Installationsprogramm zu empfangen.

Bei diesen Installationsmethoden sind nach dem Implementieren der Produktdateien manuelle Konfigurationsschritte erforderlich.

#### **Implementierung mit Nutzdatendateien (nur Linux und UNIX)**

Bei dieser Methode handelt es sich um eine fortgeschrittene Installationsmethode, die für die meisten Benutzer nicht zu empfehlen ist. Der Benutzer muss in ihrem Verlauf manuell Dateien mit Nutzdaten installieren. Eine Datei mit Nutzdaten ist eine komprimierte TAR-Datei, in der alle Dateien und Metadaten für eine installierbare Komponente enthalten sind.

Bei diesen Installationsmethoden sind nach dem Implementieren der Produktdateien manuelle Konfigurationsschritte erforderlich.

**Anmerkung:** DB2-Produktinstallationen sind auf Linux- und UNIX-Plattformen keine Betriebssystempakete mehr. Sie können für die Installation daher keine Betriebssystembefehle mehr verwenden. Alle vorhandenen Scripts, die Sie für die Schnittstelle mit und zum Abfragen von DB2-Installationen verwenden, müssen geändert werden.

# **Unterstützte DB2-Schnittstellensprachen**

Die von DB2 unterstützten Sprachen für DB2-Schnittstellen können in die Kategorien ″Sprachen für die Servergruppe″ und ″Sprachen für die Clientgruppe″ eingeteilt werden. Die Sprachen für die Servergruppe wirken sich auf die meisten Nachrichten, die Hilfe und die Elemente der graphischen Oberfläche von DB2 aus. Sprachen der Clientgruppe wirken sich auf die Sprache der Komponente IBM Data Server Runtime Client aus, die die meisten Nachrichten und bestimmte Hilfedokumente umfasst.

<span id="page-15-0"></span>Die Sprachen der Servergruppe sind: brasilianisches Portugiesisch, Dänisch, Deutsch, Finnisch, Französisch, Italienisch, Japanisch, Koreanisch, Norwegisch, Polnisch, Russisch, Schwedisch, Spanisch, traditionelles Chinesisch, Tschechisch und vereinfachtes Chinesisch.

Die Sprachen der Clientgruppe sind: Arabisch, Bulgarisch, Griechisch, Hebräisch, Kroatisch, Niederländisch, Portugiesisch, Rumänisch, Slowakisch, Slowenisch, Türkisch und Ungarisch.

Es besteht ein Unterschied zwischen den Sprachen, die vom DB2-Produkt unterstützt werden, und den Sprachen, die von der DB2-Schnittstelle unterstützt werden. Bei den von einem DB2-Produkt unterstützten Sprachen handelt es sich um die Sprachen, in denen Daten abgefasst sein können. Diese Sprachen sind eine Obermenge der Sprachen, die von der DB2-Schnittstelle unterstützt werden.

## **Anzeigen des DB2-Installationsassistenten in der Landessprache (Linux und UNIX)**

Der Befehl db2setup fragt das Betriebssystem nach vorhandenen Spracheinstellungen ab. Wenn die Spracheinstellung Ihres Betriebssystems von db2setup unterstützt wird, wird bei der Anzeige des DB2-Installationsassistenten diese Sprache verwendet.

Wenn Ihr System dieselben Codepages, aber andere Ländereinstellungsnamen als diejenigen verwendet, die von der DB2-Schnittstelle unterstützt werden, können Sie trotzdem die übersetzte Version von db2setup aufrufen, indem Sie für die Umgebungsvariable LANG mit dem folgenden Befehl den entsprechenden Wert einstellen:

#### **Bourne- (sh), Korn- (ksh) und Bash-Shells:**

LANG=*<ländereinstellung>* export LANG

**C-Shell:**

setenv LANG <ländereinstellung>

Dabei ist *ländereinstellung* eine Ländereinstellung, die von der DB2-Schnittstelle unterstützt wird.

# **Sprachenkennungen zum Ausführen des DB2-Konfigurationsassistenten in einer anderen Sprache**

Wenn der DB2-Installationsassistent in einer anderen als der standardmäßigen Sprache des Computers ausgeführt werden soll, können Sie den DB2-Installationsassistenten manuell aufrufen und eine Sprachenkennung angeben. Die Sprache muss für die Plattform, auf der die Installation ausgeführt wird, verfügbar sein.

Unter Windows-Betriebssystemen können Sie setup.exe mit dem Parameter **-i** ausführen, um den aus zwei Buchstaben bestehenden Sprachencode der Sprache anzugeben, die bei der Installation verwendet werden soll.

Unter Linux- und UNIX-Betriebssystemen wird empfohlen, die Umgebungsvariable **LANG** zu definieren, um den DB2-Installationsassistenten in der gewünschten Landessprache anzuzeigen.

<span id="page-16-0"></span>

| Sprache                                               | Sprachenkennung |
|-------------------------------------------------------|-----------------|
| Arabisch (nur auf Windows-Plattformen ver-<br>fügbar) | ar              |
| Brasilianisches Portugiesisch                         | br              |
| Bulgarisch                                            | bg              |
| Chinesisch, vereinfachtes                             | cn              |
| Chinesisch, traditionelles                            | tw              |
| Kroatisch                                             | hr              |
| Tschechisch                                           | CZ              |
| Dänisch                                               | dk              |
| Niederländisch                                        | nl              |
| Englisch                                              | en              |
| Finnisch                                              | fi              |
| Französisch                                           | $\rm fr$        |
| Deutsch                                               | de              |
| Griechisch                                            | el              |
| Ungarisch                                             | hu              |
| Italienisch                                           | it              |
| Japanisch                                             | jp              |
| Koreanisch                                            | kr              |
| Norwegisch                                            | no              |
| Polnisch                                              | pl              |
| Portugiesisch                                         | pt              |
| Rumänisch                                             | ro              |
| Russisch                                              | ru              |
| Slowakisch                                            | sk              |
| Slowenisch                                            | sl              |
| Spanisch                                              | es              |
| Schwedisch                                            | se              |
| Türkisch                                              | tr              |

*Tabelle 2. Sprachenkennungen*

# **Ändern der Schnittstellensprache des DB2-Produkts (Windows)**

Die DB2-Schnittstellensprache ist die Sprache, die in Schnittstellen für Nachrichten, Hilfeinformationen und grafische Tools verwendet wird. Bei der Installation des DB2-Produkts haben Sie die Möglichkeit, die Unterstützung für eine oder mehrere Sprachen zu installieren. Nach der Installation können Sie die DB2-Schnittstellensprache in eine andere installierte Schnittstellensprache ändern.

Es besteht ein Unterschied zwischen den Sprachen, die vom DB2-Produkt unterstützt werden, und den Sprachen, die von der DB2-Schnittstelle unterstützt werden. Bei den von einem DB2-Produkt unterstützten Sprachen handelt es sich um die Sprachen, in denen Daten abgefasst sein können. Diese Sprachen sind eine Obermenge der Sprachen, die von der DB2-Schnittstelle unterstützt werden.

<span id="page-17-0"></span>Die DB2-Schnittstellensprache, die verwendet werden soll, muss auf dem System installiert sein. Die Schnittstellensprachen des DB2-Produkts werden beim Installieren eines DB2-Produkts mithilfe des DB2-Installationsassistenten ausgewählt und installiert. Wenn Sie die Schnittstellensprache eines DB2-Produkts in eine unterstützte, jedoch nicht installierte Schnittstellensprache ändern, wird als standardmäßige Schnittstellensprache des DB2-Produkts die Sprache des Betriebssystems verwendet. Wird diese Sprache nicht unterstützt, wird Englisch verwendet.

Zum Ändern der Schnittstellensprache für ein DB2-Produkt unter Windows muss die Einstellung der Standardsprache für das Windows-Betriebssystem geändert werden.

Gehen Sie wie folgt vor, um die Schnittstellensprache des DB2-Produkts unter Windows-Betriebssystemen zu ändern:

- 1. Wählen Sie über die Systemsteuerung **Regions- und Sprachoptionen** aus.
- 2. Wählen Sie auf der Registerkarte **Regionale Einstellungen** unter **Standards und Formate** die geeignete Spracheinstellung aus. Verwenden Sie unter Windows 2008 und Windows Vista oder höher für diesen Schritt die Registerkarte **Formate**.
- 3. Wählen Sie auf der Registerkarte **Regionale Einstellungen** unter **Standort** den entsprechenden Standort zu der ausgewählten Spracheinstellung aus.
- 4. Wählen Sie auf der Registerkarte **Erweitert** unter **Sprache für Programme, die Unicode nicht unterstützen** die geeignete Sprache aus. Klicken Sie unter Windows 2008 und Windows Vista oder höher auf der Registerkarte für die Verwaltung in der Liste der Sprache für Programme, die Unicode nicht unterstützen, die Option zur Änderung der Ländereinstellungen des Systems an und wählen Sie die geeignete Sprache aus. Anschließend werden Sie gefragt, ob ein Warmstart durchgeführt werden soll. Klicken Sie hier auf **Abbrechen**.
- 5. Klicken Sie auf der Registerkarte **Erweitert** unter **Standardeinstellungen für Benutzerkonten** auf das Markierungsfeld **Alle Einstellungen auf das aktuelle Benutzerkonto und Standardbenutzerprofil anwenden**. Klicken Sie unter Windows 2008 und Windows Vista oder höher auf der Registerkarte **Verwaltung** unter den **reservierte Konten** das Markierungsfeld zum **Kopieren in reservierte Konten** an und wählen Sie die Konten aus, in die Sie die Spracheinstellungen kopieren möchten.
- 6. Sie werden aufgefordert, einen Warmstart durchzuführen, damit die Änderungen wirksam werden.

Weitere Informationen zum Ändern der Standardeinstellungen für die Systemsprache finden Sie in den Hilfeinformationen des Betriebssystems.

## **Ändern der DB2-Schnittstellensprache (Linux und UNIX)**

Die Schnittstellensprache des DB2-Produkts ist die Sprache, die in Schnittstellen für Nachrichten, Hilfeinformationen und graphische Tools verwendet wird. Bei der Installation des DB2-Produkts haben Sie die Möglichkeit, die Unterstützung für eine oder mehrere Sprachen zu installieren. Verwenden Sie die in diesem Abschnitt beschriebenen Schritte, wenn die Schnittstellensprache nach der Installation in eine der anderen installierten Sprachen geändert werden soll.

Es besteht ein Unterschied zwischen den Sprachen, die vom DB2-Produkt unterstützt werden, und den Sprachen, die von der DB2-Schnittstelle unterstützt werden. Sprachen, die vom DB2-Produkt unterstützt werden, d. h. Sprachen, in denen *Daten* vorhanden sein können, stellen eine Obermenge der Sprachen dar, die von der DB2-Schnittstelle unterstützt werden.

Die Unterstützung für die DB2-Schnittstellensprache, die verwendet werden soll, muss auf dem System installiert sein. Die Unterstützung für die DB2-Schnittstellensprache wird ausgewählt und installiert, wenn DB2 mithilfe des DB2-Installationsassistenten installiert wird. Wenn Sie die Schnittstellensprache des DB2-Produkts in eine unterstützte, jedoch nicht installierte Schnittstellensprache ändern, wird als standardmäßige DB2-Schnittstellensprache die Sprache des Betriebssystems verwendet. Wird die Schnittstellensprache des Betriebssystems nicht unterstützt, wird Englisch als DB2-Schnittstellensprache verwendet.

Die Unterstützung für die DB2-Schnittstellensprache wird ausgewählt und installiert, wenn das DB2-Produkt mithilfe des DB2-Installationsassistenten oder mithilfe des Pakets für die Landessprache installiert wird.

Führen Sie zum Überprüfen, ob die allgemeinen länderspezifischen Angaben auf Ihrem System verfügbar sind, den Befehl \$ locale -a aus.

Zum Ändern der DB2-Schnittstellensprache muss die Umgebungsvariable LANG auf die gewünschte Ländereinstellung gesetzt werden.

Bourne- (sh), Korn- (ksh) und Bash-Shells:

LANG=<ländereinstellung> export LANG

C-Shell:

setenv LANG <ländereinstellung>

Um beispielsweise die französische Schnittstelle des DB2-Produkts zu verwenden, muss die Sprachenunterstützung für Französisch installiert sein und muss die Umgebungsvariable LANG auf eine französische Ländereinstellung, wie z. B. fr\_FR, gesetzt werden.

# <span id="page-20-0"></span>**Kapitel 2. Installationsvoraussetzungen für DB2-Datenbankprodukte**

Stellen Sie vor der Installation Ihres DB2-Produkts sicher, dass das von Ihnen ausgewählte System die erforderlichen Voraussetzungen für das Betriebssystem, die Hardware, die Software, die Kommunikation, die Platte und den Hauptspeicher erfüllt.

#### **["Platten- und Speicherbedarf" auf Seite 12](#page-21-0)**

Der erforderliche Plattenspeicherplatz für Ihr Produkt hängt vom ausgewählten Installationstyp sowie vom Typ des verwendeten Dateisystems ab. In ähnlicher Weise hängt der Speicherbedarf von Größe und Komplexität Ihres Datenbanksystems ab.

#### **DB2-Datenbank- und IBM Data Server-Clientprodukte**

Die folgenden Betriebssystem-, Software- und Hardwarevoraussetzungen müssen für die einzelnen Betriebssysteme erfüllt werden:

- v ["Installationsvoraussetzungen für DB2-Server und IBM Data Server-Cli](#page-27-0)[ents \(AIX\)" auf Seite 18](#page-27-0)
- v ["Installationsvoraussetzungen für DB2-Server und IBM Data Server-Cli](#page-28-0)[ents \(HP-UX\)" auf Seite 19](#page-28-0)
- v ["Installationsvoraussetzungen für DB2-Server und IBM Data Server-Cli](#page-29-0)[ents \(Linux\)" auf Seite 20](#page-29-0)
- v ["Installationsvoraussetzungen für DB2-Server und IBM Data Server-Cli](#page-33-0)[ents \(Solaris\)" auf Seite 24](#page-33-0)
- v ["Installationsvoraussetzungen für DB2-Server und IBM Data Server-Cli](#page-25-0)[ents \(Windows\)" auf Seite 16](#page-25-0)

#### **Installationsvoraussetzungen für DB2 Connect-Produkte**

Die folgenden Betriebssystem-, Software- und Hardwarevoraussetzungen müssen für die einzelnen Betriebssysteme erfüllt werden:

- "Installationsvoraussetzungen für DB2 Connect Personal Edition (Windows)" in *DB2 Connect Personal Edition - Installation und Konfiguration*
- v "Installationsvoraussetzungen für DB2 Connect Personal Edition (Linux)" in *DB2 Connect Personal Edition - Installation und Konfiguration*
- v "Installationsvoraussetzungen für DB2 Connect-Produkte (Solaris-Betriebssystem) " in *DB2 Connect-Server - Installation und Konfiguration*
- "Installationsvoraussetzungen für DB2 Connect-Serverprodukte (Windows)" in *DB2 Connect-Server - Installation und Konfiguration*
- v "Installationsvoraussetzungen für DB2 Connect-Serverprodukte (Linux)" in *DB2 Connect-Server - Installation und Konfiguration*
- v "Installationsvoraussetzungen für DB2 Connect-Serverprodukte (AIX)" in *DB2 Connect-Server - Installation und Konfiguration*
- v "Installationsvoraussetzungen für DB2 Connect-Serverprodukte (HP-UX)" in *DB2 Connect-Server - Installation und Konfiguration*

#### **["Java-Softwareunterstützung für DB2-Produkte" auf Seite 13](#page-22-0)**

Sie benötigen die entsprechende Version von IBM Software Development Kit (SDK) für Java™, um Java-basierte Tools zu verwenden und Java-Anwendungen (einschließlich gespeicherter Prozeduren und benutzerdefinierter Funktionen) zu erstellen und auszuführen.

#### <span id="page-21-0"></span>**Virtualisierungsunterstützung**

Details zur von DB2-Produkten unterstützten Virtualisierungstechnologie finden Sie unter [http://www.ibm.com/developerworks/wikis/display/](http://www.ibm.com/developerworks/wikis/display/im/DB2+Virtualization+Support) [im/DB2+Virtualization+Support.](http://www.ibm.com/developerworks/wikis/display/im/DB2+Virtualization+Support)

#### **Installationsvoraussetzungen für das DB2-Landessprachenpaket (NLPACK)**

Unter Linux- und UNIX- Betriebssystemen muss vor der Installation des DB2-Landessprachenpakets bereits ein DB2-Server-bzw. Client-Produkt installiert sein. Diese Liste qualifizierter Server bzw. Clients beinhaltet:

- DB2 Enterprise Server Edition
- DB2 Workgroup Server Edition
- DB2 Personal Edition
- DB2 Express Edition
- DB2 Express-C
- DB2 Connect Enterprise Edition
- DB2 Connect Personal Edition
- Data Server Client
- Data Server Runtime Client

#### **Installationsvoraussetzungen für DB2 Query Patroller-Produkte**

- v "Installieren des Query Patroller-Servers mit dem DB2-Installationsassistenten (Windows)" in *Query Patroller - Verwaltung und Benutzerhandbuch*
- v "Installieren des Query Patroller-Servers mit dem DB2-Installationsassistenten (Linux und UNIX)" in *Query Patroller - Verwaltung und Benutzerhandbuch*

#### **Installationsvoraussetzungen für DB2 Spatial Extender**

• "Systemvoraussetzungen für die Installation von Spatial Extender" in *Spatial Extender und Geodetic Data Management Feature - Benutzer- und Referenzhandbuch*

#### **Installationsvoraussetzungen für InfoSphere Federation Server-Produkte**

- v [http://publib.boulder.ibm.com/infocenter/db2luw/v9r7/topic/co](http://publib.boulder.ibm.com/infocenter/db2luw/v9r7/topic/com.ibm.swg.im.iis.prod.install.core.doc/topics/iiypisrq-sys.html)[m.ibm.swg.im.iis.prod.install.core.doc/topics/iiypisrq-sys.html](http://publib.boulder.ibm.com/infocenter/db2luw/v9r7/topic/com.ibm.swg.im.iis.prod.install.core.doc/topics/iiypisrq-sys.html)
- v [http://publib.boulder.ibm.com/infocenter/db2luw/v9r7/topic/co](http://publib.boulder.ibm.com/infocenter/db2luw/v9r7/topic/com.ibm.swg.im.iis.prod.install.core.doc/topics/iiypirrq-sys.html)[m.ibm.swg.im.iis.prod.install.core.doc/topics/iiypirrq-sys.html](http://publib.boulder.ibm.com/infocenter/db2luw/v9r7/topic/com.ibm.swg.im.iis.prod.install.core.doc/topics/iiypirrq-sys.html)

#### **Installationsvoraussetzungen für Net Search Extender**

v "Systemvoraussetzungen für die Installation von Net Search Extender" in *Net Search Extender - Verwaltung und Benutzerhandbuch*

## **Platten- und Speicherbedarf**

### **Erforderliche Plattenspeicherkapazität**

Der erforderliche Plattenspeicherplatz für Ihr Produkt hängt vom ausgewählten Installationstyp sowie vom Typ des verwendeten Dateisystems ab. Der DB2- Installationsassistent stellt eine Funktion zur dynamischen Größenschätzung zur Verfügung. Die Schätzungen basieren auf den Komponenten, die während der Installation ('Standard', 'Kompakt' oder 'Angepasst') ausgewählt werden.

Zusätzlich muss ausreichend Plattenspeicherplatz für erforderliche Datenbanken sowie Software- und Kommunikationsprodukte vorhanden sein.

<span id="page-22-0"></span>Unter Linux - und UNIX-Betriebssystemen werden 2 GB freier Speicherbereich im Verzeichnis /tmp empfohlen.

## **Speicherbedarf**

Ein DB2-Datenbanksystem erfordert mindestens 256 MB Arbeitsspeicher. Für ein System, auf dem lediglich ein DB2-Produkt und die DB2-GUI-Tools ausgeführt werden, ist ein Minimum von 512 MB Arbeitsspeicher erforderlich. Zur Verbesserung der Leistung wird jedoch 1 GB Arbeitsspeicher empfohlen. In diesen Anforderungen ist nicht der zusätzliche Speicherbedarf für andere Software enthalten, die auf dem System ausgeführt wird.

Bei der Ermittlung des Speicherbedarfs ist Folgendes zu beachten:

- v Für DB2-Produkte, die unter HP-UX Version 11i auf Itanium-Systemen ausgeführt werden, ist ein Minimum von 512 MB Arbeitsspeicher erforderlich.
- v Bei der IBM Data Server-Clientunterstützung gilt dieser Speicherbedarf für eine Basis von fünf gleichzeitig bestehenden Clientverbindungen. Pro fünf Clientverbindungen sind jeweils zusätzlich 16 MB Arbeitsspeicher erforderlich.
- v Der Speicherbedarf hängt von der Größe und Komplexität des Datenbanksystems sowie vom Umfang der Datenbankaktivität und der Anzahl der auf das System zugreifenden Clients ab.

Für DB2-Serverprodukte vereinfacht die Funktion zur automatischen Speicheroptimierung die Aufgabe der Hauptspeicherkonfiguration durch automatisches Einstellen der Werte für mehrere Parameter der Hauptspeicherkonfiguration. Wenn diese Funktion aktiviert ist, verteilt der Speichertuner die verfügbaren Speicherressourcen dynamisch auf die Speicherkonsumenten, einschließlich Sortieren, Paketcache, Sperrenliste und Pufferpools.

v Unter Linux- und UNIX-Betriebssystemen wird ein Auslagerungsspeicher von mindestens der doppelten Größe des Arbeitsspeichers empfohlen.

## **Java-Softwareunterstützung für DB2-Produkte**

Sie benötigen die entsprechende Version von IBM Software Development Kit (SDK) für Java (siehe später in diesem Abschnitt), um Java-basierte Tools zu verwenden und um Java-Anwendungen (einschließlich gespeicherter Prozeduren und benutzerdefinierter Funktionen) zu erstellen und auszuführen.

Wenn das IBM SDK für Java für eine installierte Komponente erforderlich ist und das SDK für Java noch nicht in diesem Pfad installiert ist, wird das SDK für Java installiert, wenn Sie den DB2-Installationsassistenten oder eine Antwortdatei zum Installieren des Produkts verwenden.

Das SDK für Java wird nicht mit IBM Data Server Runtime Client oder IBM Data Server Driver Package installiert.

Die folgende Tabelle enthält eine Liste der installierten SDKs für Java-Versionen für DB2-Produkte geordnet nach Betriebssystemplattform:

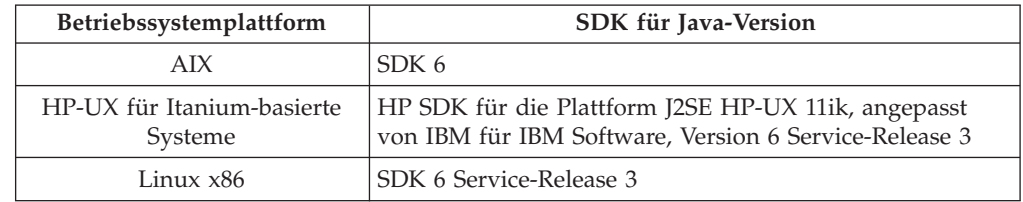

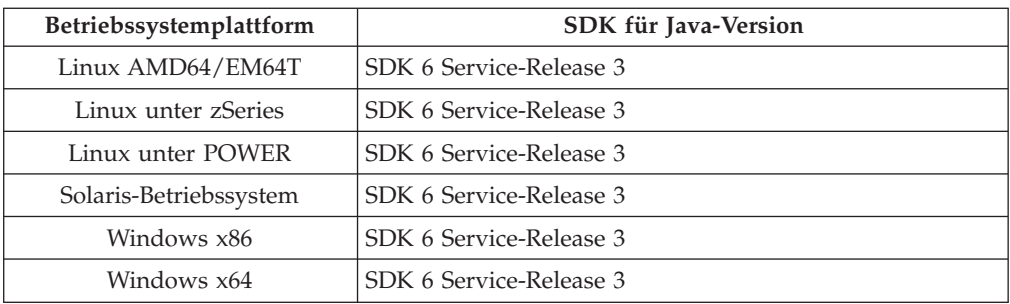

#### **Anmerkung:**

1. Das SDK für Java-Software können Sie von der Webseite von developerWorks unter der Adresse [http://www.ibm.com/developerworks/java/jdk/index.html](http://www.ibm.com/developerworks/views/java/downloads.jsp) herunterladen. Eine Liste der unterstützten SDK-Versionen für Java finden Sie in der Tabelle in diesem Abschnitt weiter unten mit dem Titel 'Unterstützung in DB2 Database für Linux, UNIX und Windows für SDKs für Java'.

**Anmerkung:** Verwenden Sie für Windows-Betriebssystemplattformen die IBM Development Package for Eclipse-Downloads.

- 2. Die DB2-GUI-Tools können nur unter Linux x86, Linux AMD64/EM64T, Windows x86 und Windows x64 ausgeführt werden.
- 3. Unter Windows x86 und Linux x86 gelten folgende Voraussetzungen:
	- Das 32-Bit-SDK ist installiert.
	- 32-Bit-Anwendungen und externe Java-Routinen werden unterstützt.
- 4. Auf allen unterstützten Plattformen (außer Windows x86 und Linux auf x86):
	- 32-Bit-Anwendungen werden unterstützt.
	- v Externe 32-Bit-Java-Routinen werden nicht unterstützt.
	- 64-Bit-Anwendungen und externe Java-Routinen werden unterstützt.

#### **Unterstützte Entwicklungssoftware für Java-Anwendungen**

Die folgende Tabelle listet die unterstützten Versionen des SDK für Java auf. Die angegebenen Versionen sowie aufwärtskompatible spätere Releases dieser Versionen werden unterstützt.

Da häufig neue Programmkorrekturen und Aktualisierungen des SDKs für Java erscheinen, wurden nicht alle Stufen und Versionen getestet. Wenn in Ihrer Datenbankanwendung Probleme im Zusammenhang mit dem SDK für Java auftreten, versuchen Sie es mit der nächsten verfügbaren Version des verwendeten SDKs für Java der angegebenen Stufe.

Nicht von IBM bereitgestellte Versionen des SDKs für Java werden nur zum Erstellen und Ausführen eigenständiger Java-Anwendungen unterstützt. Beim Erstellen und Ausführen von neuen Java-gespeicherten Prozeduren und benutzerdefinierten Funktionen wird nur das IBM SDK für Java aus dem Lieferumfang des DB2 Database für Linux, UNIX und Windows-Produkts unterstützt.Für Einzelheiten zum Ausführen von gespeicherten Java-Prozeduren und benutzerdefinierten Funktionen, die vor den DB2-Releases erstellt wurden, siehe Tabelle 1, Spalte "gespeicherte Java-Prozeduren und benutzerdefinierte Funktionen.

|                                                           | Java-Anwendungen<br>unter Verwendung<br>des JDBC-Treibers<br>db2java.zip oder<br>db2jcc.jar | Java-Anwendungen<br>unter Verwendung<br>des JDBC-Treibers<br>db2jcc4.jar | Gespeicherte Java-<br>Prozeduren oder<br>benutzerdefinierte<br>Java-Funktionen | DB2-Grafiktools    |
|-----------------------------------------------------------|---------------------------------------------------------------------------------------------|--------------------------------------------------------------------------|--------------------------------------------------------------------------------|--------------------|
| <b>AIX</b>                                                | $1.4.2$ bis 6                                                                               | 6                                                                        | 1.4.26 bis $6^5$                                                               | n/v                |
| HP-UX für Itanium-<br>basierte Systeme                    | 1.4.2 bis $6^1$                                                                             | 6 <sup>1</sup>                                                           | 1.4.26 bis 6                                                                   | n/v                |
| Linux unter POWER                                         | 1.4.2 bis $6^{3,4}$                                                                         | $6^{3,4}$                                                                | 1.4.26 bis 6                                                                   | n/v                |
| Linux x86                                                 | 1.4.2 bis $6^{2,3,4}$                                                                       | $6^{2,3,4}$                                                              | 1.4.26 bis 6                                                                   | $5 \text{ bis } 6$ |
| Linux unter AMD64<br>und Intel® EM64T-<br>Prozessoren     | 1.4.2 bis $6^{2,3,4}$                                                                       | $6^{2,3,4}$                                                              | 1.4.26 bis 6                                                                   | n/v                |
| Linux unter zSeries                                       | 1.4.2 bis $6^{3,4}$                                                                         | $6^{3,4}$                                                                | 1.4.26 bis 6                                                                   | n/v                |
| Solaris-Betriebssystem $1.4.2$ bis $62$                   |                                                                                             | 6 <sup>2</sup>                                                           | 1.4.26 bis 6                                                                   | n/v                |
| Windows x86                                               | 1.4.2 bis $6^2$                                                                             | 6 <sup>2</sup>                                                           | 1.4.62 bis $6$                                                                 | $5 \text{ bis } 6$ |
| Windows x64 für<br>AMD64- und Intel-<br>EM64T-Prozessoren | 1.4.2 bis $6^2$                                                                             | 6 <sup>2</sup>                                                           | 1.4.26 bis 6                                                                   | $5 \text{ bis } 6$ |

*Tabelle 3. In DB2 Database für Linux, UNIX und Windows unterstützte Versionen für SDKs für Java*

#### **Anmerkung:**

- 1. Dieselben Versionen des SDK für Java, die von Hewlett-Packard zur Verfügung gestellt werden, werden auch zum Erstellen und Ausführen von Standalone-Clientanwendungen unterstützt, die unter IBM Data Server Driver for JDBC and SQLJ ausgeführt werden.
- 2. Dieselben Versionen des SDK für Java, die von Sun Microsystems zur Verfügung gestellt werden, werden auch zum Erstellen und Ausführen von Standalone-Clientanwendungen unterstützt, die unter IBM Data Server Driver for JDBC and SQLJ ausgeführt werden.
- 3. Für SUSE Linux Enterprise Server (SLES) 10 ist mindestens SDK für Java 1.4.2 SR6 erforderlich. Für Red Hat Enterprise Linux (RHEL) 5 ist mindestens SDK für Java 1.4.2 SR7 erforderlich.
- 4. Für die Unterstützung für SDK für Java 6 unter Linux ist SDK für Java 6 SR3 oder höher erforderlich.
- 5. Wenn SDK für Java 6 SR2 oder höher verwendet wird, legen Sie DB2LIBPATH=*java\_home*/jre/lib/ppc64 fest.
- 6. Unterstützung für gespeicherte Java-Prozeduren und benutzerdefinierte Funktionen erstellt mit IBM SDK für Java 1.4.2 gilt in Version 9.7 als veraltet und wird möglicherweise in einem zukünftigen Release entfernt. Das Datum für das Ende des Servicezeitraums von IBM SDK für Java 1.4.2 ist September 2011. Es wird empfohlen, das Software-Development-Kit (SDK) für Java 1.4.2-Abhängigkeit weit vor diesem Datum zu entfernen. Diese Abhängigkeit kann entfernt werden, indem man gespeicherte Java-Prozeduren und benutzerdefinierte Funkt ionen mit dem in DB2-Version 9.1, DB2-Version 9.5, or DB2-Version 9.7 enthaltenen SDK für Java neu aufbaut.

In der folgenden Tabelle werden die Versionen von IBM Data Server Driver for JDBC and SQLJ aufgelistet, die mit DB2-Datenbankprodukten verfügbar sind.

| DB2-Version und Fixpackstufe          | IBM Data Server Driver for JDBC and<br>SQLJ-Version <sup>1</sup> |
|---------------------------------------|------------------------------------------------------------------|
| DB <sub>2</sub> Version 9.1           | 3.1.xx                                                           |
| DB2 Version 9.1 Fixpack 1             | 3.2.xx                                                           |
| DB2 Version 9.1 Fixpack 2             | 3.3.xx                                                           |
| DB2 Version 9.1 Fixpack 3             | 3.4.xx                                                           |
| DB2 Version 9.1 Fixpack 4             | 3.6.xx                                                           |
| DB2 Version 9.1 Fixpack 5             | 3.7.xx                                                           |
| DB <sub>2</sub> Version 9.5           | 3.50.xx, 4.0.xx                                                  |
| DB2 Version 9.5 Fixpack 1             | 3.51.xx, 4.1.xx                                                  |
| DB <sub>2</sub> Version 9.5 Fixpack 2 | 3.52.xx, 4.2.xx                                                  |
| DB2 Version 9.5 Fixpack 3             | 3.53.xx, 4.3.xx                                                  |
| DB2 Version 9.7                       | 3.57.xx, 4.7.xx                                                  |
|                                       |                                                                  |

<span id="page-25-0"></span>*Tabelle 4. Versionen von IBM Data Server Driver for JDBC and SQLJ und Fixpackversionen von DB2 Database für Linux, UNIX und Windows*

**Anmerkung:** Alle Treiberversionen weisen das Format *n.m.xx* auf. *n.m* bleibt innerhalb einer GA-Version oder Fixpackversion unverändert. *xx* wird entsprechend geändert, wenn eine neue Version von IBM Data Server Driver for JDBC and SQLJ im Rahmen einer APAR-Korrektur eingeführt wird.

# **Installationsvoraussetzungen für DB2-Server und IBM Data Server-Clients (Windows)**

Stellen Sie vor der Installation eines DB2-Datenbankprodukts unter Windows-Betriebssystemen sicher, dass das ausgewählte System die erforderlichen Voraussetzungen für das Betriebssystem, die Hardware und die Software erfüllt.

| Betriebssystem           | Voraussetzungen                     | Hardware                                                           |
|--------------------------|-------------------------------------|--------------------------------------------------------------------|
| Windows XP Professional  | Windows XP Service                  | Alle Intel- und AMD-Prozesso-                                      |
| $(32–Bit$ und $64–Bit)$  | Pack 2 oder höher                   | ren, die für die Ausführung der<br>unterstützten Windows-Betriebs- |
| Windows Vista Business   | <b>IBM Data Server</b>              | systeme (Systeme auf 32-Bit- und                                   |
| (32–Bit und 64–Bit)      | Provider for .NET-                  | 64-Bit-Basis) geeignet sind                                        |
| Windows Vista Enterprise | Clientanwendungen                   |                                                                    |
| $(32–Bit$ und $64–Bit)$  | und serverseitige<br>CLR-Prozeduren |                                                                    |
|                          | erfordern .NET 2.0                  |                                                                    |
| Windows Vista Ultimate   | Framework Runtime.                  |                                                                    |
| $(32–Bit$ und $64–Bit)$  |                                     |                                                                    |
|                          | 64-Bit-IBM Data Ser-                |                                                                    |
|                          | ver Provider for                    |                                                                    |
|                          | .NET-Anwendungen                    |                                                                    |
|                          | werden unterstützt.                 |                                                                    |
|                          | Alle Service-Packs                  |                                                                    |
|                          | von Windows Vista                   |                                                                    |
|                          | werden unterstützt.                 |                                                                    |

*Tabelle 5. Auf Windows-Workstationplattformen*

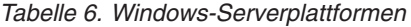

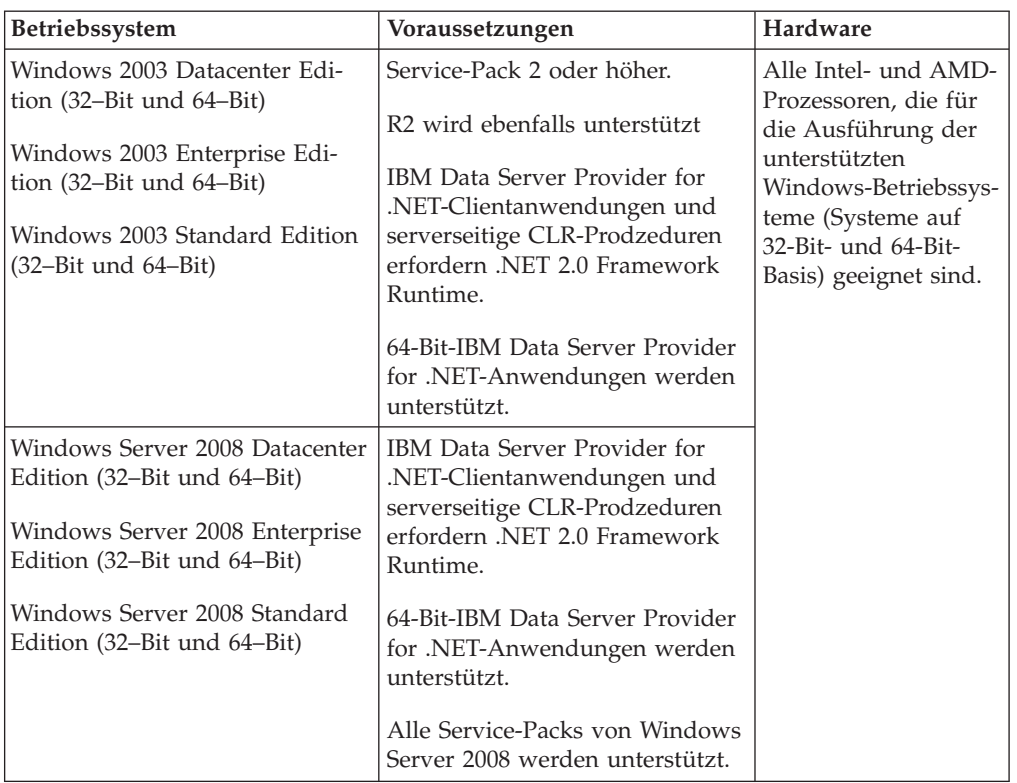

**Anmerkung:** DB2-Datenbankprodukte können zusammen mit der durch Hardware erzwungenen Datenausführungsverhinderung (Data Execution Prevention, DEP) eingesetzt werden, die in einige Windows-Betriebssysteme integriert ist.

#### **Überlegungen zu weiterer Software**

- v Windows Installer 3.0 ist erforderlich. Diese Komponente wird installiert, wenn Sie nicht gefunden wird.
- IBM Data Server Provider for .NET-Clientanwendungen und serverseitige CLR-Prozeduren erfordern .NET 2.0 Framework Runtime. In einer x64-Umgebung werden 32-Bit IBM Data Server Provider for .NET-Anwendungen im WOW64-Emulationsmodus ausgeführt.
- v MDAC 2.8 ist erforderlich. MDAC 2.8 wird vom DB2-Installationsassistenten installiert, falls es noch nicht installiert ist.

**Anmerkung:** Ist bereits eine frühere Version von MDAC (z. B. 2.7) installiert, wird diese Version bei der DB2-Installation auf MDAC 2.8 umgestellt. Bei Standardinstallationen wird MDAC 2.8 installiert. Bei angepassten Installationen wird MDAC 2.8 installiert, sofern Sie die Standardoption zum Installieren nicht inaktivieren. Wenn Sie MDAC bei einer angepassten Installation durch die entsprechende Auswahl von der Installation ausschließen, wird MDAC 2.8 nicht installiert.

Wenn Sie LDAP (Lightweight Directory Access Protocol) verwenden möchten, sollten Sie entweder einen LDAP-Client von Microsoft® oder den IBM Tivoli Directory Server-Client Version 6 verwenden (auch als IBM LDAP-Client bekannt und im Lieferumfang von DB2-Datenbankprodukten enthalten). Vor der Installation von Microsoft Active Directory müssen Sie das Verzeichnisschema mithilfe des Dienstprogramms

<span id="page-27-0"></span>db2schex erweitern. Dieses Dienstprogramm finden Sie auf den Installationsmedien im Verzeichnis db2\Windows\utilities.

Der Microsoft-LDAP-Client ist in den Windows-Betriebssystemen enthalten.

- Zum Anzeigen der Onlinehilfe, zum Ausführen des DB2-Launchpads für die Installation (setup.exe) und zum Ausführen der Komponente 'Erste Schritte' (db2fs) wird einer der folgenden Browser benötigt:
	- Firefox 2.0 und höher
	- Internet Explorer 6.0 und höher
	- Mozilla-basierte Browser ab Version 1.7
	- Safari 3.0 und höher

# **Installationsvoraussetzungen für DB2-Server und IBM Data Server-Clients (AIX)**

Stellen Sie vor der Installation von DB2-Datenbankprodukten unter AIX-Betriebssystemen sicher, dass das ausgewählte System die erforderlichen Voraussetzungen für das Betriebssystem, die Hardware, die Software und die Kommunikation erfüllt.

Zum Installieren eines DB2-Datenbankprodukts müssen die folgenden Voraussetzungen erfüllt sein:

| Betriebssystem                                                                                                    | Hardware                                                                                |
|----------------------------------------------------------------------------------------------------|-----------------------------------------------------------------------------------------|
| AIX Version 5.3                                                                                                    | 64-Bit-CHRP-Architektur (Common Hard-                                                   |
| 64-Bit-AIX-Kernel ist erforderlich                                                                                                    | ware Reference Platform) <sup>1</sup>                                                   |
| AIX 5.3 Technology-Level (TL) 9 und Ser-<br>٠<br>vice-Pack (SP) 2                                                                                                    | Alle Prozessoren, die in der Lage sind, die<br>unterstützten AIX-Betriebssysteme auszu- |
| Für die mindestens erforderliche C++-<br>٠<br>Laufzeitversion werden die Dateien xlC.rte<br>9.0.0.8 und xlC.aix50.rte 9.0.0.8 (oder<br>höher) benötigt. Diese Dateien sind Teil<br>des Pakets IBM C++ Runtime Environ-<br>ment Components for AIX vom Juni 2008. | führen.                                                                                 |
| AIX Version $6.12$                                                                                                    |                                                                                         |
| 64-Bit-AIX-Kernel ist erforderlich<br>٠                                                                                                    |                                                                                         |
| AIX 6.1 TL 2<br>٠                                                                                                    |                                                                                         |
| Für die mindestens erforderliche C++-<br>٠<br>Laufzeitversion werden die Dateien xlC.rte<br>9.0.0.8 und xlC.aix61.rte 9.0.0.8 (oder<br>höher) benötigt. Diese Dateien sind Teil<br>des Pakets IBM C++ Runtime Environ-<br>ment Components for AIX vom Juni 2008. |                                                                                         |

*Tabelle 7. AIX-Installationsvoraussetzungen*

- $V^1$ Um sicherzustellen, dass es sich um ein System mit CHRP-Architektur handelt, geben Sie den Befehl lscfg ein, und suchen Sie nach der folgenden Ausgabe: Model Architecture: chrp
- <sup>2</sup>In AIX 6.1 gibt es zwei Arten von Auslastungspartitionen (Workload Partitions, WPARs): System-WPARs und Anwendungs-WPARs. Die DB2-Installation wird nur in einer System-WPAR unterstützt. AIX 6.1 unterstützt darüber hinaus die Möglichkeit, ein JFS2-Dateisystem bzw. eine Gruppe von JFS2-Dateien zu verschlüsseln.

<span id="page-28-0"></span>**Anmerkung:** Wenn nur die Mindestbetriebssystemvoraussetzungen erfüllt wurden, indem ein Upgrade des Betriebssystems erfolgte statt einer Neuinstallation, müssen Sie die E/A-Abschlussports (IOCP = I/O Completion Ports) gesondert installieren. Sie finden die IOCP-Bibliotheken auf der AIX-Installations-CD. Konfigurieren Sie dann IOCP auf dem DB2-Server bzw. dem Datenserver-Client. Weitere Informationen hierzu finden Sie im Abschnitt .

## **Softwarehinweise**

- v Informationen zur Anwendungsentwicklung und zur Laufzeit finden Sie in den Abschnitten zu den unterstützten Programmiersprachen und Compilern für die Datenbankanwendungsentwicklung.
- v Sie können die neueste Version von IBM C++ Runtime Environment Components for AIX von der [Unterstützungswebsite von IBM AIX XL C und C++](http://www-306.ibm.com/software/awdtools/xlcpp/support/) herunterladen.
- v (Nur Clients) Wenn Sie die Kerberos-Authentifizierung verwenden möchten, ist IBM Network Authentication Service-Client Version 1.4 oder höher erforderlich. Der NAS-Client kann von folgender Website heruntergeladen werden: [https://www6.software.ibm.com/dl/dm/dm-nas-p.](https://www6.software.ibm.com/dl/dm/dm-nas-p)
- v Verwenden Sie den Befehl bosboot, um zum 64-Bit-Kernel zu wechseln.

Für den Wechsel zu einem 64-Bit-Kernel müssen Sie über die Rootberechtigung verfügen. Geben Sie folgende Befehle ein:

```
ln -sf /usr/lib/boot/unix_64 /unix
ln -sf /usr/lib/boot/unix_64 /usr/lib/boot/unix
bosboot -a
shutdown -Fr
```
- Zum Anzeigen der Onlinehilfe und zum Ausführen der Komponente 'Erste Schritte' (db2fs) ist einer der folgenden Browser erforderlich:
	- Firefox 2.0 und höher
	- Mozilla-basierte Browser ab Version 1.7
- v In den folgenden Fällen ist die X Window System-Software zur Wiedergabe einer grafischen Benutzerschnittstelle (GUI) erforderlich:
	- wenn Sie beabsichtigen, den DB2 -Installationsassistenten zum Installieren eines DB2-Produkts unter Linux oder UNIX--Betriebssystemen zu verwenden.
- v Einzelheiten zu bekannten Problemen bei AIX finden Sie unter der folgenden Adresse: [www.ibm.com/support/docview.wss?&uid=swg21165448.](http://www.ibm.com/support/docview.wss?&uid=swg21165448)

# **Installationsvoraussetzungen für DB2-Server und IBM Data Server-Clients (HP-UX)**

Zum Installieren eines DB2-Produkts müssen die folgenden Voraussetzungen für das Betriebssystem, die Hardware und die Kommunikationerfüllt sein:

*Tabelle 8. HP-UX-Installationsvoraussetzungen*

| Betriebssystem                                                                                                    | Hardware                                           |
|----------------------------------------------------------------------------------------------------|----------------------------------------------------|
| DB2-Produkte werden unterstützt unter:<br>HP-UX 11iv2 (11.23.0505) mit:<br>$\bullet$<br>- May 2005 Base Quality (QPKBASE) Bundle<br>- May 2005 Applications Quality (QPKAPPS)<br><b>Bundle</b><br>HP-UX 11iv3 (11.31) | Itanium®-basierten HP Integrity<br>Series-Systemen |

### <span id="page-29-0"></span>**Hinweise zur Kernelkonfiguration**

Ein Systemwiederanlauf ist erforderlich, wenn Sie die Kernelkonfigurationsparameter aktualisieren. Die Kernelkonfigurationsparameter werden im Verzeichnis /etc/system festgelegt. Ändern Sie je nach den Werten für die Kernelkonfigurationsparameter einige der Werte, bevor Sie Client- oder Serverprodukte von DB2 Version 9 installieren. Wenn der zu modifizierende Kernelparameter nicht als dynamisch aufgelistet ist, muss ein Warmstart des Systems durchgeführt werden, damit die Änderungen an /etc/system wirksam werden.

### **Softwarehinweise**

- v Zum Anzeigen der Onlinehilfe und zum Ausführen der Komponente 'Erste Schritte' (db2fs) ist einer der folgenden Browser erforderlich:
	- Firefox 2.0 und höher
	- Mozilla-basierte Browser ab Version 1.7
- In den folgenden Fällen ist X Window System-Software zur Wiedergabe einer grafischen Benutzerschnittstelle (GUI) erforderlich:
	- wenn Sie beabsichtigen, den DB2 -Installationsassistenten zum Installieren eines DB2-Produkts unter Linux oder UNIX--Betriebssystemen zu verwenden.
- v Einzelheiten zu bekannten Problemen bei HP-UX finden Sie unter der folgenden Adresse: [www.ibm.com/support/docview.wss?&uid=swg21257602](http://www.ibm.com/support/docview.wss?&uid=swg21257602)

## **Installationsvoraussetzungen für DB2-Server und IBM Data Server-Clients (Linux)**

Stellen Sie vor der Installation von DB2-Datenbankprodukten unter Linux-Betriebssystemen sicher, dass das ausgewählte System die erforderlichen Voraussetzungen für das Betriebssystem, die Hardware, die Software und die Kommunikation erfüllt.

DB2-Datenbankprodukte werden auf der folgenden Hardware unterstützt:

- x86 (Intel Pentium®, Intel Xeon® und AMD), 32-Bit Intel- und AMD-Prozessoren
- x64 (64-Bit AMD64- und Intel EM64T-Prozessoren)
- POWER (IBM eServer OpenPower-, iSeries-, pSeries-, System i-, System p- und POWER-Systeme, die Linux unterstützen)
- eServer System z oder System z9

Folgende Linux-Betriebssysteme werden mindestens unterstützt:

- Red Hat Enterprise Linux (RHEL) 5 Update 2
- v SUSE Linux Enterprise Server (SLES) 10 Service-Pack 2
- SUSE Linux Enterprise Server (SLES) 11
- $\cdot$  Ubuntu 8.0.4.1

Die neuesten Informationen zu unterstützten Linux-Varianten finden Sie unter [http://www.ibm.com/software/data/db2/linux/validate/.](http://www.ibm.com/software/data/db2/linux/validate/)

#### **Einschränkungen der Multithread-Architektur**

Wenn Sie ein DB2-32-Bit-Datenbankprodukt unter einem Linux-Betriebssystem installieren, kann es sinnvoll sein, ein Upgrade auf ein 64-Bit-Betriebssystem durchzuführen und stattdessen das DB2-64-Bit-Datenbankprodukt zu installieren. Die

Multithread-Architektur vereinfacht im Allgemeinen die Speicherkonfiguration. Dies kann allerdings Auswirkungen auf die Speicherkonfiguration von 32-Bit-DB2- Datenbankservern haben. Beispiel:

- Der private Speicher für Agententhreads wird in einem einzigen Prozess zugeordnet. Die kumulierten privaten Speicherzuordnungen für Datenbankagenten passen möglicherweise nicht in einen einzigen Prozessspeicherbereich.
- v Die Unterstützung für mehrere Datenbanken ist eingeschränkt, weil die gemeinsam genutzten Speichersegmente für alle Datenbanken in einem einzigen Prozess zugeordnet werden. Möglicherweise müssen Sie die Speicherbelegung für manche Datenbanken reduzieren, um alle Daten gleichzeitig aktivieren zu können. Dies kann jedoch die Leistung des Datenbankmanagers beeinträchtigen. Eine weitere Alternative besteht darin, mehrere Instanzen zu erstellen und die Datenbanken in verschiedenen dieser Instanzen zu katalogisieren. Es sind jedoch ausreichende Systemressourcen erforderlich, um diese Konfiguration zu unterstützen.

### **Anforderungen an die Varianten**

Vor der Installation eines DB2-Datenbankprodukts sollten Sie die Kernelkonfigurationsparameter aktualisieren. Die Standardwerte für bestimmte Kernelparameter sind für die Ausführung eines DB2-Datenbanksystems möglicherweise nicht ausreichend.

Möglicherweise verwenden Sie auch andere Produkte oder Anwendungen, die Linux-Systemressourcen beanspruchen. Richten Sie die Definition der Kernelkonfigurationsparameter nach der Arbeitsumgebung des Linux-Systems.

Die Kernelkonfigurationsparameter werden in der Datei /etc/sysctl.conf festgelegt.

Informationen zum Festlegen und Aktivieren dieser Parameter unter Verwendung des Befehls sysctl finden Sie im Handbuch zum Betriebssystem.

### **Paketvoraussetzungen**

In den folgenden Tabellen sind die erforderlichen Pakete für SLES- und RHEL-Varianten aufgelistet:

- v libaio.so.1 ist für DB2-Datenbankserver erforderlich, die asynchrone Ein-/ Ausgabe verwenden.
- libstdc++so.6 ist für DB2-Datenbankserver/-clients erforderlich. Wenn jedoch IBM Tivoli System Automation for Multiplatforms oder IBM Tivoli Monitoring for Databases: DB2 Agent verwendet wird, wird libstdc++so.5 benötigt.

Erforderliche Pakete für SLES und RHEL

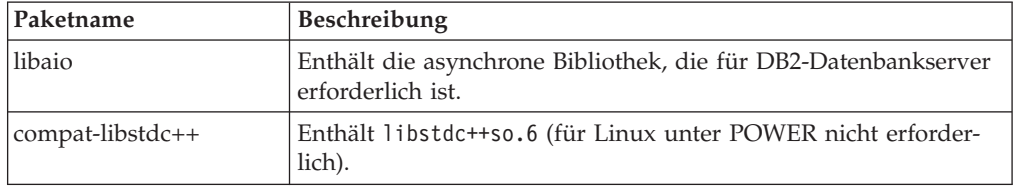

In den folgenden Tabellen werden die erforderlichen Pakete für SUSE Linux- und Red Hat-Varianten für partitionierte DB2-Datenbankserver aufgelistet.

- <span id="page-31-0"></span>v Die Korn-Shell ksh93 ist für SUSE10 und RHEL5-Systeme erforderlich. Für alle anderen DB2-Datenbanksysteme ist das Korn-Shell-Paket 'pdksh' erforderlich.
- v Für partitionierte Datenbanksysteme ist ein Dienstprogramm für eine ferne Shell erforderlich. DB2-Datenbanksysteme unterstützen die folgenden Dienstprogramme für ferne Shells:
	- rsh
	- ssh

DB2-Datenbanksysteme verwenden standardmäßig 'rsh' für die Ausführung von Befehlen auf fernen DB2-Knoten, zum Beispiel zum Starten einer fernen DB2- Datenbankpartition. Zum Verwenden des Standards für DB2-Datenbanksysteme muss das Paket 'rsh-server' installiert sein (siehe folgende Tabelle). Weitere Informationen zu rsh und ssh sind in der DB2-Informationszentrale verfügbar.

Wenn Sie das Dienstprogramm 'rsh' für die ferne Shell ausführen möchten, muss auch 'inetd' (oder 'xinetd') installiert und aktiv sein. Wenn Sie das Dienstprogramm 'ssh' für die ferne Shell ausführen möchten, müssen Sie die Kommunikationsvariable **DB2RSHCMD** sofort nach dem Abschluss der Installation von DB2 einstellen. Wenn diese Registry-Variable nicht eingestellt wird, wird 'rsh' verwendet.

Das NFS-Unterstützungspaket 'nfs-utils' ist für partitionierte Datenbanksysteme erforderlich.

Alle erforderlichen Pakete müssen installiert und konfiguriert sein, bevor Sie mit der Konfiguration des DB2-Datenbanksystems fortfahren. Allgemeine Informationen zu Linux finden Sie in der Dokumentation zu Ihrer Linux-Variante.

| Paketname        | <b>Beschreibung</b>                                                                                                    |
|------------------|----------------------------------------------------------------------------------------------------|
| pdksh oder ksh93 | Korn-Shell. Dieses Paket ist für Umgebungen mit partitionierten<br>Datenbanken erforderlich.                                                                                                    |
| openssh          | Dieses Paket enthält eine Gruppe von Serverprogrammen, die es<br>Benutzern ermöglichen, Befehle auf (und von) fernen Computern<br>über eine sichere Shell auszuführen. Dieses Paket ist nicht erfor-<br>derlich, wenn Sie die Standardkonfiguration von DB2-Daten-<br>banksystemen mit 'rsh' verwenden.                                                                        |
| rsh-server       | Dieses Paket enthält eine Gruppe von Serverprogrammen, die es<br>Benutzern ermöglichen, Befehle auf fernen Computern auszufüh-<br>ren, sich an anderen Computern anzumelden und Dateien zwi-<br>schen Computern zu kopieren (rsh, rexec, rlogin und rcp). Dieses<br>Paket ist nicht erforderlich, wenn Sie DB2-Datenbanksysteme für<br>die Verwendung von 'ssh' konfigurieren. |
| nfs-utils        | Paket zur Unterstützung von Network File System (NFS). Es<br>ermöglicht den Zugriff auf lokale Dateien von fernen Compu-<br>tern.                                                                                                    |

Erforderliche Pakete für SUSE Linux

#### Erforderliche Pakete für Red Hat

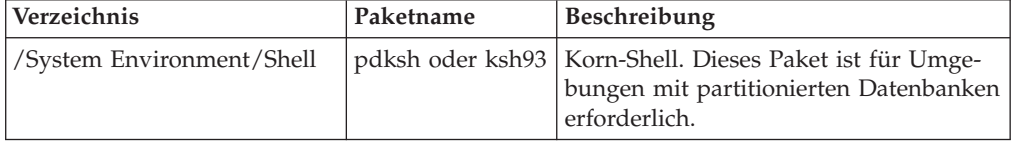

Erforderliche Pakete für Red Hat

| Verzeichnis                     | Paketname      | Beschreibung                                                                                                    |
|---------------------------------|----------------|----------------------------------------------------------------------------------------------------|
| /Applications/Internet          | openssh        | Dieses Paket enthält eine Gruppe von<br>Clientprogrammen, die es Benutzern<br>ermöglichen, Befehle auf einem fernen<br>Computer über eine sichere Shell auszu-<br>führen. Dieses Paket ist nicht erforder-<br>lich, wenn Sie die Standardkonfigu-<br>ration der DB2-Datenbanksysteme mit<br>'rsh' verwenden.                                          |
| /System Environment/<br>Daemons | openssh-server | Dieses Paket enthält eine Gruppe von<br>Serverprogrammen, die es Benutzern<br>ermöglichen, Befehle von einem fernen<br>Computer über eine sichere Shell auszu-<br>führen. Dieses Paket ist nicht erforder-<br>lich, wenn Sie die Standardkonfigu-<br>ration der DB2-Datenbanksysteme mit<br>'rsh' verwenden.                                          |
| /System Environment/<br>Daemons | rsh-server     | Dieses Paket enthält eine Gruppe von<br>Programmen, die es Benutzern ermögli-<br>chen, Befehle auf fernen Computern<br>auszuführen. Dieses Paket ist für Umge-<br>bungen mit partitionierten Datenbanken<br>erforderlich. Dieses Paket ist nicht erfor-<br>derlich, wenn Sie DB2-Datenbanksys-<br>teme für die Verwendung von 'ssh'<br>konfigurieren. |
| /System Environment/<br>Daemons | nfs-utils      | Paket zur Unterstützung von Network<br>File System (NFS). Es ermöglicht den<br>Zugriff auf lokale Dateien von fernen<br>Computern.                                                                                                    |

### **Softwarehinweise**

- v (Nur Clients) Wenn Sie die Kerberos-Authentifizierung verwenden möchten, ist IBM Network Authentication Service-Client Version 1.4 oder höher erforderlich. Der NAS-Client kann von folgender Website heruntergeladen werden: [https://www6.software.ibm.com/dl/dm/dm-nas-p.](https://www6.software.ibm.com/dl/dm/dm-nas-p)
- v Zum Anzeigen der Onlinehilfe und zum Ausführen der Komponente 'Erste Schritte' (db2fs) ist einer der folgenden Browser erforderlich:
	- Firefox 2.0 und höher
	- Mozilla-basierte Browser ab Version 1.7
- In den folgenden Fällen ist X Window System-Software zur Wiedergabe einer grafischen Benutzerschnittstelle (GUI) erforderlich:
	- Wenn Sie beabsichtigen, den**DB2**-Installationsassistenten zum Installieren eines DB2-Datenbankprodukts unter Linux- oder UNIX-Betriebssystemen zu verwenden, oder
	- wenn Sie beabsichtigen, grafisch orientierte DB2-Tools unter Linux für x86 und Linux auf AMD 64/EM64T zu verwenden.
- Micro Focus bietet keine Unterstützung für COBOL-Compiler-Produkte unter SLES 11.

## <span id="page-33-0"></span>**Hinweise zu SELinux**

Wenn auf RHEL 5-Systemen das sicherheitsoptimierte Linux (Security-Enhanced Linux: SELinux) aktiviert ist und sich im restriktiven Modus (Enforcing Mode) befindet, schlägt das Installationsprogramm möglicherweise aufgrund von SELinux-Einschränkungen fehl.

Um herauszufinden, ob SELinux installiert ist und sich im restriktiven Modus befindet, können Sie einen der folgenden Schritte ausführen:

- Überprüfen Sie die Datei /etc/sysconfig/selinux.
- v Führen Sie den Befehl **sestatus** aus.
- v Überprüfen Sie die Datei /var/log/messages auf Bemerkungen zu SELinux.

Zum Inaktivieren von SELinux können Sie einen der folgenden Schritte ausführen:

- v Versetzen Sie SELinux in den toleranten Modus (Permissive Mode) und führen Sie den Befehl **setenforce 0** als Superuser aus.
- v Modifizieren Sie /etc/sysconfig/selinux und führen Sie einen Warmstart der Maschine durch.

Wenn Ihr DB2-Datenbankprodukt erfolgreich auf einem RHEL 5-System installiert wird, werden DB2-Prozesse in der uneingeschränkten Domäne ausgeführt. Wenn Sie DB2-Prozesse ihren eigenen Domänen zuordnen möchten, müssen Sie die Richtlinie ändern. Eine SELinux-Beispielrichtlinie steht im Verzeichnis sqllib/samples zur Verfügung.

# **Installationsvoraussetzungen für DB2-Server und IBM Data Server-Clients (Solaris)**

Stellen Sie vor der Installation eines DB2-Datenbankprodukts unter Solaris sicher, dass Ihr System die Voraussetzungen für das Betriebssystem, die Hardware und die Software erfüllt.

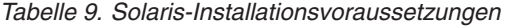

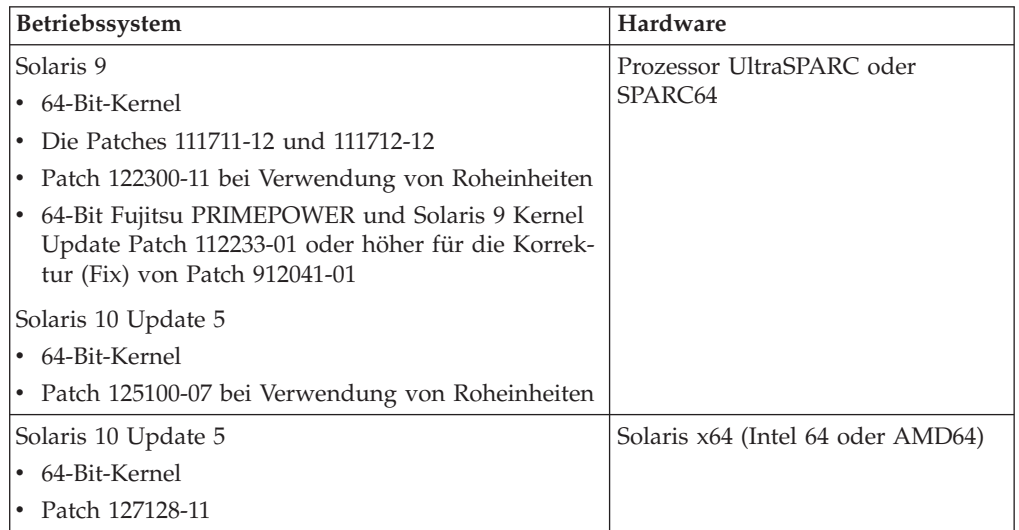

## **Hinweise zur Kernelkonfiguration**

Die Kernelkonfigurationsparameter werden im Verzeichnis /etc/system festgelegt. Wenn der zu modifizierende Kernelparameter nicht als dynamisch aufgelistet ist, muss ein Warmstart des Systems durchgeführt werden, damit die Änderungen an /etc/system wirksam werden. Diese Parameter müssen vor der Installation eines IBM Data Server-Clients festgelegt werden.

### **Softwarehinweise**

- v (Nur Clients) Wenn Sie die Kerberos-Authentifizierung verwenden möchten, ist Solaris Version 9 oder höher mit dem IBM Network Authentication Service-Client (NAS-Client) der Version 1.4 oder höher erforderlich. Der NAS-Client kann von folgender Website heruntergeladen werden: [www6.software.ibm.com/dl/](https://www6.software.ibm.com/dl/dm/dm-nas-p) [dm/dm-nas-p.](https://www6.software.ibm.com/dl/dm/dm-nas-p)
- v Zum Anzeigen der Onlinehilfe und zum Ausführen der Komponente 'Erste Schritte' (db2fs) ist einer der folgenden Browser erforderlich:
	- Firefox 2.0 und höher
	- Mozilla-basierte Browser ab Version 1.7
- v Eine X Window System-Software zur Wiedergabe einer grafischen Benutzerschnittstelle (GUI) ist erforderlich, wenn Sie den **DB2-Installationsassistenten** verwenden möchten, um ein DB2-Datenbankprodukt zu installieren.
- v Einzelheiten zu bekannten Problemen bei Solaris finden Sie unter der folgenden Adresse: [www.ibm.com/support/docview.wss?&uid=swg21257606](http://www.ibm.com/support/docview.wss?&uid=swg21257606)

Sicherheitspatches sind auf der Website<http://sunsolve.sun.com> erhältlich. Klicken Sie auf der Website von SunSolve Online die Option **Patches** im linken Fenster an.

Die Patch-Cluster zum Solaris-Betriebssystem J2SE (Java2 Standard Edition) und die SUNWlibC-Software sind ebenfalls erforderlich und können von der Website unter<http://sunsolve.sun.com> abgerufen werden.

Für DB2-Datenbankprodukte auf 64-Bit-Systemen von Fujitsu PRIMEPOWER ist Folgendes erforderlich:

v Solaris 9 Kernel Update Patch 112233-01 oder höher für die Korrektur (Fix) von Patch 912041-01.

Die Fujitsu PRIMEPOWER-Programmkorrekturen für das Betriebssystem Solaris können von FTSI unter<http://download.ftsi.fujitsu.com/> heruntergeladen werden.

DB2-Datenbanksystem unterstützen die folgenden Solaris-Konzepte:

- Solaris Logical Domains (LDoms)
- Solaris Zones
- DZFS Dateisysteme
# **Kapitel 3. Kennwortregeln**

Bei der Auswahl eines Kennworts müssen Sie darauf achten, dass das Kennwort maximal so viele Zeichen enthalten kann, wie vom Betriebssystem unterstützt werden.

Unter manchen Betriebssystemen können weitere Kennwortregeln wie Mindestlängen und Einfachheitsregeln gelten, andere Betriebssysteme hingegen können so konfiguriert sein, dass sie unterschiedliche Kennwortverschlüsselungsalgorithmen verwenden. Weitere Information finden Sie in der Dokumentation zum entsprechenden Betriebssystem.

**Anmerkung:** Für die Unterstützung langer Kennwörter auf dem Betriebssystem AIX Version 6.1 (oder höher) müssen Sie APAR IZ35001 auf den DB2-Client- und -Servermaschinen installieren.

# **Kapitel 4. Weitere Anforderungen für Windows**

# **Auf Ihrem System aktive DB2-Services (Windows)**

In der folgenden Tabelle werden die DB2-Services aufgelistet, die auf Ihrem System ausgeführt werden, wenn ein DB2-Produkt installiert ist:

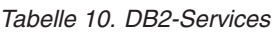

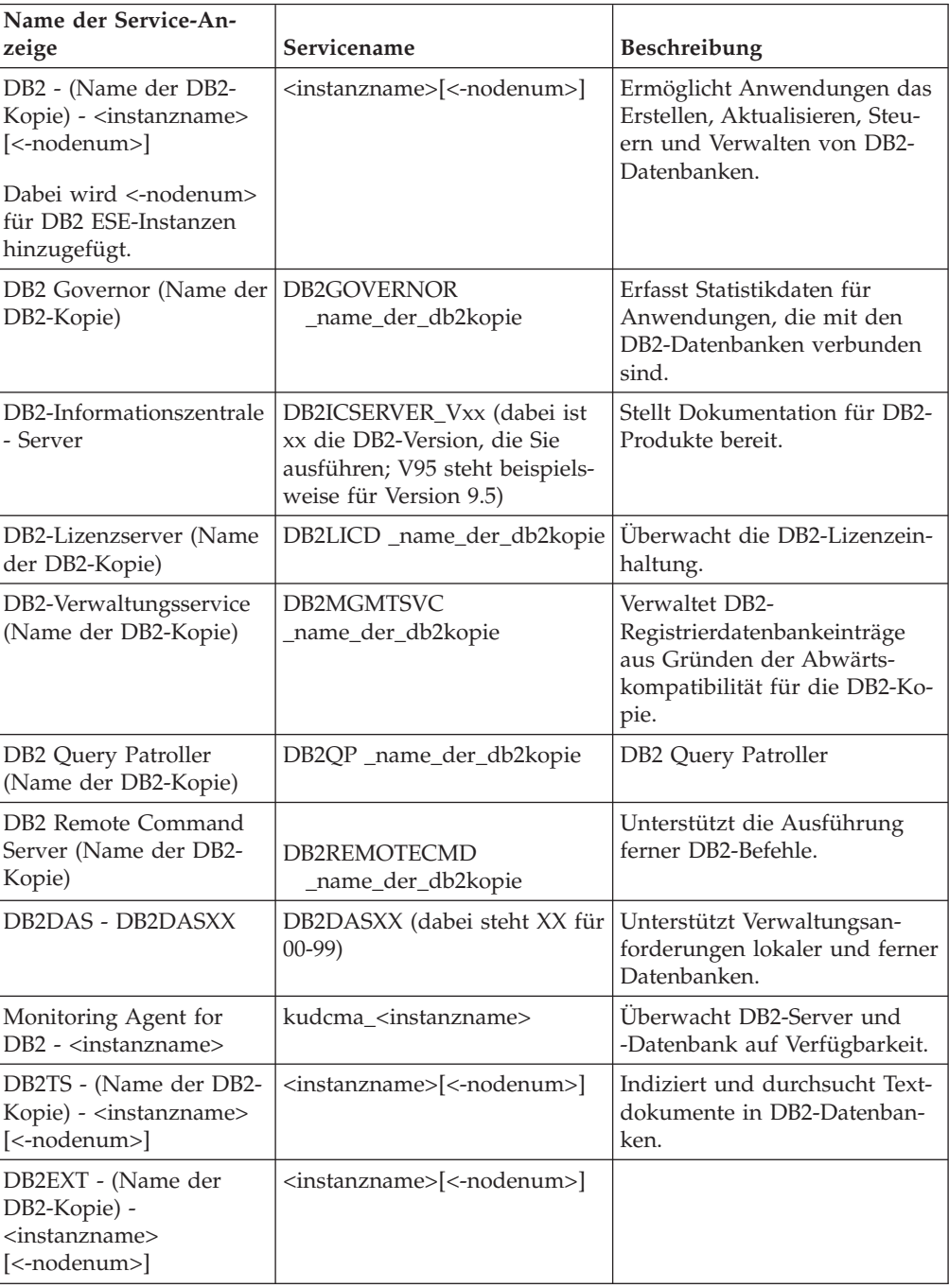

## **Für Installation von DB2-Serverprodukten erforderliche Benutzerkonten (Windows)**

Wenn Sie ein DB2-Serverprodukt unter Windows installieren, benötigen Sie die folgenden Benutzerkonton:

- v Ein Benutzerkonto für die Installation und
- v Optional mindestens ein Benutzerkonto für die Konfiguration. Sie können diese Konten im Verlauf der Installation erstellen.
	- Ein Benutzerkonto für den DB2-Verwaltungsserver (DAS)
	- Ein Benutzerkonto für die DB2-Instanz. Sie können das Konto 'Lokales System' auch für andere Produkte als DB2 Enterprise Server Edition verwenden

Das Benutzerkonto für die Installation ist das Konto des Benutzers, der die Installation durchführt. Das Benutzerkonto für die Installation muss vor dem Ausführen des DB2-Installationsassistenten definiert werden. Die Benutzerkonten für die Installation können entweder vor der Installation definiert werden, oder Sie können sie vom DB2-Installationsassistenten erstellen lassen.

Alle Namen von Benutzerkonten müssen den Namensregeln Ihres Systems sowie den DB2-Namensregeln für Benutzer, Benutzer-IDs und Gruppen entsprechen.

### **Erweiterte Sicherheit unter Windows**

DB2-Produkte bieten erweiterte Sicherheit unter Windows. Wenn die Funktion für erweiterte Sicherheit ausgewählt ist, müssen Sie die Benutzer, die das DB2-Produkt verwalten oder verwenden sollen, je nach Bedarf zur Gruppe DB2ADMNS oder DB2USERS hinzufügen.

Das DB2-Installationsprogramm erstellt diese beiden neuen Gruppen. Sie können während der Installation entweder einen neuen Namen verwenden oder die Standardnamen übernehmen.

Um diese Sicherheitsfunktion zu aktivieren, wählen Sie das Markierungsfeld **Betriebssystemsicherheit aktivieren** im Fenster **Betriebssystemsicherheit für DB2- Objekte aktivieren** während der Installation von DB2 aus. Übernehmen Sie die Standardwerte für die Felder 'DB2-Administratorgruppe' und 'DB2-Benutzergruppe'. Die Standardnamen für diese Gruppen lauten DB2ADMNS bzw. DB2USERS. Falls ein Konflikt mit vorhandenen Gruppennamen besteht, werden Sie aufgefordert, die Gruppennamen zu ändern. Bei Bedarf können Sie Ihre eigenen Gruppennamen angeben.

### **Benutzerkonten für DB2-Server**

#### **Benutzerkonto für die Installation**

Zum Ausführen der Installation ist ein lokales Benutzerkonto oder ein Domänenbenutzerkonto erforderlich. Das Benutzerkonto muss im Allgemeinen zur Gruppe *Administratoren* auf dem Computer gehören, auf dem die Installation ausgeführt werden soll.

Stattdessen kann auch ein Benutzerkonto ohne Administratorrechte verwendet werden. In diesem Fall muss ein Mitglied der Windows-Gruppe 'Administratoren' zunächst die Einstellungen für erhöhte Windows-Berechtigungen konfigurieren, um einem Benutzerkonto ohne Administratorrechte das Ausführen einer Installation zu ermöglichen.

Unter Windows 2008 und Windows Vista oder höher kann ein Benutzer ohne Administratorrechte eine Installation ausführen, aber der DB2- Installationsassistent fordert Berechtigungsnachweise für Administratoren an.

Für das Benutzerkonto für die Installation ist die Benutzerberechtigung für den Zugriff auf diesen Computer vom Netzwerk aus erforderlich.

Die Installationsbenutzer-ID muss zur Gruppe der Domänenadministratoren in der Domäne gehören, wenn für die Installation das Erstellen oder Prüfen eines Domänenkontos erforderlich ist.

Sie können auch das integrierte lokale Systemkonto als Serviceanmeldekonto für alle Produkte mit Ausnahme von DB2 Enterprise Server Edition verwenden.

#### **Vom DB2-Installationsprogramm erteilte Benutzerrechte**

Das DB2-Installationsprogramm erteilt nicht das Benutzerrecht zum Debuggen von Programmen. Das DB2-Installationsprogramm erteilt die folgenden Benutzerrechte:

- v Einsetzen als Teil des Betriebssystems
- Erstellen von Tokenobjekten
- Sperren von Seiten im Speicher
- Anmelden als Service
- Anheben von Ouoten
- v Ersetzen eines Tokens auf Prozessebene

#### **Benutzerkonto für den DB2-Verwaltungsserver (DAS)**

Für den DB2-Verwaltungsserver (DAS) ist ein lokales Benutzerkonto oder ein Domänenbenutzerkonto erforderlich.

Wenn Sie die Installation einer Antwortdatei ausführen, können Sie das Konto 'Lokales System' ebenfalls in der Antwortdatei angeben. Weitere Einzelheiten hierzu finden Sie in den Beispielantwortdateien im Verzeichnis db2\windows\samples.

Das Konto 'Lokales System' ist für alle Produkte außer DB2 Enterprise Server Edition verfügbar und kann mithilfe des DB2-Installationsassistenten ausgewählt werden.

Der DAS ist ein besonderer DB2-Verwaltungsservice zur Unterstützung der GUI-Tools und zur Vereinfachung von Verwaltungstasks auf lokalen und fernen DB2-Servern. Der DAS verfügt über ein zugeordnetes Benutzerkonto, über das der DAS-Service beim Starten am Computer angemeldet wird.

Sie können das DAS-Benutzerkonto vor der Installation von DB2 erstellen oder vom DB2-Installationsassistenten erstellen lassen. Wenn der DB2- Installationsassistent ein neues Domänenbenutzerkonto erstellen soll, muss das für die Installation verwendete Benutzerkonto über eine Berechtigung zum Erstellen von Domänenbenutzerkonten verfügen. Das Benutzerkonto muss zur Gruppe *Administratoren* auf dem Computer gehören, auf dem die Installation ausgeführt werden soll. Dieses Benutzerkonto erhält die folgenden Benutzerzugriffsrechte:

- v Als Teil des Betriebssystems handeln
- Debuggen von Programmen
- Erstellen von Tokenobjekten
- Sperren von Seiten im Speicher
- Anmelden als Service
- Anheben von Quoten (Anpassen einer Quote für einen Prozess unter Windows XP- und Windows Server 2003-Betriebssystemen)
- Ersetzen eines Tokens auf Prozessebene

Wenn die erweiterte Sicherheit aktiviert ist, verfügt die Gruppe DB2ADMNS über alle diese Zugriffsrechte. Sie können dieser Gruppe Benutzer hinzufügen und müssen diese Zugriffsrechte nicht explizit hinzufügen. Der Benutzer muss jedoch noch zur Gruppe der lokalen Administratoren gehören.

Das Zugriffsrecht zum Beheben von Fehlern (Debug) für Programme ist nur erforderlich, wenn die Verwendung des Zugriffstokens explizit für die Suchfunktion für DB2-Gruppen angegeben ist.

Wurde das Benutzerkonto vom Installationsprogramm erstellt, erhält das Benutzerkonto diese Zugriffsrechte. Falls das Benutzerkonto bereits vorhanden ist, erhält dieses Konto ebenfalls diese Zugriffsrechte. Wenn bei der Installation die Zugriffsrechte erteilt werden, werden einige dieser Zugriffsrechte erst bei einem Warmstart oder beim ersten Anmelden an dem Konto wirksam, das diese Rechte erhalten hat.

Es wird empfohlen, dass der DAS-Benutzer auf allen DB2-Systemen Ihrer Umgebung über die Berechtigung SYSADM verfügt, damit er gegebenenfalls andere Instanzen starten und stoppen kann. Alle Benutzer, die der Gruppe *Administratoren* angehören, verfügen standardmäßig über die Berechtigung SYSADM.

#### **Benutzerkonto der DB2-Instanz**

Das Benutzerkonto muss zur Gruppe *Administratoren* auf dem Computer gehören, auf dem die Installation ausgeführt werden soll.

Für die DB2-Instanz ist ein lokales Benutzerkonto oder ein Domänenbenutzerkonto erforderlich. Jede DB2-Instanz verfügt über einen Benutzer, der beim Erstellen der betreffenden Instanz zugeordnet wird. Beim Starten der Instanz wird DB2 über diesen Benutzernamen angemeldet. Ein Fehler tritt auf, wenn Sie ein Domänenbenutzerkonto zum Ausführen einer Datenbankoperation (z. B. Erstellen einer Datenbank) in einer DB2-Instanz verwenden, die mit einem lokalen Benutzerkonto oder mit dem Konto 'Lokales System' erstellt wurde. Wenn Sie wissen, dass Sie ein Domänenbenutzerkonto verwenden werden, sollten Sie die Instanz mit einem Domänenbenutzerkonto erstellen.

Sie können auch das integrierte Konto 'Lokales System' verwenden, um die Installation für alle Produkte außer DB2 Enterprise Server Edition auszuführen.

Sie können das Benutzerkonto der DB2-Instanz vor der Installation von DB2 erstellen oder vom DB2-Installationsassistenten erstellen lassen. Wenn der DB2-Installationsassistent ein neues Domänenbenutzerkonto erstellen soll, muss das für die Installation verwendete Benutzerkonto über eine Berechtigung zum Erstellen von Domänenbenutzerkonten verfügen. Dieses Benutzerkonto erhält die folgenden Benutzerzugriffsrechte:

- Als Teil des Betriebssystems handeln
- Debuggen von Programmen
- Erstellen von Tokenobjekten
- Anheben von Quoten
- Sperren von Seiten im Speicher
- Anmelden als Service
- v Ersetzen eines Tokens auf Prozessebene

Wenn die erweiterte Sicherheit aktiviert ist, verfügt die Gruppe DB2ADMNS über alle diese Zugriffsrechte. Sie können dieser Gruppe Benutzer hinzufügen und müssen diese Zugriffsrechte nicht explizit hinzufügen. Der Benutzer muss jedoch noch zur Gruppe der lokalen Administratoren gehören.

Das Zugriffsrecht zum Beheben von Fehlern (Debug) für Programme ist nur erforderlich, wenn die Verwendung des Zugriffstokens explizit für die Suchfunktion für DB2-Gruppen angegeben ist.

Wurde das Benutzerkonto vom Installationsprogramm erstellt, erhält das Benutzerkonto diese Zugriffsrechte. Falls das Benutzerkonto bereits vorhanden ist, erhält dieses Konto ebenfalls diese Zugriffsrechte. Wenn bei der Installation die Zugriffsrechte erteilt werden, werden einige dieser Zugriffsrechte erst bei einem Warmstart oder beim ersten Anmelden an dem Konto wirksam, das diese Rechte erhalten hat.

## **Einrichten erweiterter Zugriffsrechte unter Windows vor der Installation eines DB2-Produkts (Windows)**

Bei der üblichen Installationsmethode für ein DB2-Produkt unter Windows wird das Benutzerkonto eines Administrators verwendet. DB2-Produkte können aber auch von einem Mitglied ohne Administratorkonto installiert werden. Hierzu muss ein Windows-Administrator die Funktion für die erweiterten (erhöhten) Zugriffsrechte unter Windows einrichten.

In diesem Abschnitt wird beschrieben, wie ein Windows-Administrator erweiterte Zugriffsrechte für einen Computer einrichten kann, um Installationen mit einem Benutzerkonto ohne Administratorberechtigung zuzulassen. Die zugehörige Task zum Erteilen von DB2-Administratorberechtigungen an Benutzer ohne Administratorberechtigung wird ebenfalls behandelt.

Diese Task wird in der Regel von einem Windows-Administrator ausgeführt, um einer anderen Person ohne Administratorkonto die Installation eines DB2-Produkts zu ermöglichen. Die Rolle dieser Person besteht unter Umständen nur in der Installation von DB2-Produkten und ggf. im Anschluss an die Installation auch noch in der Verwaltung der DB2-Produkte.

Bevor Sie diese Vorgehensweise verwenden, beachten Sie die folgenden Einschränkungen für die Installation ohne Administratorberechtigung mithilfe von erweiterten Zugriffsrechten:

- v Benutzer ohne Administratorberechtigung können Fixpacks bzw. Add-on-Produkte nur installieren oder ein Upgrade von DB2-Produkten nur durchführen, wenn vorherige Installationen oder Upgrades ebenfalls vom selben Benutzer ohne Administratorberechtigung durchgeführt wurden.
- v Benutzer ohne Administratorberechtigung können ein DB2-Produkt nicht deinstallieren. Unter Windows Vista (oder einem neueren Betriebssystem) **können** diese Benutzer ohne Administratorberechtigung ein DB2-Produkt deinstallieren.

Bei dieser Vorgehensweise wird der Gruppenrichtlinien-Editor von Windows verwendet.

- 1. Klicken Sie **Start -> Ausführen** an und geben Sie gpedit.msc ein. Das Fenster **Gruppenrichtlinie** wird geöffnet.
- 2. Klicken Sie 'Computerkonfiguration –> Administrative Vorlagen –> Windows-Komponenten –> Windows Installer' an.
- 3. Aktivieren Sie die folgenden Gruppenrichtlinieneinstellungen:
	- v Immer mit erhöhten Rechten installieren (verbindlich)
	- Benutzersteuerung bei Installationen zulassen (verbindlich)
	- v Windows Installer deaktivieren (anschließend auf *Niemals* setzen)
	- v Patchverwendung für Programme mit erhöhter Sicherheit zulassen (optional)
	- v Verwenden von Medienquelle für Benutzer mit erhöhten Rechten aktivieren (optional)
	- v Durchsuchen für Benutzer mit erhöhten Rechten aktivieren (optional für Neuinstallationen, verbindlich für Fixpack-Upgrades)
- 4. Aktivieren Sie die erweiterten Zugriffsrechte für das Benutzerkonto, das bei der Installation verwendet werden soll.
	- a. Klicken Sie **Benutzerkonfiguration –> Administrative Vorlagen –> Windows-Komponenten –> Windows Installer** an.
	- b. Aktivieren Sie die Gruppenrichtlinieneinstellung **Immer mit erhöhten Rechten installieren (verbindlich)**.
- 5. Definieren Sie das Benutzerkonto, mit dem das DB2-Produkt installiert wird.
	- v Entscheiden Sie, mit welchem Benutzerkonto das DB2-Produkt installiert werden soll. Sofern erforderlich, erstellen Sie dieses Konto.
	- v Geben Sie diesem Konto den Schreibzugriff für das Laufwerk, auf dem die Installation geplant ist.
- 6. Optional: Führen Sie die zusätzlichen Schritte für die Installation von Fixpacks aus:
	- Stellen Sie den *Lesezugriff* auf das Verzeichnis sqllib\cfg bereit.
	- v Stellen Sie sicher, dass *allowlockdownpatch* aktiviert ist (wie in der SDK-Dokumentation des Windows-Installationsprogramms beschrieben), da Fixpackinstallationen als untergeordnete Upgrades für das Produkt betrachtet werden.
- 7. Aktualisieren Sie die Sicherheitsrichtlinie des Computers auf eine der folgenden Weisen:
	- v Führen Sie einen Warmstart des PCs durch.
	- v Geben Sie in der Befehlszeile gpupdate.exe ein.

Mit dieser Vorgehensweise richten Sie Ihren Computer mit erweiterten Zugriffsrechten ein und definieren ein Benutzerkonto, das DB2-Serverprodukte, -Clients und -Fixpacks installieren kann.

Nach Abschluss der DB2-Installation gilt Folgendes:

- v Jeder beliebige Benutzer in der Berechtigungsgruppe SYSADM (Systemverwaltung) bzw. SYSCTRL (Systemsteuerung), die in der Datenbankmanagerkonfiguration für die Instanz definiert ist, kann innerhalb der DB2-Instanz DB2- Datenbanken erstellen und verwenden.
- v Nur ein Benutzer mit lokaler Administratorberechtigung kann DB2-Instanzdienstprogramme wie db2icrt, db2idrop, db2iupdt oder db2iupgrade ausführen.
- v Die Berechtigungsvoraussetzungen für die Ausführung des Befehls db2start bzw. db2stop sind in den Abschnitten zum Befehl START DATABASE MANAGER bzw. zum Befehl STOP DATABASE MANAGER definiert.

### **Verwenden von 'regedit' anstelle des Windows-Gruppenrichtlinieneditors**

Anstelle des Windows-Gruppenrichtlinieneditors können Sie den Befehl 'regedit' verwenden.

- 1. Fügen Sie im Registry-Bereich HKEY\_LOCAL\_MACHINE\ SOFTWARE\Policies\Microsoft\Windows den Schlüssel Installer hinzu.
- 2. Bearbeiten Sie den Schlüssel Installer mit den folgenden Werten:
	- v Geben Sie für AlwaysInstallElevated den Wert REG\_DWORD=1 ein.
	- v Geben Sie für AllowLockdownBrowse den Wert REG\_DWORD=1 ein.
	- v Geben Sie für AllowLockdownMedia den Wert REG\_DWORD=1 ein.
	- v Geben Sie für AllowLockdownPatch den Wert REG\_DWORD=1 ein.
	- v Geben Sie für DisableMSI den Wert REG\_DWORD=0 ein.
	- v Geben Sie für EnableUserControl den Wert REG\_DWORD=1 ein.
- 3. Fügen Sie im Registry-Bereich HKEY\_LOCAL\_MACHINE\ SOFTWARE\Policies\Microsoft\Windows den Schlüssel Installer hinzu.
- 4. Bearbeiten Sie den Schlüssel Installer mit den folgenden Werten:
	- v Geben Sie für AlwaysInstallElevated den Wert REG\_DWORD=1 ein.

#### **Entfernen der erweiterten Zugriffsrechte**

Die von Ihnen erteilten erweiterten Zugriffsrechte können Sie nun bei Bedarf zurücknehmen. Entfernen Sie hierzu den Registrierungsschlüssel Installer unter HKEY\_LOCAL\_MACHINE\SOFTWARE\Policies\ Microsoft\Windows.

### **Erteilen von DB2-Verwaltungsberechtigungen für einen Benutzer ohne Administratorberechtigung**

Jetzt verfügen nur Mitglieder der Windows-Administratorengruppe über DB2-Verwaltungsberechtigungen. Der Windows-Administrator hat die Möglichkeit, dem Benutzer ohne Administratorberechtigung, der das DB2- Produkt installiert hat, DB2-Berechtigungen wie z. B. SYSADM, SYS-MAINT oder SYSCTRL zu erteilen.

## **Vorbereiten der Umgebung für partitionierte DB2-Server (Windows)**

Dieser Abschnitt beschreibt die erforderlichen Schritte zum Vorbereiten Ihrer Windows-Umgebung für eine partitionierte Installation des DB2-Produkts.

Alle zugehörigen Computer müssen jeweils unter dem gleichen Betriebssystem ausgeführt werden.

Gehen Sie wie folgt vor, um die Windows-Umgebung für die Installation vorzubereiten:

- 1. Stellen Sie sicher, dass der Primärcomputer und die zugehörigen Computer zu derselben Windows-Domäne gehören. Überprüfen Sie die Domäne, zu der der Computer gehört, mit Hilfe des Dialogs 'System' in der Systemsteuerung.
- 2. Stellen Sie sicher, dass die Einstellungen für Uhrzeit und Datum auf dem Primärcomputer und den zugehörigen Computern konsistent sind. Damit die Zeit als gleich betrachtet wird, dürfen die Unterschiede in der Zeit (bezogen auf GMT - Westeuropäische Zeit) auf allen Computern nicht größer als eine Stunde sein.

Systemdatum und -uhrzeit können im Dialog 'Datum/Uhrzeit' über die Systemsteuerung geändert werden. Sie können den Konfigurationsparameter

max time diff verwenden, um diese Einschränkung zu ändern. Die Standardeinstellung ist max\_time\_diff = 60. Sie ermöglicht einen Unterschied von weniger als 60 Minuten.

- 3. Stellen Sie sicher, dass jedes Computerobjekt, das an einer Umgebung mit partitionierten Datenbanken beteiligt ist, das Zugriffsrecht zum Akzeptieren des Computers für die Delegierung (″Trust computer for delegation″) markiert hat. Sie können überprüfen, ob das Markierungsfeld ″Trust computer for delegation″ auf der Registerkarte für allgemeine Optionen des Fensters für Kontoeigenschaften auf jedem Computer in der Konsole für Active Directory-Benutzer und -Computer markiert ist.
- 4. Stellen Sie sicher, dass alle zugehörigen Computer über TCP/IP miteinander kommunizieren können:
	- a. Geben Sie auf einem der zugehörigen Computer den Befehl hostname ein, der den Hostnamen des Computers zurückgibt.
	- b. Geben Sie auf einem anderen zugehörigen Computer den folgenden Befehl ein:

ping *hostname*

Hierbei ist *hostname* der Hostname des Primärcomputers. Ist der Test erfolgreich, erhalten Sie eine Ausgabe ähnlich der folgenden:

Pinging ServerA.ibm.com [9.21.27.230] with 32 bytes of data:

Reply from 9.21.27.230: bytes=32 time<10ms TTL=128 Reply from 9.21.27.230: bytes=32 time<10ms TTL=128 Reply from 9.21.27.230: bytes=32 time<10ms TTL=128

Wiederholen Sie diese Schritte, bis Sie überprüft haben, ob alle zugehörigen Computer über TCP/IP miteinander kommunizieren können. Jeder Computer muss eine statische IP-Adresse haben.

Wenn Sie planen, mehrere Netzwerkadapter zu verwenden, können Sie angeben, welcher Adapter für die Kommunikation zwischen den Datenbankpartitionsservern verwendet werden soll. Verwenden Sie den Befehl db2nchg, um nach Abschluss der Installation das Feld 'netname' in der Datei db2nodes.cfg anzugeben.

- 5. Während der Installation werden Sie aufgefordert, ein Benutzerkonto für den DB2-Verwaltungsserver (DAS) anzugeben. Dabei handelt es sich um ein lokales Benutzerkonto oder ein Domänenbenutzerkonto, das für den DB2-Verwaltungsserver (DAS) verwendet wird. Der DAS ist ein Verwaltungsservice, der verwendet wird, um die GUI-Tools zu unterstützen und bei Verwaltungstasks zu helfen. Sie können an dieser Stelle einen Benutzer definieren oder den DB2- Installationsassistenten einen Benutzer erstellen lassen. Wenn der DB2- Installationsassistent einen neuen Domänenbenutzer erstellen soll, muss das für die Installation verwendete Konto über eine Berechtigung zum Erstellen von Domänenbenutzern verfügen.
- 6. Auf dem Primärcomputer, auf dem die Partition, der die Instanz gehört, installiert werden soll, muss ein Domänenbenutzerkonto vorhanden sein, das zur lokalen Gruppe der *Administratoren* gehört. Wenn Sie DB2 installieren, melden Sie sich als dieser Benutzer an. Sie müssen der lokalen Gruppe der *Administratoren* auf jedem der zugehörigen Computer jeweils das gleiche Benutzerkonto hinzufügen. Dieser Benutzer muss über die Benutzerberechtigung *Als Teil des Betriebssystems handeln* verfügen.
- 7. Stellen Sie sicher, dass der lokale Laufwerkbuchstabe vor dem Datenbankverzeichnis auf allen Computern in der Instanz identisch ist. Sie können dies überprüfen, indem Sie den Befehl GET DATABASE CONFIGURATION ausführen, und den Wert des Konfigurationsparameters DFTDBPATH DBM prüfen.
- 8. Während der Installation werden Sie aufgefordert, ein Domänenbenutzerkonto anzugeben, das der DB2-Instanz zugeordnet werden soll. Jeder DB2-Instanz ist ein Benutzer zugeordnet. Beim Starten der Instanz wird DB2 über diesen Benutzernamen angemeldet. Sie können an dieser Stelle einen Benutzer definieren oder den DB2-Installationsassistenten einen neuen Domänenbenutzer erstellen lassen.

Beim Hinzufügen eines neuen Knotens zu einer partitionierten Umgebung muss der Name der DB2-Kopie auf allen Computern identisch sein.

Wenn der DB2-Installationsassistent einen neuen Domänenbenutzer erstellen soll, muss das für die Installation verwendete Konto über eine Berechtigung zum Erstellen von Domänenbenutzern verfügen. Das Domänenkonto des Instanzbenutzers muss auf allen zugehörigen Computern zur lokalen Gruppe *Administratoren* gehören und erhält die folgenden Benutzerberechtigungen:

- v Als Teil des Betriebssystems handeln
- Erstellen von Tokenobjekten
- Sperren von Seiten im Speicher
- v Anmelden als Service
- v Anheben von Quoten
- Ersetzen eines Tokens auf Prozessebene

Wenn die erweiterte Sicherheit ausgewählt wurde, muss das Konto auch Mitglied der Gruppe DB2ADMNS sein. Die Gruppe DB2ADMNS verfügt bereits über diese Zugriffsrechte; die Zugriffsrechte wurden also bereits explizit zum Konto hingefügt.

### **Erteilen von Benutzerberechtigungen (Windows)**

In diesem Abschnitt werden die Schritte beschrieben, die erforderlich sind, um unter Windows-Betriebssystemen Benutzerrechte zu erteilen. Für Benutzerkonten, die zum Installieren und Konfigurieren von DB2 erforderlich sind, werden bestimmte Benutzerrechte empfohlen.

Um erweiterte Benutzerberechtigungen unter Windows erteilen zu können, müssen Sie als lokaler Administrator angemeldet sein.

- 1. Klicken Sie **Start -> Ausführen** an und geben Sie secpol.msc ein. Klicken Sie unter Windows 2008 und Windows Vista **Start** an und geben Sie secpol.msc in die Suchleiste ein. Klicken Sie **OK** an.
- 2. Wählen Sie **Lokale Sicherheitsrichtlinie** aus.
- 3. Erweitern Sie im linken Teilfenster das Objekt **Lokale Richtlinien** und wählen Sie anschließend **Zuweisen von Benutzerrechten** aus.
- 4. Wählen Sie im rechten Teilfenster das Benutzerrecht aus, das Sie zuweisen möchten.
- 5. Wählen Sie im Menü **Aktion** —> **Sicherheit** aus.
- 6. Klicken Sie **Hinzufügen** an. Wählen Sie anschließend einen Benutzer oder eine Gruppe aus, dem/der Sie das Benutzerrecht zuweisen möchten klicken Sie **Hinzufügen** an.
- 7. Klicken Sie **OK** an.

Gehört Ihr Computer zu einer Windows-Domäne, haben die Benutzerberechtigungen der Domäne möglicherweise Vorrang vor den lokalen Einstellungen. In diesem Fall muss der Netzadministrator die Änderungen an den Benutzerberechtigungen vornehmen.

### **Fast Communications Manager (Windows)**

FCM (Fast Communications Manager) stellt die Kommunikationsunterstützung für DB2-Serverprodukte zur Verfügung, die zu derselben Instanz gehören. Jeder Datenbankpartitionsserver verfügt über einen FCM-Senderdämon und einen FCM-Empfängerdämon, der die Kommunikation zwischen Datenbankpartitionsservern zur Verfügung stellt, um Anforderungen von Agenten zu verarbeiten und Nachrichtenpuffer zu senden. Der FCM-Dämon wird beim Start der Instanz gestartet.

Schlägt die Kommunikation zwischen Datenbankpartitionsservern fehl oder wird die Kommunikation wiederhergestellt, aktualisiert der FCM-Thread Informationen. Sie können diese Informationen mit dem Datenbanksystemmonitor abrufen. Die FCM-Dämonen lösen außerdem die entsprechende Aktion aus. Ein Beispiel für eine entsprechende Aktion ist die Rollback-Operation für eine betroffene Transaktion. Sie können den Datenbanksystemmonitor verwenden, um Unterstützung beim Einstellen der FCM-Konfigurationsparameter zu erhalten.

Sie können die Anzahl der FCM-Nachrichtenpuffer mit dem Konfigurationsparameter *fcm\_num\_buffers* des Datenbankmanagers und die Anzahl der FCM-Kanäle mit dem Konfigurationsparameter *fcm\_num\_channels* des Datenbankmanagers festlegen. Die Konfigurationsparameter *fcm\_num\_buffers* und *fcm\_num\_channels* des Datenbankmanagers sind standardmäßig auf den Wert AUTOMATIC eingestellt. Der FCM überwacht die Ressourcennutzung, wenn diese Parameter auf AUTO-MATIC gesetzt sind, und gibt Ressourcen teilweise frei. Es wird empfohlen, die Einstellung für diese Parameter auf AUTOMATIC zu belassen.

## **Erweitern des Active Directory-Schemas für LDAP-Verzeichnisservices (Windows)**

Wenn Sie beabsichtigen, die Verzeichnisserverfunktion 'Lightweight Directory Access Protocol' (LDAP) mit Windows Server 2003 zu verwenden, müssen Sie das Active Directory-Schema um DB2-Objektklassen und -Attributdefinitionen erweitern. Diese Task müssen Sie vor der Installation von DB2-Produkten ausführen.

Die Erweiterung des Verzeichnisschemas stellt Folgendes sicher:

- v Die DB2-Standardinstanz, die während der Installation erstellt wird, wird als ein DB2-Knoten in Active Directory katalogisiert, wenn die Berechtigung der Installationsbenutzer-ID zum Schreiben in Active Directory ausreicht.
- v Alle Datenbanken, die der Benutzer nach der Installation erstellt, werden automatisch in Active Directory katalogisiert.

Wenn Sie sich dazu entscheiden, das DB2-Produkt zu installieren und Datenbanken vor dem Erweitern des Verzeichnisschemas zu erstellen, müssen Sie die Registrierung des Knotens und die Katalogisierung der Datenbanken manuell durchführen.

Das Windows-Benutzerkonto muss über die Berechtigung zur Schemaverwaltung verfügen.

Um das Verzeichnisschema zu erweitern, gehen Sie wie folgt vor:

- 1. Melden Sie sich am Domänencontroller an.
- 2. Führen Sie das Programm **db2schex.exe** von der Installations-DVD mit einem Benutzerkonto aus, das über die Berechtigung 'Schema Administration' verfügt. Sie können dieses Programm wie folgt ausführen, ohne sich ab- und wieder anzumelden:

runas /user:MyDomain\Administrator x:\db2\Windows\utilities\db2schex.exe

Dabei ist x: der Laufwerkbuchstabe für das DVD-Laufwerk.

Nachdem die Ausführung von **db2schex.exe** beendet ist, können Sie mit der Installation des DB2-Produktes fortfahren.

## **Prüfen der Verfügbarkeit des Portbereichs auf zugehörigen Computern (Windows)**

Diese Task beschreibt die erforderlichen Schritte zum Prüfen der Verfügbarkeit des Anschlussbereichs auf zugehörigen Computern. Der Anschlussbereich wird von Fast Communications Manager (FCM) verwendet. FCM ist eine Funktion von DB2, die die Kommunikation zwischen Datenbankpartitionsservern steuert.

Wenn Sie den Datenbankpartitionsserver, dem die Instanz gehört, auf der primären Maschine installieren, reserviert DB2 einen Portbereich entsprechend der angegebenen Anzahl an Datenbankpartitionsservern, die der Umgebung mit partitionierten Datenbanken angehören. Der Standardbereich besteht aus vier Ports. Der DB2- Installationsassistent muss in der Lage sein, einen identischen Portbereich zu reservieren, wenn Datenbankpartitionsserver auf zugehörigen Computern installiert werden. Der Portbereich muss auf jedem der Partitionsserver frei sein.

Diese Task muss ausgeführt werden, nachdem Sie den Datenbankpartitionsserver installiert haben, dem die Instanz gehört, und bevor Sie zugehörige Datenbankpartitionsserver installieren.

Um die Verfügbarkeit des Portbereichs auf zugehörigen Computern zu prüfen, gehen Sie wie folgt vor:

- 1. Öffnen Sie die Datei services. Die Standardposition der Datei services ist im Verzeichnis %SystemRoot%\system32\drivers\etc, wobei %SystemRoot% für das Stammverzeichnis von Windows steht.
- 2. Suchen Sie die Ports, die für DB2 Fast Communications Manager (FCM) reserviert sind. Die Einträge sollten ungefähr wie folgt aussehen:

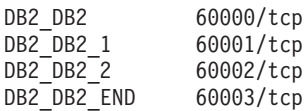

DB2 reserviert die ersten vier verfügbaren Ports nach 60000.

- 3. Öffnen Sie auf jedem zugehörigen Computer die Datei services und prüfen Sie, ob die für DB2 FCM reservierten Anschlüsse in der Datei 'services' des Primärcomputers tatsächlich nicht verwendet werden.
- 4. Falls die erforderlichen Ports auf einem zugehörigen Computer bereits verwendet werden, ermitteln Sie einen verfügbaren Portbereich für alle Computer und aktualisieren Sie jeweils alle Servicedateien, einschließlich der entsprechenden Servicedatei auf dem Primärcomputer.

## **Kapitel 5. Weitere Linux- und UNIX-Anforderungen**

## **Mehrere DB2-Kopien auf demselben Computer (Linux und UNIX)**

DB2-Produkte können in einem Installationspfad Ihrer Wahl installiert werden. Außerdem können DB2-Produkte mehrmals auf derselben Maschine installiert werden. Alle DB2-Kopien können dieselbe Codeversion oder verschiedene Codeversionen aufweisen.

Rootinstallationen von DB2-Produkten können in einem Installationspfad Ihrer Wahl installiert werden. Sofern nicht anders angegeben, werden die folgenden Standardinstallationspfade verwendet:

- v Für AIX-, HP-UX- oder Solaris-Betriebssysteme: /opt/IBM/db2/V9.7
- v Für Linux-Betriebssysteme: /opt/ibm/db2/V9.7

Wenn Sie mit dem DB2-Installationsassistenten eine neue DB2-Kopie installieren möchten und der Standardinstallationspfad bereits im Gebrauch ist, wird der folgende Standardpfad verwendet:

- v Für AIX, HP-UX oder Solaris: /opt/IBM/db2/V9.7\_##
- Für Linux /opt/ibm/db2/V9.7\_##

Dabei ist ## eine mit Null beginnende fortlaufende Zahl im Bereich von 01 bis 99. Beim ersten Ändern des Standardpfads wird die Zahl \_01 angehängt. Soll beispielsweise ein DB2-Produkt mit dem DB2-Installationsassistenten ohne Angabe eines Installationspfads installiert werden und der Standardinstallationspfad /opt/ibm/db2/V9.7 ist bereits belegt, wird das DB2-Produkt im neuen Standardpfad /opt/ibm/db2/V9.7\_01 installiert.

Wenn Sie eine DB2-Kopie mit einer anderen Methode als mit dem DB2- Installationsassistenten installieren, müssen Sie den Installationspfad angeben. Die Standardpfadnummer wird nur automatisch schrittweise erhöht, wenn der DB2- Installationsassistent zum Installieren einer DB2-Kopie verwendet wird. Unabhängig von der Installationsmethode kann kein weiteres vollständiges Produkt in dem Pfad einer anderen DB2-Kopie installiert werden (z. B. /opt/ibm/db2/V9.7). Eine in ein Unterverzeichnis einer vorhandenen DB2-Kopie installierte DB2-Kopie wird nicht unterstützt, da alle Kopien als nicht verwendbar wiedergegeben werden.

Wenn Sie die Möglichkeit zum Installieren mehrerer Kopien von DB2-Produkten auf Ihrem System und die Flexibilität beim Installieren von DB2-Produkten in dem Pfad Ihrer Wahl nutzen, hilft Ihnen der Befehl db2ls, den Überblick darüber zu behalten, welche Komponenten in welchen Pfaden installiert wurden. Führen Sie den Befehl db2ls aus, um festzustellen, welche DB2-Produkte auf Ihrem System installiert sind.

Die folgenden Einschränkungen gelten nur für das Installieren von mehreren DB2- Kopien auf einem System:

- Nicht als Root ausgeführte Installationen bieten keine Unterstützung für mehrere DB2-Kopien
- v Auf dem System darf nur ein DB2-Verwaltungsserver (DAS) vorhanden sein.
- v Instanznamen müssen in allen DB2-Kopien eindeutig sein.
- v Eine DB2-Kopie besitzt keine Kenntnis der Instanzen, die in einer anderen DB2- Kopie erstellt werden. Der Befehl db2iupdt kann jedoch das Eigentumsrecht für eine Instanz von einer DB2-Kopie auf eine andere übertragen.
- v Durch das Erstellen von Programmverbindungen für eine DB2-Kopie mit dem Befehl db2ln werden die anderen Kopien unbrauchbar. Programmverbindungen dürfen nicht auf einem System erstellt werden, auf dem mehrere DB2-Kopien gleichzeitig verwendet werden sollen.
- Linux-32-Bit-Images können nicht auf Linux x64-Betriebssystemplattformen erstellt werden.
- v Die DB2-Installationstools können nicht von einem Benutzer auf derselben Maschine mehrmals gleichzeitig aufgerufen werden.

## **Fast Communications Manager (Linux und UNIX)**

Fast Communications Manager (FCM) stellt die Kommunikationsunterstützung für DB2-Serverprodukte zur Verfügung, die Database Partitioning Feature (DPF) verwenden.

Bei Instanzen mit mehreren Partitionen verfügt jeder Datenbankpartitionsserver über einen FCM-Senderdämon und einen FCM-Empfängerdämon, der die Kommunikation zwischen Datenbankpartitionsservern zur Verfügung stellt, um Anforderungen von Agenten zu verarbeiten und Nachrichtenpuffer zu senden. Der FCM-Dämon wird beim Start der Instanz mit mehreren Partitionen gestartet.

Schlägt die Kommunikation zwischen Datenbankpartitionsservern fehl oder wird die Kommunikation wiederhergestellt, aktualisieren die FCM-Dämonen Informationen. Sie können diese Informationen mit dem Datenbanksystemmonitor abrufen. Die FCM-Dämonen lösen außerdem die entsprechende Aktion aus. Ein Beispiel für eine entsprechende Aktion ist die Rollback-Operation für eine betroffene Transaktion. Sie können den Datenbanksystemmonitor verwenden, um Unterstützung beim Einstellen der FCM-Konfigurationsparameter zu erhalten.

Sie können die Anzahl der FCM-Nachrichtenpuffer mit dem Konfigurationsparameter *fcm\_num\_buffers* des Datenbankmanagers festlegen. Außerdem können Sie die Anzahl der FCM-Kanäle mit dem Konfigurationsparameter *fcm\_num\_channels* des Datenbankmanagers festlegen. Die Konfigurationsparameter *fcm\_num\_buffers* und *fcm\_num\_channels* des Datenbankmanagers werden standardmäßig auf den Wert AUTOMATIC gesetzt. Der FCM überwacht die Ressourcennutzung, wenn diese Parameter auf AUTOMATIC gesetzt sind, und gibt Ressourcen teilweise frei. Es wird empfohlen, die Einstellung für diese Parameter auf AUTOMATIC zu belassen.

### **DB2-Benutzer und -Gruppen (Linux und UNIX)**

Der DB2-Installationsassistent erstellt während der Installation Ihres DB2-Produkts die Benutzer und Gruppen automatisch, falls erforderlich.

**Anmerkung:** Dieser Abschnitt gilt nicht für nicht als Root ausgeführte Installationen.

Wenn Sie den DB2-Installationsassistenten verwenden, können Sie während der Installation die folgenden Benutzer und Gruppen erstellen. Informationen zum manuellen Erstellen der folgenden Benutzer und Gruppen finden Sie in ["Erstellen](#page-54-0) [von Gruppen- und Benutzer-IDs für eine DB2-Datenbankinstallation \(Linux und](#page-54-0)

[UNIX\)" auf Seite 45.](#page-54-0) Für den Betrieb von DB2 auf Linux und UNIX-Plattformen werden drei Benutzer und drei Gruppen verwendet.

#### **Instanzeigner**

Die DB2-Instanz wird im Ausgangsverzeichnis des Instanzeigners erstellt. Diese Benutzer-ID steuert alle DB2-Prozesse und ist Eigner aller Dateisysteme und Einheiten, die von den Datenbanken in der Instanz verwendet werden. Der Standardbenutzer ist db2inst1 und die Standardgruppe ist db2iadm1.

Wenn Sie den DB2-Installationsassistenten verwenden, besteht die Standardaktion darin, einen neuen Benutzer für die DB2-Instanz zu erstellen. Der Standardname lautet db2inst1. Wenn dieser Benutzername bereits vorhanden ist, sucht der DB2-Installationsassistent nach den Benutzernamen (db2inst2, db2inst3 usw.). Die Suche wird fortgesetzt bis der erste Benutzername gefunden wird, der auf dem System noch nicht als Benutzer-ID für den Standardinstanzeigner verwendet wird. Wenn Sie die Option zum Fortfahren auswählen, wird der betreffende Benutzer vom DB2-Installationsassistenten erstellt. Sie haben jedoch auch die Möglichkeit, einen anderen vorhandenen Benutzer als Instanzeigner anzugeben.

Diese Vorgehensweise zum Erstellen von Benutzernamen gilt auch für die Erstellung von abgeschirmten Benutzern und Benutzern des DB2- Verwaltungsservers (DAS).

#### **Abgeschirmter Benutzer**

Der abgeschirmte Benutzer wird verwendet, um benutzerdefinierte Funktionen (User Defined Functions, UDF) und gespeicherte Prozeduren außerhalb des von der DB2-Datenbank verwendeten Adressraums auszuführen. Der Standardbenutzer ist db2fenc1 und die Standardgruppe ist db2fadm1. Wenn Sie diese Sicherheitsstufe nicht benötigen (beispielsweise in einer Testumgebung), können Sie den Instanzeigner als abgeschirmten Benutzer verwenden.

#### **Benutzer des DB2-Verwaltungsservers**

Die Benutzer-ID für den Benutzer des DB2-Verwaltungsservers wird verwendet, um den DB2-Verwaltungsserver (DAS) auf Ihrem System auszuführen. Der Standardbenutzer ist dasusr1 und die Standardgruppe ist dasadm1. Diese Benutzer-ID wird auch von den DB2-GUI-Tools verwendet, um Verwaltungstasks für die Datenbankinstanzen und Datenbanken des lokalen Servers auszuführen.

Jeder Computer verfügt nur über einen DAS. Ein DAS versorgt mindestens eine Datenbankinstanz. Dazu gehören auch Datenbankinstanzen, die zu verschiedenen Installationen gehören. Der DAS kann Datenbankinstanzen versorgen, deren Release-Level niedriger als der des DAS ist. Bei Datenbankinstanzen, deren Release-Level höher als der Release-Level des DAS ist, muss der DAS jedoch auf einen höheren Level migriert werden. Der DAS-Release-Level muss gleich (oder höher) als der Release-Level aller vom DAS versorgten Datenbankinstanzen sein.

### **Einschränkungen der Benutzer-ID**

Für Benutzer-IDs gelten die folgenden Einschränkungen und Voraussetzungen:

- v Sie müssen einer anderen primären Gruppe als 'guests', 'admins', 'users' und 'local' angehören.
- v Sie dürfen Kleinbuchstaben (a–z), Zahlen (0–9) und das Unterstreichungszeichen (\_) enthalten.
- v Sie dürfen nicht länger als acht Zeichen sein.
- Sie dürfen nicht mit IBM, SYS, SQL oder einer Zahl beginnen.
- v Sie dürfen kein in DB2 reserviertes Wort (USERS, ADMINS, GUESTS, PUBLIC oder LOCAL) sowie kein reserviertes SQL-Wort sein.
- v Es dürfen keine Benutzer-IDs mit Rootberechtigung als DB2-Instanz-ID, DAS-ID oder abgeschirmte ID verwendet werden.
- Sie dürfen keine Zeichen mit Akzent enthalten.
- v Wenn keine neuen Benutzer-IDs erstellt, sondern vorhandene Benutzer-IDs verwendet werden, müssen folgende Bedingungen erfüllt sein:
	- Die Benutzer-IDs sind nicht gesperrt.
	- Die Kennwörter der Benutzer-IDs sind nicht abgelaufen.

### **Aspekte der zentralen Benutzerverwaltung (Linux and UNIX)**

In Umgebungen, die Sicherheitssoftware enthalten, müssen einige Installationsvoraussetzungen beachtet werden.

**Anmerkung:** Bei der DB2-Installation können keine Benutzer und Gruppen aktualisiert oder erstellt werden, die außerhalb des Betriebssystems verwaltet werden. Beispielsweise können mit LDAP Benutzer und Gruppen außerhalb des Betriebssystems verwaltet werden.

**Anmerkung:** Network Information Services (NIS) und Network Information Services Plus (NIS+) sind ab DB2 Version 9.1 Fixpack 2 veraltet. Möglicherweise wird in einem zukünftigen Release keine Unterstützung für diese Funktionen mehr bereitgestellt. LDAP (Lightweight Directory Access Protocol) wird als Lösung für zentrale Benutzerverwaltungsservices empfohlen.

Beim Erstellen einer Instanz ohne vorhandene Sicherheitskomponente wird in die Liste der Gruppen des Instanzeigners die Primärgruppe des Benutzers des Datenbankverwaltungsservers (DAS) eingefügt, falls der DAS erstellt wird. Kann das Programm für die Instanzerstellung diese Merkmale nicht ändern, wird eine entsprechende Nachricht ausgegeben. Darüber hinaus enthält die ausgegebene Warnung die Informationen, die erforderlich sind, um die Änderungen manuell auszuführen.

Diese Voraussetzungen gelten für alle Umgebungen, in denen ein externes Sicherheitsprogramm nicht zulässt, dass das DB2-Installationsprogramm oder das Programm zur Instanzerstellung die Benutzermerkmale ändert.

### **Vorbereiten der Installation von DB2 für Linux unter zSeries**

Zum Installieren eines DB2-Produkts auf einem IBM zSeries-System, auf dem Linux ausgeführt wird, müssen Sie das Installationsimage für das Linux-Betriebssystem verfügbar machen. Das Installationsimage kann mithilfe von FTP an das Betriebssystem gesendet werden. Alternativ hierzu können Sie auch eine NFS-Mountoperation durchführen, um die Produkt-DVD dem Betriebssystem verfügbar zu machen.

#### **Voraussetzungen**

Sie haben das DB2-Produktinstallationsimage bereits abgerufen.

### <span id="page-54-0"></span>**Verwenden von FTP für den Zugriff auf das Installationsimage**

Führen Sie auf dem IBM zSeries-Computer, auf dem Linux ausgeführt wird, folgende Schritte aus:

1. Geben Sie den folgenden Befehl ein:

ftp *ihrserver.com*

Dabei gilt: *ihrserver.com* steht für den FTP-Server, auf dem sich das DB2- Produktinstallationsimage befindet.

- 2. Geben Sie Ihre Benutzer-ID und Ihr Kennwort ein.
- 3. Geben Sie die folgenden Befehle ein:
	- bin

get *produktdatei*

Dabei gilt: *produktdatei* steht für den Namen des entsprechenden Produktpakets.

### **Verwenden der DB2-Produkt-DVD und der NFS-Mountoperation für den Zugriff auf das Installationsimage**

Zum Verwenden der Produkt-DVD auf einem Linux-Betriebssystem gehen Sie wie folgt vor:

- 1. Hängen Sie die entsprechende Produkt-DVD an.
- 2. Exportieren Sie das Verzeichnis, unter dem die DVD angehängt wurde. Wurde die DVD zum Beispiel unter /db2dvd angehängt, muss das Verzeichnis /db2dvd exportiert werden.
- 3. Führen Sie auf dem IBM zSeries-Computer, auf dem Linux ausgeführt wird, eine NFS-Mountoperation durch. Verwenden Sie hierzu den folgenden Befehl:

mount -t nfs -o ro *nfsservername*:/*db2dvd* /*lokaler\_verzeichnisname*

Dabei ist *nfsservername* der Hostname des NFS-Servers, *db2dvd* ist der Name des auf den NFS-Server exportierten Verzeichnisses und *lokaler- \_verzeichnisname* ist der Name des lokalen Verzeichnisses.

4. Wechseln Sie auf dem IBM zSeries-Computer, auf dem Linux ausgeführt wird, in das Verzeichnis, unter dem die DVD angehängt ist. Hierzu können Sie den Befehl cd /lokaler\_verzeichnisname eingeben, wobei *lokaler\_verzeichnisname* der Mountpunkt der Produkt-DVD ist.

## **Erstellen von Gruppen- und Benutzer-IDs für eine DB2-Datenbankinstallation (Linux und UNIX)**

Diese Benutzer und Gruppen werden vom DB2-Installationsassistenten während des Installationsprozesses erstellt. Sie können sie auch im Voraus erstellen.

Zum Ausführen dieser Tasks müssen Sie über die Rootberechtigung zum Erstellen von Benutzern und Gruppen verfügen.

Es sind drei Benutzer und drei Benutzergruppen erforderlich.

Die folgende Tabelle enthält die Namen der Benutzer und Gruppen, die in den nachstehenden Anweisungen verwendet werden. Sie können Ihre eigenen Benutzer- und Gruppennamen angeben, sofern diese den Namensregeln für das System und für DB2 entsprechen.

Die erstellten Benutzer-IDs sind erforderlich, um die weiteren Arbeitsschritte für das Einrichten auszuführen.

*Tabelle 11. Standardbenutzer und -gruppen*

| <b>Benutzer</b>                         | Beispielbenutzername | Beispielgruppenname |
|-----------------------------------------|----------------------|---------------------|
| Instanzeigner                           | db2inst1             | db2iadm1            |
| Abgeschirmter Benutzer                  | db2fenc1             | db2fadm1            |
| Benutzer des DB2-<br>Verwaltungsservers | dasusr1              | dasadm1             |

- v Das Ausgangsverzeichnis des Instanzeigners ist das Verzeichnis, in dem die DB2-Instanz erstellt wird.
- Der abgeschirmte Benutzer wird verwendet, um benutzerdefinierte Funktionen (User Defined Functions, UDF) und gespeicherte Prozeduren außerhalb des von der DB2-Datenbank verwendeten Adressraums auszuführen.
- v Die Benutzer-ID für den *Benutzer des DB2-Verwaltungsservers* wird verwendet, um den DB2-Verwaltungsserver auf Ihrem System auszuführen.

Gehen Sie wie folgt vor, um die erforderlichen Gruppen und Benutzer-IDs für DB2 zu erstellen:

- 1. Melden Sie sich als Benutzer mit Rootberechtigung an.
- 2. Geben Sie die im Folgenden für Ihr Betriebssystem aufgelisteten Befehle ein.

**Anmerkung:** Diese Befehlszeilenbeispiele enthalten keine Kennwörter. Es handelt sich lediglich um Beispiele. Sie können den Befehl *passwd username* in der Befehlszeile verwenden, um das Kennwort festzulegen.

#### **AIX-Betriebssysteme**

Geben Sie die folgenden Befehle ein, um Gruppen unter AIX zu erstellen:

mkgroup id=999 db2iadm1 mkgroup id=998 db2fadm1 mkgroup id=997 dasadm1

Erstellen Sie wie folgt Benutzer für die einzelnen Gruppen:

```
mkuser id=1004 pgrp=db2iadm1 groups=db2iadm1
      home=/home/db2inst1 db2inst1
mkuser id=1003 pgrp=db2fadm1 groups=db2fadm1
     home=/home/db2fenc1 db2fenc1
mkuser id=1002 pgrp=dasadm1 groups=dasadm1
     home=/home/dasusr1 dasusr1
```
Anfangskennwort festlegen:

```
passwd db2inst1
passwd db2fenc1
passwd dasusr1
```
#### **HP-UX-Betriebssysteme**

Geben Sie die folgenden Befehle ein, um Gruppen unter HP-UX zu erstellen:

groupadd -g 999 db2iadm1 groupadd -g 998 db2fadm1 groupadd -g 997 dasadm1

Erstellen Sie wie folgt Benutzer für die einzelnen Gruppen:

```
useradd -g db2iadm1 -d /home/db2instl -m db2inst1
useradd -g db2fadm1 -d /home/db2fenc1 -m db2fenc1
useradd -g dbasgrp -d /home/dasusr1 -m dasusr1
```
Anfangskennwort festlegen:

```
passwd db2inst1
passwd db2fenc1
passwd dasusr1
```
#### **Linux-Betriebssysteme**

Geben Sie die folgenden Befehle ein, um Gruppen unter Linux-Betriebssystemen zu erstellen:

groupadd -g 999 db2iadm1 groupadd -g 998 db2fadm1 groupadd -g 997 dasadm1

Erstellen Sie wie folgt Benutzer für die einzelnen Gruppen:

useradd -u 1004 -g db2iadm1 -m -d /home/db2inst1 db2inst1 useradd -u 1003 -g db2fadm1 -m -d /home/db2fenc1 db2fenc1 useradd -u 1002 -g dasadm1 -m -d /home/dasusr1 dasusr1

Anfangskennwort festlegen:

passwd db2inst1 passwd db2fenc1 passwd dasusr1

#### **Solaris-Betriebssysteme**

Geben Sie die folgenden Befehle ein, um Gruppen unter Solaris zu erstellen:

groupadd -g 999 db2iadm1 groupadd -g 998 db2fadm1 groupadd -g 997 dasadm1

Erstellen Sie wie folgt Benutzer für die einzelnen Gruppen:

useradd -g db2iadm1 -u 1004 -d /export/home/db2inst1 -m db2inst1 useradd -g db2fadm1 -u 1003 -d /export/home/db2fenc1 -m db2fenc1 useradd -g dasadm1 -u 1002 -d /export/home/dasusr1 -m dasusr1

Anfangskennwort festlegen:

```
passwd db2inst1
passwd db2fenc1
passwd dasusr1
```
## **Voraussetzungen für BS-Benutzerbegrenzungen (Linux und UNIX)**

Dieser Abschnitt erläutert die empfohlenen Ressourcenbegrenzungen für Benutzerprozesse (ulimits) für Linux- und UNIX-Betriebssysteme.

Je nach Ihrer Installation erhöht die DB2-Steuerkomponente die ulimit-Werte verschieden stark:

v Für Rootinstallationen erhöht die DB2-Steuerkomponente die ulimit-Werte automatisch entsprechend dem Bedarf des DB2-Datenbanksystems.

v Für nicht als Root ausgeführte Installationen kann die DB2-Steuerkomponente nur die ulimit-Werte **data**, **nofiles** und **fsize** für den Steuerkomponentenprozess bis auf die vom Systemadministrator definierten festen Grenzwerte erhöhen.

In beiden Fällen kann es sinnvoller sein, die Ressourcengrenzwerte auf Ihrem System permanent festzulegen. Insbesondere für nicht als Root ausgeführte Installationen sollten die ulimit-Werte **data**, **nofiles** und **fsize** nach der Installation von einem Administrator entsprechend definiert werden.

### **Empfohlene ulimit-Werte für nicht als Root ausgeführte Installationen**

Nach einer nicht als Root ausgeführten Installation sollte der Instanzeigner die festen ulimit-Werte des Betriebssystems für die Ressourcen **data**, **nofiles** und **fsize** überprüfen. Die nachfolgende Tabelle listet die empfohlenen Werte auf:

| Feste ulimit-<br>Ressource | Beschreibung                                                                | Mindestwert                                                                                                    | Empfohlener<br>Wert          | Befehl zum<br>Abfragen des<br>Werts |
|----------------------------|-----------------------------------------------------------------------------|----------------------------------------------------------------------------------------------------|------------------------------|-------------------------------------|
| data                       | Maximal zulässi-<br>ger privater<br>Speicher für<br>einen Prozess           | Gesamtkapazität<br>des auf dem<br>Computer ver-<br>fügbaren Spei-<br>chers                                                                         | Unbegrenzt                   | ulimit –Hd                          |
| nofiles                    | Maximal zuläs-<br>sige Anzahl<br>geöffneter<br>Dateien für<br>einen Prozess | Größer als die<br>Summe aller<br>Datenbank-<br>konfigura-<br>tionspara-<br>meter<br><b>MAXFILOP</b> für<br>alle Datenban-<br>ken in der<br>Instanz | $65536$ oder unbe-<br>grenzt | ulimit -Hn                          |
| fsize                      | Maximal zuläs-<br>sige Dateigröße                                           | Unbegrenzt                                                                                                    | Unbegrenzt                   | ulimit -Hf                          |

*Tabelle 12. Empfohlene ulimit-Werte für nicht als Root ausgeführte Installationen*

Wenn die Mindestwerte für 'ulimit' nicht erreicht werden, kann es in der DB2- Steuerkomponente zu unerwarteten Engpässen bei den Betriebssystemressourcen kommen. Diese Fehler können einen Ausfall von DB2 zur Folge haben.

Wenden Sie sich an einen Rootbenutzer oder einen Systemadministrator, wenn die ulimit-Werte für Ihre nicht als Root ausgeführte Installation aktualisiert werden müssen. Die ulimit-Werte müssen manuell definiert werden. Dies gilt nicht für das Betriebssystem AIX. Dort haben Sie zusätzlich die Möglichkeit, die ulimit-Werte durch Ausführen des Befehls db2rfe zu definieren.

### **DB2-Produkte in einer Auslastungspartition (AIX)**

Ein DB2-Installationsprozess in einer System-WPAR ist ähnlich wie jede andere Installation; ein zusätzlicher Vorteil ist jedoch die Verwendung von DB2-Produkten in einem globalen schreibgeschützten Installationspfad.

In AIX 6.1 gibt es zwei Arten von Auslastungspartitionen (Workload Partitions, WPARs): System-WPARs und Anwendungs-WPARs. Die DB2-Installation wird nur in einer System-WPAR unterstützt. System-WPARs verwenden entweder die Verzeichnisse /usr und /opt gemeinsam mit der globalen Umgebung oder verfügen über eine lokale Kopie der Verzeichnisse /usr und /opt.

Ein DB2-Produkt kann in einem lokalen Dateisystem auf einer lokalen System-WPAR oder in einer globalen Umgebung mit einer DB2-Kopie installiert werden, die mit weiteren System-WPARs gemeinsam genutzt wird. Bei der Installation einer DB2-Kopie in einer globalen Umgebung im Verzeichnis /usr bzw. /opt, die mit System-WPARs gemeinsam genutzt wird, können diese System-WPARs die gemeinsam genutzte DB2-Kopie für die Installation von DB2-Instanzen verwenden.

Jede System-WPAR verwaltet ihre eigenen DB2-Instanzen und den eigenen DAS, die zur DB2-Kopie gehören; außerdem sind nur die DB2-Instanzen und der DAS sichtbar, die speziell für die jeweilige System-WPAR erstellt wurden. Der DAS und die Instanzen, die in einer einzigen WPAR oder in einer globalen Umgebung erstellt wurden, sind für kein anderes System (System-WPAR oder globale Umgebung) sichtbar.

Bei der Installation einer DB2-Kopie in einer globalen Umgebung können DB2-Instanzen und der DAS in allen System-WPARs erstellt und verwaltet werden, die die global installierte DB2-Kopie gemeinsam nutzen.

Für die Installation einer DB2-Kopie in einer globalen Umgebung sind bestimmte Aspekte zu beachten:

#### **Installieren der DB2-Kopie**

Die Installation einer DB2-Kopie in einer System-WPAR ist ähnlich wie jede andere DB2-Produktinstallation; es gibt jedoch folgende Ausnahmen. Folgendes Programm kann nicht in einer System-WPAR installiert werden:

- IBM Tivoli System Automation for Multiplatforms (SA MP)
- IBM Data Studio Administration Console

#### **Deinstallieren der DB2-Kopie**

Vor der Deinstallation der DB2-Kopie in einer globalen Umgebung müssen die AIX-System-WPARs, die die DB2-Kopie mit DB2-Instanzen oder den DAS gemeinsam nutzen, aktiviert sein. Außerdem dürfen vor der Deinstallation der DB2-Kopie, für System-WPARs, die die DB2-Kopie gemeinsam nutzen, keine verwandten DB2-Instanzen oder DAS vorhanden sein, die dieser DB2-Kopie zugeordnet sind oder von dieser verwendet werden. Für alle Instanzen und DAS muss eine der folgenden Bedingungen gelten:

- v Sie müssen gelöscht sein(mit dem Befehl db2idrop bzw. dasdrop).
- v Für Sie muss ein Upgrade auf eine weitere DB2-Kopie durchgeführt werden (mit dem Befehl db2iupdt bzw. dasupdt).

**Anmerkung:** Die Befehle db2idrop und dasdrop müssen Benutzer mit Rootberechtigung ausführen.

#### **Anwenden eines Fixpacks auf die DB2-Kopie**

Das Anwenden von Fixpacks auf eine System-WPAR ist ähnlich wie jede andere DB2-Produktaktualisierung. Vor dem Anwenden eines Fixpacks auf eine DB2-Kopie in einer globalen Umgebung müssen jedoch die AIX-System-WPARs, die die DB2-Kopie gemeinsam nutzen, für die zu aktualisierenden Instanzen aktiviert sein. Außerdem dürfen keine System-WPARs, die die DB2-Kopie gemeinsam nutzen, vor dem Anwenden eines Fixpacks über zugehörige aktive DB2-Instanzen oder einen zugehörigen aktiven

DAS verfügen. Für alle zu aktualisierenden Instanzen und DAS, die der DB2-Kopie angehören, müssen die folgenden Bedingungen gelten:

- Sie müssen gestoppt werden (mit dem Befehl db2stop).
- v Für sie muss der Befehl installFixPack mit dem Parameter **-f update** ausgeführt werden, um alle Überprüfungen für das Laden der DB2-Bibliothek zu umgehen, unabhängig davon, ob die Instanz und der DAS ordnungsgemäß gestoppt wurden. (Allerdings wird die Verwendung dieser Option nicht empfohlen.)

### **Informationen zur Verwendung des Befehls db2ls**

Bei der Installation der DB2-Kopie in einer globalen Umgebung ist das Verzeichnis mit dem Befehl db2ls (/usr/local/bin) mit einer DB2-Kopie in der globalen Umgebung verknüpft. Mit dem Befehl db2ls werden die auf dem System installierten DB2-Produkte der Version 9 (oder höher) aufgeführt. Wenn das Verzeichnis /usr in einer System-WPAR mit der globalen Partition gemeinsam als schreibgeschützt genutzt wird, funktioniert der Befehl db2ls, der in der System-WPAR ausgeführt wird, möglicherweise erst, wenn das Verknüpfungsziel ebenfalls in der System-WPAR vorhanden ist und die zugehörige DB2-Kopie in der System-WPAR registriert ist. Der Befehl db2ls befindet sich sowohl auf den DB2-Installationsmedien also auch in einer Kopie der DB2-Installation auf dem System und kann von beiden Positionen aus ausgeführt werden.

## **Kernelparameter (Linux und UNIX)**

### **Modifizieren von Kernelparametern (HP-UX)**

Damit das DB2-Produkt unter HP-UX ordnungsgemäß funktioniert, müssen Sie möglicherweise die Kernelkonfigurationsparameter des Systems aktualisieren. Sie müssen den Computer erneut starten, wenn Sie die Werte der Kernelkonfigurationsparameter aktualisieren.

Sie müssen über die Rootberechtigung (root) verfügen, um Kernelparameter modifizieren zu können.

Gehen Sie wie folgt vor, um Kernelparameter zu modifizieren:

- 1. Geben Sie den Befehl **sam** ein, um das Systemverwaltungsprogramm (SAM, System Administration Manager) zu starten.
- 2. Klicken Sie das Symbol **Kernel configuration** doppelt an.
- 3. Klicken Sie das Symbol **Configurable Parameters** doppelt an.
- 4. Klicken Sie den Parameter doppelt an, den Sie ändern möchten, und geben Sie den neuen Wert im Feld **Formula/Value** ein.
- 5. Klicken Sie **OK** an.
- 6. Wiederholen Sie diese Schritte für alle Kernelkonfigurationsparameter, die Sie ändern möchten.
- 7. Wenn Sie alle Kernelkonfigurationsparameter festgelegt haben, wählen Sie in der Aktionsmenüleiste **Action** --> **Process New Kernel** aus.

Das Betriebssystem HP-UX wird nach der Änderung der Werte für die Kernelkonfigurationsparameter automatisch erneut gestartet.

## **Empfohlene Kernelkonfigurationsparameter (HP-UX)**

Führen Sie für HP-UX-Systeme mit einem DB2-64-Bit-Datenbanksystem den Befehl db2osconf aus, damit geeignete Werte für die Kernelkonfigurationsparameter für das System vorgeschlagen werden. Das Dienstprogramm db2osconf kann nur von \$DB2DIR/bin aus ausgeführt werden. Dabei ist \$DB2DIR das Verzeichnis, in dem das DB2-Produkt installiert wurde.

## **Ändern von Kernelparametern (Linux)**

Vor dem Installieren eines DB2-Datenbanksystems müssen Sie die Linux-Kernelparameter aktualisieren. Die Standardwerte für bestimmte Kernelparameter unter Linux sind für die Ausführung eines DB2-Datenbanksystems nicht ausreichend.

Um die Kernelparameter ändern zu können, müssen Sie über die Rootberechtigung verfügen.

Gehen Sie wie folgt vor, um Kernelparameter unter Red Hat und SUSE Linux zu aktualisieren:

- 1. Führen Sie den Befehl ipcs -l aus.
- 2. Analysieren Sie die Ausgabe, um festzustellen, ob Änderungen auf Ihrem System erforderlich sind. Die Kommentare hinter den Zeichen // geben die Namen der Parameter an.

```
# ipcs -l
```
------ Shared Memory Limits ------- max number of segments = 4096 // SHMMNI max seg size (kbytes) = 32768 // SHMMAX max total shared memory (kbytes) = 8388608 // SHMALL min seg size (bytes) = 1 ------ Semaphore Limits ------- max number of arrays = 1024 // SEMMNI max semaphores per array = 250 // SEMMSL max semaphores system wide = 256000 // SEMMNS max ops per semop call = 32 // SEMOPM semaphore max value = 32767 ------ Messages: Limits ------- max queues system wide = 1024 // MSGMNI max size of message (bytes) =  $65536$  // MSGMAX default max size of queue (bytes) = 65536 // MSGMNB

- v Im ersten Abschnitt von 'Shared Memory Limits' sind die Parameter SHM-MAX und SHMALL von Bedeutung. SHMMAX steht für die maximale Größe eines gemeinsam genutzten Speichersegments in einem Linux-System, SHMALL steht dagegen für die maximale Zuordnung an Seiten gemeinsam genutzten Speichers in einem System.
	- Es wird empfohlen, als Wert für SHMMAX die Gesamtmenge des physischen Hauptspeichers auf dem System anzugeben. Das erforderliche Minimum für x86-Systeme liegt jedoch bei 268435456 (256 MB) und für 64-Bit-Systeme bei 1073741824 (1 GB).
- Der Wert für SHMALL ist standardmäßig auf 8 GB (8388608 KB = 8 GB) gesetzt. Wenn Sie über mehr physischen Hauptspeicher verfügen und dieser Speicher für DB2 verwendet werden soll, erhöht sich dieser Parameter auf ungefähr 90% des physischen Hauptspeichers. Wenn Sie z. B. über einen Computer mit 16 GB Hauptspeicher verfügen, der vorwiegend für DB2 verwendet werden soll, entspräche eine Erhöhung auf 90% von 16 GB in etwa 14,4 GB; geteilt durch 4 KB (die Basisseitengröße) ergibt dies den Wert 3774873 für SHMALL. Die IPCS-Ausgabe SHMALL wird in Kilobyte konvertiert wird. Für den Kernel ist dieser Wert als Anzahl der Seiten erforderlich. Wenn Sie ein Upgrade auf DB2 Version 9.7 durchführen und nicht die SHMALL-Standardeinstellung verwenden, müssen Sie die SHMALL-Einstellung um weitere 4 GB erhöhen. Diese Speichererhöhung ist für die FCM-Kommunikation (Fast Communications Manager) für zusätzliche Puffer und Kanäle erforderlich.
- v Im nächsten Abschnitt wird die Anzahl der Semaphore besprochen, die für das Betriebssystem verfügbar sind. Der Kernelparameter SEM besteht aus den 4 Token SEMMSL, SEMMNS, SEMOPM und SEMMNI. SEMMNS ist das Ergebnis der Multiplikation von SEMMSL und SEMMNI. Für den Datenbankmanager ist es erforderlich, dass die Anzahl der Arrays (SEMMNI) soweit wie nötig erhöht wird. Normalerweise sollte der Wert für SEMMNI doppelt so groß sein wie das Produkt aus der maximal zulässigen Anzahl von Agenten, die im System erwartet werden, und der Anzahl der logischen Partitionen auf dem Datenbankservercomputer zuzüglich der Anzahl der lokalen Anwendungsverbindungen auf dem Datenbankservercomputer.
- v Der dritte Abschnitt betrifft die Nachrichten im System.
	- MSGMNI wirkt sich auf die Anzahl der Agenten aus, die gestartet werden können, MSGMAX auf die Größe der Nachricht, die in einer Warteschlange gesendet werden kann und MSGMNB auf die Größe der Warteschlange.
	- Der Wert für MSGMAX sollte auf 64 KB (65535 Byte) geändert werdenfder Wert für MSGMNB sollte auf 65535 erhöht werden.
- 3. Zum Ändern dieser Kernelparameter muss die Datei /etc/sysctl.conf bearbeitet werden. Wenn diese Datei nicht vorhanden ist, muss sie erstellt werden. Die folgenden Zeilen sind Beispiele für Angaben, die in der Datei gespeichert werden sollten:

```
kernel.sem = 250 256000 32 1024
#Beispielwert für 'shmmax' für ein 64-Bit-System
kernel.shmmax=1073741824
#Beispielwert für 'shmall' für 90% des 16-GB-Hauptspeichers
kernel.shmall=3774873
kernel.msgmax=65535
kernel.msgmnb=65535
```
4. Führen Sie sysctl mit dem Parameter *-p* aus, um die Einstellungen aus der Standarddatei /etc/sysctl.conf in sysctl zu laden:

sysctl -p

- 5. Damit die Änderungen nach jedem Warmstart wirksam werden, ist Folgendes erforderlich:
	- (SUSE Linux) Aktivieren Sie boot.sysctl.
	- (Red Hat) Das Initialisierungsscript rc.sysinit liest die Datei /etc/sysctl.conf automatisch.

## **Modifizieren von Kernelparametern (Solaris-Betriebssystem)**

Damit das DB2-Datenbanksystem ordnungsgemäß funktioniert, wird empfohlen, die Kernelkonfigurationsparameter für das System zu aktualisieren. Sie können das Dienstprogramm db2osconf verwenden, damit empfohlene Kernelparameter vorgeschlagen werden. Wenn Sie die Steuerangaben von Projektressourcen (/etc/project) vorteilhaft nutzen möchten, müssen Sie die hierfür erforderlichen Informationen Ihrer Solaris-Dokumentation entnehmen.

Um die Kernelparameter ändern zu können, müssen Sie über die Rootberechtigung verfügen.

Wenn Sie den Befehl db2osconf verwenden möchten, müssen Sie zuerst das DB2- Datenbanksystem installieren. Das Dienstprogramm db2osconf kann nur von \$DB2DIR/bin aus ausgeführt werden. Dabei ist \$DB2DIR das Verzeichnis, in dem das DB2-Produkt installiert wurde.

Nachdem Kernelparameter modifiziert wurden, muss das System erneut gestartet werden.

Um einen Kernelparameter festzulegen, fügen Sie am Ende der Datei /etc/system die folgende Zeile hinzu:

set parameter name = wert

Um zum Beispiel den Wert für den Parameter msgsys:msginfo\_msgmax festzulegen, fügen Sie folgende Zeile am Ende der Datei /etc/system hinzu:

set msgsys:msginfo\_msgmax = 65535

Nach der Aktualisierung der Datei /etc/system starten Sie das System erneut.

## **Weitere Vorinstallationstasks für Umgebungen mit partitionierten Datenbanken (Linux und UNIX)**

## **Aktualisieren der Umgebungseinstellungen für eine partitionierte DB2-Installation (AIX)**

Diese Task beschreibt die Umgebungseinstellungen, die Sie auf allen Computern, die Ihrem partitionierten Datenbanksystem angehören sollen, aktualisieren müssen.

Um die AIX-Umgebungseinstellungen zu aktualisieren, gehen Sie wie folgt vor:

- 1. Melden Sie sich am Computer als Benutzer mit der Berechtigung Root an.
- 2. Setzen Sie das AIX-Einheitenattribut maxuproc (maximale Anzahl der Prozesse pro Benutzer) auf *4096*, indem Sie den folgenden Befehl eingeben: chdev -l sys0 -a maxuproc='4096'

**Anmerkung:** Für den Wechsel zu einem 64-Bit-Kernel kann der Befehl bosboot/reboot erforderlich sein, wenn ein anderes Image ausgeführt wird.

3. Setzen Sie auf allen Workstations, die dem partitionierten Datenbanksystem angehören, die Parameter für das TCP/IP-Netzwerk auf die nachfolgend aufgelisteten Werte. Diese Werte stellen die Mindestwerte für diese Parameter dar.

Ist ein Netzwerkparameter bereits auf einen höheren Wert eingestellt, lassen Sie den Wert unverändert.

 $thewall = 65536$ sb\_max = 1310720 rfc1323 = 1 tcp sendspace =  $221184$ tcp  $recvspace = 221184$ udp sendspace =  $65536$ udp\_recvspace = 65536<br>ipqmaxlen = 250 ipqmaxlen  $somaxconn = 1024$ 

Um die aktuellen Einstellungen aller Netzwerkparameter aufzulisten, geben Sie den folgenden Befehl ein:

no -a | more

Geben Sie den folgenden Befehl ein, um einen Parameter einzustellen:

no -o *parametername*=*wert*

Dabei gilt Folgendes:

v *parametername* steht für den Parameter, der eingestellt werden soll

v *wert* steht für den Wert, der für diesen Parameter verwendet werden soll

Geben Sie beispielsweise den folgenden Befehl ein, um den Parameter tcp\_sendspace auf 221184 einzustellen:

no -o tcp\_sendspace=221184

4. Wenn Sie eine Hochgeschwindigkeitsverbindung verwenden, müssen Sie die Parameter *spoolsize* und *rpoolsize* für *css0* auf folgende Werte einstellen:

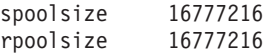

Um die aktuellen Einstellungen dieser Parameter aufzulisten, geben Sie den folgenden Befehl ein:

lsattr -l css0 -E

Geben Sie die folgenden Befehle ein, um diese Parameter einzustellen:

/usr/lpp/ssp/css/chgcss -l css0 -a spoolsize=16777216 /usr/lpp/ssp/css/chgcss -l css0 -a rpoolsize=16777216

Wenn Sie die Datei /tftpboot/tuning.cst zum Optimieren Ihres Systems nicht verwenden, können Sie die Beispielscriptdatei DB2DIR/misc/rc.local.sample verwenden, um die Netzwerkparameter nach der Installation zu aktualisieren. Dabei steht DB2DIR für den Pfad, in dem das DB2-Produkt installiert wurde. Um die Netzwerkparameter mit Hilfe der Beispielscriptdatei nach der Installation zu aktualisieren, gehen Sie wie folgt vor:

a. Kopieren Sie die Scriptdatei in das Verzeichnis /etc, und berechtigen Sie den Benutzer mit Root-Berechtigung zum Ausführen der Datei. Geben Sie hierfür die folgenden Befehle ein:

> cp /usr/opt/db2\_09\_01/misc/rc.local.sample /etc/rc.local chown root:sys  $7$ etc/rc.local chmod 744 /etc/rc.local

b. Zeigen Sie die Datei /etc/rc.local an und aktualisieren Sie sie falls erforderlich.

c. Fügen Sie einen Eintrag zur Datei /etc/inittab hinzu, so dass das Script /etc/rc.local bei jedem Neustart der Maschine ausgeführt wird. Mit dem Befehl mkitab können Sie einen Eintrag zur Datei /etc/inittab hinzufügen. Geben Sie zum Hinzufügen des Eintrags den folgenden Befehl ein:

mkitab "rclocal:2:wait:/etc/rc.local > /dev/console 2>&1"

d. Überprüfen Sie, ob der Eintrag /etc/rc.nfs in der Datei /etc/inittab vorhanden ist, indem Sie den folgenden Befehl eingeben:

lsitab rcnfs

e. Aktualisieren Sie die Netzwerkparameter, ohne Ihr System neu zu starten, indem Sie den folgenden Befehl eingeben:

/etc/rc.local

5. Stellen Sie sicher, dass der Paging-Bereich für die Ausführung einer partitionierten Installation von DB2 ESE groß genug ist. Falls der Paging-Bereich nicht ausreicht, bricht das Betriebssystem den Prozess, der am meisten virtuellen Speicher verwendet, mit dem Befehl 'kill' ab. Dies wäre wahrscheinlich einer der DB2-Prozesse. Um die Größe des verfügbaren Paging-Bereichs zu überprüfen, geben Sie den folgenden Befehl ein:

lsps -a

Die von diesem Befehl zurückgegebene Ausgabe sieht etwa wie folgt aus:

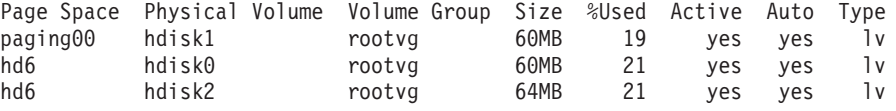

Der verfügbare Paging-Bereich sollte doppelt so groß sein wie der auf dem Computer installierte physische Speicher.

6. Wenn Sie ein kleines bis mittelgroßes partitioniertes Datenbanksystem erstellen, sollte die Anzahl der Network File System-Dämonen (NFSDs) auf dem Computer, dem die Instanz gehört, etwa dem folgenden Wert entsprechen:

Anzahl der biod-Prozesse auf einem Computer \* Anzahl der Computer in einer Instanz

Idealerweise sollten auf jedem Computer 10 biod-Prozesse ausgeführt werden. Nach der oben angegebenen Formel werden auf einem System mit vier Computern mit jeweils 10 biod-Prozessen daher 40 NFSDs verwendet.

Wenn Sie ein größeres System installieren, können Sie bis zu 120 NFSDs auf dem Computer verwenden.

Weitere Informationen zu NFS finden Sie in der NFS-Dokumentation.

## **Einrichten eines Arbeitsverbunds zum Verteilen von Befehlen an ESE-Workstations (AIX)**

In einer Umgebung mit partitionierten Datenbanken unter AIX können Sie einen Arbeitsverbund einrichten, um Befehle an die Gruppe von Workstations zu verteilen, die Ihrem partitionierten Datenbanksystem angehören. Befehle können mithilfe des Befehls dsh an die Workstations verteilt werden.

Diese Funktion kann beim Installieren und Verwalten eines partitionierten Datenbanksystems unter AIX nützlich sein, da auf diese Weise dieselben Befehle schnell auf allen Computern ausgeführt werden können und gleichzeitig weniger Möglichkeiten bestehen, hierbei einen Fehler zu machen.

Sie müssen den Hostnamen jedes Computers kennen, den Sie in den Arbeitsverbund aufnehmen wollen.

Sie müssen als Benutzer mit der Berechtigung Root an der Steuerworkstation angemeldet sein.

Eine Datei muss verfügbar sein, in der die Hostnamen aller Workstations aufgelistet werden, die dem partitionierten Datenbanksystem angehören sollen. Um den Arbeitsverbund so zu definieren, dass Befehle an diese Liste der Workstations verteilt werden, gehen Sie wie folgt vor:

1. Erstellen Sie eine Datei mit dem Namen eeelist.txt; in dieser Datei werden die *Hostnamen* aller Workstations aufgelistet, die dem Arbeitsverbund angehören sollen.

Angenommen, Sie wollen einen Arbeitsverbund mit den beiden Workstations workstation1 und workstation2 erstellen. Der Inhalt der Datei eeelist.txt wäre in diesem Fall:

workstation1 workstation2

2. Aktualisieren Sie die Umgebungsvariable des Arbeitsverbunds. Geben Sie den folgenden Befehl ein, um diese Liste zu aktualisieren:

export WCOLL=*pfad*/*eeelist.txt*

Dabei ist *pfad* die Speicherposition, an der die Datei *eeelist.txt* erstellt wurde, und *eeelist.txt* ist der Name der von Ihnen erstellten Datei, in der die Workstations in dem Arbeitsverbund aufgelistet werden.

3. Prüfen Sie, ob die Namen im Arbeitsverbund tatsächlich den gewünschten Workstations entsprechen, indem Sie folgenden Befehl eingeben:

dsh -q

Die zurückgegebene Ausgabe sieht etwa wie folgt aus:

```
Working collective file /eeelist.txt:
   workstation1
   workstation2
   Fanout: 64
```
## **Prüfen der Verfügbarkeit des Portbereichs auf zugehörigen Computern (Linux und UNIX)**

Diese Task beschreibt die erforderlichen Schritte zum Prüfen der Verfügbarkeit des Anschlussbereichs auf zugehörigen Computern. Der Anschlussbereich wird von Fast Communications Manager (FCM) verwendet. FCM ist eine Funktion von DB2, die die Kommunikation zwischen Datenbankpartitionsservern steuert.

Das Prüfen der Verfügbarkeit des Portbereichs auf zugehörigen Computern sollte erfolgen, nachdem Sie den Datenbankpartitionsserver installiert haben, dem die Instanz gehört und bevor Sie zugehörige Datenbankpartitionsserver installieren.

Wenn Sie den Datenbankpartitionsserver, dem die Instanz gehört, auf der primären Maschine installieren, reserviert DB2 einen Portbereich entsprechend der angegebenen Anzahl logischer Datenbankpartitionsserver, die der Umgebung mit partitionierten Datenbanken angehören. Der Standardbereich besteht aus vier Anschlüssen. Für jeden Server, der der Umgebung mit partitionierten Datenbanken angehört, müssen Sie die Datei /etc/services für die FCM-Ports manuell konfigurieren. Der Bereich der FCM-Ports ist davon abhängig, wie viele logische Partitionen auf dem zugehörigen Computer verwendet werden sollen. Mindestens die beiden Einträge **DB2\_<instanz>** und **DB2\_<instanz>\_END** sind erforderlich. Weitere Anforderungen für die auf den zugehörigen Computern angegebenen FCM-Ports:

- v Die Anfangsportnummer muss mit der Anfangsportnummer des primären Computers übereinstimmen.
- v Weitere Ports müssen fortlaufend nummeriert werden.
- v Die angegebenen Portnummern müssen frei sein.

Um Änderungen an der Datei services vornehmen zu können, benötigen Sie die Berechtigung root.

Um die Verfügbarkeit des Portbereichs auf zugehörigen Computern zu prüfen, gehen Sie wie folgt vor:

- 1. Öffnen Sie die Datei services im Verzeichnis /etc/services.
- 2. Suchen Sie die Ports, die für DB2 Fast Communications Manager (FCM) reserviert sind. Die Einträge sollten ungefähr wie folgt aussehen:

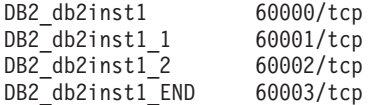

DB2 reserviert die ersten vier verfügbaren Anschlüsse nach 60000.

- 3. Öffnen Sie auf jedem zugehörigen Computer die Datei services und prüfen Sie, ob die für DB2 FCM reservierten Anschlüsse in der Datei 'services' des Primärcomputers tatsächlich nicht verwendet werden.
- 4. Falls die erforderlichen Ports auf einem zugehörigen Computer bereits verwendet werden, ermitteln Sie einen verfügbaren Portbereich für alle Computer und aktualisieren Sie jeweils alle Servicedateien, einschließlich der entsprechenden Datei auf dem Primärcomputer.

Nachdem Sie den Datenbankpartitionsserver, dem die Instanz gehört, auf der primären Maschine installiert haben, müssen Sie Ihr DB2-Produkt auf den zugehörigen Datenbankpartitionsservern installieren. Sie können die für die Partitionierungsserver generierte Antwortdatei verwenden (Standardname ist db2ese\_addpart.rsp), müssen jedoch die Dateien in /etc/services manuell für die FCM-Ports konfigurieren. Der Bereich der FCM-Ports ist davon abhängig, wie viele logische Partitionen auf dem aktuellen Computer verwendet werden sollen. Mindestens die beiden Einträge für DB2\_ und DB2\_\_END mit fortlaufenden freien Portnummern sind erforderlich. Die auf den einzelnen zugehörigen Maschinen verwendeten FCM-Portnummern müssen über dieselben Anfangsportnummern verfügen und die weiteren Ports müssen fortlaufend nummeriert werden.

### **Erstellen eines DB2-Ausgangsdateisystems für eine Umgebung mit partitionierten Datenbanken**

Zum Installieren von DB2 Enterprise Server Edition und Erstellen einer Umgebung mit partitionierten Datenbanken benötigen Sie ein Dateisystem, das für alle Maschinen verfügbar ist. Dieses Dateisystem wird als Ausgangsverzeichnis der Instanz verwendet. Es kann auch als temporäres Verzeichnis für den Inhalt der DB2-Datenbankprodukt-CD verwendet werden.

### **Erstellen eines DB2-Ausgangsdateisystems für ein partitioniertes Datenbanksystem (AIX)**

Diese Task ist Bestandteil der Einrichtung von partitionierten Datenbanksystemen. Diese Task beschreibt die folgenden Vorgehensweisen:

- Erstellen eines DB2-Ausgangsdateisystems
- v Export des Ausgangsdateisystems in NFS
- v Anhängen des Ausgangsdateisystems von jedem zugehörigen Computer im System in NFS

Es wird empfohlen, ein Ausgangsdateisystem zu erstellen, das mindestens den Inhalt der DB2-Produkt-DVD aufnehmen kann. Sie können die Größe (angegeben in KB) mit dem folgenden Befehl ermitteln:

du -sk <DVD-Mountpunkt>

Eine DB2-Instanz benötigt einen Speicherbereich von mindestens 200 MB. Falls der freie Speicherbereich nicht ausreicht, können Sie die DB2-Produkt-DVD auch über jeden Computer im System anhängen, anstatt ihren Inhalt auf die Festplatte zu kopieren.

Sie müssen:

- v über die Berechtigung Root verfügen, um ein Dateisystem erstellen zu können.
- eine Datenträgergruppe erstellt haben, in der Ihr Dateisystem physisch vorhanden sein soll.

Um das DB2-Ausgangsdateisystem zu erstellen sowie in NFS zu exportieren und anzuhängen, gehen Sie wie folgt vor:

#### **Erstellen des DB2-Ausgangsdateisystems**

Melden Sie sich als Benutzer mit der Berechtigung Root am Primärcomputer (ServerA) Ihres partitionierten Datenbanksystems an und erstellen Sie ein Ausgangsdateisystem mit dem Namen /db2home für dieses partitionierte Datenbanksystem.

- 1. Geben Sie den Befehl **smit jfs** ein.
- 2. Klicken Sie das Symbol **Add a Journaled File System** an.
- 3. Klicken Sie das Symbol **Add a Standard Journaled File System** an.
- 4. Wählen Sie in der Liste **Volume Group Name** eine vorhandene Datenträgergruppe aus, in der sich das Dateisystem physisch befinden soll.
- 5. Definieren Sie das Feld für die Größe des Dateisystems **SIZE of file system (in 512–byte blocks) (Num.)**. Diese Größe ist nach 512-Byte-Blöcken nummeriert. Wenn Sie lediglich ein Dateisystem für das Ausgangsverzeichnis der Instanz erstellen müssen, empfiehlt es sich, einen Wert von 180 000 (etwa 90 MB) zu verwenden. Wenn Sie für die Installation das Image der Produkt-DVD kopieren müssen, sollten Sie das Dateisystem mit einem Wert von 2 000 000 (etwa 1 GB) erstellen.
- 6. Geben Sie im Feld **MOUNT POINT** einen Mountpunkt für dieses Dateisystem ein. Im vorliegenden Beispiel ist der Mountpunkt /db2home.
- 7. Setzen Sie das Feld **Mount AUTOMATICALLY at system restart** auf yes.

Für die übrigen Felder können die Standardeinstellungen belassen werden.

8. Klicken Sie **OK** an.

#### **Exportieren des DB2-Ausgangsdateisystems**

- 1. Exportieren Sie das Dateisystem /db2home in NFS, damit alle Computer, die dem partitionierten Datenbanksystem angehören sollen, darauf zugreifen können. Gehen Sie hierzu wie folgt vor:
	- a. Geben Sie den Befehl **smit nfs** ein.
	- b. Klicken Sie das Symbol **Network File System (NFS)** an.
	- c. Klicken Sie das Symbol **Add a Directory to Exports List** an.
	- d. Geben Sie den Pfadnamen und das zu exportierende Verzeichnis (beispielsweise /db2home) in das Feld **PATHNAME of directory to export** ein.
	- e. Geben Sie in das Feld **HOSTS allowed root access** den Namen aller Workstations ein, die dem partitionierten Datenbanksystem angehören sollen. Verwenden Sie ein Komma (,) als Begrenzer zwischen den einzelnen Namen. Beispiel: ServerA, ServerB, ServerC. Falls Sie eine Hochgeschwindigkeitsverbindung verwenden, wird empfohlen, dass Sie in diesem Feld auch die Namen der einzelnen Workstations in der Hochgeschwindigkeitsverbindung angeben. Für die übrigen Felder können die Standardeinstellungen belassen werden.
	- f. Klicken Sie **OK** an.
- 2. Melden Sie sich ab.

### **Anhängen des DB2-Ausgangsdateisystems über jeden zugehörigen Computer im System**

Melden Sie sich an *jedem* Computer (ServerB, ServerC, ServerD), der dem partitionierten Datenbanksystem angehören soll, an und hängen Sie das soeben exportierte Dateisystem über NFS an. Führen Sie hierzu die folgenden Schritte aus:

- 1. Geben Sie den Befehl **smit nfs** ein.
- 2. Klicken Sie das Symbol **Network File System (NFS)** an.
- 3. Klicken Sie das Symbol **Add a File System for Mounting** an.
- 4. Geben Sie im Feld **PATHNAME of the mount point (Path)** den Pfadnamen des Mountpunkts ein.

Der Pfadname des Mountpunkts ist die Speicherposition, an der Sie das DB2-Ausgangsverzeichnis erstellen sollten. Verwenden Sie in diesem Beispiel /db2home.

5. Geben Sie im Feld **PATHNAME of the remote directory** den Pfadnamen des fernen Verzeichnisses ein.

Im vorliegenden Beispiel sollten Sie den gleichen Wert eingeben wie im Feld **PATHNAME of the mount point (Path)**.

6. Geben Sie im Feld **HOST where the remote directory resides** den Hostnamen (*hostname*) der Maschine ein, auf die Sie das Dateisystem exportiert haben.

Dies ist der Hostname der Maschine, auf der das Dateisystem, das Sie anhängen, erstellt wurde.

Zum Verbessern der Leistung ist es möglicherweise empfehlenswert, das soeben erstellte Dateisystem über eine Hochgeschwindigkeitsverbindung über NFS anzuhängen. Wenn Sie das Dateisystem über eine Hochgeschwindigkeitsverbindung anhängen wollen, müssen Sie seinen Namen im Feld **HOST where remote directory resides** eingeben.

Bitte beachten Sie, dass eine eventuelle Nichtverfügbarkeit der Hochgeschwindigkeitsverbindung dazu führt, dass jede Workstation, die dem partitionierten Datenbanksystem angehört, den Zugriff auf das DB2-Ausgangsverzeichnis verliert.

- 7. Setzen Sie den Wert im Feld **MOUNT now, add entry to /etc/ filesystems or both?** auf both.
- 8. Setzen Sie den Wert im Feld **/etc/filesystems entry will mount the directory on system RESTART** auf yes.
- 9. Setzen Sie den Wert im Feld **MODE for this NFS file system** auf read-write.
- 10. Setzen Sie den Wert im Feld **Mount file system soft or hard** auf soft. Bei einem bedingten Mount (Soft Mount) versucht der Computer *nicht* auf unbegrenzte Zeit, das Verzeichnis fern anzuhängen. Bei einem absoluten Mount (Hard Mount) versucht die Maschine auf unbegrenzte Zeit, das Verzeichnis anzuhängen. Dies kann bei einem Systemabsturz zu Problemen führen. Daher wird empfohlen, dieses Feld auf soft (bedingter Mount) zu setzen.

Für die übrigen Felder können die Standardeinstellungen belassen werden.

- 11. Stellen Sie sicher, dass das Dateisystem mit dem Wert Yes im Feld **Allow execution of SUID and sgid programs in this file system?** angehängt wird. Dies ist die Standardeinstellung.
- 12. Klicken Sie **OK** an.
- 13. Melden Sie sich ab.

### **Erstellen eines DB2-Ausgangsdateisystems für ein partitioniertes Datenbanksystem (HP-UX)**

Diese Task ist Bestandteil der Einrichtung von partitionierten Datenbanksystemen. Diese Task beschreibt die folgenden Vorgehensweisen:

- Erstellen eines DB2-Ausgangsdateisystems
- Export des Ausgangsdateisystems in NFS
- Anhängen des Ausgangsdateisystems von jedem zugehörigen Computer im System in NFS

Es wird empfohlen, ein Ausgangsdateisystem zu erstellen, das mindestens den Inhalt der DB2-Produkt-DVD aufnehmen kann. Sie können die Größe (angegeben in KB) mit dem folgenden Befehl ermitteln:

du -sk <DVD-Mountpunkt>

Eine DB2-Instanz benötigt einen Speicherbereich von mindestens 50 MB. Falls der freie Speicherbereich nicht ausreicht, können Sie die DB2-Produkt-DVD auch über jeden Computer im System anhängen, anstatt ihren Inhalt auf die Festplatte zu kopieren.

Um ein Dateisystem erstellen zu können, müssen Sie über die Rootberechtigung verfügen.

Um das DB2-Ausgangsdateisystem zu erstellen sowie in NFS zu exportieren und anzuhängen, gehen Sie wie folgt vor:

#### **Erstellen des DB2-Ausgangsdateisystems**

Manuell:

- 1. Wählen Sie eine Datenträgerpartition oder einen logischen Datenträger aus und verwenden Sie ein Dienstprogramm wie beispielsweise newfs, um das Dateisystem zu erstellen. Weitere Informationen hierzu erhalten Sie, wenn Sie den Befehl man newfs eingeben.
- 2. Hängen Sie das Dateisystem lokal an und fügen Sie einen Eintrag zur Datei /etc/fstab hinzu, damit dieses Dateisystem bei jedem Neustart des Systems angehängt wird.

### Mit SAM:

- 1. Geben Sie den Befehl **sam** ein.
- 2. Klicken Sie das Symbol **Disks and File Systems** an.
- 3. Klicken Sie das Symbol **File Systems** an.
- 4. Wählen Sie nacheinander die Optionen **Action —> Add Local File systems** aus.
- 5. Sie können auswählen, ob Sie Logical Volume Manager verwenden wollen oder nicht. Die Verwendung von Logical Volume Manager wird empfohlen.

### **Exportieren des DB2-Ausgangsdateisystems**

Wenn Sie DB2 ESE auf einem Cluster von HP-UX-Systemen installieren, können Sie einen Eintrag zur Datei /etc/exports hinzufügen, um dieses Dateisystem über NFS zu exportieren, oder SAM verwenden.

Um das Dateisystem mithilfe von SAM zu exportieren, gehen Sie wie folgt vor:

- 1. Geben Sie den Befehl **sam** ein.
- 2. Klicken Sie das Symbol **Networking and Communications** an.
- 3. Klicken Sie das Symbol **Networked File Systems** an.
- 4. Klicken Sie das Symbol **Exported Local File Systems** an.
- 5. Klicken Sie das Menü **Action** an und wählen Sie **Add Exported File System** aus.
- 6. Geben Sie im Feld **Local Directory Name** den Pfadnamen und das zu exportierende Verzeichnis (z. B. /db2home) ein.
- 7. Klicken Sie die Schaltfläche **User Access** an und fügen Sie im angezeigten Fenster für die anderen Computer der Instanz Lese-/ Schreibzugriff hinzu.
- 8. Klicken Sie die Schaltfläche **Root User Access** an und fügen Sie im angezeigten Fenster für die anderen Computer der Instanz eine Zugriffsberechtigung hinzu.
- 9. Klicken Sie **OK** an.
- 10. Melden Sie sich ab.

### **Anhängen des DB2-Ausgangsdateisystems über jeden zugehörigen Computer im System**

Nach dem Exportieren des Dateisystems müssen Sie dieses System an jeden zugehörigen Computer anhängen.

Gehen Sie dazu auf jedem zugehörigen Computer wie folgt vor:

- 1. Geben Sie den Befehl **sam** ein.
- 2. Klicken Sie das Symbol **Networking and Communications** an.
- 3. Klicken Sie das Symbol **Networked File Systems** an.
- 4. Klicken Sie das Symbol **Mounted Remote File Systems** an.
- 5. Klicken Sie das Menü **Action** an und wählen Sie **Add Remote File System Using NFS** aus.
- 6. Geben Sie den Mountpunkt des anzuhängenden Dateisystems (beispielsweise /db2home) in das Feld **Local Directory Name** ein.
- 7. Geben Sie den Namen des fernen Servers (beispielsweise ServerA) in das Feld **Remote Server Name** ein.
- 8. Geben Sie im Feld **Remote Directory Name** den Pfadnamen und das Verzeichnis des fernen Verzeichnisses (beispielsweise /db2home) ein.
- 9. Schalten Sie die Option **Mount At System Boot** ein.
- 10. Klicken Sie die Schaltfläche **NFS Mount Options** an. Stellen Sie den Mounttyp auf **soft** (bedingter Mount) ein und schalten Sie die Option **Allow SetUID Execution** ein.

Bei einem bedingten Mount (Soft Mount) versucht der Computer *nicht* auf unbegrenzte Zeit, das Verzeichnis fern anzuhängen. Bei einem absoluten Mount (Hard Mount) versucht die Maschine auf unbegrenzte Zeit, das Verzeichnis anzuhängen. Dies kann bei einem Systemabsturz zu Problemen führen. Daher wird empfohlen, dieses Feld auf soft (bedingter Mount) zu setzen.

Für die übrigen Felder können die Standardeinstellungen belassen werden.

- 11. Klicken Sie **OK** an.
- 12. Melden Sie sich ab.

### **Erstellen eines Dateisystems für einen partitionierten DB2-Server (Linux)**

Diese Task ist Bestandteil der Einrichtung von partitionierten Datenbanksystemen. Diese Task beschreibt die folgenden Vorgehensweisen:

- v Erstellen eines DB2-Ausgangsdateisystems
- v Export des Ausgangsdateisystems in NFS
- v Anhängen des Ausgangsdateisystems von jedem zugehörigen Computer im System in NFS

Sie benötigen ein Dateisystem, auf das alle Maschinen, die dem partitionierten Datenbanksystem angehören, zugreifen können. Dieses Dateisystem wird als Ausgangsverzeichnis der Instanz verwendet.
Für Konfigurationen, die mehr als eine Maschine für eine einzelne Datenbankinstanz verwenden, wird NFS (Network File System) verwendet, um dieses Dateisystem gemeinsam benutzbar zu machen. Normalerweise wird eine Maschine im Cluster verwendet, um das Dateisystem mit NFS zu exportieren, und die übrigen Maschinen im Cluster hängen das NFS-Dateisystem von dieser Maschine aus an. Auf der Maschine, die das Dateisystem exportiert, wird das Dateisystem lokal angehängt.

Die Dokumentation der entsprechenden Linux-Variante enthält weitere Informationen zu Befehlen.

Um dieses Dateisystem zu erstellen, gehen Sie wie folgt vor:

- 1. Wählen Sie auf einer Maschine eine Plattenpartition aus oder erstellen Sie eine Partition mithilfe des Befehls fdisk.
- 2. Verwenden Sie ein Dienstprogramm wie mkfs und erstellen Sie auf dieser Partition ein Dateisystem. Das Dateisystem sollte groß genug sein, um die erforderlichen DB2-Programmdateien aufnehmen zu können, und über ausreichend Speicherkapazität für Ihre Datenbankanforderungen verfügen.
- 3. Hängen Sie das soeben erstellte Dateisystem lokal an und fügen Sie einen Eintrag zur Datei /etc/fstab hinzu, damit dieses Dateisystem bei jedem Neustart des Systems angehängt wird. Beispiel:

/dev/hda1 /db2home ext3 defaults 1 2

4. Fügen Sie einen Eintrag zur Datei /etc/exports hinzu, damit ein NFS-Dateisystem unter Linux bei jedem Neustart automatisch exportiert wird. In diesem Eintrag müssen alle Hostnamen, die dem Cluster angehören, sowie alle Namen, unter denen die Maschine bekannt sein könnte, enthalten sein. Stellen Sie außerdem sicher, dass jede Maschine im Cluster über Rootberechtigung für das exportierte Dateisystem verfügt, indem Sie die Option root″ verwenden.

Die Datei /etc/exports liegt im ASCII-Format vor und enthält folgende Informationen:

/db2home *name\_maschine1*(rw) *name\_maschine2*(rw)

Um das NFS-Verzeichnis zu exportieren, führen Sie folgenden Befehl aus: /usr/sbin/exports -r

5. Fügen Sie auf allen übrigen Maschinen im Cluster einen Eintrag zur Datei /etc/fstab hinzu, damit das Dateisystem beim Systemstart automatisch über NFS angehängt wird. Stellen Sie bei der Angabe der Optionen für den Mountpunkt sicher, dass das Dateisystem beim Systemstart angehängt wird, dass es über den Zugriff rw (Lesen und Schreiben) verfügt, dass ein absoluter Mount (Hard Mount) ausgeführt wird, dass die Option bg (Hintergrund) verwendet wird und dass setuid-Programme korrekt ausgeführt werden können. Diese Optionen werden im folgenden Beispiel dargestellt.

*fusion-en*:/db2home /db2home nfs rw,timeo=7, hard,intr,bg,suid,lock

Dabei ist *fusion-en* der Name der Maschine.

6. Hängen Sie das exportierte Dateisystem über NFS auf allen verbleibenden Maschinen im Cluster an, indem Sie den folgenden Befehl eingeben: mount /db2home

Schlägt der Befehl mount fehl, können Sie den Befehl showmount verwenden, um den Status des NFS-Servers zu überprüfen. Beispiel:

showmount -e *fusion-en*

Dabei ist *fusion-en* der Name der Maschine.

Diese Version des Befehls showmount sollte die Dateisysteme auflisten, die aus der Maschine mit dem Namen fusion-en exportiert wurden. Wenn dieser Befehl fehlschlägt, wurde möglicherweise der NFS-Server nicht gestartet. Um den Server manuell zu starten, führen Sie den folgenden Befehl als Benutzer mit Rootberechtigung auf dem NFS-Server aus:

/etc/rc.d/init.d/nfs restart

Vorausgesetzt, die derzeitige Ausführungsebene ist 3, können Sie diesen Befehl beim Systemstart automatisch ausführen lassen, indem Sie im nachfolgenden Verzeichnis K20nfs in S20nfs umbenennen: /etc/rc.d/rc3.d.

- 7. Stellen Sie sicher, dass die folgenden Schritte erfolgreich ausgeführt wurden:
	- a. Sie haben auf einer einzelnen Maschine im Cluster ein Dateisystem erstellt, das als Instanz- und Ausgangsverzeichnis verwendet wird.
	- b. Im Falle einer Konfiguration, die mehr als eine Maschine für eine einzelne Datenbankinstanz verwendet, haben Sie dieses Dateisystem über NFS exportiert.
	- c. Sie haben das exportierte Dateisystem jeweils an alle verbleibenden Maschinen im Cluster angehängt.

## **Erstellen eines Dateisystems für einen partitionierten DB2-Server (Solaris-Betriebssystem)**

Diese Task ist Bestandteil der Einrichtung von partitionierten Datenbanksystemen. Diese Task beschreibt die folgenden Vorgehensweisen:

- Erstellen eines DB2-Ausgangsdateisystems
- v Export des Ausgangsdateisystems in NFS
- v Anhängen des Ausgangsdateisystems von jedem zugehörigen Computer im System in NFS

Es wird empfohlen, ein Ausgangsdateisystem zu erstellen, das mindestens den Inhalt der DB2-Produkt-DVD aufnehmen kann. Sie können die Größe (angegeben in KB) mit dem folgenden Befehl ermitteln:

du -sk <DVD-Mountpunkt>

Eine DB2-Instanz benötigt einen Speicherbereich von mindestens 50 MB. Falls der freie Speicherbereich nicht ausreicht, können Sie die DB2-Produkt-DVD auch über jeden Computer im System anhängen, anstatt ihren Inhalt auf die Festplatte zu kopieren.

Unter Solaris-Betriebssystemen bestehen verschiedene Möglichkeiten, ein lokales Dateisystem zu erstellen. Wenn Sie ein Produkt wie beispielsweise Veritas verwenden wollen, um das Dateisystem zu erstellen, sollten Sie die Informationen in der Dokumentation zu diesem Produkt befolgen.

Um ein Dateisystem erstellen zu können, müssen Sie über die Rootberechtigung verfügen.

Um das DB2-Ausgangsdateisystem zu erstellen sowie in NFS zu exportieren und anzuhängen, gehen Sie wie folgt vor:

#### **Erstellen des DB2-Ausgangsdateisystems**

- 1. Wählen Sie auf dem Primärcomputer (ServerA) eine Plattenpartition aus oder konfigurieren Sie eine Partition mit Hilfe des Befehls format. Wenn Sie den Befehl format verwenden, müssen Sie sicherstellen, dass die verwendeten Plattenpartitionen sich nicht überschneiden. Sich überschneidende Plattenpartitionen können zu Datenfehlern oder Ausfällen des Dateisystems führen. Achten Sie darauf, dass Sie den Befehl korrekt eingeben, da eine fehlerhafte Eingabe zu schwerwiegenden Problemen führen kann.
- 2. Verwenden Sie ein Dienstprogramm wie beispielsweise newfs oder mkfs und erstellen Sie auf dieser Partition ein Dateisystem. Das Dateisystem sollte groß genug sein, um die erforderlichen DB2-Dateien und weitere nicht zu DB2 gehörige Dateien aufnehmen zu können. Als Mindestgröße wird ein Wert von 300 MB empfohlen.
- 3. Hängen Sie das soeben erstellte Dateisystem lokal an und fügen Sie einen Eintrag zur Datei /etc/vfstab hinzu, damit dieses Dateisystem bei jedem Neustart des Systems angehängt wird. Beispiel: /dev/dsk/c1t0d2s2 /dev/rdsk/c1t0d2s2 /db2home ufs 2 yes -

#### **Exportieren des DB2-Ausgangsdateisystems**

1. Fügen Sie einen Eintrag zur Datei /etc/dfs/dfstab hinzu, damit ein NFS-Dateisystem unter Solaris bei jedem Neustart automatisch exportiert wird. Achten Sie darauf, dass in diesem Eintrag alle Hostnamen der zugehörigen Computer sowie alle Namen, unter denen ein Computer bekannt sein könnte, enthalten sein müssen. Stellen Sie außerdem sicher, dass jeder Computer über die Berechtigung Root für das exportierte Dateisystem verfügt, indem Sie die Option ″root″ verwenden.

Im folgenden Beispiel wird der Datei /etc/dfs/dfstab ein Eintrag für ein aus vier Computern bestehendes partitioniertes Dateisystem hinzugefügt. Die zugehörigen Computer, ServerB, ServerC und ServerD erhalten die Berechtigung zum Anhängen des Dateisystems /db2home, das als DB2-Ausgangsdateisystem verwendet wird.

```
share -F nfs -0 \
rw=ServerB.torolab.ibm.com,\
root=ServerB.torolab.ibm.com \
```
rw=ServerC.torolab.ibm.com, \ root=ServerC.torolab.ibm.com\

```
rw=ServerD.torolab.ibm.com,\
root=ServerD.torolab.ibm.com \
-d "homes" /db2home
```
Ist ein Computer unter mehr als einem Hostnamen bekannt, müssen alle Aliasnamen in die Datei /etc/dfs/dfstab aufgenommen werden. Ist 'ServerB' beispielsweise auch unter dem Namen 'ServerB-tokenring' bekannt, sieht der Eintrag für 'ServerB' in der Datei /etc/dfs/dfstab folgendermaßen aus:

rw=ServerB.torolab.ibm.com:ServerB-tokenring.torolab.ibm.com,\ root=ServerB.torolab.ibm.com:ServerB-tokenring.torolab.ibm.com \ 2. Fügen Sie auf allen zugehörigen Computern der Datei /etc/vfstab jeweils einen Eintrag hinzu, damit das Dateisystem beim Systemstart automatisch über NFS angehängt wird. Stellen Sie bei der Angabe der Optionen für den Mountpunkt sicher, dass das Dateisystem beim Systemstart angehängt wird, dass es über den Zugriff rw (Lesen und Schreiben) verfügt, dass ein absoluter Mount (Hard Mount) ausgeführt wird, dass die Option bg (Hintergrund) verwendet wird und dass suid-Programme korrekt ausgeführt werden können. Diese Optionen werden im folgenden Beispiel dargestellt:

ServerA:/db2home - /db2home nfs - yes rw,hard,intr,bg,suid

## **Anhängen des DB2-Ausgangsdateisystems über jeden zugehörigen Computer im System**

1. Erstellen Sie das exportierte Dateisystem auf jedem der zugehörigen Computer in der Umgebung mit partitionierten Datenbanken und hängen Sie es über NFS auf allen diesen Computern an, indem Sie jeweils die folgenden Befehle eingeben:

mkdir /db2home mount /db2home

Schlägt der Befehl mount fehl, können Sie den Befehl showmount verwenden, um den Status des NFS-Servers zu überprüfen. Beispiel:

showmount -e ServerA

Diese Version des Befehls showmount sollte die Dateisysteme auflisten, die vom Computer mit dem Namen ServerA exportiert werden. Wenn dieser Befehl fehlschlägt, wurde möglicherweise der NFS-Server nicht gestartet. Führen Sie in diesem Fall die folgenden Befehle als Benutzer mit Rootberechtigung auf dem NFS-Server aus, um den Server manuell zu starten:

/usr/lib/nfs/mountd /usr/lib/nfs/nfsd -a 16

Wenn sich in der Datei /etc/dfs/dfstab Einträge befinden, werden diese Befehle beim Systemstart automatisch ausgeführt. Nach dem Starten des NFS-Servers müssen Sie das NFS-Dateisystem erneut exportieren, indem Sie den folgenden Befehl eingeben: sh /etc/dfs/dfstab

Stellen Sie sicher, dass Sie die folgenden Schritte ausgeführt haben:

- 1. Sie haben auf einem einzelnen Computer in der partitionierten Datenbankumgebung ein Dateisystem erstellt, das als Instanz- und Ausgangsverzeichnis verwendet wird.
- 2. Sie haben dieses Dateisystem über NFS exportiert.
- 3. Sie haben das exportierte Dateisystem auf jedem zugehörigen Computer im System angehängt.

## **Prüfen, ob NFS aktiv ist (Linux und UNIX)**

Vor dem Einrichten einer Umgebung mit partitionierten Datenbanken müssen Sie prüfen, ob Network File System (NFS) auf allen Computern aktiv ist, die dem partitionierten Datenbanksystem angehören sollen.

NFS muss auf jedem Computer aktiv sein.

Zum Überprüfen, ob NFS auf jedem Computer ausgeführt wird, gehen Sie wie folgt vor:

#### **AIX-Betriebssysteme**

Geben Sie auf jedem Computer den folgenden Befehl ein:

lssrc -g nfs

Das Feld Status für die NFS-Prozesse sollte active anzeigen.

Nachdem Sie geprüft haben, ob NFS auf jedem System aktiv ist, müssen Sie nach den spezifischen NFS-Prozessen suchen, die für DB2-Produkte erforderlich sind. Dabei handelt es sich um folgende Prozesse:

> rpc.lockd rpc.statd

#### **HP-UX- und Solaris-Betriebssysteme**

Geben Sie auf jedem Computer den folgenden Befehl ein:

showmount -e *hostname*

Geben Sie den Befehl showmount ohne den Parameter *hostname* ein, um das lokale System zu prüfen.

Ist NFS nicht aktiv, wird eine Nachricht ähnlich der folgenden zurückgegeben:

> showmount: ServerA: RPC: Program not registered (Programm ist nicht registriert)

Nachdem Sie geprüft haben, ob NFS auf jedem System aktiv ist, müssen Sie nach den spezifischen NFS-Prozessen suchen, die für DB2-Produkte erforderlich sind:

> rpc.lockd rpc.statd

Sie können diese Prozesse mithilfe der folgenden Befehle suchen:

ps -ef | grep rpc.lockd ps -ef | grep rpc.statd

#### **Linux-Betriebssysteme**

Geben Sie auf jedem Computer den folgenden Befehl ein:

showmount -e *hostname*

Geben Sie den Befehl showmount ohne den Parameter *hostname* ein, um das lokale System zu prüfen.

Ist NFS nicht aktiv, wird eine Nachricht ähnlich der folgenden zurückgegeben:

> showmount: ServerA: RPC: Program not registered (Programm ist nicht registriert)

Nachdem Sie geprüft haben, ob NFS auf jedem System aktiv ist, müssen Sie nach den spezifischen NFS-Prozessen suchen, die für DB2-Produkte erforderlich sind. Der erforderliche Prozess lautet rpc.statd.

Mithilfe der Befehle ps -ef | grep rpc.statd kann nach diesem Prozess gesucht werden.

Sind diese Prozesse nicht aktiv, entnehmen Sie bitte weitere Informationen der Dokumentation des Betriebssystems.

## **Kapitel 6. Anhängen der Produkt-CDs oder -DVDs unter Linux oder UNIX**

## **Anhängen der CDs oder DVDs (AIX)**

Je nach Konfiguration Ihres Systems müssen Sie sich möglicherweise als Root anmelden, um Datenträger anzuhängen.

Gehen Sie wie folgt vor, um die CD oder DVD unter AIX mithilfe von SMIT (System Management Interface Tool) anzuhängen:

- 1. Legen Sie den Datenträger in das Laufwerk ein.
- 2. Erstellen Sie einen Mountpunkt für den Datenträger, indem Sie den Befehl mkdir -p /disc eingeben. Dabei ist disc das Verzeichnis für den Mountpunkt der CD oder DVD.
- 3. Ordnen Sie ein Datenträgerdateisystem mit SMIT zu, indem Sie den Befehl smit storage eingeben.
- 4. Wählen Sie nach dem Starten von SMIT die Option **File Systems —> Add / Change / Show / Delete File Systems —> CDROM File Systems —> Add CDROM File System** aus.
- 5. Geben Sie im Fenster Add a File System Folgendes ein:
	- v Geben Sie einen Einheitennamen für das CD- oder DVD-Dateisystem im Feld **DEVICE Name** ein. Die Einheitennamen für CD- oder DVD-Dateisysteme müssen eindeutig sein. Unter Umständen müssen Sie ein zuvor definiertes CD- oder DVD-Dateisystem löschen oder Ihr Verzeichnis umbenennen, wenn ein Einheitenname doppelt vorkommt. Im vorliegenden Beispiel wird /dev/cd0 als Einheitenname verwendet.
	- v Geben Sie im Fenster **MOUNT POINT** das Verzeichnis für den Mountpunkt des Datenträgers ein. Im vorliegenden Beispiel ist das Verzeichnis für den Mountpunkt /disc.
	- v Wählen Sie im Feld **Mount AUTOMATICALLY at system restart** den Wert yes aus, um das automatische Anhängen des Dateisystems zu aktivieren.
	- v Klicken Sie **OK** an, um das Fenster zu schließen. Klicken Sie anschließend dreimal auf **Cancel**, um SMIT zu verlassen.
- 6. Hängen Sie als Nächstes das CD- oder DVD-Dateisystem an, indem Sie den Befehl smit mountfs eingeben.
- 7. Führen Sie im Fenster Mount a File System folgende Aufgaben aus:
	- v Geben Sie den Einheitennamen für das CD- oder DVD-Dateisystem im Feld **FILE SYSTEM name** ein. Im vorliegenden Beispiel lautet der Einheitenname /dev/cd0.
	- v Geben Sie im Feld **Directory over which to mount** den Mountpunkt des Datenträgers ein. Im vorliegenden Beispiel ist der Mountpunkt /disc.
	- v Geben Sie im Feld **Type of Filesystem** den Wert cdrfs ein. Klicken Sie **List** an, um die anderen Typen von Dateisystemen anzuzeigen, die angehängt werden können.
	- v Wählen Sie im Feld **Mount as READ-ONLY system** den Wert yes aus.
	- v Übernehmen Sie die übrigen Standardwerte, und klicken Sie OK an, um das Fenster zu schließen.

Ihr CD- oder DVD-Dateisystem ist nun angehängt. Wenn Sie den Inhalt der CD oder DVD anzeigen möchten, legen Sie den Datenträger in das Laufwerk ein, und geben Sie den Befehl cd /disc ein. Dabei ist disc das Verzeichnis für den Mountpunkt.

## **Anhängen der CDs oder DVDs (HP-UX)**

Dieser Abschnitt beschreibt, wie Sie die CD oder DVD für Ihr DB2-Produkt für HP-UX anhängen können.

Je nach Konfiguration Ihres Systems müssen Sie sich möglicherweise als Root anmelden, um Datenträger anzuhängen.

Gehen Sie wie folgt vor, um die CD oder DVD Ihres DB2 für HP-UX-Produkts anzuhängen:

- 1. Legen Sie die CD oder DVD in das Laufwerk ein.
- 2. Definieren Sie gegebenenfalls ein neues Verzeichnis als Mountpunkt für das CD- oder DVD-Laufwerk. Definieren Sie /cdrom mit Hilfe des Befehls **mkdir /cdrom** als Mountpunkt.
- 3. Geben Sie gegebenenfalls die Einheitendatei des Laufwerks mit Hilfe des Befehls ioscan -fnC disk an. Dieser Befehl listet alle erkannten CD- oder DVD-Laufwerke und deren zugehörige Einheitendateien auf. Der Dateiname lautet ähnlich wie /dev/dsk/c1t2d0.
- 4. Hängen Sie das CD- oder DVD-Laufwerk an das Verzeichnis mit dem Mountpunkt an, indem Sie folgenden Befehl eingeben:

mount -F cdfs -o rr /dev/dsk/c1t2d0 /cdrom

- 5. Fordern Sie einen Dateibericht an, um den Mount zu überprüfen, indem Sie den Befehl ls /cdrom verwenden.
- 6. Melden Sie sich ab.

Ihr CD- oder DVD-Dateisystem ist nun angehängt. Wenn Sie den Inhalt der CD oder DVD anzeigen möchten, legen Sie den Datenträger in das Laufwerk ein, und geben Sie den Befehl cd /cdrom ein. Dabei ist cdrom das Verzeichnis für den Mountpunkt.

## **Anhängen der CD oder DVD (Linux)**

Je nach Konfiguration Ihres Systems können Sie sich als Root anmelden, um Datenträger anzuhängen.

Gehen Sie wie folgt vor, um die CD oder DVD unter Linux-Betriebssystemen anzuhängen:

1. Legen Sie die CD oder DVD in das Laufwerk ein, und geben Sie den folgenden Befehl ein:

mount -t iso9660 -o ro /dev/cdrom */cdrom*

Dabei ist */cdrom* Mountpunkt der CD oder DVD.

2. Melden Sie sich ab.

Ihr CD- oder DVD-Dateisystem ist nun angehängt. Wenn Sie den Inhalt der CD oder DVD anzeigen möchten, legen Sie den Datenträger in das Laufwerk ein, und geben Sie den Befehl cd /cdrom ein. Dabei ist cdrom das Verzeichnis für den Mountpunkt.

## **Anhängen der CDs oder DVDs (Solaris-Betriebssystem)**

Wenn Sie die CD oder DVD von einem fernen System aus mit NFS anhängen, muss das CD- oder DVD-Dateisystem auf dem fernen Computer mit Rootzugriff exportiert werden.

Je nach Konfiguration des lokalen Systems ist möglicherweise auch für den lokalen Computer Rootzugriff erforderlich.

Gehen Sie wie folgt vor, um die CD oder DVD unter dem Solaris-Betriebssystem anzuhängen:

- 1. Legen Sie die CD oder DVD in das Laufwerk ein.
- 2. Wenn der Volume Manager (vold) auf Ihrem System ausgeführt wird, wird der Datenträger automatisch als /cdrom/*cd\_label* angehängt, wenn die CD oder DVD über einen Kennsatz verfügt. Andernfalls wird sie als /cdrom/unnamed\_cdrom angehängt.

Wenn der Volume Manager auf Ihrem System nicht ausgeführt wird, führen Sie die folgenden Schritte aus, um die CD oder DVD anzuhängen:

a. Ermitteln Sie den Namen der Einheit, indem Sie den folgenden Befehl eingeben:

ls -al /dev/sr\* |awk '{print "/" \$11}'

Dieser Befehl gibt den Namen der CD- oder DVD-Einheit zurück. In diesem Beispiel gibt der Befehl die Zeichenfolge /dev/dsk/c0t6d0s2 zurück.

b. Geben Sie den folgenden Befehl ein, um die CD oder DVD anzuhängen:

mkdir -p /cdrom/unnamed\_cdrom mount -F hsfs -o ro /dev/dsk/c0t6d0s2 /cdrom/unnamed cdrom

Hierbei steht /dev/dsk/c0t6d0s2 für den Namen der Einheit, der im vorherigen Schritt zurückgegeben wurde. /cdrom/unnamed\_cdrom steht für das Mountverzeichnis der CD oder DVD.

**Anmerkung:** Wenn Sie die CD oder DVD von einem fernen System aus mit NFS anhängen, muss das CD- oder DVD-Dateisystem auf der fernen Maschine mit Rootzugriff exportiert werden. Darüber hinaus muss dieses Dateisystem auch mit Rootzugriff an die lokale Maschine angehängt werden.

3. Melden Sie sich ab.

Ihr CD- oder DVD-Dateisystem ist nun angehängt. Wenn Sie den Inhalt der CD oder DVD anzeigen möchten, legen Sie den Datenträger in das Laufwerk ein, und geben Sie den Befehl cd /cdrom ein. Hierbei ist cdrom das Verzeichnis für den Mountpunkt.

## **Kapitel 7. Installation unter Windows**

# **Übersicht über die Installation Ihres DB2-Serverprodukts (Windows)**

Dieser Abschnitt beschreibt die erforderlichen Schritte zum Installieren des DB2- Serverprodukts unter Windows.

Führen Sie die folgenden Schritte aus, um das DB2-Serverprodukt zu installieren:

- 1. Prüfen Sie die Voraussetzungen für das DB2-Produkt.
- 2. Lesen Sie die Informationen zum DB2-Upgrade (sofern anwendbar).
- 3. Bereiten Sie die Installationsmedien vor:

### **Produkt-DVD**

Legen Sie die DB2-Produkt-DVD in das DVD-Laufwerk ein.

### **Installationsimage**

Wenn Sie ein Installationsimage heruntergeladen haben, müssen Sie die Datei extrahieren.

- 4. Installieren Sie das DB2-Produkt mit einer der zur Verfügung stehenden Methoden:
	- v DB2-Installationsassistent
	- Unbeaufsichtigte Installation mithilfe einer Antwortdatei

Sie können den DB2-Installationsassistenten verwenden, um die folgenden Installations- und Konfigurationstasks auszuführen:

- v Auswählen des DB2-Installationstyps (typisch, komprimiert oder angepasst).
- v Auswählen der Position für die DB2-Produktinstallation.
- v Installieren der Sprachen, von denen zu einem späteren Zeitpunkt eine als voreingestellte Sprache für die Produktschnittstelle und die Nachrichten angegeben werden kann.
- v Einrichten der erweiterten Sicherheit von DB2.
- v Installieren einer DB2-Instanz (einschließlich Instanzbenutzerkonfiguration. Standardmäßig ist diese identisch mit dem DAS-Benutzer).
- v Installieren des DB2-Verwaltungsservers (DB2 Administration Server, DAS), einschließlich der Einrichtung von DAS-Benutzern.
- v Konfigurieren des DB2 Text Search-Servers
- v Einrichten der Verwaltungsansprechpartner und der Benachrichtigungen des Diagnosemonitors.
- Installieren und Konfigurieren von Instanzen (einschließlich der Einrichtung von Instanzbenutzern).
- Vorbereiten des Katalogs der vorhandenen DB2-Tools.
- Angeben des Ports der DB2-Informationszentrale.
- Erstellen von Antwortdateien.
- Installieren weiterer Produkte.

## **Installieren von DB2-Servern (Windows)**

Diese Task beschreibt das Starten des DB2-Installationsassistenten unter Windows. Der **DB2-Installationsassistent** wird verwendet, um die gewünschte Installation zu definieren und das DB2-Datenbankprodukt auf dem System zu installieren.

### **Vorbereitung**

Vor dem Starten des DB2-Installationsassistenten:

- Wenn Sie beabsichtigen, eine Umgebung mit partitionierten Datenbanken zu konfigurieren, finden Sie hierzu im Abschnitt ″Einrichten einer Umgebung mit partitionierten Datenbanken″ weitere Informationen.
- Stellen Sie sicher, dass Ihr System die Anforderungen im Hinblick auf die Installation, den Hauptspeicher und die Plattenspeicherkapazität erfüllt.
- v Wenn Sie LDAP unter Windows verwenden möchten, um den DB2-Server in Active Directory zu registrieren, müssen Sie das Verzeichnisschema vor der Installation erweitern.
- Wenn Sie vorhaben, den IBM Tivoli Monitoring for Databases: DB2 Agent vor der Installation des DB2-Produkts zu verwenden, finden Sie im Abschnitt ″Installieren von IBM Tivoli Monitoring for Databases: DB2 Agent mithilfe des DB2-Installationsprogramms″ Details, Einschränkungen und Rahmenbedingungen dazu.
- v Sie benötigen das lokale Konto für Benutzer mit Administratorberechtigung mit den empfohlenen Benutzerberechtigungen zum Ausführen der Installation. Bei DB2-Datenbankservern, bei denen die Benutzer-ID LocalSystem (lokales System) als DAS und DB2-Instanzbenutzer verwendet werden kann und bei denen das Feature für die Datenbankpartitionierung nicht verwendet wird, kann ein Nicht-Administrator mit erweiterten Zugriffsrechten die Installation durchführen.

**Anmerkung:** Wenn ein Benutzer mit einem Benutzerkonto ohne Administratorberechtigung die Produktinstallation durchführen soll, muss die VS2005- Laufzeitbibliothek installiert werden, bevor dieser Benutzer versucht, ein DB2- Datenbankprodukt zu installieren. Die VS2005-Laufzeitbibliothek wird im Betriebssystem benötigt, bevor das DB2-Datenbankprodukt installiert werden kann. Die VS2005-Laufzeitbibliothek ist auf der Download-Website für Microsoft-Laufzeitbibliotheken verfügbar. Sie haben zwei Auswahlmöglichkeiten: vcredist\_x86.exe für 32-Bit-Systeme, vcredist\_x64.exe für 64-Bit-Systeme.

- v Auch wenn es nicht unbedingt erforderlich ist, sollten Sie alle Programme schließen, damit das Installationsprogramm alle Dateien auf dem Computer aktualisieren kann, ohne dass dazu ein Warmstart erforderlich ist.
- Die Installation von DB2-Produkten von einem virtuellen Laufwerk oder einem nicht zugeordneten Netzlaufwerk (z. B. *\\hostname\sharename* im Windows-Explorer) wird nicht unterstützt. Bevor Sie versuchen, DB2-Produkte zu installieren, müssen Sie das Netzlaufwerk einem Windows-Laufwerksbuchstaben zuordnen (z. B. Z:).

## **Einschränkungen**

- v Pro Benutzerkonto kann jeweils nur eine Instanz des DB2-Installationsassistenten ausgeführt werden.
- v Der Name der DB2-Kopie und der Name der Instanz dürfen nicht mit einem numerischen Wert beginnen.Der Name der DB2-Kopie ist auf 64 Zeichen des englischen Alphabets begrenzt; dabei sind die Zeichen A - Z, a - z und die Ziffern 0 - 9 zulässig.
- v Der Name der DB2-Kopie und der Instanzname müssen für sämtliche DB2-Kopien eindeutig sein.
- v Die Verwendung von XML-Funktionen ist auf Datenbanken beschränkt, die nur über eine Datenbankpartition verfügen.
- v Kein anderes DB2-Datenbankprodukt darf im selben Pfad installiert werden, wenn eine der folgenden Komponenten bereits installiert ist:
	- IBM Data Server Runtime Client
	- IBM Data Server Driver Package
	- *DB2-Informationszentrale*
- v In den Feldern des **DB2-Installationsassistenten** werden keine Sonderzeichen der jeweiligen Landessprache akzeptiert.
- v Wenn Sie unter Windows Vista oder Windows 2008 oder höher die erweiterte Sicherheit aktivieren, müssen Benutzer zu der Gruppe DB2ADMNS oder DB2USERS gehören, um lokale DB2-Befehle und -Anwendungen auszuführen, da eine zusätzliche Sicherheitsfunktion (User Access Control) die Zugriffsrechte einschränkt, die lokalen Administratoren standardmäßig erteilt werden. Wenn Benutzer nicht zu einer dieser beiden Gruppen gehören, haben sie keinen Lesezugriff auf lokale DB2-Konfigurations- und -Anwendungsdaten.

## **Vorgehensweise**

Gehen Sie wie folgt vor, um den **DB2-Installationsassistenten** zu starten:

- 1. Melden Sie sich mit dem für die Installation von DB2 definierten lokalen Administratorkonto am System an.
- 2. Wenn Sie über die DB2-Datenbankprodukt-DVD verfügen, legen Sie sie in das DVD-Laufwerk ein. Das **DB2 Setup-Launchpad** wird von der Funktion für automatische Ausführung automatisch gestartet, sofern diese Funktion aktiviert ist. Wenn die Funktion für automatische Ausführung nicht funktionieren sollte, durchsuchen Sie im Windows Explorer die DB2-Datenbankprodukt-DVD und klicken das Installationssymbol (setup) doppelt an, um das **DB2 Setup-Launchpad** zu starten.
- 3. Wenn Sie das DB2-Datenbankprodukt von Passport Advantage heruntergeladen haben, führen Sie die ausführbare Datei aus, um die Installationsdateien des DB2-Datenbankprodukts zu extrahieren. Durchsuchen Sie im Windows Explorer die DB2-Installationsdateien und klicken Sie das Installationssymbol (setup) doppelt an, um das **DB2 Setup-Launchpad** zu starten.
- 4. Im Launchpad von**DB2 Setup** können Sie die Installationsvoraussetzungen und die Release-Informationen anzeigen oder direkt mit der Installation fortfahren. Es empfiehlt sich, die Voraussetzungen für die Installation und die Release-Informationen zu lesen, um die neuesten Informationen zu erhalten.
- 5. Klicken Sie **Produkt installieren** an. Im Fenster**Produkt installieren** werden die Produkte angezeigt, die zur Installation zur Verfügung stehen.

Wenn auf dem Computer noch keine DB2-Datenbankprodukte installiert sind, starten Sie die Installation, indem Sie **Neue installieren** anklicken. Führen Sie die Installation aus, indem Sie den Eingabeaufforderungen des **DB2- Installationsassistenten** folgen.

Wenn Sie mindestens ein DB2-Datenbankprodukt auf dem Computer installiert haben, haben Sie folgende Möglichkeiten:

- v Klicken Sie **Neue installieren** an, um eine neue DB2-Kopie zu erstellen.
- v Klicken Sie **Mit vorhandener Installation arbeiten** an, um eine vorhandene DB2-Kopie zu aktualisieren, Funktionalität zu einer vorhandenen DB2-Kopie

hinzuzufügen, für eine vorhandene Kopie von DB2 Version 8, Version 9.1 oder Version 9.5 ein Upgrade durchzuführen oder ein Add-on-Produkt zu installieren.

6. Der **DB2-Installationsassistent** ermittelt die Systemsprache und startet das Installationsprogramm für diese Sprache. Es steht eine Onlinehilfefunktion zur Verfügung, die Sie durch die verbleibenden Schritte leitet. Klicken Sie **Hilfe** an oder drücken Sie die Funktionstaste **F1**, um die Onlinehilfe aufzurufen. Sie können die Installation jederzeit durch Anklicken von **Abbrechen** beenden.

#### **Ergebnisse**

Das DB2-Datenbankprodukt wird standardmäßig im Verzeichnis '*Programme*\IBM\ sqllib' installiert. Dabei ist *Programme* die Position des Verzeichnisses 'Programme'.

Wenn Sie die Installation auf einem System vornehmen, auf dem dieses Verzeichnis bereits verwendet wird, wird dem Installationspfad für das DB2-Datenbankprodukt die Kennung \_*xx* hinzugefügt, wobei *xx* Ziffern sind, die mit 01 beginnen und je nach Anzahl der installierten DB2-Kopien ansteigen.

Sie können auch einen eigenen Pfad für die Installation des DB2-Datenbankprodukts angeben.

#### **Weitere Schritte**

- Überprüfen Sie Ihre Installation.
- v Führen Sie die erforderlichen Tasks nach der Installation aus.

Informationen zu Fehlern, die während der Installation aufgetreten sind, enthält die Installationsprotokolldatei im Verzeichnis Eigene Dateien\DB2LOG\. Die Protokolldatei verwendet das Format DB2-*produktabkürzung*-*datum\_zeit*.log, zum Beispiel DB2-ESE-Tue Apr 04 17\_04\_45 2008.log.

Wenn es sich hierbei um eine Installation eines neuen DB2-Produkts unter Vista (64 Bit) handelt und Sie einen OLE-Datenbank-Provider (32 Bit) verwenden, müssen Sie die DLL-Datei IBMDADB2 manuell registrieren. Führen Sie zum Registrieren dieser DLL-Datei den folgenden Befehl aus:

c:\windows\SysWOW64\regsvr32 /s c:\*Programme*\IBM\SQLLIB\bin\ibmdadb2.dll

Dabei steht *Programme* für die Speicherposition des Verzeichnisses Programme.

Wenn Sie möchten, dass Ihr DB2-Datenbankprodukt auf die DB2-Dokumentation auf dem lokalen Computer oder auf einem anderen Computer im Netz zugreifen kann, müssen Sie die *DB2-Informationszentrale* installieren. Die *DB2-Informationszentrale* enthält die Dokumentation für das DB2-Datenbanksystem und die zugehörigen DB2-Produkte. Standardmäßig werden die Informationen zu DB2 aus dem Web abgerufen, wenn die *DB2-Informationszentrale* nicht lokal installiert ist.

#### **Speicherbegrenzungen für DB2 Express Edition und DB2 Workgroup Server Edi-**

**tion** Beim Installieren von DB2 Express Edition beträgt der maximal zulässige Speicherbereich für die Instanz 4 GB.

Beim Installieren von DB2 Workgroup Server Edition beträgt der maximal zulässige Speicherbereich für die Instanz 16 GB.

Wie groß der für die Instanz zugeordnete Speicherbereich ist, hängt vom Konfigurationsparameter **INSTANCE\_MEMORY** des Datenbankmanagers ab.

**Wichtige Hinweise für das Durchführen eines Upgrades von Version 9.1 oder 9.5:**

- Wenn die Speicherkonfiguration für Ihr DB2-Datenbankprodukt der Version 9.1 den zulässigen Grenzwert überschreitet, lässt sich das DB2-Datenbankprodukt nach der Durchführung eines Upgrades auf die aktuelle Version möglicherweise nicht starten.
- Der Manager für den Speicher mit automatischer Leistungsoptimierung vergrößert den Gesamtspeicher für die Instanz nicht über die Lizenzgrenzwerte hinaus.

## **Mehrere DB2-Kopien auf demselben Computer (Windows)**

Sie können mehrere DB2-Kopien auf demselben Computer verwenden. Jede DB2- Kopie kann die gleiche oder eine andere Codeversion aufweisen. Dies bietet folgende Vorteile:

- Die Möglichkeit zum Ausführen von Anwendungen, die gleichzeitig verschiedene DB2-Versionen auf derselben Maschine erfordern.
- Die Möglichkeit zum Ausführen unabhängiger Kopien von DB2-Produkten für verschiedene Funktionen.
- v Die Möglichkeit zum Testen auf demselben Computer, bevor die Produktionsdatenbank in die neueste Version des DB2-Produkts versetzt wird.
- v Die Möglichkeit für unabhängige Softwareanbieter, ein DB2-Serverprodukt in ihr Produkt einzubetten und die DB2-Datenbank für die Benutzer auszublenden.

Eine DB2-Kopie kann eines oder mehrere verschiedene DB2-Produkte enthalten. Dies steht im Zusammenhang mit der Gruppe der DB2-Produkte, die an derselben Speicherposition installiert sind.

## **Unterschiede, wenn nur eine DB2-Kopie installiert ist**

- v Während der Installation wird ein eindeutiger Name für die Standard-DB2-Kopie generiert. Den Namen der Standard-DB2-Kopie können Sie nur während der Ausführung des DB2-Installationsassistenten ändern. Nach Abschluss der Installation können Sie den Namen der DB2-Kopie nicht mehr ändern.
- Anwendungen verwenden die Standard-DB2-Kopie in einer ähnlichen Umgebung wie in DB2 Version 8.

## **Unterschiede bei mehreren installierten DB2-Kopien auf demselben Computer**

- v Für die Koexistenz von DB2 Version 8 mit DB2 Version 9.1 und DB2 Version 9.5 gelten die im Folgenden beschriebenen Einschränkungen.
- Die Kopie von DB2 Version 8 muss die Standardkopie sein, auch wenn mehrere Kopien von DB2 Version 9.1 oder Version 9.5 vorhanden sind. Diese Standardkopie kann nicht geändert werden. Nach der Deinstallation von DB2 Version 8 können Sie über die globale Umschaltfunktion (Global Switcher) jede beliebige Kopie von DB2 Version 9.1 oder Version 9.5 als Standardkopie festlegen.
- v Optional: Sie können jede DB2-Kopie so definieren, dass sie eine andere DB2- Informationszentrale verwendet.

**Anmerkung:** Auf einem System darf nur eine einzige Kopie der DB2- Informationszentrale mit demselben Release-Level installiert sein. Beispielsweise kann auf einem System je eine DB2-Informationszentrale der Versionen 8, 9.1 und 9.5 (oder höher) installiert sein, es darf jedoch keine DB2-Informationszentrale der Version 9 mit Fixpack 1 und eine weitere der Version 9 mit Fixpack

2 auf derselben Maschine vorhanden sein. Sie können den DB2-Datenbankserver jedoch so konfigurieren, dass er über Remotezugriff auf diese DB2-Informationszentralen zugreift.

- v Nur der IBM Data Server Provider for .NET aus der Standardkopie der IBM Datenbankclientschnittstelle wird im Global Assembly-Cache registriert. Wenn Version 8 und Version 9 installiert werden, wird der IBM Data Server Provider for .NET 2.0 Provider aus der Version 9 ebenfalls im Global Assembly-Cache registriert. Version 8 verfügt nicht über einen 2.0 .NET Provider.
- v Jeder Instanzname muss eindeutig sein. Bei einer Installation unter Verwendung einer Antwortdatei mit der Einstellung NO\_CONFIG=YES wird die Standardinstanz nicht erstellt. Wenn Sie die Instanz nach Abschluss der Installation erstellen, muss sie eindeutig sein. Der Name der Standardinstanz lautet "DB2". Wenn bereits eine Instanz mit dem Namen "DB2" vorhanden ist, wird ein eindeutiger Name für die Instanz generiert, um Eindeutigkeit zu gewährleisten. Dabei werden dem Namen "DB2" ein Unterstreichungszeichen und zwei generierte Zeichen in numerischer Reihenfolge angehängt. Die auf diese Weise generierten Instanznamen lauten "DB2\_01", "DB2\_02" usw. Aus Leistungsgründen sollte die DB2-Steuerzentrale auf einer Maschine immer nur von einer DB2-Kopie und nicht von mehreren Kopien verwendet werden.

Für Microsoft-COM+-Anwendungen wird empfohlen, *IBM Data Server Driver Package (Installationsprogramm) oder IBM Data Server Driver for ODBC and CLI (komprimierte Datei)* anstatt *IBM Data Server Runtime Client* mit Ihrer Anwendung zu verwenden, da für COM+-Anwendungen jeweils nur ein *Data Server Runtime Client* gleichzeitig verwendet werden kann. Für *IBM Data Server Driver Package (Installationsprogramm)* und *IBM Data Server Driver for ODBC and CLI (komprimierte Datei)* gilt diese Einschränkung nicht. Microsoft-COM+-Anwendungen, die auf DB2-Datenquellen zugreifen, werden nur mit der Standard-DB2-Kopie unterstützt. Gleichzeitige Unterstützung von COM+-Anwendungen, die auf verschiedene DB2- Kopien zugreifen, wird nicht bereitgestellt. Wenn Sie DB2 Universal Database (UDB) Version 8 installiert haben, können Sie zum Ausführen dieser Anwendungen ausschließlich DB2 UDB Version 8 verwenden. Wenn Sie DB2 Version 9 oder höher installiert haben, können Sie die Standard-DB2-Kopie mit dem Assistenten für die Auswahl der Standard-DB2-Kopie wechseln, aber Sie können nicht mehrere Standardkopien gleichzeitig verwenden.

**Auswählen einer Standardkopie bei der Installation einer neuen DB2-Kopie**

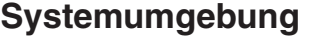

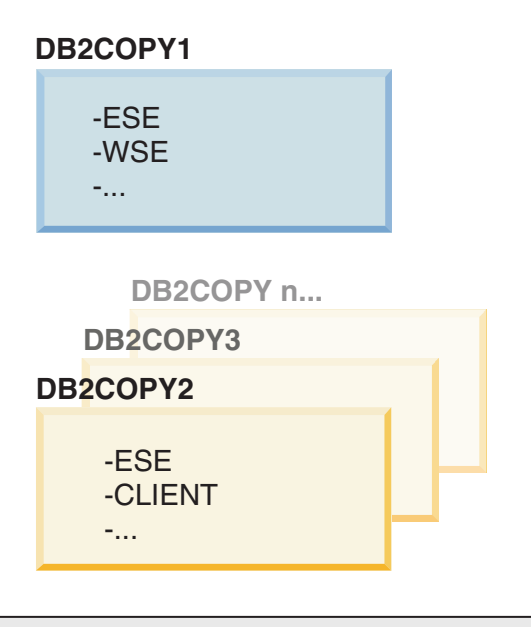

## **Legende**

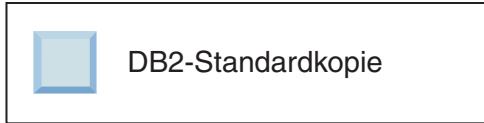

In Version 9.1 ist ein Szenario mit mehreren installierten DB2-Kopien möglich. (Im vorliegenden Beispiel die Kopien DB2COPY1, DB2COPY2 und so weiter bis DB2COPYn.) Eine der DB2-Kopien wird als Standard-DB2-Kopie ausgewählt. In diesem Fall wird DB2COPY1 als Standard-DB2-Kopie ausgewählt.

Stellen Sie sich zunächst bei Version 9.5 ein Szenario vor, in dem Sie eine DB2-Kopie installieren (DB2COPY1). Dies ist die Standard-DB2-Kopie und die Standardkopie der IBM Datenbankclientschnittstelle.

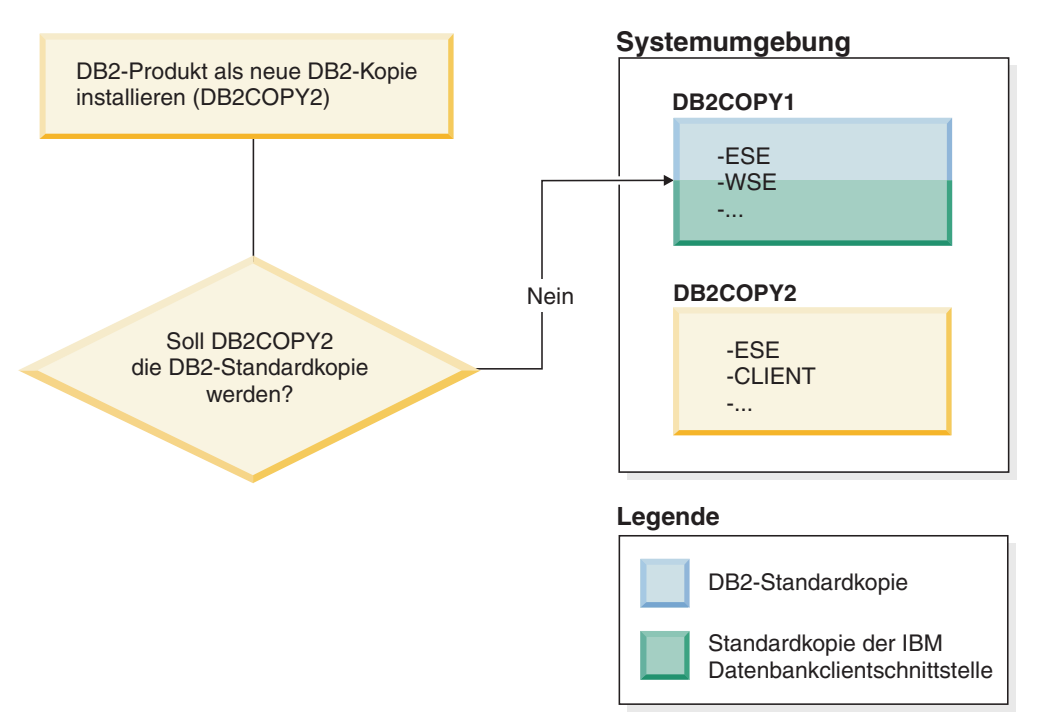

Daraufhin installieren Sie ein DB2-Produkt in einer neuen DB2-Kopie (DB2COPY2). Während der Installation der neuen DB2-Kopie (DB2COPY2) werden Sie gefragt, ob die neue DB2-Kopie die Standard-DB2-Kopie werden soll. Wenn Sie mit "Nein" antworten, bleibt DB2COPY1 die Standard-DB2-Kopie. (Sie ist gleichzeitig die Standardkopie der IBM Datenbankclientschnittstelle.)

Stellen Sie sich nun vor, Sie antworten im selben Szenario auf die Frage, ob die neue DB2-Kopie die Standard-DB2-Kopie werden soll, mit "Ja".

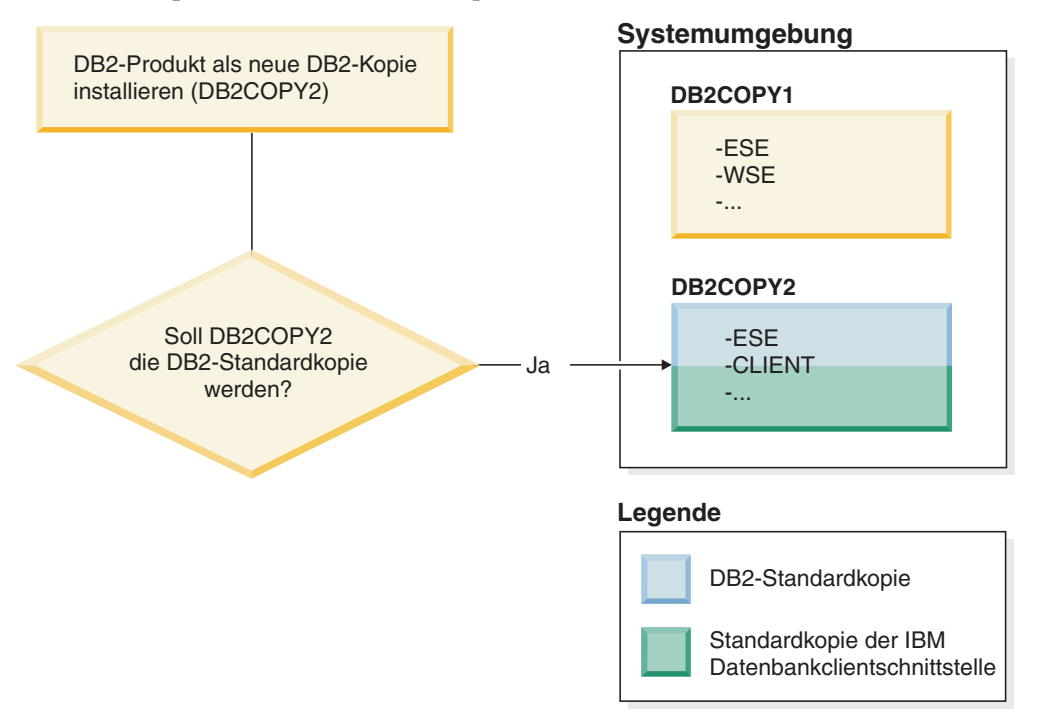

In diesem Fall wird DB2COPY2 die neue Standard-DB2-Kopie (und die Standardkopie der IBM Datenbankclientschnittstelle).

### **Koexistenz der Version 8**

DB2 Version 8 und DB2 Version 9 können gleichzeitig auf demselben System installiert sein. Dabei muss jedoch DB2 Version 8 als Standard-DB2-Kopie definiert sein. Wenn Sie DB2 Version 8 nicht mehr als Standard-DB2- Kopie verwenden möchten, können Sie für diese DB2-Kopie ein Upgrade auf DB2 Version 9 durchführen und anschließend die Standard-DB2-Kopie wechseln.

Auf dem Server darf nur eine DAS-Version vorhanden sein. Dabei werden die Instanzen wie folgt verwaltet:

- v Wenn der DAS in der Version 9 installiert ist, kann er Instanzen der Version 8 und der Version 9 verwalten.
- v Ist der DAS in der Version 8 installiert, kann er nur Instanzen der Version 8 verwalten. Sie können für Ihren DAS der Version 8 ein Upgrade durchführen oder ihn löschen und einen neuen DAS der Version 9 erstellen, um die Instanzen der Version 8 und der Version 9 zu verwalten. Dies ist nur erforderlich, wenn Sie die Steuerzentrale zum Verwalten der Instanzen verwenden möchten.

### **Koexistenz von Version 8 und Version 9 und DB2 .NET Data Provider**

In DB2 Version 9 bietet der DB2 .NET Data Provider Unterstützung für System.Transaction. Diese Unterstützung ist jedoch nur für die Standard-DB2-Kopie verfügbar; eine Unterstütung für eine Koexistenzumgebung ist daher nicht gegeben. Wenn Version 8 installiert ist, stammt der im globalen Baugruppencache registrierte .NET Data Provider 1.1 von Version 8. Der registrierte Provider der Version 2.0 stammt von Version 9. Der Provider der Version 2.0 kann nicht in demselben Prozess wie der Provider der Version 1.1, OLE DB oder ODBC verwendet werden, um eine Verbindung zu DB2 herzustellen.

#### **Anwendungen anderer Hersteller, die als Service ausgeführt werden**

Standardmäßig finden Anwendungen anderer Hersteller, die DB2-DLLs (z. B. solche, die mit db2api.lib verknüpft sind) dynamisch binden, die DB2-DLLs in der aktuellen Umgebungsvariablen PATH. Dies bedeutet, dass vorhandene Anwendungen, die nicht für die Unterstützung mehrerer Versionen aktiviert sind, die Standard-DB2-Kopie verwenden. Um dieses Problem zu umgehen, kann die Anwendung die API db2SelectDB2Copy verwenden, bevor DB2-Bibliotheken geladen werden. Weitere Informationen hierzu finden Sie im Handbuch *Call Level Interface Guide and Reference, Volume 1*.

## **32- und 64-Bit-Versionen mit Win x64**

DB2 bietet keine Unterstützung für mehrere 32- und 64-Bit-Versionen von DB2, die unter Windows installiert sind. Wenn Sie die 64-Bit-Version von DB2 installieren, wird die 32-Bit-Version von dem System entfernt. Dies geschieht, weil sich die 32-Bit- und 64-Bit-Registrierdatenbanken von DB2 an verschiedenen Speicherpositionen befinden.

## **LDAP- und CLI-Konfiguration**

Wenn eine Anwendung unter DB2 andere LDAP-Einstellungen erfordert, muss sie einen anderen LDAP-Benutzer verwenden. Andernfalls wirkt sich die CLI-Konfiguration auf alle DB2-Kopien aus, die der LDAP-Benutzer potenziell nutzen kann.

## **Leistungszähler**

Leistungszähler können nur jeweils für eine DB2-Kopie registriert werden und sie können nur die Instanzen in der DB2-Kopie überwachen, in der sie registriert sind. Wenn Sie zu einer anderen Standard-DB2-Kopie wechseln, macht der Assistent für die Auswahl der Standard-DB2-Kopie die Registrierung der Leistungszähler rückgängig und registriert sie erneut, um sie für die neue Standard-DB2-Kopie zu aktivieren.

#### **Windows Management Instrumentation (WMI)**

Es darf jeweils nur eine Version des WMI-Providers registriert sein.

### **Clientkonnektivität**

In einem Verarbeitungsprozess darf nur eine einzige DB2-Kopie verwendet werden.

### **Anwendungen mit dynamischer Verbindung zu DB2-DLLs**

Anwendungen, die direkte Verbindungen zu DB2-DLLs herstellen oder LoadLibrary anstatt LoadLibraryEx mit dem Parameter LOAD\_WITH\_AL-TERED\_SEARCH\_PATH verwenden, müssen sicherstellen, dass die erste abhängige Bibliothek ordnungsgemäß geladen wird. Sie können hierfür ein eigenes Codierungsverfahren verwenden, Sie können die Datei db2envar.bat aufrufen, um vor dem Ausführen der Anwendung die Umgebung einzurichten, oder Sie können die API db2SelectDB2Copy aufrufen, die statisch mit der Anwendung verbunden sein kann.

### **Visual Studio 2003-Plug-ins**

Wenn es sich bei der Standard-DB2-Kopie um eine Kopie der Version 9.5, der Version 9.1 oder der Version 8 handelt, darf auf einem Computer nur jeweils eine Version der Plug-ins registriert sein. Die aktive Plug-in-Version ist diejenige, die mit der Standard-DB2-Kopie ausgeliefert wurde.

## **Lizenzierung**

Für jede DB2-Kopie müssen Lizenzen registriert werden. Registrierte Lizenzen gelten nicht für das gesamte System. Dies ermöglicht unterschiedliche Lizenzen für verschiedene Pfade und lässt die Möglichkeit offen, sowohl eingeschränkte Versionen von DB2-Kopien des Produkts als auch Vollversionen von DB2-Kopien auf derselben Maschine zu betreiben.

#### **NT-Dienste**

DB2-NT-Dienste verwenden die Bezeichnung <dienstname\_installationsname>. Beispiel: DB2NETSECSERVER\_MEINEKOPIE1. An den Anzeigenamen wird der Kopiename in Klammern angehängt (z. B. DB2 Security Server (MEINEKOPIE1). Der Anzeigename von Instanzen, der unter 'Dienste' in der Systemsteuerung angezeigt wird, enthält außerdem DB2–<db2-kopiename>–<instanzname>–<knotennummer>. Der Dienstname an sich bleibt unverändert.

### **API zum Auswählen der zu verwendenden DB2-Kopie**

Mit der API db2SelectDB2Copy können Sie auswählen, welche DB2-Kopie von Ihrer Anwendung verwendet werden soll. Für diese API sind keine DLLs erforderlich. Sie wird statisch mit Ihren Anwendungen verbunden. Sie können das Laden von DB2-Bibliotheken verzögern, damit diese API vor den anderen DB2-APIs aufgerufen wird. Diese Funktion kann für jeden Prozess nur einmal aufgerufen werden, d. h. innerhalb eines Prozesses kann nicht von einer DB2-Kopie zu einer anderen gewechselt werden.

Die API db2SelectDB2Copy richtet die Umgebung ein, die Ihre Anwendung benötigt, um den DB2-Kopienamen oder die angegebene Speicherposition zu verwenden. Wenn Ihre Umgebung bereits für die DB2-Kopie eingerichtet ist, die Sie verwenden möchten, brauchen Sie diese API nicht aufzurufen. Wenn Sie jedoch eine andere DB2-Kopie verwenden müssen, müssen Sie diese API in Ihrem Prozess aufrufen, bevor DB2-DLLs geladen werden. Dieser Aufruf darf in jedem Prozess nur einmal erfolgen.

#### **Datenbankpartitionierung mit mehreren physischen Knoten**

Jede physische Partition muss auf allen Computern denselben DB2-Kopienamen verwenden.

#### **MSCS und mehrere DB2-Kopien verwenden**

Jede DB2-Ressource muss so konfiguriert sein, dass sie in einem eigenen Ressourcenmonitor ausgeführt wird.

## **Kapitel 8. Installation unter Linux und UNIX**

## **Übersicht über die Installation Ihres DB2-Serverprodukts (Linux und UNIX)**

Dieser Abschnitt beschreibt die Schritte zum Installieren Ihres DB2-Serverprodukts unter AIX, HP-UX, Linux und Solaris.

Führen Sie die folgenden Schritte aus, um das DB2-Serverprodukt zu installieren:

- 1. Prüfen Sie die Voraussetzungen für das DB2-Produkt.
- 2. Lesen Sie die Informationen zum DB2-Upgrade (sofern anwendbar).
- 3. Ändern Sie die Kernelparameter unter HP-UX, Linux und Solaris. Auf allen Plattformen außer Linux auf x86\_32 müssen Sie einen 64-Bit-Kernel installieren, bevor Sie mit der Installation fortfahren können; andernfalls schlägt die Installation fehl.
- 4. Bereiten Sie die Installationsmedien vor:

#### **Produkt-DVD**

Wenn die DB2-Produkt-DVD nicht automatisch angehängt wird, hängen Sie die DB2-Produkt-DVD selbst an.

#### **Installationsimage**

Wenn Sie ein Installationsimage heruntergeladen haben, müssen Sie die Datei entpacken.

- 5. Installieren Sie das DB2-Produkt mit einer der zur Verfügung stehenden Methoden:
	- v DB2-Installationsassistent
	- Befehl db2 install
	- Unbeaufsichtigte Installation mithilfe einer Antwortdatei
	- Implementierung mit Nutzdatendateien

Für DB2-Server können Sie den DB2-Installationsassistenten verwenden, um die folgenden Installations- und Konfigurationstasks auszuführen:

- v Auswählen des DB2-Installationstyps (typisch, komprimiert oder angepasst).
- v Auswählen der Position für die DB2-Produktinstallation.
- v Installieren der Sprachen, von denen zu einem späteren Zeitpunkt eine als voreingestellte Sprache für die Produktschnittstelle und die Nachrichten angegeben werden kann.
- Installieren oder Durchführen eines Upgrades von IBM Tivoli System Automation for Multiplatforms (Linux und AIX).
- Konfigurieren einer DB2-Instanz.
- v Installieren des DB2-Verwaltungsservers (DB2 Administration Server, DAS), einschließlich der Einrichtung von DAS-Benutzern.
- v Konfigurieren des DB2 Text Search-Servers
- v Einrichten der Verwaltungsansprechpartner und der Benachrichtigungen des Diagnosemonitors.
- v Installieren und Konfigurieren von Instanzen (einschließlich der Einrichtung von Instanzbenutzern).
- v Einrichten der Informix-Datenquellenunterstützung.
- Vorbereiten des Katalogs der vorhandenen DB2-Tools.
- Angeben des Ports der DB2-Informationszentrale.
- Erstellen von Antwortdateien.
- 6. Wenn Sie einen DB2-Server mit einer anderen Methode als der Verwendung des DB2-Installationsassistenten installiert haben, sind Konfigurationsschritte nach der Installation erforderlich.

## **Installation als Benutzer mit Rootberechtigung**

## **Installieren von DB2-Servern mit dem DB2-Installationsassistenten (Linux und UNIX)**

In diesem Abschnitt wird beschrieben, wie der DB2-Installationsassistent unter Linux-Betriebssystemen und UNIX-Betriebssystemen gestartet wird. Der **DB2- Installationsassistent** wird verwendet, um die gewünschten Installationsvorgaben festzulegen und das DB2-Datenbankprodukt auf dem System zu installieren.

#### **Vorbereitung**

Vor dem Starten des **DB2-Installationsassistenten**:

- v Wenn Sie beabsichtigen, eine Umgebung mit partitionierten Datenbanken zu konfigurieren, finden Sie über den zugehörigen Link am Ende dieses Abschnitts weitere Informationen hierzu.
- v Stellen Sie sicher, dass Ihr System die Anforderungen im Hinblick auf die Installation, den Hauptspeicher und die Plattenspeicherkapazität erfüllt.
- v Stellen Sie sicher, dass ein unterstützter Browser (Firefox 2.0+, Mozilla 1.7+ oder SeaMonkey 1.1.4) installiert ist.
- Zum Installieren eines DB2-Servers benötigen Sie entweder die Rootberechtigung oder die Nicht-Rootberechtigung. Weitere Informationen zur Installation ohne Rootberechtigung finden Sie mithilfe der zugehörigen Links.
- v Das DB2-Datenbankproduktimage muss verfügbar sein. DB2-Installationsimages sind entweder durch den Erwerb einer physischen DB2-Datenbankprodukt-DVD oder durch Herunterladen eines Installationsimages von Passport Advantage erhältlich.
- v Wenn Sie landessprachliche Versionen eines DB2-Datenbankprodukts installieren, benötigen Sie die entsprechenden Landessprachenpakete.
- v Der DB2-Installationsassistent ist ein grafisch orientiertes Installationsprogramm. Um den DB2-Installationsassistenten auf Ihrer Maschine ausführen zu können, benötigen Sie die X Window System-Software zur Wiedergabe einer grafischen Benutzerschnittstelle (GUI). Stellen Sie sicher, dass der X Windows-Server aktiv ist. Stellen Sie sicher, dass Sie Ihre Anzeige (DISPLAY) ordnungsgemäß exportiert haben. Beispiel: export DISPLAY=9.26.163.144:0.
- v Wird in Ihrer Umgebung Sicherheitssoftware verwendet, müssen Sie die erforderlichen DB2-Benutzer manuell erstellen, bevor Sie den DB2-Installationsassistenten starten.
- v Wenn Sie vorhaben, den IBM Tivoli Monitoring for Databases: DB2 Agent vor der Installation des DB2-Produkts zu verwenden, finden Sie im Abschnitt ″Installieren von IBM Tivoli Monitoring for Databases: DB2 Agent mithilfe des DB2-Installationsprogramms″ Details, Einschränkungen und Rahmenbedingungen dazu.

#### **Einschränkungen**

- v Pro Benutzerkonto kann jeweils nur eine Instanz des DB2-Installationsassistenten ausgeführt werden.
- Die Verwendung von XML-Funktionen ist auf Datenbanken beschränkt, die mit dem codierten Zeichensatz UTF-8 definiert sind und nur über eine Datenbankpartition verfügen.
- v In den Feldern des **DB2-Installationsassistenten** werden keine Sonderzeichen der jeweiligen Landessprache akzeptiert.

#### **Vorgehensweise**

Gehen Sie wie folgt vor, um den **DB2-Installationsassistenten** zu starten:

1. Wenn Sie über eine physische DB2-Datenbankprodukt-DVD verfügen, wechseln Sie in das Verzeichnis, in dem die DB2-Datenbankprodukt-DVD angehängt ist. Geben Sie dazu den folgenden Befehl ein:

cd /*dvdrom*

Dabei steht /*dvdrom* für den Mountpunkt der DB2-Datenbankprodukt-DVD.

- 2. Wenn Sie das DB2-Datenbankproduktimage heruntergeladen haben, müssen Sie die Produktdatei extrahieren und entpacken.
	- a. Extrahieren Sie die Produktdatei:

gzip -d *produkt*.tar.gz

Dabei steht *produkt* für den Namen des Produkts, das Sie heruntergeladen haben.

b. Entpacken Sie die Produktdatei:

**Unter Linux-Betriebssystemen** tar -xvf *produkt*.tar

**Unter AIX-, HP-UX- und Solaris-Betriebssystemen** gnutar -xvf *produkt*.tar

Dabei steht *produkt* für den Namen des Produkts, das Sie heruntergeladen haben.

c. Wechseln Sie das Verzeichnis:

cd ./*produkt*

Dabei steht *produkt* für den Namen des Produkts, das Sie heruntergeladen haben.

**Anmerkung:** Wenn Sie das Landessprachenpaket heruntergeladen haben, entpacken Sie es in demselben Verzeichnis. So werden die Unterverzeichnisse (z. B. ./nlpack) in demselben Verzeichnis erstellt und das Installationsprogramm kann die Installationsimages automatisch und ohne Aufforderung an den Benutzer finden.

- 3. Geben Sie den Befehl ./db2setup von dem Verzeichnis aus ein, in dem sich das Datenbankproduktimage befindet, um den **DB2-Installationsassistenten** zu starten.
- 4. Das Fenster **IBM DB2 Setup Launchpad** wird geöffnet. In diesem Fenster können Sie die Installationsvoraussetzungen und die Release-Informationen anzeigen oder direkt mit der Installation fortfahren. Sie können auch die Installationsvoraussetzungen und die Release-Informationen aufrufen, um die neuesten Informationen abzurufen.

5. Klicken Sie **Produkt installieren** an. Im Fenster **Produkt installieren** werden die Produkte angezeigt, die zur Installation zur Verfügung stehen.

Starten Sie die Installation, indem Sie **Neue installieren** anklicken. Führen Sie die Installation aus, indem Sie den Eingabeaufforderungen des **DB2- Installationsassistenten** folgen.

Rufen Sie nach der Initialisierung der Installation die einzelnen Installationsanzeigen des DB2-Installationsassistenten nacheinander auf und wählen Sie die gewünschten Optionen aus. Informationen zur Ausführung der restlichen Schritte finden Sie in der Installationshilfe. Klicken Sie zum Aufrufen der Installationshilfe **Hilfe** an, oder drücken Sie die Taste F1. Sie können die Installation jederzeit durch Anklicken von **Abbrechen** beenden.

#### **Ergebnisse**

Installationen von DB2-Datenbankprodukten ohne Rootberechtigung werden immer im Verzeichnis *\$HOME*/sqllib installiert. Dabei ist *\$HOME* das Ausgangsverzeichnis des Benutzers ohne Rootberechtigung.

Bei Installationen mit Rootberechtigung werden DB2-Datenbankprodukte standardmäßig im folgenden Verzeichnis bzw. einem der folgenden Verzeichnisse installiert:

## **AIX, HP-UX oder Solaris**

/opt/IBM/db2/V9.7

**Linux** /opt/ibm/db2/V9.7

Wenn Sie die Installation auf einem System vornehmen, auf dem dieses Verzeichnis bereits verwendet wird, wird dem Installationspfad für das DB2-Datenbankprodukt die Kennung *\_xx* hinzugefügt, wobei *\_xx* für Ziffern steht, die mit 01 beginnen und je nach Anzahl der installierten DB2-Kopien ansteigen.

Sie können auch einen eigenen Pfad für die Installation des DB2-Datenbankprodukts angeben.

Für DB2-Installationspfade gelten die folgenden Regeln:

- v Sie dürfen Kleinbuchstaben (a–z), Großbuchstaben (A–Z) und das Unterstreichungszeichen (\_) enthalten.
- v Sie dürfen nicht länger als 128 Zeichen sein.
- v Sie dürfen keine Leerzeichen enthalten.
- v Sie dürfen keine Sonderzeichen der jeweiligen Landessprache enthalten.

Die folgenden Installationsprotokolldateien werden verwendet:

- v Die DB2-Installationsprotokolldatei. Diese Datei erfasst alle DB2-Installationsinformationen einschließlich Fehlern.
	- Bei Rootinstallationen lautet der Name der DB2-Installationsprotokolldatei db2setup.log.
	- Bei nicht als Root ausgeführten Installationen lautet der Name der DB2- Installationsprotokolldatei db2setup\_*benutzername*.log. Dabei ist *benutzername* die Benutzer-ID ohne Rootberechtigung, unter der die Installation durchgeführt wurde.
- v Die DB2-Fehlerprotokolldatei. Diese Datei erfasst alle Fehlernachrichten, die von Java zurückgegeben werden (z. B. Nachrichten zu Ausnahmebedingungen und Traps).
- Bei Rootinstallationen lautet der Name der DB2-Fehlerprotokolldatei db2setup.err.
- Bei nicht als Root ausgeführten Installationen lautet der Name der DB2- Fehlerprotokolldatei db2setup\_*benutzername*.err. Dabei ist *benutzername* die Benutzer-ID ohne Rootberechtigung, unter der die Installation durchgeführt wurde.

Diese Protokolldateien befinden sich standardmäßig im Verzeichnis /tmp. Die Speicherposition der Protokolldateien kann angegeben werden.

Die Datei db2setup.his wird nicht mehr verwendet. Stattdessen speichert das DB2- Installationsprogramm eine Kopie der DB2-Installationsprotokolldatei im Verzeichnis DB2\_DIR/install/logs/ und benennt sie in db2install.history um. Wenn der Name bereits vorhanden ist, benennt das DB2-Installationsprogramm die Datei in db2install.history.*xxxx* um. Dabei ist *xxxx* eine Zahl von 0000 bis 9999, die davon abhängt, wie viele Installationen sich auf der Maschine befinden.

Jede Installationskopie verfügt über eine separate Liste an Protokolldateien. Wenn eine Installationskopie entfernt wird, werden auch die Protokolldateien in diesem Installationspfad entfernt. Dieser Kopiervorgang wird gegen Ende der Installation ausgeführt. Wenn das Programm vor dem Abschluss der Installation gestoppt oder abgebrochen wird, wird die Protokolldatei nicht erstellt.

## **Weitere Schritte**

- Überprüfen Sie Ihre Installation.
- v Führen Sie die erforderlichen Tasks nach der Installation aus.

Landessprachenpakete können auch durch Ausführen des Befehls ./db2setup in dem Verzeichnis, in dem sich das Landessprachenpaket befindet, installiert werden, nachdem das DB2-Datenbankprodukt installiert wurde.

Wenn Sie mit der x86-Version von Linux arbeiten und möchten, dass Ihr DB2- Datenbankprodukt auf die DB2-Dokumentation auf dem lokalen Computer oder auf einem anderen Computer im Netz zugreifen kann, müssen Sie die *DB2- Informationszentrale* installieren. Die *DB2-Informationszentrale* enthält die Dokumentation für das DB2-Datenbanksystem und die zugehörigen DB2-Produkte.

**Speicherbegrenzungen für DB2 Express Edition und DB2 Workgroup Server Edition** Beim Installieren von DB2 Express Edition beträgt der maximal zulässige

Speicherbereich für die Instanz 4 GB.

Beim Installieren von DB2 Workgroup Server Edition beträgt der maximal zulässige Speicherbereich für die Instanz 16 GB.

Wie groß der für die Instanz zugeordnete Speicherbereich ist, hängt vom Konfigurationsparameter **INSTANCE\_MEMORY** des Datenbankmanagers ab.

### **Wichtige Hinweise für das Durchführen eines Upgrades von Version 9.1 oder 9.5:**

• Wenn die Speicherkonfiguration für Ihr DB2-Datenbankprodukt der Version 9.1 oder 9.5 den zulässigen Grenzwert überschreitet, lässt sich das DB2-Datenbankprodukt nach der Durchführung eines Upgrades auf die aktuelle Version möglicherweise nicht starten.

• Der Manager für den Speicher mit automatischer Leistungsoptimierung vergrößert den Gesamtspeicher für die Instanz nicht über die Lizenzgrenzwerte hinaus.

## **Installation als Benutzer ohne Rootberechtigung**

## **Nicht als Root ausgeführte Installation (Linux und UNIX)**

Vor der Version 9.5 konnten Sie nur als Benutzer mit Rootberechtigung Produkte installieren, Fixpacks anwenden und rückgängig machen, Instanzen konfigurieren, Funktionen hinzufügen oder Produkte deinstallieren. Jetzt können Sie diese Tasks auf Linux- und UNIX-Plattformen auch als Benutzer ohne Rootberechtigung ausführen.

Das DB2-Installationsprogramm erstellt und konfiguriert während der nicht als Root ausgeführten Installation automatisch eine nicht als Root ausgeführte Instanz. Als Benutzer ohne Rootberechtigung können Sie die Konfiguration der nicht als Root ausgeführten Instanz während der Installation anpassen. Außerdem können Sie das installierte DB2-Produkt auch als Benutzer ohne Rootberechtigung verwenden und verwalten.

Die nicht als Root ausgeführte Installation eines DB2-Produkts verfügt über eine DB2-Instanz, bei der die meisten Funktionen standardmäßig aktiviert sind.

Eine nicht als Root ausgeführte Installation kann für viele Anwendergruppen vorteilhaft sein. Dazu gehören die Folgenden:

- v Unternehmen mit Tausenden von Workstations und Benutzern, die ein DB2-Produkt installieren möchten, ohne die Zeit des Systemadministrators zu beanspruchen
- v Anwendungsentwickler, die in der Regel keine Systemadministratoren sind, die aber dennoch DB2-Produkte einsetzen, um Anwendungen zu entwickeln
- v Unabhängige Softwareanbieter, deren Software keine Rootberechtigung erfordert und trotzdem ein DB2-Produkt einbettet

Installationen ohne Rootberechtigung bieten fast dieselbe Funktion wie Installationen mit Rootberechtigung, aber für sie gelten einige Unterschiede und Einschränkungen. Manche dieser Einschränkungen können aufgehoben werden, indem ein Benutzer mit Rootberechtigung den Befehl db2rfe ausführt.

## **Unterschiede zwischen Rootinstallationen und nicht als Root ausgeführten Installationen**

Abgesehen von wenigen Einschränkungen ist die Verzeichnisstruktur einer nicht als Root ausgeführten Installation nahezu identisch mit der Verzeichnisstruktur einer Rootinstallation.

Bei einer Rootinstallation werden Unterverzeichnisse und Dateien für das DB2-Produkt in einem Verzeichnis erstellt, das der Benutzer mit Rootberechtigung auswählen kann.

Im Unterschied zu Benutzern mit Rootberechtigung können Benutzer ohne Rootberechtigung nicht auswählen, wo DB2-Produkte installiert werden. Nicht als Root ausgeführte Installationen verwenden immer das Verzeichnis \$HOME/sqllib. Dabei ist \$HOME das Ausgangsverzeichnis des Benutzers ohne Rootberechtigung. Die

Struktur der Unterverzeichnisse im Verzeichnis sqllib einer nicht als Root ausgeführten Installation entspricht weitgehend der Unterverzeichnisstruktur einer Rootinstallation.

Für Rootinstallationen können mehrere Instanzen erstellt werden. Das Eigentumsrecht für eine Instanz wird der Benutzer-ID zugeordnet, mit der die Instanz erstellt wurde.

Für nicht als Root ausgeführte Installationen kann nur eine DB2-Instanz erstellt werden. Das Verzeichnis für die nicht als Root ausgeführte Installation enthält alle DB2-Produktdateien und -Instanzdateien ohne Softlinks.

In der folgenden Tabelle sind die Unterschiede zwischen Rootinstallationen und nicht als Root ausgeführten Installationen zusammengefasst.

| Kriterien                                             | Rootinstallationen                                                                 | Nicht als Root ausgeführte<br><b>Installationen</b>                                                                                                    |
|-------------------------------------------------------|------------------------------------------------------------------------------------|----------------------------------------------------------------------------------------------------|
| Benutzer kann Installations-<br>verzeichnis auswählen | Ja                                                                                 | Nein. DB2Produkte werden<br>im Ausgangsverzeichnis des<br>Benutzers installiert.                                                                                                    |
| Zulässige Anzahl DB2-In-<br>stanzen                   | Mehrere                                                                            | Eine                                                                                                    |
| Bei der Installation imple-<br>mentierte Dateien      | Nur Programmdateien.<br>Instanzen müssen nach der<br>Installation erstellt werden. | Programm- und Instanz-<br>dateien. Das DB2-Produkt ist<br>nach der Installation sofort<br>einsatzbereit.                                                                                                    |
| Upgradeversion und Instanz                            | Nein                                                                               | Es ist nicht nötig, die alte<br>Version vor der Installation<br>der neuen Version zu<br>deinstallieren. Installieren Sie<br>die neue Version und führen<br>Sie gleichzeitig ein Upgrade<br>der Instanz durch. |

*Tabelle 13. Unterschiede zwischen Rootinstallationen und nicht als Root ausgeführten Installationen*

## **Einschränkungen von nicht als Root ausgeführten Installationen**

Neben den Unterschieden zwischen Rootinstallationen und nicht als Root ausgeführten Installationen gelten für nicht als Root ausgeführte Installationen mehrere Einschränkungen. In diesem Abschnitt werden diese Einschränkungen erläutert. Auf diese Weise können Sie leichter entscheiden, ob Sie eine nicht als Root ausgeführte Installation verwenden möchten.

## **Produkteinschränkungen**

Einige DB2-Produkte werde in nicht als Root ausgeführten Installationen nicht unterstützt:

- DB2 Query Patroller
- DB2 Net Search Extender
- v Lokal installierte DB2-Informationszentrale

**Anmerkung:** Die lokal installierte DB2-Informationszentrale wird bei der nicht als Root ausgeführten Installation nicht unterstützt, weil sie die Rootberechtigung zum Starten des Dämons erfordert. Eine ohne Rootberechtigung installierte DB2-Instanz kann jedoch so konfiguriert werden, dass sie eine lokal installierte DB2-Informationszentrale verwendet, wenn sie auf demselben Computer installiert ist.

#### **Einschränkungen für Funktionen und Tools**

Die folgenden Funktionen und Tools stehen in Installationen ohne Rootberechtigung nicht zur Verfügung:

- Der DB2-Verwaltungsserver (DAS) mit den dazugehörigen Befehlen dascrt, dasdrop, daslist, dasmigr und dasupdt
- Der Konfigurationsassistent
- Die Steuerzentrale
- Das Erhöhen der Priorität mit db2governor wird nicht unterstützt.
- v In Work Load Manager (WLM) ist es zulässig, die Agentenpriorität innerhalb einer DB2-Serviceklasse in einer nicht als Root ausgeführten DB2-Instanz festzulegen. Die Agententpriorität wird jedoch nicht übernommen und es wird kein SQLCODE-Fehler zurückgegeben.
- v Das automatische Starten von nicht als Root ausgeführten DB2-Instanzen beim Systemneustart wird nicht unterstützt.

#### **Einschränkungen für Diagnosemonitor**

Die folgenden Diagnosemonitorfunktionen werden in nicht als Root ausgeführten Installationen nicht unterstützt:

- v Ausführen von Script- oder Taskaktionen bei Eintreten von Alerts
- Senden von Alertbenachrichtigungen

#### **Einschränkung für partitionierte Datenbanken**

In nicht als Root ausgeführten Installationen werden nur Einzelpartitionsdatenbanken unterstützt. Sie können keine weiteren Datenbankpartitionen hinzufügen.

## **Auflisten von DB2-Produkten**

Wenn der Befehl db2ls nicht als Root ausgeführt wird, ist seine Ausgabe anders als bei der Ausführung durch einen Rootbenutzer. Weitere Informationen hierzu finden Sie im Abschnitt zum Befehl db2ls.

#### **DB2-Kopien**

Für jeden Benutzer ohne Rootberechtigung kann nur eine Kopie eines DB2- Produkts installiert werden.

#### **Einschränkung für DB2-Instanz**

Bei nicht als Root ausgeführten Installationen wird während der Installation eine DB2-Instanz erstellt. Es können keine weiteren Instanzen erstellt werden.

**Aktionen für DB2-Instanzen können nur vom Instanzeigner ausgeführt werden** Rootinstallationen und Installationen ohne Rootberechtigung können in verschiedenen Installationspfaden auf demselben Computer gleichzeitig vorhanden sein. Eine Instanz ohne Rootberechtigung kann jedoch nur von dem Benutzer ohne Rootberechtigung aktualisiert werden (mit dem Befehl db2\_deinstall), der Eigner der betreffenden Instanz ohne Rootberechtigung ist.

Eine DB2-Instanz, die von einem Benutzer mit Rootberechtigung erstellt wurde, kann nur von einem Benutzer mit Rootberechtigung aktualisiert oder gelöscht werden.

#### **Befehle für DB2-Instanzen**

Die folgenden Befehle für DB2-Instanzen stehen in nicht als Root ausgeführten Installationen nicht zur Verfügung:

#### **db2icrt**

Bei der nicht als Root ausgeführten Installation eines DB2-Produkts wird automatisch eine einzelne Instanz erstellt und konfiguriert. In nicht als Root ausgeführten Installationen können keine weiteren Instanzen erstellt werden. Wenn die automatisch erstellte Instanz konfiguriert werden muss, können Sie dazu den Konfigurationsbefehl db2nrcfg für nicht als Root ausgeführte Installationen verwenden.

#### **db2iupdt**

Der Befehl db2iupdt kann nicht für nicht als Root ausgeführte Instanzen verwendet werden. Verwenden Sie stattdessen den Konfigurationsbefehl für nicht als Root ausgeführte Installationen (db2nrupdt), um die nicht als Root ausgeführte DB2-Instanz zu aktualisieren. In der Regel ist das Aktualisieren einer nicht als Root ausgeführten Instanz jedoch nicht erforderlich, da die Aktualisierung automatisch vorgenommen wird, wenn Sie Ihr DB2-Produkt aktualisieren.

#### **db2idrop**

Die Instanz, die bei der nicht als Root ausgeführten Installation automatisch erstellt wird, kann nicht gelöscht werden. Das DB2- Produkt muss deinstalliert werden, um die DB2-Instanz zu löschen.

#### **db2iupgrade**

Für Installationen ohne Rootberechtigung wird kein Upgrade unterstützt. Verwenden Sie den Befehl db2nrupgrade zur Durchführung eines Upgrades einer nicht als Root ausgeführten Instanz.

#### **Upgradeeinschränkung**

Für Rootinstanzen kann kein Upgrade auf Nicht-Rootinstanzen durchgeführt werden.

### **Aktionen nach der Installation können nur vom Eigner der DB2-Instanz ausgeführt werden**

Rootinstallationen und Installationen ohne Rootberechtigung können gleichzeitig auf demselben Computer vorhanden sein. Die folgenden Aktionen kann jedoch nur der ursprüngliche Benutzer der nicht als Root ausgeführten Installation ausführen, von dem das DB2-Produkt installiert wurde:

- Anwenden von Fixpacks
- Funktionen hinzufügen
- v Zusatzprodukte installieren

#### **Werte für 'ulimit' anpassen**

Der Befehl ulimit unter UNIX und Linux definiert oder meldet Grenzwerte für Benutzerressourcen wie Daten- und Stapelspeichergrenzwerte. Für Rootinstanzen führt der Datenbankserver eine dynamische Aktualisierung der erforderlichen 'ulimit'-Einstellungen aus, ohne die permanenten Einstellungen zu ändern. Die 'ulimit'-Einstellungen für nicht als Root ausgeführte Instanzen können jedoch nur während der Installation überprüft werden. Wenn die Einstellungen unzulänglich sind, wird eine Warnung angezeigt. Zum Ändern der 'ulimit'-Einstellungen ist Rootberechtigung erforderlich.

## **Einschränkungen, die durch Ausführen von db2rfe überwunden werden können**

Für nicht als Root ausgeführte Installationen gelten weitere Einschränkungen, die durch Ausführen des Befehls db2rfe überwunden werden können. Die folgenden Funktionen und Einrichtungen sind in nicht als Root ausgeführten Installationen zunächst nicht verfügbar:

- Betriebssystembasierte Authentifizierung
- v Funktion für hohe Verfügbarkeit (High Availability, HA)
- v Einrichtung zum Reservieren von Servicenamen in der Datei /etc/services
- v Einrichtung zum Erhöhen der Benutzerdatengrenzwerte (ulimits). Diese Einrichtung gilt nur für AIX. Auf anderen Plattformen müssen die Benutzerdatengrenzwerte manuell erhöht werden.

Führen Sie den Befehl zum Aktivieren von Rootfunktionen für nicht als Root ausgeführte Installationen (db2rfe) aus, um diese Funktionen und Einrichtungen zu aktivieren. Der Befehl db2rfe ist optional und muss von einem Benutzer mit Rootberechtigung ausgeführt werden.

## **Authentifizierungstyp in nicht als Root ausgeführten Installationen**

Die betriebssystembasierte Authentifizierung ist der Standardauthentifizierungstyp für DB2-Produkte. Da nicht als Root ausgeführte Installationen keine Unterstützung für die betriebssystembasierte Authentifizierung bieten, müssen Sie den Authentifizierungstyp nach der nicht als Root ausgeführten Installation manuell festlegen, wenn Sie den Befehl db2rfe nach der Installation Ihres DB2-Produkts als Benutzer ohne Rootberechtigung nicht ausgeführt haben. Aktualisieren Sie dazu die folgenden Parameter in der Konfigurationsdatei des Datenbankmanagers (dbm cfg):

- clnt\_pw\_plugin (Konfigurationsparameter für Plug-in für Client-Benutzer-ID/ Kennwort)
- group\_plugin (Konfigurationsparameter für Gruppen-Plug-in)
- v srvcon\_pw\_plugin (Konfigurationsparameter für Plug-in für Benutzer-ID/ Kennwort für ankommende Verbindungen auf dem Server)

## **Installieren eines DB2-Produkts als Benutzer ohne Rootberechtigung**

Die meisten DB2-Datenbankprodukte können von einem Benutzer ohne Rootberechtigung installiert werden.

#### **Vorbereitung**

Bevor Sie ein DB2-Datenbankprodukt als Benutzer ohne Rootberechtigung installieren, sollten Sie die Unterschiede zwischen Installationen mit Rootberechtigung und Installationen ohne Rootberechtigung kennen sowie die Einschränkungen bei Installationen ohne Rootberechtigung. Weitere Informationen zur Installation ohne Rootberechtigung finden Sie im Abschnitt "Installation ohne Rootberechtigung (Linux und UNIX) - Übersicht".

Die folgenden Voraussetzungen gelten beim Installieren eines DB2-Datenbankprodukts als Benutzer ohne Rootberechtigung:

- v Sie müssen in der Lage sein, die Installations-DVD anzuhängen, oder sie muss bereits angehängt sein.
- Sie müssen über eine gültige Benutzer-ID verfügen, die als Eigner einer DB2-Instanz verwendet werden kann.

Für Benutzer-IDs gelten die folgenden Einschränkungen und Voraussetzungen:

- Sie müssen einer anderen primären Gruppe als 'guests', 'admins', 'users' und 'local' angehören.
- Sie dürfen Kleinbuchstaben (a–z), Zahlen (0–9) und das Unterstreichungszeichen (\_) enthalten.
- Sie dürfen nicht länger als acht Zeichen sein.
- Sie dürfen nicht mit IBM, SYS, SQL oder einer Zahl beginnen.
- Sie dürfen kein in DB2 reserviertes Wort (USERS, ADMINS, GUESTS, PUBLIC oder LOCAL) sowie kein reserviertes SQL-Wort sein.
- Es dürfen keine Benutzer-IDs mit Rootberechtigung als DB2-Instanz-ID, DAS-ID oder abgeschirmte ID verwendet werden.
- Sie dürfen keine Zeichen mit Akzent enthalten.
- Wenn keine neuen Benutzer-IDs erstellt, sondern vorhandene Benutzer-IDs verwendet werden, müssen folgende Bedingungen erfüllt sein:
	- Die Benutzer-IDs sind nicht gesperrt.
	- Die Kennwörter der Benutzer-IDs sind nicht abgelaufen.
- v Die bestehenden Hardware- und Softwarevoraussetzungen für das Produkt das Sie installieren, gelten für Benutzer ohne Rootberechtigung genauso wie für Rootbenutzer.
- v Unter AIX Version 5.3 muss die asynchrone E/A (Asynchronous I/O, AIO) aktiviert sein.E s wird ausdrücklich empfohlen, beim System die E/A-Abschlussports (I/O Completion Ports, IOCP) zu aktivieren.
- Ihr Ausgangsverzeichnis muss ein gültiger DB2-Pfad sein.
	- Für DB2-Installationspfade gelten die folgenden Regeln:
	- Sie dürfen Kleinbuchstaben (a–z), Großbuchstaben (A–Z) und das Unterstreichungszeichen (\_) enthalten.
	- Sie dürfen nicht länger als 128 Zeichen sein.
	- Sie dürfen keine Leerzeichen enthalten.
	- Sie dürfen keine Sonderzeichen der jeweiligen Landessprache enthalten.

#### **Informationen zu dieser Task**

Das Installieren von DB2-Datenbankprodukten als Benutzer ohne Rootberechtigung ist für den Benutzer ohne Rootberechtigung transparent. Anders ausgedrückt: Das einzige, was ein Benutzer ohne Rootberechtigung ausführen muss, um ein DB2- Datenbankprodukt installieren zu können, ist die Anmeldung als Benutzer ohne Rootberechtigung.

#### **Vorgehensweise**

Gehen Sie wie folgt vor, um eine nicht als Root ausgeführte Installation durchzuführen:

- 1. Melden Sie sich als Benutzer ohne Rootberechtigung an
- 2. Installieren Sie das gewünschte DB2-Datenbankprodukt anhand einer der zur Verfügung stehenden Methoden. Zu den verfügbaren Optionen gehören die folgenden:
- <span id="page-105-0"></span>v Der **DB2-Installationsassistent** (GUI-Installationsprogramm)
- Der Befehl db2\_install
- Der Befehl db2setup mit einer Antwortdatei (nicht überwachte Installation)

**Anmerkung:** Da Benutzer ohne Rootberechtigung kein Installationsverzeichnis für DB2-Datenbankprodukte auswählen können, werden alle Vorkommen des Schlüsselworts **FILE** in Ihrer Antwortdatei ignoriert.

3. Nach der Installation des DB2-Datenbankprodukts müssen Sie eine neue Anmeldesitzung öffnen, um die DB2-Nicht-Rootinstanz zu verwenden. Sie können stattdessen auch dieselbe Anmeldesitzung verwenden, wenn Sie in der DB2-Instanzumgebung den Pfad *\$HOME*/sqllib/db2profile (für Benutzer der Bourne-Shell und Korn-Shell) oder *\$HOME*/sqllib/db2chsrc (für Benutzer der C-Shell) einrichten. Hierbei ist *\$HOME* das Ausgangsverzeichnis des Benutzers ohne Rootberechtigung.

### **Weitere Schritte**

Nach der Installation des DB2-Datenbankprodukts müssen Sie die Begrenzungen für Benutzerprozessressourcen (ulimits) Ihres Betriebssystems prüfen. Wenn die Mindestwerte für 'ulimit' nicht erreicht werden, kann es in der DB2-Steuerkomponente zu unerwarteten Engpässen bei den Betriebsressourcen kommen. Diese Fehler können einen Ausfall des DB2-Datenbanksystems zur Folge haben.

## **Aktivieren rootbasierter Funktionen in nicht als Root ausgeführten Installationen mit db2rfe**

Verschiedene Funktionen und Optionen in Installationen, die nicht als Root ausgeführt wurden, sind zunächst nicht verfügbar. Sie können jedoch durch Ausführen des Befehls db2rfe aktiviert werden.

Für diese Task ist die Rootberechtigung erforderlich.

Gehen Sie wie folgt vor, um die Funktionen und Optionen zu aktivieren, die in nicht als Root ausgeführten Installationen zunächst nicht verfügbar sind:

- 1. Lokalisieren Sie die Beispielkonfigurationsdateien. Zwei Beispielkonfigurationdateien werden zur Verfügung gestellt:
	- In \$HOME/sqllib/instance/db2rfe.cfg sind Standardwerte für die nicht als Root ausgeführte DB2-Instanz vorkonfiguriert
	- \$HOME/sqllib/cfg/db2rfe.cfg.sample ist nicht konfiguriert

Datei ist \$HOME das Ausgangsverzeichnis des Benutzers ohne Rootberechtigung.

- 2. Kopieren Sie eine der Beispielkonfigurationsdateien an eine andere Position, damit die ursprüngliche Datei unverändert erhalten bleibt.
- 3. Aktualisieren Sie die kopierte Konfigurationsdatei nach Bedarf. Diese Konfigurationsdatei dient als Eingabe für den Befehl db2rfe. Das folgende Beispiel zeigt den Inhalt einer Konfigurationsdatei:

```
INSTANCENAME=db2inst2
SET_ULIMIT=NO
ENABLE_HA=NO
ENABLE_OS_AUTHENTICATION=NO
RESERVE_REMOTE_CONNECTION=NO
  **SVCENAME=db2c_db2inst2
  **SVCEPORT=48000
RESERVE_TEXT_SEARCH_CONNECTION=NO
  **SVCENAME_TEXT_SEARCH=db2j_db2inst2
  **SVCEPORT_TEXT_SEARCH=55000
```
#### **Anmerkung:**

- v Der Wert für den Parameter **INSTANCENAME** wird vom DB2-Installationsprogramm automatisch eingetragen
- Der Parameter **SET\_ULIMIT** ist nur unter AIX verfügbar. Unter anderen Betriebssystemen muss ein Benutzer mit Rootberechtigung ulimit-Werte manuell definieren.
- v Der Standardwert für die übrigen Schlüsselwörter ist NO (NEIN)
- v Untergeordnete Parameter (z. B. **SVCENAME**) werden standardmäßig auf Kommentar gesetzt. Kommentare werden durch \*\* markiert.
- v Wenn Sie einen Parameter, der über untergeordnete Parameter verfügt, auf YES (JA) setzen, empfiehlt es sich, die Kommentarzeichen für die untergeordneten Parameter zu entfernen und geeignete Werte anzugeben. Alle angegebenen Portwerte sind Beispiele. Stellen Sie sicher, dass die von Ihnen zugeordneten Ports frei sind.

Das nachfolgende Beispiel zeigt eine bearbeitete Konfigurationsdatei, die folgende Funktionen und Optionen aktiviert:

- Hohe Verfügbarkeit
- Betriebssystembasierte Authentifizierung
- v DB2 Text Search mit dem Servicenamen **db2j\_db2inst2** und dem Portwert **55000**

Bearbeiten Sie die Konfigurationsdatei wie folgt, um diese Funktionen und Optionen zu aktivieren:

```
INSTANCENAME=db2inst2
SET_ULIMIT=NO
ENABLE_HA=YES
ENABLE_OS_AUTHENTICATION=YES
RESERVE_REMOTE_CONNECTION=NO
  **SVCENAME=db2c_db2inst2
  **SVCEPORT=48000
RESERVE_TEXT_SEARCH_CONNECTION=YES
    SVCENAME_TEXT_SEARCH=db2j_db2inst2
    SVCEPORT_TEXT_SEARCH=55000
```
- 4. Melden Sie sich als Benutzer mit Rootberechtigung an.
- 5. Navigieren Sie zum Verzeichnis \$HOME/sqllib/instance. Dabei ist \$HOME das Ausgangsverzeichnis des Benutzers ohne Rootberechtigung.
- 6. Führen Sie den Befehl db2rfe mit folgender Syntax aus:

db2rfe -f *konfigurationsdatei*

Dabei ist *konfigurationsdatei* die im Schritt [3 auf Seite 96](#page-105-0) erstellte Konfigurationsdatei.

Sie müssen den Befehl db2rfe erneut ausführen, nachdem Fixpacks angewendet wurden oder auf eine neue Version aktualisiert wurde, damit rootbasierte Funktionen in Installationen aktiviert bleiben, die nicht als Root ausgeführt wurden.
# **Kapitel 9. Einrichten einer Umgebung mit partitionierten Datenbanken**

## **Einrichten einer Umgebung mit partitionierten Datenbanken**

In diesem Abschnitt wird beschrieben, wie Sie eine Umgebung mit partitionierten Datenbanken einrichten. Sie verwenden den DB2-Installationsassistenten, um den Datenbankserver zu installieren, der Eigner der Instanz ist, und um die Antwortdateien zu erstellen, die zum Erstellen der zugehörigen Datenbankserver verwendet werden.

**Anmerkung:** Eine Umgebung mit partitionierten Datenbanken wird in nicht als Root ausgeführten Installationen nicht unterstützt.

Eine Datenbankpartition ist Bestandteil einer Datenbank, die aus eigenen Daten, Indizes, Konfigurationsdateien und Transaktionsprotokollen besteht. Eine partitionierte Datenbank ist eine Datenbank, die aus mindestens zwei Partitionen besteht.

#### **Voraussetzungen**

- v Stellen Sie sicher, dass Sie über den Lizenzschlüssel der Aktivierungs-CD für InfoSphere Warehouse verfügen, der auf alle beteiligten Computer kopiert werden muss.
- Auf jedem Computer, der der Umgebung mit partitionierten Datenbanken angehören soll, muss die gleiche Anzahl aufeinanderfolgender Ports frei sein. Wenn die Umgebung mit partitionierten Datenbanken beispielsweise vier Computer umfassen soll, müssen auf jedem der vier Computer die gleichen vier aufeinanderfolgenden Ports frei sein. Bei der Instanzerstellung wird eine bestimmte Anzahl von Ports, die der Anzahl der logischen Partitionen auf dem aktuellen Server entspricht, im Verzeichnis /etc/services unter Linux und UNIX bzw. im Verzeichnis %SystemRoot%\system32\drivers\etc\services unter Windows reserviert. Diese Ports werden von Fast Communications Manager (FCM) verwendet. Die reservierten Ports besitzen das folgende Format:

```
DB2_InstanceName
DB2 InstanceName 1
DB2 InstanceName 2
DB2_InstanceName_END
```
Lediglich die Einträge des Ports am Anfang (DB2\_InstanceName) und am Ende (DB2\_InstanceName\_END) sind verbindlich. Die anderen Einträge werden in der Servicedatei reserviert, damit die betreffenden Ports nicht von anderen Anwendungen genutzt werden.

- Zur Unterstützung mehrerer beteiligter DB2-Datenbankserver muss der Computer, auf dem Sie DB2 installieren möchten, zu einer Domäne gehören, auf die Zugriff besteht. Sie können diesem Computer jedoch auch dann lokale Partitionen hinzufügen, wenn er keiner Domäne angehört.
- Unter Linux- und UNIX-Systemen ist für partitionierte Datenbanksysteme ein Dienstprogramm für eine ferne Shell erforderlich. DB2 unterstützt die folgenden Dienstprogramme für ferne Shells:
	- rsh
	- ssh

DB2 verwendet standardmäßig 'rsh' für die Ausführung von Befehlen auf fernen DB2-Knoten, zum Beispiel zum Starten einer fernen DB2- Datenbankpartition. Zum Verwenden des DB2-Standards muss das Paket 'rsh-server' installiert sein. Weitere Informationen zu Sicherheitsaspekten beim Installieren von DB2-Produkten finden Sie in den zugehörigen Links.

Wenn Sie das Dienstprogramm 'rsh' für die ferne Shell ausführen möchten, muss auch 'inetd' (oder 'xinetd') installiert und aktiv sein. Wenn Sie das Dienstprogramm 'ssh' für die ferne Shell ausführen möchten, müssen Sie die Registrierdatenbankvariable DB2RSHCMD sofort nach dem Abschluss der Installation von DB2 definieren. Wenn diese Registrierdatenbankvariable nicht eingestellt wird, wird 'rsh' verwendet.

Stellen Sie unter Linux- und UNIX-Betriebssystemen sicher, dass die Datei hosts im Verzeichnis etc keinen Eintrag für "127.0.0.2" enthält, wenn die IP-Adresse dem vollständig qualifizierten Hostnamen der Maschine zugeordnet ist.

Um eine Umgebung mit partitionierten Datenbanken einzurichten, gehen Sie wie folgt vor:

- 1. Installieren Sie den Datenbankserver, der Eigner der Datenbank ist, mithilfe des DB2-Installationsassistenten. Detaillierte Anweisungen hierzu finden Sie im entsprechenden Abschnitt zum Installieren von DB2-Servern für Ihre Plattform.
	- v Stellen Sie im Fenster **Installation und/oder Antwortdateierstellung auswählen** sicher, dass die Option **Installationseinstellungen in einer Antwortdatei speichern** ausgewählt ist. Nach Abschluss der Installation werden zwei Dateien in das Verzeichnis kopiert, das im DB2-Installationsassistenten angegeben wurde: PROD\_ESE.rsp und PROD\_ESE\_addpart.rsp. Die Datei PROD ESE.rsp ist die Antwortdatei der Datenbankserver, die Eigner einer Instanz sind. Die Datei PROD\_ESE\_addpart.rsp ist die Antwortdatei für zugehörige Datenbankserver.
	- Stellen Sie im Fenster Partitionierungsoptionen für die DB2-Instanz konfi**gurieren** sicher, dass die Option **Mehrfachpartitionsinstanz** ausgewählt ist, und geben Sie die maximale Anzahl für die logischen Partitionen ein.
- 2. Machen Sie das DB2-Installationsimage für alle zugehörigen Computer in der Umgebung mit partitionierten Datenbanken verfügbar.
- 3. Verteilen Sie die Antwortdatei der zugehörigen Datenbankserver (PROD\_ESE\_addpart.rsp).
- 4. Installieren Sie einen DB2-Datenbankserver auf jedem beteiligten Computer mit dem Befehl db2setup unter Linux und UNIX bzw. mit dem Befehl setup unter Windows:

#### **Linux und UNIX**

Wechseln Sie in das Verzeichnis, in dem der DB2-Produktcode verfügbar ist, und führen Sie Folgendes aus:

./db2setup -r /verzeichnis der antwortdatei/name der antwortdatei

#### **Windows**

setup -u x:\verzeichnis\_der\_antwortdatei\name\_der\_antwortdatei

Der Befehl, der die Antwortdatei PROD\_ESE\_addpart.rsp verwendet, würde dann wie folgt lauten:

#### **Linux und UNIX**

Wechseln Sie in das Verzeichnis, in dem der DB2-Produktcode verfügbar ist, und führen Sie Folgendes aus:

./db2setup -r /db2home/PROD\_ESE\_addpart.rsp

Hierbei steht /db2home für das Verzeichnis, in das Sie die Antwortdatei kopiert haben.

#### **Windows**

setup -u c:\resp files\PROD ESE addpart.rsp

Hierbei steht c:\resp\_files\ für das Verzeichnis, in das Sie die Antwortdatei kopiert haben.

- 5. (Nur Linux und UNIX) Konfigurieren Sie die Datei db2nodes.cfg. Bei der DB2- Installation wird nur die maximale Anzahl logischer Partitionen reserviert, die Sie für den aktuellen Computer verwenden möchten. Die Datei db2nodes.cfg wird nicht konfiguriert. Wenn Sie die Datei db2nodes.cfg nicht konfigurieren, bleibt die Instanz weiterhin eine Instanz mit einer einzigen Partition.
- 6. Aktualisieren Sie die Datei services auf den beteiligten Servern, um den entsprechenden FCM-Port für die DB2-Instanz zu definieren. Die Servicedatei befindet sich an der folgenden Position:
	- /etc/services unter Linux und UNIX
	- %SystemRoot%\system32\drivers\etc\services unter Windows
- 7. Bei Umgebungen mit partitionierten Datenbanken unter Windows 2000 oder neueren Windows-Betriebssystemen müssen Sie die Sicherheitsfunktion von DB2 Remote Command Service starten, um Ihre Daten und Ressourcen zu schützen.

Für eine umfassende Sicherheit starten Sie entweder den Computer (falls der Service im Kontext des Benutzerkontos für das lokale System ausgeführt wird) oder einen Benutzer (falls der Service im Anmeldekontext eines Benutzers ausgeführt wird) für Delegierungszwecke.

Gehen Sie wie folgt vor, um die Sicherheitsfunktion von DB2 Remote Command Service zu starten:

- a. Öffnen Sie das Fenster mit den Active Directory-Benutzern und -Computern im Domänencontroller: Klicken Sie **Start** an, wählen Sie **Einstellungen** → **Systemsteuerung** → **Verwaltung** und anschließend die Active Directory-Benutzer und -Computer aus.
- b. Klicken Sie im rechten Teilfenster mit der rechten Maustaste den Computer bzw. Benutzer an, der gestartet werden soll, und wählen Sie **Eigenschaften** aus.
- c. Klicken Sie die Indexzunge **Allgemein** an, und wählen Sie das Markierungsfeld **Computer für Delegierungszwecke vertrauen** aus. Klicken Sie zur Benutzereinstellung die Indexzunge **Konto** an, und wählen Sie das Markierungsfeld **Konto wird für Delegierungszwecke vertraut** in der Gruppe mit den Optionen für Konten aus. Stellen Sie sicher, dass das Feld **Konto kann nicht delegiert werden** nicht ausgewählt ist.
- d. Klicken Sie **OK** an, um den Computer bzw. Benutzer für Delegierungszwecke zu starten.

Wiederholen Sie diese Schritte für jeden Computer bzw. Benutzer, der gestartet werden soll. Sie müssen den Computer erneut starten, damit die Änderungen der Sicherheitseinstellungen wirksam werden.

# **Installieren von Datenbankpartitionsservern auf zugehörigen Computern mithilfe einer Antwortdatei (Windows)**

In dieser Task wird die Antwortdatei verwendet, die Sie mithilfe des DB2- Installationsassistenten erstellt haben, um Datenbankpartitionsserver auf zugehörigen Computern zu installieren.

#### **Voraussetzungen**

- v Sie haben eine DB2-Kopie mithilfe des DB2-Installationsassistenten auf dem primären Computer installiert.
- v Sie haben eine Antwortdatei für die Installation auf zugehörigen Computern erstellt und auf den zugehörigen Computer kopiert.
- v Sie benötigen Administratorberechtigung für die zugehörigen Computer.

Um zusätzliche Datenbankpartitionsserver mithilfe einer Antwortdatei zu installieren, gehen Sie wie folgt vor:

- 1. Melden Sie sich an dem Computer, der der Umgebung mit partitionierten Datenbanken angehören soll, mit dem für die Installation von DB2 definierten Benutzerkonto des lokalen Administrators an.
- 2. Wechseln Sie in das Verzeichnis, in dem sich der Inhalt der DB2-Produkt-DVD befindet. Beispiel:

cd c:\db2dvd

Dabei ist db2dvd der Name des Verzeichnisses mit dem Inhalt der DB2-Produkt-DVD.

3. Geben Sie an einer Eingabeaufforderung den Befehl setup wie folgt ein: setup -u *verzeichnis\_der\_antwortdatei\name\_der\_antwortdatei*

Im folgenden Beispiel befindet sich die Antwortdatei Addpart.file im Verzeichnis c:\antwortdatei. Der entsprechende Befehl lautet wie folgt:

setup -u *c:\antwortdatei\Addpart.file*

4. Überprüfen Sie nach Abschluss der Installation die Nachrichten in der Protokolldatei. Die Protokolldatei befindet sich im Verzeichnis Eigene Dateien\ DB2LOG\. Am Ende der Protokolldatei müssten Ausgabedaten ähnlich den folgenden stehen:

=== Logging stopped: 5/9/2007 10:41:32 === MSI (c) (C0:A8) [10:41:32:984]: Product: DB2 Enterprise Server Edition - DB2COPY1 -- Installation operation completed successfully.

5. Wenn Sie den Datenbankpartitionsserver, dem die Instanz gehört, auf der primären Maschine installieren, reserviert das DB2-Produkt einen Anschlussbereich entsprechend der angegebenen Anzahl logischer Datenbankpartitionsserver, die der Umgebung mit partitionierten Datenbanken angehören. Der Standardbereich besteht aus vier Anschlüssen. Für jeden Server, der der Umgebung mit partitionierten Datenbanken angehört, müssen Sie die Datei /etc/services für die FCM-Ports manuell konfigurieren. Der Bereich der FCM-Ports ist davon abhängig, wie viele logische Partitionen auf dem zugehörigen Computer verwendet werden sollen. Mindestens die beiden Einträge **DB2\_<instance>** und **DB2\_<instance>\_END** sind erforderlich.

Weitere Anforderungen für die auf den zugehörigen Computern angegebenen FCM-Ports:

- v Die Anfangsportnummer muss mit der Anfangsportnummer des primären Computers übereinstimmen.
- v Weitere Ports müssen fortlaufend nummeriert werden.
- v Die angegebenen Portnummern müssen frei sein.

Sie müssen sich an jedem einzelnen zugehörigen Computer anmelden und dort diese Schritte wiederholen.

Wenn Sie möchten, dass Ihr DB2-Produkt auf die DB2-Dokumentation auf dem lokalen Computer oder auf einem anderen Computer im Netzwerk zugreifen kann, müssen Sie die DB2-Informationszentrale installieren. Die DB2-Informationszentrale enthält die Dokumentation für das DB2-Datenbanksystem und die zugehörigen DB2-Produkte.

# **Prüfen des Zugriffs auf die Registrierdatenbank auf dem Computer, der Instanzeigner ist (Windows)**

Dieser Schritt ist nur erforderlich, wenn Sie eine Umgebung mit partitionierten Datenbanken einrichten.

Nach der Installation von DB2 auf einem zugehörigen Computer müssen Sie prüfen, ob Sie Zugriff auf die Registrierdatenbank auf dem Computer haben, der Eigner der Instanz ist. Dieser Prüfschritt muss von allen zugehörigen Computern aus ausgeführt werden.

Sie müssen DB2 installiert haben.

Um den Zugriff auf die Registrierdatenbank auf dem Computer, der Instanzeigner ist, zu prüfen, gehen Sie wie folgt vor:

- 1. Geben Sie in einer Eingabeaufforderung den Befehl **regedit** ein. Das Fenster ″Registrierungs-Editor″ wird geöffnet.
- 2. Klicken Sie den Menüpunkt **Registrierung** an.
- 3. Wählen Sie die Option zum Herstellen einer Verbindung zur Netzwerkregistrierung aus.
- 4. Geben Sie im Feld **Computername** den Namen des Computers ein, dem die Instanz gehört.

Wird die Information zurückgegeben, haben Sie erfolgreich geprüft, ob Sie Zugriff auf die Registrierdatenbank auf dem Computer haben, der Eigner der Instanz ist.

# **Kapitel 10. Installation mittels Antwortdatei**

## **Basisinformationen zum Installationsverfahren mit Antwortdateien**

Im Gegensatz zum DB2-Installationsassistenten erfordert die DB2-Antwortdateiinstallation keine Eingabe seitens des Benutzers für die Installation von DB2-Produkten.

Eine *Antwortdatei* ist eine in Englisch vorliegende Textdatei, die Installations- und Konfigurationsdaten enthält. Eine Antwortdatei enthält Konfigurations- und Installationsparameter sowie die zu installierenden Produkte und Komponenten.

Diese Methode ist nicht nur für umfangreiche DB2-Produktimplementierungen von Nutzen, sondern auch, wenn der DB2-Installationsprozess transparent in eine angepasste Installations- und Konfigurationsprozedur integriert werden soll.

Mithilfe einer der folgenden Methoden können Sie eine Antwortdatei erstellen:

• Ändern Sie eine der bereitgestellten Beispielantwortdateien. Beispielantwortdateien befinden sich auf der DB2-Produkt-DVD im folgenden Verzeichnis: db2/*plattform*/samples

Dabei weist *plattform* auf die entsprechende Hardwareplattform.

- v Mithilfe des DB2-Installationsassistenten können Sie die Installations- und Konfigurationsdaten der von Ihnen bereitgestellten Eingabe entsprechend speichern. Wenn Sie die Option zum Erstellen einer Antwortdatei im DB2- Installationsassistenten auswählen, werden die Antwortdateien (eine für den Server und eine für die Partition, falls Sie eine Umgebung mit mehreren Partitionen einrichten) standardmäßig an dieser Position gespeichert. Standardmäßig werden Antwortdateien unter Windows-Betriebssystemen im Verzeichnis 'Eigene Dateien' und unter Linux - und UNIX -Betriebssystemen im Verzeichnis '/tem' gespeichert.
- Mithilfe des Antwortdateigenerators können Sie eine Antwortdatei aus einem vorhandenen installierten und konfigurierten DB2-Produkt erstellen.

Eine Antwortdateiinstallation kann auch als unbeaufsichtigte Installation bezeichnet werden.

# **Grundlegende Informationen zum Deinstallationsverfahren mit Antwortdateien**

Für die Deinstallation von einer/einem oder mehreren DB2-Produkten, -Features oder -Sprachen können Sie eine Antwortdatei verwenden. Unter Linux- und UNIX-Betriebssystemen können Sie eine Antwortdatei auch zur Deinstallation der DB2- Informationszentrale verwenden. Eine Deinstallation mittels Antwortdatei kann auch als unbeaufsichtigte Deinstallation bezeichnet werden.

Die Beispielantwortdatei für die Deinstallation db2un.rsp wird bereitgestellt. Bei der DB2-Produktinstallation wird die Beispielantwortdatei für die Deinstallation im Rahmen der Installation in das Verzeichnis DB2DIR/install kopiert; dabei ist DB2DIR der Pfad, in dem das DB2-Produkt installiert wurde. Sie können die Antwortdatei anpassen. Aktivieren Sie ein Schlüsselwort in der Antwortdatei, indem Sie den Stern (\*) links neben dem Schlüsselwort entfernen.

Vor der Deinstallation einer Antwortdatei müssen die folgenden Aspekte und Einschränkungen beachtet werden.

Wenn ein DB2-Produkt entfernt werden soll, müssen Sie zuerst die DB2-Instanz löschen. Beispiel: Wenn nur DB2 ESE installiert ist, müssen Sie vor dem Entfernen des Produkts ESE erst die Instanz löschen.

Wenn mehrere DB2-Produkte in derselben DB2-Kopie vorhanden sind, wirkt sich eine Antwortdateideinstallation eines einzigen DB2-Produkts nicht auf die Komponenten aus, die von weiteren DB2-Produkten in dieser Kopie gemeinsam genutzt werden. Beispiel: DB2COPY1 enthält die DB2-Produkte ESE, WSE und PE. Diese drei Produkte nutzen verschiedene Komponenten gemeinsam. In diesem Fall werden bei der Deinstallation von ESE die Komponenten entfernt, die nicht gemeinsam genutzt werden. In der folgenden Abbildung stellt der schattierte Bereich die Komponenten dar, die aus DB2COPY1 entfernt werden sollen:

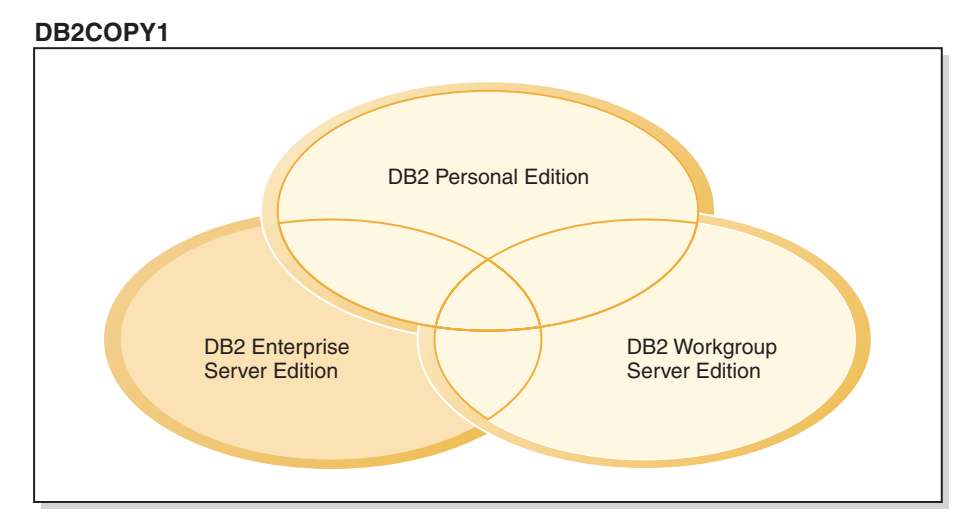

*Abbildung 1. Von DB2-Produkten in einer DB2-Kopie gemeinsam genutzte Komponenten*

Vor dem Entfernen eines DB2-Produkts sollten Sie jedoch den Instanztyp berücksichtigen. Beispiel: ESE, WSE und PE sind in derselben DB2-Kopie installiert. Sie möchten das Produkt ESE entfernen. Vor dem Entfernen des Produkts ESE können Sie Folgendes tun:

- v Verschieben der Instanz mit dem Befehl db2iupdt auf eine andere DB2-Kopie derselben Version, die den ESE-Instanztyp unterstützt
- v Entfernen der vorhandenen ESE-Instanz mit dem Befehl db2idrop

Wenn ein DB2-Feature von mehreren Produkten in derselben DB2-Kopie installiert ist, wird durch die Antwortdateideinstallation des Features das Feature aus allen Produkten in der DB2-Kopie entfernt.

Beachten Sie die folgenden Einschränkungen:

- v Ein DB2-Produkt kann nicht entfernt werden, wenn dieses Produkt für ein Addon-Produkt erforderlich ist. Beispiel: Wenn sowohl ESE als auch QP installiert sind, kann ESE nicht deinstalliert werden.
- v Ein DB2-Feature kann nicht entfernt werden, wenn dieses Feature für ein weiteres Feature erforderlich ist.
- Die Sprache Englisch kann nicht entfernt werden.
- Unter Windows-Betriebssystemen:
- Wenn Sie ein DB2-Produkt entfernen, darf die Antwortdatei für die Deinstallation nicht auch die Schlüsselwörter für das Entfernen eines Features oder einer Sprache beinhalten. Das Schlüsselwort REMOVE\_PROD darf nicht mit den Schlüsselwörtern REMOVE\_COMP oder REMOVE\_LANG kombiniert werden.
- Bei einer Clusterumgebung müssen Sie vor der Deinstallation Ihres DB2-Produkts auf demselben Server, auf dem ursprünglich der Befehl db2mscs ausgeführt wurde, den Befehl db2mscs mit der Option -u ausführen, um die Funktionsübernahmeinfrastruktur zu erstellen. Weitere Informationen hierzu finden Sie im Abschnitt zum Befehl db2mscs.

Ziehen Sie nach einer Antwortdateideinstallation die Protokolldatei zurate. Diese Datei erfasst alle DB2-Deinstallationsinformationen, einschließlich Fehler.

- Unter Linux- und UNIX-Betriebssystemen befindet sich die Protokolldatei im Verzeichnis /tmp/db2\_deinstall-<nnnnn>.log; dabei sind <nnnnn> generierte Zahlen. Der Name der Protokolldatei ist nach der Ausführung des Befehls db2\_deinstall in der Anzeige zu sehen. Sie können außerdem prüfen, ob das entsprechende Produkt, das entsprechende Feature oder die entsprechende Sprache entfernt wurde, wenn Sie den Befehl db2ls verwenden.
- Unter Windows-Betriebssystemen befindet sich die Protokolldatei im Verzeichnis Eigene Dateien\DB2LOG\db2un-<zeitmarke>.log. Sie können prüfen, ob das entsprechende Produkt, das entsprechende Feature oder die entsprechende Sprache entfernt wurde, indem Sie das Dialogfenster zum Hinzufügen/Entfernen von Programmen in der Systemsteuerung öffnen.

# **Überlegungen zu Antwortdateien**

Bevor Sie eine Installation mithilfe einer Antwortdatei vornehmen, sollten Sie folgende Hinweise berücksichtigen:

- v Obwohl Antwortdateien in Version 8 und in Version 9 ähnliche Formate aufweisen, gibt es versionsabhängige Einschränkungen bezüglich der Verwendungsmöglichkeiten von Antwortdateien. Zum Beispiel kann eine in der DB2-Version 9 erzeugte Datei nur dazu verwendet werden, ein Produkt der DB2-Version 9 (beispielsweise Version 9.5 oder höher) zu installieren; die Antwortdatei kann nicht zur Installation der DB2-Version 8 verwendet werden. Umgekehrt können in DB2-Version 8 erzeugte Antwortdateien nicht zur Installation von DB2-Version 9 verwendet werden. Dies liegt primär an den verbindlichen, in Version 9 neuen Schlüsselwörtern.
- v Auf Linux- oder UNIX-Plattformen kann eine für eine Rootinstallation erstellte Antwortdatei möglicherweise nicht für eine nicht als Root ausgeführte Installation verwendet werden. Manche Antwortdateischlüsselwörter sind nur für Rootinstallationen zulässig. Details hierzu finden Sie in den Informationen zu den Antwortdateischlüsselwörtern.
- v Folgendes ist bei der Verwendung des DB2-Installationsassistenten möglich:
	- Während der Installation können Sie Ihre Einstellungen in einer Antwortdatei in der Anzeige **Installationsaktion auswählen** des DB2-Installationsassistenten speichern.
	- Sie erstellen eine Antwortdatei nur auf der Grundlage der Installation, die Sie gerade ausführen. Diese Methode wird empfohlen, wenn Sie eine relativ einfache Konfiguration haben oder wenn Sie eine Antwortdatei erstellen wollen, die später angepasst werden soll.
	- Eine Antwortdatei wird nur generiert, wenn der Installationsprozess erfolgreich ausgeführt wurde. Wird die Installation abgebrochen oder schlägt die Installation fehl, wird die Antwortdatei nicht erstellt.
- Antwortdateien, die mit dieser Methode erstellt werden, können nicht im Parameter **-r** des Befehls db2isetup ohne Änderung verwendet werden. Eine Antwortdatei, die mit dem Installationsassistenten erstellt und im Befehl db2isetup verwendet wird, muss geändert werden, damit die folgenden Bedingungen erfüllt sind:
	- Das Schlüsselwort FILE muss enthalten sein
	- Die Schlüsselwörter PROD, LIC\_AGREEMENT bzw. INSTALL\_TYPE dürfen nicht enthalten sein
- v Mithilfe einer Antwortdatei können Sie eine identische Konfiguration auf sämtlichen Workstations in Ihrem Netzwerk oder mehrere Konfigurationen eines DB2- Produkts installieren. Anschließend können Sie diese Antwortdatei auf alle Workstations verteilen, auf denen dieses Produkt installiert werden soll.
- v Wenn Sie den Antwortdateigenerator verwenden, wird die Antwortdatei auf der Grundlage einer vorhandenen Installation erstellt. Diese Methode wird für komplexere Konfigurationen empfohlen, die Sie manuell konfiguriert haben. Wenn Sie die vom Antwortdateigenerator generierte Antwortdatei verwenden, müssen Sie möglicherweise Benutzernamen und Kennwörter eingeben.

### **Erstellen einer Antwortdatei mithilfe des DB2-Installationsassistenten**

Mit dem DB2-Installationsassistenten können Sie eine Antwortdatei erstellen, die auf der Installation basiert, die Sie gerade durchführen. Diese Antwortdatei wird anhand der Auswahlen im DB2-Installationsassistenten generiert. Anschließend können Sie mithilfe dieser Antwortdatei eine nicht überwachte Installation mit denselben Einstellungen durchführen.

Gehen Sie wie folgt vor, um mithilfe des DB2-Installationsassistenten eine Antwortdatei zu erstellen:

- 1. Wählen Sie in 'DB2 Setup Launchpad' die Option **Neue installieren** für das zu installierende Produkt aus, oder wählen Sie die Option **Mit vorhandener Installation arbeiten** aus, um die DB2-Kopie auszuwählen, mit der Sie arbeiten möchten.
- 2. Wählen Sie das Produkt bzw. die DB2-Kopie aus, das bzw. die Sie installieren möchtenfklicken Sie **Weiter** an, um den DB2-Installationsassistenten zu starten.
- 3. Klicken Sie **Weiter** auf der Willkommensseite an, und akzeptieren Sie die Bedingungen der Lizenzvereinbarung.
- 4. Wählen Sie im Fenster **Installationstyp auswählen** aus, ob die Installation standardmäßig, kompakt oder benutzerdefiniert durchgeführt werden soll.
- 5. Wählen Sie im Fenster **Installation und/oder Antwortdateierstellung auswählen** entweder die Option **Installationseinstellungen in einer Antwortdatei speichern** oder die Option **Produkt auf diesem Computer installieren und Einstellungen in einer Antwortdatei speichern** aus. Wählen Sie anschließend im Feldtyp **Name der Antwortdatei** den Pfad aus, in dem der DB2- Installationsassistent die generierte Antwortdatei positionieren soll. Standardmäßig lautet der Name der Antwortdatei *Prod\_<abkürzung>.rsp*fsie wird in Verzeichnis *verzeichnis1* gespeichert.

#### **Anmerkung:**

a. Wenn Sie die Option **Installationseinstellungen in einer Antwortdatei speichern** auswählen, wird auf dem Computer keine Software installiert, sondern es wird nur die Antwortdatei mit dem im Feld für den Namen der Antwortdatei angegebenen Namen erstellt.

- b. Wenn Sie die Installation einer partitionierten Datenbank auswählen, werden zwei Antwortdateien generiert: eine für den Computer, der Instanzeigner ist, und eine für die zugehörigen Computer. Der Name der Antwortdatei des zugehörigen Computers wird auf der Basis des Namens des Computers erstellt, der der Instanzeigner ist. Standardmäßig lautet der Name der Partitionsantwortdatei *Prod\_<abkürzung>\_addpart.rsp*fsie wird in Verzeichnis *verzeichnis2* gespeichert.
- 6. Durchlaufen Sie die verbleibenden Installationsanzeigen, und wählen Sie dort jeweils die gewünschten Optionen aus.
- 7. Überprüfen Sie im Fenster **Kopieren der Dateien starten und Antwortdateien erstellen** die von Ihnen ausgewählten Einstellungen.
- 8. Klicken Sie **Fertig stellen** an, um das Produkt zu installieren.
- 9. Nach Abschluss der Installation wird die generierte Antwortdatei vom DB2- Installationsassistenten in den angegebenen Pfad gestellt. Wenn der DB2- Installationsassistent für die Erstellung der Antwortdatei verwendet wird, wird das Sonderschlüsselwort ENCRYPTED der Antwortdatei hinzugefügt. Beispiel: DAS\_PASSWORD = 07774020164457377565346654170244883126985535505156353 ENCRYPTED = DAS\_PASSWORD

Das Schlüsselwort ENCRYPTED weist darauf hin, dass der tatsächliche Wert dieses Kennworts nicht der angezeigten Zahlenfolge entspricht.

## **Installation von DB2 mithilfe einer Antwortdatei - Übersicht (Linux und UNIX)**

In dieser Task wird die Durchführung von Installationen mithilfe von Antwortdateien unter Linux oder UNIX beschrieben. Mithilfe der Antwortdatei können Sie nach erfolgter Erstinstallation zusätzliche Komponenten oder Produkte installieren. Eine Installation mithilfe einer Antwortdatei kann auch als unbeaufsichtigte Installation bezeichnet werden.

#### **Einschränkungen**

Beachten Sie die folgenden Einschränkungen beim Installieren von DB2 auf Linuxoder UNIX-Plattformen mithilfe einer Antwortdatei:

- v Wenn Sie ein Schlüsselwort der globalen Profilregistrierdatenbank oder der Instanzprofilregistrierdatenbank auf BLANK setzen, wird das betreffende Schlüsselwort in der Liste der momentan gesetzten Schlüsselwörter gelöscht.
- Stellen Sie vor der Installation sicher, dass ausreichendr Plattenspeicherplatz vorhanden ist. Andernfalls ist, falls die Installation fehlschlägt, eine manuelle Bereinigung erforderlich.
- v Wenn Sie Mehrfachinstallationen ausführen oder DB2 von mehreren DVDs installieren, wird empfohlen, von einem Netzwerkdateisystem zu installieren und nicht von einem DVD-Laufwerk. Die Installation von einem Netzwerkdateisystem nimmt deutlich weniger Zeit in Anspruch.
- v Wenn Sie beabsichtigen, mehrere Clients zu installieren, müssen Sie ein angehängtes Dateisystem auf einem Code-Server einrichten, um die Leistung zu verbessern.

#### **Voraussetzungen**

Stellen Sie vor Beginn der Installation sicher, dass die folgenden Bedingungen erfüllt sind:

- v Das System erfüllt alle Speicher-, Hardware- und Softwarevoraussetzungen für die Installation Ihres DB2-Produkts.
- Alle DB2-Prozesse sind gestoppt. Wenn Sie ein DB2-Produkt in einer vorhandenen DB2-Installation auf dem Computer installieren, müssen Sie alle DB2-Anwendungen, den DB2-Datenbankmanager und die DB2-Prozesse für alle DB2- Instanzen stoppen sowie den DB2-DAS der vorhandenen DB2-Installation.

Gehen Sie wie folgt vor, um eine Installation mithilfe einer Antwortdatei auszuführen:

- 1. Hängen Sie die DB2-Produkt-DVD an oder greifen Sie auf das Dateisystem zu, in dem das Installationsimage gespeichert ist.
- 2. Erstellen Sie eine Antwortdatei mithilfe der Beispielantwortdatei. Antwortdateien haben die Dateierweiterung .rsp. Beispiel: ese.rsp.
- 3. [Installieren Sie DB2 mithilfe einer Antwortdatei](#page-120-0)

## **Erstellen einer Antwortdatei mithilfe der Beispielantwortdatei (Linux und UNIX)**

Nach dem Erstellen einer Antwortdatei können Sie darin Änderungen vornehmen, um Schlüsselwörter zu aktivieren oder zu inaktivieren.

Eines der folgenden Szenarios trifft zu:

- v Sie möchten eine Antwortdatei auf der Grundlage einer Beispielantwortdatei (aus dem Verzeichnis db2/*plattform*/samples, wobei *plattform* die betreffende Hardwareplattform angibt) erstellen.
- v Sie haben eine Antwortdatei mithilfe des DB2-Installationsassistenten (basierend auf Ihrer Installation) erstellt und möchten diese nun modifizieren.

Wenn Sie direkt von der DVD installieren, müssen Sie die umbenannte Antwortdatei in einem anderen Dateisystem speichern.

Sie können den Namen des Instanzeigners in der Antwortdatei angeben. Wenn dieser Benutzer noch nicht vorhanden ist, wird er von DB2 auf Ihrem System erstellt.

Gehen Sie wie folgt vor, um eine Antwortdatei zu bearbeiten:

- 1. Wenn Sie die Beispielantwortdatei verwenden, kopieren Sie sie in ein lokales Dateisystem und bearbeiten Sie sie. Verwenden Sie dabei den Abschnitt über Antwortdateischlüsselwörter als Leitfaden.
- 2. Passen Sie die Beispielantwortdatei nach Bedarf an.

Aktivieren Sie ein Schlüsselwort in der Antwortdatei, indem Sie den Stern (\*) links neben dem Schlüsselwort entfernen. Ersetzen Sie anschließend die aktuelle Einstellung rechts neben dem Wert durch die neue Einstellung. Die möglichen Einstellungen werden rechts neben dem Gleichheitszeichen aufgelistet.

Manche Produktantwortdateien enthalten verbindliche Schlüsselwörter, für die Werte angegeben werden müssen. Die verbindlichen Schlüsselwörter sind in den Kommentaren der jeweiligen Antwortdatei dokumentiert.

Spezifische Schlüsselwörter für die Installation werden in einer Antwortdatei nur bei einer Installation mithilfe einer Antwortdatei angegeben.

3. Speichern Sie die Datei in einem exportierten Dateisystem, das für jeden Benutzer in dem Netzwerk verfügbar ist.

# <span id="page-120-0"></span>**Installieren eines DB2-Produkts mithilfe einer Antwortdatei (Linux und UNIX)**

Vor der Installation ist Folgendes zu beachten:

- v Melden Sie sich für Rootinstallationen mit der Benutzer-ID an, die über Rootberechtigung verfügt. Melden Sie sich für nicht als Root ausgeführte Installationen mit der Benutzer-ID an, die Eigner der DB2-Installation sein soll.
- v Das System erfüllt alle Speicher-, Hardware- und Softwarevoraussetzungen für die Installation Ihres DB2-Produkts
- v Zum Installieren eines DB2-Produkts mithilfe einer Antwortdatei benötigen Sie die Berechtigung root oder non-root. Weitere Informationen zur Installation mit der Berechtigung non-root finden Sie mithilfe der zugehörigen Links.
- v Alle DB2-Prozesse, die mit der DB2-Kopie verknüpft sind, mit der Sie arbeiten, werden gestoppt.

Um eine Installation mithilfe einer Antwortdatei durchzuführen, gehen Sie wie folgt vor:

1. Geben Sie den Befehl db2setup wie folgt ein:

*dvd*/db2setup -r *verzeichnis\_der\_antwortdatei*/*antwortdatei*

Dabei gilt Folgendes:

- v *dvd* ist die Speicherposition des installierbaren DB2-Image
- v *verzeichnis\_der\_antwortdatei* ist das Verzeichnis, in dem sich die angepasste Antwortdatei befindet
- antwortdatei ist der Name der Antwortdatei
- 2. Überprüfen Sie nach Abschluss der Installation die Nachrichten in der Protokolldatei. Die Installationsprotokolle befinden sich standardmäßig im Verzeichnis '/tmp':
	- db2setup.log (db2setup benutzername.log für nicht als Root ausgeführte Installationen, wobei *benutzername* die Benutzer-ID ohne Rootberechtigung ist, unter der die Installation durchgeführt wurde)
	- v db2setup.err (db2setup\_benutzername.err für nicht als Root ausgeführte Installationen, wobei *benutzername* die Benutzer-ID ohne Rootberechtigung ist, unter der die Installation durchgeführt wurde)

Sie können die Speicherposition der Protokolldatei angeben. Ein Installationsprotokoll mit dem Namen db2install.history befindet sich im Verzeichnis *DB2DIR*/install/logs. Dabei ist *DB2DIR* der Pfad, in dem das DB2-Produkt installiert wurde. Folgendes Standardinstallationsverzeichnis wird verwendet:

- v Für AIX, HP-UX oder Solaris /opt/IBM/db2/V9.7
- v Für Linux/opt/ibm/db2/V9.7

Wenn mehrere DB2-Produkte an derselben Speicherposition installiert werden, lautet der Dateiname db2install.history.xxxx. Dabei ist xxxx eine vierstellige Zahl, die mit 0001 beginnt und für jede installierte DB2-Kopie um eins erhöht wird.

Wenn Sie möchten, dass Ihr DB2-Produkt auf die DB2-Dokumentation auf dem lokalen Computer oder auf einem anderen Computer im Netzwerk zugreifen kann, müssen Sie die DB2-Informationszentrale installieren. Die DB2-Informationszentrale enthält die Dokumentation für die DB2-Datenbank und die zugehörigen Produkte.

# **Installieren von Datenbankpartitionsservern auf zugehörigen Computern mittels einer Antwortdatei (Linux und UNIX)**

In dieser Task wird die Antwortdatei verwendet, die Sie mithilfe des DB2- Installationsassistenten erstellt haben, um Datenbankpartitionsserver auf zugehörigen Computern zu installieren.

#### **Voraussetzungen**

- v Sie haben DB2 mithilfe des DB2-Installationsassistenten auf dem Primärcomputer installiert und eine Antwortdatei für die Installation auf zugehörigen Computern erstellt.
- Sie benötigen Rootberechtigung für die zugehörigen Computer.

Um zusätzliche Datenbankpartitionsserver mit Hilfe einer Antwortdatei zu installieren, gehen Sie wie folgt vor:

- 1. Melden Sie sich als 'Root' an einem Computer an, der der Umgebung mit partitionierten Datenbanken angehören soll.
- 2. Wechseln Sie in das Verzeichnis, in das Sie den Inhalt der DB2-Produkt-DVD kopiert haben. Beispiel:

cd /db2home/db2dvd

3. Geben Sie den Befehl db2setup wie folgt ein:

./db2setup -r */verzeichnis\_der\_antwortdatei/name\_der\_antwortdatei*

Im vorliegenden Beispiel wurde die Antwortdatei AddPartitionResponse.file im Verzeichnis '/db2home' gespeichert. Der Befehl lautet in diesem Fall wie folgt:

./db2setup -r */db2home/AddPartitionResponse.file*

4. Überprüfen Sie nach Abschluss der Installation die Nachrichten in der Protokolldatei.

Sie müssen sich an jedem einzelnen zugehörigen Computer anmelden und dort jeweils die Installation mit Hilfe der Antwortdatei vornehmen.

Wenn Sie möchten, dass Ihr DB2-Produkt auf die DB2-Dokumentation auf dem lokalen Computer oder auf einem anderen Computer im Netzwerk zugreifen kann, müssen Sie die DB2-Informationszentrale installieren. Die DB2-Informationszentrale enthält die Dokumentation für das DB2-Datenbanksystem und die zugehörigen DB2-Produkte.

## **Fehlercodes für Antwortdatei (Linux und UNIX)**

Die folgenden Tabellen beschreiben Fehlercodes (primäre und sekundäre), die bei einer Installation mit Antwortdatei auftreten können.

| Fehlercodewert | <b>Beschreibung</b>                                      |
|----------------|----------------------------------------------------------|
|                | Die Aktion wurde erfolgreich abgeschlossen.              |
|                | Die Aktion gibt eine Warnung zurück.                     |
|                | Bei der Installation ist ein fataler Fehler aufgetreten. |

*Tabelle 14. Primäre Fehlercodes bei der Installation mit Antwortdatei*

| Fehlercodewert | Beschreibung                                                                                                    |
|----------------|----------------------------------------------------------------------------------------------------|
| 3              | Der Pfad wurde nicht gefunden.                                                                                                    |
| 5              | Der Zugriff wurde verweigert.                                                                                                    |
| 10             | Ein Umgebungsfehler ist aufgetreten.                                                                                                    |
| 13             | Die Daten sind ungültig.                                                                                                    |
| 16             | Die DAS-Erstellung ist fehlgeschlagen.                                                                                                    |
| 17             | Die Instanzerstellung ist fehlgeschlagen.                                                                                                    |
| 18             | Die Datenbankerstellung ist fehlgeschlagen.                                                                                                    |
| 19             | Die Version des Fixpack-Images ist niedriger als die Version des instal-<br>lierten Produkts.                                                                                                    |
| 20             | Die Version des Fixpack-Images ist niedriger als die Version des instal-<br>lierten Produkts. Es ist keine Aktualisierung möglich.                                                                                |
| 21             | An der ausgewählten Position sind keine DB2-Produkte installiert. Es<br>ist keine Aktualisierung möglich.                                                                                                    |
| 22             | Verwenden Sie zum Aktualisieren eines bereits installierten DB2-Pro-<br>dukts den Befehl installFixPack anstelle des Befehls db2setup.                                                                            |
| 87             | Einer der Parameter war ungültig.                                                                                                    |
| 66             | Die Installation wurde vom Benutzer abgebrochen.                                                                                                    |
| 74             | Die Konfigurationsdaten sind beschädigt. Wenden Sie sich an die<br>zuständige Benutzerunterstützung.                                                                                                    |
| 76             | Die Installationsquelle für dieses Produkt ist nicht verfügbar. Stellen<br>Sie sicher, dass die Quelle vorhanden ist, und dass Sie darauf zugrei-<br>fen können.                                                  |
| 82             | Es wurde bereits eine Installation gestartet. Schließen Sie zunächst die<br>laufende Installation ab, bevor Sie mit dieser Installation fortfahren.                                                               |
| 86             | Beim Öffnen der Installationsprotokolldatei ist ein Fehler aufgetreten.<br>Stellen Sie sicher, dass die angegebene Protokolldateiposition vorhan-<br>den ist, und dass Schreibzugriff für diese Position besteht. |
| 97             | Dieses Installationspaket wird für diese Plattform nicht unterstützt.                                                                                                    |
| 102            | Es ist bereits eine andere Version dieses Produkts installiert. Die Instal-<br>lation dieser Version kann nicht fortgesetzt werden.                                                                               |
| 103            | Ungültiges Befehlszeilenargument.                                                                                                    |
| 143            | Das System verfügt nicht über genügend freien Speicherbereich, um<br>die Installation fortzusetzen.                                                                                                    |

*Tabelle 15. Sekundäre Fehlercodes bei der Installation mit Antwortdatei*

# **Deinstallieren eines DB2-Produkts, eines -Features oder einer -Sprache mithilfe einer Antwortdatei (Linux und UNIX)**

Verwenden Sie für die unbeaufsichtigte Deinstallation aller DB2-Produkte, -Features oder -Sprachen in einer DB2-Kopie den Befehl db2\_deinstall mit der Option -r. Für die Deinstallation der DB2-Informationszentrale können Sie ebenfalls eine Antwortdatei verwenden.

Wenn Sie DB2-Produkte in verschiedenen Installationspfaden installiert haben, müssen Sie diesen Befehl in jedem Installationspfad separat ausführen. Die Beispielantwortdatei 'db2un.rsp' befindet sich im Verzeichnis DB2DIR/install; dabei ist DB2DIR der Pfad, in dem das DB2-Produkt installiert wurde.

Gehen Sie wie folgt vor, um eine Deinstallation durchzuführen:

- 1. Passen Sie die Antwortdatei db2un.rsp an. Aktivieren Sie ein Schlüsselwort in der Antwortdatei, indem Sie den Stern (\*) links neben dem Schlüsselwort entfernen. Ersetzen Sie anschließend die aktuelle Einstellung rechts neben dem Wert durch die neue Einstellung. Die möglichen Einstellungen werden rechts neben dem Gleichheitszeichen aufgelistet.
- 2. Führen Sie den Befehl db2\_deinstall aus. Beispiel: db2\_deinstall -r db2un.rsp.
- 3. Überprüfen Sie nach Abschluss der Deinstallation die Nachrichten in der Protokolldatei. Die Protokolldatei befindet sich im folgenden Verzeichnis:
	- Installationen mit Rootberechtigung: /tmp/db2\_deinstall.log.<prozess-id>
	- Installationen ohne Rootberechtigung: /tmp/db2\_deinstall\_<br/>>benutzer-id>.log

# **Installation von DB2 mithilfe einer Antwortdatei - Übersicht (Windows)**

Unter Windows können Sie eine Installation mit Antwortdatei für ein DB2-Produkt auf einer oder mehreren Maschinen ausführen. Eine Installation mithilfe einer Antwortdatei kann auch als unbeaufsichtigte Installation bezeichnet werden.

Vor der Installation ist Folgendes zu beachten:

- v Das System erfüllt alle Speicher-, Hardware- und Softwarevoraussetzungen für die Installation Ihres DB2-Produkts
- v Sie verfügen über die erforderlichen Benutzerkonten zum Durchführen der Installation
- Alle DB2-Prozesse sind gestoppt
- v Gehen Sie wie folgt vor, um ein DB2-Produkt mithilfe einer Antwortdatei auf einer Maschine zu installieren:
	- 1. Erstellen Sie eine angepasste Antwortdatei mit einer der folgenden Methoden:
		- Modifizieren einer Beispielantwortdatei (Beispielantwortdateien befinden sich im Verzeichnis db2\Windows\samples)
		- Generieren einer Antwortdatei mit dem DB2-Installationsassistenten
		- Verwenden des Antwortdateigenerators
	- 2. Ausführen des Befehls setup -u unter Angabe Ihrer angepassten Antwortdatei (z. B. eine Antwortdatei, die während einer Installation erstellt wurde): setup -u my.rsp
- v Gehen Sie wie folgt vor, um ein DB2-Produkt mithilfe einer Antwortdatei auf mehreren Maschinen zu installieren:
	- 1. [Richten Sie den gemeinsamen Zugriff auf ein Verzeichnis ein.](#page-124-0)
	- 2. [Erstellen Sie eine Antwortdatei mithilfe einer Beispielantwortdatei.](#page-124-0)
	- 3. [Installieren Sie ein DB2-Produkt mithilfe einer Antwortdatei.](#page-125-0)

## **Bereitstellen der DB2-Installationsdateien für eine Installation mit einer Antwortdatei (Windows)**

Das Bereitstellen der DB2-Installationsdateien für eine Installation ist Bestandteil des Prozesses zum Installieren eines DB2-Produkts auf mehreren Maschinen mithilfe einer Antwortdatei.

Um die DB2-Installationsdateien für eine Installation mit einer Antwortdatei bereitzustellen, müssen Sie die erforderlichen Dateien von der Produkt-DVD in ein anderes Laufwerk kopieren.

<span id="page-124-0"></span>Gehen Sie wie folgt vor, um die erforderlichen Dateien von der Produkt-DVD in ein anderes Laufwerk zu kopieren:

- 1. Legen Sie die entsprechende DB2-Produkt-DVD in Ihr DVD-Laufwerk ein.
- 2. Erstellen Sie ein Verzeichnis (z. B. c:\db2prods).
- 3. Kopieren Sie die DB2-Installationsdateien.

## **Einrichten des gemeinsamen Zugriffs auf ein Verzeichnis (Windows)**

Das Einrichten des gemeinsamen Zugriffs auf ein Verzeichnis ist Bestandteil des umfassenderen Prozesses zum Installieren eines DB2-Produkts auf mehreren Maschinen mithilfe einer Antwortdatei. Dabei können Sie Ihren Netzwerk-Workstations Zugriff auf ein Verzeichnis auf dem Installationsserver erteilen.

Gehen Sie wie folgt vor, um den gemeinsamen Zugriff auf ein Verzeichnis auf dem Installationsserver einzurichten:

- 1. Kopieren Sie die DB2-Installationsdateien in ein Verzeichnis. Zum Beispiel in das Verzeichnis c:\db2prods.
- 2. Öffnen Sie den Windows-Explorer.
- 3. Wählen Sie auf dem Installationsserver das Verzeichnis aus, das gemeinsam genutzt werden soll.
- 4. Wählen Sie in der Menüleiste **Datei**—>**Eigenschaften** aus. Das Fenster **Eigenschaften** für das Verzeichnis wird geöffnet.
- 5. Wählen Sie die Registerkarte **Freigabe** aus.
- 6. Wählen Sie unter Windows 2003 die Schaltfläche für die Freigabe dieses Ordners aus.
- 7. Klicken Sie unter Windows 2008 oder Windows Vista oder höher die Schaltfläche für die erweiterte Freigabe an. Aktivieren Sie das Markierungsfeld für die Freigabe dieses Ordners.
- 8. Geben Sie im Feld **Freigabename** einen Namen für den gemeinsamen Zugriff ein. Beispiel: db2win.
- 9. Gehen Sie wie folgt vor, um *Lesezugriff* für alle Benutzer anzugeben:
	- a. Klicken Sie die Schaltfläche **Berechtigungen** an. Das Fenster für die Berechtigungen für <freigabename> wird geöffnet.
	- b. Stellen Sie sicher, dass die Option **Jeder** im Feld **Gruppen- oder Benutzernamen** ausgewählt ist.
	- c. Stellen Sie im Feld für die Berechtigungen für 'Jeder' sicher, dass die Leseberechtigung aktiviert ist. Klicken Sie in der Spalte für das Zulassen das Markierungsfeld **Lesen** an.
	- d. Klicken Sie **OK** an. Das Fenster mit den Eigenschaften des Verzeichnisses, für das Sie gemeinsamen Zugriff einrichten möchten, wird wieder angezeigt.
	- e. Klicken Sie **OK** an.

### **Bearbeiten einer Antwortdatei (Windows)**

Nach dem Erstellen einer Antwortdatei können Sie darin Änderungen vornehmen, um Schlüsselwörter zu aktivieren oder zu inaktivieren.

Eines der folgenden Szenarios trifft zu:

v Sie möchten eine Antwortdatei auf der Grundlage einer Beispielantwortdatei (aus dem Verzeichnis db2\*Windows*\samples) erstellen.

- <span id="page-125-0"></span>v Sie haben eine Antwortdatei mithilfe des DB2-Installationsassistenten (basierend auf Ihrer Installation) erstellt und möchten diese nun modifizieren.
- Sie haben Ihr DB2-Produkt bereits installiert und konfiguriert und möchten genau diese Konfiguration mit einer generierten Antwortdatei mithilfe des Antwortdateigenerators in Ihrem Netzwerk verteilen. Wenn Sie die vom Antwortdateigenerator generierte Antwortdatei verwenden, können Sie Benutzernamen und Kennwörter eingeben.

Installieren Sie DB2-Produkte nur auf einem lokalen Laufwerk der Zielworkstation. Die Installation auf einem nicht lokalen Laufwerk kann zu Leistungs- und Verfügbarkeitsproblemen führen.

Gehen Sie wie folgt vor, um eine Antwortdatei zu bearbeiten:

- 1. Wenn Sie die Beispielantwortdatei verwenden, erstellen Sie eine Kopie der Beispieldatei und öffnen Sie diese in einem Texteditor. Wenn Sie die vom DB2- Installationsassistenten verwendete Antwortdatei verwenden, öffnen Sie sie in einem Texteditor.
- 2. Passen Sie die Antwortdatei nach Bedarf an.

Aktivieren Sie ein Schlüsselwort in der Antwortdatei, indem Sie den Stern (\*) links neben dem Schlüsselwort entfernen. Ersetzen Sie anschließend die aktuelle Einstellung rechts neben dem Wert durch die neue Einstellung. Die möglichen Einstellungen werden rechts neben dem Gleichheitszeichen aufgelistet.

Manche Produktantwortdateien enthalten verbindliche Schlüsselwörter, für die Werte angegeben werden müssen. Die verbindlichen Schlüsselwörter sind in den Kommentaren der jeweiligen Antwortdatei dokumentiert.

3. Speichern Sie die Datei in dem gemeinsam genutzten Netzwerklaufwerk, damit sie für den Installationsserver zur Verfügung steht. Wenn Sie Änderungen vorgenommen haben, speichern Sie die Datei mit einem neuen Namen, damit die ursprüngliche Beispielantwortdatei unverändert erhalten bleibt. Wenn Sie direkt von der Produkt-DVD installieren, müssen Sie die umbenannte Antwortdatei in einem anderen Laufwerk speichern.

## **Installieren eines DB2-Produkts mithilfe einer Antwortdatei (Windows)**

Vor der Installation ist Folgendes zu beachten:

v Das System erfüllt alle Speicher-, Hardware- und Softwarevoraussetzungen für die Installation Ihres DB2-Produkts

Gehen Sie wie folgt vor, um die Installation über die Workstation auszuführen, auf der das DB2-Produkt installiert werden soll:

1. Stellen Sie eine Verbindung zu dem freigegebenen Verzeichnis des Netzwerklaufwerks oder zu dem DVD-Laufwerk her, in dem sich die DB2-Installationsdateien befinden, indem Sie den folgenden Befehl an der Eingabeaufforderung eingeben:

Dabei gilt Folgendes:

- *x*: ist das freigegebene Verzeichnis in dem lokalen Laufwerk
- v *computername* ist der Name des fernen Servers, auf dem sich die DB2- Installationsdateien befinden

net use x: \\computername\name des freigegebenen verzeichnisses /USER:domäne\benutzername

- v *name\_des\_freigegebenen\_verzeichnisses* ist der Freigabename des Verzeichnisses in dem Netzlaufwerk oder DVD-Laufwerk, in dem sich die DB2-Installationsdateien befinden
- v *domäne* ist die Domäne, in der das Benutzerkonto definiert ist
- v *benutzername* ist der Name des Benutzers, der auf dieses System zugreifen kann

Geben Sie beispielsweise den folgenden Befehl ein, wenn Sie das ferne Verzeichnis db2prods verwenden möchten, das unter dem Namen

DB2\_Installationsimages freigegeben wurde und auf dem fernen Server Server als lokales Laufwerk x: definiert ist:

net use x: \\Server\DB2 Installationsimages

Je nach Sicherheitskonfiguration in dem verwendeten Netzwerk müssen Sie möglicherweise den Parameter */USER* angeben.

2. Geben Sie den Befehl setup wie folgt ein:

setup -u *antwortdatei*

Dabei steht *antwortdatei* für den vollständigen Pfad- und Dateinamen der zu verwendenden Antwortdatei.

Wenn Sie eine Antwortdatei verwenden, die mit dem Antwortdateigenerator erstellt wurde, stellen Sie sicher, dass sich alle Instanzprofile im selben Pfad (Laufwerk und Verzeichnis) befinden wie die von Ihnen angegebene Antwortdatei.

3. Überprüfen Sie nach Abschluss der Installation die Nachrichten in der Protokolldatei. Informationen zu Fehlern, die während der Installation aufgetreten sind, enthält die Installationsprotokolldatei im Verzeichnis Eigene Dateien\ DB2LOG\. Die Protokolldatei verwendet das Format 'DB2-Produktabkürzung-DatumZeit.log', z. B. DB2-ESE-Tue Apr 04 17\_04\_45 2007.log.

Wenn Sie möchten, dass Ihr DB2-Produkt auf die DB2-Dokumentation auf dem lokalen Computer oder auf einem anderen Computer im Netzwerk zugreifen kann, müssen Sie die DB2-Informationszentrale installieren.

# **Installieren von DB2-Produkten mithilfe von Microsoft Systems Management Server (SMS)**

Mithilfe von Microsoft Systems Management Server (SMS) können Sie DB2-Produkte in einem Netzwerk installieren und die Installation von einer zentralen Stelle aus steuern. Bei einer SMS-Installation wird der Arbeitsaufwand von Benutzern minimiert. Diese Installationsmethode eignet sich hervorragend zum Implementieren einer Installation mit gleichbleibender Konfiguration auf vielen Clients.

In Ihrem Netzwerk muss mindestens SMS Version 2.0 auf dem SMS-Server und der SMS-Workstation installiert und konfiguriert sein. Weitere Informationen zu folgenden Themen finden Sie im Handbuch *Microsoft Systems Management Server Administrator's Guide* für Ihre Plattform:

- v Einrichten von SMS (einschließlich Einrichten von Primär- und Sekundärstationen)
- Hinzufügen von Clients zum SMS-System
- v Einrichten der Bestandserfassung für Clients

Bei Verwendung von SMS können Sie steuern, welche Antwortdatei verwendet wird. Sie können mehrere verschiedene Installationsoptionen verwenden, die

jeweils unterschiedliche Antwortdateien erzeugen. Beim Konfigurieren des SMS-Installationspakets können Sie angeben, welche Antwortdatei verwendet werden soll.

Gehen Sie wie folgt vor, um DB2-Produkte mithilfe von SMS zu installieren:

- 1. Importieren Sie die DB2-Installationsdatei in SMS.
- 2. Erstellen Sie das SMS-Paket auf dem SMS-Server.
- 3. [Verteilen Sie das DB2-Installationspaket in Ihrem Netzwerk.](#page-128-0)

### **Importieren der DB2-Installationsdatei in SMS**

Das Importieren der DB2-Installationsdatei in SMS ist Bestandteil der umfassenderen Task zum Installieren von DB2-Produkten über SMS.

Verwenden Sie zum Einrichten eines Pakets über SMS die SMS-Beispielpaketdefinitionsdatei sowie die angepasste Antwortdatei und das Instanzprofil. Der Name der SMS-Beispieldatei ist **db2<produktabkürzung>.pdf**. Beispiel: db2ese.pdf.

Gehen Sie wie folgt vor, um die DB2-Installationsdateien in SMS zu importieren:

- 1. Legen Sie die DB2-Produkt-DVD in das Laufwerk ein.
- 2. Starten Sie **Microsoft SMS Administrator**. Das Fenster **Microsoft SMS Administrator Logon** wird geöffnet.
- 3. Geben Sie Ihre Anmelde-ID mit Kennwort ein und klicken Sie **OK** an. Das Fenster **Open SMS** wird geöffnet.
- 4. Wählen Sie den Typ **Packages** aus und klicken Sie **OK** an. Das Fenster **Packages** wird geöffnet.
- 5. Wählen Sie in der Menüleiste **File—>New** aus. Das Fenster **Package Properties** wird geöffnet.
- 6. Klicken Sie die Schaltfläche **Import** an. Der **Dateibrowser** wird geöffnet. Suchen Sie die SMS-Paketdefinitionsdatei im Verzeichnis x:\db2\Windows\ samples. Dabei ist x: der Laufwerksbuchstabe des DVD-Laufwerks. Normalerweise muss die PDF-Datei vor ihrer Verwendung angepasst werden. Sie können die Beispieldatei von x:\db2\Windows\samples in ein lokales Laufwerk kopieren, die Datei ändern und die aktualisierte Datei anschließend importieren.
- 7. Klicken Sie **OK** an.

### **Erstellen der SMS-Pakete auf dem SMS-Server**

Das Erstellen des SMS-Pakets auf dem SMS-Server ist Bestandteil der umfassenderen Task *Installieren von DB2-Produkten über SMS*.

Ein *SMS-Paket* ist ein Bündel von Informationen, die Sie vom SMS-Server an einen SMS-Client senden. Das Paket besteht aus einer Reihe von Befehlen, die auf der Client-Workstation ausgeführt werden können. Diese Befehle können für die Systemwartung verwendet werden, zum Ändern von Clientkonfigurationsparametern oder zum Installieren von Software.

Gehen Sie wie folgt vor, um ein SMS-Paket zu erstellen:

- 1. Klicken Sie im Fenster **Package Properties** die Schaltfläche **Workstations** an. Das Fenster **Setup Package For Workstations** mit der importierten Antwortdatei und dem funktionsfähigen Instanzprofil wird geöffnet.
- 2. Geben Sie in das Feld **Source Directory** den Namen des übergeordneten Verzeichnisses ein, in das Sie die kopierten DB2-Dateien eingefügt haben. Beispiel: x:\db2prods. Dabei ist x: der Laufwerkbuchstabe Ihres DVD-Laufwerks.
- <span id="page-128-0"></span>3. Wählen Sie den Namen des zu installierenden Produkts im Fenster **Workstation Command Lines** aus.
- 4. Wenn Sie die Beispielantwortdatei geändert und umbenannt haben, klicken Sie die Schaltfläche **Properties** an. Das Fenster **Command Line Properties** wird geöffnet. Ändern Sie den Wert des Parameters **Command Line** so, dass er mit Name und Pfad der neuen Antwortdatei übereinstimmt. Wenn Sie eine Antwortdatei verwenden, die mit dem Antwortdateigenerator erstellt wurde, stellen Sie sicher, dass sich alle Instanzprofile im selben Pfad (Laufwerk und Verzeichnis) befinden wie die von Ihnen angegebene Antwortdatei.
- 5. Klicken Sie **OK** an.
- 6. Klicken Sie die Schaltfläche **Close** an.
- 7. Klicken Sie **OK** an, um die geöffneten Fenster zu schließen. Im Fenster **Packages** wird der Name des neuen SMS-Pakets angezeigt.

### **Verteilen des DB2-Installationspakets im Netzwerk**

Das Verteilen des DB2-Installationspakets in Ihrem Netzwerk ist Bestandteil der umfassenderen Task *Installieren von DB2-Produkten über SMS*.

Nach dem Erstellen des Pakets stehen drei Optionen zur Verfügung:

- v Sie können das SMS-Paket verteilen und sich anschließend lokal an der Client-Workstation anmelden, um das Paket auszuführen. Diese Option setzt voraus, dass das zum Durchführen der Installation verwendete Benutzerkonto der Gruppe der *lokalen Administratoren* des Systems angehört, auf dem das Konto definiert ist.
- Sie können das SMS-Paket verteilen und sich anschließend über Remotezugriff an der Client-Workstation anmelden, um das Paket auszuführen. Diese Option setzt voraus, dass das zum Durchführen der Installation verwendete Benutzerkonto der Gruppe der *Domänenadministratoren* angehört.
- v Sie können Ihr SMS-Paket mit einer Funktion für automatische Installation einrichten.

Die Optionen 1 und 2 stehen Ihnen zur Verfügung, aber für eine Vielzahl von Installationen wird die Option 3 empfohlen, die in diesem Schritt schwerpunktmäßig behandelt wird.

Sobald das SMS-Paket an die Client-Workstation übermittelt wurde, gibt es der Workstation vor, welcher Code ausgeführt werden soll, und wo er sich auf dem SMS-Server befindet.

- v Gehen Sie wie folgt vor, um den Code an eine Client-Workstation zu senden:
	- 1. Öffnen Sie das Fenster **Sites**.
	- 2. Öffnen Sie das Fenster **Packages**.
	- 3. Wählen Sie im Fenster **Packages** das gewünschte Paket aus, und ziehen Sie es auf den Zielclient im Fenster **Sites**. Das Fenster **Job Details** wird geöffnet. Dieses Fenster zeigt an, welches Paket an die Clientmaschine (Maschinenpfad) gesendet wird, und welcher Befehl auf der Workstation ausgeführt wird.
	- 4. Wählen Sie das Markierungsfeld **Run Workstation Command** aus und anschließend das Installationspaket, das Sie verwenden möchten.
	- 5. Wählen Sie im Feld **Run Phase** des Fensters **Job Details** das Markierungsfeld **Mandatory After** aus. Als Standardwert für das Verbindlichkeitsdatum wird der Zeitpunkt eine Woche nach dem aktuellen Datum festgelegt. Passen Sie das Datum nach Bedarf ein.
- 6. Wählen Sie das Markierungsfeld **Not Mandatory over Slow Link** ab. Diese Funktion von ausschlaggebender Bedeutung, wenn Sie auf einer Vielzahl von Workstations installieren. Es wird empfohlen, die Installation zu staffeln, um eine Überlastung des Servers zu vermeiden. Wenn Sie die Installation beispielsweise nachts durchführen möchten, verteilen Sie die Installationszeit auf eine vertretbare Anzahl von Client-Workstations. Weitere Informationen zum Ausfüllen des Fensters **Job Details** finden Sie im Handbuch *Microsoft Systems Management Server Administrator's Guide* für Ihre Plattform.
- 7. Klicken Sie **OK** an, sobald die Jobspezifikationen vollständig sind. Das Fenster **Job Properties** wird wieder angezeigt.
- 8. Fügen Sie einen Kommentar hinzu, der den Verwendungszweck des Jobs erläutert. Beispiel: IBM Data Server Client installieren.
- 9. Klicken Sie die Schaltfläche **Schedule** an, um das Fenster **Job Schedule** zu öffnen. In diesem Fenster wird eine Priorität für diesen Job festgelegt. Standardmäßig erhält der der Job eine niedrige Priorität, d. h. alle anderen Jobs werden zuerst ausgeführt. Es wird empfohlen, eine mittlere oder hohe Priorität auszuwählen. Sie können auch einen Zeitpunkt auswählen, an dem der Job gestartet werden soll.
- 10. Klicken Sie **OK** an, um das Fenster **Job Schedule** zu schließen.
- 11. Klicken Sie **OK** an.

Der Job wird erstellt, und das Paket wird an die SMS-Client-Workstation gesendet.

- Gehen Sie wie folgt vor, um die Installation auf dem SMS-Client auszuführen:
	- 1. Melden Sie sich auf der als Ziel verwendeten SMS-Client-Workstation mit einem Benutzerkonto an, das zur Gruppe der *lokalen Administratoren* des Systems gehört, auf dem das Konto definiert ist. Diese Berechtigungsstufe ist erforderlich, weil es sich um eine Systemprogramminstallation handelt und nicht um eine Benutzerprogramminstallation.
	- 2. Starten Sie den **Package Command Manager**. Das Fenster **Package Command Manager** wird geöffnet.
	- 3. Wenn die SMS-Client-Workstation das Paket vom SMS-Server empfängt, wird es im Bereich **Package Name** des Fensters aufgelistet. Wählen Sie das Paket aus und klicken Sie die Schaltfläche **Execute** an. Die Installation wird automatisch ausgeführt.
	- 4. Nach der Installation müssen Sie einen Warmstart für die SMS-Client-Workstation durchführen, bevor Sie mit DB2 arbeiten. **Wichtig:** Wenn Sie in der Antwortdatei REBOOT = YES angegeben haben, wird der Warmstart des SMS-Clients automatisch durchgeführt.
	- 5. Klicken Sie **Start** an, und wählen Sie **Programme—>SMS Client—>Package Command Manager** aus. Das Fenster **Package Command Manager** wird geöffnet.
	- 6. Klicken Sie den Ordner **Executed Commands** an, und überprüfen Sie die Ausführung des Pakets. In ähnlicher Weise können Sie die Beendigung auf dem SMS-Server überprüfen, indem Sie den Jobstatus prüfen und sicherstellen, dass er von 'pending' (anstehend) oder 'active' (aktiv) in 'complete' (beendet) geändert wurde.

Öffnen Sie auf dem SMS-Client erneut den Package Command Manager. Wenn das Paket, das Sie erstellt und an den Client gesendet haben, im Ordner **Executed Commands** angezeigt wird, ist die Installation abgeschlossen.

### **Verteilen von DB2-Installationspaketen mithilfe von Microsoft Systems Management Server (SMS)**

In diesem Abschnitt wird beschrieben, wie das DB2-Installationspaket mithilfe von Microsoft Systems Management Server (SMS) verteilt werden kann.

Beim Verteilen des DB2-Installationspakets mithilfe von SMS müssen die folgenden Voraussetzungen erfüllt sein:

- Ihre SMS-Umgebung ist bereits eingerichtet.
- v Ihre DB2-Installationsmedien wurden an eine Speicherposition kopiert, an der ihr Inhalt bearbeitet werden kann.

**Anmerkung:** Informationen zum Einrichten Ihrer SMS-Umgebung finden Sie in der dazugehörigen Produktdokumentation.

Gehen Sie wie folgt vor, um das DB2-Installationspaket mithilfe von SMS zu verteilen:

- 1. Bereiten Sie die auf Ihren DB2-Installationsmedien enthaltene Beispielantwortdatei für den Typ der DB2-Installation vor, den Sie ausführen möchten. Die Beispielantwortdatei **db2\*.rsp** befindet sich im Verzeichnis db2\windows\samples auf Ihren DB2-Installationsmedien.
- 2. Öffnen Sie SMS Administrator Console auf einem SMS Distribution Point-Computer in Ihrer SMS-Umgebung. Klicken Sie das Dropdown-Menü **Site Database** an und klicken Sie mit der rechten Maustaste **Packages** an.
- 3. Wählen Sie **New** —> Package From Definition aus. Der Assistent zum Erstellen eines Pakets aus einer Definition wird geöffnet.
- 4. Klicken Sie **Next** an. Das Fenster **Package Definition** wird geöffnet. Durchsuchen Sie das Verzeichnis db2\windows\samples auf Ihren DB2-Installationsmedien nach der gewünschten Paketdatei. Der Name dieser Datei hat das Format **db2\*.pdf**. Klicken Sie **Open** an.
- 5. Wählen Sie in der angezeigten Liste die geeignete Paketdefinition aus. Klicken Sie **Next** an. Das Fenster **Source Files** wird geöffnet.
- 6. Aktivieren Sie das Optionsfeld **Create a compressed version of the source** und klicken Sie **Next** an. Das Fenster **Source Directory** wird geöffnet.
- 7. Wählen Sie den Positionstyp und das Verzeichnis der DB2-Installationsmedien aus und klicken Sie **Next** an.
- 8. Klicken Sie **Finish** an, um die Erstellung des SMS-Pakets abzuschließen.
- 9. Öffnen Sie in SMS Administrator Console das Dropdown-Menü **Site Database** und wählen Sie **Packages** —> **All Tasks** —> **Distribute Software** aus. Der Assistent zum Verteilen von Software wird geöffnet.
- 10. Klicken Sie **Next** an. Das Fenster **Package** wird geöffnet.
- 11. Aktivieren Sie das Optionsfeld **Distribute an existing package** und wählen Sie in der angezeigten Paketliste das entsprechende Paket aus. Klicken Sie **Next** an. Das Fenster **Distribute Points** wird geöffnet. Wählen Sie mindestens einen Verteilungspunkt für das Paket aus, das Sie verteilen möchten.
- 12. Klicken Sie **Next** an. Das Fenster **Advertise a Program** wird geöffnet.
- 13. Aktivieren Sie die Option zum Zugänglichmachen des Programms für eine Objektgruppe und wählen Sie in der angezeigten Liste das Programm aus, das Sie ausführen möchten. Klicken Sie **Next** an. Das Fenster **Advertisement Target** wird geöffnet.
- 14. Wählen Sie einen vorhandenen Computerverbund aus, oder erstellen Sie einen neuen Computerverbund, in dem Sie das ausgewählte Programm zugänglich machen und installieren möchten. Klicken Sie **Next** an. Das Fenster **Advertisement Name** wird geöffnet.
- 15. Geben Sie einen Namen für die neue Bereitstellung (Advertisement) sowie die gewünschten Kommentare ein. Klicken Sie **Next** an. Das Fenster **Advertise to Subcolletions** wird geöffnet.
- 16. Geben Sie an, wo das betreffende DB2-Programm in Relation zur hierarchischen Konfiguration der SMS-Computer in Ihrer SMS-Umgebung ausgeführt werden soll. Klicken Sie **Next** an. Das Fenster **Advertisement Schedule** wird geöffnet.
- 17. Geben Sie einen Zeitpunkt (Datum und Uhrzeit) an, an dem das DB2-Programm in dem angegebenen Computerverbund ausgeführt werden soll. Sie können außerdem eine Verfallszeit für die Bereitstellung des Programms angeben. Klicken Sie **Next** an. Das Fenster **Assign Program** wird geöffnet.
- 18. Wenn das DB2-Programm als obligatorische Anforderung für die Computer in dem angegebenen Verbund gelten soll, geben Sie den Zeitpunkt (Datum und Zeit) an, an dem das Programm automatisch ausgeführt werden soll. Klicken Sie **Next** an.
- 19. Klicken Sie **Finish** an, um den Assistenten für Softwareverteilung zu beenden.

### **Konfigurieren des Fernzugriffs auf eine Serverdatenbank**

Nach dem Installieren Ihres DB2-Datenbankprodukts können Sie es mit dem Konfigurationsassistenten oder mit dem Befehlszeilenprozessor auf jeder Client-Workstation individuell für den Zugriff auf ferne Datenbanken konfigurieren.

#### **Informationen zu dieser Task**

DB2 katalogisiert Zugriffsinformationen für ferne Datenbanken mit dem Befehl CATALOG.

- v Der Befehl CATALOG NODE gibt die Protokollinformationen darüber an, wie die Verbindung zum Host oder Server hergestellt werden soll.
- v Der Befehl CATALOG DATABASE katalogisiert den Namen der fernen Datenbank und ordnet ihm einen lokalen Aliasnamen zu.
- v Der Befehl CATALOG DCS gibt an, dass die ferne Datenbank eine Host- oder eine OS/400-Datenbank ist. (Dieser Befehl ist nur für DB2 Connect Personal oder Enterprise Editions erforderlich).
- v Der Befehl CATALOG ODBC DATA SOURCE registriert die DB2-Datenbank im ODBC-Treibermanager als eine Datenquelle.

Wenn Sie beabsichtigen, mehrere Kopien von IBM Data Server-Clients mit identischen Konfigurationen zu implementieren, können Sie eine Stapeldatei erstellen, die Ihr angepasstes Script ausführt. Beispielsweise kann die folgende Stapeldatei meinscript.bat verwendet werden, um die Scriptdatei auszuführen:

```
@echo off
cls
db2cmd catmvs.bat
```
Der Befehl DB2CMD initialisiert die DB2-Datenbankumgebung, und die Datei catmvs.bat ruft den gleichnamigen Stapeljob auf. Mit der folgenden Beispielkatalogscriptdatei (catmvs.bat) können Datenbanken auf einer DB2 Connect Personal Edition-Workstation hinzugefügt werden:

db2 catalog tcpip node tcptst1 remote mvshost server 446 db2 catalog database mvsdb at node tcptst1 authentication server db2 catalog dcs database mvsdb as mvs\_locator db2 catalog system odbc data source mvsdb db2 terminate exit

Sie können diese Dateien manuell an Ihre Client-Workstations senden oder mithilfe von SMS das Script nach Abschluss der Installation und Durchführung eines Warmstarts automatisch ausführen lassen.

#### **Vorgehensweise**

Führen Sie die folgenden Schritte aus, um ein neues SMS-Paket mit dem Katalogscript zu erstellen:

- 1. Starten Sie **SMS Administrator**. Das Fenster **Open SMS** wird geöffnet.
- 2. Wählen Sie den Fenstertyp **Packages** aus und klicken Sie **OK** an. Das Fenster **Packages** wird geöffnet.
- 3. Wählen Sie in der Menüleiste **File** → **New** aus. Das Fenster **Package Properties** wird geöffnet.
- 4. Geben Sie einen Namen für das neue Paket ein. Beispiel: batchpack.
- 5. Geben Sie einen Kommentar zu dem Paket ein. Beispiel: Paket für Stapeldatei.
- 6. Klicken Sie die Schaltfläche **Workstations** an. Das Fenster **Setup Package for Workstations** wird geöffnet.
- 7. Geben Sie das Quellenverzeichnis ein. Stellen Sie sicher, dass sowohl der Server als auch der Client auf das Quellenverzeichnis zugreifen kann, und dass dieses Verzeichnis die Stapeldatei enthält, die von der Client-Workstation ausgeführt werden soll.
- 8. Klicken Sie im Bereich **Workstation Command Lines** die Option **New** an. Das Fenster **Command Line Properties** wird geöffnet.
- 9. Geben Sie einen Befehlsnamen ein.
- 10. Geben Sie die Befehlszeile ein.
- 11. Klicken Sie im Bereich **Supported Platforms** die Markierungsfelder der Plattformen an, die unterstützt werden sollen.
- 12. Klicken Sie **OK** an.
- 13. Klicken Sie **Close** an.
- 14. Klicken Sie **OK** an.

#### **Weitere Schritte**

Verteilen Sie diese Paket auf die gleiche Weise wie ein Installationspaket.

### **Konfigurieren von db2cli.ini**

Die Datei db2cli.ini ist eine ASCII-Datei zum Initialisieren der DB2-CLI-Konfiguration. Diese Datei wird zur Unterstützung der ersten Schritte beigefügt und findet sich in verschiedenen Verzeichnissen, je nachdem ob der ODBC-Treibermanager verwendet wird oder welche Art des Datenquellennamens (DSN) verwendet wird, welcher Client oder Treiber installiert ist und ob die Registrierdatenbankvariable **DB2CLIINIPATH** gesetzt ist:

Wenn der OBDC-Treibermanager zur Konfiguration einer Benutzer-DSN auf Windows-Plattformen verwendet wird, wird die Datei db2cli.ini im Verzeichnis Dokumente und Einstellungen\*Benutzername* erstellt, wobei der *Benutzername* den Namen des Benutzerverzeichnisses darstellt.

In anderen Fällen, dies gilt auch für den Fall, dass die System-DSN verwendet wird, wird die Datei db2cli.ini in den folgenden Verzeichnissen installiert:

- Bei Laufzeitclients:
	- Auf Windows XP- und Windows 2003-Betriebssystemen: Dokumente und Einstellungen\All Users\Anwendungsdaten\IBM\DB2\*name\_der\_kopie*
	- Auf Windows 2008- und Windows Vista-Betriebssystemen und späteren Betriebssystemen: ProgramData\IBM\DB2\*name\_der\_kopie*.

Dabei steht *name\_der\_kopie* für den Namen der DB2-Kopie.

- v Bei anderen Datenserver-Clients und Treibern:
	- Auf Windows-Betriebssystemen: Programme\IBM\IBM DATA SERVER DRIVER (dies ist der Treiberinstallationspfad)
	- Bei UNIX- und Linux-Betriebssystemen: *treiber\_installationspfad*/ clidriver/cfg, dabei ist der *treiber\_installationspfad* der Installationspfad der Clients oder Treiber.

Sie können die Registrierdatenbankvariable **DB2CLIINIPATH** zur Angabe einer anderen Speicherposition der Datei verwenden.

Wenn Sie bestimmte CLI-Optimierungswerte oder CLI-Parameter verwenden, können Sie Ihre angepasste Datei db2cli.ini verwenden und die bestehende Kopie auf den anderen IBM Data Server-Client-Workstations, überschreiben, oder Sie können die bestehende Datei db2cli.ini auf dem Client direkt bearbeiten.

### **Antwortdateigenerator**

Mit dem Antwortdateigenerator können Sie erneut eine identische Installation auf anderen Maschinen erstellen.

Das Dienstprogramm des Antwortdateigenerators erstellt eine Antwortdatei aus einem vorhandenen installierten und konfigurierten DB2-Produkt. Mit der generierten Antwortdatei können Sie eine identische Produktinstallation auf anderen Maschinen installieren.

Beispielsweise können Sie IBM Data Server Client installieren und konfigurieren, um Verbindungen zu verschiedenen Datenbanken in Ihrem Netz herzustellen. Nachdem dieser IBM Data Server Client für den Zugriff auf alle Datenbanken konfiguriert und installiert ist, auf die Ihre Benutzer Zugriff haben, können Sie den Antwortdateigenerator ausführen, um eine Antwortdatei und ein Konfigurationsprofil für jede DB2-Instanz zu erstellen.

Der Antwortdateigenerator erstellt mithilfe des Befehls db2rspgn eine Antwortdatei. Eine Antwortdatei wird für die Installations- und Instanzprofile der Instanzen, die Sie angeben, erstellt. Der Name der Antwortdatei lautet db2<produktabkürzung>.rsp, z. B. db2ese.rsp. Der Name der Instanzprofildatei lautet <instanzname>.ins, z. B. db2inst1.ins. Sie können mithilfe des Antwortdateigenerators mehrere Antwortdateien erstellen, d. h. eine pro installiertes Produkt. Wenn z. B. ESE und CLIENT an derselben Position installiert sind, werden mit dem Befehl db2rspgn die Antwortdateien db2ese.rsp und db2client.rsp generiert.

Auch wenn bereits möglicherweise mehrere DB2-Kopien auf Ihrem System installiert sind, generiert der Antwortdateigenerator nur die Antwortdatei für die aktuelle Kopie (d. h. für die DB2-Kopie, auf der Sie den Befehl db2rspgn ausgeführt haben).

# **Fehlercodes für Antwortdatei (Windows)**

Die folgenden Tabellen beschreiben Fehlercodes (primäre und sekundäre), die bei einer Installation oder Deinstallation mit Antwortdatei auftreten können.

| Fehlercodewert | Beschreibung                                                                                                    |
|----------------|----------------------------------------------------------------------------------------------------|
| $\theta$       | Die Aktion wurde erfolgreich abgeschlossen.                                                                                                    |
|                | Die Aktion gibt eine Warnung zurück.                                                                                                    |
| 1603           | Ein fataler Fehler ist aufgetreten.                                                                                                    |
| 3010           | Die Installation oder Deinstallation wurde erfolgreich ausgeführt, aber<br>zur Beendigung ist ein Warmstart erforderlich. Dies gilt nicht für<br>Installationen, bei denen die Aktion ForceReboot ausgeführt wird. Die-<br>ser Fehlercode steht unter Windows Installer Version 1.0 nicht zur Ver-<br>fügung. |

*Tabelle 16. Primäre Fehlercodes bei der Installation mit Antwortdatei*

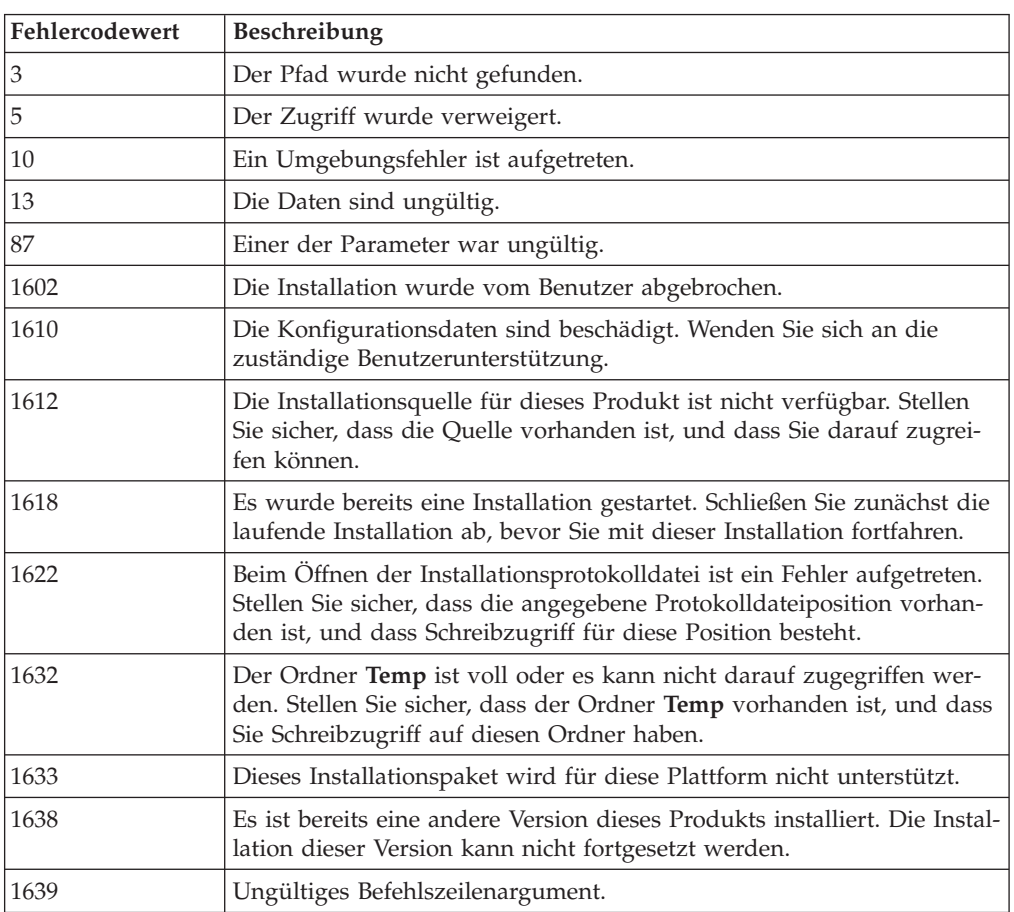

*Tabelle 17. Sekundäre Fehlercodes bei der Installation mit Antwortdatei*

Weitere Informationen zu Rückkehrcodes für Antwortdateien finden Sie auf der Microsoft-Website.

## **Installation mit einer Antwortdatei unter Verwendung einer Stapeldatei (Windows)**

Sie können mithilfe einer Stapeldatei eine Antwortdateiinstallation starten.

Gehen Sie wie folgt vor, um mithilfe einer Stapeldatei eine Installation mit Antwortdatei zu starten:

- 1. Bearbeiten oder erstellen Sie die Antwortdatei.
- 2. Erstellen Sie die Stapeldatei mit einem Texteditor. Erstellen Sie beispielsweise eine Stapeldatei namens ese.bat mit dem folgenden Inhalt, um DB2 Enterprise Server Edition zu installieren:

```
c:\db2ese\setup /U c:\PROD_ESE.rsp
echo %ERRORLEVEL%
```
Dabei gibt /U die Speicherposition der Antwortdatei an und echo %ERRORLEVEL% gibt an, dass der Rückkehrcode der Installation in dem Stapelprozess angezeigt werden soll.

3. Führen Sie die Stapeldatei durch Absetzen des Befehls **ese.bat** an einer Eingabeaufforderung aus.

### **Verfügbare Beispielantwortdateien**

Mithilfe dieser Beispielantwortdateien können Sie DB2-Produkte, -Features und -Sprachen installieren oder deinstallieren. Die DB2-DVD enthält gebrauchsfertige Beispielantwortdateien mit Standardeinträgen.

Die Beispielantwortdateien befinden sich im folgenden Verzeichnis: db2/*plattform*/samples

Dabei ist *plattform* die entsprechende Hardwareplattform.

Unter Windows befinden sich die Beispielantwortdateien für IBM Data Server Runtime Client und IBM Data Server Driver Package im folgenden Verzeichnis: \samples

Nach einer Installation wird die Beispielantwortdatei für die Deinstallation ebenfalls im Verzeichnis *DB2DIR*/install gespeichert; dabei ist *DB2DIR* der vollständige Pfadname für die Installation des DB2-Produkts.

**Anmerkung:** Unter Windows ist keine Beispielantwortdatei für die Deinstallation für IBM Data Server Runtime Client bzw. IBM Data Server Driver Package vorhanden, da der Befehl db2unins für diesen Client oder Treiber nicht unterstützt wird.

# **Schlüsselwörter für Antwortdateien**

In Antwortdateien werden Schlüsselwörter verwendet. Mit einer Antwortdatei können Sie z. B. die folgenden Installations- bzw. Deinstallationsvorgänge ausführen:

- v Eine Installation von DB2-Produkten, -Features oder -Sprachen.
- v Eine Installation zusätzlicher DB2-Features oder -Sprachen.
- v Eine Deinstallation von DB2-Produkten, -Features oder -Sprachen.

Sowohl für eine Installation als auch für eine Deinstallation werden Beispielantwortdateien bereitgestellt. Die folgenden Schlüsselwörter für Antwortdateien werden anhand einer Beispielantwortdatei erläutert. Kopieren Sie die bearbeitete Antwortdatei anschließend in Ihr gemeinsam genutztes Netzlaufwerk oder Netzdateisystem, damit sie von Ihrem Installationsserver verwendet werden kann.

Die folgenden Antwortdateischlüsselwörter können für die Installation eines DB2- Produkts, eines -Features oder einer -Sprache verwendet werden. Auf Linux- oder UNIX-Plattformen sind manche Schlüsselwörter nur für Installationen mit Rootberechtigung zulässig.

**PROD** Gibt an, welches Produkt installiert werden soll. Es kann nur jeweils ein DB2-Produkt installiert werden. Darum kann mit diesem Schlüsselwort nur ein Produkt angegeben werden.

#### **Anmerkung:**

- 1. Das Schlüsselwort **PROD** sollte nicht auf Kommentar gesetzt werden, da selbst nach erfolgreicher Installation mit Antwortdatei möglicherweise noch Komponenten fehlen.
- 2. Dieses Schlüsselwort kann nicht mit dem Parameter **-r** *antwortdatei* des Befehls db2isetup verwendet werden.
- **FILE** Gibt das Zielverzeichnis für ein DB2-Produkt an.

#### **Windows**

Unter Windows-Betriebssystemen ist dieses Schlüsselwort auf 110 Zeichen begrenzt.

#### **Linux oder UNIX**

Unter Linux- oder UNIX-Betriebssystemen ist dieses Schlüsselwort für Rootinstallationen obligatorisch.

Für DB2-Installationspfade gelten die folgenden Regeln:

- v Sie dürfen Kleinbuchstaben (a–z), Großbuchstaben (A–Z) und das Unterstreichungszeichen (\_) enthalten.
- v Sie dürfen nicht länger als 128 Zeichen sein.
- v Sie dürfen keine Leerzeichen enthalten.
- Sie dürfen keine Sonderzeichen der jeweiligen Landessprache enthalten.

Dieses Schlüsselwort ist für alle Antwortdateien erforderlich, die mit dem Parameter **-r** *antwortdatei* des Befehls db2isetup verwendet werden.

#### **INSTALL\_OPTION**

Nur für Windows-Plattformen und spezifisch für DB2 Enterprise Server Edition. Dieses Schlüsselwort gibt die Installationsart an. Der Standardwert ist SINGLE\_PARTITION.

Die folgenden Optionen stehen zur Verfügung:

- INSTANCE OWNING
- NEW NODE
- SINGLE\_PARTITION

#### **LIC\_AGREEMENT**

Gibt an, dass Sie die Datei mit der Lizenzvereinbarung im Verzeichnis db2/license auf der DVD des DB2-Produkts gelesen haben und der Vereinbarung zustimmen. Der Standardwert ist DECLINE (ablehnen).

Die folgenden Optionen stehen zur Verfügung:

• DECLINE

 $\cdot$  ACCEPT

#### **Anmerkung:**

- 1. Sie müssen dieses Schlüsselwort in ACCEPT ändern, um der DB2- Lizenzvereinbarung zuzustimmen, damit die Installation ausgeführt werden kann.
- 2. Dieses Schlüsselwort kann nicht mit dem Parameter **-r** *antwortdatei* des Befehls db2isetup verwendet werden.

#### **INTERACTIVE**

Nur Linux- oder UNIX-Plattformen. Gibt an, ob bei der Installation nach der Position des Landessprachenpakets (auf DVD oder Speicherposition der Dateien) und der Fortschrittsberichte gefragt wird.

Die folgenden Optionen stehen zur Verfügung:

- NONE
- $\cdot$  YES
- MACHINE

#### **Anmerkung:**

- 1. Wenn *NONE* (ohne) angegeben wird, erfolgt keine Interaktion.
- 2. Wenn *YES* (Ja) angegeben wird, werden Informationen über den Installationsfortschritt und Informationsanfragen auf dem Bildschirm angezeigt. Wenn im Verlauf der Installation festgestellt wird, dass eine Sprache fehlt, werden Sie aufgefordert, die Position des Pakets mit der Landessprache anzugeben.
- 3. Geben Sie *MACHINE* an, damit Fortschritts- und Anfrageinformationen in einem Format ausgegeben werden, das ohne großen Aufwand von einem anderen Programm verarbeitet werden kann. Ein Beispielprogramm wird ebenfalls zur Verfügung gestellt. Informationen hierzu enthält der Abschnitt [Einfügen des DB2-Installationsimages \(Linux und](#page-149-0) [UNIX\).](#page-149-0)

#### **CONFIG\_ONLY**

Dieses Schlüsselwort ist veraltet und wird in einem zukünftigen Release nicht weiterverwendet. Nur Linux- oder UNIX-Plattformen. Gibt an, dass diese Antwortdatei nur zum Ausführen von Konfigurationstasks bestimmt ist. Beispielsweise zum Erstellen einer neuen Instanz mit dem Befehl db2isetup.

Die folgenden Optionen stehen zur Verfügung:

- YES
- $\cdot$  NO

#### **INSTALL\_TYPE**

Gibt den Typ der Installation an.

Die folgenden Optionen stehen zur Verfügung:

- COMPACT
- TYPICAL
- CUSTOM

Bei einer Kompakt- oder Standardinstallation werden alle Schlüsselwörter der angepassten Installation ignoriert (COMP).

**Anmerkung:** Dieses Schlüsselwort kann nicht mit dem Parameter **-r** *antwortdatei* des Befehls db2isetup verwendet werden.

#### **DB2\_COPY\_NAME**

Nur Windows-Plattformen. Gibt den Namen für eine Gruppe von DB2- Produkten an, die an derselben Speicherposition installiert sind. Dieser Name ist auf 64 Zeichen begrenzt.

#### **DEFAULT\_COPY**

Nur Windows-Plattformen. Gibt an, ob die Kopie, die installiert oder modifiziert wird, als Standard-DB2-Kopie definiert werden soll, die von DB2- Anwendungen verwendet wird. Der Standardwert ist NO, sofern dies nicht die einzige installierte DB2-Kopie ist.

Die folgenden Optionen stehen zur Verfügung:

- YES
- $\cdot$  NO

#### **COPY\_NAME**

Nur Windows-Plattformen. Gibt den Namen an, der auf das installierte IBM Data Server Driver Package verweist. Nur zulässig, wenn das Schlüsselwort PROD auf IBM\_DATA\_SERVER\_DRIVER gesetzt ist. Dieser Name ist auf 64 Zeichen begrenzt.

#### **DEFAULT\_CLIENT\_INTERFACE\_COPY**

Nur Windows-Plattformen. Gibt an, ob die installierte Kopie von DB2-Produkten oder IBM Data Server Driver Package als Standardkopie der IBM Datenbankclientschnittstelle definiert werden soll. Wenn dieses Schlüsselwort auf YES (Ja) gesetzt ist, ist die IBM Data Server-Clientschnittstelle (ODBC/CLI-Treiber und .NET Data Provider) in der Kopie der Standardtreiber, der von den Anwendungen verwendet werden soll. Beim Installieren von IBM Data Server Driver wird der Standardwert NO verwendet, es sei denn, auf dem Computer ist kein DB2-Produkt oder IBM Data Server Driver Package installiert. Wenn Sie andere Produkte installieren, wird als Standardwert der Wert des Schlüsselworts DEFAULT\_COPY verwendet.

Die folgenden Optionen stehen zur Verfügung:

- YES
- v NO

#### **POPULATE\_XML\_FROM\_CATALOG**

Gibt an, ob die Konfigurationsdatei db2dsdriver.cfg mit Katalogdaten aufgefüllt wird. Der Standardwert ist FALSE.

Die folgenden Optionen stehen zur Verfügung:

- $\cdot$  TRUE
- FALSE

#### **INSTALL\_TSAMP**

Nur AIX- und Linux-Plattformen. Gibt die Unterstützung für IBM Tivoli System Automation for Multiplatforms an. Der Standardwert ist YES.

Die folgenden Optionen stehen zur Verfügung:

- YES
- $\cdot$  NO

#### **INSTALL\_ITMA**

Gibt an, dass der DB2-Agent von IBM Tivoli Monitoring for Databases über die DB2-Installationsmedien installiert wird. Der Standardwert ist YES.

Die folgenden Optionen stehen zur Verfügung:

- YES
- v NO

Auswahl von NO: Zur Installation von IBM Tivoli Monitoring for Databases müssen Sie dieses Schlüsselwort auf YES setzen und die unbeaufsichtigte Installation erneut ausführen.

#### **MIGRATE\_PRIOR\_VERSIONS**

Dieses Schlüsselwort ist veraltet; verwenden Sie stattdessen das Schlüsselwort UPGRADE\_PRIOR\_VERSIONS. Nur Windows-Plattformen. Gibt an, ob eine vorhandene Version des DB2-Produkts migriert werden soll. Der Standardwert ist FALSE.

Die folgenden Optionen stehen zur Verfügung:

- TRUE
- FALSE

#### **UPGRADE\_PRIOR\_VERSIONS**

Gibt an, ob für eine vorhandene Version des DB2-Produkts ein Upgrade durchgeführt werden soll. Der Standardwert ist FALSE.

Die folgenden Optionen stehen zur Verfügung:

- v TRUE
- FALSE

Dieses Schlüsselwort wird auf Linux-, UNIX- und Windows-Plattformen unterstützt. Auf Linux- und UNIX-Betriebssystemen ist dieses Schlüsselwort jedoch nur für Installationen ohne Rootberechtigung gültig. Auf Windows-Plattformen muss nicht nur UPGRADE\_PRIOR\_VERSIONS auf TRUE, sondern auch das Schlüsselwort DB2\_COPY\_NAME auf den Wert eines Namens einer vorhandenen Kopie gesetzt werden.

#### **UPGRADE\_DBCK\_IGNORE\_TYPE1**

Nur Linux- und UNIX-Plattformen und speziell für Installationen ohne Rootberechtigung. Zwingt den Befehl db2setup zum Ignorieren der Überprüfung des Index des Typs 1. Der Standardwert ist NO.

Die folgenden Optionen stehen zur Verfügung:

- YES
- $\cdot$  NO

#### **PACKAGE\_LOCATION**

Nur Linux- oder UNIX-Plattformen. Dieses Schlüsselwort wird nur verwendet, wenn ″nlpack″ aus dem Image entfernt und Landessprachen zum Installieren ausgewählt wurden. Dieses Schlüsselwort gibt die Speicherposition von nlpack an. Der Pfad kann die Position der Produkt-DVD angeben oder die Speicherposition, an der der Inhalt der DVD gespeichert wurde.

Integrierte Suchpfade ermöglichen automatisches Durchsuchen desselben übergeordneten Verzeichnisses. Beispiel: Angenommen, der Inhalt einer DB2-Produkt-DVD wird in folgende Unterverzeichnisse kopiert:

/db2images/ese/dvd /db2images/nlpack/dvd

Die Unterverzeichnisse werden automatisch durchsucht und müssen nicht einzeln angegeben werden:

PACKAGE\_LOCATION=/db2images/ese/disk1

Dazu gehört auch das Durchsuchen der Unterverzeichnisse für die DVD in der Landessprache.

Wenn der Inhalt einer DB2-Produkt-DVD in verschiedene übergeordnete Verzeichnisse kopiert wird, kann dieses Schlüsselwort so oft wie nötig wiederholt werden. Beispiel:

PACKAGE\_LOCATION=/db2images1/dvd PACKAGE\_LOCATION=/db2images2/nlpack/dvd

#### **COMP**

Gibt die Komponenten an, die Sie installieren möchten. Das Installationsprogramm installiert automatisch die für ein Produkt erforderlichen Komponenten.

Bei einer angepassten Installation müssen Sie die Komponenten einzeln auswählen. Dazu können Sie die Kommentarzeichen für die COMP-Schlüsselwörter der Komponenten entfernen, die Sie installieren möchten. (Dieser Schritt kann je nach Produkt anders aussehen.)

**Anmerkung:** Dieses Schüsselwort wird ignoriert, wenn für **INSTALL- \_TYPE** nicht *CUSTOM* angegeben ist.

#### **LANG**

Diese Angabe bezieht sich auf die Schlüsselwörter der Sprachauswahl. Entfernen Sie die Kommentarzeichen für alle weiteren Sprachen, die Sie installieren möchten. Die englische Sprache ist obligatorisch und wird immer ausgewählt.

#### **CLIENT\_IMPORT\_PROFILE**

Gibt einen Dateinamen mit dem vollständigen Pfad eines Profils an, das von dem Befehl db2cfexp exportiert wurde. Das Profil enthält instanzbezogene Parameter.

#### **REBOOT**

Nur Windows-Plattformen. Gibt an, ob das System erneut gestartet werden soll, wenn die Installation oder Deinstallation abgeschlossen ist. Der Standardwert ist NO.

Die folgenden Optionen stehen zur Verfügung:

- YES
- $\cdot$  NO

#### **KILL\_PROCESSES**

Nur Windows-Plattformen. Wenn Sie über eine aktive bisherige Version von DB2 verfügen und dieses Schlüsselwort auf YES gesetzt ist, werden Ihre aktiven DB2-Prozesse ohne Systemanfrage beendet.

Die folgenden Optionen stehen zur Verfügung:

- v YES
- $\cdot$  NO

#### **NEW\_CONTACT**

Gibt an, ob die E-Mail-Adresse des Ansprechpartners in der Benachrichti-

gungs- und Kontaktliste neu oder bereits vorhanden ist. Die E-Mail-Adresse muss nicht angegeben werden, wenn bereits eine E-Mail-Adresse vorhanden ist. Auf Linux- oder UNIX-Plattformen gilt dieses Schlüsselwort nur für die Rootinstallation.

Die folgenden Optionen stehen zur Verfügung:

- YES
- v NO

Dieses Schlüsselwort ist optional. Wenn das Schlüsselwort nicht angegeben ist, wird der Ansprechpartner standardmäßig als neuer Ansprechpartner eingestuft.

#### **DB2\_OLEDB\_GUID**

Nur Windows-Plattformen. Geben Sie mit diesem Schlüsselwort die GUID an, die von DB2-Anwendungen mit OLE DB verwendet wird. Wenn Sie dieses Schlüsselwort nicht angeben, wird es generiert.

#### **CREATE\_DAS**

Nur Windows-Plattformen. Gibt an, ob der DAS erstellt werden soll.

Die folgenden Optionen stehen zur Verfügung:

- YES
- $\cdot$  NO

#### **CHECK\_UNCPATH**

Nur Windows-Plattformen. Gibt an, dass überprüft werden soll, ob der UNC-Pfad (UNC - Universal Naming Convention, allgemeine Namenskonvention) in der Umgebungsvariable PATH vorhanden ist. Der Standardwert ist YES.

Die folgenden Optionen stehen zur Verfügung:

- $\cdot$  YES
- v NO

#### **DB2-Verwaltungsservereinstellungen**

Um eine der folgenden DAS-Einstellungen zu aktivieren, entfernen Sie das Kommentarzeichen \*. Diese Einstellung ist für Windows-, Linux- und UNIX-Umgebungen zulässig, aber dieses Schlüsselwort gilt auf Linux- oder UNIX-Plattformen nur für die Rootinstallation.

• Auf Linux- oder UNIX-Plattformen:

\*DAS\_USERNAME = das\_benutzer \*DAS\_PASSWORD = dasp  $*DAS$  GID = 100  $*DAS_UID = 100$  $*DAS$  GROUP NAME = das gruppe \*DAS\_SMTP\_SERVER = jsmith.torolab.ibm.com

• Auf Windows-Plattformen:

\*DAS\_USERNAME = das\_benutzer \*DAS\_DOMAIN = domäne \*DAS\_PASSWORD = dasp \*DAS\_SMTP\_SERVER = jsmith.torolab.ibm.com

Sie können auch LOCALSYSTEM (lokales System) als gültige Benutzer-ID angeben, für die kein Kennwort erforderlich ist. Die Benutzer-ID LOCALSYSTEM steht für alle Produkte außer DB2 Enterprise Server Edition zur Verfügung.

Die folgenden Optionen geben an, wo die DAS-Kontaktliste geführt wird. Auf Linux- oder UNIX-Plattformen gelten diese Optionen nur für die Rootinstallation. Wenn sich die Kontaktliste auf einem fernen System befindet, müssen Sie eine Kombination aus Benutzername und Kennwort angeben, die über die Berechtigung zum Hinzufügen eines Ansprechpartners zu dem System verfügt.

\*DAS\_CONTACT\_LIST = LOCAL oder REMOTE (DEFAULT = LOCAL) \*DAS\_CONTACT\_LIST\_HOSTNAME = hostname \*DAS\_CONTACT\_LIST\_USERNAME = benutzername \*DAS\_CONTACT\_LIST\_PASSWORD = kennwort

#### **Spezielle Instanzspezifikationen**

Hier wird der Instanzabschnitt angegeben, nicht der Instanzname. Der Instanzabschnitt muss in der Antwortdatei vorhanden sein.

- Auf Windows-Plattformen:
	- DEFAULT\_INSTANCE Dies ist die Standardinstanz.
- Auf Linux- oder UNIX-Plattformen:
	- none

#### **Instanzspezifikationen**

Bei Installationen mit Rootberechtigung können Sie mithilfe der Antwortdatei beliebig viele Instanzen erstellen. Zum Erstellen einer neuen Instanz müssen Sie mit dem Schlüsselwort INSTANCE einen Instanzabschnitt angeben. Sobald dies geschehen ist, gehören alle Schlüsselwörter, die den in INSTANCE angegebenen Wert als Präfix enthalten, zu dieser Instanz. Auf Windows-Plattformen können Sie LOCALSYSTEM als gültige Benutzer-ID angeben, für die kein Kennwort erforderlich ist. Die Benutzer-ID LOCALSYSTEM steht für alle Produkte außer DB2 Enterprise Server Edition zur Verfügung.

Die folgenden Beispiele enthalten Instanzspezifikationen für Windows-, Linux- und UNIX-Plattformen:

• Auf Linux- oder UNIX-Plattformen:

```
*INSTANCE=DB2_INSTANCE
*DB2_INSTANCE.NAME = db2inst1
*DB2_INSTANCE.TYPE = ESE
*DB2_INSTANCE.PASSWORD = KENNWORT
   (gilt nur für Rootinstallation)
*DB2_INSTANCE.UID = 100
   (gilt nur für Rootinstallation)
*DB2_INSTANCE.GID = 100
   (gilt nur für Rootinstallation)
*DB2_INSTANCE.GROUP_NAME = db2grp1
   (gilt nur für Rootinstallation)
*DB2_INSTANCE.HOME_DIRECTORY = /home/db2inst1
   (gilt nur für Rootinstallation)
*DB2_INSTANCE.SVCENAME = db2cdb2inst1
*DB2_INSTANCE.PORT_NUMBER = 50000
*DB2_INSTANCE.FCM_PORT_NUMBER = 60000
   (gilt nur für Rootinstallation)
*DB2_INSTANCE.MAX_LOGICAL_NODES = 4
   (gilt nur für Rootinstallation)
*DB2_INSTANCE.AUTOSTART = YES
*DB2_INSTANCE.START_DURING_INSTALL = YES
*DB2_INSTANCE.FENCED_USERNAME = BENUTZERNAME
   (gilt nur für Rootinstallation)
*DB2_INSTANCE.FENCED_PASSWORD = KENNWORT
*DB2_INSTANCE.FENCED_UID = 100
*DB2_INSTANCE.FENCED_GID = 100
*DB2_INSTANCE.FENCED_GROUP_NAME = db2grp1
*DB2_INSTANCE.FENCED_HOME_DIRECTORY =/home/db2inst1
```

```
*DB2_INSTANCE.CONFIGURE_TEXT_SEARCH = NO
*DB2_INSTANCE.TEXT_SEARCH_HTTP_SERVICE_NAME = db2j_DB2_INSTANZ
   (gilt nur für Rootinstallation)
*DB2_INSTANCE.TEXT_SEARCH_HTTP_PORT_NUMBER = 55000
```
• Auf Windows-Plattformen:

```
*INSTANCE = DB2_INSTANCE
*DB2_INSTANCE.NAME = db2inst1
*DB2_INSTANCE.DEFAULT_INSTANCE = db2inst1
*DB2_INSTANCE.TYPE = ESE
*DB2_INSTANCE.PASSWORD = KENNWORT
*DB2_INSTANCE.AUTOSTART = YES
*DB2_INSTANCE.START_DURING_INSTALL = YES
*DB2_INSTANCE.SVCENAME = db2cdb2inst1
*DB2_INSTANCE.PORT_NUMBER = 50000
*DB2_INSTANCE.FCM_PORT_NUMBER = 60000
*DB2_INSTANCE.MAX_LOGICAL_NODES = 4
*DB2_INSTANCE.CONFIGURE_TEXT_SEARCH = NO
*DB2_INSTANCE.TEXT_SEARCH_HTTP_SERVICE_NAME = db2j_DB2_INSTANZ
*DB2_INSTANCE.TEXT_SEARCH_HTTP_PORT_NUMBER = 55000
```
**Anmerkung:** Das Schlüsselwort START\_DURING\_INSTALL legt fest, ob die Instanz nach der Installation gestartet wird. Das Schlüsselwort AUTO-START legt fest, ob die Instanz nach dem Warmstart des Systems automatisch gestartet wird. Wenn START\_DURING\_INSTALL nicht angegeben ist, legt AUTOSTART ebenfalls fest, ob die Instanz nach der Installation gestartet wird.

#### **Datenbankabschnitt**

Mit diesen Schlüsselwörtern kann während der Installation eine Datenbank auf der Maschine erstellt oder katalogisiert werden, auf der die Installation ausgeführt wird.

DATABASE = DATABASE\_SECTION DATABASE SECTION.INSTANCE = db2inst1 DATABASE SECTION.DATABASE NAME = MEINE DB DATABASE\_SECTION.LOCATION = LOCAL DATABASE\_SECTION.ALIAS = MEINE\_DB DATABASE\_SECTION.USERNAME = *benutzername* DATABASE\_SECTION.PASSWORD = *kennwort*

\* Diese Schlüsselwörter werden nur für FERNE Datenbanken verwendet, die katalogisiert werden. DATABASE\_SECTION.SYSTEM\_NAME = *hostname* DATABASE SECTION.SVCENAME = db2c db2inst1

#### **TOOLS\_CATALOG\_DATABASE**

Auf Linux- oder UNIX-Plattformen gilt dieses Schlüsselwort nur für die Rootinstallation. Dieses Schlüsselwort gibt an, in welcher Datenbank der Toolskatalog gespeichert werden soll. Der Wert für dieses Schlüsselwort sollte eines der Schlüsselwörter sein, die im Datenbankabschnitt der Antwortdatei angegeben wurden.

\*TOOLS\_CATALOG\_DATABASE = DATENBANKABSCHNITT

#### **TOOLS\_CATALOG\_SCHEMA**

Um das Schema für den Toolskatalog zu definieren, entfernen Sie das Kommentarzeichen \* im folgenden Eintrag: \*TOOLS\_CATALOG\_SCHEMA = toolskatalogschema

Auf Linux- oder UNIX-Plattformen gilt dieses Schlüsselwort nur für die Rootinstallation.

#### **Ansprechpartnerabschnitt**

Diese Schlüsselwörter definieren einen Ansprechpartnerabschnitt, der wäh-
rend des Installationsprozesses erstellt wird, wenn er noch nicht vorhanden ist. Die Diagnosebenachrichtigungen für die angegebene Instanz werden an diesen Ansprechpartner gesendet.

CONTACT = contact\_section contact\_section.NEW\_CONTACT = YES contact\_section.CONTACT\_NAME = *name des ansprechpartners* contact\_section.INSTANCE = DB2\_INSTANCE contact\_section.EMAIL = *e-mail-adresse* contact\_section.PAGER = NO

Auf Linux- oder UNIX-Plattformen gilt dieses Schlüsselwort nur für die Rootinstallation.

### **Abschnitt mit Einstellungen der DB2-Informationszentrale**

Die Standardposition für den Zugriff auf die DB2-Dokumentation ist die IBM Website. Bearbeiten Sie diesen Abschnitt nur, wenn Sie an einer anderen Stelle (z. B. auf Ihrem lokalen Computer oder auf einem Intranet-Server) auf DB2-Dokumentation zugreifen möchten.

Die folgenden Optionen geben den Hostnamen und die Portnummer an, unter denen der Server der Informationszentrale installiert ist, sowie den Servicenamen und die Portnummer, die vom Service des Servers der Informationszentrale verwendet werden.

\*DB2\_DOCHOST = hostname \*DB2\_DOCPORT = 1024-65535 \*DB2\_ECLIPSEIC\_SVCENAME = db2icv95  $*DB2$  ECLIPSEIC PORT = 51000

DB2\_ECLIPSEIC\_SVCENAME und DB2\_ECLIPSEIC\_PORT gelten nur für die Installation der DB2-Informationszentrale.

# **Abschnitt für erweiterte Sicherheit**

Nur Windows-Plattformen. Diese Schlüsselwörter definieren einen Abschnitt für die Sicherheit.

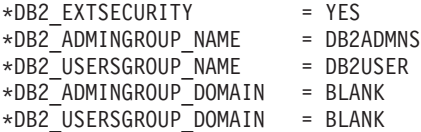

#### **Keine Konfigurationsoption**

Nur Windows-Plattformen. Dieses Schlüsselwort gibt Ihnen die Möglichkeit zum Installieren eines DB2-Produkts nur mit der obligatorischen Konfiguration. Die DB2-Instanz muss manuell erstellt werden. Der Standardwert ist NO.

 $*NO$  CONFIG = NO

Die folgenden Optionen stehen zur Verfügung:

- YES
- $\cdot$  NO

#### **Query Patroller**

Diese Schlüsselwörter können zum Installieren von Query Patroller verwendet werden.

QUERY PATROLLER DATABASE = databas1 databas1.QP CONTROL TABLESPACE = db2qpControlTableS databas1.QP\_CONTROL\_DBPARTITIONGROUP = db2qpControlDBPGrp  $databas1.QP$ <sup>\_</sup>CONTROL<sup>\_</sup>DBPARTITIONNUM =  $0,1,2,\ldots,999$ databas1.QP\_CONTROL\_PATH = beliebiger gültiger pfad databas1.QP\_CONTROL\_DMS = NO

databas1.QP\_CONTROL\_DMS\_CONTAINER = FILE  $databas1.QP$  CONTROL DMS NUMPAGES = beliebige positive ganze zahl databas1.QP\_RESULT\_TABLESPACE = db2qpResultTableS databas1.QP\_RESULT\_DBPARTITIONGROUP = db2qpResultDBPGrp  $databas1.QP$ RESULT\_DBPARTITIONNUM =  $0,1,2,...,999$ databas1.QP\_RESULT\_PATH = beliebiger gültiger pfad databas1.QP\_RESULT\_DMS = NO databas1.QP\_RESULT\_DMS\_CONTAINER = FILE databas1.QP\_RESULT\_DMS\_NUMPAGES = beliebige positive ganze zahl databas1.QP\_REPLACE = YES

Nur auf Windows-Plattformen sind die folgenden zusätzlichen Schlüsselwörter für die Benutzerinformationen des Query Patroller-Servers erforderlich:

\*QP\_USERNAME \*QP\_DOMAIN \*QP\_PASSWORD

# **Konfigurationsdatei db2rfe**

### **Schlüsselwörter für die Konfigurationsdatei db2rfe**

Mit den folgenden Schlüsselwörtern können Sie Funktionen und Einstellungen zum Erstellen der Konfigurationsdatei db2rfe auswählen:

### **INSTANCENAME**

Gibt den Namen des Benutzers an, der Eigner der nicht als Root installierten Kopie ist.

**Anmerkung:** Setzen Sie das Schlüsselwort **INSTANCENAME** nicht auf Kommentar. Dieses Schlüsselwort ist erforderlich.

# **SET\_ULIMIT**

Nur AIX. Informationen zum manuellen Festlegen dieser Einstellung finden Sie in der Systemdokumentation. Wenn dieses Schlüsselwort unter AIX auf YES gesetzt ist, setzt der Befehl **db2rfe** die Werte HARD und SOFT des Parameters 'data' auf 'unlimited', die Werte HARD und SOFT des Parameters 'file size' auf 'unlimited' und die Werte HARD und SOFT des Parameters 'nofile' auf 65536.

Die folgenden Optionen stehen zur Verfügung:

- $\cdot$  YES
- $\cdot$  NO

Der Standardwert ist NO.

### **ENABLE\_DB2\_ACS**

Nur AIX, Linux unter AMD64/EM64T und Linux unter POWER. Aktiviert die DB2 Advanced Copy Services (ACS). Der Standardwert ist NO.

Die folgenden Optionen stehen zur Verfügung:

- $\cdot$  NO
- $\cdot$  YES

### **ENABLE\_HA**

Gibt die Unterstützung für hohe Verfügbarkeit unter Verwendung von IBM Tivoli System Automation for Multiplatforms an. Der Standardwert ist NO.

Die folgenden Optionen stehen zur Verfügung:

- $\cdot$  NO
- YES

### **ENABLE\_OS\_AUTHENTICATION**

Gibt die Unterstützung der Betriebssystemauthentifizierung für die Datenbankverbindung an. Der Standardwert ist NO.

Die folgenden Optionen stehen zur Verfügung:

- $\cdot$  NO
- v YES

### **RESERVE\_REMOTE\_CONNECTION**

Reserviert den Service für eine ferne Verbindung. Der Standardwert ist NO.

Die folgenden Optionen stehen zur Verfügung:

- v NO
- $\cdot$  YES

### **Anmerkung:**

- 1. Wenn der Konfigurationsparameter SVCENAME des Datenbankmanagers über einen Wert verfügt und die Schlüsselwörter SVCENAME oder SVCEPORT ebenfalls in der Konfigurationsdatei angegeben sind, müssen alle drei Werte übereinstimmen.
- 2. Wenn der Konfigurationsparameter SVCENAME des Datenbankmanagers über einen Wert verfügt und das Schlüsselwort SVCENAME oder SVCEPORT nicht angegeben ist, wird die Portnummer (port\_number) oder der Servicename (service- \_name) von SVCNAME mit einem generierten Servicenamen oder einer generierten Portnummer verwendet.
- 3. Wenn der Konfigurationsparameter SVCENAME des Datenbankmanagers nicht definiert ist und keines der Schlüsselwörter SVCENAME und SVCEPORT angegeben ist, werden ein Standardservicename und eine Standardportnummer generiert und reserviert.

# **SVCENAME**

Wird mit dem Schlüsselwort RESERVE\_REMOTE\_CONNECTION verwendet. Gibt den Servicenamen einer fernen Verbindung an. Dieses Schlüsselwort ist auf 14 Zeichen begrenzt.

### **SVCEPORT**

Wird mit dem Schlüsselwort RESERVE\_REMOTE\_CONNECTION verwendet. Gibt eine Portnummer für eine ferne Verbindung im Bereich von 1024 bis 65535 an.

#### **RESERVE\_TEXT\_SEARCH\_CONNECTION**

Reserviert den Serviceeintrag für den von DB2 Text Search verwendeten Port. Der Standardwert ist NO.

Die folgenden Optionen stehen zur Verfügung:

- $\cdot$  NO
- YES

### **SVCENAME\_TEXT\_SEARCH**

Wird mit dem Schlüsselwort RESERVE\_REMOTE\_CONNECTION verwendet. Gibt den Servicenamen für den Serviceeintrag des von DB2 Text Search verwendeten Ports an. Dieses Schlüsselwort ist auf 14 Zeichen begrenzt.

### **SVCEPORT\_TEXT\_SEARCH**

Wird mit dem Schlüsselwort RESERVE\_REMOTE\_CONNECTION verwendet. Gibt eine Portnummer für den Serviceeintrag des von DB2 Text Search verwendeten Ports an.

Die zugehörigen Links enthalten eine Zusammenfassung der Konfigurationsparameter sowie Informationen über DB2-Registrierdatenbankvariablen und -Umgebungsvariablen.

# **Deinstallationsschlüsselwörter**

Die folgenden Antwortdateischlüsselwörter können für die Deinstallation eines Produkts, eines Features oder einer Sprache verwendet werden:

# **Deinstallationsschlüsselwörter**

### **REMOVE\_PROD**

Gibt das DB2-Produkt an, das Sie deinstallieren möchten. Sie können DB2-Produkte einzeln deinstallieren oder alle DB2-Produkte auf einmal deinstallieren. Geben Sie REMOVE\_PROD=ALL an, wenn Sie alle Produkte in der aktuellen Installationskopie deinstallieren möchten. Unter Windows-Betriebssystemen kann dieses Schlüsselwort nicht in Kombination mit REMOVE\_COMP, REMO-VE\_LANG oder REMOVE\_ITMA verwendet werden.

### **REMOVE\_COMP**

Gibt die DB2-Komponenten an, die Sie deinstallieren möchten. Unter Windows-Betriebssystemen kann dieses Schlüsselwort nicht in Kombination mit REMOVE\_PROD verwendet werden.

# **REMOVE\_LANG**

Gibt die Sprachen an, die Sie deinstallieren möchten. Englisch kann nicht deinstalliert werden. Geben Sie REMOVE\_LANG=ALL an, wenn Sie alle Sprachen mit Ausnahme von Englisch in der aktuellen Installationskopie deinstallieren möchten. Unter Windows-Betriebssystemen kann dieses Schlüsselwort nicht in Kombination mit REMOVE\_PROD verwendet werden.

# **REMOVE\_ITMA**

Gibt an, dass IBM Tivoli Monitoring for Databases: DB2 Agent deinstalliert werden soll. Der Standardwert ist NO.

Die folgenden Optionen stehen zur Verfügung:

- YES
- $\cdot$  NO

Unter Windows-Betriebssystemen kann dieses Schlüsselwort nicht in Kombination mit REMOVE\_PROD verwendet werden.

### **REMOVE\_TSAMP**

Nur AIX- und Linux-Plattformen. Gibt an, dass IBM Tivoli System Automation for Multiplatforms deinstalliert werden soll. Der Standardwert ist NO.

Die folgenden Optionen stehen zur Verfügung:

- v YES
- v NO

Dieses Schlüsselwort wird nur in Betracht gezogen, wenn eine DB2-Kopie entfernt wird. Wenn eine DB2-Kopie entfernt werden soll, müssen Sie jedes Produkt einzeln angeben oder die Kommentarzeichen für REMOVE\_PROD=ALL entfernen.

### **REMOVE\_DAS**

Nur Windows-Plattformen. Ermittelt, ob der DAS gelöscht werden soll. Der Standardwert ist YES.

Die folgenden Optionen stehen zur Verfügung:

- v YES
- $\cdot$  NO

Das Schlüsselwort REMOVE\_DAS wird nur in der folgenden Situation überprüft:

- Auf dem System ist mehr als eine DB2-Kopie vorhanden
- v Der DAS ist unter der DB2-Kopie konfiguriert und aktiv, die entfernt werden soll
- v Sie entscheiden sich dafür, alle Serverprodukte in der DB2-Kopie zu entfernen

In diesem Fall funktionieren andere DB2-Kopien, für die ein DAS erforderlich ist, nach der Deinstallation nicht mehr ordnungsgemäß. Um das Problem zu beheben, versetzen Sie den DAS mit dem Befehl dasupdt in eine andere DB2-Kopie.

Wenn das Schlüsselwort REMOVE\_DAS auf YES gesetzt ist und die oben angegebenen Bedingungen zutreffen, wird bei der Deinstallation zusammen mit der aktuellen DB2-Kopie auch der DAS entfernt. Wenn das Schlüsselwort REMOVE\_DAS auf NO gesetzt ist und die oben angegebenen Bedingungen zutreffen, schlägt die Deinstallation fehl.

### **REBOOT**

Nur Windows-Plattformen. Gibt an, ob das System erneut gestartet werden soll, wenn die Installation oder Deinstallation abgeschlossen ist. Der Standardwert ist NO.

Die folgenden Optionen stehen zur Verfügung:

- YES
- $\cdot$  NO

# **Integrieren des DB2-Installationsimages (Linux und UNIX)**

Auf Linux- und UNIX-Plattformen können Sie ein DB2-Installationsimage in das Installationsimage Ihrer eigenen Anwendung integrieren. Beim Installieren eines DB2-Produkts mithilfe einer Antwortdatei unter Angabe des interaktiven Schlüsselworts werden für die Installation relevante Informationen wie Fortschrittsanzeige oder Systemanfragen in einem Format bereitgestellt, das von Ihrer Anwendung ohne großen Aufwand analysiert werden kann.

Integrieren eines DB2-Installationsimage in Ihre eigene Anwendung:

- 1. Kopieren Sie das DB2-Beispielprogramm aus dem Verzeichnis db2/samples/ in ein Arbeitsverzeichnis. Beispielprogramme werden sowohl in C als auch in Java bereitgestellt. Die Unterverzeichnisse C und Java enthalten ein Beispielprogramm und eine Readme-Datei.
- 2. Erstellen Sie das Beispielprogramm mithilfe der bereitgestellten Makefile oder mit einem kompatiblen Compiler.
- 3. Modifizieren Sie die Antwortdatei durch Angeben des Schlüsselworts INTERACTIVE=MACHINE.
- 4. Starten Sie unter Verwendung des Beispielprogramms die DB2-Installation von Ihrem Arbeitsverzeichnis aus.
	- v Geben Sie in einer C-basierten Installationsanwendung Folgendes ein: ./InstallTester *image* -r *antwortdatei*
	- v Geben Sie in einer Java-basierten Installationsanwendung Folgendes ein: java InstallTester *image* -r *antwortdatei*

Dabei gilt Folgendes:

- v *image* ist die Speicherposition des installierbaren DB2-Image, an der sich entweder der Befehl db2setup oder der Befehl db2\_install befindet
- v *antwortdatei* ist der vollständige Pfad und Dateiname der zu verwendenden Antwortdatei

# **Exportieren und Importieren eines Profils**

Konfigurationsdaten können exportiert und in eine andere DB2-Workstation-Instanz importiert werden. Wenn Sie beim Installieren des DB2-Produkts mithilfe der vom Antwortdateigenerator erstellten Antwortdatei kein Konfigurationsprofil verwendet haben, können Sie eine Konfigurationsdatei erstellen und in eine andere Workstation importieren.

- 1. Geben Sie zum Erstellen eines Konfigurationsprofils den Befehl db2cfexp mit dem vollständig qualifizierten Namen der Zielexportdatei an. Das erstellte Profil enthält ausschließlich Konfigurationsdaten für die aktuelle DB2-Datenbankinstanz.
- 2. Das Konfigurationsprofil kann auf folgende Arten importiert werden:
	- Mit dem Befehl db2cfimp
	- v Mit einer Antwortdatei, in der das Kommentarzeichen vor dem Schlüsselwort DB2.CLIENT\_IMPORT\_PROFILE entfernt und der *dateiname* der Exportdatei angegeben wird

**Anmerkung:** Sie können auch den Konfigurationsassistenten (CA) verwenden, um ein Konfigurationsprofil zu exportieren und anschließend zu importieren.

# **Stoppen von DB2-Prozessen während einer interaktiven Installation (Windows)**

Wenn Sie ein neues Produkt über eine vorhandene DB2-Kopie installieren oder modifizieren, empfiehlt es sich, vor dem Fortfahren die DB2-Prozesse der vorhandenen DB2-Kopie zu stoppen. Beim Stoppen aktiver DB2-Prozesse ist besondere Vorsicht geboten, da das Beenden eines DB2-Prozesses zu Datenverlusten führen kann.

Um das Risiko von Datenverlusten zu verringern, wird empfohlen, den Befehl db2stop für jede Instanz abzusetzen.

Im Folgenden wird beschrieben, wie DB2-Prozesse gestoppt werden können.

- 1. Geben Sie bei der interaktiven Installation die Option /F für den Befehl setup an, um aktive DB2-Prozesse zu stoppen. Die Option /F stoppt die aktiven Prozesse, ohne Nachrichten oder Systemanfragen anzuzeigen.
- 2. Außerdem können die DB2-Services im Servicefenster angezeigt werden, um sicherzustellen, dass sie gestoppt wurden.

# **Stoppen von DB2-Prozessen während der Installation mit einer Antwortdatei (Windows)**

Sind DB2-Prozesse aktiv, wenn der DB2-Installationsbefehl abgesetzt wird, kann die Installation nicht ausgeführt werden.

Sie müssen die DB2-Prozesse stoppen, damit die Installation ausgeführt werden kann. Beim Stoppen aktiver DB2-Prozesse ist besondere Vorsicht geboten, da das Beenden eines DB2-Prozesses zu Datenverlusten führen kann. Im Folgenden wird beschrieben, wie diese Prozesse gestoppt werden.

Um das Risiko von Datenverlusten zu verringern, wird empfohlen, den Befehl db2stop für jede einzelne Instanz abzusetzen und alle Anwendungen zu schließen, die auf DB2-Daten zugreifen.

Bei einer Installation mit Antwortdatei können Sie eine der beiden folgenden Methoden verwenden, um alle aktiven DB2-Prozesse zu stoppen. Wenn Sie eine dieser beiden Optionen angeben, werden die aktiven DB2-Prozesse gestoppt, bevor die Installation ausgeführt wird.

- v Geben Sie die Option /F für den Befehl setup an.
- v Setzen Sie das Schlüsselwort KILL\_PROCESSES auf YES (der Standardwert ist NO).

# **Kapitel 11. Ändern der DB2-Produkteditionen**

# **Wechseln zwischen DB2-Datenbankprodukten (Linux und UNIX)**

Sie können von einer DB2-Datenbankproduktedition zur anderen (oder von einer DB2-Kopie zur anderen) wechseln und dabei alle Informationen der ursprünglichen DB2-Datenbankproduktinstallation beibehalten. Sie können z. B. von DB2 Workgroup Server Edition zu DB2 Enterprise Server Edition wechseln.

# **Vorbereitung**

Ihr System muss die Systemvoraussetzungen für die zu installierende DB2- Datenbankproduktedition erfüllen.

### **Informationen zu dieser Task**

Gehen Sie beim Absetzen des Befehls db2\_deinstall sorgsam vor. Wenn Sie den Befehl absetzen, ohne die entsprechenden Befehlsoptionen anzugeben, entfernen Sie möglicherweise alle DB2-Datenbankproduktkomponenten.

Die folgenden Anweisungen gelten nur für einen Wechsel innerhalb einer bestimmten Version eines DB2-Datenbankprodukts.

### **Vorgehensweise**

Gehen Sie wie folgt vor, um von einem DB2-Datenbankprodukt zu einem anderen zu wechseln:

- 1. Schließen Sie die DB2-Datenbankproduktinstallation für die neue Edition ab. Sie müssen keine neue Instanz erstellen. Vorhandene Instanzen können neu konfiguriert werden, indem der Befehl db2iupdt oder db2nrupdt nach Abschluss der Installation abgesetzt wird.
- 2. Setzen Sie den Befehl db2licm ab, um die Lizenzdatei für das neue Datenbankprodukt hinzuzufügen.

db2licm -a *lizenzdatei*

Die Lizenzdatei befindet sich im Verzeichnis db2/license auf der Aktivierungs-CD für das Produkt.

3. Rufen Sie eine Liste mit den Namen aller Instanzen auf dem System mit dem Befehl db2ilist ab:

*DB2DIR*/db2ilist

Dabei ist *DB2DIR* die Speicherposition, an der das ursprüngliche DB2- Datenbankprodukt installiert ist. Standardmäßig ist dies das Verzeichnis /opt/ibm/db2/V9.7 unter Linux- und /opt/IBM/db2/V9.7 unter UNIX-Betriebssystemen.

- 4. Stoppen Sie alle aktiven Instanzen.
- 5. Setzen Sie die folgenden Befehle ab, um die Instanzen neu zu konfigurieren:
	- db2iupdt für jede Rootinstanz
	- db2nrupdt für nicht als Root ausgeführte Instanzen

Beispiel: *DB2DIR*/bin/db2iupdt *instanzname*

Dabei ist *DB2DIR* die Speicherposition, an der das neue DB2-Datenbankprodukt installiert ist, und *instanzname* ist der Name der Instanz.

- 6. Entfernen Sie die Lizenz des ursprünglichen DB2-Datenbankprodukts mithilfe des Befehls db2licm.
	- a. Setzen Sie den Befehl db2licm -l ab, um den Wert für die Produkt-ID des ursprünglichen DB2-Datenbankprodukts festzustellen.
	- b. Setzen Sie den folgenden Befehl ab, um die Lizenz zu entfernen: db2licm -r *produkt-id*
	- c. Setzen Sie den Befehl db2licm -l ab und prüfen Sie den Wert für das Ablaufdatum. Wenn das ursprüngliche DB2-Datenbankprodukt nicht das Ablaufdatum Abgelaufen aufweist, müssen Sie den Befehl db2licm -r wiederholen, bis Sie alle Lizenzen des ursprünglichen DB2-Datenbankprodukts erfolgreich entfernt haben.
- 7. Entfernen Sie die Programmkennung des ursprünglichen DB2-Datenbankprodukts:
	- a. Setzen Sie den Befehl db2ls ab, um die Programmkennung zu ermitteln: db2ls -q -a -b *DB2DIR*

Dabei ist *DB2DIR* die Speicherposition, an der das neue DB2-Datenbankprodukt installiert ist.

Es wird die Programmkennung sowohl für das alte als auch für das neue DB2-Datenbankprodukt angezeigt. Beispiel: EXPRESS\_PRODUCT\_SIGNATURE oder WSE\_PRODUCT\_SIGNATURE.

b. Setzen Sie den Befehl db2\_deinstall ab, um die alte Programmkennung zu entfernen:

*DB2DIR*/install/db2\_deinstall -F *programmkennung*

Dabei ist *DB2DIR* die Speicherposition, an der das neue DB2-Datenbankprodukt installiert ist. In der Ausgabe des Befehls db2ls wird die alte Programmkennung nicht mehr angezeigt.

8. (Optional) Deinstallieren Sie das ursprüngliche DB2-Datenbankprodukt.

# **Ergebnisse**

Nach Abschluss dieser Schritte sind Ihre Instanzen für die Ausführung in der Installation des neuen DB2-Datenbankprodukts konfiguriert.

# **Wechseln zwischen DB2-Datenbankprodukten (Windows)**

Sie können von einem DB2-Datenbankprodukt zum anderen (oder von einer DB2- Kopie zur anderen) wechseln und dabei alle Informationen der ursprünglichen DB2-Datenbankproduktinstallation beibehalten. Sie können z. B. ein Upgrade von DB2 Workgroup Server Edition auf DB2 Enterprise Server Edition durchführen.

# **Vorbereitung**

Ihr System muss die Systemvoraussetzungen für das neue DB2-Datenbankprodukt, das Sie installieren, erfüllen.

Wenn auf dem ursprünglichen DB2-Datenbankprodukt Fixpacks installiert wurden, sollten Sie ein Image der betreffenden Fixpackstufe besorgen und direkt installieren, anstatt das DB2-Datenbankprodukt zu installieren und das Fixpack anschließend zu installieren. Dies ist deshalb sinnvoller, weil die einzelnen DB2-Fixpack-Images jeweils vollständige Aktualisierungen darstellen.

## **Informationen zu dieser Task**

Diese Anweisungen gelten nur, wenn das alte und das neue DB2-Datenbankprodukt denselben Versionsstand aufweisen (z. B. Version 9.7).

### **Vorgehensweise**

Gehen Sie wie folgt vor, um von einem DB2-Datenbankprodukt zu einem anderen zu wechseln:

- 1. Melden Sie sich als Benutzer mit Administratorzugriff an.
- 2. Stoppen Sie alle DB2-Prozesse und -Dienste.
- 3. Legen Sie die DB2-Datenbankprodukt-DVD der neuen, zu installierenden Edition in das Laufwerk ein. Das Launchpad des IBM DB2-Datenbankprodukts wird geöffnet.
- 4. Der Installationsassistent des DB2-Datenbankprodukts ermittelt die Systemsprache und startet das Installationsprogramm für diese Sprache. Gehen Sie wie folgt vor, um den Installationsassistenten für das DB2-Datenbankprodukt manuell zu starten:
	- a. Klicken Sie **Start** an und wählen Sie die Option **Ausführen** aus.
	- b. Geben Sie im Feld **Öffnen** den folgenden Befehl ein:

*x*:\setup /i *sprache*

Dabei steht *x* für den Laufwerkbuchstaben des DVD-Laufwerks und *sprache* für die Gebietskennung Ihrer Landessprache (z. B. DE für Deutsch).

Ist die Markierung **/i** nicht angegeben, wird das Installationsprogramm in der Standardsprache des Betriebssystems ausgeführt.

Klicken Sie **OK** an.

5. Wählen Sie **Mit vorhandener Installation arbeiten** aus, um die Installation zu starten, und befolgen Sie anschließend die Anweisungen in der Bedienerführung des Installationsprogramms. Es steht eine Onlinehilfefunktion zur Verfügung, die Sie durch die folgenden Schritte leitet. Klicken Sie **Hilfe** an, oder drücken Sie die Funktionstaste **F1**, um die Onlinehilfe aufzurufen. Sie können die Installation jederzeit durch Anklicken von **Abbrechen** beenden.

6. Setzen Sie den Befehl db2licm ab, um die Lizenzdatei für das neue DB2- Datenbankprodukt hinzuzufügen. db2licm -a *lizenzdatei*

Die Lizenzdatei befindet sich im Verzeichnis db2\license auf der Aktivierungs-CD für das Produkt.

- 7. Entfernen Sie die Lizenz des ursprünglichen DB2-Datenbankprodukts mithilfe des Befehls db2licm.
	- a. Setzen Sie den Befehl db2licm -l ab, um den Wert für die Produkt-ID des ursprünglichen DB2-Datenbankprodukts festzustellen.
	- b. Setzen Sie den folgenden Befehl ab, um die Lizenz zu entfernen: db2licm -r *produkt-id*
	- c. Setzen Sie den Befehl db2licm -l ab und prüfen Sie den Wert für das Ablaufdatum. Wenn das ursprüngliche DB2-Datenbankprodukt nicht das Ablaufdatum Abgelaufen aufweist, müssen Sie den Befehl db2licm -r wiederholen, bis alle Lizenzen des ursprünglichen DB2-Datenbankprodukts entfernt sind.
- 8. Entfernen Sie das ursprüngliche DB2-Datenbankprodukt, indem Sie **Programme ändern oder entfernen** im Fenster der Systemsteuerung verwenden.
- 9. Wenn das ursprüngliche DB2-Datenbankprodukt komplett deinstalliert ist, reaktivieren Sie den Verwaltungsserver und die Services mit dem Befehl db2start oder über das Fenster **Dienste** der Systemsteuerung.

### **Ergebnisse**

Nach Abschluss dieser Schritte sind Ihre Instanzen für die Ausführung in der Installation des neuen DB2-Datenbankprodukts konfiguriert.

# **Teil 2. Installationsmethoden, die manuelles Konfigurieren erfordern (Linux und UNIX)**

Es wird empfohlen, den DB2-Installationsassistenten zu verwenden, um DB2-Produkte und -Funktionen zu installieren.

Der DB2-Installationsassistent bietet eine benutzerfreundliche Schnittstelle mit Installationshilfe, Erstellung von Benutzern und Gruppen, Protokollkonfiguration und Instanzerstellung.

Die Installation mithilfe einer Antwortdatei bietet die gleichen Vorteile wie der DB2-Installationsassistent, jedoch ohne grafische Oberfläche. Außerdem stehen bei Verwendung einer Antwortdatei erweiterte Konfigurationsfunktionen wie das Festlegen individueller Konfigurationsparameter für den Datenbankmanager oder das Festlegen von Profilregistrierdatenbankvariablen zur Verfügung.

Wenn Sie sich gegen diese Installationsmethoden entscheiden, können Sie DB2-Produkte, -Funktionen und -Komponenten unter den unterstützten Linux- und UNIX-Betriebssystemen mit Methoden installieren, die manuelles Konfigurieren erfordern:

- v Mit dem Befehl db2\_install für DB2-Produkte oder mit dem Befehl doce\_install für die DB2-Informationszentrale
- Implementierung mit Nutzdatendateien

Jede dieser beiden Methoden erfordert manuelles Konfigurieren nach der Implementierung der Produktdateien.

### **Voraussetzungen**

Informationen hierzu finden Sie in der Installationsdokumentation des DB2-Produkts, das Sie installieren möchten. Wenn Sie beispielsweise DB2 Enterprise Server Edition installieren möchten, finden Sie im Handbuch *DB2-Server - Einstieg* Angaben zu den Installationsvoraussetzungen und andere wichtige Installationsinformationen.

# **Einschränkungen**

Zum Installieren von DB2-Produkten oder -Funktionen unter Windows-Betriebssystemen kann weder der Befehl db2\_install noch die Methode mit Nutzdatendatei verwendet werden. Unter Windows-Betriebssystemen können DB2-Produkte und -Funktionen nur mit dem DB2-Installationsassistenten oder mithilfe einer Antwortdatei installiert werden.

Unter den unterstützten Linux- oder UNIX-Betriebssystemen können Sie DB2-Produkte oder -Funktionen nicht mit dem nativen Installationsdienstprogramm des Betriebssystems (z. B. rpm, SMIT, swinstall oder pkgadd) installieren. Alle vorhandenen Scripts, in denen native Installationsprogramme enthalten sind, die Sie für Schnittstellen oder Abfragen im Zusammenhang mit DB2-Installationen verwenden, müssen geändert werden.

Wählen Sie eine Installationsmethode aus:

- [Kapitel 12, "Installieren eines DB2-Produkts mithilfe des Befehls 'db2\\_install'](#page-158-0) [oder 'doce\\_install' \(Linux und UNIX\)", auf Seite 149](#page-158-0)
- [Kapitel 13, "Installieren von DB2-Produkten mit Nutzdatendateien \(Linux und](#page-162-0) [UNIX\)", auf Seite 153](#page-162-0)

# <span id="page-158-0"></span>**Kapitel 12. Installieren eines DB2-Produkts mithilfe des Befehls 'db2\_install' oder 'doce\_install' (Linux und UNIX)**

Vor dem Installieren von DB2-Produkten und -Funktionen oder der DB2- Informationszentrale ist Folgendes zu beachten:

- v Ausführliche Informationen finden Sie in der Installationsdokumentation des DB2-Produkts, das Sie installieren möchten. Wenn Sie beispielsweise DB2 Enterprise Server Edition installieren möchten, finden Sie im Handbuch *DB2-Server - Einstieg* Angaben zu den Installationsvoraussetzungen und andere wichtige Installationsinformationen.
- Zum Installieren eines DB2-Produkts und der DB2-Informationszentrale benötigen Sie die Berechtigung root oder non-root.
- v Das DB2-Produktimage muss verfügbar sein. DB2-Installationsimages sind entweder durch den Erwerb einer physischen DB2-Produkt-DVD oder durch Herunterladen eines Installationsimages von Passport Advantage erhältlich.

Der Befehl db2\_install installiert DB2-Produkte und -Funktionen unter den unterstützten Linux- und UNIX-Betriebssystemen.

Der Befehl doce\_install installiert die DB2-Informationszentrale unter den unterstützten Linux-Betriebssystemen.

Es ist *nicht* möglich, DB2-Produkte oder -Funktionen mit dem nativen Installationsdienstprogramm eines Betriebssystems (z. B. rpm, SMIT, swinstall oder pkgadd) manuell zu installieren. Alle vorhandenen Scripts, in denen native Installationsprogramme enthalten sind, die Sie für Schnittstellen oder Abfragen im Zusammenhang mit DB2-Installationen verwenden, müssen geändert werden.

Der Befehl db2\_install wird von der DVD des Landessprachenpakets nicht unterstützt.

Auf Ihrem System kann nur eine Kopie der DB2-Informationszentrale mit dem aktuellen Release-Level installiert sein. Die Informationszentrale darf nicht an derselben Speicherposition wie ein DB2-Produkt installiert werden. Wenn Sie die DB2- Informationszentrale auf einem System mit einer Firewall installieren und anderen Systemen den Zugriff auf die DB2-Informationszentrale ermöglichen möchten, müssen Sie den Port in Ihren Firewalleinstellungen öffnen.

Gehen Sie wie folgt vor, um ein DB2-Produkt oder eine DB2-Funktion mit dem Befehl db2\_install zu installieren, oder die DB2-Informationszentrale mit dem Befehl doce\_install:

- 1. Wenn Sie über eine physische DB2-Produkt-DVD verfügen, legen Sie die entsprechende DVD ein und hängen Sie sie an, oder greifen Sie auf das Dateisystem zu, in dem das Installationsimage gespeichert ist.
- 2. Wenn Sie das DB2-Produktimage heruntergeladen haben, müssen Sie die Produktdatei dekomprimieren und entpacken.
	- a. Dekomprimieren Sie die Produktdatei:

gzip -d *produkt*.tar.gz

Beispiel: gzip -d *ese*.tar.gz b. Entpacken Sie die Produktdatei:

### **Unter Linux-Betriebssystemen**

tar -xvf *produkt*.tar

Beispiel:

tar -xvf *ese*.tar

# **Unter AIX-, HP-UX- und Solaris-Betriebssystemen**

gnutar -xvf *produkt*.tar

Beispiel:

gnutar -xvf *ese*.tar

c. Wechseln Sie in das Produktverzeichnis:

cd *produkt*

Beispiel:

cd *ese*

3. Geben Sie den Befehl ./db2\_install oder ./doce\_install ein:

```
./db2_install -b DB2DIR -p Produktkurzname -c Position_des_Sprachenpakets -L
sprache... -n
```
Dabei gilt Folgendes:

- v *DB2DIR* gibt den Pfad an, in dem das DB2-Produkt installiert werden soll. Wenn kein Pfad angegeben wird, werden Sie aufgefordert, den Standardpfad auszuwählen, oder den Pfad anzugeben. Der Standardinstallationspfad heißt wie folgt:
	- Für AIX-, HP-UX- oder Solaris-Betriebssysteme: /opt/IBM/db2/V9.7
	- Für Linux-Betriebssysteme: /opt/ibm/db2/V9.7
	- Für die DB2-Informationszentrale: /opt/ibm/db2ic/V9.7. Die Workstationversion der DB2-Informationszentrale weist keinen Standardinstallationspfad auf; Sie müssen die Installationsposition angeben. Standardmäßig ist die Workstationversion der DB2-Informationszentrale jedoch bei Port 51097 installiert.

Wenn Sie einen eigenen Pfad angeben, müssen Sie den vollständigen Pfadnamen angeben.

Für DB2-Installationspfade gelten die folgenden Regeln:

- Sie dürfen Kleinbuchstaben (a–z), Großbuchstaben (A–Z) und das Unterstreichungszeichen (\_) enthalten.
- Sie dürfen nicht länger als 128 Zeichen sein.
- Sie dürfen keine Leerzeichen enthalten.
- Sie dürfen keine Sonderzeichen der jeweiligen Landessprache enthalten.

**Anmerkung:** Damit DB2-Produkte und -Komponenten zusammenarbeiten können, müssen sie in einem gemeinsamen Pfad installiert werden. Dies ist nicht gleichbedeutend mit der Möglichkeit, DB2-Produkte in mehreren Pfaden zu installieren. Produkte und Komponenten können nur zusammenarbeiten, wenn sie im gleichen Pfad installiert werden und den gleichen Release-Level aufweisen.

v *Produktkurzname* gibt das zu installierende DB2-Produkt an.

Bei diesem Parameter ist die Groß-/Kleinschreibung unbedingt zu beachten, wenn der Parameter -n angegeben wird. Der Kurzname des Produkts (productShortName) ist in der Datei ComponentList.htm angegeben (unter dem vollständigen Produktnamen), die sich im Verzeichnis /db2/*plat* auf den Produktmedien befindet. Dabei ist *plat* der Name der Plattform, auf der Sie die Installation durchführen. Es kann immer nur ein Produkt auf einmal installiert werden.

- v *Position\_des\_Sprachenpakets* gibt die Speicherposition des Landessprachenpakets (NLPACK) an.
- v *sprache* gibt die Unterstützung in der Landessprache an. Sie können die Version eines DB2-Produkts in einer anderen Sprache als Englisch installieren. Sie müssen diesen Befehl jedoch von der Produkt-DVD (nicht von der DVD des Landessprachenpakets) ausführen.

Die englische Version wird standardmäßig immer installiert, darum muss die englische Sprache nicht angegeben werden. Wenn mehr als eine Sprache benötigt wird, ist dieser Parameter verbindlich. Geben Sie diesen Parameter mehrfach an, um mehrere Sprachen zu installieren. Geben Sie beispielsweise Folgendes an, um die französische und die deutsche Version zu installieren: -L FR -L DE.

v Der Parameter *n* bezeichnet den nicht interaktiven Installationsmodus. Wenn dieser Parameter angegeben wird, müssen -b und -p ebenfalls angegeben werden. Geben Sie -c und -L nur bei Bedarf an.

Wenn Sie beim Installieren der DB2-Informationszentrale eine andere als die Standardportnummer angeben, empfangen Sie möglicherweise die Fehlernachricht "Der angegebene Servername wird bereits verwendet″. Diesen Fehler können Sie beheben, indem Sie entweder die Standardportnummer verwenden oder einen anderen Servicenamen angeben.

Nach der Installation müssen Sie Ihren DB2-Server manuell konfigurieren. Zu den hierfür nötigen Tasks gehört das Erstellen und Konfigurieren von Benutzer und Instanz.

# <span id="page-162-0"></span>**Kapitel 13. Installieren von DB2-Produkten mit Nutzdatendateien (Linux und UNIX)**

Diese Task beschreibt das Installieren von DB2-Datenbankprodukten, -Komponenten und -Features mithilfe von DB2-Nutzdatendateien. Dies ist kein empfohlenes Verfahren für die Installation. Es wird empfohlen, den **DB2-Installationsassistenten** oder das Antwortdateiverfahren zu verwenden.

# **Vorbereitung**

Vor dem Implementieren von DB2-Nutzdatendateien müssen Sie folgende Aufgaben ausführen:

- v Prüfen Sie die Installationsvoraussetzungen und stellen Sie sicher, dass die Voraussetzungen erfüllt sind.
- v Stellen Sie sicher, dass die DB2-Abhängigkeiten eingehalten werden. Notieren Sie sich beim Lesen der Installationsvoraussetzungen alle DB2-Datenbankprodukte, die zusammen installiert werden müssen. Anschließend müssen die Datei tar.gz für ein Produkt sowie alle entsprechenden tar.gz-Dateien für erforderliche Produkte implementiert werden.
- Kopieren Sie die Nutzdatendateien von der DVD des DB2-Datenbankprodukts oder laden Sie sie von IBM Passport Advantage unter [http://www.ibm.com/](http://www.ibm.com/software/howtobuy/passportadvantage/) [software/howtobuy/passportadvantage/](http://www.ibm.com/software/howtobuy/passportadvantage/) herunter.

### **Einschränkungen**

Sie können kein DB2-Datenbankprodukt, -Feature bzw. keine -Komponente mithilfe des nativen Installationsdienstprogramms eines Betriebssystems wie beispielsweise rpm, SMIT, swinstall oder pkgadd manuell installieren.

# **Vorgehensweise**

Gehen Sie wie folgt vor, um DB2-Datenbankprodukte, -Komponenten und -Features mithilfe von DB2-Nutzdatendateien zu installieren:

- 1. Melden Sie sich bei Rootinstallationen als Root an. Melden Sie sich bei nicht als Root ausgeführten Installationen mit der Benutzer-ID an, die Eigner der DB2-Installation sein soll.
- 2. Legen Sie die entsprechende DVD ein und hängen Sie sie an, oder greifen Sie auf das Dateisystem zu, in dem das Installationsimage gespeichert ist.
- 3. Lokalisieren Sie die DB2-Komponente, die Sie installieren möchten. Jede DVD eines DB2-Datenbankprodukts enthält eine Datei, in der die zum Installieren verfügbaren Komponenten aufgelistet sind. Die Komponentenliste befindet sich in einer Liste mit dem Namen ComponentList.htm im Verzeichnis /db2/*plattform* auf der DVD. Dabei ist *plattform* die Plattform, auf der Sie die Installation durchführen.
- 4. Dekomprimieren Sie die Nutzdatendatei.

**Anmerkung:** Damit DB2-Datenbankprodukte und -Komponenten zusammenarbeiten können, müssen sie in einem gemeinsamen Pfad installiert werden. Dies ist nicht mit der Möglichkeit zu verwechseln, DB2-Datenbankprodukte in mehreren Pfaden installieren yu können. Produkte und Komponenten können jedoch nur zusammenarbeiten, wenn sie im gleichen Pfad installiert werden

und den gleichen Release-Level aufweisen. Welche Voraussetzungen für eine Komponente gelten, können Sie in der Datei *DB2DIR*/.metadata/*COMPONENT*/ prereqs in den betreffenden Nutzdaten ermitteln. Wenn erforderliche Komponenten fehlen, kann die dazugehörige Funktionalität nicht ausgeführt werden.

Führen Sie zum Dekomprimieren der Nutzdatendatei den entsprechenden Befehl aus:

v Für AIX, HP-UX oder Solaris: cd *DB2DIR* gunzip -c /*dvd*/db2/*plattform*/FILES/*dateiname*.tar.gz | tar -xvf -

```
• Für Linux:
  cd DB2DIR
  tar xzvf /dvd/db2/plattform/FILES/dateiname.tar.gz
```
Dabei gilt Folgendes:

- v *DB2DIR* ist der vollständige Pfadname für Ihre Installation:
	- Bei nicht als Root ausgeführten Installationen muss \$*HOME*/sqllib der Pfadname für *DB2DIR* sein. Dieses Verzeichnis muss leer sein.
	- Für Rootinstallationen gilt folgender Standardpfad:
		- /opt/IBM/db2/V9.7 für AIX, HP-UX oder Solaris
		- /opt/ibm/db2/V9.7 für Linux

Wenn Sie nicht den Standardpfad verwenden möchten, können Sie einen anderen Installationspfad angeben.

Für DB2-Installationspfade gelten die folgenden Regeln:

- Sie dürfen Kleinbuchstaben (a–z), Großbuchstaben (A–Z) und das Unterstreichungszeichen (\_) enthalten.
- Sie dürfen nicht länger als 128 Zeichen sein.
- Sie dürfen keine Leerzeichen enthalten.
- Sie dürfen keine Sonderzeichen der jeweiligen Landessprache enthalten.
- *dvd* ist der Mountpunkt der DB2-DVD.
- v *dateiname* ist der Name der DB2-Komponente, die Sie installieren.
- 5. Führen Sie den folgenden Befehl aus, um sicherzustellen, dass der Suchpfad für die eingebettete Bibliothek jeder ausführbaren DB2-Datei und -Bibliotheksdatei den Installationspfad verwendet: *DB2DIR*/install/db2chgpath

Dabei ist *DB2DIR* der vollständige Pfadname für Ihre Installation.

# **Wichtige Hinweise:**

- Nach dem Ausführen des Befehls db2chgpath können Programmdateien nicht mehr versetzt werden.
- v Wenn Sie zu einem späteren Zeitpunkt weitere Funktionen im selben Pfad installieren, müssen Sie zunächst den Befehl db2stop ausführen und anschließend den Befehl db2chgpath erneut ausführen.
- 6. Bei Rootinstallationen können Sie zu diesem Zeitpunkt eine DB2-Instanz mithilfe des Befehls db2icrt erstellen. Wenn keine Instanzerstellung erforderlich ist, müssen Sie zumindest den Befehl db2ilist ausführen. An diesem Punkt muss entweder der Befehl db2icrt oder der Befehl db2ilist ausgeführt werden, weil die Ausführung einer der Befehle den Nebeneffekt hat, dass die Installation in der globalen Registrierdatenbank registriert wird.
- 7. Führen Sie für nicht als Root ausgeführte Installationen \$*HOME*/sqllib/ db2nrcfg aus, um die nicht als Root ausgeführte Instanz zu konfigurieren.
- 8. Konfigurieren Sie das Dienstprogramm db2ls. Mithilfe des Dienstprogramms db2ls können Sie Informationen über installierte DB2-Kopien abfragen. Gehen Sie wie folgt vor, um das Dienstprogramm db2ls zu konfigurieren:
	- a. Ermitteln Sie, welche DB2-Kopie die neueste Kopie ist, indem Sie den folgenden Befehl ausführen:

db2greg –dump

Daraufhin wird beispielsweise folgende Ausgabe angezeigt: S,DB2,9.5.0.0,/opt/ibm/copy1,-,,0,,,1159464765,0 S,DB2,9.5.0.1,/opt/ibm/copy2,,,1,0,,1159466596,0

In der Beispielausgabe deutet 9.5.0.1 in der zweiten Zeile daraufhin, dass copy2 eine höhere Version aufweist als copy1, die auf dem Stand von Version 9.5.0.0 ist.

- b. Überprüfen Sie in /usr/local/bin, ob ein Link zu db2ls vorhanden ist. Falls dieser Link vorhanden ist, stellen Sie fest, auf welche DB2-Kopie er verweist.
- c. Wenn eine der folgenden Bedingungen wahr ist, erstellen Sie einen Link zu /opt/ibm/*neueste\_kopie*/install/db2ls im Verzeichnis /usr/local/bin (wobei *neueste\_kopie* die DB2-Kopie mit der neuesten Version ist):
	- /usr/local/bin/db2ls ist nicht vorhanden
	- /usr/local/bin/db2ls ist vorhanden, verweist jedoch auf eine installierte DB2-Kopie, die nicht die neueste Kopie auf dem System darstellt
- 9. Konfigurieren Sie den DB2-Fehlermonitor in /etc/inittab, indem Sie den Befehl db2fmcu ausführen, der in einer Serverinstallation verfügbar ist. Beispiel:

*DB2DIR*/bin/db2fmcu –u –p /etc/inittab

Dabei ist *DB2DIR* der vollständige Pfadname für Ihre Installation.

10. Für nicht als Root ausgeführte Installationen müssen Sie nach dem Installieren des DB2-Datenbankprodukts eine neue Anmeldesitzung öffnen, um die nicht als Root ausgeführte DB2-Instanz zu verwenden. Sie können stattdessen auch dieselbe Anmeldesitzung verwenden, wenn Sie als Quelle für die DB2-Instanzumgebung den Pfad \$*HOME*/sqllib/db2profile (für Benutzer der Bourne-Shell und Korn-Shell) oder \$*HOME*/sqllib/db2chsrc (für Benutzer, die die C-Shell einsetzen) verwenden. Hierbei ist \$*HOME* das Ausgangsverzeichnis des Benutzers ohne Rootberechtigung.

# **Weitere Schritte**

Nach der Nutzdatenimplementierung sind weitere manuelle Konfigurationstasks auszuführen.

# **Kapitel 14. Manuelles Konfigurieren von DB2-Servern nach der Installation**

Diese Task enthält Schritte zum manuellen Einrichten eines DB2-Servers nach der Installation mit dem Befehl db2\_install bzw. zum Implementierungsverfahren über Nutzdatendateien bei unterstützten Linux- und UNIX-Betriebssystemen.

Diese Task gilt nicht für DB2-Produkte, die mit dem DB2-Installationsassistenten oder mit einer Antwortdatei installiert wurden.

Bei der Installation mit dem Befehl db2\_install und bei dem Implementierungsverfahren mit Nutzdatendateien werden nur DB2-Komponenten installiert. Konfigurations- und Setuptasks wie die nachfolgend aufgelisteten müssen manuell ausgeführt werden.

Führen Sie die folgenden Schritte aus, um einen DB2-Server manuell zu konfigurieren. Die Schritte 1 bis 4 gelten nicht für nicht als Root ausgeführte Installationen.

- 1. [Erstellen Sie Gruppen- und Benutzer-IDs für eine DB2-Installation.](#page-54-0)
- 2. [Erstellen Sie einen DB2-Verwaltungsserver \(DAS\).](#page-175-0)
- 3. [Erstellen Sie eine Instanz mit db2icrt.](#page-176-0)
- 4. [Erstellen Sie Programmverbindungen für DB2-Dateien.](#page-177-0) Optional:
- 5. [Konfigurieren Sie die TCP/IP-Kommunikation für eine DB2-Instanz.](#page-178-0)
- 6. [Registrieren Sie den Lizenzschlüssel über die Lizenzzentrale.](#page-268-0)

Wenn Sie beabsichtigen, DB2-Tools wie die Taskzentrale oder die Scheduler-Funktionen des DB2-Verwaltungsservers zu verwenden, wird empfohlen, den DB2-Toolskatalog einzurichten. Der DB2-Toolskatalog enthält die erforderlichen Metadaten zum Ausführen von DB2-Tools und Scheduler.

# **Erstellen von Gruppen- und Benutzer-IDs für eine DB2-Datenbankinstallation (Linux und UNIX)**

Diese Benutzer und Gruppen werden vom DB2-Installationsassistenten während des Installationsprozesses erstellt. Sie können sie auch im Voraus erstellen.

Zum Ausführen dieser Tasks müssen Sie über die Rootberechtigung zum Erstellen von Benutzern und Gruppen verfügen.

Es sind drei Benutzer und drei Benutzergruppen erforderlich.

Die folgende Tabelle enthält die Namen der Benutzer und Gruppen, die in den nachstehenden Anweisungen verwendet werden. Sie können Ihre eigenen Benutzer- und Gruppennamen angeben, sofern diese den Namensregeln für das System und für DB2 entsprechen.

Die erstellten Benutzer-IDs sind erforderlich, um die weiteren Arbeitsschritte für das Einrichten auszuführen.

*Tabelle 18. Standardbenutzer und -gruppen*

| <b>Benutzer</b>                         | Beispielbenutzername | Beispielgruppenname |
|-----------------------------------------|----------------------|---------------------|
| Instanzeigner                           | db2inst1             | db2iadm1            |
| Abgeschirmter Benutzer                  | db2fenc1             | db2fadm1            |
| Benutzer des DB2-<br>Verwaltungsservers | dasusr1              | dasadm1             |

- v Das Ausgangsverzeichnis des Instanzeigners ist das Verzeichnis, in dem die DB2-Instanz erstellt wird.
- Der abgeschirmte Benutzer wird verwendet, um benutzerdefinierte Funktionen (User Defined Functions, UDF) und gespeicherte Prozeduren außerhalb des von der DB2-Datenbank verwendeten Adressraums auszuführen.
- v Die Benutzer-ID für den *Benutzer des DB2-Verwaltungsservers* wird verwendet, um den DB2-Verwaltungsserver auf Ihrem System auszuführen.

Gehen Sie wie folgt vor, um die erforderlichen Gruppen und Benutzer-IDs für DB2 zu erstellen:

- 1. Melden Sie sich als Benutzer mit Rootberechtigung an.
- 2. Geben Sie die im Folgenden für Ihr Betriebssystem aufgelisteten Befehle ein.

**Anmerkung:** Diese Befehlszeilenbeispiele enthalten keine Kennwörter. Es handelt sich lediglich um Beispiele. Sie können den Befehl *passwd username* in der Befehlszeile verwenden, um das Kennwort festzulegen.

#### **AIX-Betriebssysteme**

Geben Sie die folgenden Befehle ein, um Gruppen unter AIX zu erstellen:

mkgroup id=999 db2iadm1 mkgroup id=998 db2fadm1 mkgroup id=997 dasadm1

Erstellen Sie wie folgt Benutzer für die einzelnen Gruppen:

```
mkuser id=1004 pgrp=db2iadm1 groups=db2iadm1
      home=/home/db2inst1 db2inst1
mkuser id=1003 pgrp=db2fadm1 groups=db2fadm1
     home=/home/db2fenc1 db2fenc1
mkuser id=1002 pgrp=dasadm1 groups=dasadm1
     home=/home/dasusr1 dasusr1
```
Anfangskennwort festlegen:

```
passwd db2inst1
passwd db2fenc1
passwd dasusr1
```
### **HP-UX-Betriebssysteme**

Geben Sie die folgenden Befehle ein, um Gruppen unter HP-UX zu erstellen:

groupadd -g 999 db2iadm1 groupadd -g 998 db2fadm1 groupadd -g 997 dasadm1

Erstellen Sie wie folgt Benutzer für die einzelnen Gruppen:

useradd -g db2iadm1 -d /home/db2instl -m db2inst1 useradd -g db2fadm1 -d /home/db2fenc1 -m db2fenc1 useradd -g dbasgrp -d /home/dasusr1 -m dasusr1

Anfangskennwort festlegen:

passwd db2inst1 passwd db2fenc1 passwd dasusr1

#### **Linux-Betriebssysteme**

Geben Sie die folgenden Befehle ein, um Gruppen unter Linux-Betriebssystemen zu erstellen:

groupadd -g 999 db2iadm1 groupadd -g 998 db2fadm1 groupadd -g 997 dasadm1

Erstellen Sie wie folgt Benutzer für die einzelnen Gruppen:

useradd -u 1004 -g db2iadm1 -m -d /home/db2inst1 db2inst1 useradd -u 1003 -g db2fadm1 -m -d /home/db2fenc1 db2fenc1 useradd -u 1002 -g dasadm1 -m -d /home/dasusr1 dasusr1

Anfangskennwort festlegen:

passwd db2inst1 passwd db2fenc1 passwd dasusr1

#### **Solaris-Betriebssysteme**

Geben Sie die folgenden Befehle ein, um Gruppen unter Solaris zu erstellen:

> groupadd -g 999 db2iadm1 groupadd -g 998 db2fadm1 groupadd -g 997 dasadm1

Erstellen Sie wie folgt Benutzer für die einzelnen Gruppen:

useradd -g db2iadm1 -u 1004 -d /export/home/db2inst1 -m db2inst1 useradd -g db2fadm1 -u 1003 -d /export/home/db2fenc1 -m db2fenc1 useradd -g dasadm1 -u 1002 -d /export/home/dasusr1 -m dasusr1

Anfangskennwort festlegen:

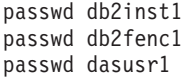

# **Erstellen von Gruppen- und Benutzer-IDs in einer Umgebung mit partitionierten Datenbanken**

# **Erstellen erforderlicher Benutzer für die Installation eines DB2-Servers in einer Umgebung mit partitionierten Datenbanken (AIX)**

Für den Betrieb einer DB2-Datenbank sind jeweils drei Benutzer und Gruppen erforderlich. Die folgende Tabelle enthält die Namen der Benutzer und Gruppen, die in den nachstehenden Anweisungen verwendet werden. Sie können Ihre eigenen Benutzer- und Gruppennamen angeben, sofern diese den Namensregeln für Ihr System und für DB2 entsprechen.

Wenn Sie beabsichtigen, den DB2-Installationsassistenten zum Installieren des DB2- Produkts zu verwenden, werden diese Benutzer vom DB2-Installationsassistenten erstellt.

| Erforderlicher Benutzer                 | <b>Benutzername</b> | Gruppenname |
|-----------------------------------------|---------------------|-------------|
| Instanzeigner                           | db2inst1            | db2iadm1    |
| Abgeschirmter Benutzer                  | db2fenc1            | db2fadm1    |
| Benutzer des DB2-<br>Verwaltungsservers | dasusr1             | dasadm1     |

*Tabelle 19. Erforderliche Benutzer und Gruppen*

Falls der Benutzer des DB2-Verwaltungsservers bereits vorhanden ist, muss er vor der Installation auf allen zugehörigen Computern ebenfalls vorhanden sein. Wenn Sie den DB2-Installationsassistenten verwenden, um einen neuen Benutzer für den DB2-Verwaltungsserver auf dem Computer zu erstellen, der als Instanzeigner fungiert, wird dieser Benutzer (falls erforderlich) bei Installationen mit einer Antwortdatei auf den zugehörigen Computern ebenfalls erstellt. Ist der Benutzer auf den zugehörigen Computern bereits vorhanden, muss er über dieselbe Primärgruppe verfügen.

# **Voraussetzungen**

- v Um Benutzer und Gruppen erstellen zu können, müssen Sie über die Berechtigung Root verfügen.
- v Wenn Sie Benutzer und Gruppen mit Sicherheitssoftware verwalten, sind beim Definieren von DB2-Benutzern und -Gruppen möglicherweise zusätzliche Schritte erforderlich.

# **Einschränkung**

Die von Ihnen erstellten Benutzernamen müssen sowohl den Namensregeln Ihres Betriebssystems als auch den DB2-Namensregeln entsprechen.

Führen Sie die folgenden Schritte aus, um alle drei genannten Benutzer zu erstellen:

1. Melden Sie sich am Primärcomputer an.

2. Erstellen Sie eine Gruppe für den Instanzeigner (z. B. db2iadm1), die Gruppe, die UDFs oder gespeicherte Prozeduren ausführt (z. B. db2fadm1)fdie Gruppe, der der DB2-Verwaltungsserver gehören soll (z. B. dasadm1). Geben Sie hierzu die folgenden Befehle ein:

```
mkgroup id=999 db2iadm1
mkgroup id=998 db2fadm1
mkgroup id=997 dasadm1
```
3. Erstellen Sie einen Benutzer für jede Gruppe, die Sie im vorigen Schritt erstellt haben. Verwenden Sie hierzu die nachstehenden Befehle. Das Ausgangsverzeichnis für alle Benutzer ist das DB2-Ausgangsverzeichnis, das Sie zuvor erstellt und zur gemeinsamen Benutzung verfügbar gemacht haben (db2home).

```
mkuser id=1004 pgrp=db2iadm1 groups=db2iadm1 home=/db2home/db2inst1
      core=-1 data=491519 stack=32767 rss=-1 fsize=-1 db2inst1
mkuser id=1003 pgrp=db2fadm1 groups=db2fadm1 home=/db2home/db2fenc1
   db2fenc1
mkuser id=1002 pgrp=dasadm1 groups=dasadm1 home=/home/dasusr1
   dasusr1
```
4. Definieren Sie ein Anfangskennwort für jeden Benutzer, den Sie erstellt haben, indem Sie die folgenden Befehle eingeben:

```
passwd db2inst1
passwd db2fenc1
passwd dasusr1
```
- 5. Melden Sie sich ab.
- 6. Melden Sie sich am Primärcomputer als jeder der von Ihnen erstellten Benutzer an (db2inst1, db2fenc1 und dasusr1). Sie erhalten für jeden Benutzer möglicherweise die Aufforderung, das Kennwort zu ändern, da sich diese Benutzer zum ersten Mal am System angemeldet haben.
- 7. Melden Sie sich ab.
- 8. Erstellen Sie auf jedem Computer, der Ihrer Umgebung mit partitionierten Datenbanken angehören soll, genau dieselben Benutzer- und Gruppenkonten.

# **Erstellen erforderlicher Benutzer für die Installation eines DB2-Servers in einer Umgebung mit partitionierten Datenbanken (HP-UX)**

Für den Betrieb einer DB2-Datenbank sind jeweils drei Benutzer und Gruppen erforderlich. Die folgende Tabelle enthält die Namen der Benutzer und Gruppen, die in den nachstehenden Anweisungen verwendet werden. Sie können Ihre eigenen Benutzer- und Gruppennamen angeben, sofern diese den Namensregeln für Ihr System und für DB2 entsprechen.

Wenn Sie beabsichtigen, den DB2-Installationsassistenten zum Installieren des DB2- Produkts zu verwenden, werden diese Benutzer vom DB2-Installationsassistenten erstellt.

*Tabelle 20. Erforderliche Benutzer und Gruppen*

| Erforderlicher Benutzer                 | <b>Benutzername</b> | Gruppenname |
|-----------------------------------------|---------------------|-------------|
| Instanzeigner                           | db2inst1            | db2iadm1    |
| Abgeschirmter Benutzer                  | db2fenc1            | db2fadm1    |
| Benutzer des DB2-<br>Verwaltungsservers | dasusr1             | dasadm1     |

Falls der Benutzer des DB2-Verwaltungsservers bereits vorhanden ist, muss er vor der Installation auf allen zugehörigen Computern ebenfalls vorhanden sein. Wenn Sie den DB2-Installationsassistenten verwenden, um einen neuen Benutzer für den DB2-Verwaltungsserver auf dem Computer zu erstellen, der als Instanzeigner fungiert, wird dieser Benutzer (falls erforderlich) bei Installationen mit einer Antwortdatei auf den zugehörigen Computern ebenfalls erstellt. Ist der Benutzer auf den zugehörigen Computern bereits vorhanden, muss er über dieselbe Primärgruppe verfügen.

### **Voraussetzungen**

- v Um Benutzer und Gruppen erstellen zu können, müssen Sie über die Berechtigung Root verfügen.
- v Wenn Sie Benutzer und Gruppen mit Sicherheitssoftware verwalten, sind beim Definieren von DB2-Benutzern und -Gruppen möglicherweise zusätzliche Schritte erforderlich.

### **Einschränkung**

Die von Ihnen erstellten Benutzernamen müssen sowohl den Namensregeln Ihres Betriebssystems als auch den DB2-Namensregeln entsprechen.

Führen Sie die folgenden Schritte aus, um alle drei genannten Benutzer zu erstellen:

- 1. Melden Sie sich am Primärcomputer an.
- 2. Erstellen Sie eine Gruppe für den Instanzeigner (z. B. db2iadm1), die Gruppe, die UDFs oder gespeicherte Prozeduren ausführt (z. B. db2fadm1)fdie Gruppe, der der DB2-Verwaltungsserver gehören soll (z. B. dasadm1). Geben Sie hierzu die folgenden Befehle ein:

```
groupadd -g 999 db2iadm1
groupadd -g 998 db2fadm1
groupadd -g 997 dasadm1
```
3. Erstellen Sie einen Benutzer für jede Gruppe, die Sie im vorigen Schritt erstellt haben. Verwenden Sie hierzu die nachstehenden Befehle. Das Ausgangsverzeichnis für alle Benutzer ist das DB2-Ausgangsverzeichnis, das Sie zuvor erstellt und zur gemeinsamen Benutzung verfügbar gemacht haben (db2home).

```
useradd -u 1004 db2iadm1 -d /db2home/db2inst1 -m db2inst1
useradd -u 1003 db2fadm1 -d /db2home/db2fenc1 -m db2fenc1
useradd -u 1002 dbasgrp -d /home/dasusr1 -m dasusr1
```
4. Definieren Sie ein Anfangskennwort für jeden Benutzer, den Sie erstellt haben, indem Sie die folgenden Befehle eingeben:

passwd db2inst1 passwd db2fenc1 passwd dasusr1 5. Melden Sie sich ab.

- 6. Melden Sie sich am Primärcomputer als jeder der von Ihnen erstellten Benutzer an (db2inst1, db2fenc1 und dasusr1). Sie erhalten für jeden Benutzer möglicherweise die Aufforderung, das Kennwort zu ändern, da sich diese Benutzer zum ersten Mal am System angemeldet haben.
- 7. Melden Sie sich ab.
- 8. Erstellen Sie auf jedem Computer, der Ihrer Umgebung mit partitionierten Datenbanken angehören soll, genau dieselben Benutzer- und Gruppenkonten.

# **Erstellen erforderlicher Benutzer für die Installation eines DB2-Servers in einer Umgebung mit partitionierten Datenbanken (Linux)**

Für den Betrieb einer DB2-Datenbank sind jeweils drei Benutzer und Gruppen erforderlich. Die folgende Tabelle enthält die Namen der Benutzer und Gruppen, die in den nachstehenden Anweisungen verwendet werden. Sie können Ihre eigenen Benutzer- und Gruppennamen angeben, sofern diese den Namensregeln für Ihr System und für DB2 entsprechen.

Wenn Sie beabsichtigen, den DB2-Installationsassistenten zum Installieren des DB2- Produkts zu verwenden, werden diese Benutzer vom DB2-Installationsassistenten erstellt.

| Erforderlicher Benutzer                 | <b>Benutzername</b> | Gruppenname |
|-----------------------------------------|---------------------|-------------|
| Instanzeigner                           | db2inst1            | db2iadm1    |
| Abgeschirmter Benutzer                  | db2fenc1            | db2fadm1    |
| Benutzer des DB2-<br>Verwaltungsservers | dasusr1             | dasadm1     |

*Tabelle 21. Erforderliche Benutzer und Gruppen*

Falls der Benutzer des DB2-Verwaltungsservers bereits vorhanden ist, muss er vor der Installation auf allen zugehörigen Computern ebenfalls vorhanden sein. Wenn Sie den DB2-Installationsassistenten verwenden, um einen neuen Benutzer für den DB2-Verwaltungsserver auf dem Computer zu erstellen, der als Instanzeigner fungiert, wird dieser Benutzer (falls erforderlich) bei Installationen mit einer Antwortdatei auf den zugehörigen Computern ebenfalls erstellt. Ist der Benutzer auf den zugehörigen Computern bereits vorhanden, muss er über dieselbe Primärgruppe verfügen.

### **Voraussetzungen**

- v Um Benutzer und Gruppen erstellen zu können, müssen Sie über die Berechtigung Root verfügen.
- Wenn Sie Benutzer und Gruppen mit Sicherheitssoftware verwalten, sind beim Definieren von DB2-Benutzern und -Gruppen möglicherweise zusätzliche Schritte erforderlich.

### **Einschränkung**

Die von Ihnen erstellten Benutzernamen müssen sowohl den Namensregeln Ihres Betriebssystems als auch den DB2-Namensregeln entsprechen. Führen Sie die folgenden Schritte aus, um alle drei genannten Benutzer zu erstellen:

- 1. Melden Sie sich am Primärcomputer an.
- 2. Erstellen Sie eine Gruppe für den Instanzeigner (z. B. db2iadm1), die Gruppe, die UDFs oder gespeicherte Prozeduren ausführt (z. B. db2fadm1)fdie Gruppe, der der DB2-Verwaltungsserver gehören soll (z. B. dasadm1). Geben Sie hierzu die folgenden Befehle ein:

groupadd -g 999 db2iadm1 groupadd -g 998 db2fadm1 groupadd -g 997 dasadm1

Stellen Sie sicher, dass die spezifischen Nummern, die Sie verwenden, derzeit auf keiner der Maschinen vorhanden sind.

3. Erstellen Sie einen Benutzer für jede Gruppe, die Sie im vorigen Schritt erstellt haben. Verwenden Sie hierzu die nachstehenden Befehle. Das Ausgangsverzeichnis für alle Benutzer ist das DB2-Ausgangsverzeichnis, das Sie zuvor erstellt und zur gemeinsamen Benutzung verfügbar gemacht haben (db2home).

```
useradd -u 1004 -g db2iadm1 -m -d /db2home/db2inst1 db2inst1
useradd -u 1003 -g db2fadm1 -m -d /db2home/db2fenc1 db2fenc1
useradd -u 1002 -g dasadm1 -m -d /home/dasusr1 dasusr1
```
4. Definieren Sie ein Anfangskennwort für jeden Benutzer, den Sie erstellt haben, indem Sie die folgenden Befehle eingeben:

passwd db2inst1 passwd db2fenc1 passwd dasusr1

- 5. Melden Sie sich ab.
- 6. Melden Sie sich am Primärcomputer als jeder der von Ihnen erstellten Benutzer an (db2inst1, db2fenc1 und dasusr1). Sie erhalten für jeden Benutzer möglicherweise die Aufforderung, das Kennwort zu ändern, da sich diese Benutzer zum ersten Mal am System angemeldet haben.
- 7. Melden Sie sich ab.
- 8. Erstellen Sie auf jedem Computer, der Ihrer Umgebung mit partitionierten Datenbanken angehören soll, genau dieselben Benutzer- und Gruppenkonten.

# **Erstellen eines erforderlichen Benutzers für die Installation eines DB2-Servers in einer Umgebung mit partitionierten Datenbanken (Solaris-Betriebssystem)**

Für den Betrieb einer DB2-Datenbank sind jeweils drei Benutzer und Gruppen erforderlich. Die folgende Tabelle enthält die Namen der Benutzer und Gruppen, die in den nachstehenden Anweisungen verwendet werden. Sie können Ihre eigenen Benutzer- und Gruppennamen angeben, sofern diese den Namensregeln für Ihr System und für DB2 entsprechen.

Wenn Sie beabsichtigen, den DB2-Installationsassistenten zum Installieren des DB2- Produkts zu verwenden, werden diese Benutzer vom DB2-Installationsassistenten erstellt.

| Erforderlicher Benutzer | Benutzername | <b>Gruppenname</b> |
|-------------------------|--------------|--------------------|
| Instanzeigner           | db2inst1     | l db2iadm1         |
| Abgeschirmter Benutzer  | db2fenc1     | db2fadm1           |

*Tabelle 22. Erforderliche Benutzer und Gruppen*

*Tabelle 22. Erforderliche Benutzer und Gruppen (Forts.)*

| Erforderlicher Benutzer                 | <b>Benutzername</b> | <b>Gruppenname</b> |
|-----------------------------------------|---------------------|--------------------|
| Benutzer des DB2-<br>Verwaltungsservers | dasusr1             | dasadm1            |

Falls der Benutzer des DB2-Verwaltungsservers bereits vorhanden ist, muss er vor der Installation auf allen zugehörigen Computern ebenfalls vorhanden sein. Wenn Sie den DB2-Installationsassistenten verwenden, um einen neuen Benutzer für den DB2-Verwaltungsserver auf dem Computer zu erstellen, der als Instanzeigner fungiert, wird dieser Benutzer (falls erforderlich) bei Installationen mit einer Antwortdatei auf den zugehörigen Computern ebenfalls erstellt. Ist der Benutzer auf den zugehörigen Computern bereits vorhanden, muss er über dieselbe Primärgruppe verfügen.

#### **Voraussetzungen**

- v Um Benutzer und Gruppen erstellen zu können, müssen Sie über die Berechtigung Root verfügen.
- Wenn Sie Benutzer und Gruppen mit Sicherheitssoftware verwalten, sind beim Definieren von DB2-Benutzern und -Gruppen möglicherweise zusätzliche Schritte erforderlich.

### **Einschränkung**

Die von Ihnen erstellten Benutzernamen müssen sowohl den Namensregeln Ihres Betriebssystems als auch den DB2-Namensregeln entsprechen.

Führen Sie die folgenden Schritte aus, um alle drei genannten Benutzer zu erstellen:

- 1. Melden Sie sich am Primärcomputer an.
- 2. Erstellen Sie eine Gruppe für den Instanzeigner (z. B. db2iadm1), die Gruppe, die UDFs oder gespeicherte Prozeduren ausführt (z. B. db2fadm1)fdie Gruppe, der der DB2-Verwaltungsserver gehören soll (z. B. dasadm1). Geben Sie hierzu die folgenden Befehle ein:

groupadd id=999 db2iadm1 groupadd id=998 db2fadm1 groupadd id=997 dasadm1

3. Erstellen Sie mithilfe der nachfolgenden Befehle jeweils einen Benutzer für jede Gruppe. Das Ausgangsverzeichnis für alle Benutzer ist das DB2-Ausgangsverzeichnis, das Sie zuvor erstellt und zur gemeinsamen Benutzung verfügbar gemacht haben (/db2home).

useradd -u 1004 -g db2iadm1 -d /db2home/db2instl -m db2inst1 useradd -u 1003 -g db2fadm1 -d /db2home/db2fenc1 -m db2fenc1 useradd -u 1002 -g dasadm1 -d /export/home/dasusr1 -m dasusr1

4. Definieren Sie ein Anfangskennwort für jeden Benutzer, den Sie erstellt haben, indem Sie die folgenden Befehle eingeben:

passwd db2inst1 passwd db2fenc1 passwd dasusr1

- 5. Melden Sie sich ab.
- 6. Melden Sie sich am Primärcomputer als jeder der von Ihnen erstellten Benutzer an (db2inst1, db2fenc1 und dasusr1). Sie erhalten für jeden Benutzer möglicherweise die Aufforderung, das Kennwort zu ändern, da sich diese Benutzer zum ersten Mal am System angemeldet haben.
- 7. Melden Sie sich ab.
- 8. Erstellen Sie auf jedem Computer, der Ihrer Umgebung mit partitionierten Datenbanken angehören soll, genau dieselben Benutzer- und Gruppenkonten.

# <span id="page-175-0"></span>**Erstellen des DB2-Verwaltungsservers (Linux und UNIX)**

Der DB2-Verwaltungsserver (DAS) stellt Unterstützungsservices für DB2-Tools wie die Steuerzentrale und den Konfigurationsassistenten zur Verfügung.

### **Vorbereitung**

Zum Erstellen eines DAS benötigen Sie Folgendes:

- Rootberechtigung
- v Einen bereits erstellten DAS-Benutzer

**Wichtig:** Der DB2-Verwaltungsserver (DAS) gilt in Version 9.7 als veraltet und wird möglicherweise in einem zukünftigen Release entfernt. Weitere Informationen hierzu finden Sie im Abschnitt "Tools der Steuerzentrale und DB2-Verwaltungsserver (DAS) gelten als veraltet" in der Veröffentlichung *Neue Funktionen in Version 9.7*.

### **Einschränkungen**

Für Benutzer-IDs gelten die folgenden Einschränkungen und Voraussetzungen:

- v Sie müssen einer anderen primären Gruppe als 'guests', 'admins', 'users' und 'local' angehören.
- v Sie dürfen Kleinbuchstaben (a–z), Zahlen (0–9) und das Unterstreichungszeichen (\_) enthalten.
- v Sie dürfen nicht länger als acht Zeichen sein.
- Sie dürfen nicht mit IBM, SYS, SQL oder einer Zahl beginnen.
- v Sie dürfen kein in DB2 reserviertes Wort (USERS, ADMINS, GUESTS, PUBLIC oder LOCAL) sowie kein reserviertes SQL-Wort sein.
- v Es dürfen keine Benutzer-IDs mit Rootberechtigung als DB2-Instanz-ID, DAS-ID oder abgeschirmte ID verwendet werden.
- v Sie dürfen keine Zeichen mit Akzent enthalten.
- v Wenn keine neuen Benutzer-IDs erstellt, sondern vorhandene Benutzer-IDs verwendet werden, müssen folgende Bedingungen erfüllt sein:
	- Die Benutzer-IDs sind nicht gesperrt.
	- Die Kennwörter der Benutzer-IDs sind nicht abgelaufen.

### **Vorgehensweise**

Gehen Sie wie folgt vor, um den DAS zu erstellen:

- 1. Melden Sie sich als Benutzer mit der Berechtigung Root an.
- 2. Setzen Sie den folgenden Befehl ab, um den DAS zu erstellen: *DB2DIR*/instance/dascrt -u *DASuser*

Dabei gilt Folgendes:

- v *DB2DIR* gibt den Pfad an, in dem das DB2-Datenbankprodukt installiert wurde. Folgendes Standardinstallationsverzeichnis wird verwendet:
	- Für AIX-, HP-UX- oder Solaris-Betriebssysteme: /opt/IBM/db2/V9.7
	- Für Linux-Betriebssysteme: /opt/ibm/db2/V9.7
- v **-u** gibt den DAS-Benutzer an, den Sie beim Erstellen von Benutzern und Gruppen erstellt haben

# <span id="page-176-0"></span>**Erstellen einer Instanz mit db2icrt**

Eine DB2-Instanz ist eine Umgebung zum Speichern von Daten und Ausführen von Anwendungen. Mit dem Befehl db2icrt können Sie eine Instanz erstellen.

### **Vorbereitung**

Unter Linux- oder UNIX-Betriebssystemen müssen Sie über Rootberechtigung verfügen.

### **Vorgehensweise**

Gehen Sie wie folgt vor, um mit db2icrt eine Instanz zu erstellen:

- 1. Melden Sie sich mit der erforderlichen Berechtigung an.
- 2. Führen Sie den Befehl db2icrt aus. Beispiel für Linux- oder UNIX-Betriebssysteme:

*DB2DIR*/instance/db2icrt -a *authprüftyp* -u *abgeschirmteID instanzname*

Dabei gilt Folgendes:

*DB2DIR*

ist das DB2-Installationsverzeichnis

- v Unter AIX-, HP-UX- oder Solaris-Betriebssystemen ist das DB2-Standardinstallationsverzeichnis /opt/IBM/db2/V9.7
- v Unter Linux-Betriebssystemen ist das Standardinstallationsverzeichnis /opt/ibm/db2/V9.7

### **-a** *authprüftyp* **(Linux oder UNIX)**

Der Authentifizierungstyp für die Instanz. *authprüftyp* kann eine der Optionen SERVER, CLIENT oder SERVER\_ENCRYPT sein. Die Standardeinstellung ist SERVER. Dieser Parameter ist optional.

**-u** *abgeschirmteID*

Der Benutzername, unter dem abgeschirmte benutzerdefinierte Funktionen (UDFs) und abgeschirmte gespeicherte Prozeduren ausgeführt werden. Dieses Attribut ist nicht erforderlich, wenn Sie eine Instanz auf einem Client erstellen. Geben Sie den Namen des abgeschirmten Benutzers an, den Sie erstellt haben.

*instanzname*

Der Name der Instanz. Der Instanzname muss mit dem Namen des Benutzers übereinstimmen, der Instanzeigner ist. Geben Sie den Namen des Benutzers an, den Sie als Instanzeigner erstellt haben. Die Instanz wird im Ausgangsverzeichnis des Instanzeigners erstellt.

# **Beispiel**

Verwenden Sie beispielsweise den folgenden Befehl, wenn Sie die Serverauthentifizierung, den abgeschirmten Benutzer 'db2fenc1' und den Instanzeigner 'db2inst1' verwenden, um eine Instanz auf einem AIX-System zu erstellen:

/opt/IBM/db2/V9.7/instance/db2icrt -a server -u db2fenc1 db2inst1

### **Weitere Schritte**

Optional: Nach dem Erstellen einer Instanz können Sie die Benachrichtigung für die Statusüberwachung konfigurieren. Diese Task kann über die Diagnosezentrale oder den Befehlszeilenprozessor ausgeführt werden.

# <span id="page-177-0"></span>**Erstellen von Programmverbindungen für DB2-Dateien**

Sie können Programmverbindungen für die DB2-Dateien zum Verzeichnis /usr/lib und für die Kopfdatendateien zum Verzeichnis /usr/include für einen bestimmten DB2-Versions- und -Releasestand erstellen.

Zum Ausführen dieser Task müssen Sie als Benutzer mit Rootberechtigung angemeldet sein.

Diese Task ist für den normalen Betrieb von DB2 nicht erforderlich.

Ziehen Sie das Erstellen von Programmverbindungen für die DB2-Dateien nur in Erwägung, wenn die beiden folgenden Bedingungen zutreffen:

- Auf dem aktuellen Computer befindet sich nur eine Kopie von DB2
- v Sie entwickeln oder nutzen Anwendungen und möchten vermeiden, den vollständigen Pfad für die Produktbibliotheken und Kopfdatendateien anzugeben

Beachten Sie die folgenden Einschränkungen:

- v Durch das Erstellen von Programmverbindungen für eine DB2-Kopie werden die anderen DB2-Kopien unbrauchbar. Programmverbindungen können nur für eine einzige DB2-Kopie auf einem bestimmten System erstellt werden.
- v Bereits vorhandene Programmverbindungen zu den Verzeichnissen /usr/lib und /usr/include, die von einer früheren DB2-Version stammen, werden automatisch entfernt.
- v Programmverbindungen dürfen nicht auf Systemen erstellt werden, auf denen mehrere DB2-Kopien gleichzeitig verwendet werden sollen.

Gehen Sie wie folgt vor, um Programmverbindungen für DB2-Dateien zu erstellen:

- 1. Melden Sie sich als Benutzer mit Rootberechtigung an.
- 2. Führen Sie den Befehl db2ln aus. Beispiel:

DB2DIR/cfg/db2ln

Dabei gilt Folgendes:

# **DB2DIR**

ist das DB2-Installationsverzeichnis

- v Unter AIX-, HP-UX- oder Solaris-Betriebssystemen ist das DB2-Standardinstallationsverzeichnis /opt/IBM/db2/V9.7.
- v Unter Linux-Betriebssystemen ist das Standardinstallationsverzeichnis /opt/ibm/db2/V9.7.

Bereits vorhandene Programmverbindungen zu den Verzeichnissen /usr/lib und /usr/include, die von einer früheren DB2-Version stammen, werden automatisch entfernt, wenn Sie den Befehl db2ln eingeben, um Programmverbindungen für die vorliegende DB2-Version zu erstellen. Zum erneuten Erstellen der Programmverbindungen zu den Bibliotheken der früheren Version müssen Sie zuerst den Befehl db2rmln in Ihrer aktuellen DB2-Version ausführen und anschließend den Befehl db2ln in der früheren DB2-Version.

# <span id="page-178-0"></span>**Konfigurieren der TCP/IP-Kommunikation für eine DB2-Instanz**

In diesem Abschnitt wird beschrieben, wie die TCP/IP-Kommunikation auf Ihrem DB2-Server mithilfe des DB2-Befehlzeilenprozessors (Command Line Processor, CLP) konfiguriert wird. Es müssen Kommunikationsprotokolle auf dem DB2-Server konfiguriert werden, damit Ihr DB2-Server ankommende Anforderungen von fernen DB2-Clients annehmen kann.

Bevor die TCP/IP-Kommunikation für eine DB2-Instanz konfiguriert werden kann, sollten Sie Folgendes ausführen:

- v Stellen Sie sicher, dass TCP/IP auf dem DB2-Server funktionsfähig ist. TCP/IP muss auch auf dem DB2-Client funktionsfähig sein, damit eine Verbindung hergestellt werden kann.
- Geben Sie entweder den Namen eines Verbindungsservice *und* einen Verbindungsport an, oder nur einen Verbindungsport.

### **Verbindungsservicename und Verbindungsport**

Mit dem Servicenamen wird der Parameter *svcename* (Servicename) in der Konfigurationsdatei des Datenbankmanagers auf dem Server aktualisiert. Wenn der Name eines Verbindungsservice angegeben wird, muss die Servicesdatei mit diesem Servicenamen, einer Portnummer und dem Protokoll aktualisiert werden. Es kann ein beliebiger Servicename angegeben werden, aber er muss innerhalb der Servicedatei eindeutig sein. Ein Beispiel für den Servicenamen ist server1. Wenn Sie DB2 Enterprise Server Edition in einer partitionierten Umgebung verwenden, stellen Sie sicher, dass die Portnummer nicht mit den Portnummern in Konflikt steht, die von Fast Communications Manager (FCM) verwendet werden.

Der Verbindungsport muss innerhalb der Servicedatei eindeutig sein. Ein Beispielwert für Portnummer und Protokoll ist 3700/tcp.

### **Verbindungsport**

Der Parameter *svcename* (Servicename) in der Konfigurationsdatei des Datenbankmanagers auf dem Server kann mit einer Portnummer aktualisiert werden. Wenn dies der Fall ist, muss die Servicedatei nicht aktualisiert werden. Wenn Sie DB2 Enterprise Server Edition in einer partitionierten Umgebung verwenden, stellen Sie sicher, dass die Portnummer nicht mit den Portnummern in Konflikt steht, die von Fast Communications Manager (FCM) oder anderen Anwendungen in dem System verwendet werden. Ein Beispielwert für die Portnummer ist 3700.

Die meisten Protokolle werden automatisch erkannt und konfiguriert, wenn Sie DB2 mit dem DB2-Installationsassistenten einrichten. Führen Sie diese Task in den folgenden Fällen aus:

- v Beim Einrichten von DB2 mit dem DB2-Installationsassistenten haben Sie das Kommunikationsprotokoll TCP/IP abgewählt.
- v Nach dem Einrichten von DB2 mit dem DB2-Installationsassistenten haben Sie das Kommunikationsprotokoll TCP/IP in Ihrem Netzwerk hinzugefügt.
- Das Kommunikationsprotokoll TCP/IP wurde vom DB2-Installationsassistenten nicht erkannt.
- v Sie haben ein DB2-Produkt mit dem Befehl db2\_install oder mit der Methode für Nutzdatendateien installiert.

Gehen Sie wie folgt vor, um die TCP/IP-Kommunikation für eine DB2-Instanz zu konfigurieren:

- 1. [Aktualisieren Sie die Servicedatei auf dem Server.](#page-262-0)
- 2. [Aktualisieren Sie die Konfigurationsdatei des Datenbankmanagers auf dem Ser](#page-261-0)[ver.](#page-261-0)
- 3. [Legen Sie Kommunikationsprotokolle für eine DB2-Instanz fest.](#page-258-0)
**Teil 3. Nach der Installation eines DB2-Serverprodukts**

# **Kapitel 15. Prüfen der Installation**

# **Überprüfen der Installation der DB2-Server mithilfe von 'Erste Schritte' (Linux und Windows)**

Sie können überprüfen, ob die Installation des DB2-Servers erfolgreich abgeschlossen wurde, indem Sie auf Daten der Datenbank SAMPLE zugreifen.

Zum Ausführen dieser Task müssen die Steuerzentrale und die Komponente Erste Schritte installiert sein.

Die Einführungskomponente 'Erste Schritte' wird im Fenster für Komponentenauswahl des DB2-Installationsassistenten aufgelistet. Die Komponente wird im Rahmen der Standardinstallation installiert oder kann beim Ausführen einer angepassten Installation ausgewählt werden.

Die Komponente Steuerzentrale ist nur unter Linux (nur x86 und AMD64/EM64T) und Windows (nur x86 und AMD64/EM64T) verfügbar.

- 1. Melden Sie sich unter Linux am System als Instanzeigner an.
- 2. Gehen Sie wie folgt vor, um 'Erste Schritte' zu starten:
	- v Klicken Sie unter Windows-Betriebssystemen **Start** an und wählen Sie **Programme -> IBM DB2 -> [***Name der DB2-Kopie***] -> Installations- und Konfigurations-Tools > Erste Schritte** aus.
	- v Unter Linux- und Windows-Betriebssystemen können Sie 'Erste Schritte' starten, indem Sie den Befehl **db2fs** eingeben.
- 3. Sie können den Typ der zu erstellenden Datenbankobjekte und die Datenbankposition auswählen. Sie können das Laufwerk auswählen, auf dem die Datenbank SAMPLE unter Windows erstellt werden soll, und das Verzeichnis, in dem die Datenbank SAMPLE unter Linux erstellt werden soll.
- 4. Die Verarbeitung dieses Befehls kann einige Minuten in Anspruch nehmen. Nachdem die Datenbank SAMPLE erstellt ist, wird eine Abschlussnachricht angezeigt. Klicken Sie **OK** an.
- 5. Starten Sie die Steuerzentrale. Klicken Sie unter Windows **Start** an, und wählen Sie **Programme -> IBM DB2 -> [***Name der DB2-Kopie***] -> Allgemeine Verwaltungstools —> Steuerzentrale** aus. Geben Sie auf Linux-Systemen den Befehl db2cc ein.
- 6. Erweitern Sie im linken Teilfenster der Anzeige der Steuerzentrale die Objektbaumstruktur, damit die Beispieldatenbank SAMPLE und die SAMPLE-Datenbankobjekte angezeigt werden. Wählen Sie das Objekt 'Tabellen' aus, um die Tabellen der Datenbank SAMPLE im rechten Teilfenster der Anzeige der Steuerzentrale anzuzeigen. Klicken Sie den Tabellennamen STAFF mit der rechten Maustaste an und wählen Sie Abfrage aus. Klicken Sie im Befehlseditor die Schaltfläche **Ausführen** an, um die Abfrage auszuführen und das Ergebnis anzuzeigen.

Nachdem Sie die Installation geprüft haben, können Sie die Datenbank SAMPLE löschen, um Plattenspeicherplatz freizugeben. Behalten Sie die Datenbank SAMPLE jedoch bei, falls Sie beabsichtigen, Beispielanwendungen zu verwenden.

Geben Sie den Befehl db2 drop database sample ein, um die Datenbank SAMPLE zu löschen.

Sie können auch die Komponente 'Erste Schritte' verwenden, um nach Produktaktualisierungen zu suchen; somit stellen Sie sicher, dass Sie die verfügbaren Produktaktualisierungen und -erweiterungen für DB2-Produkte beachten.

## **Prüfen der Installation mithilfe des Befehlszeilenprozessors (CLP)**

Sie können die Installation prüfen, indem Sie eine Beispieldatenbank SAMPLE erstellen und SQL-Befehle ausführen, um Beispieldaten abzurufen.

#### **Voraussetzungen**

- Die Datenbankkomponente SAMPLE, die in der Komponentenauswahl aufgelistet ist, muss auf Ihrem System installiert sein. Diese Beispieldatenbank ist in einer Standardinstallation enthalten.
- v Ein Benutzer mit der Berechtigung SYSADM ist erforderlich.

Führen Sie die folgenden Schritte aus, um die Installation zu überprüfen:

- 1. Melden Sie sich als Benutzer mit der Berechtigung SYSADM am System an.
- 2. Starten Sie den Datenbankmanager durch Eingabe des Befehls db2start.
- 3. Geben Sie den Befehl db2sampl ein, um die Beispieldatenbank (SAMPLE) zu erstellen.

Die Verarbeitung dieses Befehls kann einige Minuten in Anspruch nehmen. Es gibt keine Abschlussnachricht. Wenn die Eingabeaufforderung wieder angezeigt wird, ist die Verarbeitung abgeschlossen.

Die Datenbank SAMPLE wird beim Erstellen automatisch mit dem Aliasnamen SAMPLE katalogisiert.

4. Stellen Sie eine Verbindung zur Datenbank SAMPLE her, rufen Sie eine Liste aller Mitarbeiter der Abteilung (Department) 20 auf, und setzen Sie die Datenbankverbindung zurück. Geben Sie die folgenden Befehle mit Hilfe des Befehlszeilenprozessors (CLP) ein:

```
connect to sample
"select * from staff where dept = 20"connect reset
```
Die Ausgabe sollte ungefähr wie folgt aussehen:

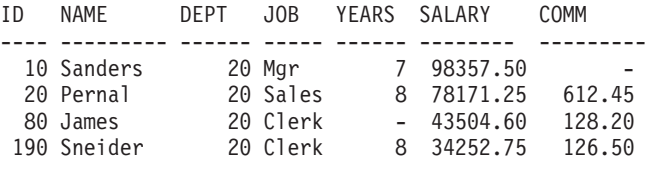

4 record(s) selected.

Nachdem Sie die Installation geprüft haben, können Sie die Datenbank SAMPLE löschen, um Plattenspeicherplatz freizugeben. Geben Sie den Befehl db2 drop database sample ein, um die Datenbank SAMPLE zu löschen.

# **Prüfen der Installation einer Umgebung mit partitionierten Datenbanken (Windows)**

Um zu prüfen, ob Ihr DB2-Server erfolgreich installiert wurde, erstellen Sie eine Beispieldatenbank und führen SQL-Befehle aus, um Beispieldaten abzurufen und um zu prüfen, ob die Daten an alle zugehörigen Datenbankpartitionsserver der Installation verteilt wurden.

Sie haben alle Installationsschritte vollständig ausgeführt.

Um eine Beispieldatenbank (SAMPLE) zu erstellen, gehen Sie wie folgt vor:

- 1. Melden Sie sich am Primärcomputer (ServerA) als Benutzer mit der Berechtigung SYSADM an.
- 2. Geben Sie den Befehl db2sampl ein, um die Beispieldatenbank (SAMPLE) zu erstellen.

Die Verarbeitung dieses Befehls kann einige Minuten in Anspruch nehmen. Wenn die Eingabeaufforderung des Befehls wieder angezeigt wird, ist die Verarbeitung abgeschlossen.

Die Datenbank SAMPLE wird beim Erstellen automatisch mit dem Aliasnamen SAMPLE katalogisiert.

- 3. Starten Sie den Datenbankmanager durch Eingabe des Befehls db2start.
- 4. Geben Sie in einem DB2-Befehlsfenster die nachstehenden DB2-Befehle ein, um eine Verbindung zur Datenbank SAMPLE herzustellen und eine Liste aller Mitarbeiter ('staff') in Abteilung ('dept') 20 abzurufen:

db2 connect to sample db2 "select  $*$  from staff where dept =  $20"$ 

5. Um zu prüfen, ob diese Daten an alle Datenbankpartitionsserver verteilt wurden, geben Sie die folgenden Befehle über ein DB2-Befehlsfenster ein:

db2 "select distinct dbpartitionnum(empno) from employee"

In der Ausgabe dieses Befehls werden die von der Tabelle employee verwendeten Datenbankpartitionen aufgelistet. Die spezifische Ausgabe hängt von der Anzahl der Datenbankpartitionen in der Datenbank ab sowie von der Anzahl der Datenbankpartitionen in der Datenbankpartitionsgruppe, die von dem Tabellenbereich verwendet wird, in dem die Tabelle employee erstellt wurde.

Nachdem Sie die Installation geprüft haben, können Sie die Datenbank SAMPLE löschen, um Plattenspeicherplatz freizugeben. Es ist jedoch sinnvoll, die Beispieldatenbank beizubehalten, falls Sie beabsichtigen, Beispielanwendungen zu verwenden.

Geben Sie den Befehl db2 drop database sample ein, um die Datenbank SAMPLE zu löschen.

# **Prüfen der Installation eines partitionierten Datenbankservers (Linux und UNIX)**

Mit dem Tool db2val können Sie die Kernfunktionen einer DB2-Kopie überprüfen; dabei werden die Installationsdateien, Instanzen, Datenbankerstellung, Verbindungen zur jeweiligen Datenbank sowie der Zustand von DPF-Umgebungen überprüft. Weitere Informationen finden Sie in "Prüfen der DB2-Kopie". Der Status einer DPF-Umgebung wird nur geprüft, wenn mindestens 2 Knoten vorhanden sind. Um zu prüfen, ob Ihr DB2-Server erfolgreich installiert wurde, erstellen Sie darüber hinaus eine Beispieldatenbank und führen SQL-Befehle aus, um Beispieldaten abzurufen und um zu prüfen, ob die Daten an alle zugehörigen Datenbankpartitionsserver der Installation verteilt wurden.

Vergewissern Sie sich vor dem Ausführen dieser Schritte, dass alle Installationsschritte vollständig ausgeführt wurden.

Um eine Beispieldatenbank (SAMPLE) zu erstellen, gehen Sie wie folgt vor:

- 1. Melden Sie sich am Primärcomputer (ServerA) als Instanzeigner an. Im vorliegenden Beispiel ist der Benutzer 'db2inst1' der Instanzeigner.
- 2. Geben Sie den Befehl db2sampl ein, um die Beispieldatenbank (SAMPLE) zu erstellen. Standardmäßig wird die Beispieldatenbank im Ausgangsverzeichnis des Instanzeigners erstellt. Im vorliegenden Beispiel ist /db2home/db2inst1/ das Ausgangsverzeichnis des Instanzeigners. Dieses Ausgangsverzeichnis ist der Standarddatenbankpfad.

Die Verarbeitung dieses Befehls kann einige Minuten in Anspruch nehmen. Es gibt keine Abschlussnachricht. Wenn die Eingabeaufforderung wieder angezeigt wird, ist die Verarbeitung abgeschlossen.

Die Datenbank SAMPLE wird beim Erstellen automatisch mit dem Aliasnamen SAMPLE katalogisiert.

- 3. Starten Sie den Datenbankmanager durch Eingabe des Befehls db2start.
- 4. Geben Sie in einem DB2-Befehlsfenster die nachstehenden DB2-Befehle ein, um eine Verbindung zur Datenbank SAMPLE herzustellen und eine Liste aller Mitarbeiter ('staff') in Abteilung ('dept') 20 abzurufen:

db2 connect to sample db2 "select  $*$  from staff where dept =  $20"$ 

5. Um zu prüfen, ob diese Daten an alle Datenbankpartitionsserver verteilt wurden, geben Sie die folgenden Befehle über ein DB2-Befehlsfenster ein:

db2 "select distinct dbpartitionnum(empno) from employee"

In der Ausgabe dieses Befehls werden die von der Tabelle employee verwendeten Datenbankpartitionen aufgelistet. Die resultierende Ausgabe hängt von den folgenden Faktoren ab:

- v Anzahl der Partitionen in der Datenbank
- Anzahl der Datenbankpartitionen in der Datenbankpartitionsgruppe, die vom Tabellenbereich verwendet wird, in dem die Tabelle employee erstellt wurde

Nachdem Sie die Installation geprüft haben, können Sie die Datenbank SAMPLE löschen, um Plattenspeicherplatz freizugeben. Geben Sie den Befehl db2 drop database sample ein, um die Datenbank SAMPLE zu löschen.

# **Verzeichnisstruktur für Ihr installiertes DB2-Datenbankprodukt (Windows)**

Sie können bei der Installation von DB2-Datenbankprodukten einen DB2- Datenbankprodukt-Installationspfad oder den Standardpfad verwenden. Nach der Installation werden in diesen Verzeichnissen DB2-Objekte erstellt.

Führen Sie die folgenden Schritte aus, um das von Ihnen unter Windows installierte DB2-Produkt zu überprüfen.

- 1. Geben Sie in einer Eingabeaufforderung den Befehl regedit ein. Das Fenster ″Registrierungs-Editor″ wird geöffnet.
- 2. Erweitern Sie HKEY\_LOCAL\_MACHINE > Software > IBM > DB2.

Das von Ihnen installierte DB2-Produkt wird angezeigt.

In der folgenden Tabelle sind die Positionen von DB2-Objekten nach einer Standardinstallation aufgelistet.

| DB2-Objekt                                                      | Position                                                                                                    |
|-----------------------------------------------------------------|----------------------------------------------------------------------------------------------------|
| DAS-Informationen                                               | Bei Windows XP- und Windows 2003-Be-<br>triebssystemen: C:\Documents and<br>Settings\All Users\Application<br>Data\IBM\DB2\DB2COPY1<br>· Bei Windows Vista-Betriebssystemen oder<br>späteren Betriebssystemen:                                                         |
|                                                                 | C:\ProgramData\IBM\DB2\DB2COPY1                                                                                                    |
| Datenbankkonfigurationsdatei SQLDBCON                           | C:\DB2\NODE0000\SQL00001                                                                                                    |
| Datenbankverzeichnis<br>Enthält Dateien, die für folgende Daten | C:\DB2\NODE0000\SQL00001                                                                                                    |
| erforderlich sind:                                              |                                                                                                    |
| Pufferpoolinformationen<br>Protokolldaten<br>$\bullet$          |                                                                                                    |
| Protokollsteuerdateien<br>$\bullet$                             |                                                                                                    |
| Speicherpfadinformationen<br>$\bullet$                          |                                                                                                    |
| Tabellenbereichsinformationen<br>$\bullet$                      |                                                                                                    |
| Konfigurationsdatei des Datenbankmanagers<br>db2systm           | $\bullet$<br>Bei Windows XP- und Windows 2003-Be-<br>triebssystemen: C:\Documents and<br>Settings\All Users\Application<br>Data\IBM\DB2\DB2COPY1\DB2                                                                                                    |
|                                                                 | • Bei Windows Vista-Betriebssystemen oder<br>späteren Betriebssystemen:<br>C:\ProgramData\IBM\DB2\DB2COPY1\DB2                                                                                                    |
| DB2-Befehle                                                     | C:\Programme\IBM\SQLLIB\BIN                                                                                                    |
| DB2-Fehlernachrichtendatei 'db2diag.log'                        | Bei Windows XP- und Windows 2003-Be-<br>$\bullet$<br>triebssystemen: C:\Documents and<br>Settings\All Users\Application<br>Data\IBM\DB2\DB2COPY1\DB2<br>• Bei Windows Vista-Betriebssystemen oder<br>späteren Betriebssystemen:<br>C:\ProgramData\IBM\DB2\DB2COPY1\DB2 |
| DB2-Installationspfad                                           | C:\Programme\IBM\SQLLIB                                                                                                    |
| Verzeichnis für Ereignismonitordaten                            | C:\DB2\NODE0000\SQL00001\DB2EVENT                                                                                                    |
| Verzeichnis für Transaktionsprotokolldateien                    | C:\DB2\NODE0000\SQL00001\SQL0GDIR                                                                                                    |
| Installationsprotokolldatei                                     | Bei Windows XP- und Windows 2003-Be-<br>٠<br>triebssystemen: C:\Documents and<br>Settings\Administrator\My<br>Documents\DB2L0G<br>• Bei Windows Vista-Betriebssystemen oder<br>späteren Betriebssystemen:<br>C:\Users\BENUTZERNAME\Documents\DB2LOG                    |
| Instanz                                                         | Bei Windows XP- und Windows 2003-Be-<br>triebssystemen: C:\Documents and<br>Settings\All Users\Application<br>Data\IBM\DB2\DB2COPY1\DB2<br>• Bei Windows Vista-Betriebssystemen oder<br>späteren Betriebssystemen:<br>C:\ProgramData\IBM\DB2\DB2COPY1\DB2              |

*Tabelle 23. DB2-Objekte und ihre Speicherpositionen*

| DB2-Objekt                                                         | Position                                                                                                    |
|--------------------------------------------------------------------|----------------------------------------------------------------------------------------------------|
| Instanzinformationen                                               | Bei Windows XP- und Windows 2003-Be-<br>triebssystemen: C:\Documents and<br>Settings\All Users\Application<br>Data\IBM\DB2\DB2COPY1\DB2<br>Bei Windows Vista-Betriebssystemen oder<br>späteren Betriebssystemen:<br>C:\ProgramData\IBM\DB2\DB2COPY1\DB2                                   |
| Knotenverzeichnis                                                  | Bei Windows XP- und Windows 2003-Be-<br>$\bullet$<br>triebssystemen: C:\Documents and<br>Settings\All Users\Application<br>Data\IBM\DB2\DB2COPY1\DB2\SQLNODIR<br>Bei Windows Vista-Betriebssystemen und<br>späteren Betriebssystemen:<br>C:\ProgramData\IBM\DB2\DB2COPY1\DB2\<br>SQLNODIR |
| Lokales Datenbankverzeichnis für die<br>Instanz mit dem Namen DB2  | C:\DB2\NODE0000\SQLDBDIR                                                                                                    |
| Datei der Umgebung mit partitionierten<br>Datenbanken db2nodes.cfg | Bei Windows XP- und Windows 2003-Be-<br>triebssystemen: C:\Documents and<br>Settings\All Users\Application<br>Data\IBM\DB2\DB2COPY1\DB2<br>Bei Windows Vista-Betriebssystemen oder<br>späteren Betriebssystemen:<br>C:\ProgramData\IBM\DB2\DB2COPY1\DB2                                   |
| Systemdatenbankverzeichnis                                         | Bei Windows XP- und Windows 2003-Be-<br>triebssystemen: C:\Documents and<br>Settings\All Users\Application<br>Data\IBM\DB2\DB2COPY1\DB2\SQLDBDIR<br>Bei Windows Vista-Betriebssystemen und<br>$\bullet$<br>späteren Betriebssystemen:<br>C:\ProgramData\IBM\DB2\DB2COPY1\DB2\<br>SQLDBDIR |

*Tabelle 23. DB2-Objekte und ihre Speicherpositionen (Forts.)*

Die folgenden Abbildungen veranschaulichen an einem Beispiel die DB2- Verzeichnisstruktur nach einer Installation unter Windows XP- bzw. Windows 2003-Betriebssystemen mit den Standardoptionen. In diesen Abbildungen sind zwei Instanzen enthalten: DB2 und MYINST. Die Verzeichnisse DB2 und MYINST auf der lokalen Platte C: werden nur angezeigt, wenn unter der entsprechenden Instanz eine Datenbank erstellt wurde.

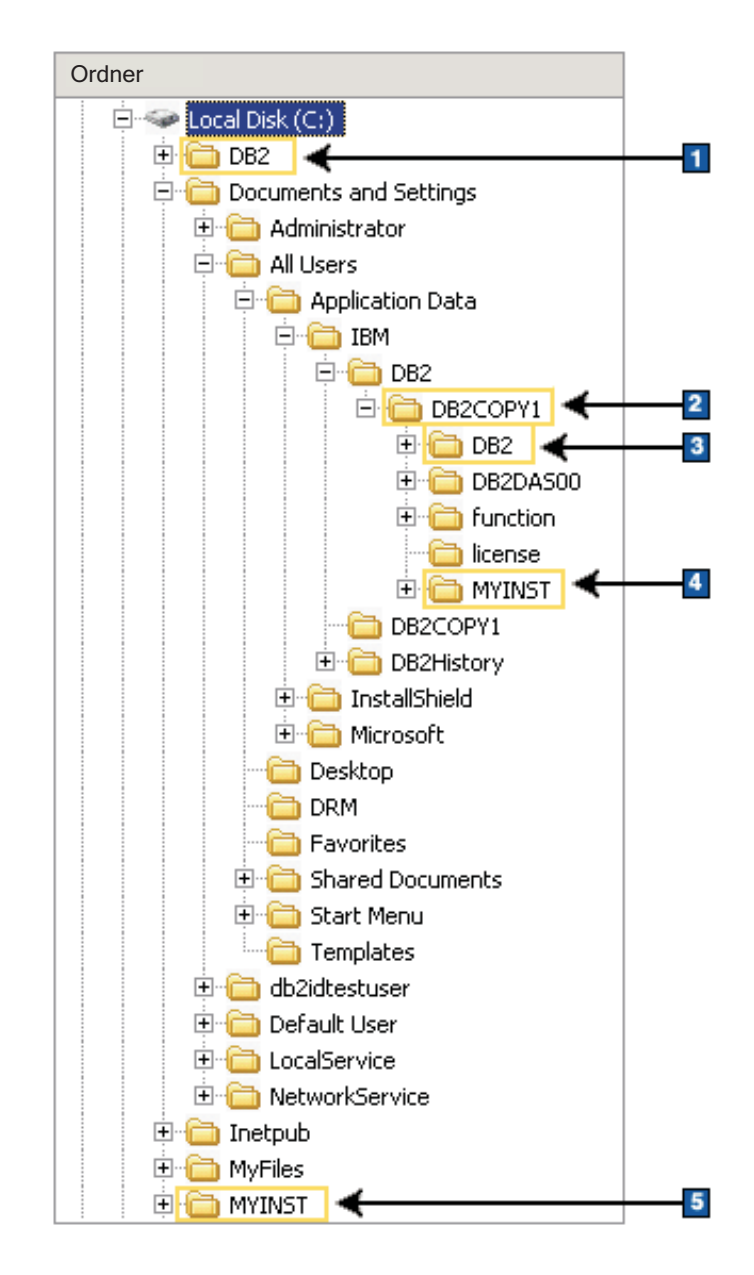

## **Verzeichnisstruktur - Instanzinformationen**

- 1. Enthält die Datenbanken, die auf dem Laufwerk C: für die Instanz DB2 erstellt wurden.
- 2. Enthält Informationen für den DAS.
- 3. Enthält die Instanzinformationen für die Instanz DB2.
- 4. Enthält die Instanzinformationen für die Instanz MYINST.
- 5. Enthält die Datenbanken, die auf dem Laufwerk C: für die Instanz MYINST erstellt wurden.

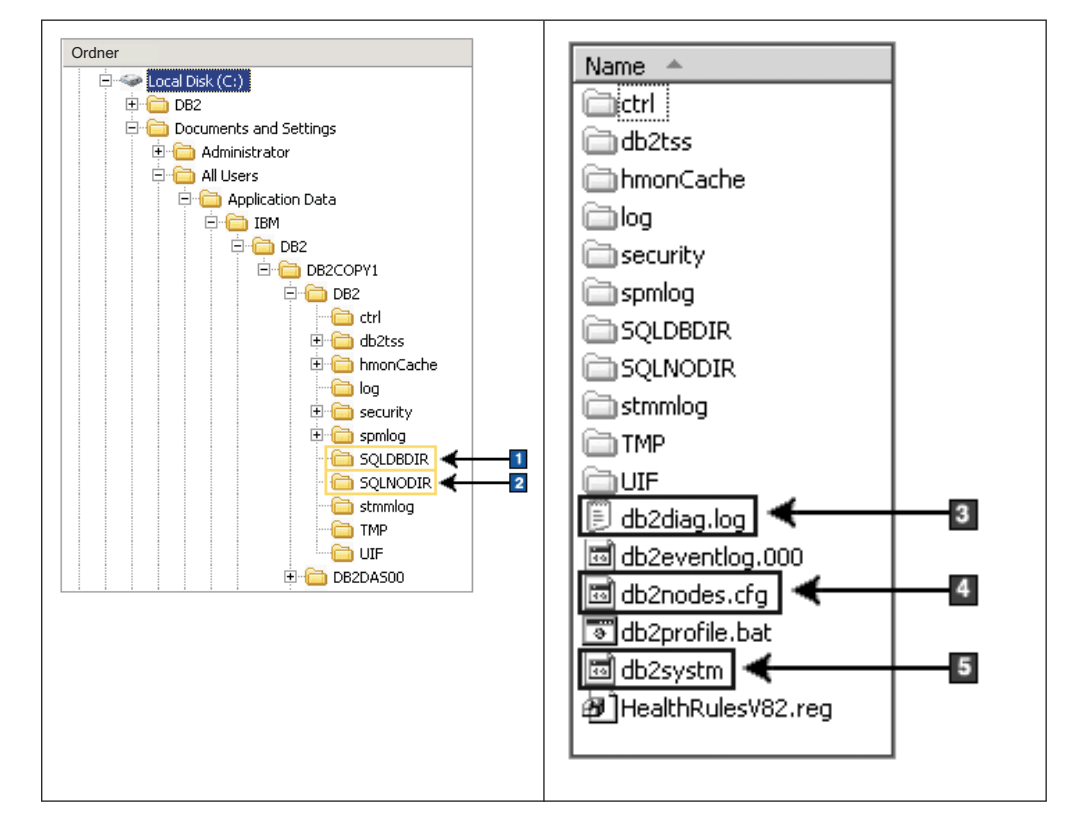

# **Verzeichnisstruktur - Verzeichnisinformationen**

- 1. Systemdatenbankverzeichnis
- 2. Knotenverzeichnis
- 3. In der Datei 'db2diag.log' werden DB2-Fehlernachrichten protokolliert.
- 4. Die Datei db2nodes.cfg wird in einer Umgebung mit partitionierten Datenbanken verwendet.
- 5. Datenbankmanagerkonfigurationsdatei

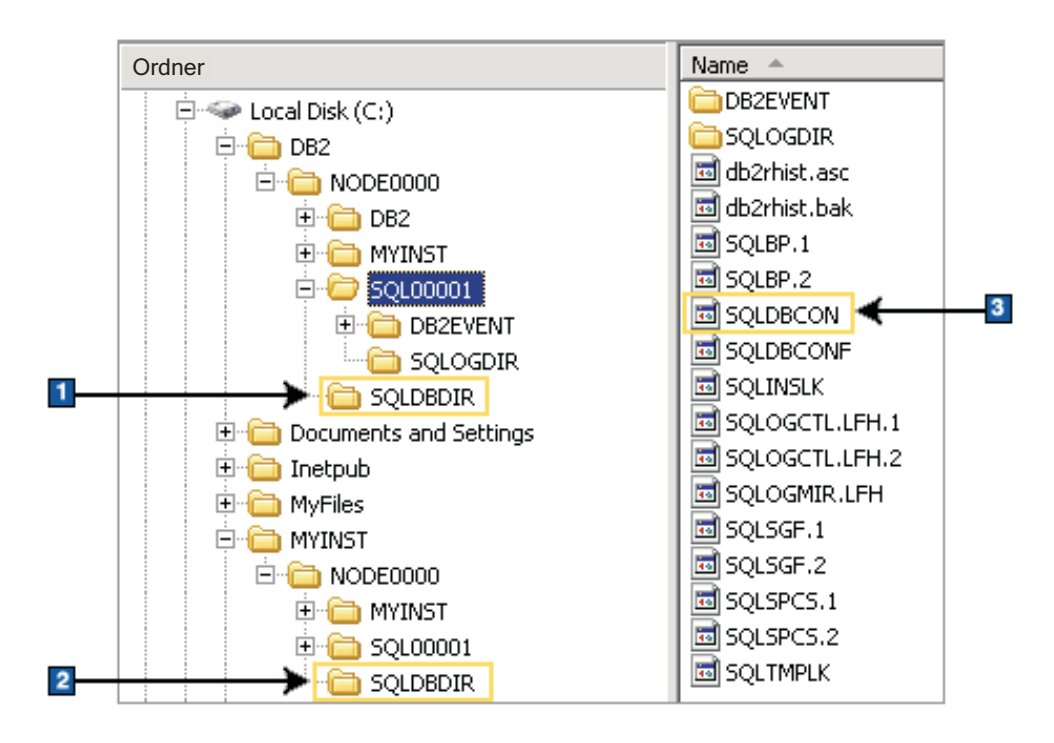

**Verzeichnisstruktur - Informationen zu lokalem Verzeichnis**

- 1. Lokales Datenbankverzeichnis für die Instanz DB2.
- 2. Lokales Datenbankverzeichnis für die Instanz MYINST.
- 3. Datenbankkonfigurationsdatei.

## **Verzeichnisstruktur - Position der Installationsprotokolldatei**

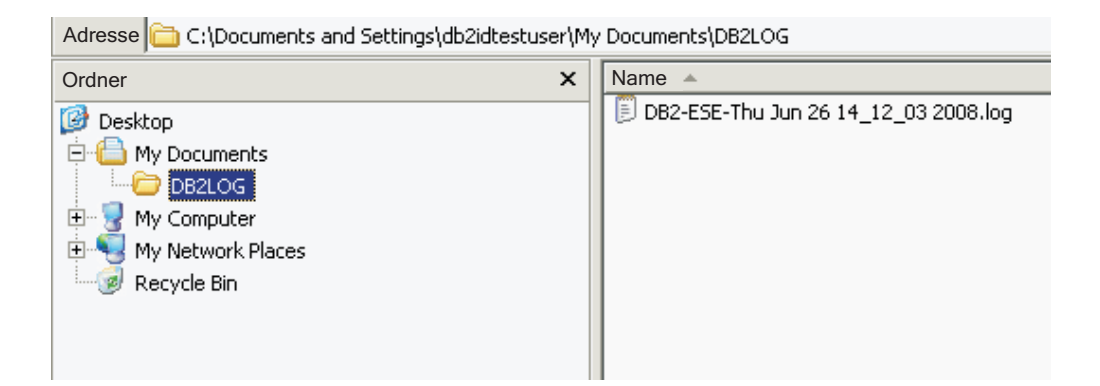

# **Verzeichnisstruktur für Ihr installiertes DB2-Datenbankprodukt (Linux)**

Bei einer Installation mit Rootberechtigung können Sie angeben, wo die Unterverzeichnisse und Dateien für das DB2-Datenbankprodukt erstellt werden sollen. Bei Installationen ohne Rootberechtigung ist es Ihnen nicht möglich, auszuwählen, wo DB2-Produkte installiert werden; Sie müssen die Standardpositionen verwenden.

**Anmerkung:** Bei Installationen ohne Rootberechtigung befinden sich alle DB2-Dateien (Programmdateien und Instanzdateien) in dem Verzeichnis *\$HOME*/sqllib oder in einem untergeordneten Verzeichnis davon. Dabei ist *\$HOME* das Ausgangsverzeichnis des Benutzers ohne Rootberechtigung.

Nach der Installation werden in verschiedenen Verzeichnissen die DB2-Objekte erstellt. In der folgenden Tabelle sind die Positionen von DB2-Objekten nach einer standardmäßigen Rootinstallation aufgelistet.

| DB2-Objekt                                                                                                    | Position                                              |
|----------------------------------------------------------------------------------------------------|-------------------------------------------------------|
| DAS-Ausgangsverzeichnis                                                                                                    | home/dasusr1                                          |
| DAS-Informationen                                                                                                    | home/dasusr1/das                                      |
| Datenbankkonfigurationsdatei SQLDBCON                                                                                                    | home/db2inst1/db2inst1/NODE0000/SQL00001              |
| Datenbankverzeichnis                                                                                                    | home/db2inst1/db2inst1/NODE0000/SQL00001              |
| Enthält Dateien, die für folgende Daten<br>erforderlich sind:<br>Pufferpoolinformationen<br>Protokolldaten<br>Protokollsteuerdateien<br>$\bullet$<br>Speicherpfadinformationen<br>Tabellenbereichsinformationen |                                                       |
| Konfigurationsdatei des Datenbankmanagers<br>db2systm                                                                                                    | home/db2inst1/sqllib                                  |
| DB2-Befehle                                                                                                    | /opt/IBM/db2/V9.7/bin                                 |
| DB2-Fehlernachrichtendatei (db2diag-<br>Protokolldatei)                                                                                                    | home/db2inst1/sqllib/db2dump                          |
| DB2-Installationspfad                                                                                                    | Standard ist /opt/IBM/db2/V9.7                        |
| Verzeichnis für Ereignismonitordaten                                                                                                    | home/db2inst1/db2inst1/NODE0000/<br>SQL00001/db2event |
| Verzeichnis für Transaktionsprotokolldateien                                                                                                    | home/db2inst1/db2inst1/NODE0000/<br>SQL00001/SQL0GDIR |
| Installationsprotokolldatei<br>db2install.history                                                                                                    | /opt/IBM/db2/V9.7/install/logs                        |
| Instanzausgangsverzeichnis                                                                                                    | home/db2inst1                                         |
| Instanzinformationen                                                                                                    | home/db2inst1/sqllib                                  |
| Lokales Datenbankverzeichnis für die<br>Instanz                                                                                                    | home/db2inst1/db2inst1/NODE0000/sqldbdir              |
| Datei der Umgebung mit partitionierten<br>Datenbanken db2nodes.cfg                                                                                                    | home/db2inst1/sqllib                                  |
| Systemdatenbankverzeichnis                                                                                                    | home/db2inst1/sqllib/sqldbdir                         |

*Tabelle 24. Position von DB2-Objekten nach standardmäßiger Rootinstallation*

Diese Abbildungen veranschaulichen an einem Beispiel die DB2-Verzeichnisstruktur nach einer Rootinstallation. In diesen Beispielen sind zwei Instanzen enthalten: 'db2inst1' und 'db2inst2'.

## **Verzeichnisstruktur - Standardinformationen für das lokale Datenbankverzeichnis für die DB2-Instanz db2inst1**

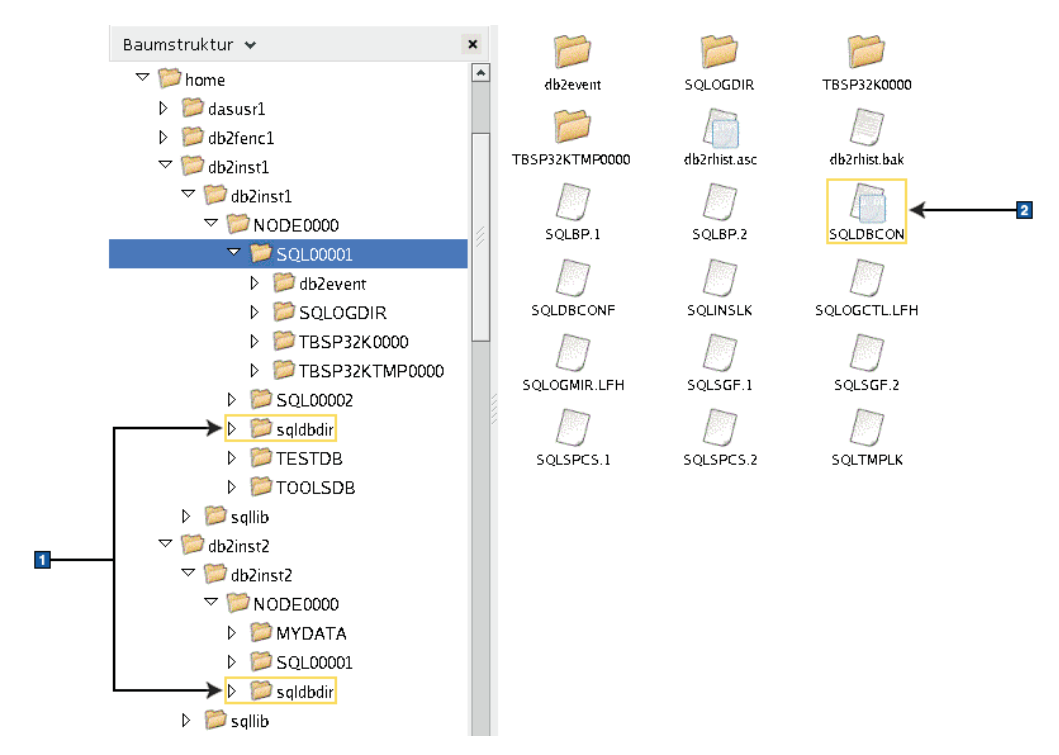

- 1. Lokale Datenbankverzeichnisse
- 2. Datenbankkonfigurationsdatei

## **Verzeichnisstruktur - Verzeichnisinformationen für die DB2-Instanz db2inst1**

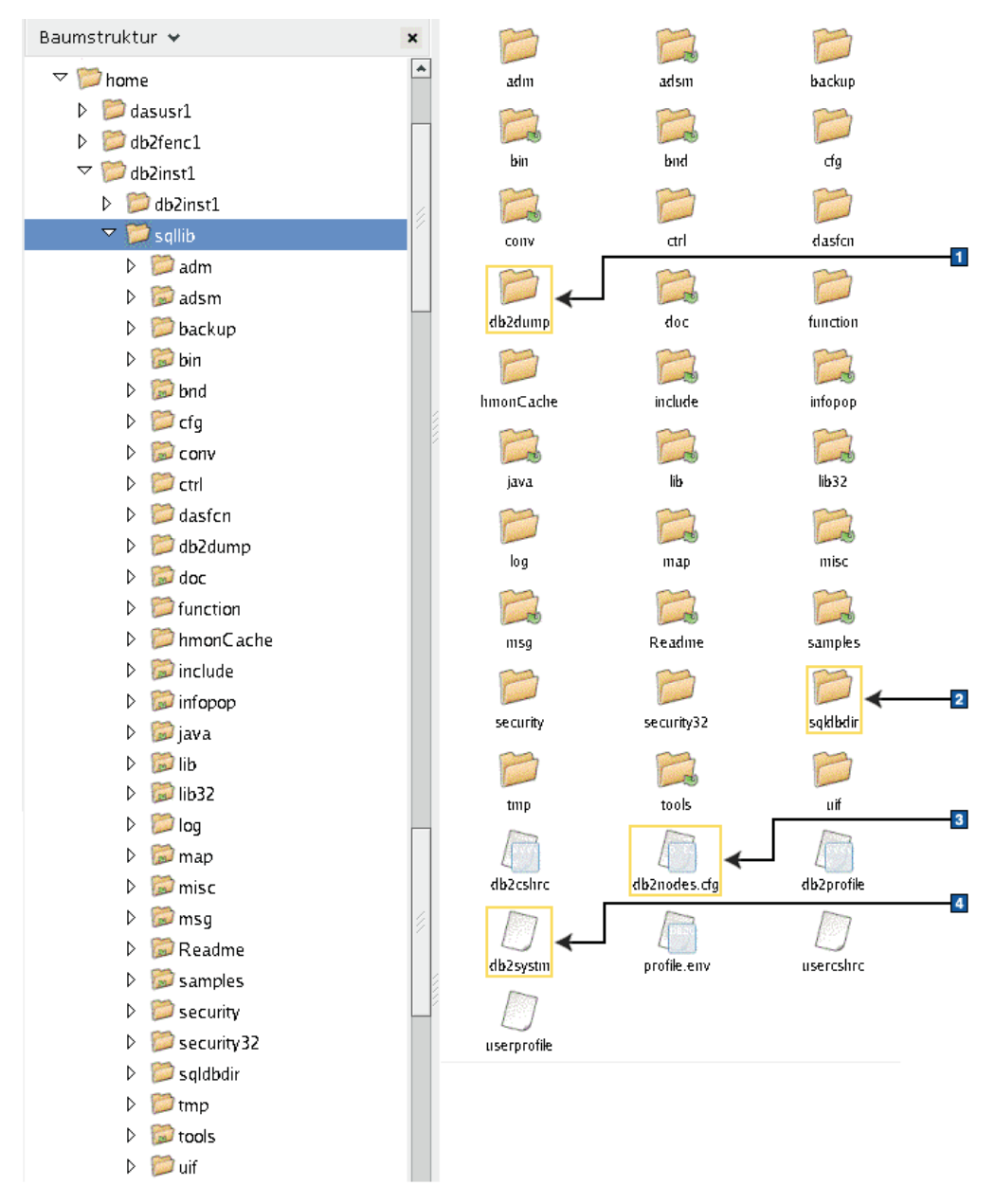

- 1. In den db2diag-Protokolldateien in diesem Verzeichnis werden DB2-Fehlernachrichten protokolliert.
- 2. Systemdatenbankverzeichnis
- 3. Die Datei db2nodes.cfg wird in einer Umgebung mit partitionierten Datenbanken verwendet.
- 4. Datenbankmanagerkonfigurationsdatei

Im Verzeichnis dasusr1 sind die Konfigurationsdateien des DB2-Verwaltungsservers (DAS) und die symbolischen Verbindungen zu den DB2-Kerndateien enthalten.

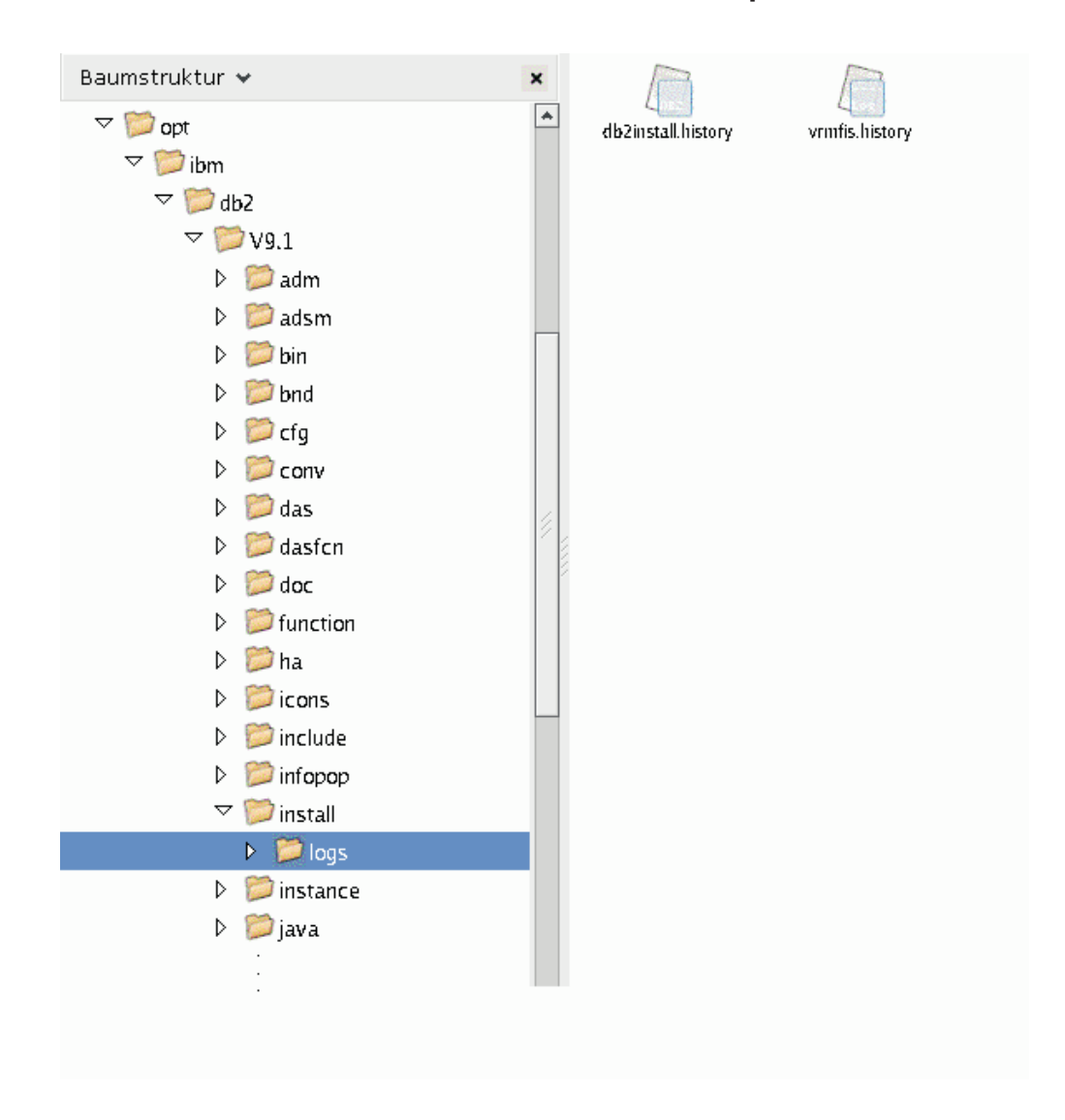

## **Verzeichnisstruktur - Position der Installationsprotokolldatei**

Diese Abbildung veranschaulicht die Position Ihrer Installationsprotokolldatei. Bei mehreren Installationen unter dem gleichen Pfad wird die Datei db2install.history als db2install.history.*n* indexiert; dabei ist *n* eine vierstellige Zahl, z. B. 0000 oder 0001.

Das DB2-Installationsverzeichnis /opt/IBM/db2/V9.7 enthält die installierten DB2- Dateien.

# **Kapitel 16. Tasks nach der Installation**

# **Prüfen der DB2-Kopie**

Mit dem Befehl db2val wird sichergestellt, dass die DB2-Kopie ordnungsgemäß funktioniert.

Mit dem Tool db2val wird die Kernfunktion einer DB2-Kopie überprüft; dabei werden die Installationsdateien, Instanzen, Datenbankerstellungen, Verbindungen zur jeweiligen Datenbank sowie der Zustand von DPF-Umgebungen überprüft. Diese Überprüfung kann dann nützlich sein, wenn Sie eine DB2-Kopie unter Linux- und UNIX-Betriebssystemen mit GZ-Komprimierungsdateien manuell implementiert haben. Mit dem Befehl db2val kann auf rasche Weise sichergestellt werden, ob die gesamte Konfiguration ordnungsgemäß durchgeführt wurde und die DB2-Kopie Ihren Vorstellungen entspricht. Sie können Instanzen und Datenbanken angeben oder den Befehl 'db2val' für alle Instanzen ausführen. Der Befehl db2val ist in den Verzeichnissen *DB2-installationspfad*\bin und sqllib/bin zu finden.

Wenn Sie beispielsweise alle Instanzen für die DB2-Kopie überprüfen möchten, müssen Sie den folgenden Befehl ausführen:

db2val -a

Ausführliche Details zum Befehl db2val sowie weitere Beispiele finden Sie im Abschnitt ″db2val - Überprüfungstool für DB2-Kopien (Befehl)″.

# **Auflisten von DB2-Datenbankprodukten, die auf dem System installiert sind (Linux und UNIX)**

Unter den unterstützten Linux- und UNIX-Betriebssystemen können Sie mit dem Befehl db2ls die DB2-Datenbankprodukte und -Features auflisten, die auf Ihrem System installiert sind, einschließlich der HTML-Dokumentation zu DB2 Version 9.7.

### **Vorbereitung**

Mindestens ein Datenbankprodukt von DB2 Version 9 (oder höher) muss bereits von einem Benutzer mit Rootberechtigung installiert worden sein, damit ein symbolischer Link zum Befehl db2ls im Verzeichnis /usr/local/bin verfügbar ist.

## **Informationen zu dieser Task**

Da Sie mehrere Kopien von DB2-Datenbankprodukten auf dem System installieren können und für die Installation dieser DB2-Datenbankprodukte und -Features einen Pfad Ihrer Wahl festlegen können, benötigen Sie ein Tool, das protokolliert, was an welcher Position installiert ist. Unter den unterstützten Linux- und UNIX-Betriebssystemen können Sie mit dem Befehl db2ls die DB2-Produkte und -Features auflisten, die auf Ihrem System installiert sind, einschließlich der HTML-Dokumentation zu DB2.

Der Befehl db2ls befindet sich sowohl auf den Installationsmedien also auch in einer Kopie der DB2-Installation auf dem System. Der Befehl db2ls kann von beiden Positionen aus ausgeführt werden. Der Befehl db2ls kann von den Installationsmedien aller Produkte mit Ausnahme von IBM Data Server Driver Package ausgeführt werden.

Mit dem Befehl db2ls können Sie Folgendes auflisten:

- v Die Installationspfade der auf dem System installierten DB2-Datenbankprodukte und die DB2-Datenbankproduktversion
- v Alle oder bestimmte DB2-Datenbankprodukte und -Features in einem bestimmten Installationspfad

#### **Einschränkungen**

Die Ausgabe des Befehls db2ls hängt von der verwendeten ID ab:

- v Wird der Befehl db2ls von einem Benutzer mit Rootberechtigung ausgeführt, werden nur DB2-Rootinstallationen abgerufen.
- v Wird der Befehl db2ls von einer Benutzer-ID ohne Rootberechtigung ausgeführt, werden DB2-Rootinstallationen abgerufen und die nicht als Root ausgeführte Installation, deren Eigner die übereinstimmende Benutzer-ID ohne Rootberechtigung ist. DB2-Installationen, deren Eigner andere Benutzer-IDs ohne Rootberechtigung sind, werden nicht abgerufen.

Der Befehl db2ls ist die einzige Möglichkeit zum Abfragen eines DB2-Datenbankprodukts. Sie können *keine* Abfrage von DB2-Datenbankprodukten mithilfe von nativen Dienstprogrammen der Betriebssysteme Linux oder UNIX (z. B. pkginfo, rpm, SMIT oder swlist) durchführen. Alle vorhandenen Scripts, in denen native Installationsprogramme enthalten sind, die Sie für Schnittstellen oder Abfragen im Zusammenhang mit DB2-Installationen verwenden, müssen geändert werden.

Den Befehl db2ls können Sie *nicht* unter Windows-Betriebssystemen verwenden.

#### **Vorgehensweise**

• Wenn Sie den Pfad, in dem die DB2-Datenbankprodukte auf Ihrem System installiert sind, und die Version dieser DB2-Datenbankprodukte auflisten möchten, geben Sie Folgendes ein: db2ls

Der Befehl listet die folgenden Informationen für jedes DB2-Datenbankprodukt auf, das auf dem System installiert ist:

- Installationspfad
- Version
- Fixpack
- Spezielle Installationsnummer. Diese Spalte wird von der IBM DB2-Unterstützung verwendet.
- Installationsdatum. Diese Spalte gibt an, wann das DB2-Datenbankprodukt zuletzt modifiziert wurde.
- Benutzer-ID für Installationsprogramm. Diese Spalte gibt die Benutzer-ID an, mit der das DB2-Datenbankprodukt installiert wurde.
- v Wenn Sie Informationen zu DB2-Datenbankprodukten oder -Features in einem bestimmten Installationspfad auflisten möchten, müssen Sie den Parameter **q** angeben:

db2ls -q -p -b basisinstallationsverzeichnis

Dabei gilt Folgendes:

– **q** gibt an, dass Sie ein Produkt oder Feature abfragen. Dieser Parameter ist verbindlich. Wenn ein DB2-Produkt der Version 8 abgefragt wird, wird ein Leerwert zurückgegeben.

- **p** gibt an, dass in der Liste Produkte, aber keine Features angezeigt werden.
- **b** gibt das Installationsverzeichnis des Produkts oder des Features an, das abgefragt wird. Dieser Parameter ist verbindlich, wenn Sie den Befehl nicht im Installationsverzeichnis ausführen.

### **Ergebnisse**

Je nach den angegebenen Parametern werden auf den Befehl hin die folgenden Informationen aufgelistet:

- v Installationspfad. Diese Angabe erfolgt nur einmal, nicht für jede Funktion.
- Die folgenden Informationen werden angezeigt:
	- Die ID der Antwortdatei für das installierte Feature bzw. (bei Angabe der Option **p**) die ID der Antwortdatei für das installierte Produkt. Beispiel: ENTERPRISE\_SERVER\_EDITION.
	- Der Name des Features bzw. (bei Angabe der Option **p**) der Name des Produkts.
	- Produktversion, Release, Modifikationsstufe, Fixpack-Stufe (VRMF). Beispiel: 9.5.0.0
	- Fixpack (sofern anwendbar). Ist beispielsweise Fixpack 1 installiert, wird der Wert 1 angezeigt. Dies schließt nachgeordnete Versionen wie Fixpack 1a ein.
- v Wenn eine der VRMF-Informationen des Produkts nicht übereinstimmen, wird eine Warnung am Ende der Ausgabeliste angezeigt. In dieser Nachricht wird die Anwendung eines Fixpacks empfohlen.

## **Schnittstelle 'Erste Schritte'**

'Erste Schritte' ist ein DB2-Installationstool, über das Sie zu den für die Tasks nach der Installation von DB2-Datenbankprodukten erforderlichen Informationen gelangen.

Mit dem Tool 'Erste Schritte' können Sie folgende Aktionen ausführen:

- v Erstellen einer Beispieldatenbank oder einer eigenen Datenbank.
- Prüfen, ob eine Produktaktualisierung vorhanden ist.

#### **Produktaktualisierungen**

Sie müssen die verfügbaren Produktaktualisierungen und -erweiterungen für DB2-Datenbankprodukte beachten. Mit dem Aktualisierungsservice können Sie eine Liste der verfügbaren Aktualisierungen für DB2- Datenbankprodukte anzeigen und sich über Details zu Aktualisierungen für DB2-Datenbankprodukte informieren.

#### **Ausführen von 'Erste Schritte'**

Sie können 'Erste Schritte' mit dem Befehl db2fs manuell starten:

### \$ db2fs

#### **Unter Linux- und UNIX-Betriebssystemen**

Der Befehl db2fs befindet sich im Verzeichnis *INSTHOME*/sqllib/bin, wobei *INSTHOME* das Ausgangsverzeichnis der Instanz ist. Zum Ausführen dieses Befehls benötigen Sie die Berechtigung SYSADM.

Alternativ dazu können Sie unter Linux-Betriebssystemen 'Erste Schritte' auch über das Hauptmenü starten, indem Sie **IBM DB2** → **Erste Schritte** auswählen.

### **Unter Windows-Betriebssystemen**

Der Befehl db2fs befindet sich im Verzeichnis *DB2DIR*\bin, wobei *DB2DIR* die Speicherposition ist, die Sie während der Installation von DB2 angegeben haben.

Alternativ dazu können Sie 'Erste Schritte' auch über das Startmenü starten, indem Sie **Programme** → **IBM DB2** → *[Name der DB2-Kopie]* → **Installations- und Konfigurationstools** → **Erste Schritte** auswählen, oder über den Produktordner der DB2-Datenbank auf der Arbeitsoberfläche.

Um die in den 'Ersten Schritten' bereitgestellten Ressourcen voll nutzen zu können, müssen Sie über eine Internetver bindung verfügen und online Zugriff auf die [DB2](http://publib.boulder.ibm.com/infocenter/db2luw/v9r5/topic/com.ibm.db2.luw.doc/welcome.html) [-Informationszentrale](http://publib.boulder.ibm.com/infocenter/db2luw/v9r5/topic/com.ibm.db2.luw.doc/welcome.html) haben.

# **Löschen eines Firefox-Browserprofils**

Nachdem Sie den **DB2-Installationsassistenten** oder das DB2-Tool 'Erste Schritte' ausgeführt haben, empfiehlt es sich unter Umständen, das Browserprofil zu löschen, um zu verhindern, dass JavaScript™ automatisch ausgeführt wird, wenn Sie andere Webseiten mit diesem Profil besuchen.

### **Informationen zu dieser Task**

Wenn Sie dieses Profil zum Anzeigen anderer Webseiten mit JavaScript verwenden, wird JavaScript automatisch ohne Warnung ausgeführt.

Wenn Sie Firefox als Webbrowser verwenden, wird bei der Ausführung des DB2- Tools 'Erste Schritte' ein Browserprofil erstellt. Wenn Sie der Aufforderung zustimmen, wird ein Browserprofil mit der Bezeichnung DB2\_FIRSTSTEPS erstellt.

### **Vorgehensweise**

Gehen Sie wie folgt vor, um ein Firefox-Browserprofil zu löschen:

- 1. Falls Firefox-Browser geöffnet sein sollten, schließen Sie diese.
- 2. Öffnen Sie den Firefox-Profilmanager.
	- Unter Windows
		- a. Öffnen Sie das Startmenü in Windows und wählen Sie **Ausführen...** aus.
		- b. Geben Sie firefox.exe -profilemanager ein und klicken Sie **OK** an. Der Dialog **Firefox - Choose User Profile** wird geöffnet.
	- Unter Linux und UNIX
		- a. Öffnen Sie eine Eingabeaufforderung.
		- b. Wechseln Sie in das Firefox-Verzeichnis.
		- c. Starten Sie Firefox mit dem Schalter -profilemanager. Beispiel:

./firefox -profilemanager

- 3. Wählen Sie das Profil DB2\_FIRSTSTEPS aus.
- 4. Klicken Sie **Delete Profile...** an.
- 5. Klicken Sie **Exit** an, um den Dialog **Firefox Choose User Profile** zu schließen.

### **Weitere Schritte**

Weitere Informationen zu Firefox-Profilen finden Sie unter [www.mozilla.org/](http://www.mozilla.org/support/firefox/profile) [support/firefox/profile](http://www.mozilla.org/support/firefox/profile)

# **Hinzufügen der Benutzer-ID zu den Benutzergruppen DB2ADMNS und DB2USERS (Windows)**

Nach der erfolgreichen Beendigung einer DB2-Installation müssen Sie der Gruppe DB2ADMNS oder DB2USERS diejenigen Benutzer hinzufügen, die lokale DB2-Anwendungen und -Tools auf der Maschine ausführen sollen. Das DB2-Installationsprogramm erstellt zwei neuen Gruppen. Sie können entweder einen neuen Namen verwenden, oder die Standardnamen übernehmen. Die Standardnamen für diese Gruppen lauten DB2ADMNS bzw. DB2USERS.

## **Voraussetzungen**

- Sie müssen DB2 installiert haben.
- v Sie müssen während der Installation des DB2-Produkts das Markierungsfeld 'Betriebssystemsicherheit aktivieren' im Fenster 'Betriebssystemsicherheit für DB2-Objekte aktivieren' ausgewählt haben.

Führen Sie folgende Schritte aus, um der entsprechenden Gruppe Benutzer hinzuzufügen:

- 1. Klicken Sie **Start** anfwählen Sie **Ausführen** aus.
- 2. Geben Sie lusrmgr.msc ein und klicken Sie **OK** an.
- 3. Wählen Sie **Lokale Benutzer und Gruppen** aus.
- 4. Wählen Sie **Benutzer** aus.
- 5. Wählen Sie den Benutzer aus, den Sie hinzufügen möchten.
- 6. Klicken Sie **Eigenschaften** an.
- 7. Klicken Sie die Registerkarte **Mitgliedschaft** an.
- 8. Klicken Sie **Hinzufügen...** an.
- 9. Wählen Sie die entsprechende Gruppe aus.
- 10. Klicken Sie **OK** an.

Wenn Sie die Installation ausgeführt und das Aktivieren der neuen Sicherheitsfunktion nicht ausgewählt haben, können Sie dies nach der Installation nachholen, indem Sie den Befehl db2extsec.exe ausführen. Das Hinzufügen der Benutzer zu der Gruppe wird erst bei der nächsten Anmeldung der betreffenden Benutzer an dem System wirksam. Wenn Sie beispielsweise Ihre eigene Benutzer-ID zur Gruppe DB2ADMNS hinzufügen, müssen Sie sich vom System ab- und anschließend wieder anmelden, damit diese Änderung wirksam wird.

# **Durchführen einer Aktualisierung von 32-Bit-DB2-Instanzen auf 64-Bit-Instanzen (Windows)**

Wenn Sie mehrere 32-Bit-Kopien von DB2 Version 9.7 auf Ihrem System installiert haben, können Sie sie in 64-Bit-Instanzen konvertieren.

## **Einschränkungen**

- v 32-Bit-Instanzen und 64-Bit-Instanzen von DB2 können nicht auf demselben System gleichzeitig existieren.
- v Sie können eine 64-Bit-Kopie von DB2 Version 9.7 nicht auf einem System installieren, auf dem mehrere 32-Bit-Kopien von DB2 Version 9.7 installiert sind.
- v Es ist nicht möglich, ein direktes Upgrade von einer 32-Bit-Kopie von einer Version vor Version 9.7 DB2 auf eine 64-Bit-Kopie von DB2 Version 9.7 durchzuführen. Es ist möglich, ein Upgrade von einer 32-Bit-Kopie einer Version vor Version 9.7 DB2 auf eine 32-Bit-Kopie von Version 9.7 DB2 durchzuführen und anschließend eine Aktualisierung für DB2 Version 9.7 32-Bit auf DB2 Version 9.7 64-Bit durchzuführen. Weitere Informationen finden Sie im Abschnitt ″Durchführen von Upgrades für 32-Bit-DB2-Server auf 64-Bit-Systeme″.

#### **Vorgehensweise**

- 1. Versetzen Sie alle 32-Bit-Instanzen in eine DB2-Kopie, indem Sie den Befehl db2iupdt ausführen.
- 2. Deinstallieren Sie die 32-Bit-DB2-Kopien bis auf die eine Kopie, in die Sie alle 32-Bit-Instanzen versetzt haben.
- 3. Installieren Sie eine 64-Bit-Instanz von DB2 Version 9.7. Für die 32-Bit-Instanzen von DB2 Version 9.7 wird dadurch ein Upgrade auf 64-Bit-Instanzen von DB2 Version 9.7 durchgeführt.

## **Einrichten von Benachrichtigungs- und Ansprechpartnerlisten**

Wenn Ihr DB2-Produkt Sie selbst oder jemand anderen über den Status Ihrer Datenbanken benachrichtigen soll, müssen Sie entsprechende Benachrichtigungsund Ansprechpartnerlisten einrichten. Sofern Sie dies nicht bereits während der DB2-Installation getan haben, können Sie diese Listen auch manuell einrichten.

Um Benachrichtigungs- und Ansprechpartnerlisten einzurichten, gehen Sie wie folgt vor:

- 1. Melden Sie sich als Instanzeigner oder Benutzer mit der Berechtigung SYSADM an.
- 2. Wurde der SMTP-Server nicht bereits während des Installationsprozesses angegeben, können Sie den Server mithilfe des folgenden Befehls manuell konfigurieren:

db2 update admin cfg using smtp\_server host1

Dabei ist host1 der Name des TCP/IP-Hosts für den SMTP-Server, der für E-Mail-Benachrichtigungen verwendet wird. Sie können diese Informationen auch mithilfe des Assistenten 'Datenbank mit automatischer Verwaltung erstellen' oder dem Assistenten 'Fehlerbehebung für Diagnosealertbenachrichtigung' in der Diagnosezentrale aktualisieren.

3. Wenn die Informationen zu Ansprechpartnern auf einem fernen DB2- Verwaltungsserver (DAS) gespeichert werden sollen, können Sie mithilfe des folgenden Befehls einen Wert für den Parameter 'contact\_host' angeben:

db2 update admin cfg using contact\_host host2

Dabei ist host2 der Name des TCP/IP-Hosts, auf dem der DAS ausgeführt wird. Wird für den Parameter 'contact\_host' kein Wert angegeben, geht der DAS davon aus, dass die Informationen zu Ansprechpartnern lokal gespeichert sind.

4. Aktivieren Sie den Scheduler mithilfe des folgenden Befehls:

db2 update admin cfg using sched\_enable on

5. Damit diese Änderungen wirksam werden, müssen Sie den DAS mithilfe der folgenden Befehle erneut starten:

> db2admin stop db2admin start

6. Klicken Sie in der Taskzentrale oder der Diagnosezentrale das Symbol

'Ansprechpartner' in der Taskleiste an. Wählen Sie **Systemname** aus und klicken Sie anschließend **Ansprechpartner hinzufügen** an. Geben Sie die Informationen für diesen Ansprechpartner ein und klicken Sie anschließend **OK** an.

# **Ändern der Standard-DB2-Kopie und der Standardkopie der IBM Datenbankclientschnittstelle nach der Installation (Windows)**

Der Befehl db2swtch kann über jede DB2-Kopie bzw. Kopie von IBM Data Server Driver ab Version 9 ausgeführt werden. Außerdem können die Optionen **-db2** und **-client** nur ab Version 9.5 verwendet werden.

**Voraussetzung:** Mehrere Kopien von DB2 (Version 9 oder höher) oder mehrere Kopien der IBM Datenbankclientschnittstelle (Version 9.5 oder höher) sind auf demselben Computer installiert.

# **DB2COPY1** -ESE -WSE -...

DB2COPY1 ist der Standardname der DB2-Kopie, die die erste Installation eines DB2-Produkts auf Ihrer Maschine ist. Dieser Name ist auch Teil des Instanzverzeichnisses, in dem der Datenbankmanagercode und Benutzerdaten gespeichert werden.

Wenn auf Ihrer Maschine noch weitere DB2-Kopien installiert werden, erhalten diese die Standardnamen DB2COPY2, DB2COPY3 und so weiter.

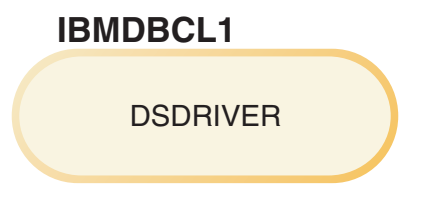

IBMDBCL1 ist der Standardname des IBM Data Server Driver Package (DSDRI-VER), wobei es sich um die erste Installation eines Treibers auf Ihrer Maschine handelt.

Wenn auf Ihrer Maschine noch weitere DSDRIVER-Produkte installiert werden, erhalten diese die Standardnamen IBMDBCL2, IBMDBCL3 und so weiter.

## **Ändern der Standard-DB2-Kopie nach der Installation (Windows)**

Gehen Sie wie folgt vor, um die Standard-DB2-Kopie mit dem Assistenten für die Auswahl der Standard-DB2-Kopie und der Standardkopie der Datenbankclientschnittstelle zu ändern:

1. Öffnen Sie den Assistenten für die Auswahl der Standard-DB2-Kopie und der Standardkopie der Datenbankclientschnittstelle: Führen Sie dazu von einem Befehlsfenster den Befehl db2swtch ohne zusätzliche Parameter aus. Alternativ können Sie im Startmenü die Optionen **Programme –> IBM DB2 –> (Name der DB2-Kopie) –> Installations- und** **Konfigurationstools -> Assistent für die Auswahl der Standard-DB2- Kopie und der Standardkopie der Datenbankclientschnittstelle** auswählen. Der Assistent für die Auswahl der Standard-DB2-Kopie und der Standardkopie der Datenbankclientschnittstelle wird geöffnet.

- 2. Wählen Sie auf der Konfigurationsseite den Kopietyp aus, mit dem Sie arbeiten möchten (Standard-DB2-Kopie).
- 3. Wählen Sie auf der Seite für die Standard-DB2-Kopie die Kopie aus, die als Standardkopie verwendet werden soll (die gewünschte Kopie ist hervorgehoben), und klicken Sie anschließend **Weiter** an, um diese Kopie zur Standard-DB2-Kopie zu machen.
- 4. Auf der Zusammenfassungsseite zeigt der Assistent das Ergebnis der Operation an.
- 5. Führen Sie den Befehl dasupdt aus, um den DB2-Verwaltungsserver (DAS) in die neue Standardkopie zu versetzen.

Dadurch wird die aktuelle Standard-DB2-Kopie durch die neue Standard-DB2-Kopie ersetzt, und die erforderlichen Änderungen in der Registrierdatenbank werden vorgenommen. Öffnen Sie ein neues Befehlsfenster, um die neue Standard-DB2-Kopie aufzurufen und zu verwenden, nachdem Sie den DAS in die neue Standard-DB2-Kopie versetzt haben. Auf die ursprüngliche Standard-DB2-Kopie können Sie weiterhin über die entsprechenden Direktaufrufe im Startmenü zugreifen.

Gehen Sie wie folgt vor, um die Standard-DB2-Kopie über die Befehlszeile mit dem Befehl db2swtch zu ändern:

- Mit dem Befehl db2swtch -d <name der neuen standardkopie> wird sowohl die Standard-DB2-Kopie als auch die Standardkopie der IBM Datenbankclientschnittstelle in den Namen der neuen Standardkopie geändert.
- Mit dem Befehl db2swtch -db2 -d <name der neuen standardkopie> wird die Standard-DB2-Kopie in den Namen der neuen Standardkopie geändert.

Durch diese Prozedur wird die Registrierung der aktuellen Standard-DB2- Kopie entfernt und die angegebene DB2-Kopie als Standard-DB2-Kopie registriert. Außerdem werden die nötigen Änderungen an der Registrierdatenbank, an den Umgebungsvariablen, an den ODBC- und CLI-Treibern und an .NET Data Provider (wenn die Änderung die DB2-Kopie auch zur Standardkopie der IBM Datenbankclientschnittstlle macht) sowie an der WMI-Registrierung und an verschiedenen anderen Objekten vorgenommen. Zudem wird der DAS in die angegebene Standard-DB2-Kopie versetzt. Öffnen Sie ein neues Befehlsfenster, um die neue Standard-DB2-Kopie aufzurufen und zu verwenden.

## **Unterschiede zwischen Version 9.1 und Version 9.5 beim Ändern der Standard-DB2-Kopie**

Bei Version 9.1 wird die erste installierte DB2-Kopie automatisch zur Standard-DB2-Kopie.

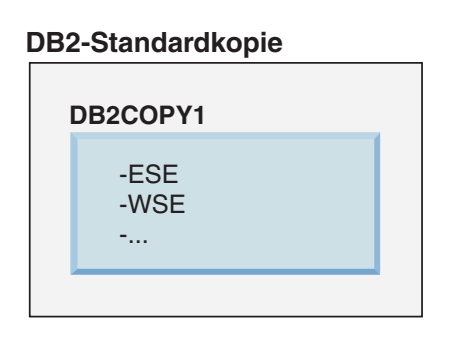

Sämtliche Datenbankaktionen, für die die Verwendung des DB2-Server-Codes erforderlich ist, greifen auf den Code und die Daten aus der Standard-DB2-Kopie zu.

In Version 9.1 können Sie im Lauf der Zeit weitere DB2-Kopien von Version 9.1 oder neueren Versionen installieren.

## **DB2 Version 9.1**

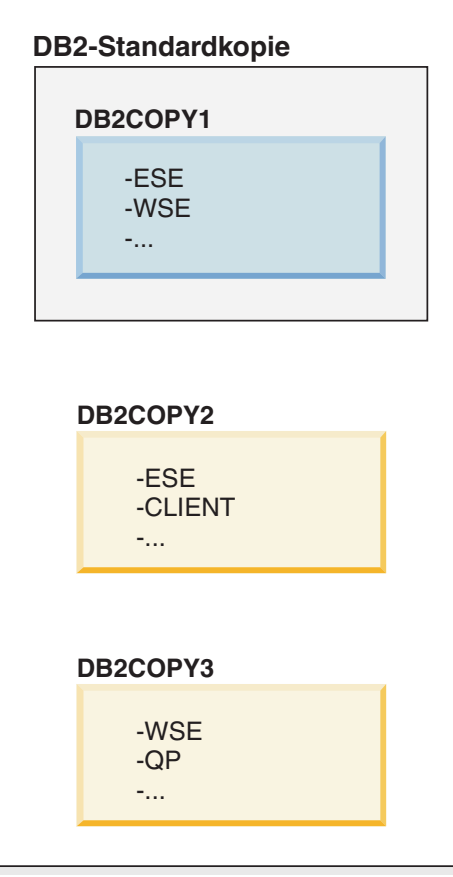

Nur eine der DB2-Kopien ist jedoch die Standard-DB2-Kopie. Wenn keine expliziten Verweise erfolgen, verwenden angeforderte Datenbankaktionen den Code und die Daten aus der Standard-DB2-Kopie. Wenn Sie Code und Daten aus einer anderen DB2-Kopie (im vorliegenden Beispiel DB2COPY2 oder DB2COPY3) und nicht aus der Standard-DB2-Kopie (DB2COPY1) verwenden möchten, müssen Sie auf den Code und die Daten aus den anderen DB2-Kopien explizit verweisen.

Bei Version 9.5 wird die erste installierte DB2-Kopie zur Standard-DB2-Kopie und zur Standardkopie der IBM Datenbankclientschnittstelle.

## **DB2 Version 9.5**

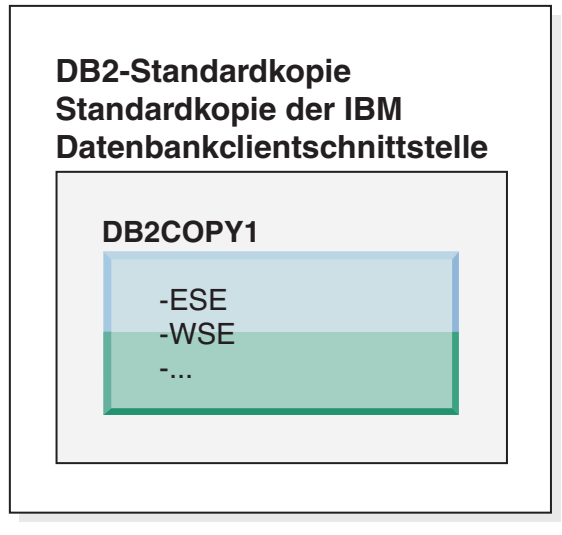

## **Legende**

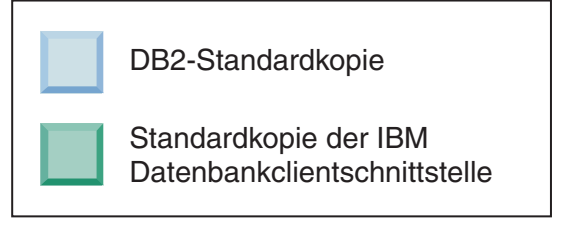

In Version 9.5 können Sie im Lauf der Zeit weitere DB2-Kopien von Version 9.5 oder neueren Versionen installieren.

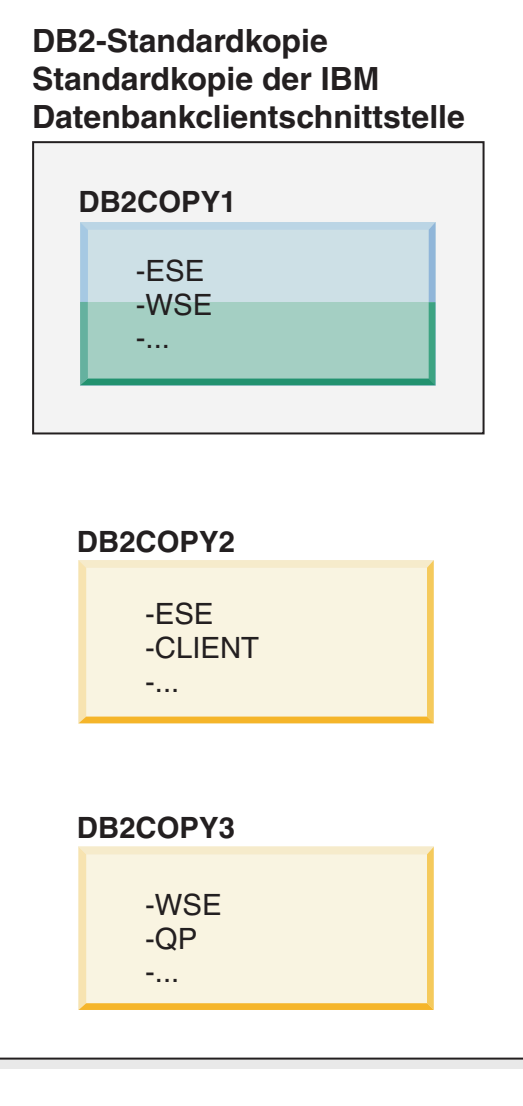

## **Legende**

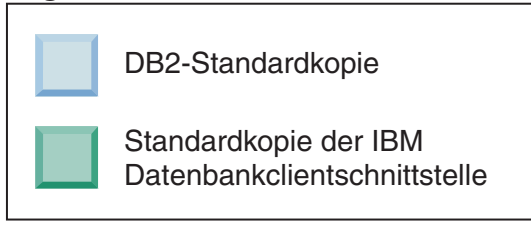

Nur eine der DB2-Kopien ist jedoch die Standard-DB2-Kopie oder die Standardkopie des IBM Data Server Drivers. In diesem Fall bleiben beide Standardkopien auch nach der Installation von zwei zusätzlichen DB2-Kopien der ursprünglichen DB2-Kopie (DB2COPY1) zugeordnet.

Wenn Sie in Version 9.5 mehrere DB2-Kopien installiert haben, können Sie eine DB2-Kopie als Standard-DB2-Kopie und eine andere DB2-Kopie als Standardkopie der IBM Datenbankclientschnittstelle auswählen.

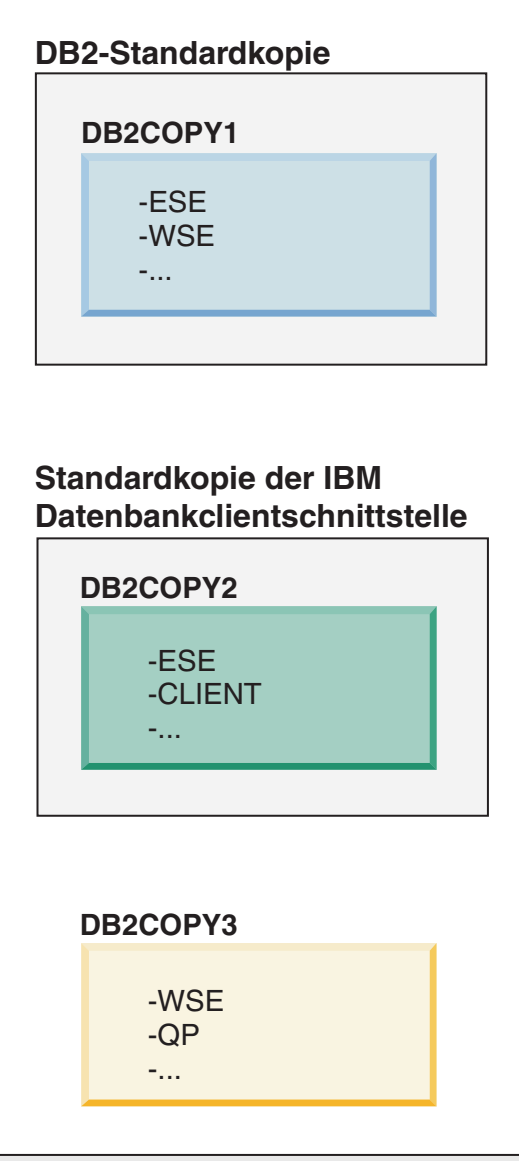

# **Legende**

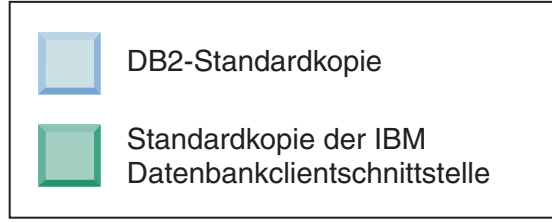

Wenn der der Standardkopie der IBM Datenbankclientschnittstelle (DB2COPY2) zugeordnete Code nicht erforderlich ist, müssen Anwendungen oder Benutzer, die Clientschnittstellencode benötigen, explizit auf den Code aus einer der beiden anderen DB2-Kopien (DB2COPY1 und DB2COPY3) verweisen. Wenn kein expliziter Verweis erfolgt, wird der Clientschnittstellencode aus der Standardkopie der IBM-Datenbankclientschnittstelle verwendet.

## **Ändern der Standardkopie der IBM Datenbankclientschnittstelle nach der Installation (Windows)**

Gehen Sie wie folgt vor, um die Standardkopie der IBM Datenbankclientschnittstelle mit dem Assistenten für die Auswahl der Standard-DB2-Kopie und der Standardkopie der Datenbankclientschnittstelle zu ändern:

- 1. Öffnen Sie den Assistenten für die Auswahl der Standard-DB2-Kopie und der Standardkopie der Datenbankclientschnittstelle: Wählen Sie dazu im Startmenü die Optionen **Programme –> IBM DB2 –> (Name der DB2-Kopie) –> Installations- und Konfigurationstools -> Assistent für die Auswahl der Standard-DB2-Kopie und der Standardkopie der Datenbankclientschnittstelle** aus. Oder wechseln Sie in das Verzeichnis installdir\bin und führen Sie den Befehl db2swtch aus. Der Assistent für die Auswahl der Standard-DB2-Kopie und der Standardkopie der Datenbankclientschnittstelle wird geöffnet.
- 2. Wählen Sie auf der Konfigurationsseite den Kopietyp aus, mit dem Sie arbeiten möchten (Standardkopie der IBM Datenbankclientschnittstelle).
- 3. Wählen Sie auf der Seite für die Standardkopie der IBM Datenbankclientschnittstelle die DB2-Kopie oder die IBM Data Server Driver-Kopie aus, die als Standardkopie verwendet werden soll (die gewünschte Kopie ist hervorgehoben), und klicken Sie anschließend **Weiter** an, um diese Kopie zur Standardkopie der IBM Datenbankclientschnittstelle zu machen. (Bedenken Sie, dass der Code für die Kopie der IBM Datenbankclientschnittstelle in die DB2-Kopie integriert wurde.)
- 4. Auf der Zusammenfassungsseite zeigt der Assistent das Ergebnis der Operation an.

Durch diese Prozedur wird die aktuelle Standardkopie der IBM Datenbankclientschnittstelle in die neue IBM Data Server Driver-Kopie geändert und zur neuen Standardkopie der IBM Datenbankclientschnittstelle gemacht. Außerdem werden die nötigen Änderungen in der Registrierdatenbank vorgenommen. Nach der Änderung verweisen die ODBC- und CLI-Standardtreiber und .NET Data Provider auf die neue Kopie. Auf alle anderen ODBC-Treiber mit angehängtem Kopienamen kann ebenfalls zugegriffen werden.

Gehen Sie wie folgt vor, um die Standardkopie der IBM Datenbankclientschnittstelle über die Befehlszeile mit dem Befehl db2swtch zu ändern:

- Mit dem Befehl db2swtch -d <name der neuen standardkopie> wird sowohl die Standard-DB2-Kopie als auch die Standardkopie der IBM Datenbankclientschnittstelle in den Namen der neuen Standardkopie geändert.
- Mit dem Befehl db2swtch -client -d <name der neuen standardkopie> wird die Standardkopie der IBM Datenbankclientschnittstelle in den Namen der neuen Standardkopie geändert.

Durch diese Prozedur wird die Registrierung der aktuellen Standardkopie der IBM Datenbankclientschnittstelle zurückgenommen und die angegebene Kopie als Standardkopie der IBM Datenbankclientschnittstelle registriert.

### **Ändern der Standardkopie der IBM Datenbankclientschnittstelle**

Sie installieren in einer Umgebung, in der keine anderen DB2-Produkte installiert sind, IBM Data Server Driver Package (DSDRIVER).

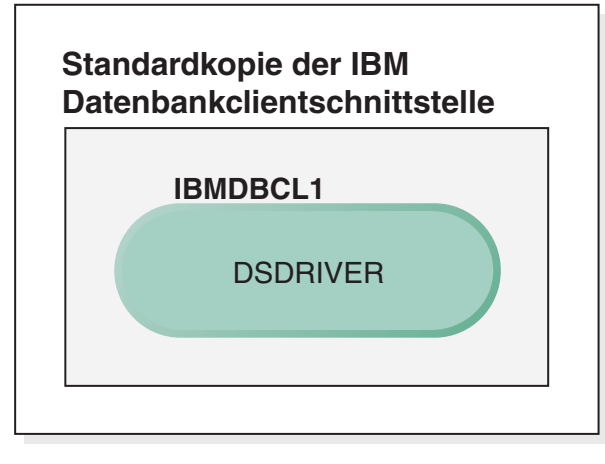

## **Legende**

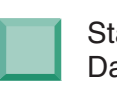

Standardkopie der IBM Datenbankclientschnittstelle

**DSDRIVER** = IBM Data Server Driver for ODBC, CLI, and .NET

Standardmäßig wird dem DSDRIVER der Name IBMDBCL1 gegeben.

Wenn keine anderen DB2-Serverprodukte (z. B. Enterprise Server Edition oder Workstation Server Edition) oder andere DSDRIVER vorhanden sind, ist dieser DSDRIVER die Standardkopie der IBM Datenbankclientschnittstelle. Sämtliche Datenbankaktionen, für die die Verwendung von Anwendungsanforderercode erforderlich ist, greifen standardmäßig auf den Code und die Daten aus der Standardkopie der IBM Datenbankclientschnittstelle zu.

Im Lauf der Zeit können Sie DSDRIVER in weiteren IBM Data Server Driver-Kopien installieren. Nur eine IBM Data Server Driver-Kopie (oder DB2- Kopie, die in diesem Beispiel nicht dargestellt ist) ist jedoch die Standardkopie der IBM Datenbankclientschnittstelle.

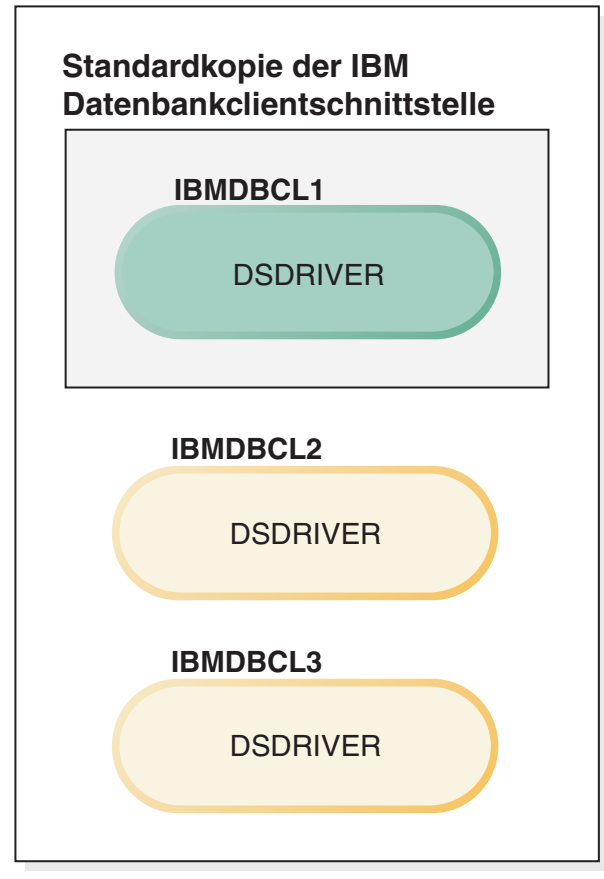

## **Legende**

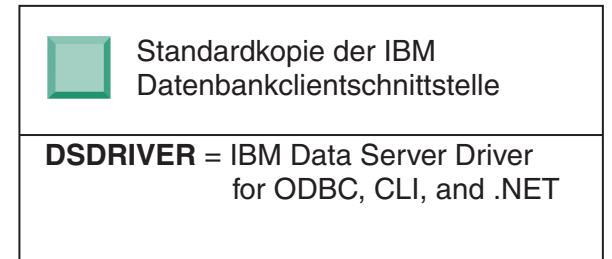

Wenn kein expliziter Verweis erfolgt, verwenden Anwendungsanforderungen den Code und die Daten aus der Standardkopie der IBM Datenbankclientschnittstelle. Wenn Sie den Code aus den anderen DSDRI-VER-Installationen (im vorliegenden Beispiel etwa IBMDBCL2 oder IBMD-BCL3) und nicht aus der Standardkopie der IBM Datenbankclientschnittstelle (IBMDBCL1) verwenden möchten, müssen Sie auf den Code und die Daten aus den anderen DSDRIVER-Installationen explizit verweisen.

Im Lauf der Zeit haben Sie vielleicht mehrere DSDRIVER installiert. Nur eine Kopie der IBM Datenbankclientschnittstelle ist die Standardkopie. Eventuell möchten Sie jedoch zu einem bestimmten Zeitpunkt eine andere Kopie als Standardkopie der IBM Datenbankclientschnittstelle verwenden.

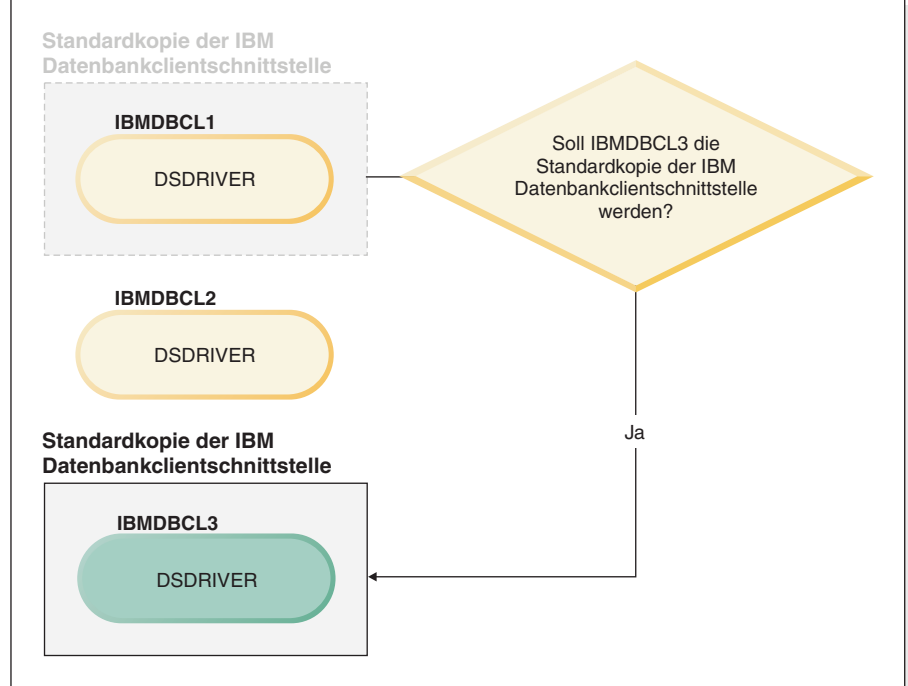

#### **Legende**

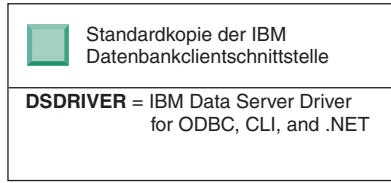

Verwenden Sie den Befehl zum Wechseln der Standard-DB2-Kopie und der Standardkopie der Datenbankclientschnittstelle (db2swtch), um eine neue Standardkopie der IBM Datenbankclientschnittstelle auszuwählen und zu definieren. Bei Verwendung von db2swtch ohne Argumente wird der Assistent für die Auswahl der Standard-DB2-Kopie und der Standardkopie der IBM Datenbankclientschnittstelle gestartet.

## **Wenn sich auf Ihrer Maschine sowohl Kopien der IBM Datenbankclientschnittstelle als auch DB2-Kopien befinden**

Im Lauf der Zeit sind auf Ihrer Maschine möglicherweise mehrere DSDRI-VER und mehrere DB2-Kopien installiert. Im nachfolgend dargestellten Szenario ist IBMDBCL1 die Standardkopie der IBM Datenbankclientschnittstelle und DB2COPY1 die Standard-DB2-Kopie.

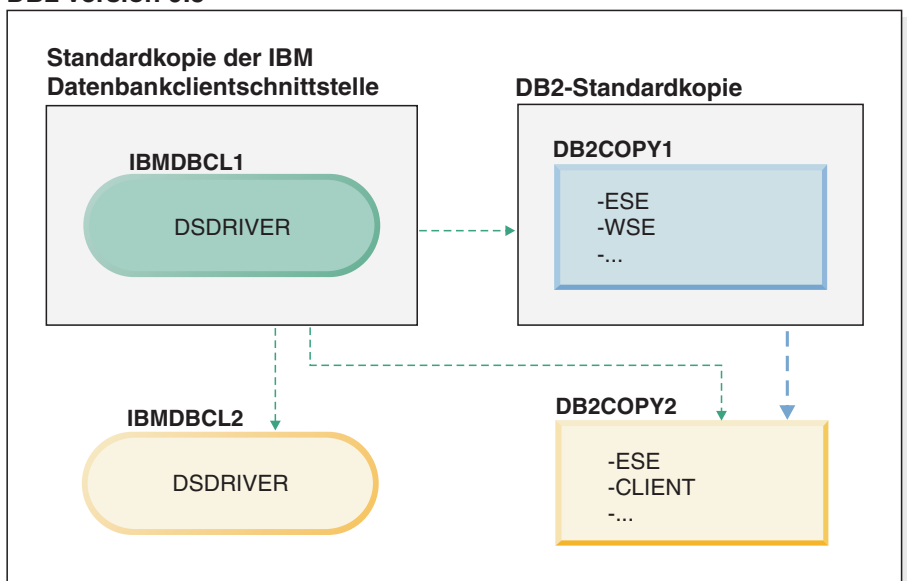

#### **Legende**

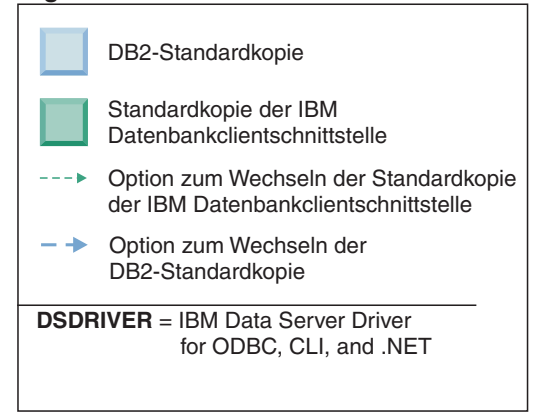

Wenn Sie eine oder beide Standardkopien ändern möchten, verwenden Sie den Befehl db2swtch ohne Argumente (nur Windows), um den Assistenten für die Auswahl der Standard-DB2-Kopie und der Standardkopie der IBM Datenbankclientschnittstelle zu starten. Im Assistenten werden alle möglichen Kandidaten für die Auswahl einer neuen Standardkopie angezeigt. Sie können für den Wechsel der jeweiligen Standardkopie auch den Befehl db2swtch mit der Option -client bzw. -db2 verwenden.

Für die Auswahl einer neuen Standard-DB2-Kopie steht im vorliegenden Szenario nur eine andere Möglichkeit zur Verfügung: DBCOPY2.

Für die Auswahl einer neuen Standardkopie der IBM Datenbankclientschnittstelle stehen im vorliegenden Szenario drei Möglichkeiten zur Verfügung: IBMDBCL2, DB2COPY1 und DB2COPY2. (Denken Sie daran, dass für DB2-Kopien der erforderliche Code der Datenbankclientschnittstelle als Standardkopie der IBM Datenbankclientschnittstelle deklariert werden muss.)

## **IBM Data Server-Clientkonnektivität bei Verwendung mehrerer Kopien**

Bei der Verwendung mehrerer DB2-Kopien von DB2-Datenbankprodukten oder mehrerer Kopien von Datenservertreibern stehen verschiedene Optionen für den Zugriff auf die DB2-Datenbanken zur Verfügung. Vorhandene Anwendungen werden weiterhin ordnungsgemäß ausgeführt.

## **Einschränkungen**

Für jeden der folgenden Modi für Datenbankverbindungen kann innerhalb eines Prozesses nur eine Kopie verwendet werden.

Obwohl es in diesem Abschnitt im Wesentlichen um Aspekte für Windows-Betriebssysteme geht, kann auch unter Linux- und UNIX-Betriebssystemen nicht auf Instanzen zugegriffen werden, denen innerhalb desselben Prozesses mehrere DB2- Kopien zugeordnet sind.

### **Vorgehensweise**

Lesen Sie die Informationen, die den einzelnen folgenden Methoden zugeordnet sind, um eine Verbindung zu DB2-Datenbanken herzustellen:

• OLE DB

Um eine andere als die Standard-DB2-Kopie zu verwenden, geben Sie in der Verbindungszeichenfolge den Namen des IBMDADB-Treibers für diese DB2-Kopie im folgenden Format an: IBMDADB2.\$DB2\_COPY\_NAME. Manche Anwendungen bieten nicht die Möglichkeit zum Ändern der Verbindungszeichenfolgen ohne erneute Kompilierung, d. h. sie können nur mit der Standard-DB2-Kopie ausgeführt werden. Wenn eine Anwendung die Standardprogramm-ID (ibmdadb2) oder den Standardwert (clsid) verwendet, kann sie nur mit der Standard-DB2-Kopie ausgeführt werden.

Sie müssen den Wert für "provider=IBMDADB2" in der Verbindungszeichenfolge ändern. Wenn Sie beispielsweise die DB2-Kopie mit dem Namen MY\_COPY verwenden möchten, geben Sie "provider=IBMDADB2.MY\_COPY" in der Verbindungszeichenfolge an. Wenn Sie während der Installation eine GUID explizit angeben müssen, wird das Antwortdateischlüsselwort **OLEDB\_GUID** verwendet, das Ihnen erlaubt, eine eigene GUID einzugeben. Andernfalls wird die generierte Kennung verwendet, die im DB2-Installationsprotokoll aufgelistet ist.

**Anmerkung:** Wenn Sie weiterhin den Namen des IBMDADB2-Anbieters verwenden, können Sie nur über die Standard-DB2-Kopie auf Datenquellen zugreifen.

IBM Data Server Driver for ODBC and CLI

IBM Data Server Driver for ODBC and CLI enthält den Kopienamen als Bestandteil des Treibernamens. Als Standardtreiber (IBM DB2 ODBC DRIVER) wird die Standardkopie der IBM Datenbankclientschnittstelle festgelegt. Der Name des Treibers für jede Installation ist ″IBM DB2 ODBC DRIVER - *Name der Kopie*″.

### **Anmerkung:**

- In einer ODBC-Anwendung kann jeweils nur eine Kopie auf einmal verwendet werden
- Auch eine für den ODBC-Standardtreiber eingerichtete Datenquelle wird so konfiguriert, dass sie auf die DB2-Kopie zugreift, die beim Katalogisieren der Datenquelle als Standardkopie verwendet wurde.
- Wenn Sie Instanzen von einer Kopie auf eine andere versetzen bzw. ein Upgrade durchführen, müssen Sie die zugeordneten Datenquellen erneut konfigurieren.
- IBM Data Server Provider for .NET

Der Zugriff auf IBM Data Server Provider for .NET erfolgt nicht über das DB2- Datenbankprodukt, das durch den Namen der Kopie angegeben wird. Stattdessen wird die von der Anwendung benötigte Anbieterversion lokalisiert und mithilfe der Standardmethoden verwendet.

• **IDBC** oder SOLI

JDBC verwendet die aktuelle Version des Treibers im Klassenpfad. Der JDBC-Type 2-Treiber verwendet die native DLL. Der Klassenpfad verweist standardmäßig auf die Standard-DB2-Kopie. Durch Ausführen der Stapeldatei db2envar.bat über die DB2-Kopie, die Sie verwenden möchten, werden die Einstellungen für **PATH** und **CLASSPATH** in dieser Kopie aktualisiert.

• MMC-Snap-in

Das MMC-Snap-in startet die DB2-Steuerzentrale für die Standard-DB2-Kopie.

• WMI

WMI bietet keine Unterstützung für mehrere DB2-Kopien. Sie können jeweils nur eine Kopie von WMI registrieren. Gehen Sie wie folgt vor, um WMI zu registrieren:

- Nehmen Sie die Registrierung der WMI-Schemaerweiterungen zurück.
- Nehmen Sie die Registrierung des COM-Objekts zurück.
- Registrieren Sie das neue COM-Objekt.
- Verwenden Sie MOFCOMP zum Erweitern des WMI-Schemas.

WMI wird während der DB2-Installation nicht registriert. Sie müssen die beiden Registrierungsschritte anschließend ausführen. WMI ist ein auswählbares Feature in DB2-Datenbankprodukten ab DB2 Personal Edition. Sie müssen diese Funktion in einer angepassten Installation auswählen. Sie ist in einer Standardinstallation nicht enthalten.

• CLI-Anwendungen

Für CLI-Anwendungen, von denen die IBM Data Server-Client-Bibliotheken dynamisch geladen werden, muss die API LoadLibraryEx mit der Option **LOAD\_WITH\_ALTERED\_SEARCH\_PATH** und nicht die Option **LoadLibrary** verwendet werden. Wenn Sie nicht die API LoadLibraryEx mit der Option **LOAD\_WITH\_ALTERED\_SEARCH\_PATH** verwenden, müssen Sie db2app.dll im Pfad (**Path**) angeben, indem Sie db2envar.bat im Verzeichnis bin der DB2-Kopie ausführen, die Sie verwenden möchten. Damit Anwendungen, die mit db2apie.lib verbunden werden, eine andere DB2-Kopie verwenden, können Sie die Option **/delayload** in Ihrem Befehl link verwenden, um das Laden von db2app.dll zu verzögern und die API db2SelectDB2Copy aufzurufen, bevor DB2-Aufrufe ausgeführt werden.

• DB2-Taskleiste

Um die Anzahl der im System aktiven Taskleistenprogramme zu reduzieren, werden standardmäßig alle aktiven Einträge der Taskleiste inaktiviert, die in der bisherigen Standard-DB2-Kopie aktiv sind, wenn die Standardkopie geändert wird.

# **Arbeiten mit vorhandenen DB2-Kopien**

Sie können mehrere DB2-Kopien auf demselben Computer installieren und ausführen. Jede DB2-Kopie kann über dieselbe Version des DB2-Datenbankprodukts oder über eine andere DB2-Datenbankproduktversion verfügen.

## **Einschränkungen**

- Unter Linux- und UNIX ist in nicht als Root ausgeführten Installationen nur eine DB2-Kopie für jeden gültigen Benutzer ohne Rootberechtigung zulässig.
- v Unter Windows darf kein anderes DB2-Datenbankprodukt in einem installiert werden, wenn sich in diesem Pfad bereits eines der folgenden Produkte befindet:
	- IBM Data Server Runtime Client
	- IBM Data Server Driver Package
	- *DB2-Informationszentrale*

### **Vorgehensweise**

1. Beim Starten des DB2-Launchpads werden die verfügbaren Produkte angezeigt, die Sie installieren können.

Sie können eine neue DB2-Kopie installieren oder mit einer vorhandenen DB2- Kopie arbeiten.

**Anmerkung:** Add-on-Produkte werden mit der Option **Mit vorhandener Installation arbeiten** installiert.

2. Klicken Sie **Mit vorhandener Installation arbeiten** an.

Das Fenster **Mit vorhandener Installation arbeiten** wird geöffnet und zeigt die vorhandenen DB2-Kopien auf Ihrem System sowie die verfügbaren Operationen an. Zu den möglichen Operationen gehören die folgenden:

- Installieren
- Neue Funktion hinzufügen
- v Aktualisieren (nur Windows). Mit dieser Option können Sie Fixpacks anwenden.
- v Upgrade durchführen (nur Windows). Mit dieser Option können Sie für Ihr DB2-Datenbankprodukt ein Upgrade auf ein neues Release durchführen.
- Nicht verfügbar

# **Suchen nach DB2-Aktualisierungen**

Suchen Sie nach Produktaktualisierungen, um sicherzustellen, dass Sie die verfügbaren Produktaktualisierungen und -erweiterungen für DB2-Produkte beachten.

### **Informationen zu dieser Task**

Während der DB2-Produktinstallation ist der Aktualisierungsservice standardmäßig aktiviert. Mithilfe des Aktualisierungsservice werden Sie über Produktaktualisierungen wie folgende auf dem Laufenden gehalten:

- Nachrichten zu Releases und Aktualisierungen der DB2-Produkte.
- Verfügbarkeit von technischem Material wie Lerntexte, Webcasts und White Paper.
- IBM Marketingaktivitäten, die in Ihr Interessengebiet fallen.

Sie haben die folgenden Möglichkeiten für den Zugriff auf Produktaktualisierungen:
- v Über die Befehlszeile
- Mit dem Tool 'Erste Schritte'
- Unter Linux-Betriebssystemen über das Hauptmenü
- v Unter Windows-Betriebsystemen ist der Aktualisierungsservice deaktiviert, wenn das DB2-Produkt ohne erweiterte Zugriffsrechte installiert wurde.

#### **Einschränkungen**

- v Für diesen Aktualisierungsservice ist eine Internetverbindung erforderlich.
- v Mithilfe der Direktaufrufe im Startmenü unter Windows-Betriebssystemen

#### **Vorgehensweise**

Sie haben folgende Möglichkeiten, um auf DB2-Produktaktualisierungen und funktionale Erweiterungen zuzugreifen:

• Befehlszeile:

db2updserv

- Erste Schritte:
	- Sie können die Komponente 'Erste Schritte' starten, indem Sie den Befehl **db2fs** eingeben.
	- Klicken Sie unter Windows-Betriebssystemen **Start** an und wählen Sie **Programme -> IBM DB2 -> [***Name der DB2-Kopie***] -> Installations- und Konfigurations-Tools -> Erste Schritte** aus.

Klicken Sie die Schaltfläche **Prüfung auf Produktaktualisierungen starten** an.

- v Klicken Sie unter Windows-Betriebssystemen über die Direktaufrufe im Startmenü **Start** an und wählen Sie **Programme -> IBM DB2 -> [***Name der DB2-Kopie***] -> Information -> Prüfen auf DB2-Aktualisierungen** aus.
- v Öffnen Sie unter Linux-Betriebssystemen das Hauptmenü und wählen Sie **IBM DB2 -> Prüfen auf DB2-Aktualisierungen** aus.

#### **Ergebnisse**

Mit diesem Aktualisierungsservice können Sie eine Liste der verfügbaren Aktualisierungen für DB2-Produkte anzeigen und sich über Details zu Aktualisierungen für DB2-Produkte informieren.

## **Hauptmenüeinträge für DB2-Tools (Linux)**

Nach der Installation können Sie dem Hauptmenü mehrere DB2-Tools hinzufügen.

Unter Linux-Betriebssystemen können Sie dem Hauptmenü die folgenden DB2- Tools hinzufügen:

- Prüfen auf DB2-Aktualisierungen
- Befehlszeilenprozessor (CLP)
- Befehlszeilenprozessor (CLPPlus)
- Konfigurationsassistent
- Steuerzentrale
- Erste Schritte
- Query Patroller.

Diese DB2-Tools können dem Hauptmenü automatisch oder manuell hinzugefügt werden. Hauptmenüeinträge werden automatisch erstellt, wenn einer der folgenden DB2-Befehle ausgeführt wird:

- db2icrt
- db2iupdt
- db2nrcfg
- db2nrupdt.

Die Befehle db2icrt und db2iupdt müssen von einem Benutzer mit Rootberechtigung ausgeführt werden. Die Befehle db2nrcfg und db2nrupdt dienen einer Installation ohne Rootberechtigung und werden von einem Instanzeigner ausgeführt.

Sie müssen die Arbeitsoberfläche möglicherweise erneut starten, damit die Menüeinträge angezeigt werden.

Die Hauptmenüeinträge werden automatisch entfernt, wenn einer der folgenden Befehle ausgeführt wird:

- v db2\_deinstall (entfernt nur die Menüeinträge für die Nicht-Rootinstanz von DB2, wenn die Nicht-Rootinstallation entfernt wird)
- db2idrop.

Darüber hinaus können Sie Hauptmenüeinträge manuell erstellen oder entfernen, indem Sie die folgenden Befehle ausführen:

- db2addicons zum Hinzufügen von Menüeinträgen.
- v db2rmicons zum Entfernen von Menüeinträgen.

Bevor Sie den Befehl db2addicons ausführen, muss die Umgebung der DB2-Instanz für den aktuellen Benutzer konfiguriert werden. Die Instanzumgebung kann mit den Befehlen *instanzausgangsverzeichnis*/sqllib/db2profile (für Bourne- oder Korn-Shell-Benutzer) oder *instanzausgangsverzeichnis*/sqllib/db2chsrc (für C-Shell-Benutzer) konfiguriert werden. Dabei ist *instanzausgangsverzeichnis* das Ausgangsverzeichnis des Instanzeigners.

### **Anwenden von Fixpacks**

Es wird empfohlen, die DB2-Datenbankumgebung stets auf der Stufe des aktuellen Fixpacks zu halten, um einen fehlerfreien Betrieb sicherzustellen. Für die erfolgreiche Installation eines Fixpacks müssen Sie alle erforderlichen Tasks zur Installationsvor- und -nachbereitung durchführen.

#### **Informationen zu dieser Task**

Ein DB2-Fixpack enthält Aktualisierungen und Korrekturen für Programmfehler (″Authorized Program Analysis Reports″ oder ″APARs″), die beim Testen durch IBM gefunden oder von Kunden berichtet wurden. Die Datei APARLIST.TXT beschreibt die in jedem Fixpack enthaltenen Fixes und steht zum Herunterladen unter der Adress[eftp://ftp.software.ibm.com/ps/products/db2/fixes/english-us/](ftp://ftp.software.ibm.com/ps/products/db2/fixes/english-us/aparlist/) [aparlist/](ftp://ftp.software.ibm.com/ps/products/db2/fixes/english-us/aparlist/) bereit.

Fixpacks sind kumulativ. Dies bedeutet, dass das neueste Fixpack für eine bestimmte Version von DB2 alle Aktualisierungen der vorhergehenden Fixpacks für diese Version von DB2 enthält.

Die folgenden Fixpack-Images stehen zur Verfügung:

• Ein Einzelserver-Image.

Das Einzelserver-Image enthält den erforderlichen neuen und aktualisierten Code für alle DB2-Datenbankserverprodukte und für IBM Data Server Client. Wenn mehr als ein DB2-Datenbankserverprodukt an einer Speicherposition installiert ist, wendet das DB2-Datenbankserver-Fixpack Wartungscode-Updates auf alle installierten DB2-Datenbankserverprodukte an. Das Fixpack für den Data Server Client ist in dem einen DB2-Datenbankserver-Fixpack enthalten (d. h. dem Fixpack, das die folgenden Datenbankserverprodukte versorgen kann: DB2 Enterprise Server Edition, DB2 Workgroup Server Edition, DB2 Express Edition, DB2 Personal Edition, DB2 Connect Enterprise Edition, DB2 Connect Application Server Edition, DB2 Connect Unlimited Edition für zSeries und DB2 Connect Unlimited Edition für i5/OS). Sie können das DB2-Datenbankserver-Fixpack verwenden, um ein Upgrade für einen Data Server Client durchzuführen.

Ferner kann ein Einzelserver-Image verwendet werden, um ein beliebiges DB2- Datenbankserverprodukt einer bestimmten Fixpack-Version mit einer DB2-Testlizenz standardmäßig zu installieren.

v Ein Fixpack für jedes andere DB2-Datenbankprodukt.

Verwenden Sie dieses Fixpack nur, wenn auf Ihrem System lediglich Nicht-Server-Datenbankprodukte oder Add-on-Produkte installiert sind. Z. B. IBM Data Server Runtime Client oder DB2 Query Patroller.

Verwenden Sie diesen Typ von Fixpack nicht, wenn es sich bei den installierten DB2-Datenbankprodukten nur um DB2-Datenbankserverprodukte oder einen Data Server Client handelt. Verwenden Sie stattdessen das Einzelserver-Image-Fixpack.

Wenn Sie auf Windows-Plattformen mehrere DB2-Datenbankprodukte (unter denen sich mindestens ein anderes Produkt befindet, das kein Data Server Client oder DB2-Datenbankserver ist) in einer einzigen DB2-Kopie installiert haben, müssen Sie vor dem Start des Fixpack-Installationsprozesses alle entsprechenden produktspezifischen Fixpacks herunterladen und dekomprimieren.

• Ein allgemeines Fixpack.

Das allgemeine Fixpack ist für Installationen konzipiert, bei denen mehrere DB2- Datenbankprodukte installiert wurden.

Das allgemeine Fixpack wird nicht benötigt, wenn es sich bei den installierten DB2-Datenbankprodukten nur um DB2-Datenbankserverprodukte oder einen Data Server Client handelt. In diesem Fall müssen Sie das Einzelserver-Image-Fixpack verwenden.

Wenn unter Linux- oder UNIX-Betriebssystemen Landessprachen installiert wurden, benötigen Sie auch ein separates Fixpack für die jeweilige Landessprache. Das Fixpack in der jeweiligen Landessprache kann nicht eigenständig installiert werden. Ein allgemeines bzw. produktspezifisches Fixpack muss dabei ebenfalls angewendet werden und dieselbe Fixpackstufe aufweisen. Beispiel: Wenn Sie ein allgemeines Fixpack für landessprachliche DB2-Datenbankprodukte unter Linux oder UNIX anwenden möchten, müssen Sie sowohl das allgemeine Fixpack als auch das landessprachliche Fixpack anwenden, um die DB2-Datenbankprodukte zu aktualisieren.

#### **Einschränkungen**

v Ein DB2 Version 9.7-Fixpack kann nur auf DB2 Version 9.7-Kopien mit allgemeiner Verfügbarkeit (GA, General Availability) oder DB2 Version 9.7-Fixpackkopien angewendet werden.

- v Vor der Installation eines Fixpacks müssen alle DB2-Instanzen, DAS und Anwendungen gestoppt werden, die der zu aktualisierenden DB2-Kopie zugeordnet sind.
- v In einer Umgebung mit partitionierten Datenbanken müssen Sie vor dem Installieren des Fixpacks den Datenbankmanager auf allen Datenbankpartitionsservern stoppen. Das Fixpack muss auf dem als Instanzeigner definierten Datenbankpartitionsserver und auf allen anderen Datenbankpartitionsservern installiert werden. Für alle an der Instanz beteiligten Computer muss ein Upgrade auf dieselbe Fixpackstufe durchgeführt werden.
- Unter Linux- oder UNIX-Betriebssystemem:
	- Wenn Sie über DB2-Datenbankprodukte in einem Network File System (NFS) verfügen, müssen Sie sicherstellen, dass die folgenden Komponenten vollständig gestoppt sind, bevor Sie das Fixpack installieren: alle Instanzen, der DB2- Verwaltungsserver (DAS), die Interprozesskommunikation (Interprocess Communications, IPC) und die Anwendungen auf anderen Maschinen, die dieselbe, angehängte NFS-Installation verwenden.
	- Wenn die Systembefehle fuser oder lsof nicht zur Verfügung stehen, kann der Befehl installFixPack keine geladenen DB2-Dateien erkennen. Sie müssen sicherstellen, dass keine DB2-Dateien geladen sind, und eine Möglichkeit zum Umgehen der Fixpackinstallation bieten. Unter UNIX ist der Befehl fuser erforderlich, um nach geladenen Dateien zu suchen. Unter Linux ist der Befehl fuser oder der Befehl lsof erforderlich.

Details zur Überschreibungsoption finden Sie im Abschnitt zum Befehl install-FixPack.

- Nach dem Anwenden eines Fixpacks in Clientanwendungen muss der Benutzer die Berechtigung zum Binden haben, um die Operation autobind für Anwendungen auszuführen.
- v Die Installation eines DB2-Fixpacks wird für IBM Data Studio Administration Consoles oder IBM Data Studios nicht unterstützt.

#### **Vorgehensweise**

Gehen Sie wie folgt vor, um ein Fixpack zu installieren:

- 1. Überprüfen Sie die Voraussetzungen für die Fixpacks.
- 2. Prüfen Sie die Fixpack-Voraussetzungen und führen Sie die erforderlichen Tasks aus, bevor Sie ein Fixpack installieren.
- 3. Wählen Sie eine Fixpack-Installationsmethode aus und installieren Sie das Fixpack.
- 4. Führen Sie die erforderlichen Tasks nach der Installation des Fixpacks durch.
- 5. Wenden Sie die entsprechende DB2-Datenbankproduktlizenz an.

Wenn eine zuvor lizenzierte Kopie eines DB2-Serverprodukts nicht bereits auf der Maschine vorhanden ist, kann ein Image eines Einzelserver-Fixpacks verwendet werden, um eines der DB2-Datenbankserverprodukte zu installieren. In diesem Fall wird das installierte DB2-Datenbankprodukt als Probelizenz behandelt und kann nach einer Testperiode von 90 Tagen nicht weiter verwendet werden, es sei denn, Sie führen ein Upgrade der Probelizenz durch.

#### **Weitere Schritte**

Prüfen Sie die Protokolldatei auf eventuell nach der Installation erforderliche Schritte sowie auf Fehlernachrichten und empfohlene Maßnahmen.

Für nicht als Root ausgeführte Installationen unter Linux oder UNIX können rootbasierte Funktionen (z. B. hohe Verfügbarkeit und betriebssystembasierte Authentifizierung) mit dem Befehl db2rfe aktiviert werden. Wenn rootbasierte Features nach der Installation Ihres DB2-Datenbankprodukts aktiviert wurden, müssen Sie den Befehl db2rfe nach jedem Anwenden eines Fixpacks erneut ausführen, um diese Features wieder zu aktivieren. Weitere Informationen finden Sie mithilfe der unten angegebenen zugehörigen Links für Installationen ohne Rootberechtigung.

Mehrere DB2-Kopien auf ein und demselben System können unterschiedliche Versionen und Fixpack-Versionen aufweisen. Wenn Sie ein Fixpack auf mehrere DB2- Kopien anwenden möchten, müssen Sie das Fixpack auf diesen DB2-Kopien nacheinander installieren.

# **Anwenden von Fixpacks auf eine nicht als Root ausgeführte Installation**

Die Task zum Anwenden von Fixpacks auf eine nicht als Root ausgeführte Installation entspricht bis auf wenige Ausnahmen dem Anwenden von Fixpacks auf Rootinstallationen.

Vor dem Anwenden von Fixpacks auf eine nicht als Root ausgeführte Installation müssen Sie sich mit der Benutzer-ID anmelden, die beim Installieren der nicht als Root ausgeführten Installation verwendet wurde.

Wenn Sie in Ihrer nicht als Root ausgeführten Installation Rootfunktionen mit dem Befehl db2rfe aktiviert haben, sollten Sie die Konfigurationsdatei lokalisieren, die beim Ausführen des Befehls db2rfe verwendet wurde. Diese Konfigurationsdatei wird benötigt, um die Rootfunktionen nach dem Anwenden des Fixpacks wieder zu aktivieren.

Gehen Sie wie folgt vor, um ein Fixpack auf eine nicht als Root ausgeführte Installation anzuwenden:

1. Wenden Sie das Fixpack gemäß den Angaben im Abschnitt Anwenden von Fixpacks an.

**Anmerkung:** Die Option -b des Befehls installFixPack ist für nicht als Root ausgeführte Installationen ungültig.

2. Optional: Führen Sie den Befehl db2rfe aus. Wenn in Ihrer nicht als Root ausgeführten Installation Rootfunktionen aktiviert waren, die nun wieder aktiviert werden sollen, muss der Befehl db2rfe erneut ausgeführt werden. Zum Ausführen dieses Befehls ist Rootberechtigung erforderlich.

**Anmerkung:** Wenn Sie beim ersten Aktivieren von Rootfunktionen die Datei \$HOME/sqllib/instance/db2rfe.cfg bearbeitet hatten, wurde diese Konfigurationsdatei beim Anwenden des Fixpacks nicht überschrieben, d. h. Sie können diese Datei beim Ausführen des Befehls db2rfe erneut verwenden. Dennoch sollten Sie auch die Datei \$HOME/sqllib/cfg/db2rfe.cfg.sample überprüfen. Wenn durch das Fixpack neue Rootfunktionen eingeführt wurden, die für nicht als Root ausgeführte Installationen verfügbar sind, zeigt \$HOME/sqllib/cfg/db2rfe.cfg.sample die neuen Funktionen.

## **Reduzieren der Größe des DB2-Fixpack-Installationsimages**

Mithilfe des Befehls db2iprune können Sie die Größe des DB2-Fixpack-Installationsimages reduzieren.

db2iprune ist ein Befehlszeilendienstprogramm, mit dem die Dateien entfernt werden, die den Features und Sprachen zugeordnet sind, die in einer entsprechenden Eingabedatei definiert sind. In der Eingabedatei (.prn-Datei) können Sie angeben, welche Features und Sprachen Sie aus dem Fixpack-Image entfernen möchten. Auf diese Weise erhalten Sie ein neues, kleineres DB2-Fixpack-Image. Das Reduzieren der Größe eines Fixpack-Images wird auch als Bereinigen des Fixpack-Images bezeichnet.

Vor der Installation eines bereinigten Fixpacks müssen Sie sicherstellen, dass das bereinigte Fixpack-Image alle Komponenten enthält, die auch die DB2-Kopie enthält. Wenn Sie eine Komponente aus dem Fixpack-Image bereinigen, das Bestandteil der DB2-Kopie ist, schlägt die Fixpackinstallation fehl. Beispiel: Wenn Sie eine DB2-Kopie mit der Komponente 'Erste Schritte' installiert haben, müssen Sie sicherstellen, dass Sie diese Komponente nicht aus dem Fixpack-Image entfernt (bereinigt) haben.

Der umgekehrte Vorgang ist jedoch möglich. Wenn Sie keine bestimmte Komponente von Ihrer DB2-Kopie installiert haben, ist eine erfolgreiche Installation eines DB2-Fixpack-Images möglich, das diese bestimmte Komponente integriert. In diesem Fall wird diese Komponente bei der Installation des Fixpack-Images ignoriert. Beispiel: Wenn Sie eine DB2-Kopie ohne die Komponente 'Erste Schritte' installiert haben, können Sie ein DB2-Fixpack-Image installieren, das die Komponente 'Erste Schritte' umfasst.

Sie können prüfen, welche Komponenten in der DB2-Kopie installiert wurden, damit Sie wissen, welche Bereinigungsaktion für das Fixpack-Installationsimage erforderlich ist.

#### **Auf Linux- und UNIX-Plattformen**

Führen Sie den Befehl db2ls aus, um eine Liste der installierten Produkte und Komponenten abzurufen.

#### **Auf Windows-Plattformen**

Führen Sie den Befehl 'regedit' aus und suchen Sie im Verzeichnis HKEY\_LOCAL\_MACHINE\SOFTWARE\IBM\DB2\InstalledCopies\ *name\_der\_ DB2-kopie*\COMPONENTS nach den installierten Komponenten.

Gehen Sie wie folgt vor, um die Größe des DB2-Fixpack-Installationsimages zu reduzieren:

- 1. Mithilfe des Befehls db2iprune können Sie einige DB2-Komponenten aus dem Produktinstallationsimage entfernen (bereinigen).
- 2. Installieren Sie das bereinigte DB2-Produktinstallationsimage.
- 3. Verwenden Sie den Befehl db2iprune, um dieselbe Gruppe von DB2-Komponenten oder eine Untermenge der DB2-Komponenten aus dem Fixpack-Image zu entfernen (bereinigen). (Es kann dieselbe Antwortdatei verwendet werden.)
- 4. Installieren Sie das bereinigte DB2-Fixpack-Image.

### **Umgebung mit partitionierten Datenbanken**

### **Format der DB2-Knotenkonfigurationsdatei**

Mithilfe der Datei db2nodes.cfg werden die Datenbankpartitionsserver definiert, die einer DB2-Instanz angehören. Außerdem wird über die Datei 'db2nodes.cfg' die IP-Adresse bzw. der Hostname einer Hochgeschwindigkeitsverbindung angegeben, falls Sie für die Kommunikation zwischen den Datenbankpartitionsservern eine Hochgeschwindigkeitsverbindung verwenden wollen.

Die Datei db2nodes.cfg unter Linux- und UNIX-Betriebssystemen hat das folgende Format:

*dbpartitionsnum hostname logischer\_port netzname ressourcengruppenname*

*dbpartitionsnum*, *hostname*, *logischer\_port*, *netzname* und *ressourcengruppenname* sind im folgenden Abschnitt definiert.

Die Datei db2nodes.cfg unter Windows-Betriebssystemen hat das folgende Format: *dbpartitionsnum hostname computername logischer\_port netzname ressourcengruppenname*

Unter Windows-Betriebssystemen werden diese Einträge mit dem Befehl db2ncrt oder START DBM ADD DBPARTITIONNUM zur Datei 'db2nodes.cfg' hinzugefügt. Die Einträge können auch mit dem Befehl db2nchg geändert werden. Sie sollten diese Zeilen weder direkt hinzufügen noch diese Datei bearbeiten.

#### *dbpartitionsnum*

Eine eindeutige Nummer zwischen 0 und 999, die einen Datenbankpartitionsserver in einem partitionierten Datenbanksystem identifiziert.

Wenn Sie das partitionierte Datenbanksystem skalieren möchten, fügen Sie der Datei db2nodes.cfg für jeden Datenbankpartitionsserver jeweils einen Eintrag hinzu. Die Werte für *dbpartitionsnum*, die Sie für weitere Datenbankpartitionsserver auswählen, müssen aufsteigend, aber nicht direkt aufeinanderfolgend sein. Sie können zwischen den Werten von *dbpartitionsnum* beispielsweise eine Lücke lassen, wenn Sie später logische Partitionsserver hinzufügen und für die Knoten eine logische Gruppierung in dieser Datei beibehalten möchten.

Dieser Eintrag ist erforderlich.

#### *hostname*

Der TCP/IP-Hostname des Datenbankpartitionsservers zur Verwendung durch FCM (Fast Communications Manager). Dieser Eintrag ist erforderlich. Es wird ein kanonischer Hostname empfohlen.

Wenn in der Datei db2nodes.cfg Hostnamen anstelle von IP-Adressen enthalten sind, versucht der Datenbankmanager, die Hostnamen dynamisch aufzulösen. Die Auflösung kann entweder lokal oder durch die Suche auf registrierten Domänennamensservern (Domain Name Servers, DNS) erfolgen - abhängig von den Betriebssystemeinstellungen auf der Maschine.

Ab DB2 Version 9.1 wird sowohl das Protokoll TCP/IPv4 als auch das Protokoll TCP/IPv6 unterstützt. Seither hat sich das Verfahren zur Auflösung der Hostnamen geändert.

Während in den Releases vor Version 9.1 die in Datei db2nodes.cfg definierte Zeichenfolge aufgelöst wurde, wird bei dem Verfahren ab Version 9.1 versucht, die vollständig qualifizierten Domänennamen (Fully Qualified Domain Names, FQDN) aufzulösen, wenn in Datei db2nodes.cfg Kurznamen definiert sind. Werden anstelle der vollständig qualifizierten Hostnamen die in der Konfigurationsdatei definierten Kurznamen verwendet, kann dies zu unnötigen Verzögerungen bei Prozessen führen, bei denen Hostnamen aufgelöst werden.

Um Verzögerungen bei der Verarbeitung von DB2-Befehlen zu vermeiden, die die Auflösung von Hostnamen voraussetzen, verwenden Sie eines der folgenden Verfahren, um das Problem zu umgehen:

1. Wenn in der Datei db2nodes.cfg und in der Datei 'hosts' des Betriebssystems Kurznamen angegeben sind, geben Sie den Kurznamen und

den vollständig qualifizierten Domänennamen für den Hostnamen in der Datei 'hosts' des Betriebssystems an.

2. Wenn Sie nur IPv4-Adressen verwenden wollen, weil Sie wissen, dass der DB2-Server an einem IPv4-Port empfangsbereit ist, geben Sie folgenden Befehl ein:

```
db2 catalog tcpip4
   node db2tcp2 remote 192.0.32.67
   server db2inst1 with "Look up IPv4 address from 192.0.32.67"
```
3. Wenn Sie nur IPv6-Adressen verwenden wollen, weil Sie wissen, dass der DB2-Server an einem IPv6-Port empfangsbereit ist, geben Sie folgenden Befehl ein:

```
db2 catalog tcpip6
    node db2tcp3 1080:0:0:0:8:800:200C:417A
    server 50000
    with "Look up IPv6 address from 1080:0:0:0:8:800:200C:417A"
```
#### *logischer\_port*

Gibt die logische Portnummer für den Datenbankpartitionsserver an. Dieses Feld wird verwendet, um einen bestimmten Datenbankpartitionsserver auf einer Workstation anzugeben, auf der logische Datenbankpartitionsserver ausgeführt werden.

Zum Zeitpunkt der Installation reserviert DB2 einen Portbereich (z. B. 60000 - 60003) in der Datei '/etc/services' für die Kommunikation zwischen den Partitionen. Das Feld für den logischen Port (*logischer\_port*) in der Datei 'db2nodes.cfg' gibt an, welcher Port im Bereich einem bestimmten logischen Partitionsserver zugeordnet werden soll.

Wenn dieses Feld keinen Eintrag enthält, ist die Standardeinstellung 0. Wenn Sie jedoch einen Eintrag für das Feld *netzname* hinzufügen, müssen Sie eine Nummer für das Feld *logischer\_port* angeben.

Wenn Sie logische Datenbankpartitionen verwenden, *muss* der von Ihnen angegebene Wert für *logischer\_port* bei 0 beginnen und in aufsteigender Reihenfolge fortgesetzt werden (zum Beispiel 0,1,2).

Weiterhin gilt: Wenn Sie für einen Datenbankpartitionsserver einen Eintrag für *logischer\_port* angeben, müssen Sie für jeden Datenbankpartitionsserver, der in der Datei db2nodes.cfg aufgelistet ist, einen *logischen\_port* angeben.

Dieses Feld ist nur dann optional, wenn Sie *keine* logischen Datenbankpartitionen oder Hochgeschwindigkeitsverbindung verwenden.

#### *netzname*

Gibt den Hostnamen oder die IP-Adresse der Hochgeschwindigkeitsverbindung für die FCM-Kommunikation an.

Ist für dieses Feld ein Eintrag vorhanden, erfolgt die gesamte Kommunikation zwischen den Datenbankpartitionsservern (mit Ausnahme der Kommunikation als Ergebnis der Befehle db2start, db2stop und db2\_all) über die Hochgeschwindigkeitsverbindung.

Dieser Parameter ist nur dann erforderlich, wenn Sie für die Kommunikation zwischen Datenbankpartitionen eine Hochgeschwindigkeitsverbindung verwenden.

#### *ressourcengruppenname*

Der Ressourcengruppenname (*ressourcengruppenname*) definiert die Betriebssystemressource, in der der Knoten gestartet werden soll. Der Resourcengruppenname dient zur Unterstützung der Prozessaffinität, die für MLNs (Multiple Logical Nodes) verwendet wird. Diese Unterstützung wird durch ein Feld vom Typ 'Zeichenfolge' bereitgestellt, das früher als 'quadname' bezeichnet wurde.

Dieser Parameter wird nur unter AIX-, HP-UX- und Solaris-Betriebssystemen unterstützt.

Unter AIX wird dieses Konzept als 'Ressourcengruppen' und im Solaris-Betriebssystem als 'Projekte' bezeichnet. Weitere Informationen zum Ressourcenmanagement enthält die Dokumentation zum betreffenden Betriebssystem.

Unter HP-UX ist der Parameter für den Ressourcengruppennamen (*ressourcengruppenname*) ein Name der PRM-Gruppe. Weitere Informationen finden Sie in der Dokumentation ″HP-UX Process Resource Manager. User Guide. (B8733-90007)″ von HP.

Unter Windows-Betriebssystemen kann die Prozessaffinität für einen logischen Knoten über die Registrierdatenbankvariable **DB2PROCESSORS** definiert werden.

Unter Linux-Betriebssystemen definiert die Spalte für den Ressourcengruppennamen (*ressourcengruppenname*) eine Nummer, die einem NUMA-Knoten (Non-Uniform Memory Access, NUMA) im System entspricht. Das Systemdienstprogramm numactl muss zusätzlich zu einem Kernel Version 2.6 mit Unterstützung für NUMA-Richtlinien verfügbar sein.

Der Parameter für den Netznamen (*netzname*) muss angegeben werden, wenn der Parameter für den Ressourcengruppennamen (*ressourcengruppenname*) verwendet wird.

### **Beispielkonfigurationen**

Anhand der folgenden Beispielkonfigurationen können Sie die geeignete Konfiguration für Ihre Umgebung ermitteln.

#### **Ein Computer, vier Datenbankpartitionsserver**

Wenn Sie keine Clusterumgebung verwenden und vier Datenbankpartitionsserver auf einer physischen Workstation namens ServerA ausführen wollen, müssen Sie die Datei db2nodes.cfg wie folgt aktualisieren:

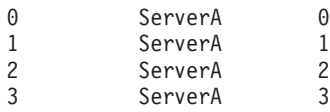

#### **Zwei Computer, ein Datenbankpartitionsserver pro Computer**

Wenn Ihr partitioniertes Datenbanksystem zwei physische Workstations namens ServerA und ServerB enthalten soll, müssen Sie die Datei db2nodes.cfg wie folgt aktualisieren:

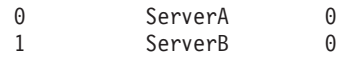

#### **Zwei Computer, drei Datenbankpartitionsserver auf einem Computer**

Wenn Ihr partitioniertes Datenbanksystem zwei physische Workstations namens ServerA und ServerB enthalten soll und wenn auf ServerA 3 Datenbankpartitionsserver ausgeführt werden sollen, aktualisieren Sie die Datei db2nodes.cfg wie folgt:

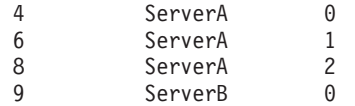

**Zwei Computer, drei Datenbankpartitionsserver mit Hochgeschwindigkeitsschaltern**

> Wenn Ihr partitioniertes Datenbanksystem zwei Computer namens ServerA und ServerB enthalten soll (wobei auf ServerB zwei Datenbankpartitionsserver ausgeführt werden), und Sie eine Hochgeschwindigkeitsverbindung namens switch1 und switch2 verwenden wollen, aktualisieren Sie die Datei db2nodes.cfg wie folgt:

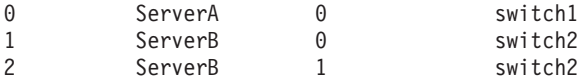

#### **Beispiele für die Verwendung von 'ressourcengruppenname'**

Diese Einschränkungen gelten für folgende Beispiele:

- v Dieses Beispiel zeigt, wie *ressourcengruppenname* verwendet wird, wenn die Konfiguration keine Hochgeschwindigkeitsverbindung umfasst.
- v Der Netzname (*netzname*) steht in der vierten Spalte und ein Hostname (*hostname*) kann ebenfalls für diese Spalte angegeben werden, wenn kein Schaltername vorhanden ist und *ressourcengruppenname* verwendet werden soll. Der fünfte Parameter ist *ressourcengruppenname*, sofern er definiert ist. Die Ressourcengruppenspezifikation kann nur als fünfte Spalte in der Datei 'db2nodes.cfg' angezeigt werden. Das heißt, dass Sie eine vierte Spalte eingeben müssen, um eine Ressourcengruppe angeben zu können. Die vierte Spalte ist für einen Hochgeschwindigkeitsschalter vorgesehen.
- v Wenn Sie keinen Hochgeschwindigkeitsschalter haben oder diesen nicht verwenden wollen, müssen Sie den Hostnamen (*hostname*) eingeben (derselbe Name wie in der zweiten Spalte). Ein DB2-Datenbankmanagementsystem unterstützt demnach keine Spaltenabstände (und den Austausch derselben) in 'db2nodes.cfg'- Dateien. Diese Einschränkung gilt bereits für die ersten drei Spalten und erstreckt sich nun auf alle fünf Spalten.

#### **Beispiel für AIX**

Das folgende Beispiel zeigt, wie die Ressourcengruppe für AIX-Betriebssysteme eingerichtet wird.

In diesem Beispiel gibt es einen (1) physischen Knoten mit 32 Prozessoren und 8 logischen Datenbankpartitionen (MLNs). Es wird gezeigt, wie Prozessaffinität für jeden dieser MLNs zur Verfügung gestellt wird.

1. Definieren Sie die Ressourcengruppen in '/etc/rset' wie folgt:

```
DB2/MLN1:
   owner = db2inst1
   group = system
   perm = rwr-r-resources = sys/cpu.00000,sys/cpu.00001,sys/cpu.00002,sys/cpu.00003
DB2/MLN2:
   owner = db2inst1
   group = system
   perm = rwr-r-
   resources = sys/cpu.00004,sys/cpu.00005,sys/cpu.00006,sys/cpu.00007
```

```
DB2/MLN3:
      owner = db2inst1group = system
      perm = rwr-r-resources = sys/cpu.00008,sys/cpu.00009,sys/cpu.00010,sys/cpu.00011
   DB2/MLN4:
      owner = db2inst1
      group = system
      perm = rwr-r-resources = sys/cpu.00012,sys/cpu.00013,sys/cpu.00014,sys/cpu.00015
   DB2/MLN5:
      owner = db2inst1
      group = system
      perm = rwr-r-resources = sys/cpu.00016,sys/cpu.00017,sys/cpu.00018,sys/cpu.00019
   DB2/MLN6:
      owner = db2inst1
      group = system
      perm = rwr-r-resources = sys/cpu.00020,sys/cpu.00021,sys/cpu.00022,sys/cpu.00023
   DB2/MLN7:
      owner = db2inst1
       group = system
       perm = rwr-r-
      resources = sys/cpu.00024,sys/cpu.00025,sys/cpu.00026,sys/cpu.00027
   DB2/MLN8:
      owner = db2inst1group = system
      perm = rwr-r-resources = sys/cpu.00028,sys/cpu.00029,sys/cpu.00030,sys/cpu.00031
2. Aktivieren Sie die Speicheraffinität, indem Sie den folgenden Befehl eingeben:
```

```
vmo -p -o memory_affinity=1
```
3. Erteilen Sie Instanzberechtigungen zur Verwendung von Ressourcengruppen: chuser capabilities=

CAP\_BYPASS\_RAC\_VMM,CAP\_PROPAGATE,CAP\_NUMA\_ATTACH db2inst1

4. Fügen Sie den Ressourcengruppennamen als fünfte Spalte in 'db2nodes.cfg' hinzu:

1 regatta 0 regatta DB2/MLN1 2 regatta 1 regatta DB2/MLN2 3 regatta 2 regatta DB2/MLN3 4 regatta 3 regatta DB2/MLN4 5 regatta 4 regatta DB2/MLN5 6 regatta 5 regatta DB2/MLN6 7 regatta 6 regatta DB2/MLN7 8 regatta 7 regatta DB2/MLN8

### **Beispiel für HP-UX**

Das folgende Beispiel zeigt, wie PRM-Gruppen für gemeinsam genutzte CPU-Kapazitäten auf einer Maschine mit 4 CPUs und 4 MLNs verwendet werden, wobei für jeden MLN 24 % der gemeinsamen CPU-Kapazität eingestellt werden sollen, so dass 4 % für andere Anwendungen übrig bleiben. Der Name der DB2-Instanz lautet 'db2inst1'.

1. Bearbeiten Sie den Abschnitt GROUP von '/etc/prmconf' wie folgt:

```
OTHERS:1:4::
db2prm1:50:24::
db2prm2:51:24::
 db2prm3:52:24::
db2prm4:53:24::
```
- 2. Fügen Sie den Eintrag des Instanzeigners für '/etc/prmconf' wie folgt hinzu: db2inst1::::OTHERS,db2prm1,db2prm2,db2prm3,db2prm4
- 3. Initialisieren Sie die Gruppen und aktivieren Sie den CPU-Manager durch Eingabe des folgenden Befehls:

```
prmconfig -i
prmconfig -e CPU
```
4. Fügen Sie die PRM-Gruppennamen als fünfte Spalte in 'db2nodes.cfg' wie folgt hinzu:

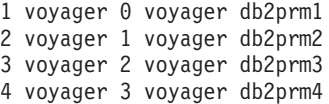

Die PRM-Konfiguration (Schritte 1-3) kann mithilfe des interaktiven GUI-Tools 'xprm' erfolgen.

### **Beispiel für Linux**

Unter Linux-Betriebssystemen definiert die Spalte für den Ressourcengruppennamen (*ressourcengruppenname*) eine Nummer, die einem NUMA-Knoten (Non-Uniform Memory Access, NUMA) im System entspricht. Das Systemdienstprogramm 'numactl' muss zusätzlich zu einem Kernel Version 2.6 mit Unterstützung für NUMA-Richtlinien verfügbar sein. Weitere Informationen zur NUMA-Unterstützung unter Linux-Betriebssystemen finden Sie auf der Man-Page für 'numact1'.

In diesem Beispiel wird erläutert, wie ein NUMA-Computer mit vier Knoten konfiguriert wird, wobei jedem logischen Knoten ein NUMA-Knoten zugeordnet ist.

- 1. Stellen Sie sicher, dass NUMA-Funktionen auf dem System vorhanden sind.
- 2. Setzen Sie den folgenden Befehl ab:

\$ numactl --hardware

Die Ausgabe sieht etwa wie folgt aus:

available: 4 nodes (0-3) node 0 size: 1901 MB node 0 free: 1457 MB node 1 size: 1910 MB node 1 free: 1841 MB node 2 size: 1910 MB node 2 free: 1851 MB node 3 size: 1905 MB node 3 free: 1796 MB

3. In diesem Beispiel sind vier NUMA-Knoten auf dem System vorhanden. Bearbeiten Sie die Datei 'db2nodes.cfg' wie angegeben, so dass jedem MLN auf dem System ein NUMA-Knoten zugeordnet ist:

0 hostname 0 hostname 0 1 hostname 1 hostname 1 2 hostname 2 hostname 2 3 hostname 3 hostname 3

### **Beispiel für Solaris**

Das folgende Beispiel zeigt, wie das Projekt für Solaris Version 9 eingerichtet wird.

In diesem Beispiel gibt es einen (1) physischen Knoten mit acht (8) Prozessoren: Eine CPU wird für das Standardprojekt verwendet, drei (3) CPUs werden vom Anwendungsserver verwendet und vier (4) CPUs werden für DB2 verwendet. Der Instanzname lautet 'db2inst1'.

1. Erstellen Sie mithilfe eines Editors eine Konfigurationsdatei für den Ressourcenpool. In diesem Beispiel wird die Datei 'pool.db2' genannt. Sie hat folgenden Inhalt:

```
create system hostname
create pset pset default (uint pset.min = 1)
create pset db0 pset (uint pset.min = 1; uint pset.max = 1)
create pset db1 pset (uint pset.min = 1; uint pset.max = 1)
create pset db2_pset (uint pset.min = 1; uint pset.max = 1)
create pset db3 pset (uint pset.min = 1; uint pset.max = 1)
create pset appsrv pset (uint pset.min = 3; uint pset.max = 3)
create pool pool_default (string pool.scheduler="TS";
     boolean poo\overline{1}.default = true)create pool db0_pool (string pool.scheduler="TS")
create pool db1_pool (string pool.scheduler="TS")
create pool db2_pool (string pool.scheduler="TS")
create pool db3 pool (string pool.scheduler="TS")
create pool appsrv_pool (string pool.scheduler="TS")
associate pool pool default (pset pset default)
associate pool db0 pool (pset db0 pset)
associate pool db1_pool (pset db1_pset)
associate pool db2_pool (pset db2_pset)
associate pool db3_pool (pset db3_pset)
associate pool appsrv pool (pset appsrv pset)
```
2. Bearbeiten Sie die Datei '/etc/project', indem Sie die DB2-Projekte und das Projekt 'appsrv' wie folgt hinzufügen:

```
system:0::::
user.root:1::::
noproject:2::::
default:3::::
group.staff:10::::
appsrv:4000:App Serv project:root::project.pool=appsrv_pool
db2proj0:5000:DB2 Node 0 project:db2inst1,root::project.pool=db0_pool
db2proj1:5001:DB2 Node 1 project:db2inst1,root::project.pool=db1_pool
db2proj2:5002:DB2 Node 2 project:db2inst1,root::project.pool=db2_pool
db2proj3:5003:DB2 Node 3 project:db2inst1,root::project.pool=db3_pool
```
- 3. Erstellen Sie den Ressourcenpool wie folgt: # poolcfg -f pool.db2.
- 4. Activate the resource pool: # pooladm -c.
- 5. Fügen Sie den Projektnamen als fünfte Spalte in der Datei 'db2nodes.cfg' wie folgt hinzu:
	- 0 hostname 0 hostname db2proj0 1 hostname 1 hostname db2proj1 2 hostname 2 hostname db2proj2 3 hostname 3 hostname db2proj3

### **Aktualisieren der Knotenkonfigurationsdatei (Linux und UNIX)**

Die vorliegende Task beschreibt die erforderlichen Schritte zum Aktualisieren der Datei db2nodes.cfg, um Einträge für die zugehörigen Computer hinzuzufügen.

Die Knotenkonfigurationsdatei (db2nodes.cfg) im Ausgangsverzeichnis des Instanzeigners enthält Konfigurationsdaten, mit deren Hilfe DB2 ermittelt, welche Server einer Instanz der Umgebung mit partitionierten Datenbanken angehören. Für jede Instanz in einer Umgebung mit partitionierten Datenbanken ist eine Datei db2nodes.cfg vorhanden.

Die Datei db2nodes.cfg muss für jeden Server, der der Instanz angehört, jeweils einen Eintrag enthalten. Bei der Erstellung einer Instanz wird die Datei db2nodes.cfg automatisch erstellt und für den Server, der Instanzeigner ist, wird ein Eintrag hinzugefügt.

Wenn Sie beispielsweise die DB2-Instanz mithilfe des DB2-Installationsassistenten auf dem Server ServerA (Instanzeigner) erstellt haben, wird die Datei db2nodes.cfg wie folgt aktualisiert:

0 ServerA 0

#### **Voraussetzungen**

- Die DB2-Anwendung muss auf allen zugehörigen Computern installiert sein.
- v Auf dem Primärcomputer muss eine DB2-Instanz vorhanden sein.
- Sie müssen als Benutzer über die Berechtigung SYSADM verfügen.
- v Prüfen Sie die Konfigurationsbeispiele und Informationen zum Dateiformat im Abschnitt über das Format der DB2-Knotenkonfigurationsdatei, wenn eine der folgenden Bedingungen zutrifft:
	- Sie beabsichtigen, einen Hochgeschwindigkeitsschalter für die Kommunikation zwischen Datenbankpartitionsservern zu verwenden
	- Ihre partitionierte Konfiguration soll mehrere logische Partitionen enthalten

#### **Einschränkung**

Bei den Hostnamen, die in den Schritten im Abschnitt 'Vorgehensweise' verwendet werden, muss es sich um vollständig qualifizierte Hostnamen handeln.

Um die Datei db2nodes.cfg zu aktualisieren, gehen Sie wie folgt vor:

- 1. Melden Sie sich als Instanzeigner an. Im vorliegenden Beispiel ist 'db2inst1' der Instanzeigner.
- 2. Stoppen Sie die DB2-Instanz, indem Sie folgenden Befehl eingeben: *INSTANZAUSGANGSVERZEICHNIS*/sqllib/adm/db2stop

Dabei ist *INSTANZAUSGANGSVERZEICHNIS* das Ausgangsverzeichnis des Instanzeigners. (Ist die Instanz aktiv, wird die Datei db2nodes.cfg gesperrt. Sie kann erst nach dem Stoppen der Instanz editiert werden.)

Lautet das Ausgangsverzeichnis der Instanz beispielsweise /db2home/db2inst1, geben Sie folgenden Befehl ein:

```
/db2home/db2inst1/sqllib/adm/db2stop
```
3. Fügen Sie der Datei .rhosts für jeder DB2-Instanz einen Eintrag hinzu. Aktualisieren Sie die Datei, indem Sie Folgendes hinzufügen:

<hostname> <db2-instanz>

Dabei ist <hostname> der TCP/IP-Hostname des Datenbankservers und <db2 instanz> der Name der Instanz, die Sie für den Zugriff auf den Datenbankserver verwenden.

- 4. Fügen Sie der Datei db2nodes.cfg jedes zugehörigen Servers einen Eintrag hinzu. Wenn Sie die Datei db2nodes.cfg zum ersten Mal anzeigen, sollte sie einen ähnlichen Eintrag wie den folgenden enthalten:
	- 0 ServerA 0

Dieser Eintrag enthält die Nummer des Datenbankpartitionsservers (Knotennummer), den TCP/IP-Hostnamen des Servers, auf dem sich der Datenbankpartitionsserver befindet, und die logische Portnummer des Datenbankpartitionsservers.

Wenn Sie beispielsweise eine partitionierte Konfiguration mit vier Computern und einem Datenbankpartitionsserver auf jedem Computer installieren, sollte die aktualisierte Datei db2nodes.cfg etwa wie folgt aussehen:

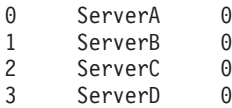

5. Geben Sie nach abgeschlossener Aktualisierung der Datei db2nodes.cfg den Befehl INSTANZAUSGANGSVERZEICHNIS/sqllib/adm/db2start ein, wobei *INSTANZAUSGANGSVERZEICHNIS* das Ausgangsverzeichnis des Instanzeigners ist. Lautet das Ausgangsverzeichnis der Instanz beispielsweise /db2home/db2inst1, geben Sie folgenden Befehl ein:

/db2home/db2inst1/sqllib/adm/db2start

6. Melden Sie sich ab.

# **Aktivieren der Kommunikation zwischen Datenbankpartitionsservern (Linux und UNIX)**

Diese Task beschreibt, wie die Kommunikation zwischen den Datenbankpartitionsservern aktiviert wird, die Ihrem partitionierten Datenbanksystem angehören. Die Kommunikation zwischen Datenbankpartitionsservern wird von Fast Communications Manager (FCM) gesteuert. Zum Aktivieren von FCM muss auf jedem Computer im partitionierten Datenbanksystem ein Port oder Portbereich in der Datei /etc/services reserviert sein.

Sie müssen über eine Benutzer-ID mit Rootberechtigung verfügen.

Sie müssen diese Task auf allen Computern ausführen, die an der Instanz beteiligt sind.

Die Anzahl der für FCM zu reservierenden Ports entspricht der maximalen Anzahl von Datenbankpartitionen, die von einem der Computer in der Instanz per Hosting bereitgestellt wird oder potenziell bereitgestellt werden kann.

Die Datei db2nodes.cfg im folgenden Beispiel enthält diese Einträge:

Im Beispiel wird davon ausgegangen, dass die FCM-Ports beginnend mit 60000 nummeriert sind. In dieser Situation gilt Folgendes:

- server1 verwendet zwei Ports (60000, 60001) für seine zwei Datenbankpartitionen
- v server2 verwendet drei Ports (60000, 60001, 60002) für seine drei Datenbankpartitionen

v server3 verwendet vier Ports (60000, 60001, 60002, 60003) für seine vier Datenbankpartitionen

Alle Computer müssen die Ports 60000, 60001, 60002 und 60003 reservieren, da diese den größten Portbereich bilden, der für einen der Computer in der Instanz erforderlich ist.

Wenn Sie eine Hochverfügbarkeitslösung wie High Availability Cluster Multi-Processing (HACMP) oder Tivoli System Automation verwenden, um Datenbankpartitionen von einem Computer an einen anderen übergeben zu können, müssen Sie die möglichen Portanforderungen berücksichtigen. Wenn ein Computer zum Beispiel normalerweise vier Datenbankpartitionen per Hosting bereitstellt, er jedoch potenziell zwei Datenbankpartitionen eines anderen Computers übernehmen kann, müssen für diesen Computer sechs Ports geplant werden.

Wenn Sie eine Instanz erstellen, wird auf dem Primärcomputer ein Portbereich reserviert. Der Primärcomputer wird auch als Instanzeigner bezeichnet. Wenn der Portbereich, der der /etc/services-Datei ursprünglich hinzugefügt wurde, für Ihren Bedarf jedoch nicht ausreichend ist, müssen Sie den Bereich der reservierten Ports durch manuelles Hinzufügen weiterer Einträge erweitern.

Gehen Sie wie folgt vor, um die Kommunikation zwischen Servern in einer Umgebung mit partitionierten Datenbanken unter Verwendung von /etc/services zu aktivieren:

- 1. Melden Sie sich am Primärcomputer (dem Computer, dem die Instanz gehört) als Benutzer mit Rootberechtigung an.
- 2. Erstellen Sie eine Instanz.
- 3. Zeigen Sie den Standardportbereich an, der in der Datei /etc/services reserviert wurde. Zusätzlich zur Basiskonfiguration sollten die FCM-Ports etwa wie folgt aussehen:

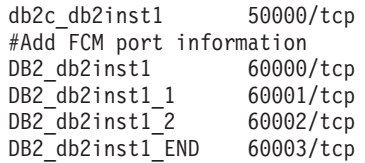

Standardmäßig ist der erste Port (50000) für Verbindungsanforderungen reserviertfdie ersten vier verfügbaren Ports über 60000 sind standardmäßig für die FCM-Kommunikation reserviert. Ein Port ist für den Datenbankpartitionsserver reserviert, der als Instanzeigner fungiert. Drei Ports sind für Server logischer Datenbankpartitionen reserviert, die Sie nach Abschluss der Installation möglicherweise dem Computer hinzufügen möchten.

Der Portbereich muss einen Start- und einen Endeintrag aufweisen. Zwischeneinträge sind optional. Das explizite Aufnehmen von Zwischenwerten kann nützlich sein, um die Verwendung dieser Ports durch andere Anwendungen zu verhindern. Diese Einträge werden vom Datenbankmanager jedoch nicht geprüft.

Die DB2-Porteinträge verwenden das folgende Format:

DB2\_*instanzname*\_*suffix portnummer*/tcp # *kommentar*

Dabei gilt Folgendes:

• *instanzname* ist der Name der partitionierten Instanz.

- v *suffix* wird für den ersten FCM-Port nicht verwendet. Zwischeneinträge sind die Einträge zwischen dem niedrigsten und dem höchsten Port. Wenn Sie die Zwischeneinträge zwischen dem ersten und dem letzten FCM-Port einfügen, besteht das *suffix* aus einer ganzen Zahl, die für jeden weiteren Port jeweils um eins erhöht wird. Auf diese Weise wird der zweite Port beispielsweise mit der Zahl 1 nummeriert, der dritte Port mit der Zahl 2 und so weiter, um die Eindeutigkeit zu gewährleisten. Für den letzten Eintrag muss das Wort END als *suffix* verwendet werden.
- v *portnummer* ist die portnummer, die Sie für die Kommunikation zwischen Datenbankpartitionsservern reservieren.
- *kommentar* ist ein optionaler Kommentar, der einen Eintrag beschreibt.
- 4. Stellen Sie sicher, dass für die FCM-Kommunikation ausreichend Ports reserviert sind. Wenn der Bereich der reservierten Ports nicht ausreichend ist, fügen Sie der Datei neue Einträge hinzu.
- 5. Melden Sie sich nacheinander jeweils an allen zur Instanz zugehörigen Computern als Benutzer mit Rootberechtigung anffügen Sie der Datei /etc/services identische Einträge hinzu.

## **Aktivieren der Ausführung ferner Befehle (Linux und UNIX)**

Sie müssen die Datei .rhosts aktualisieren, um ferne Befehle mit rsh ausführen zu können.

In einem partitionierten Datenbanksystem muss jeder Datenbankpartitionsserver die Berechtigung zur Ausführung ferner Befehle auf allen anderen Datenbankpartitionsservern haben, die einer Instanz angehören. Diese Berechtigung kann erteilt werden, indem die Datei .rhosts im Ausgangsverzeichnis der entsprechenden Instanz aktualisiert wird. Da sich das Ausgangsverzeichnis der Instanz im gemeinsam genutzten DB2-Ausgangsdateisystem befindet, ist nur eine Datei .rhosts erforderlich.

#### **Voraussetzungen**

- Sie müssen über die Rootberechtigung verfügen.
- Sie müssen den Hostnamen jedes zugehörigen Computers kennen.
- v Sie müssen den Benutzername des Instanzeigners kennen.

In diesem Abschnitt wird beschrieben, wie die Ausführung ferner Befehle mit rsh aktiviert werden kann.

Sie können auch ssh verwenden, um die Ausführung ferner Befehle zu aktivieren. Informationen zum Ausführen von ssh ohne Abfrage von Kennwort oder -phrase finden Sie in:

- v ["Einrichten einer Umgebung mit partitionierten Datenbanken" auf Seite 99](#page-108-0)
- v [http://www-128.ibm.com/developerworks/db2/library/techarticle](http://www-128.ibm.com/developerworks/db2/library/techarticle/dm-0506finnie/index.html) [/dm-0506finnie/index.html](http://www-128.ibm.com/developerworks/db2/library/techarticle/dm-0506finnie/index.html)

Gehen Sie wie folgt vor, um die Datei .rhosts für die Ausführung ferner Befehle mit rsh zu aktualisieren:

1. Melden Sie sich am Primärcomputer als Benutzer mit Rootberechtigung an.

2. Erstellen Sie im Ausgangsverzeichnis der Instanz eine Datei namens .rhosts. Lautet das Ausgangsverzeichnis der Instanz beispielsweise /db2home/db2inst1, können Sie über einen Texteditor die Datei .rhosts erstellen, indem Sie den folgenden Befehl eingeben:

vi /db2home/db2inst1/.rhosts

3. Fügen Sie der Datei .rhosts für jeden Computer (einschließlich des Primärcomputers) jeweils einen Eintrag hinzu. Die Datei .rhosts hat das folgende Format:

hostname *benutzername\_des\_instanzeigners*

Für einige Systeme muss unter Umständen ein langer Hostname angegeben werden wie beispielsweise 'ServerA.yourdomain.com'. Bevor Sie der Datei .rhosts Einträge für Hostnamen hinzufügen, stellen Sie sicher, dass die Hostnamen in den Dateien '/etc/hosts' und '/etc/resolv.conf' aufgelöst werden können.

Die Datei *INSTANZAUSGANGSVERZEICHNIS*/.rhosts sollte Einträge ähnlich den folgenden enthalten:

ServerA.yourdomain.com db2inst1 ServerB.yourdomain.com db2inst1 ServerC.yourdomain.com db2inst1 ServerD.yourdomain.com db2inst1

Anstatt jeden Hostnamen einzeln einzugeben, können Sie in der Datei .rhosts den nachstehenden Eintrag angeben. Allerdings könnte dies ein Sicherheitsrisiko darstellen. Daher sollte dieser Eintrag nur in einer Testumgebung verwendet werden.

```
+ db2inst1
```
Wenn Sie in der Datei db2nodes.cfg einen Hochgeschwindigkeitsschalter (netname) angegeben haben, sollten Sie auch der Datei .rhosts für jeden Computer jeweils einen netname-Eintrag hinzufügen. Die netname-Werte werden in der vierten Spalte der Datei db2nodes.cfg angegeben. Eine Datei .rhosts mit Einträgen für Hochgeschwindigkeitsschalter (netname) könnte ähnlich wie folgt aussehen:

ServerA.yourdomain.com db2inst1 ServerB.yourdomain.com db2inst1 ServerC.yourdomain.com db2inst1 ServerD.yourdomain.com db2inst1 Switch1.yourdomain.com db2inst1 Switch2.yourdomain.com db2inst1 Switch3.yourdomain.com db2inst1 Switch4.yourdomain.com db2inst1

Anstelle der Datei '.rhosts' kann auch die Datei /etc/hosts.equiv verwendet werden. Die Datei /etc/hosts.equiv würde genau die gleichen Einträge enthalten wie die Datei .rhosts, muss jedoch auf jedem einzelnen Computer erstellt werden.

Weitere Informationen zur Datei .rhosts und zur Datei /etc/hosts.equiv enthält die Dokumentation zu Ihrem Betriebssystem.

## **Aktivieren der Verwaltung über die Steuerzentrale (Linux)**

Bevor Sie die Steuerzentrale zur Verwaltung Ihres partitionierten Datenbanksystems verwenden können, müssen Sie den DB2-Verwaltungsserver (DAS) auf allen Computern starten.

Um die Verwaltung über die Steuerzentrale für ein partitioniertes Datenbanksystem zu aktivieren, gehen Sie wie folgt vor:

- 1. Melden Sie sich nacheinander an jedem Computer (ServerA, ServerB, ServerC, ServerD) als DAS-Benutzer an. Im vorliegenden Beispiel ist 'dasusr1' der DAS-Benutzer.
- 2. Führen Sie zum Starten des DB2-Verwaltungsservers den Befehl db2admin start aus.

**Teil 4. Installieren der DB2-Informationszentrale**

# **Kapitel 17. Installationsoptionen für die DB2-Informationszentrale**

Auf die DB2-Informationszentrale können Sie über die folgenden Möglichkeiten zugreifen:

- die IBM Website
- v einen Server im Netzwerk Ihrer Organisation
- v eine auf Ihrem Computer installierte Kopie

Standardmäßig greifen DB2-Produkte auf die DB2-Informationszentrale über die IBM Website zu: [http://publib.boulder.ibm.com/infocenter/db2luw/v9r7/.](http://publib.boulder.ibm.com/infocenter/db2luw/v9r7/) Wenn Sie jedoch auf einem Intranet-Server oder auf Ihrem eigenen Computer auf die DB2-Informationszentrale zugreifen möchten, müssen Sie die DB2-Informationszentrale installieren.

Die folgenden Typen der DB2-Informationszentrale sind verfügbar:

v Die normale DB2-Informationszentrale

Hierbei handelt es sich um dieselbe DB2-Informationszentrale, die auch mit den DB2-Datenbankprodukten ausgeliefert wird. Sie umfasst ein Installationsprogramm sowie weitere Programme für die Installation der Informationszentrale auf Ihrem Computer. Für das Installationsprogramm ist es erforderlich, dass Sie über Administratorberechtigung auf Ihrem Computer verfügen, um die Installation ausführen zu können.

• Eine Workstationversion der DB2-Informationszentrale

Diese Pakete ermöglichen Ihnen die Ausführung der DB2-Informationszentrale auf Ihrem Computer, wenn Sie nicht über Administrator- bzw. Rootberechtigung verfügen. Die Workstationversion der DB2-Informationszentrale wird im Standalonemodus ausgeführt; andere Clients im Netz können nicht darauf zugreifen. Diesem Typ der DB2-Informationszentrale sind keine Services oder Dämonen zugeordnet, d. h., sie muss manuell gestartet und gestoppt werden. Darüber hinaus unterscheidet sie sich von der normalen DB2-Informationszentrale dadurch, dass sie die Locale von den Systemeinstellungen des Computers übernimmt, nicht von den Browsereinstellungen.

Die DB2-Informationszentralen können über die entsprechende DVD im Media-Pack des jeweiligen Produkts installiert werden. Als Alternative hierzu können Sie auch das Installationsimage für die DB2-Informationszentrale von [https://ww](https://www.ibm.com/services/forms/preLogin.do?lang=en_US&source=swg-dm-db297info)[w.ibm.com/services/forms/preLogin.do?lang=en\\_US&source=swg-dm-db297info](https://www.ibm.com/services/forms/preLogin.do?lang=en_US&source=swg-dm-db297info) herunterladen.

Die folgende Tabelle enthält Empfehlungen hinsichtlich der möglichen Optionen für den Zugriff auf die Dokumentation von DB2-Produkten in der DB2-Informationszentrale auf der Basis Ihrer Arbeitsumgebung.

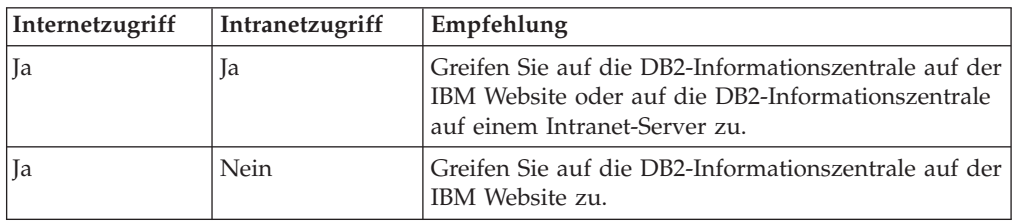

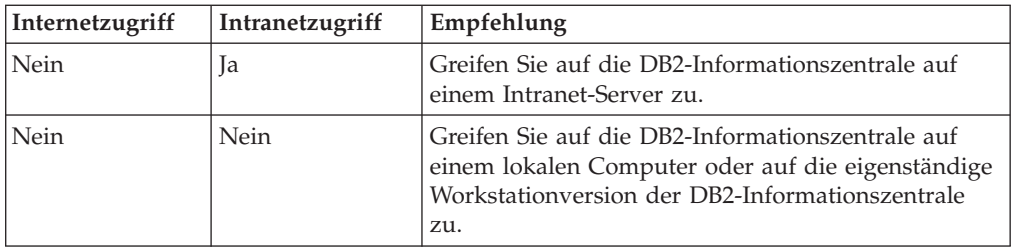

### **Zugreifen auf die DB2-Informationszentrale über die IBM Website**

Die DB2-Informationszentrale können Sie im Internet unter der Adresse **http:// publib.boulder.ibm.com/infocenter/db2luw/v9r7/index.jsp** abrufen. Wenn Sie Ihre lokale DB2-Installation für eine Verwendung dieser Version der DB2-Informationszentrale konfigurieren, können Sie immer auf die aktuellsten Informationen zum DB2-Produkt zugreifen.

Verwenden Sie auf Windows-Plattformen den Befehl db2set zum Konfigurieren der Registrierdatenbankvariablen auf Ihrem Computer für den Zugriff auf die DB2- Informationszentrale von der IBM Website oder von Ihrem Computer. Sie können diese Variablen auch über DB2-GUI-Tools ändern, wenn Sie die DB2-GUI-Tools auf Ihrem System installiert haben.

### **Zugreifen auf die DB2-Informationszentrale auf Ihrem Computer**

Nach der Installation Ihres DB2-Produkts müssen Sie die DB2-Informationszentrale installieren, wenn Sie auf diesem Computer auf die DB2-Dokumentation zugreifen möchten. Verwenden Sie die *DVD mit der DB2-Informationszentrale* im Media-Pack oder die Dateien, die Sie von [https://www14.software.ibm.com/webapp/iwm/](https://www14.software.ibm.com/webapp/iwm/web/preLogin.do?lang=en_US&source=swg-dm-db297info) [web/preLogin.do?lang=en\\_US&source=swg-dm-db297info](https://www14.software.ibm.com/webapp/iwm/web/preLogin.do?lang=en_US&source=swg-dm-db297info) heruntergladen haben, um die DB2-Informationszentrale zu installieren.

### **Zugreifen auf die DB2-Informationszentrale über einen Intranet-Server**

Sie können auch eine Kopie der DB2-Informationszentrale auf einem Intranet-Server installieren, damit jeder im Intranet auf die DB2-Dokumentation zugreifen und die Dokumentation nicht auf jeder Maschine installiert werden muss.

Mithilfe einer Antwortdatei für die Produktinstallation können Sie jeden IBM Data Server-Client für den Zugriff auf die Dokumentation auf dem Intranet-Server konfigurieren. Die Antwortdatei muss die Konfigurationsdaten enthalten, die für den Zugriff auf die DB2-Informationszentrale mit dem Hostnamen und der Portnummer der DB2-Informationszentrale auf dem Intranet-Server erforderlich sind. Diese Konfiguration kann auch mit dem Befehl db2setup unter Auswahl einer angepassten Installation auf einem der DB2-Server- oder IBM Data Server-Client-Produkte durchgeführt werden.

Sie können auch die Einstellungen für bereits installierte IBM Data Server Clients so ändern, dass die im Intranet bereitgestellte DB2-Informationszentrale verwendet wird. Ändern Sie die DB2-Registrierdatenbankvariablen für die Informationszentrale auf den einzelnen Computern mithilfe einer der folgenden Methoden:

- Befehl db2set
- Notizbuch 'Toolseinstellungen' von einem beliebigen DB2-GUI-Tool

**DB2\_DOCHOST** ist die Registrierdatenbankvariable für den Hostnamen, **DB2\_DOCPORT** die Registrierdatenbankvariable für die Portnummer. Diese Werte müssen mit den Werten übereinstimmen, die auf dem Intranet-Server eingestellt wurden, auf dem die DB2-Informationszentrale installiert ist.

# **Kapitel 18. Installationstasks**

## **Installieren der DB2-Informationszentrale mit dem DB2-Installationsassistenten (Windows)**

Mit dem DB2-Installationsassistenten können Sie Ihre Installationseinstellungen definieren und die DB2-Informationszentrale auf einem Computer installieren, der ein Windows-Betriebssystem verwendet.

Sie können auf drei Arten auf die DB2-Datenbankproduktdokumentation zugreifen:

- v über die IBM Website
- v über einen Intranet-Server
- über eine auf Ihrem Computer installierte Version

Standardmäßig greifen DB2-Datenbankprodukte auf die DB2-Dokumentation über die IBM Website zu. Wenn Sie auf einem Intranet-Server oder auf Ihrem eigenen Computer auf die DB2-Dokumentation zugreifen möchten, müssen Sie die DB2-Dokumentation von der *DVD mit der DB2-Informationszentrale* oder von einem Image, das Sie von [Passport Advantage](http://www.ibm.com/software/howtobuy/passportadvantage/) bzw. der Website [DB2-Datenbankproduktinfor](http://www.ibm.com/support/docview.wss?rs=71&uid=swg27009474)[mation](http://www.ibm.com/support/docview.wss?rs=71&uid=swg27009474) heruntergeladen haben, installieren.

#### **Voraussetzungen**

Dieser Abschnitt erläutert die Hardware-, Betriebssystem-, Software- und Kommunikationsvoraussetzungen zum Installieren der *DB2-Informationszentrale* unter Windows.

#### **Betriebssystemvoraussetzungen**

Sie benötigen eines der folgenden Betriebssysteme:

- Windows Vista
- Windows XP
- Windows Server 2003
- Windows Server 2008

Die *DB2-Informationszentrale* kann unter Windows und Linux unter AMD/EMT 64 ausgeführt werden, allerdings nutzt sie nicht die 64-Bit-Architektur.

#### **Softwarevoraussetzungen**

Sie benötigen einen der folgenden Browser:

- Firefox ab Version 1.0
- Internet Explorer (IE) ab Version 6.0
- Mozilla-basierte Browser ab Version 1.7
- Safari 3.0
- v Konqueror (nur UI-Basismodus). Der Basismodus schränkt die Basisfunktionalität für den Benutzer ein (z. B. Anzeigen und Lokalisieren von Themen im Inhaltsverzeichnis und Suchen nach Themen).

#### **Kommunikationsvoraussetzungen**

Sie benötigen ein TCP/IP-Protokoll.

#### **Einschränkungen**

- v Wenn Sie eine Netzversion der *DB2-Informationszentrale* installieren möchten, ist ein Konto mit Verwaltungszugriffsrechten erforderlich. Für die Installation einer Workstationversion der DB2-Informationszentrale sind keine Verwaltungszugriffsrechte erforderlich.
- v Die *DB2-Informationszentrale* darf nicht an derselben Speicherposition wie ein DB2-Datenbankprodukt installiert werden. Darüber hinaus darf die *DB2-Informationszentrale* nicht im Installationspfad einer früheren Version der *DB2-Informationszentrale* auf demselben System vorhanden sein.
- v Sie können nur eine Kopie jeder Version der *DB2-Informationszentrale* auf Ihrem System installieren. Beispielsweise kann auf einem System je eine Kopie der *DB2-Informationszentrale* Version 9.1 und der *DB2-Informationszentrale* Version 9.5 (oder höher) installiert sein, es dürfen jedoch nicht zwei Kopien der *DB2-Informationszentrale* Version 9.5 (oder höher) installiert werden.
- v Wenn Sie die *DB2-Informationszentrale* auf einem System mit einer Firewall installieren und anderen Systemen den Zugriff auf die *DB2- Informationszentrale* ermöglichen möchten, müssen Sie den Port in Ihren Firewalleinstellungen öffnen.

Gehen Sie zum Installieren der *DB2-Informationszentrale* mit dem DB2DB2- Installationsassistenten wie folgt vor:

- 1. Melden Sie sich mit dem für die Installation der *DB2-Informationszentrale* definierten Konto am System an.
- 2. Wenn Sie über die Produkt-DVD der DB2-Informationszentrale verfügen, legen Sie sie in das entsprechende Laufwerk ein. Das DB2 Setup-Launchpad wird von der Funktion für automatische Ausführung automatisch gestartet, sofern diese Funktion aktiviert ist. Wenn die Funktion für automatische Ausführung nicht funktionieren sollte, durchsuchen Sie die DB2-Datenbankprodukt-DVD mithilfe des Windows-Explorers.
- 3. Wenn Sie das Image von einer Onlinequelle heruntergeladen haben (z. B. Passport Advantage oder ibm.com), müssen Sie das Installationsimage der DB2- Informationszentrale entpacken.
- 4. Klicken Sie das Symbol **setup** doppelt an.
- 5. Im DB2 Setup-Launchpad können Sie die Installationsvoraussetzungen und die Release-Informationen anzeigen oder direkt mit der Installation fortfahren. Rufen Sie die Installationsvoraussetzungen und die Release-Informationen auf, um sich über die neuesten Informationen zu informieren.
- 6. Klicken Sie **Produkt installieren** an. Daraufhin wird das Fenster **Produkt installieren** angezeigt.
- 7. Wenn auf dem Computer noch keine *DB2-Informationszentrale* installiert ist, starten Sie die Installation, indem Sie im Fenster **Produkt installieren** die Option **Neue Installation** anklicken.
- 8. Klicken Sie im Fenster **Willkommen beim DB2-Installationsassistenten** die Option **Weiter** an. Der DB2-Installationsassistent leitet Sie durch die erforderlichen Schritte zum Installieren des Programms. Der DB2-Installationsassistent ermittelt die Systemsprache und startet das Installationsprogramm für diese Sprache. Es steht eine Onlinehilfefunktion zur Verfügung, die Sie durch die verbleibenden Schritte leitet. Klicken Sie **Hilfe** an, oder drücken Sie die Funktionstaste **F1**, um die Onlinehilfe aufzurufen. Sie können die Installation jederzeit durch Anklicken von **Abbrechen** beenden.

Die *DB2-Informationszentrale* wird standardmäßig im Verzeichnis *Programme*\IBM\DB2 Information Center\Version 9.7 installiert. Dabei stellt Programme die Position des Programmdateiverzeichnisses dar.

Informationen zu Fehlern, die während der Installation aufgetreten sind, enthält die Installationsprotokolldatei, die standardmäßig im Verzeichnis Eigene Dateien\DB2LOG\ enthalten ist. Die Speicherposition der Protokolldateien kann angegeben werden. Die Protokolldatei verwendet das Format DB2-DOCE*datum\_uhrzeit*.log, z. B. DB2-DOCE-Wed Apr 11 08\_38\_35 2007.log.

# **Installieren der DB2-Informationszentrale mit dem DB2-Installationsassistenten (Linux)**

Sie können auf drei Arten auf die DB2-Produktdokumentation zugreifen:

- v über die IBM Website
- über einen Intranet-Server
- v über eine auf Ihrem Computer installierte Version

Standardmäßig greifen DB2-Produkte auf die DB2-Dokumentation über die IBM Website zu. Wenn Sie auf einem Intranet-Server oder auf Ihrem eigenen Computer auf die DB2-Dokumentation zugreifen möchten, müssen Sie die Dokumentation von der *DVD mit der DB2-Informationszentrale* von [Passport Advantage](http://www.ibm.com/software/howtobuy/passportadvantage/) oder von der [Website mit der DB2-Datenbankproduktdokumentation](http://www.ibm.com/support/docview.wss?rs=71&uid=swg27009474) installieren.

Mit dem DB2-Installationsassistenten können Sie Ihre Installationseinstellungen definieren und die DB2-Informationszentrale auf einem Computer mit einem Linux-Betriebssystem installieren.

#### **Voraussetzung**

Lesen Sie die Voraussetzungen im Abschnitt *Installationsvoraussetzungen für DB2-Server und IBM Data Server-Clients (Linux)*.

#### **Einschränkungen**

- v Wenn Sie eine Netzversion der DB2-Informationszentrale installieren möchten, müssen Sie als Benutzer mit Rootberechtigung (root) angemeldet sein. Für die Installation einer Workstationversion der DB2- Informationszentrale ist keine Rootberechtigung erforderlich.
- v Die DB2-Informationszentrale darf nicht an derselben Speicherposition wie ein DB2-Produkt installiert werden. Ferner darf die DB2- Informationszentrale nicht im Installationspfad einer früheren Version der DB2-Informationszentrale auf demselben System koexistieren.
- Sie können nur eine Kopie der DB2-Informationszentrale mit demselben Versionsstand auf Ihrem System installieren. Beispielsweise kann auf einem System je eine Kopie der DB2-Informationszentrale Version 9.1 und der DB2-Informationszentrale Version 9.5 (oder höher) installiert sein, es dürfen jedoch nicht zwei Kopien der DB2-Informationszentrale Version 9.5 (oder höher) installiert werden.
- v Wenn Sie die DB2-Informationszentrale auf einem System mit einer Firewall installieren und anderen Systemen den Zugriff auf die DB2- Informationszentrale ermöglichen möchten, müssen Sie den Port in Ihren Firewalleinstellungen öffnen.

Gehen Sie zum Installieren der DB2-Informationszentrale mit dem DB2- Installationsassistenten wie folgt vor:

- 1. Melden Sie sich am System an.
- 2. Führen Sie die folgenden Schritte aus, wenn Sie über die Produkt-DVD mit der DB2-Informationszentrale verfügen:
	- a. Legen Sie die DVD in das DVD-Laufwerk ein und hängen Sie die DVD an Ihr System an.
	- b. Wechseln Sie in das Verzeichnis, in dem die DVD angehängt ist. Geben Sie hierzu den folgenden Befehl ein:

cd */dvd*

Dabei ist */dvd* der Mountpunkt der DVD.

- 3. Wenn Sie das Image von einer Onlinequelle heruntergeladen haben (z. B. Passport Advantage oder ibm.com), müssen Sie das Image entpacken:
	- a. Dekomprimieren Sie die Produktdatei:

gzip -d *produkt*.tar.gz

Beispiel: gzip -d *ese*.tar.gz

b. Entpacken Sie die Produktdatei:

tar -xvf *produkt*.tar

Beispiel:

tar -xvf *ese*.tar

c. Wechseln Sie in das Produktverzeichnis: cd *produkt*

Beispiel: cd *ese*

- 4. Geben Sie den Befehl ./db2setup ein, um den DB2-Installationsassistenten zu starten.
- 5. Das DB2-Setup-Launchpad wird geöffnet. In diesem Launchpad können Sie die Installationsvoraussetzungen und die Release-Informationen anzeigen oder direkt mit der Installation fortfahren. Rufen Sie die Installationsvoraussetzungen und die Release-Informationen auf, um sich über die neuesten Informationen zu informieren.
- 6. Klicken Sie **Produkt installieren** an. Daraufhin wird das Fenster **Produkt installieren** angezeigt.
- 7. Wenn auf dem Computer noch keine DB2-Informationszentrale installiert ist, starten Sie die Installation, indem Sie auf der Seite **Produkt installieren** die Option **Neue installieren** anklicken.

Wenn auf dem Computer bereits eine DB2-Informationszentrale installiert ist, klicken Sie **Mit vorhandener Installation arbeiten** an, um mit der vorhandenen DB2-Informationszentrale zu arbeiten.

8. Klicken Sie auf der Seite **Willkommen beim DB2-Installationsassistenten** die Option **Weiter** an. Der DB2-Installationsassistent leitet Sie durch die erforderlichen Schritte zum Installieren des Programms.

- 9. Um mit der Installation fortfahren zu können, müssen Sie die Lizenzvereinbarung akzeptieren. Wählen Sie auf der Seite **Softwarelizenzvereinbarung** die Option **Akzeptieren** aus, und klicken Sie **Weiter** an.
- 10. Wählen Sie auf der Seite **Installation und/oder Antwortdateierstellung auswählen** die Option **DB2-Informationszentrale auf diesem Computer installieren** aus. Wenn Sie die DB2-Informationszentrale zu einem späteren Zeitpunkt auf diesem Computer oder anderen Computern mithilfe einer Antwortdatei installieren möchten, wählen Sie **DB2-Informationszentrale auf diesem Computer installieren und Einstellungen in einer Antwortdatei speichern** aus. Sie können das Verzeichnis angeben, in dem die Antwortdatei gespeichert werden soll. Klicken Sie **Weiter** an.
- 11. Wählen Sie auf der Seite **Zu installierende Sprachen auswählen** die Sprachen aus, in denen die DB2-Informationszentrale installiert werden soll. Standardmäßig wird die DB2-Informationszentrale im Verzeichnis /opt/ibm/db2ic/V9.7 installiert. Sie können jedoch einen anderen Installationspfad angeben. Klicken Sie **Weiter** an.
- 12. Konfigurieren Sie die DB2-Informationszentrale auf der Seite **Port der DB2- Informationszentrale angeben** für eingehende Kommunikation. Klicken sie **Weiter** an, um mit der Installation fortzufahren.

Wenn Sie eine von der Standardportnummer abweichende Portnummer angeben, und Sie den Fehler "Der angegebene Servicename wird bereits verwendet." empfangen, können Sie den Fehler beheben, indem Sie entweder die Standardportnummer verwenden oder einen anderen Servicenamen angeben.

13. Überprüfen Sie auf der Seite **Kopieren der Dateien starten** noch einmal die von Ihnen ausgewählten Installationseinstellungen. Wenn Sie die Einstellungen ändern möchten, klicken Sie **Zurück** an. Klicken Sie **Fertig stellen** an, um die Installation der Dateien der DB2-Informationszentrale auf Ihrem Computer abzuschließen.

Die Installationsprotokolle db2setup.log und db2setup.err befinden sich standardmäßig im Verzeichnis /tmp. Die Speicherposition der Protokolldateien kann angegeben werden.

Die Datei db2setup.log erfasst alle DB2-Installationsinformationen einschließlich Fehlern. Die Datei db2setup.err erfasst alle Fehlernachrichten, die von Java zurückgegeben werden (beispielsweise Nachrichten zu Ausnahmebedingungen und Traps).

Die Datei db2setup.his wird nicht mehr verwendet. Stattdessen speichert das DB2-Installationsprogramm eine Kopie der Datei db2setup.log im Verzeichnis DB2\_DIR/install/logs/ und benennt sie in db2install.history um. Ist die Datei db2install.history bereits vorhanden, wird die Kopie von db2setup.log in db2install.history.*xxxx* umbenannt, wobei *xxxx* für Ziffern steht, die bei 0000 beginnen und bei jeder nachfolgenden Protokolldatei um 1 erhöht werden.

Hinweis: Möglicherweise müssen Sie einen Befehl zur Ausgabe des Datenträgers oder zum Abhängen des CD-Laufwerks (Unmount) ausführen, bevor Sie die Installationsmedien entnehmen können.

# **Installieren eines DB2-Produkts mithilfe des Befehls 'db2\_install' oder 'doce\_install' (Linux und UNIX)**

Vor dem Installieren von DB2-Produkten und -Funktionen oder der DB2- Informationszentrale ist Folgendes zu beachten:

- v Ausführliche Informationen finden Sie in der Installationsdokumentation des DB2-Produkts, das Sie installieren möchten. Wenn Sie beispielsweise DB2 Enterprise Server Edition installieren möchten, finden Sie im Handbuch *DB2-Server - Einstieg* Angaben zu den Installationsvoraussetzungen und andere wichtige Installationsinformationen.
- Zum Installieren eines DB2-Produkts und der DB2-Informationszentrale benötigen Sie die Berechtigung root oder non-root.
- v Das DB2-Produktimage muss verfügbar sein. DB2-Installationsimages sind entweder durch den Erwerb einer physischen DB2-Produkt-DVD oder durch Herunterladen eines Installationsimages von Passport Advantage erhältlich.

Der Befehl db2\_install installiert DB2-Produkte und -Funktionen unter den unterstützten Linux- und UNIX-Betriebssystemen.

Der Befehl doce install installiert die DB2-Informationszentrale unter den unterstützten Linux-Betriebssystemen.

Es ist *nicht* möglich, DB2-Produkte oder -Funktionen mit dem nativen Installationsdienstprogramm eines Betriebssystems (z. B. rpm, SMIT, swinstall oder pkgadd) manuell zu installieren. Alle vorhandenen Scripts, in denen native Installationsprogramme enthalten sind, die Sie für Schnittstellen oder Abfragen im Zusammenhang mit DB2-Installationen verwenden, müssen geändert werden.

Der Befehl db2\_install wird von der DVD des Landessprachenpakets nicht unterstützt.

Auf Ihrem System kann nur eine Kopie der DB2-Informationszentrale mit dem aktuellen Release-Level installiert sein. Die Informationszentrale darf nicht an derselben Speicherposition wie ein DB2-Produkt installiert werden. Wenn Sie die DB2- Informationszentrale auf einem System mit einer Firewall installieren und anderen Systemen den Zugriff auf die DB2-Informationszentrale ermöglichen möchten, müssen Sie den Port in Ihren Firewalleinstellungen öffnen.

Gehen Sie wie folgt vor, um ein DB2-Produkt oder eine DB2-Funktion mit dem Befehl db2\_install zu installieren, oder die DB2-Informationszentrale mit dem Befehl doce\_install:

- 1. Wenn Sie über eine physische DB2-Produkt-DVD verfügen, legen Sie die entsprechende DVD ein und hängen Sie sie an, oder greifen Sie auf das Dateisystem zu, in dem das Installationsimage gespeichert ist.
- 2. Wenn Sie das DB2-Produktimage heruntergeladen haben, müssen Sie die Produktdatei dekomprimieren und entpacken.
	- a. Dekomprimieren Sie die Produktdatei:

gzip -d *produkt*.tar.gz

Beispiel: gzip -d *ese*.tar.gz b. Entpacken Sie die Produktdatei:

#### **Unter Linux-Betriebssystemen**

tar -xvf *produkt*.tar

Beispiel:

tar -xvf *ese*.tar

#### **Unter AIX-, HP-UX- und Solaris-Betriebssystemen**

gnutar -xvf *produkt*.tar

Beispiel:

gnutar -xvf *ese*.tar

c. Wechseln Sie in das Produktverzeichnis:

cd *produkt*

Beispiel:

cd *ese*

3. Geben Sie den Befehl ./db2\_install oder ./doce\_install ein:

```
./db2_install -b DB2DIR -p Produktkurzname -c Position_des_Sprachenpakets -L
sprache... -n
```
Dabei gilt Folgendes:

- v *DB2DIR* gibt den Pfad an, in dem das DB2-Produkt installiert werden soll. Wenn kein Pfad angegeben wird, werden Sie aufgefordert, den Standardpfad auszuwählen, oder den Pfad anzugeben. Der Standardinstallationspfad heißt wie folgt:
	- Für AIX-, HP-UX- oder Solaris-Betriebssysteme: /opt/IBM/db2/V9.7
	- Für Linux-Betriebssysteme: /opt/ibm/db2/V9.7
	- Für die DB2-Informationszentrale: /opt/ibm/db2ic/V9.7. Die Workstationversion der DB2-Informationszentrale weist keinen Standardinstallationspfad auf; Sie müssen die Installationsposition angeben. Standardmäßig ist die Workstationversion der DB2-Informationszentrale jedoch bei Port 51097 installiert.

Wenn Sie einen eigenen Pfad angeben, müssen Sie den vollständigen Pfadnamen angeben.

Für DB2-Installationspfade gelten die folgenden Regeln:

- Sie dürfen Kleinbuchstaben (a–z), Großbuchstaben (A–Z) und das Unterstreichungszeichen (\_) enthalten.
- Sie dürfen nicht länger als 128 Zeichen sein.
- Sie dürfen keine Leerzeichen enthalten.
- Sie dürfen keine Sonderzeichen der jeweiligen Landessprache enthalten.

**Anmerkung:** Damit DB2-Produkte und -Komponenten zusammenarbeiten können, müssen sie in einem gemeinsamen Pfad installiert werden. Dies ist nicht gleichbedeutend mit der Möglichkeit, DB2-Produkte in mehreren Pfaden zu installieren. Produkte und Komponenten können nur zusammenarbeiten, wenn sie im gleichen Pfad installiert werden und den gleichen Release-Level aufweisen.

v *Produktkurzname* gibt das zu installierende DB2-Produkt an.

Bei diesem Parameter ist die Groß-/Kleinschreibung unbedingt zu beachten, wenn der Parameter -n angegeben wird. Der Kurzname des Produkts (productShortName) ist in der Datei ComponentList.htm angegeben (unter dem vollständigen Produktnamen), die sich im Verzeichnis /db2/*plat* auf den Produktmedien befindet. Dabei ist *plat* der Name der Plattform, auf der Sie die Installation durchführen. Es kann immer nur ein Produkt auf einmal installiert werden.

- v *Position\_des\_Sprachenpakets* gibt die Speicherposition des Landessprachenpakets (NLPACK) an.
- v *sprache* gibt die Unterstützung in der Landessprache an. Sie können die Version eines DB2-Produkts in einer anderen Sprache als Englisch installieren. Sie müssen diesen Befehl jedoch von der Produkt-DVD (nicht von der DVD des Landessprachenpakets) ausführen.

Die englische Version wird standardmäßig immer installiert, darum muss die englische Sprache nicht angegeben werden. Wenn mehr als eine Sprache benötigt wird, ist dieser Parameter verbindlich. Geben Sie diesen Parameter mehrfach an, um mehrere Sprachen zu installieren. Geben Sie beispielsweise Folgendes an, um die französische und die deutsche Version zu installieren: -L FR -L DE.

v Der Parameter *n* bezeichnet den nicht interaktiven Installationsmodus. Wenn dieser Parameter angegeben wird, müssen -b und -p ebenfalls angegeben werden. Geben Sie -c und -L nur bei Bedarf an.

Wenn Sie beim Installieren der DB2-Informationszentrale eine andere als die Standardportnummer angeben, empfangen Sie möglicherweise die Fehlernachricht "Der angegebene Servername wird bereits verwendet″. Diesen Fehler können Sie beheben, indem Sie entweder die Standardportnummer verwenden oder einen anderen Servicenamen angeben.

Nach der Installation müssen Sie Ihren DB2-Server manuell konfigurieren. Zu den hierfür nötigen Tasks gehört das Erstellen und Konfigurieren von Benutzer und Instanz.

# **Kapitel 19. Tasks nach der Installation**

## **Starten oder Stoppen der Informationszentrale (Linux und Windows)**

Die DB2-Informationszentrale wird entweder über den Windows-Dienstedialog oder einenLinux-Dämon gestartet und gestoppt.

Bei Linux-Betriebssystemen ist der Dämon derDB2-Informationszentrale Teil der Installation derDB2-Informationszentrale. Dieser Dämon ist ein Hintergrundprozess, der die Informationszentrale ausführt. Der Dämon wird über das Script db2icd im Verzeichnis INST\_PFAD/doc/bin initialisiert, wobei INST\_PFAD für den Installationspfad Ihres DB2-Produkts steht. Sie brauchen den Dämon nur dann manuell zu starten oder zu stoppen, wenn Sie die Konfigurationsvariablen für den Dämon ändern möchten. In der Regel wird der Dämon beim Systemstart gemäß den Ausführungsebenen gestartet, die während der Installation der DB2-Informationszentrale erstellt wurden. Die Workstationversion der DB2-Informationszentrale enthält keinen Dämon.

Benutzen Sie bei Windows-Betriebssystemen das Systemsteuerungsapplet, um die Informationszentrale zu starten oder zu stoppen: **Systemsteuerung** → **Verwaltung** → **Dienste**. Klicken Sie mit der rechten Mausstaste den Dienst namens DB2-Informationszentrale an. Wählen Sie entweder 'Start' oder 'Stop' aus.

Bei Linux-Betriebssystemen führen Sie die folgenden Schritte aus, um den Dämon der Informationszentrale zu starten und zu stoppen:

- 1. Melden Sie sich als Benutzer mit der Berechtigung Root an.
- 2. Stoppen Sie den Dämon, wenn er bereits aktiv ist. Geben Sie Folgendes in der Befehlszeile ein:

INIT\_DIR/db2icd stop

Hierbei steht INIT\_DIR für das Installationsverzeichnis der vorher aufgelisteten Datei db2icd.

- 3. Ändern Sie die Variablen für den Dämon durch Bearbeiten der Datei db2ic.conf. Zurzeit können Sie die TCP-Portnummer für den Dokumentationsservice und die Position des temporären Arbeitsbereichs ändern, der vom Dämon verwendet wird, solange er aktiv ist.
- 4. Starten Sie den Dämon. Geben Sie Folgendes in der Befehlszeile ein: INIT\_DIR/db2icd start

Hierbei steht INIT\_DIR für das Installationsverzeichnis der vorher aufgelisteten Datei 'db2icd'.

Wenn der Dämon erneut gestartet wird, verwendet er die neuen Umgebungsvariablen.

Sie können den Dämon auch unverzüglich beenden und erneut starten. Geben Sie Folgendes in der Befehlszeile ein:

INIT\_DIR/db2icd restart

Hierbei steht INIT\_DIR für das Installationsverzeichnis der vorher aufgelisteten Datei 'db2icd'.

Sie können den Status des Dämons jederzeit überprüfen. Geben Sie Folgendes in der Befehlszeile ein:

INIT\_DIR/db2icd status

Hierbei steht INIT\_DIR für das Installationsverzeichnis der vorher aufgelisteten Datei 'db2icd'. Der Dämon gibt den aktuellen Status zurück und zeigt die Prozess-ID des Dämons an, wenn er aktiv ist.
**Teil 5. Konfigurieren**

# **Kapitel 20. Konfigurieren der DB2-Serverkommunikation mithilfe der Steuerzentrale**

## **-Konfigurieren von Kommunikationsprotokollen für eine lokale DB2- Instanz**

Diese Task beschreibt das Konfigurieren von Kommunikationsprotokollen für eine lokale DB2-Instanz mit der Steuerzentrale.

Es müssen Kommunikationsprotokolle auf dem DB2-Server konfiguriert werden, damit Ihr DB2-Server ankommende Anforderungen von fernen DB2-Clients annehmen kann.

Die meisten Protokolle werden automatisch erkannt und konfiguriert, wenn Sie DB2 mit dem DB2-Installationsassistenten einrichten. Führen Sie diese Task in den folgenden Fällen aus:

- v Beim Einrichten eines DB2-Produkts mit dem DB2-Installationsassistenten haben Sie ein erkanntes Kommunikationsprotokoll abgewählt.
- v Seit dem Einrichten eines DB2-Produkts mit dem DB2-Installationsassistenten haben Sie in Ihrem Netzwerk ein Kommunikationsprotokoll hinzugefügt.
- v Sie verwenden ein Kommunikationsprotokoll, das vom DB2-Installationsassistenten nicht erkannt wurde.
- v Sie haben ein DB2-Produkt manuell installiert.

Kommunikationsprotokolle können auch mit dem Befehlszeilenprozessor (Command Line Processor, CLP) konfiguriert werden.

Beachten Sie die folgenden Einschränkungen:

- Sie können nicht die Steuerzentrale verwenden, um Kommunikationsprotokolle für einen partitionierten DB2-Server zu konfigurieren.
- Nach dem Modifizieren der Kommunikationsprotokolleinstellungen einer Instanz müssen Sie möglicherweise die Datenbankverbindungskataloge auf dem Client aktualisieren (Client/Server-Kommunikation neu konfigurieren).

Gehen Sie wie folgt vor, um Kommunikationsprotokolle für lokale Instanzen zu konfigurieren:

- 1. Starten Sie die Steuerzentrale.
- 2. Klicken Sie das Zeichen **[+]** neben einem Systemnamen an, um den Ordner für Instanzen aufzurufen.
- 3. Wählen Sie den Ordner **Datenbanken** oder **Gatewayverbindungen** aus und klicken Sie das Zeichen **[+]** neben dem Ordner **Instanzen** an, um eine Liste der Instanzen auf einem bestimmten System aufzurufen.
- 4. Wählen Sie die Instanz aus, die Sie konfigurieren möchten, und klicken Sie mit der rechten Maustaste.
- 5. Wählen Sie die Option **Kommunikation konfigurieren** im Kontextmenü aus. Das Fenster **Kommunikation konfigurieren** wird geöffnet.
- 6. Konfigurieren Sie im Fenster **Kommunikation konfigurieren** die Kommunikationsprotokolle für die Instanz, die Sie ausgewählt haben. Klicken Sie zum Aufrufen der Onlinehilfe **Hilfe** an, oder drücken Sie die Funktionstaste **F1**.
- 7. Sie müssen die Instanz stoppen und erneut starten, damit diese Änderungen wirksam werden.
	- a. Um die Datenbankmanagerinstanz zu stoppen, wählen Sie die Instanz aus, klicken Sie mit der rechten Maustaste, und wählen Sie im Kontextmenü die Option **Stoppen** aus.
	- b. Um die Datenbankmanagerinstanz zu starten, wählen Sie die Instanz aus, klicken Sie mit der rechten Maustaste, und wählen Sie im Kontextmenü die Option **Starten** aus.

# **-Konfigurieren von Kommunikationsprotokollen für eine ferne DB2Instanz**

Diese Task beschreibt das Konfigurieren von Kommunikationsprotokollen für eine ferne Instanz auf Ihrem DB2-Server mit der Steuerzentrale.

Es müssen Kommunikationsprotokolle auf dem DB2-Server konfiguriert werden, damit Ihr DB2-Server ankommende Anforderungen von fernen Clients annehmen kann.

Die meisten Protokolle werden automatisch erkannt und konfiguriert, wenn Sie DB2 mit dem DB2-Installationsassistenten einrichten. Führen Sie diese Task in den folgenden Fällen aus:

- v Beim Einrichten von DB2 mit dem DB2-Installationsassistenten haben Sie ein erkanntes Kommunikationsprotokoll abgewählt.
- v Seit dem Einrichten von DB2 mit dem DB2-Installationsassistenten haben Sie in Ihrem Netzwerk ein Kommunikationsprotokoll hinzugefügt.
- Sie verwenden ein Kommunikationsprotokoll, das vom DB2-Installationsassistenten nicht erkannt wurde.
- v Sie haben ein DB2-Produkt mit dem Befehl db2\_install oder mit der Methode für Nutzdatendateien installiert.

Beachten Sie die folgenden Einschränkungen:

- Sie können nicht die Steuerzentrale verwenden, um Kommunikationsprotokolle für einen partitionierten DB2-Server zu konfigurieren.
- v Nach dem Modifizieren der Kommunikationsprotokolleinstellungen einer Instanz müssen Sie möglicherweise die Datenbankverbindungskataloge auf dem Client aktualisieren (Client/Server-Kommunikation neu konfigurieren).

Gehen Sie wie folgt vor, um DB2-Kommunikationsprotokolle für ferne Instanzen zu konfigurieren:

- 1. Starten Sie die Steuerzentrale.
- 2. Wenn das System mit der gewünschten fernen Instanz aufgelistet ist, klicken Sie das Zeichen **[+]** neben dem Namen des Systems an, um den Ordner **Instanzen** aufzurufen. Klicken Sie das Zeichen **[+]** neben dem Ordner **Instanzen** an, um eine Liste der Instanzen des Systems aufzurufen, und fahren Sie anschließend mit dem Schritt [13 auf Seite 247](#page-256-0) fort. Wenn das System mit der gewünschten fernen Instanz aufgelistet ist, aber die gewünschte Instanz nicht unter diesem System angezeigt wird, fahren Sie mit dem Schritt [8 auf Seite](#page-256-0) [247](#page-256-0) fort.
- <span id="page-256-0"></span>3. Wenn das System mit der fernen Instanz, die Sie konfigurieren möchten, nicht aufgelistet ist, wählen Sie den Ordner **Systeme** aus, klicken Sie mit der rechten Maustaste, und wählen Sie die Option **Hinzufügen** aus. Das Fenster **System hinzufügen** wird geöffnet.
- 4. Zum Hinzufügen eines System in der Steuerzentrale können Sie einen der folgenden Schritte ausführen:
	- Wenn der Systemname leer ist, klicken Sie Aufspüren an, um eine Liste der TCP/IP-Systeme im Netzwerk anzuzeigen. Wählen Sie ein System aus, und klicken Sie OK an. Die Systeminformationen im Fenster **System hinzufügen** werden gefüllt.
	- v Wenn der Systemname gefüllt ist, klicken Sie Aufspüren an, um eine bekannte Discovery aufzurufen. Wenn dieser Vorgang erfolgreich verläuft, werden die Systeminformationen im Fenster **System hinzufügen** gefüllt.

**Anmerkung:** Die Discovery-Funktion wird nur für ferne TCP/IP-Systeme ausgeführt.

- 5. Klicken Sie **Anwenden** an, um das System im Fenster der Steuerzentrale hinzuzufügen.
- 6. Klicken Sie **Schließen** an.
- 7. Klicken Sie das Zeichen **[+]** neben dem Systemnamen an, den Sie gerade hinzugefügt haben, um den Ordner **Instanzen** aufzurufen.
- 8. Wählen Sie den Ordner **Instanzen** für das neue System aus, und klicken Sie mit der rechten Maustaste.
- 9. Wählen Sie die Option **Hinzufügen** aus. Das Fenster **Instanz hinzufügen** wird geöffnet.
- 10. Klicken Sie **Aufspüren** an, damit in der Liste der verfügbaren Instanzen die fernen Instanzen auf dem System aufgelistet werden.
- 11. Wählen Sie die Instanz aus, die Sie hinzufügen möchten, und klicken Sie **OK** an. Das Fenster **Instanz hinzufügen** wird mit den Informationen der fernen Instanzen gefüllt.
- 12. Klicken Sie **Schließen** an.
- 13. Wählen Sie die Instanz aus, die Sie konfigurieren möchten, und klicken Sie mit der rechten Maustaste.
- 14. Wählen Sie die Option **Kommunikation konfigurieren** im Kontextmenü aus. Das Fenster **Kommunikation konfigurieren** wird geöffnet.
- 15. Konfigurieren Sie im Fenster **Kommunikation konfigurieren** die Kommunikationsprotokolle für die Instanz. Klicken Sie die Schaltfläche **Hilfe** an, um weitere Informationen aufzurufen.
- 16. Sie müssen die Instanz stoppen und erneut starten, damit diese Änderungen wirksam werden:
	- a. Um eine Instanz zu stoppen, wählen Sie die Instanz aus, klicken Sie mit der rechten Maustaste, und wählen Sie die Option **Stoppen** aus.
	- b. Um eine Instanz zu starten, wählen Sie die Instanz aus, klicken Sie mit der rechten Maustaste, und wählen Sie die Option **Starten** aus.

# **Konfiguration der Kommunikation des DB2-Servers mit der Steuerzentrale**

**Wichtig:** Die Steuerzentrale und die zugehörigen Komponenten gelten in Version 9.7 als veraltet und werden möglicherweise in einem zukünftigen Release entfernt. Weitere Informationen hierzu finden Sie im Abschnitt "Tools der Steuerzentrale und DB2-Verwaltungsserver (DAS) gelten als veraltet" in der Veröffentlichung *Neue Funktionen in Version 9.7*.

Die Steuerzentrale ist ein grafisch orientiertes Tool zum Verwalten von DB2-Datenbanken. Die Funktion der Steuerzentrale zum Konfigurieren der Kommunikation ermöglicht das Anzeigen der Protokolle und Konfigurationsparameter, für deren Verwendung eine Serverinstanz konfiguriert ist. Mit dieser Funktion können Sie die Parameterwerte eines konfigurierten Protokolls ändern sowie Protokolle hinzufügen oder löschen.

Wenn Sie im Serversystem die Unterstützung für ein neues Protokoll hinzufügen, ermittelt und generiert die Funktion für Kommunikationskonfiguration Serverinstanzparameterwerte für das neue Protokoll. Sie können diese Werte übernehmen oder ändern, bevor Sie angewendet werden. Wenn Sie die Unterstützung für ein vorhandenes Protokoll im Serversystem entfernen, ermittelt die Funktion für Kommunikationskonfiguration, welches Protokoll entfernt wurde, und inaktiviert die Verwendung dieses Protokolls durch die Serverinstanz.

Sie können ein Protokoll hinzufügen, das noch nicht erkannt wurde. In diesem Fall müssen Sie jedoch alle erforderlichen Parameterwerte angeben, bevor Sie den Vorgang fortsetzen.

Mit der Funktion für Kommunikationskonfiguration kann die Kommunikation für lokale und ferne Serverinstanzen verwaltet werden, sofern der DB2-Verwaltungsserver (DAS) auf dem Serversystem aktiv ist.

Zum Modifizieren der zuvor konfigurierten Einstellungen für die Instanzkommunikation müssen Sie möglicherweise die Datenbankverbindungskataloge auf dem Client aktualisieren. Dafür stehen folgende Methoden zur Verfügung:

- Verwendung des Konfigurationsassistenten auf dem Client. Wählen Sie die Datenbankverbindung aus, die Sie ändern möchten. Wählen Sie im Menü **Ausgewählt** die Option **Datenbank ändern** aus. Daraufhin wird ein Assistent gestartet, der Sie beim Durchführen der Änderungen unterstützt.
- Verwendung des Befehlszeilenprozessors, um den Knoten aus dem Katalog zu entfernen und erneut zum Katalog hinzuzufügen (je nachdem, welche Werte auf dem Server geändert wurden).

# <span id="page-258-0"></span>**Kapitel 21. Festlegen von Kommunikationsprotokollen für eine DB2-Instanz**

Zum Ausführen dieser Task ist die Berechtigung sysadm erforderlich.

Das Festlegen von Kommunikationsprotokollen für einen DB2-Instanz ist Bestandteil der Haupttask zum Konfigurieren der TCP/IP- oder SSL-Kommunikation für eine DB2-Instanz.

Mithilfe der Registrierdatenbankvariablen DB2COMM können Sie Kommunikationsprotokolle für die aktuelle DB2-Instanz festlegen. Wenn die Registrierdatenbankvariable DB2COMM nicht definiert oder auf Null gesetzt ist, werden beim Start des Datenbankmanagers keine Protokollverbindungsmanager gestartet.

Die Registrierdatenbankvariable DB2COMM kann mit einem der folgenden Schlüsselwörter gesetzt werden:

**tcpip** Startet die TCP/IP-Unterstützung

**ssl** Startet die SSL-Unterstützung

Gehen Sie wie folgt vor, um das Kommunikationsprotokoll für die Instanz festzulegen:

Geben Sie den Befehl db2set DB2COMM in das DB2-Befehlsfenster ein:

db2set DB2COMM=tcpip

Geben Sie beispielsweise den folgenden Befehl ein, damit der Datenbankmanager Verbindungsmanager für die TCP/IP-Kommunikationsprotokolle startet:

db2set DB2COMM=tcpip db2stop db2start

# **Kapitel 22. Konfigurieren der DB2-Serverkommunikation (TCP/ IP)**

## **Konfigurieren der TCP/IP-Kommunikation für eine DB2-Instanz**

In diesem Abschnitt wird beschrieben, wie die TCP/IP-Kommunikation auf Ihrem DB2-Server mithilfe des DB2-Befehlzeilenprozessors (Command Line Processor, CLP) konfiguriert wird. Es müssen Kommunikationsprotokolle auf dem DB2-Server konfiguriert werden, damit Ihr DB2-Server ankommende Anforderungen von fernen DB2-Clients annehmen kann.

Bevor die TCP/IP-Kommunikation für eine DB2-Instanz konfiguriert werden kann, sollten Sie Folgendes ausführen:

- v Stellen Sie sicher, dass TCP/IP auf dem DB2-Server funktionsfähig ist. TCP/IP muss auch auf dem DB2-Client funktionsfähig sein, damit eine Verbindung hergestellt werden kann.
- v Geben Sie entweder den Namen eines Verbindungsservice *und* einen Verbindungsport an, oder nur einen Verbindungsport.

### **Verbindungsservicename und Verbindungsport**

Mit dem Servicenamen wird der Parameter *svcename* (Servicename) in der Konfigurationsdatei des Datenbankmanagers auf dem Server aktualisiert. Wenn der Name eines Verbindungsservice angegeben wird, muss die Servicesdatei mit diesem Servicenamen, einer Portnummer und dem Protokoll aktualisiert werden. Es kann ein beliebiger Servicename angegeben werden, aber er muss innerhalb der Servicedatei eindeutig sein. Ein Beispiel für den Servicenamen ist server1. Wenn Sie DB2 Enterprise Server Edition in einer partitionierten Umgebung verwenden, stellen Sie sicher, dass die Portnummer nicht mit den Portnummern in Konflikt steht, die von Fast Communications Manager (FCM) verwendet werden.

Der Verbindungsport muss innerhalb der Servicedatei eindeutig sein. Ein Beispielwert für Portnummer und Protokoll ist 3700/tcp.

### **Verbindungsport**

Der Parameter *svcename* (Servicename) in der Konfigurationsdatei des Datenbankmanagers auf dem Server kann mit einer Portnummer aktualisiert werden. Wenn dies der Fall ist, muss die Servicedatei nicht aktualisiert werden. Wenn Sie DB2 Enterprise Server Edition in einer partitionierten Umgebung verwenden, stellen Sie sicher, dass die Portnummer nicht mit den Portnummern in Konflikt steht, die von Fast Communications Manager (FCM) oder anderen Anwendungen in dem System verwendet werden. Ein Beispielwert für die Portnummer ist 3700.

Die meisten Protokolle werden automatisch erkannt und konfiguriert, wenn Sie DB2 mit dem DB2-Installationsassistenten einrichten. Führen Sie diese Task in den folgenden Fällen aus:

- v Beim Einrichten von DB2 mit dem DB2-Installationsassistenten haben Sie das Kommunikationsprotokoll TCP/IP abgewählt.
- v Nach dem Einrichten von DB2 mit dem DB2-Installationsassistenten haben Sie das Kommunikationsprotokoll TCP/IP in Ihrem Netzwerk hinzugefügt.
- Das Kommunikationsprotokoll TCP/IP wurde vom DB2-Installationsassistenten nicht erkannt.

v Sie haben ein DB2-Produkt mit dem Befehl db2\_install oder mit der Methode für Nutzdatendateien installiert.

Gehen Sie wie folgt vor, um die TCP/IP-Kommunikation für eine DB2-Instanz zu konfigurieren:

- 1. [Aktualisieren Sie die Servicedatei auf dem Server.](#page-262-0)
- 2. Aktualisieren Sie die Konfigurationsdatei des Datenbankmanagers auf dem Server.
- 3. [Legen Sie Kommunikationsprotokolle für eine DB2-Instanz fest.](#page-258-0)

# **Aktualisieren der Konfigurationsdatei des Datenbankmanagers auf dem Server für die TCP/IP-Kommunikation**

Diese Task ist Bestandteil der Haupttask *Konfigurieren der TCP/IP-Kommunikation für eine DB2-Instanz*.

Sie müssen die Konfigurationsdatei des Datenbankmanagers mit dem Servicenamen (Parameter *svcename*) aktualisieren.

Gehen Sie wie folgt vor, um die Konfigurationsdatei des Datenbankmanagers zu aktualisieren:

- 1. Melden Sie sich als Benutzer mit der Berechtigung für Systemadministration (SYSADM) am System an.
- 2. Wenn Sie einen UNIX-Server verwenden, richten Sie die Instanzumgebung wie folgt ein:

. INSTHOME/sqllib/db2profile (für Bash-, Bourne- oder Korn-Shell) source INSTHOME/sqllib/db2cshrc (für C-Shell)

- 3. Starten Sie den DB2-Befehlszeilenprozessor (CLP).
- 4. Aktualisieren Sie die Konfigurationsdatei des Datenbankmanagers mit dem Servicenamen (Parameter *svcename*), indem Sie die folgenden Befehle eingeben:

```
update database manager configuration using svcename
  [servicename | portnummer]
db2stop
db2start
```
Dabei gilt Folgendes:

- v *servicename* ist der in der Datei services reservierte Servicename
- v *portnummer* ist die zugehörige Portnummer für *servicename* oder eine freie Portnummer, wenn *servicename* nicht reserviert ist

Wenn ein Servicename angegeben wird, muss der verwendete Parameter *svcename* mit dem Namen des Verbindungsservice übereinstimmen, der in der Servicedatei angegeben ist.

Überprüfen Sie nach dem Stoppen und erneuten Starten des Datenbankmanagers in der Konfigurationsdatei des Datenbankmanagers, dass diese Änderungen angewendet werden. Geben Sie zum Anzeigen der Konfigurationsdatei des Datenbankmanagers den folgenden Befehl ein:

get database manager configuration

# <span id="page-262-0"></span>**Aktualisieren der Datei 'services' auf dem Server für die TCP/IP-Kommunikation**

Diese Task ist Bestandteil der Haupttask *Konfigurieren der TCP/IP-Kommunikation für eine DB2-Instanz*.

Die TCP/IP-Servicedatei gibt an, auf welchen Ports Serveranwendungen für Clientanforderungen empfangsbereit sein können. Wenn Sie den Servicenamen im Feld *svcename* der DBM-Konfigurationsdatei angegeben haben, muss die Servicedatei mit der Zuordnung des Servicenamens zu Portnummer bzw. Protokoll aktualisiert werden. Wenn Sie im Feld *svcename* der DBM-Konfigurationsdatei eine Portnummer angegeben haben, muss die Servicedatei *nicht* aktualisiert werden.

Aktualisieren Sie die Datei services, indem Sie angeben, auf welchen Ports der Server für ankommende Clientanforderungen empfangsbereit sein soll. Die Standardposition der Datei services hängt vom Betriebssystem ab:

### **Linux- und UNIX-Betriebssysteme** /etc/services

#### **Windows-Betriebssysteme**

%SystemRoot%\system32\drivers\etc\services

Fügen Sie mithilfe eines Texteditors den Verbindungseintrag zur Servicedatei hinzu. Beispiel:

db2c\_db2inst1 3700/tcp # DB2-Verbindungsservice-Port

Dabei gilt Folgendes:

**db2c\_db2inst1**

gibt den Namen des Verbindungsservice an.

- **3700** gibt die Nummer des Verbindungsports an.
- **tcp** gibt das verwendete Kommunikationsprotokoll an.

# <span id="page-264-0"></span>**Kapitel 23. DB2-Lizenzdateien**

Bei DB2-Datenbankprodukten gibt es zwei Arten von Lizenzdateien: *Basislizenzschlüssel* und *Volllizenzschlüssel*. Diese Lizenzschlüssel werden in unverschlüsselten Textdateien gespeichert, die allgemein als *Lizenzdateien* oder *Lizenzberechtigungszertifikate* bezeichnet werden.

Eine "Basislizenz" verleiht keine Nutzungsrechte. Sie ist auf den Installationsmedien des DB2-Datenbankprodukts enthalten und wird automatisch während des Installationsprozesses angewendet. Beispielsweise ist 'db2ese.lic' eine Basislizenzdatei für DB2 Enterprise Server Edition.

Lizenzschlüssel werden für alle DB2-Datenbankprodukte (einschließlich DB2 Connect) sowie für alle optionalen Datenbankfeatures benötigt. Der Lizenzschlüssel befindet sich im Verzeichnis /db2/license auf der Aktivierungs-CD, die mit den Produktinstallationsmedien geliefert wird. Beispiel: 'db2ese\_u.lic' ist ein Lizenzschlüssel und befindet sich auf der CD *DB2 Enterprise Server Edition für Linux, UNIX und Windows - Authorized User Option Activation*. Normalerweise werden Lizenzschlüssel nicht während der Installation des DB2-Datenbankprodukts angewendet. Da die folgenden Produkte jedoch über keine Aktivierungs-CD verfügen, wird ihre Lizenz automatisch während des Installationsprozesses angewendet: DB2 Express-C und DB2 Connect Personal Edition. Außerdem ist DB2 Personal Edition auch ein Sonderfall. Obwohl DB2 Personal Edition über eine Aktivierungs-CD verfügt, wird die zugehörige Lizenz ebenfalls automatisch während der Installation angewendet.

Eine Liste der Lizenzdateien finden Sie in [Tabelle 25 auf Seite 256.](#page-265-0)

Generell können Lizenzen für DB2-Datenbankprodukte pro Prozessor (Abrechnung erfolgt in Prozessor-Value-Units, PVUs) oder pro berechtigten Benutzer erworben werden. DB2 Express Edition kann pro Server erworben werden. IBM Database Enterprise Developer Edition wird pro Entwickler lizenziert. DB2 Storage Optimization Feature stellt eine Ausnahme dar, denn es kann nur pro Prozessor (PVU) erworben werden (und nur dann, wenn auch das zugrunde liegende Datenbanksystem auf Basis von PVUs lizenziert wurde).

Wenn Sie ein DB2-Datenbankprodukt sowie separat erhältliche, gebührenpflichtige Features erworben haben, müssen Sie mehr als einen Lizenzschlüssel anwenden. Jedes DB2-Datenbankprodukt und jedes DB2-Feature verfügt über einen eigenen Lizenzschlüssel. Alle Features müssen auf der Basis desselben Gebührenmodells wie das zugrunde liegende DB2-Datenbankprodukt erworben werden. Beispiel: Wenn Sie DB2 Enterprise Server Edition mit einer Lizenz auf Prozessorbasis erwerben, müssen Sie auch DB2 Performance Optimization Feature auf Prozessorbasis erwerben.

Wenn Sie ein DB2-Datenbankprodukt oder -Feature von einer der folgenden Websites heruntergeladen haben und Sie haben keine Aktivierungs-CD, können Sie die erforderlichen Lizenzschlüssel wie folgt anfordern:

v Passport Advantage: Sie können ein Aktivierungs-CD-Image von der Passport Advantage-Website anfordern: [http://www.ibm.com/software/lotus/](http://www.ibm.com/software/lotus/passportadvantage/) [passportadvantage/.](http://www.ibm.com/software/lotus/passportadvantage/) Bei Passport Advantage müssen Sie das Aktivierungs-CD-Image für jedes Produkt und Feature separat herunterladen.

- <span id="page-265-0"></span>• PartnerWorld: Setzen Sie sich mit PartnerWorld in Verbindung, um den erforderlichen Lizenzschlüssel zu erhalten. Weitere Informationen finden Sie auf der PartnerWorld-Website: [http://www.ibm.com/partnerworld/pwhome.nsf/](http://www.ibm.com/partnerworld/pwhome.nsf/weblook/index_pub.html) [weblook/index\\_pub.html](http://www.ibm.com/partnerworld/pwhome.nsf/weblook/index_pub.html)
- DB2-Support- oder Fix Central-Websites: Wenn Sie keinen Lizenzschlüssel erworben haben, wenden Sie sich an einen IBM Vertriebsbeauftragten.

Wenn Sie dann im Besitz der erforderlichen Lizenzschlüssel sind, sollten Sie die Schlüssel anwenden, bevor Sie das DB2-Datenbankprodukt einsetzen. Dieser Vorgang wird auch als Registrierung des Lizenzschlüssels oder als Hinzufügen einer Lizenz bezeichnet. Es empfiehlt sich, den Lizenzschlüssel für Ihre DB2-Datenbankprodukte zu registrieren. Dies ist ein nützliches Hilfsmittel für Sie, um einen genauen Überblick über die DB2-Datenbankprodukte und -Features zu behalten, die auf Ihrem System installiert sind. Weitere Informationen zu den Lizenzbedingungen für DB2-Datenbankprodukte finden Sie unter: [http://www.ibm.com/software/sla.](http://www.ibm.com/software/sla)

Die Lizenzverwaltung für DB2-Datenbankprodukte oder -Features erfolgt auf einem der beiden folgenden Wege:

- v Über den Befehl db2licm des Tools für die Lizenzverwaltung
- v Über die Lizenzzentrale innerhalb der Steuerzentrale

*Tabelle 25. DB2-Lizenzdateien*

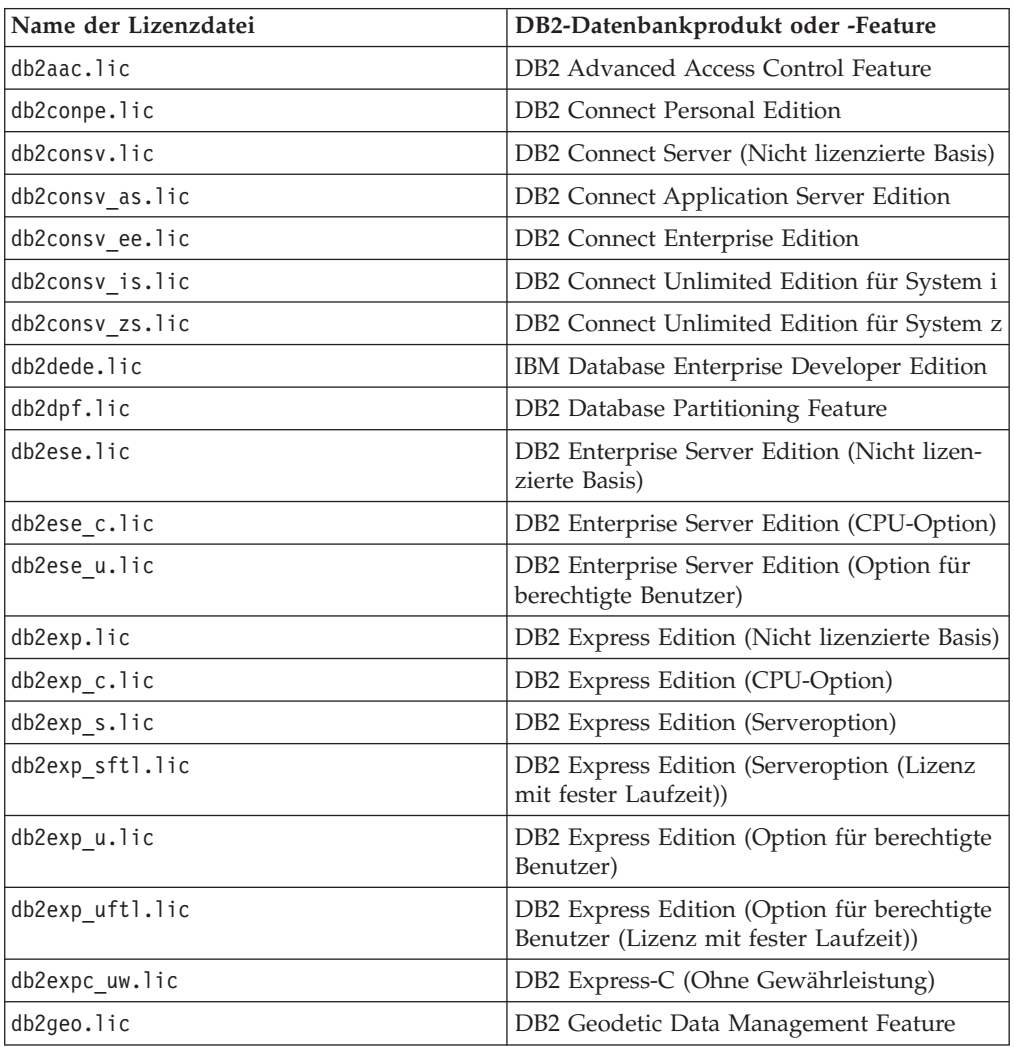

| <i>Tabelle 25. DB2-Lizenzuatelen (Forts.)</i> |                                                                                     |
|-----------------------------------------------|-------------------------------------------------------------------------------------|
| Name der Lizenzdatei                          | DB2-Datenbankprodukt oder -Feature                                                  |
| db2hrese.lic                                  | Homogeneous Replication Feature für DB2<br><b>Enterprise Server Edition</b>         |
| db2haexp.lic                                  | DB2 High Availability Feature für DB2<br><b>Express Edition</b>                     |
| db2pe.lic                                     | <b>DB2</b> Personal Edition                                                         |
| db2poese.lic                                  | DB2 Performance Optimization Feature für<br>DB2 Enterprise Server Edition           |
| db2so.lic                                     | DB2 Storage Optimization Feature                                                    |
| db2wse.lic                                    | DB2 Workgroup Server Edition (Nicht lizen-<br>zierte Basis)                         |
| db2wse c.lic                                  | DB2 Workgroup Server Edition (CPU-Op-<br>tion)                                      |
| db2wse u.lic                                  | DB2 Workgroup Server Edition (Option für<br>berechtigte Benutzer)                   |
| $bwdb2.$ lic                                  | Base Warehouse Feature für DB2                                                      |
| ewdb2.lic                                     | Enterprise Warehouse Feature für DB2                                                |
| iwebe.lic                                     | InfoSphere Warehouse Enterprise Base Edi-<br>tion                                   |
| iwde.lic                                      | InfoSphere Warehouse Developer Edition                                              |
| iwdpb c.lic                                   | InfoSphere Warehouse Departmental Base<br>Edition - CPU-Option                      |
| iwdpb u.lic                                   | InfoSphere Warehouse Departmental Base<br>Edition - Option für berechtigte Benutzer |
| iwdp c.lic                                    | InfoSphere Warehouse Departmental Edition<br>- CPU-Option                           |
| iwdp_u.lic                                    | InfoSphere Warehouse Departmental Edition<br>- Option für berechtigte Benutzer      |
| iwee.lic                                      | InfoSphere Warehouse Enterprise Edition                                             |
| sam31.lic                                     | IBM Tivoli System Automation for                                                    |

*Tabelle 25. DB2-Lizenzdateien (Forts.)*

Bei Lizenzdateien, deren Name auf \_t.lic endet, handelt es sich um Testlizenzen.

Multiplatforms (SA MP)

### **Anwenden von DB2-Lizenzen**

Um das Produkt zu lizenzieren, müssen Sie den entsprechenden Lizenzschlüssel für Ihr DB2-Datenbankprodukt registrieren.

Soll der Lizenzschlüssel bei der Produktinstallation automatisch hinzugefügt werden, müssen Sie ihn in das Verzeichnis /db2/license des Installationsimages kopieren, bevor Sie den DB2-Installationsassistenten starten.

Um DB2-Features zu verwenden oder um die momentanen Lizenzbedingungen einzuhalten, müssen Sie möglicherweise weitere Lizenzschlüssel registrieren.

Stellen Sie beispielsweise sicher, dass Sie die Lizenzdateien 'db2ese\_c.lic' oder 'db2ese\_u.lic' dem Verzeichnis '/db2/license' des Installationsimages hinzufügen, bevor Sie DB2 Enterprise Server Edition installieren. Wenn Sie dem Verzeichnis //db2/license keine Lizenzdateien hinzufügen, wird die Nachricht "Lizenz nicht registriert" in der Ausgabe des Befehls db2licm -l oder in der Lizenzzentrale angezeigt. Sie können die Lizenzen nach der Installation durch das Ausführen des Befehls db2licm -a manuell anwenden.

Wenn Sie einen gültigen Lizenzschlüssel registrieren, listet der Befehl db2licm -l erfolgreich alle Produkte mit verfügbaren Lizenzinformationen auf.

### **Aktualisieren einer Testlizenz**

Wenn Sie ein DB2-Produkt mit einer Testlizenz installiert haben und nun eine Aktualisierung auf eine vollständige Lizenz durchführen möchten, müssen Sie den Produktlizenzschlüssel aktualisieren.

Diese Methode kann nicht für die Aktualisierung von einem DB2-Produkt auf ein anderes verwendet werden.

Wenn eine zuvor lizenzierte Kopie eines DB2-Serverprodukts nicht bereits vorhanden ist, kann ein Image eines Einzelserver-Fixpacks verwendet werden, um eines der DB2-Datenbankserverprodukte zu installieren. In diesem Fall ist die installierte Lizenz eine Testlizenz.

Gehen Sie wie folgt vor, um Ihre DB2-Lizenz zu aktualisieren:

- 1. Ermitteln Sie den Lizenzschlüssel. Der Lizenzschlüssel ist über die folgenden Quellen verfügbar:
	- Im Aktivierungsschlüssel, den Sie von [Passport Advantage](http://www.ibm.com/software/howtobuy/passportadvantage/) heruntergeladen haben.
	- v Auf der Aktivierungs-CD, die Sie im Paket mit den physischen Medien von IBM erhalten haben.
- 2. Registrieren Sie den Lizenzschlüssel über die Lizenzzentrale oder unter Verwendung des Befehls db2licm.

**Anmerkung:** Für die Testlizenz für DB2 Enterprise Server Edition unter 32-Bit-Linux kann keine Aktualisierung auf eine Lizenz für die produktive Nutzung durchgeführt werden.

## **Registrieren des Lizenzschlüssels für ein DB2-Produkt oder -Feature mithilfe des Befehls 'db2licm'**

Verwenden Sie den Befehl db2licm, um das Lizenzberechtigungszertifikat anzuwenden (dieser Vorgang wird auch als Registrierung eines Lizenzschlüssels bezeichnet).

Zum Ausführen dieser Task benötigen Sie die entsprechende Lizenzdatei (\*.lic). Weitere Informationen dazu finden Sie in [Kapitel 23, "DB2-Lizenzdateien", auf](#page-264-0) [Seite 255.](#page-264-0)

Bei Windows-Betriebssystemen müssen Sie zur lokalen Gruppe der Administratoren oder Hauptbenutzer gehören, um den Befehl db2licm mit dem Befehlsparameter **-a** verwenden zu können.

v Unter Windows-Betriebssystemen können Sie einen DB2-Lizenzschlüssel registrieren, indem Sie den folgenden Befehl eingeben:

*db2\_instanzpfad*\bin\db2licm -a *dateiname*

Dabei ist *pfad\_der\_db2-instanz* das Verzeichnis, in dem die DB2-Instanz erstellt wurde, und *dateiname* ist der vollständige Pfad- und Dateiname der Lizenzdatei, die zu dem erworbenen Produkt oder Feature gehört.

v Unter Linux - oder UNIX -Betriebssystemen können Sie einen DB2-Lizenzschlüssel registrieren, indem Sie den folgenden Befehl eingeben: *INSTHOME*/sqllib/adm/db2licm -a *dateiname*

Dabei ist *INSTHOME* das Ausgangsverzeichnis des Instanzeigners und *dateiname* der vollständige Pfad- und Dateiname für die Lizenzdatei, die zu dem erworbenen Produkt oder Feature gehört. Der Befehl db2licm befindet sich ebenfalls in dem Pfad, in dem das DB2-Datenbankprodukt installiert ist. Beispielsweise ist dies /opt/IBM/db2/V9.7/adm unter AIX-, HP-UX- oder Solaris-Betriebssystemen oder /opt/ibm/db2/V9.7/adm unter Linux-Betriebssystemen, wenn Sie das Standardinstallationsverzeichnis verwenden.

## **Registrieren des Lizenzschlüssels für ein DB2-Produkt oder -Feature über die Lizenzzentrale**

Über das Fenster zum Hinzufügen von Lizenzen in der Lizenzzentrale können Sie neue Lizenzen unter Linux- oder Windows-Betriebssystemen hinzufügen. Dieser Vorgang wird auch als Anwenden eines Lizenzberechtigungszertifikats oder als Hinzufügen einer Lizenz bezeichnet.

**Wichtig:** Die Lizenzzentrale gilt in Version 9.7 als veraltet und wird möglicherweise in einem zukünftigen Release entfernt. Weitere Informationen hierzu finden Sie im Abschnitt "Tools der Steuerzentrale und DB2-Verwaltungsserver (DAS) gelten als veraltet" in der Veröffentlichung *Neue Funktionen in Version 9.7*.

Zum Ausführen dieser Task benötigen Sie die entsprechende Lizenzdatei (\*.lic). Weitere Informationen dazu finden Sie im Abschnitt [Kapitel 23,](#page-264-0) ["DB2-Lizenzdateien", auf Seite 255.](#page-264-0) Unter Linux-Betriebssystemen muss der Instanzeigner über Zugriffsrechte zum Lesen und zur Ausführung für das Verzeichnis verfügen, in dem sich die Lizenzdateien befinden.

Gehen Sie wie folgt vor, um einen DB2-Lizenzschlüssel zu registrieren:

- 1. Klicken Sie das Symbol in der DB2-Steuerzentrale an, um die Lizenzzentrale zu öffnen. Wählen Sie das System aus, für das eine neue Lizenz hinzugefügt werden soll.
- 2. Wählen Sie eine Instanz aus.
- 3. Im Feld **Installierte Produkte** werden die Namen der Produkte angezeigt, die installiert wurden. Wählen Sie ein Produkt aus.
- 4. Wählen Sie im Menü **Lizenz** die Option **Hinzufügen** aus. Das Fenster zum Hinzufügen von Lizenzen wird geöffnet.
- 5. Wählen Sie den hinzuzufügenden Lizenzschlüssel (\*.lic) aus.
- 6. Klicken Sie **OK** an, um den Lizenzschlüssel hinzuzufügen.

Die Lizenzinformationen werden sofort in der Lizenzzentrale aktualisiert.

# **Festlegen der DB2-Lizenzierungsrichtlinie mithilfe des Befehls 'db2licm'**

Für DB2 Connect Enterprise Edition steuert und überwacht die Lizenzierungsrichtlinie die Anzahl der Benutzer, die gleichzeitig mit einem DB2 Connect-Server verbunden sein können.

Für InfoSphere Replication Server oder InfoSphere Federation Server steuert und überwacht die Lizenzierungsrichtlinie die Anzahl der Connector zu einer Datenquelle außerhalb von DB2.

1. Sie benötigen die Produkt-ID, damit Sie Ihre Lizenzierungsrichtlinie mit dem Befehl db2licm festlegen können. Geben Sie den folgenden Befehl ein, um die Informationen zur Produkt-ID aufzulisten:

```
db2licm -l
```
Die Produkt-ID wird im Feld **Produkt-ID** aufgelistet.

- 2. Führen Sie zum Festlegen der Lizenzierungsrichtlinie *einen* der folgenden Schritte aus (je nachdem, welchen Lizenztyp Sie erworben haben). Beispiel:
	- v Wenn Sie eine Lizenz für InfoSphere Replication Server oder InfoSphere Federation Server Concurrent Connector erworben haben, geben Sie den folgenden Befehl ein:

db2licm -c isrs concurrent

oder

db2licm -c isfs concurrent

• Wenn Sie ein Lizenz für gleichzeitig angemeldete Benutzer von DB2 Connect Server erworben haben, geben Sie den folgenden Befehl ein:

db2licm -p db2consv concurrent

### **Festlegen der DB2-Lizenzierungsrichtlinie über die Lizenzzentrale**

Für DB2 Connect Enterprise Edition steuert und überwacht die Lizenzierungsrichtlinie die Anzahl der Benutzer, die gleichzeitig mit einem DB2 Connect-Server verbunden sein können. Für InfoSphere Replication Server oder InfoSphere Federation Server steuert und überwacht die Lizenzierungsrichtlinie die Anzahl der Connector zu einer Datenquelle außerhalb von DB2.

**Wichtig:** Die Lizenzzentrale gilt in Version 9.7 als veraltet und wird möglicherweise in einem zukünftigen Release entfernt. Weitere Informationen hierzu finden Sie im Abschnitt "Tools der Steuerzentrale und DB2-Verwaltungsserver (DAS) gelten als veraltet" in der Veröffentlichung *Neue Funktionen in Version 9.7*.

Gehen Sie zum Festlegen der Lizenzierungsrichtlinie mithilfe der Lizenzzentrale wie folgt vor (je nachdem, welche Lizenztypen Sie erworben haben):

- 1. Wählen Sie in der Lizenzzentrale **Ändern** im Menü **Lizenz** aus.
- 2. Wählen Sie im Fenster **Lizenz ändern** den Typ der Lizenz aus, die Sie erworben haben. Beispiel:
	- v Wenn Sie eine Lizenz für InfoSphere Replication Server oder InfoSphere Federation Server Concurrent Connector erworben haben, wählen Sie **Connector** aus und geben Sie die Anzahl der erworbenen Connector-Lizenzen ein.

v Wenn Sie eine Lizenz für gleichzeitig angemeldete Benutzer von DB2 Connect Server erworben haben, wählen Sie **Gleichzeitig angemeldete Benutzer** oder **Gleichzeitig angemeldete Connect-Benutzer** aus und geben die Anzahl der Benutzerlizenzen ein, die Sie erworben haben.

# **Überprüfen der DB2-Lizenzeinhaltung**

Jedem DB2-Datenbankprodukt oder -Feature ist ein Lizenzschlüssel zugeordnet. Der Lizenzschlüssel muss vor Verwendung des DB2-Datenbankprodukts oder -Features registriert werden. Um die Lizenzeinhaltung sicherzustellen, führen Sie den Befehl db2licm aus und generieren Sie einen Einhaltungsbericht.

**Anmerkung:** Wenn Sie ein Probeimage eines DB2-Datenbankprodukts installiert haben, umfasst dieses Image den Zugriff auf alle in der jeweiligen Produktedition verfügbaren Features.

- 1. Überprüfen Sie, ob Sie die Lizenzschlüssel für Ihre DB2-Datenbankprodukte registriert haben.
	- a. Öffnen Sie die Lizenzzentrale oder führen Sie den Befehl db2licm -l aus.
	- b. Überprüfen Sie die Informationen zum Lizenztyp.
		- Lizenztyp: "Entwickler" bedeutet, dass Ihr DB2-Datenbankprodukt als Bestandteil von Database Enterprise Developer Edition für Linux, UNIX und Windows erworben wurde. In diesem Fall haben die Lizenzbedingungen von IBM Database Enterprise Developer Edition Vorrang vor den üblichen Lizenzbedingungen für DB2-Produkte.
		- Lizenztyp: "Eingeschränkt" bedeutet, dass Ihr DB2-Datenbankprodukt als Bestandteil eines anderen IBM Produkts erworben wurde. In diesem Fall haben die Lizenzbedingungen des Produkts, in dessen Lieferumfang DB2 enthalten ist, Vorrang vor den üblichen Lizenzbedingungen für DB2- Produkte.
		- v Lizenztyp: ″Lizenz nicht registriert″ bedeutet, dass nur ein Basislizenzschlüssel registriert wurde. Hier müssen Sie den entsprechenden Volllizenzschlüssel für das DB2-Datenbankprodukt registrieren.
- 2. Überprüfen Sie, ob Sie die Lizenzschlüssel für Ihre DB2-Features registriert haben.
	- a. Generieren Sie unter Verwendung des Befehls db2licm oder der Lizenzzentrale einen Einhaltungsbericht oder fragen Sie die Verwaltungssicht ENV\_FEATURE\_INFO ab.
		- Wenn Sie einen Einhaltungsbericht mithilfe des Befehls db2licm generieren möchten, geben Sie folgenden Befehl ein:

db2licm -g *dateiname*

Dabei gibt *dateiname* den Pfad und die Datei an, in der die Ausgabe gespeichert werden soll.

- v Wenn Sie einen Bericht zur Lizenzeinhaltung über die Lizenzzentrale generieren möchten, wählen Sie die Optionen **Lizenz** → **Einhaltungsbericht generieren** aus.
- Wenn Sie die Informationen zur Lizenzeinhaltung in der Verwaltungssicht ENV\_FEATURE\_INFO ansehen möchten, stellen Sie eine Verbindung zu einer Datenbank her und führen Sie folgende Abfrage aus: SELECT \* FROM SYSIBMADM.ENV FEATURE INFO
- b. Analysieren Sie den Bericht zur Lizenzeinhaltung. Wenn Sie für ein verwendetes DB2-Feature den Lizenzschlüssel noch nicht registriert haben, wird das Feature im Bericht als ″Verstoß″ aufgeführt.
- 3. Beheben Sie die Lizenzverstöße, indem Sie die entsprechenden Lizenzschlüssel registrieren oder die Software entfernen, die den Verstoß verursacht.

**Teil 6. Installieren von Tivoli System Automation for Multiplatforms**

# <span id="page-274-0"></span>**Kapitel 24. Durchführen einer Installation und eines Upgrades für SA MP mithilfe des DB2-Installationsprogramms**

IBM Tivoli System Automation for Multiplatforms (SA MP) ist in IBM Data Server unter AIX und Linux im Rahmen von DB2 High Availability (HA) Feature integriert. Sie können für SA MP mithilfe des DB2-Installationsprogramms oder der Scripts installSAM und uninstallSAM, die sich auf den IBM Data Server-Installationsmedien befinden, eine Installation, ein Upgrade oder eine Deinstallation durchführen. Unter Windows-Betriebssystemen ist SA MP im Produktpaket von DB2 High Availability Feature enthalten, jedoch nicht im DB2-Installationsprogramm integriert.

### **Vorbereitung**

v Für die Installation und Verwendung von SA MP müssen Ihre Systemkonfiguration und der vorhergesehene Gebrauch von SA MP die Lizenzbedingungen für das in IBM Data Server integrierte Produkt SA MP erfüllen.

Informationen zu den Lizenzdetails des in IBM Data Server integrierten Pro-dukts SA MP finden Sie in ["Lizenzbedingungen für die Verwendung von IBM](#page-287-0) [Tivoli System Automation for Multiplatforms \(SA MP\) \(in IBM Data Server](#page-287-0) [integriert\)" auf Seite 278.](#page-287-0)

Für die Installation oder das Upgrade von SA MP muss das in IBM Data Server integrierte Produkt SA MP Ihre Systemarchitektur unterstützen.

Weitere Informationen zur von SA MP unterstützten Soft- und Hardware finden Sie in ["Unterstützte Software und Hardware für IBM Tivoli System Automation](#page-287-0) [for Multiplatforms \(SA MP\)" auf Seite 278.](#page-287-0)

• Für die Installation von SA MP benötigen Sie die Rootberechtigung.

Für die Durchführung einer Installation ohne Rootberechtigung von IBM Data Server können Sie SA MP von den IBM Data Server-Installationsmedien separat installieren. Wenn Sie SA MP separat installieren, müssen Sie weiterhin über die Rootberechtigung verfügen.

- Auslastungspartitionen (WPARs) von AIX-Systemen, die Plattformen Solaris 9 und Solaris x64/AMD64 sowie nicht-globale Zonen unter Solaris werden von SA MP nicht unterstützt. Eine Liste der unterstützten Plattformen und Systemkonfigurationen finden Sie unter [http://publib.boulder.ibm.com/tividd/td/](http://publib.boulder.ibm.com/tividd/td/IBMTivoliSystemAutomationforMultiplatforms2.2.html) [IBMTivoliSystemAutomationforMultiplatforms2.2.html.](http://publib.boulder.ibm.com/tividd/td/IBMTivoliSystemAutomationforMultiplatforms2.2.html)
- v Wenn Sie vorhaben, die Funktion DB2 High Availability mit IBM Tivoli System Automation for Multiplatforms (SA MP) Version 3.1 auf SUSE Linux Enterprise Server (SLES) 11 zu verwenden, müssen Sie SA MP Version 3.1, Fixpack 4 herunterladen und installieren. Das benötigte Fixpack finden Sie zum Herunterladen unter folgende Adresse[:http://www.ibm.com/software/tivoli/support/](http://www.ibm.com/software/tivoli/support/sys-auto-multi) [sys-auto-multi](http://www.ibm.com/software/tivoli/support/sys-auto-multi)

### **IBM Tivoli System Automation for Multiplatforms (SA MP)**

IBM Tivoli System Automation for Multiplatforms (SA MP) stellt die HADR-Funktionalität für AIX, Linux, Solaris SPARC und Windows bereit.

SA MP ist unter AIX-, Linux- und Solaris SPARC-Betriebssystemen in DB2 Enterprise Server Edition, DB2 Workgroup Server Edition, DB2 Connect Enterprise Server Edition und DB2 Connect Application Server Edition integriert. Es ist auch in die DB2 Express-C-Lizenz mit fester Laufzeit (FTL) und das DB2 High Availability <span id="page-275-0"></span>Feature für die Express-Edition auf Linux-Betriebssystemen integriert. Unter Windows-Betriebssystemen ist SA MP Teil all dieser DB2-Datenbankprodukte und -Features, jedoch ist diese Komponente nicht im DB2-Installationsprogramm integriert.

Mithilfe dieser Kopie von SA MP können Sie die Hochverfügbarkeit Ihres DB2-Datenbanksystems verwalten; es ist nicht möglich, sie zur Verwaltung anderer Elemente in Ihrem Cluster zu verwenden; hierfür ist ein Upgrade für die Lizenz von SA MP erforderlich.

SA MP ist der Standard-Cluster-Manager in einer IBM Data Server-Clusterumgebung unter AIX und Linux.

Weitere Informationen zu SA MP finden Sie unter http://publib.boulder.ibm.com/ tividd/td/IBMTivoliSystemAutomationforMultiplatforms2.2.html. Die Liste der unterstützten Betriebssysteme ist auch auf der folgenden Website verfügbar: [http://www.ibm.com/software/tivoli/products/sys-auto-linux/platforms.html.](http://www.ibm.com/software/tivoli/products/sys-auto-linux/platforms.html)

# **Installieren von IBM Tivoli System Automation for Multiplatforms (SA MP)**

Sie können IBM Tivoli System Automation for Multiplatforms (SA MP) entweder mit dem DB2-Installationsprogramm oder dem Installationsscript installSAM installieren; dieses befindet sich auf den IBM Data Server-Installationsmedien.

#### **Vorbereitung**

Ganz gleich, ob Sie das DB2-Installationsprogramm, installSAM oder uninstallSAM verwenden, Sie müssen die grundlegenden Voraussetzungen für die Installation, das Upgrade oder die Deinstallation von SA MP erfüllen. Siehe [Kapitel 24, "Durch](#page-274-0)[führen einer Installation und eines Upgrades für SA MP mithilfe des](#page-274-0) [DB2-Installationsprogramms", auf Seite 265.](#page-274-0)

Wenn Sie SA MP bereits installiert haben, können Sie für die installierte Version von SA MP mithilfe des DB2-Installationsprogramms oder des Installationsscripts installSAM ein Upgrade durchführen. Weitere Informationen zum Durchführen eines Upgrades für SA MP finden Sie in ["Durchführen von Upgrades für IBM](#page-278-0) [Tivoli System Automation for Multiplatforms \(SA MP\)" auf Seite 269.](#page-278-0)

#### **Vorgehensweise**

Es gibt zwei Methoden zur Installation oder zum Upgrade von SA MP:

- [Verwenden des DB2-Installationsprogramms](#page-276-0)
- v [Verwenden des Installationsscripts installSAM; dieses befindet sich auf den IBM](#page-277-0) [Data Server-Installationsmedien](#page-277-0)

#### **Weitere Schritte**

Ziehen Sie die Diagnoseinformationen im Installationsprotokoll von SA MP zu Warnungen oder Fehlern zurate, die das DB2-Installationsprogramm oder das Installationsscript installSAM zurückgegeben hat. Weitere Informationen zum Installationsprotokoll von SA MP finden Sie in ["IBM Tivoli System Automation for](#page-286-0) [Multiplatforms \(SA MP\) - Installations- und Deinstallationsprotokolle" auf Seite](#page-286-0) [277.](#page-286-0)

# <span id="page-276-0"></span>**Installieren von IBM Tivoli System Automation for Multiplatforms (SA MP) mithilfe des DB2-Installationsprogramms**

Sie können IBM Tivoli System Automation for Multiplatforms (SA MP) mithilfe des DB2-Installationsprogramms installieren.

### **Vorbereitung**

Ganz gleich, ob Sie das DB2-Installationsprogramm oder das Installationsscript installSAM für die Installation von SA MP verwenden, Sie müssen die grundlegen-den Voraussetzungen für die Installation von SA MP erfüllen. Siehe ["Installieren](#page-275-0) [von IBM Tivoli System Automation for Multiplatforms \(SA MP\)" auf Seite 266.](#page-275-0)

### **Informationen zu dieser Task**

Es gibt drei Methoden für die Verwendung des DB2-Installationsprogramms:

- Mit dem DB2-Installationsassistenten (Installation, Upgrade oder Deinstallation)
- v Über eine unbeaufsichtigte Installation unter Verwendung einer Antwortdatei mit db2setup (Installation oder Upgrade) oder db2unins (Deinstallation)
- Mit dem Befehl db2 install (Installation), dem Befehl installFixPack (Upgrade) oder dem Befehl db2\_deinstall (Deinstallation)

Vor der Installation von SA MP auf einer bestimmten Maschine fragt das DB2- Installationsprogramm Ihr System nach den folgenden Informationen ab:

- v Befindet sich SA MP auf den IBM Data Server-Installationsmedien?
- Ist SA MP bereits installiert?

Das DB2-Installationsprogramm ruft das Installationsscript installSAM für die Ausführung einiger Teile der SA MP-Installationsoperation auf. Anstatt SA MP mit dem DB2-Installationsprogramm zu installieren, können Sie das Installationsscript installSAM auch direkt aufrufen. Weitere Informationen zur Verwendung des Installationsscripts installSAM für die Installation von SA MP finden Sie in ["Instal](#page-277-0)[lieren von IBM Tivoli System Automation for Multiplatforms \(SA MP\) mithilfe des](#page-277-0) [Installationsscripts 'installSAM'" auf Seite 268.](#page-277-0)

Unter Verwendung der Option -l mit db2setup, db2\_install oder installFixPack können Sie angeben, an welche Stelle das Dienstprogramm installSAM das Installationsprotokoll von SA MP stellen soll. Weitere Informationen zum Installationsprotokoll von SA MP finden Sie in ["IBM Tivoli System Automation for Multiplat](#page-286-0)[forms \(SA MP\) - Installations- und Deinstallationsprotokolle" auf Seite 277.](#page-286-0)

#### **Vorgehensweise**

v Führen Sie für die Installation von SA MP mit dem DB2-Installationsassistenten den DB2-Installationsassistenten aus und befolgen Sie die folgenden Anweisungen des Assistenten.

Durch die Systeminformationen, die das DB2-Installationsprogramm erfasst, wird festgelegt, welche Anzeigen in der grafischen Schnittstelle während der Installation im DB2-Installationsassistenten angezeigt werden. Beispiel: Wenn SA MP bereits installiert ist, wird im DB2-Installationsassistenten keine Anzeige für die Installation von SA MP angezeigt.

v Setzen Sie für eine Installation von SA MP mit einer Antwortdatei das Antwortdateischlüsselwort INSTALL\_TSAMP auf ″YES″.

Bei einer Installationsoperation mit einer Antwortdatei besteht das Standardverhalten des DB2-Installationsprogramms in der Installation von SA MP. Wenn <span id="page-277-0"></span>das Antwortdateischlüsselwort INSTALL\_TSAMP auf ″YES″ oder auf Kommentar gesetzt ist oder in der Antwortdatei fehlt, versucht das DB2-Installationsprogramm, SA MP zu installieren.

Damit das DB2-Installationsprogramm SA MP in einer Antwortdateiinstallation nicht installiert, müssen Sie INSTALL\_TSAMP auf ″NO″ setzen.

v Für eine Installation von SA MP mit db2\_install können Sie db2\_install ohne SA MP-spezifische Parameter ausführen.

Das Standardverhalten von db2\_install besteht aus der Installation von SA MP. Damit db2\_install SA MP nicht installiert, müssen Sie die Option -f NOTSAMP mit db2\_install verwenden.

#### **Weitere Schritte**

Ganz gleich, ob Sie das DB2-Installationsprogramm oder das Installationsscript installSAM für die Installation von SA MP verwenden, Sie müssen dieselben Schritte zum Installationsabschluss durchführen. Weitere Informationen zu allge-meinen Schritten zum Installationsabschluss finden Sie in ["Installieren von IBM](#page-275-0) [Tivoli System Automation for Multiplatforms \(SA MP\)" auf Seite 266.](#page-275-0)

## **Installieren von IBM Tivoli System Automation for Multiplatforms (SA MP) mithilfe des Installationsscripts 'installSAM'**

Sie können IBM Tivoli System Automation for Multiplatforms (SA MP) mithilfe des Installationsscripts installSAM installieren; dieses befindet sich auf den IBM Data Server-Installationsmedien.

#### **Vorbereitung**

Ganz gleich, ob Sie das DB2-Installationsprogramm oder das Installationsscript installSAM für die Installation von SA MP verwenden, Sie müssen die grundlegen-den Voraussetzungen für die Installation von SA MP erfüllen. Siehe ["Installieren](#page-275-0) [von IBM Tivoli System Automation for Multiplatforms \(SA MP\)" auf Seite 266.](#page-275-0)

Führen Sie das Installationsscript installSAM aus. Das Installationsscript installSAM befindet sich auf den IBM Data Server-Medien an der folgenden Position:

db2/<*plattform*>/tsamp

Dabei ist <*plattform*> die entsprechende Hardwareplattform. Informationen zur Verwendung von installSAM finden Sie hier: http://publib.boulder.ibm.com/tividd/td/ IBMTivoliSystemAutomationforMultiplatforms2.2.html.

#### **Weitere Schritte**

Ganz gleich, ob Sie das DB2-Installationsprogramm oder das Installationsscript installSAM für die Installation von SA MP verwenden, Sie müssen dieselben Schritte zum Installationsabschluss durchführen. Weitere Informationen zu allge-meinen Schritten zum Installationsabschluss finden Sie in ["Installieren von IBM](#page-275-0) [Tivoli System Automation for Multiplatforms \(SA MP\)" auf Seite 266.](#page-275-0)

Bei der Verwendung von DB2 High Availability (HA) Feature mit IBM Tivoli System Automation for Multiplatforms (SA MP) als Cluster-Manager verwendet der Datenbankmanager Scripts für die Unterstützung der Funktionen von DB2 High Availability Disaster Recovery (HADR). Diese HADR-Scripts werden automatisch

<span id="page-278-0"></span>installiert oder aktualisiert, wenn Sie das DB2-Installationsprogramm für die Installation oder Aktualisierung von SA MP verwenden. Wenn Sie SA MP mit dem Dienstprogramm installSam installieren oder aktualisieren, müssen Sie diese HADR-Scripts manuell installieren oder aktualisieren. Weitere Informationen zur manuellen Installation oder zum manuellen Durchführen eines Upgrades der HADR-Scripts finden Sie in ["Installieren, Aktualisieren und Deinstallieren von DB2](#page-284-0) [HADR-Scripts für IBM Tivoli System Automation for Multiplatforms \(SA MP\) Base](#page-284-0) [Component" auf Seite 275.](#page-284-0)

# **Durchführen von Upgrades für IBM Tivoli System Automation for Multiplatforms (SA MP)**

Sie können für IBM Tivoli System Automation for Multiplatforms (SA MP) entweder mit dem DB2-Installationsprogramm oder mit dem Installationsscript install-SAM ein Upgrade durchführen; dieses befindet sich auf den IBM Data Server-Installationsmedien.

### **Vorbereitung**

Ganz gleich, ob Sie das DB2-Installationsprogramm, installSAM oder uninstallSAM verwenden, Sie müssen die grundlegenden Voraussetzungen für die Installation, das Upgrade oder die Deinstallation von SA MP erfüllen. Siehe [Kapitel 24, "Durch](#page-274-0)[führen einer Installation und eines Upgrades für SA MP mithilfe des](#page-274-0) [DB2-Installationsprogramms", auf Seite 265.](#page-274-0)

Wenn Sie SA MP bereits installiert haben, können Sie für die installierte Version von SA MP mithilfe des DB2-Installationsprogramms oder des Installationsscripts installSAM ein Upgrade durchführen. Weitere Informationen zum Durchführen eines Upgrades für SA MP finden Sie in "Durchführen von Upgrades für IBM Tivoli System Automation for Multiplatforms (SA MP)".

### **Einschränkungen**

- v Auf den IBM Data Server-Installationsmedien befindet sich SA MP Version 3.1.
- Wenn auf Ihrem System ein oder mehrere IBM RSCT-Peerdomänen (RSCT = Reliable Scalable Cluster Technology) definiert sind, ist es nicht möglich, für SA MP ein Upgrade mit dem DB2-Installationsprogramm bzw. dem Installationsscript installSAM, das sich auf den IBM Data Server-Installationsmedien befindet, durchzuführen.

### **Vorgehensweise**

Es gibt zwei Methoden zur Installation oder zum Upgrade von SA MP:

- v [Verwenden des DB2-Installationsprogramms](#page-276-0)
- v [Verwenden des Installationsscripts installSAM; dieses befindet sich auf den IBM](#page-277-0) [Data Server-Installationsmedien](#page-277-0)

### **Weitere Schritte**

Ziehen Sie die Diagnoseinformationen im Installationsprotokoll von SA MP zu Warnungen oder Fehlern zurate, die das DB2-Installationsprogramm oder das Installationsscript installSAM zurückgegeben hat. Weitere Informationen zum Installationsprotokoll von SA MP finden Sie in ["IBM Tivoli System Automation for](#page-286-0) [Multiplatforms \(SA MP\) - Installations- und Deinstallationsprotokolle" auf Seite](#page-286-0) [277.](#page-286-0)

# **Durchführen von Upgrades für IBM Tivoli System Automation for Multiplatforms (SA MP) mithilfe des DB2-Installationsprogramms**

Sie können für IBM Tivoli System Automation for Multiplatforms (SA MP) mithilfe des DB2-Installationsprogramms ein Upgrade durchführen.

#### **Vorbereitung**

Ganz gleich, ob Sie das DB2-Installationsprogramm oder das Installationsscript installSAM, das sich auf den IBM Data Server-Installationsmedien befindet, für die Installation von SA MP verwenden, Sie müssen die grundlegenden Voraussetzun-gen für das Upgrade von SA MP erfüllen. Siehe ["Durchführen von Upgrades für](#page-278-0) [IBM Tivoli System Automation for Multiplatforms \(SA MP\)" auf Seite 269.](#page-278-0)

#### **Informationen zu dieser Task**

Es gibt drei Methoden für die Verwendung des DB2-Installationsprogramms:

- v Mit dem DB2-Installationsassistenten (Installation, Upgrade oder Deinstallation)
- v Über eine unbeaufsichtigte Installation unter Verwendung einer Antwortdatei mit db2setup (Installation oder Upgrade) oder db2unins (Deinstallation)
- Mit dem Befehl db2\_install (Installation), dem Befehl installFixPack (Upgrade) oder dem Befehl db2\_deinstall (Deinstallation)

Vor dem Upgrade von SA MP auf einer bestimmten Maschine benötigt das DB2- Installationsprogramm von Ihrem System die folgenden Informationen:

v Wenn SA MP bereits installiert ist, ist die bereits installierte Version von SA MP älter als die Version von SA MP auf den IBM Data Server-Installationsmedien?

Das DB2-Installationsprogramm ruft das Installationsscript installSAM für die Ausführung einiger Teile der SA MP-Upgradeoperation auf. Sie können das Installationsscript installSAM direkt aufrufen. Weitere Informationen zur Verwendung des Installationsscripts installSAM für das Upgrade von SA MP finden Sie in ["Durch](#page-280-0)[führen von Upgrades für IBM Tivoli System Automation for Multiplatforms \(SA](#page-280-0) [MP\) mithilfe des Installationsscripts 'installSAM'" auf Seite 271.](#page-280-0)

Unter Verwendung der Option -l mit db2setup, db2\_install oder installFixPack können Sie angeben, an welche Stelle das Dienstprogramm installSAM das Installationsprotokoll von SA MP stellen soll. Weitere Informationen zum Installationsprotokoll von SA MP finden Sie in ["IBM Tivoli System Automation for](#page-286-0) [Multiplatforms \(SA MP\) - Installations- und Deinstallationsprotokolle" auf Seite](#page-286-0) [277.](#page-286-0)

#### **Vorgehensweise**

v Führen Sie für das Upgrade von SA MP mit dem DB2-Installationsassistenten den DB2-Installationsassistenten aus und befolgen Sie die Anweisungen des Assistenten.

Durch die Systeminformationen, die das DB2-Installationsprogramm erfasst, wird festgelegt, welche Anzeigen in der grafischen Schnittstelle während des Upgrades im DB2-Installationsassistenten angezeigt werden. Beispiel: Wenn es sich bei der bereits installierten Version von SA MP um dieselbe oder eine spätere Version von SA MP handelt, die sich auf den IBM Data Server-Installationsmedien befindet, wird im DB2-Installationsassistenten keine Anzeige für das Upgrade von SA MP angezeigt.

<span id="page-280-0"></span>• Setzen Sie für ein Upgrade von SA MP mit einer Antwortdatei das Antwortdateischlüsselwort INSTALL\_TSAMP auf ″YES″.

Bei einer Installationsoperation mit einer Antwortdatei besteht das Standardverhalten des DB2-Installationsprogramms in einem Upgrade für SA MP, wenn die bereits installierte Version von SA MP älter ist als die Version auf den IBM Data Server-Installationsmedien. Wenn das Antwortdateischlüsselwort INSTALL- \_TSAMP auf ″YES″ oder auf Kommentar gesetzt ist oder in der Antwortdatei fehlt, versucht das DB2-Installationsprogramm, ein Upgrade für SA MP durchzuführen.

Damit das DB2-Installationsprogramm für SA MP in einer Antwortdateiinstallation kein Upgrade durchführt, müssen Sie INSTALL\_TSAMP auf ″NO″ setzen.

• Für ein Upgrade von SA MP mit db2 install können Sie db2 install ohne SA MP-spezifische Parameter ausführen.

Das Standardverhalten von db2\_install ist das Durchführen eines Upgrades für SA MP, wenn die bereits installierte Version von SA MP älter ist als die Version, die sich auf den IBM Data Server-Installationsmedien befindet.

Damit db2\_install kein Upgrade für SA MP durchführt, müssen Sie die Option -f NOTSAMP mit db2\_install verwenden.

### **Weitere Schritte**

Ganz gleich, ob Sie das DB2-Installationsprogramm oder das Installationsscript installSAM für das Upgrade von SA MP verwenden, Sie müssen dieselben Schritte zum Upgradeabschluss durchführen. Weitere Informationen zu allgemeinen Schrit-ten zum Upgradeabschluss finden Sie in ["Installieren von IBM Tivoli System Auto](#page-275-0)[mation for Multiplatforms \(SA MP\)" auf Seite 266.](#page-275-0)

## **Durchführen von Upgrades für IBM Tivoli System Automation for Multiplatforms (SA MP) mithilfe des Installationsscripts 'installSAM'**

Sie können für IBM Tivoli System Automation for Multiplatforms (SA MP) mithilfe des Installationsscripts installSAM ein Upgrade durchführen; dieses befindet sich auf den IBM Data Server-Installationsmedien.

#### **Vorbereitung**

Ganz gleich, ob Sie das DB2-Installationsprogramm oder das Installationsscript installSAM, das sich auf den IBM Data Server-Installationsmedien befindet, für die Installation von SA MP verwenden, Sie müssen die grundlegenden Voraussetzun-gen für das Upgrade von SA MP erfüllen. Siehe ["Durchführen von Upgrades für](#page-278-0) [IBM Tivoli System Automation for Multiplatforms \(SA MP\)" auf Seite 269.](#page-278-0)

Führen Sie das Installationsscript installSAM aus. Das Installationsscript installSAM befindet sich auf den IBM Data Server-Medien an der folgenden Position:

db2/<*plattform*>/tsamp

Dabei ist <*plattform*> die entsprechende Hardwareplattform. Informationen zur Verwendung von installSAM finden Sie hier: http://publib.boulder.ibm.com/tividd/td/ IBMTivoliSystemAutomationforMultiplatforms2.2.html.

### <span id="page-281-0"></span>**Weitere Schritte**

Ganz gleich, ob Sie das DB2-Installationsprogramm oder das Installationsscript installSAM für die Installation von SA MP verwenden, Sie müssen dieselben Schritte zum Installationsabschluss durchführen. Weitere Informationen zu allge-meinen Schritten zum Installationsabschluss finden Sie in ["Installieren von IBM](#page-275-0) [Tivoli System Automation for Multiplatforms \(SA MP\)" auf Seite 266.](#page-275-0)

Bei der Verwendung von DB2 High Availability (HA) Feature mit IBM Tivoli System Automation for Multiplatforms (SA MP) als Cluster-Manager verwendet der Datenbankmanager Scripts für die Unterstützung der Funktionen von DB2 High Availability Disaster Recovery (HADR). Diese HADR-Scripts werden automatisch installiert oder aktualisiert, wenn Sie das DB2-Installationsprogramm für die Installation oder Aktualisierung von SA MP verwenden. Wenn Sie SA MP mit dem Dienstprogramm installSam installieren oder aktualisieren, müssen Sie diese HADR-Scripts manuell installieren oder aktualisieren. Weitere Informationen zur manuellen Installation oder zum manuellen Durchführen eines Upgrades der HADR-Scripts finden Sie in ["Installieren, Aktualisieren und Deinstallieren von DB2](#page-284-0) [HADR-Scripts für IBM Tivoli System Automation for Multiplatforms \(SA MP\) Base](#page-284-0) [Component" auf Seite 275.](#page-284-0)

## **Deinstallieren von IBM Tivoli System Automation for Multiplatforms (SA MP)**

Sie können IBM Tivoli System Automation for Multiplatforms (SA MP) entweder mit dem DB2-Installationsprogramm oder dem Deinstallationsscript uninstallSAM deinstallieren; dieses befindet sich auf den IBM Data Server-Installationsmedien.

#### **Vorbereitung**

Ganz gleich, ob Sie das DB2-Installationsprogramm, installSAM oder uninstallSAM verwenden, Sie müssen die grundlegenden Voraussetzungen für die Installation, das Upgrade oder die Deinstallation von SA MP erfüllen. Siehe [Kapitel 24, "Durch](#page-274-0)[führen einer Installation und eines Upgrades für SA MP mithilfe des](#page-274-0) [DB2-Installationsprogramms", auf Seite 265.](#page-274-0)

Wenn Sie SA MP bereits installiert haben, können Sie für die installierte Version von SA MP mithilfe des DB2-Installationsprogramms oder des Installationsscripts installSAM ein Upgrade durchführen. Weitere Informationen zum Durchführen eines Upgrades für SA MP finden Sie in ["Durchführen von Upgrades für IBM](#page-278-0) [Tivoli System Automation for Multiplatforms \(SA MP\)" auf Seite 269.](#page-278-0)

#### **Vorgehensweise**

Es gibt zwei Methoden zur Deinstallation von SA MP:

- v [Verwenden des DB2-Installationsprogramms](#page-282-0)
- v [Verwenden des Deinstallationsscripts uninstallSAM; dieses befindet sich auf den](#page-283-0) [IBM Data Server-Installationsmedien](#page-283-0)

### <span id="page-282-0"></span>**Weitere Schritte**

Ziehen Sie die Diagnoseinformationen im Deinstallationsprotokoll von SA MP zu Warnungen oder Fehlern zurate, die das DB2-Installationsprogramm oder das Deinstallationsscript uninstallSAM zurückgegeben hat. Weitere Informationen zum Deinstallationsprotokoll von SA MP finden Sie in ["IBM Tivoli System Automation](#page-286-0) [for Multiplatforms \(SA MP\) - Installations- und Deinstallationsprotokolle" auf Seite](#page-286-0) [277.](#page-286-0)

## **Deinstallieren von IBM Tivoli System Automation for Multiplatforms (SA MP) mithilfe des DB2-Installationsprogramms**

Sie können IBM Tivoli System Automation for Multiplatforms (SA MP) mithilfe des DB2-Installationsprogramms deinstallieren.

#### **Vorbereitung**

Ganz gleich, ob Sie das DB2-Installationsprogramm oder das Deinstallationsscript uninstallSAM, das sich auf den IBM Data Server-Installationsmedien befindet, für die Deinstallation von SA MP verwenden, Sie müssen die grundlegenden Voraus-setzungen für die Deinstallation von SA MP erfüllen. Siehe ["Deinstallieren von](#page-281-0) [IBM Tivoli System Automation for Multiplatforms \(SA MP\)" auf Seite 272.](#page-281-0)

#### **Informationen zu dieser Task**

Es gibt drei Methoden für die Verwendung des DB2-Installationsprogramms:

- v Mit dem DB2-Installationsassistenten (Installation, Upgrade oder Deinstallation)
- v Über eine unbeaufsichtigte Installation unter Verwendung einer Antwortdatei mit db2setup (Installation oder Upgrade) oder db2unins (Deinstallation)
- v Mit dem Befehl db2\_install (Installation), dem Befehl installFixPack (Upgrade) oder dem Befehl db2\_deinstall (Deinstallation)

Das DB2-Installationsprogramm ruft das Deinstallationsscript uninstallSAM für die Ausführung von Teilen der SA MP-Deinstallationsoperation auf. Sie können das Deinstallationsscript uninstallSAM direkt aufrufen. Weitere Informationen zur Verwendung des Scripts uninstallSAM für die Deinstallation von SA MP finden Sie in ["Deinstallieren von IBM Tivoli System Automation for Multiplatforms \(SA MP\)](#page-283-0) [mithilfe des Deinstallationsscripts uninstallSAM" auf Seite 274.](#page-283-0)

Unter Verwendung der Option -l mit db2setup, db2\_install oder installFixPack können Sie angeben, an welche Stelle das Dienstprogramm installSAM das Installationsprotokoll von SA MP stellen soll. Weitere Informationen zum Installationsprotokoll von SA MP finden Sie in ["IBM Tivoli System Automation for](#page-286-0) [Multiplatforms \(SA MP\) - Installations- und Deinstallationsprotokolle" auf Seite](#page-286-0) [277.](#page-286-0)

#### **Vorgehensweise**

Für die Deinstallation von SA MP mit db2\_deinstall können Sie db2\_deinstall mit der Option -a -F TSAMP ausführen.

Standardmäßig deinstalliert das DB2-Installationsprogramm SA MP bei der Ausführung von db2\_deinstall nicht.

### <span id="page-283-0"></span>**Weitere Schritte**

Ganz gleich, ob Sie das DB2-Installationsprogramm oder das Deinstallationsscript uninstallSAM, das sich auf den IBM Data Server-Installationsmedien befindet, für die Deinstallation von SA MP verwenden, Sie müssen dieselben Schritte zum Deinstallationsabschluss ausführen. Weitere Informationen zu allgemeinen Schritten zum Deinstallationsabschluss finden Sie in ["Deinstallieren von IBM Tivoli System](#page-281-0) [Automation for Multiplatforms \(SA MP\)" auf Seite 272.](#page-281-0)

## **Deinstallieren von IBM Tivoli System Automation for Multiplatforms (SA MP) mithilfe des Deinstallationsscripts uninstall-SAM**

Sie können IBM Tivoli System Automation for Multiplatforms (SA MP) mithilfe des Deinstallationsscripts uninstallSAM deinstallieren; dieses befindet sich auf den IBM Data Server-Installationsmedien.

#### **Vorbereitung**

Ganz gleich, ob Sie das DB2-Installationsprogramm oder das Deinstallationsscript uninstallSAM, das sich auf den IBM Data Server-Installationsmedien befindet, für die Deinstallation von SA MP verwenden, Sie müssen die grundlegenden Voraus-setzungen für die Deinstallation von SA MP erfüllen. Siehe ["Deinstallieren von](#page-281-0) [IBM Tivoli System Automation for Multiplatforms \(SA MP\)" auf Seite 272.](#page-281-0)

Führen Sie das Deinstallationsscript uninstallSAM aus. Das Deinstallationsscript uninstallSAM befindet sich auf den IBM Data Server-Medien an der folgenden Position:

db2/<*plattform*>/tsamp

Dabei ist <*plattform*> die entsprechende Hardwareplattform. Informationen zur Verwendung von uninstallSAM finden Sie hier: http://publib.boulder.ibm.com/tividd/td/ IBMTivoliSystemAutomationforMultiplatforms2.2.html.

#### **Weitere Schritte**

Ganz gleich, ob Sie das DB2-Installationsprogramm oder das Installationsscript installSAM für die Installation von SA MP verwenden, Sie müssen dieselben Schritte zum Installationsabschluss durchführen. Weitere Informationen zu allge-meinen Schritten zum Installationsabschluss finden Sie in ["Installieren von IBM](#page-275-0) [Tivoli System Automation for Multiplatforms \(SA MP\)" auf Seite 266.](#page-275-0)

Bei der Verwendung von DB2 High Availability (HA) Feature mit IBM Tivoli System Automation for Multiplatforms (SA MP) als Cluster-Manager verwendet der Datenbankmanager Scripts für die Unterstützung der Funktionen von DB2 High Availability Disaster Recovery (HADR). Diese HADR-Scripts werden automatisch deinstalliert, wenn Sie db2\_deinstall für die Deinstallation von SA MP ausführen. Wenn Sie SA MP mit dem Dienstprogramm uninstallSam deinstallieren, müssen Sie diese HADR-Scripts manuell deinstallieren. Weitere Informationen zur manuellen Deinstallation der HADR-Scripts finden Sie in ["Installieren, Aktualisieren und](#page-284-0) [Deinstallieren von DB2 HADR-Scripts für IBM Tivoli System Automation for Mul](#page-284-0)[tiplatforms \(SA MP\) Base Component" auf Seite 275.](#page-284-0)

# <span id="page-284-0"></span>**Installieren, Aktualisieren und Deinstallieren von DB2 HADR-Scripts für IBM Tivoli System Automation for Multiplatforms (SA MP) Base Component**

Bei der Verwendung von DB2 High Availability (HA) Feature mit IBM Tivoli System Automation for Multiplatforms (SA MP) als Cluster-Manager verwendet der Datenbankmanager Scripts für die Unterstützung der Funktionen von DB2 High Availability Disaster Recovery (HADR). Sie können für diese SA MP-HADR-Scripts mithilfe des DB2-Installationsprogramms oder des Scripts installSAM bzw. uninstallSAM, das sich auf den IBM Data Server-Installationsmedien befindet, eine Installation, ein Upgrade oder eine Deinstallation durchführen.

### **Vorbereitung**

- v Für das Durchführen einer Installation, eines Upgrades oder einer Deinstallation von SA MP-HADR-Scripts mit dem DB2-Installationsprogramm oder dem Script installSAM bzw. uninstallSAM, das sich auf den IBM Data Server-Installationsmedien befindet, ist DB2 High Availability Feature erforderlich.
- v Für die Installation, das Upgrade oder die Deinstallation von SA MP-HADR-Scripts benötigen Sie die Rootberechtigung.

Für die Durchführung einer Installation ohne Rootberechtigung von IBM Data Server können Sie die SA MP-HADR-Scripts von den IBM Data Server-Installationsmedien separat installieren. Wenn Sie die SA MP-HADR-Scripts separat installieren, müssen Sie weiterhin über die Rootberechtigung verfügen.

#### **Vorgehensweise**

Es gibt zwei Methoden zur Installation, zum Upgrade bzw. zur Deinstallation von SA MP-HADR-Scripts:

- v Verwenden des DB2-Installationsprogramms
- v [Manuelles Installieren auf der Basis der IBM Data Server-Installationsmedien](#page-285-0)

#### **Ergebnisse**

Bei der Installation der SA MP-HADR-Scripts werden diese an der folgenden Position installiert:

/usr/sbin/rsct/sapolicies/db2

Wenn Sie die SA MP-HADR-Scripts deinstallieren, ist eine weitere Verwendung von HADR-Funktionen in einem von SA MP verwalteten Cluster nicht möglich.

# **Installieren, Aktualisieren und Deinstallieren von DB2 HADR-Scripts für IBM Tivoli System Automation for Multiplatforms (SA MP) mithilfe des DB2-Installationsprogramms**

Sie können für IBM Tivoli System Automation for Multiplatforms (SA MP) DB2- HADR-Scripts (HADR = High Availability Disaster Recovery) mithilfe des DB2- Installationsprogramms eine Installation, ein Upgrade oder eine Deinstallation durchführen.

#### **Vorbereitung**

Ganz gleich, ob Sie das DB2-Installationsprogramm verwenden oder für SA MP-HADR-Scripts eine manuelle Installation, ein manuelles Upgrade oder eine manu<span id="page-285-0"></span>elle Deinstallation durchführen, Sie müssen die grundlegenden Voraussetzungen für die Installation, das Upgrade und die Deinstallation von SA MP-HADR-Scripts erfüllen. Siehe ["Installieren, Aktualisieren und Deinstallieren von DB2 HADR-](#page-284-0)[Scripts für IBM Tivoli System Automation for Multiplatforms \(SA MP\) Base](#page-284-0) [Component" auf Seite 275.](#page-284-0)

### **Informationen zu dieser Task**

Es gibt drei Methoden für die Verwendung des DB2-Installationsprogramms:

- v Mit dem DB2-Installationsassistenten (Installation, Upgrade oder Deinstallation)
- v Über eine unbeaufsichtigte Installation unter Verwendung einer Antwortdatei mit db2setup (Installation oder Upgrade) oder db2unins (Deinstallation)
- Mit dem Befehl db2 install (Installation), dem Befehl installFixPack (Upgrade) oder dem Befehl db2\_deinstall (Deinstallation)

#### **Vorgehensweise**

1. Führen Sie für die Installation von SA MP-HADR-Scripts das DB2-Installationsprogramm aus.

Standardmäßig installiert das DB2-Installationsprogramm SA MP-HADR-Scripts, wenn SA MP installiert wird oder wurde und die Scripts noch nicht installiert sind.

2. Führen Sie für das Upgrade von SA MP-HADR-Scripts das DB2-Installationsprogramm aus.

Standardmäßig führt das DB2-Installationsprogramm ein Upgrade für SA MP-HADR-Scripts durch, wenn SA MP installiert wird oder wurde und die Scripts, die bereits installiert sind, eine niedrigere Version als die Scripts auf den IBM Data Server-Installationsmedien aufweisen.

3. Führen Sie für die Deinstallation von SA MP-HADR-Scripts das DB2- Installationsprogramm aus.

#### **Ergebnisse**

Ganz gleich, ob Sie das DB2-Installationsprogramm verwenden oder für SA MP-HADR-Scripts eine manuelle Installation, ein manuelles Upgrade oder eine manuelle Deinstallation durchführen, die allgemeinen Ergebnisse unterscheiden sich nicht; siehe ["Installieren, Aktualisieren und Deinstallieren von DB2 HADR-Scripts](#page-284-0) [für IBM Tivoli System Automation for Multiplatforms \(SA MP\) Base Component"](#page-284-0) [auf Seite 275.](#page-284-0)

## **Manuelles Installieren, Aktualisieren und Deinstallieren von DB2 HADR-Scripts für IBM Tivoli System Automation for Multiplatforms (SA MP)**

Sie können IBM Tivoli System Automation for Multiplatforms (SA MP) DB2-HA-DR-Scripts (HADR = High Availability Disaster Recovery) manuell von den IBM Data Server-Installationsmedien installieren, aktualisieren oder deinstallieren.

#### **Vorbereitung**

Ganz gleich, ob Sie das DB2-Installationsprogramm verwenden oder für SA MP-HADR-Scripts eine manuelle Installation, ein manuelles Upgrade oder eine manuelle Deinstallation durchführen, Sie müssen die grundlegenden Voraussetzungen für die Installation, das Upgrade und die Deinstallation von SA MP-HADR-Scripts <span id="page-286-0"></span>erfüllen. Siehe ["Installieren, Aktualisieren und Deinstallieren von DB2 HADR-](#page-284-0)[Scripts für IBM Tivoli System Automation for Multiplatforms \(SA MP\) Base](#page-284-0) [Component" auf Seite 275.](#page-284-0)

#### **Informationen zu dieser Task**

Die SA MP-HADR-Scripts werden bei der Installation von SA MP automatisch durch das DB2-Installationsprogramm installiert. Bei einer manuellen Installation oder einem manuellen Durchführen eines Upgrades von SA MP müssen Sie die SA MP-HADR-Scripts manuell installieren bzw. für diese ein manuelles Upgrade durchführen. Mit dem DB2-Installationsprogramm werden die SA MP-HADR-Scripts nicht deinstalliert; zum Entfernen dieser Scripts ist eine manuelle Deinstallation erforderlich.

#### **Vorgehensweise**

Verwenden Sie zum manuellen Installieren, Aktualisieren oder Deinstallieren von SA MP-HADR-Scripts das Dienstprogramm db2cptsa.

#### **Ergebnisse**

Ganz gleich, ob Sie das DB2-Installationsprogramm verwenden oder für SA MP-HADR-Scripts eine manuelle Installation, ein manuelles Upgrade oder eine manuelle Deinstallation durchführen, die allgemeinen Ergebnisse unterscheiden sich nicht; siehe ["Installieren, Aktualisieren und Deinstallieren von DB2 HADR-Scripts](#page-284-0) [für IBM Tivoli System Automation for Multiplatforms \(SA MP\) Base Component"](#page-284-0) [auf Seite 275.](#page-284-0)

# **IBM Tivoli System Automation for Multiplatforms (SA MP) - Installations- und Deinstallationsprotokolle**

Diagnoseinformationen, Warnungen und Fehlernachrichten, die sich auf die Installation, das Upgrade und die Deinstallation von IBM Tivoli System Automation for Multiplatforms (SA MP) beziehen, befinden sich in den SA MP-spezifischen Installations- und Deinstallationsprotokollen.

Sie können für SA MP mithilfe des DB2-Installationsprogramms oder des Scripts installSAM bzw. uninstallSAM, die sich auf den IBM Data Server-Installationsmedien befinden, eine Installation, ein Upgrade oder eine Deinstallation durchführen. Tatsächlich arbeitet das DB2-Installationsprogramm mit den Dienstprogrammen installSAM und uninstallSAM, um einen Teil der Installations-, Upgrade- und Deinstallationsoperationen durchzuführen.

Mit dem Dienstprogramm installSAM wird eine Reihe von Protokolldateien generiert, die nacheinander benannt werden:

/tmp/installSAM.<*protokollnummer*>.log

Dabei gibt *protokollnummer* die jeweilige Protokolldatei in der Reihe an.

Unter Verwendung der Option -l mit db2setup, db2\_install oder installFixPack können Sie angeben, an welche Stelle das Dienstprogramm installSAM das Installationsprotokoll von SA MP stellen soll.

<span id="page-287-0"></span>Mit dem Dienstprogramm uninstallSAM wird eine Reihe der Protokolldateien generiert, die nacheinander benannt werden:

/tmp/uninstallSAM.<*protokollnummer*>.log

Dabei gibt *protokollnummer* die jeweilige Protokolldatei in der Reihe an.

Unter Verwendung der Option -l mit db2unins bzw. db2\_deinstall können Sie angeben, an welche Stelle das Dienstprogramm uninstallSAM das Deinstallationsprotokoll von SA MP stellen soll.

# **Lizenzbedingungen für die Verwendung von IBM Tivoli System Automation for Multiplatforms (SA MP) (in IBM Data Server integriert)**

Es gibt Bedingungen, unter den Sie die in IBM Data Server integrierte IBM Tivoli System Automation for Multiplatforms (SA MP) verwenden können.

Sie können das in IBM Data Server integrierte Produkt SA MP mit der Funktionalität von DB2 High Availability Disaster Recovery (HADR) verwenden, wenn Sie über eine Lizenz für eines der folgenden Produkte verfügen:

- DB2 Enterprise Server Edition
- DB2 Connect Enterprise Edition
- DB2 Workgroup Server Edition

Sie können auch die in IBM Data Server mit der HADR-Funktionalität integrierte SA MP verwenden, falls Sie über eine Lizenz für DB2 High Availability Feature und für das folgende Produkt verfügen:

DB2 Express Edition

Sie können auch die in IBM Data Server mit der HADR-Funktionalität integrierte Probelizenz von SA MP verwenden, falls Sie über eine Probelizenz für eines der folgenden Produkte verfügen:

- DB2 Enterprise Server Edition
- DB2 Connect Enterprise Edition
- DB2 Workgroup Server Edition
- DB2 Express Edition

## **Unterstützte Software und Hardware für IBM Tivoli System Automation for Multiplatforms (SA MP)**

IBM Tivoli System Automation for Multiplatforms (SA MP) ist in IBM Data Server integriert und wird unter AIX, Linux und Solaris SPARC unterstützt. Es ist außerdem im Paket von IBM Data Server unter Windows enthalten.

SA MP ist in die folgenden DB2-Datenbankprodukte und -Features integriert bzw. im Produktpaket enthalten:

- DB2 Enterprise Server Edition
- DB2 Connect Enterprise Edition
- DB2 Workgroup Server Edition
- DB2 Express-C (Lizenz mit fester Laufzeit)
- DB2 High Availability Feature für Express Edition
Die integrierte Kopie bzw. die Paketkopie von SA MP wird insbesondere unter den folgenden Betriebssystemen und auf der folgenden Hardware unterstützt:

- AIX Version 5.3 und 6.1 auf der folgenden Hardware:
	- eServer pSeries
	- IBM System p
	- IBM System p5
- Linux-Varianten:
	- Red Hat Enterprise Linux (RHEL) 5 Update 2
	- SUSE Linux Enterprise Server (SLES) 10 Service-Pack 2

Auf der folgenden Hardware:

- x86 (Intel Pentium, Intel Xeon und AMD), 32-Bit Intel- und AMD-Prozessoren
- x64 (64-Bit AMD64- und Intel EM64T-Prozessoren)
- POWER (IBM eServer OpenPower-, System i- oder pSeries-Systeme, die Linux unterstützen)
- eServer System z oder System z9
- Microsoft Windows Server 2003 R2 Standard Edition (32-Bit)
- Microsoft Windows Server 2003 R2 Enterprise Edition (32-Bit)
- Microsoft Windows Sever 2008 Standard Edition (32-Bit)
- v Microsoft Windows Sever 2008 Enterprise Edition (32-Bit)
- Microsoft Windows Sever 2008 Datacenter Edition (32-Bit)
- Solaris 10 unter SPARC (64-Bit)

Wenn Sie DB2 High Availability Feature verwenden möchten, müssen Sie sicherstellen, dass Ihr System die Voraussetzungen für SA MP erfüllt. Weitere Details finden Sie im Installations- und Konfigurationshandbuch unter [http://](http://publib.boulder.ibm.com/tividd/td/IBMTivoliSystemAutomationforMultiplatforms2.2.html) [publib.boulder.ibm.com/tividd/td/](http://publib.boulder.ibm.com/tividd/td/IBMTivoliSystemAutomationforMultiplatforms2.2.html) [IBMTivoliSystemAutomationforMultiplatforms2.2.html](http://publib.boulder.ibm.com/tividd/td/IBMTivoliSystemAutomationforMultiplatforms2.2.html)

Wenn Sie die integrierte Kopie bzw. die Paketkopie von IBM Tivoli System Automation for Multiplatforms (SA MP) nicht verwenden, finden Sie auf der folgenden Website die vollständige Liste unterstützter Betriebssysteme: [http://www.ibm.com/software/tivoli/products/sys-auto-linux/platforms.html.](http://www.ibm.com/software/tivoli/products/sys-auto-linux/platforms.html)

**Teil 7. IBM Tivoli Monitoring for Databases: DB2 Agent**

# **Kapitel 25. IBM Tivoli Monitoring for Databases: DB2 Agent**

IBM Tivoli Monitoring for Databases: DB2 Agent überwacht die Verfügbarkeitsund Leistungsdaten von DB2-Servern.

IBM Tivoli Monitoring for Databases: DB2 Agent stellt hilfreiche Protokolldaten bereit, die Sie verwenden können, um Trends zu verfolgen und Systemprobleme zu beheben. Die Installation von Monitoring Agent for DB2 wird unter Windows-Betriebssystemen, Installationen mit Rootberechtigung werden unter Linux- und UNIX-Betriebssystemen unterstützt.

Die mit DB2 installierte Version von Monitoring Agent for DB2 ist für Benutzer von Optim Database Administrator konzipiert. Die Verwendung des Monitoring Agent für DB2 wurde speziell dahingehend beschränkt, dass nur Überwachungsdaten für Optim Database Administrator- Funktion zur Überw achung des ordnungsgemäßen Betriebs und der Verfügbarkeit bereitgestellt werden.

Weitere Informationen zu IBM Tivoli Monitoring for Databases: DB2 Agent finden Sie in http://publib.boulder.ibm.com/infocenter/tivihelp/v15r1/index.jsp?topic=/ com.ibm.itmfd.doc/main\_db2.htm

# **Installieren von IBM Tivoli Monitoring for Databases: DB2 Agent mithilfe des DB2-Installationsprogramms**

Der IBM Tivoli Monitoring for Databases: DB2 Agent, der mit dem DB2-Produkt installiert wurde, ist für Benutzer von of Optim Database Administrator konzipiert. Die Verwendung des Monitoring Agent für DB2 wurde speziell dahingehend beschränkt, dass nur Überwachungsdaten für Optim Database Administrator-Funktion zur Überw achung des ordnungsgemäßen Betriebs und der Verfügbarkeit bereitgestellt werden. Die Installation von Monitoring Agent for DB2 wird unter Windows-Betriebssystemen, Installationen mit Rootberechtigung werden unter Linux- und UNIX-Betriebssystemen unterstützt.

### **Vorbereitung**

Bei der Installation eines DB2-Produkts mit dem DB2-Installationsassistenten oder einer Antwortdatei wird Monitoring Agent for DB2 standardmäßig installiert. Wenn Sie das DB2-Produkt mit einer Antwortdatei installieren, können Sie auswählen, ob Sie Monitoring Agent for DB2 installieren oder nicht; ändern Sie hierfür den Wert für das Schlüsselwort INSTALL\_ITMA. Weitere Details finden Sie unter ″Schlüsselwörter für Antwortdateien″.

Unter Windows-Betriebssystemen:

- v Die Installation von Monitoring Agent for DB2 wird auf allen Plattformen unterstützt, die von DB2-Produkten unterstützt werden; eine Ausnahme bilden Windows Vista und Windows 2008. Diese Unterstützung schließt die Installation von Monitoring Agent for DB2 mit einem Nicht-Administratorkonto mit erweiterten Zugriffsrechten ein.
- v Wenn es sich bei der installierten DB2-Kopie um die Standardkopie handelt, werden alle DB2-Instanzen für die Verwendung dieser Kopie von Monitoring Agent for DB2 konfiguriert. Wenn es sich bei dieser DB2-Kopie nicht um die

Standardkopie handelt, wird die bei der Installation erstellte Instanz von Monitoring Agent for DB2 so konfiguriert, dass sie die Standard-DB2-Kopie verwendet.

- Wenn bereits ein IBM Tivoli Monitoring for Databases-Produkt auf dem System vorhanden ist und der vorhandene Monitoring Agent for DB2 nicht im Rahmen einer früheren DB2-Produktinstallation installiert wurde, konfiguriert das DB2- Installationsprogramm während der DB2-Produktinstallation keine DB2-Instanzen für die Verwendung von Monitoring Agent for DB2. In diesem Fall wird weder der vorhandene Monitoring Agent for DB2 noch der im Rahmen der DB2- Produktinstallation installierte Monitoring Agent for DB2 verwendet. Außerdem ist die während dieser DB2-Produktinstallation erstellte Instanz von Monitoring Agent for DB2 nicht für die Verwendung der Standard-DB2-Kopie konfiguriert.
- v Sind mehrere DB2-Kopien auf ein und demselben Computer vorhanden, ist für einige DB2-Kopien möglicherweise eine Instanz von Monitoring Agent for DB2 installiert, für einige nicht. Es kann nur eine DB2-Kopie die Standardkopie sein. Beachten Sie Folgendes, wenn Sie zur Standard-DB2-Kopie wechseln:
	- Wenn für die aktuelle Standard-DB2-Kopie eine Instanz von Monitoring Agent for DB2 installiert war und Sie zu einer DB2-Kopie wechseln, für die keine Instanz von Monitoring Agent for DB2 installiert ist, wird die Konfiguration für alle Instanzen von Monitoring Agent for DB2 aufgehoben.
	- Wenn für die aktuelle Standard-DB2-Kopie keine Instanz von Monitoring Agent for DB2 installiert ist und Sie zu einer DB2-Kopie mit einer Instanz von Monitoring Agent for DB2 wechseln, müssen Sie die Instanzen von Monitoring Agent for DB2 für alle DB2-Instanzen auf dem System erstellen und konfigurieren.

Unter Linux- und UNIX-Betriebssystemen:

- v Die Installation von Monitoring Agent for DB2 ist nur für Installationen mit Rootberechtigung auf allen Linux- und UNIX-Plattformen gültig, die die folgenden DB2-Produkte unterstützen: DB2 Enterprise Server Edition, DB2 Workgroup Server Edition, DB2 Personal Edition, DB2 Express Edition, DB2 Connect Enterprise Edition.
- v Monitoring Agent for DB2 ist auf den Installationsmedien an der vordefinierten Position vorhanden.
- Auf ein und demselben System dürfen mehrere Kopien von Monitoring Agent for DB2 vorhanden sein; allerdings muss jede Instanz von Monitoring Agent for DB2 auf einer anderen DB2-Kopie konfiguriert sein. Wenn eine Kopie von Monitoring Agent for DB2 bereits auf der aktuellen DB2-Kopie installiert ist, installiert das DB2-Installationsprogramm keine Instanz von Monitoring Agent for DB2.

#### **Vorgehensweise**

- v Führen Sie für die Installation von Monitoring Agent for DB2 mithilfe des DB2- Installationsassistenten den DB2-Installationsassistenten aus und befolgen Sie die Anweisungen des Assistenten. Monitoring Agent for DB2 wird standardmäßig installiert.
- Stellen Sie für die Installation von Monitoring Agent for DB2 mithilfe einer Antwortdatei sicher, dass das Antwortdateischlüsselwort INSTALL\_ITMA auf ″YES″ gesetzt ist. Bei einer Installationsoperation mit einer Antwortdatei besteht das Standardverhalten des DB2-Installationsprogramms in der Installation von Monitoring Agent for DB2. Wenn INSTALL\_ITMA auf ″YES″ gesetzt oder wenn INSTALL\_ITMA auf Kommentar gesetzt ist oder in der Antwortdatei fehlt, installiert das DB2-Installationsprogramm Monitoring Agent for DB2. Damit das DB2-Installationsprogramm ITMA in einer Antwortdateiinstallation nicht installiert, müssen Sie INSTALL\_ITMA auf ″NO″ setzen.

Überprüfen Sie nach Abschluss der Installation die Nachrichten in der Protokolldatei.

- Unter Windows-Betriebssystemen befindet sich die Installationsprotokolldatei standardmäßig im Verzeichnis 'Eigene Dateien\DB2LOG\'. Die Protokolldatei verwendet das Format 'DB2-Produktabkürzung-DatumZeit.log', zum Beispiel DB2-ESE-Tue Apr 04 17\_04\_45 2009.log.
- Unter Linux- und UNIX-Betriebssystemen befindet sich die Installationsprotokolldatei standardmäßig im Verzeichnis '/tmp':
	- db2setup.log
	- db2setup.err
- v Die Datei 'itm\_install.log' befindet sich im Installationspfad von DB2. Beispiel: DB2DIR/itma/logs/itm\_install.log; dabei ist DB2DIR die Speicherposition, an der die DB2-Kopie installiert ist.

# **Deinstallieren von IBM Tivoli Monitoring for Databases: DB2 Agent mithilfe des DB2-Installationsprogramms**

IBM Tivoli Monitoring for Databases: DB2 Agent wird automatisch im Rahmen des Deinstallationsprozesses für das DB2-Produkt deinstalliert.

#### **Informationen zu dieser Task**

Unter Windows-Betriebssystemen wird Monitoring Agent for DB2 deinstalliert, wenn das letzte DB2-Serverprodukt in einer DB2-Kopie deinstalliert wird. Unter Linux- und UNIX-Betriebssystemen wird Monitoring Agent for DB2 deinstalliert, wenn die gesamte DB2-Kopie entfernt wird.

#### **Vorgehensweise**

Sie können Monitoring Agent for DB2 nicht separat deinstallieren. Monitoring Agent for DB2 wird im Rahmen der DB2-Produktdeinstallation deinstalliert. Details und Anweisungen finden Sie im Thema ″Deinstallieren des DB2-Produkts″. **Teil 8. Deinstallieren**

# **Kapitel 26. Deinstallieren des DB2-Produkts (Windows)**

### **Deinstallieren des DB2-Produkts (Windows)**

In diesem Abschnitt werden die Schritte beschrieben, die zum vollständigen Entfernen des DB2-Produkts von einem Windows-Betriebssystem erforderlich sind. Führen Sie diese Task nur aus, wenn Sie keine der vorhandenen DB2-Instanzen und -Datenbanken mehr benötigen.

Wenn Sie die Standard-DB2-Kopie deinstallieren und andere DB2-Kopien auf dem System installiert sind, müssen Sie zunächst mit dem Befehl db2swtch eine neue Standardkopie auswählen, bevor Sie mit der Deinstallation fortfahren. Ebenfalls gilt, dass der DB2-Verwaltungsserver (DAS) auf eine Kopie, die beibehalten wird, verschoben werden muss, wenn der DAS zurzeit unter der zu löschenden Kopie ausgeführt wird. Erstellen Sie andernfalls den DAS mit dem Befehl db2admin create nach der Deinstallation erneut und rekonfigurieren Sie den DAS, damit die Funktion genutzt werden kann.

Führen Sie die folgenden Schritte aus, um das DB2-Produkt von Windows zu entfernen:

- 1. (Optional) Löschen Sie alle Datenbanken mit der Steuerzentrale oder mit dem Befehl drop database. Vergewissern Sie sich vorher, dass diese Datenbanken nicht mehr benötigt werden. Wenn Sie die Datenbanken löschen, werden alle enthaltenen Daten ebenfalls gelöscht.
- 2. Stoppen Sie alle DB2-Prozesse und -Dienste. Hierfür kann das Fenster für Windows-Dienste oder der Befehl db2stop verwendet werden. Werden die DB2- Dienste und -Prozesse nicht gestoppt, bevor versucht wird, DB2 zu entfernen, wird eine Warnung ausgegeben. Diese Warnung enthält eine Liste der DB2- Dienste und -Prozesse, von denen DB2-DLLs im Hauptspeicher gehalten werden. Dieser Schritt ist optional, wenn Sie mithilfe der Funktion zum Hinzufügen bzw. Entfernen von Programmen Ihr DB2-Produkt entfernen.
- 3. Sie haben zwei Möglichkeiten zum Entfernen des DB2-Produkts:

#### **Programme hinzufügen/entfernen**

Öffnen Sie die Windows-Systemsteuerungfverwenden Sie die Anzeige 'Programme hinzufügen/entfernen', um das DB2-Produkt zu entfernen. Weitere Informationen zum Entfernen von Softwareprodukten unter dem jeweiligen Windows-Betriebssystem erhalten Sie in der Hilfe für das Windows-Betriebssystem.

### **Befehl 'db2unins'**

Sie können den Befehl db2unins im Verzeichnis DB2DIR\bin ausführen, um Ihre DB2-Produkte, -Features oder -Sprachen zu entfernen. Mit diesem Befehl können Sie mehrere DB2-Produkte gleichzeitig deinstallieren, wenn Sie den Parameter /p verwenden. Für die Deinstallation von DB2-Produkten, -Features oder -Sprachen mit dem Parameter /u können Sie eine Antwortdatei verwenden. Weitere Informationen hierzu finden Sie im Abschnitt zum Befehl db2unins.

Leider kann das DB2-Produkt nicht immer mithilfe der Systemsteuerung und der Funktion 'Programme hinzufügen/entfernen' oder mit dem Befehl db2unins /p oder dem Befehl db2unins /u entfernt werden. Die folgende Option für die Deinstallation darf NUR verwendet werden, wenn die vorherige Methode fehlschlägt.

Zum erzwungenen Entfernen aller DB2-Kopien von einem Windows-System führen Sie den Befehl db2unins /f aus. Dieser Befehl führt eine Brute-Force-Deinstallation ALLER DB2-Kopien auf dem System aus. Abgesehen von den Benutzerdaten wie zum Beispiel den DB2-Datenbanken wird alles erzwungenermaßen gelöscht. Vor der Ausführung dieses Befehls mit dem Parameter /f sollten Sie den Befehl db2unins für Details zurate ziehen.

## **Deinstallieren eines DB2-Produkts, eines -Features oder einer -Sprache mithilfe einer Antwortdatei (Windows)**

Vor der Deinstallation müssen Sie sicherstellen, dass Sie über die erforderlichen Benutzerkonten zum Durchführen der Deinstallation verfügen.

Verwenden Sie für die unbeaufsichtigte Deinstallation von DB2-Produkten, -Features oder -Sprachen in einer DB2-Kopie den Befehl db2unins mit der Option -u.

Wenn Sie DB2-Produkte in verschiedenen Installationspfaden installiert haben, müssen Sie diesen Befehl in jedem Installationspfad separat ausführen. Die Beispielantwortdatei 'db2un.rsp' befindet sich im Verzeichnis DB2DIR\install; dabei ist DB2DIR der Pfad, in dem das DB2-Produkt installiert wurde.

Bei einer Clusterumgebung müssen Sie vor der Deinstallation Ihres DB2-Produkts auf demselben Server, auf dem ursprünglich der Befehl db2mscs ausgeführt wurde, den Befehl db2mscs mit der Option -u ausführen, um die Funktionsübernahmeinfrastruktur zu erstellen. Weitere Informationen hierzu finden Sie im Abschnitt zum Befehl db2mscs.

Gehen Sie wie folgt vor, um eine Deinstallation durchzuführen:

- 1. Passen Sie die Antwortdatei db2un.rsp an. Aktivieren Sie ein Schlüsselwort in der Antwortdatei, indem Sie den Stern (\*) links neben dem Schlüsselwort entfernen. Ersetzen Sie anschließend die aktuelle Einstellung rechts neben dem Wert durch die neue Einstellung. Die möglichen Einstellungen werden rechts neben dem Gleichheitszeichen aufgelistet.
- 2. Führen Sie den Befehl db2unins aus. Beispiel: db2unins -u c:\db2un.rsp. Der Befehl db2unins befindet sich im Verzeichnis 'SQLLIB\BIN'.
- 3. Überprüfen Sie nach Abschluss der Deinstallation die Nachrichten in der Protokolldatei. Die Position der Standardprotokolldatei lautet Eigene Dateien\ DB2LOG\db2un\_<zeitmarke>.log.

# <span id="page-300-0"></span>**Kapitel 27. Deinstallieren des DB2-Produkts (Linux und UNIX)**

In diesem Abschnitt werden die Schritte beschrieben, die zum Entfernen eines DB2-Produkts von einem Linux- oder UNIX-Betriebssystem erforderlich sind.

Diese Task ist nicht erforderlich, um eine neue Version eines DB2-Produkts zu installieren. Die einzelnen Versionen des DB2-Produkts unter Linux oder UNIX verwenden unterschiedliche Installationspfade und können daher auf demselben Computer gemeinsam betrieben werden.

**Anmerkung:** Diese Task gilt für DB2-Produkte, die mit Rootberechtigung installiert wurden. Informationen zum Deinstallieren von DB2-Produkten, die von einem Benutzer ohne Rootberechtigung installiert wurden, finden Sie in einem separaten Abschnitt.

Führen Sie die folgenden Schritte aus, um das DB2-Produkt zu entfernen:

- 1. Optional: Löschen Sie alle Datenbanken. Zum Löschen von Datenbanken kann die Steuerzentrale oder der Befehl drop database verwendet werden. Die Datenbanken bleiben in den Dateisystemen erhalten, wenn Sie eine Instanz löschen, ohne zuvor die Datenbanken zu löschen.
- 2. Stoppen Sie den DB2-Verwaltungsserver. Details hierzu finden Sie im *DB2-Server - Installation*-Handbuch.
- 3. Entfernen Sie den DB2-Verwaltungsserver, oder führen Sie den Befehl dasupdt aus, um den DB2-Verwaltungsserver in einen anderen Installationspfad zu versetzen. Details zum Entfernen des DB2-Verwaltungsservers finden Sie in *DB2- Server - Installation*.
- 4. Stoppen Sie alle DB2-Instanzen. Details hierzu finden Sie im *DB2-Server Installation*-Handbuch.
- 5. Entfernen Sie die DB2-Instanzen, oder führen Sie den Befehl db2iupdt aus, um die Instanzen in einen anderen Installationspfad zu versetzen. Details zum Entfernen der DB2-Instanzen finden Sie in der Veröffentlichung *DB2-Server - Installation*.
- 6. Entfernen Sie die DB2-Produkte. Details hierzu finden Sie im *DB2-Server - Installation*-Handbuch.

### **Stoppen des DB2Verwaltungsservers (Linux und UNIX)**

Sie müssen den DB2-Verwaltungsserver (DAS) stoppen, bevor Sie das DB2-Produkt entfernen können.

Beim Deinstallieren eines DB2-Produkts müssen Sie den DAS löschen, wenn Sie Ihre letzte DB2-Kopie entfernen. Sind weitere DB2-Kopien vorhanden, empfiehlt es sich, den Befehl dasupdt auszuführen, um den DAS einer weiteren DB2-Kopie zuzuordnen. Wenn Sie den DAS löschen möchten, müssen Sie ihn zunächst stoppen.

**Anmerkung:** Diese Task gilt nicht für nicht als Root ausgeführte Installationen von DB2-Produkten.

Führen Sie die folgenden Schritte aus, um den DB2-Verwaltungsserver zu stoppen:

1. Melden Sie sich als Eigner des DB2-Verwaltungsservers an.

2. Stoppen Sie den DB2-Verwaltungsserver, indem Sie den Befehl db2admin stop eingeben.

### **Entfernen des DB2-Verwaltungsservers (Linux und UNIX)**

Wenn Sie die letzte Kopie von DB2 entfernen, müssen Sie zunächst den DB2- Verwaltungsserver (DAS) entfernen, bevor Sie Ihr DB2-Produkt entfernen können.

Wenn Sie eine Kopie von DB2 entfernen, solange noch andere Kopien von DB2 vorhanden sind, müssen Sie den Befehl dasupdt auf der DB2-Kopie ausführen, der der DB2-Verwaltungsserver (DAS) zugeordnet sein soll.

**Anmerkung:** Diese Task gilt nur für DB2-Produkte, die mit Rootberechtigung installiert wurden.

Gehen Sie wie folgt vor, um den DAS zu entfernen:

- 1. Melden Sie sich als Benutzer mit der Berechtigung Root an.
- 2. Stoppen Sie den DAS: db2admin stop
- 3. Entfernen Sie den DAS, indem Sie den folgenden Befehl eingeben: DB2DIR/instance/dasdrop

Dabei steht *DB2DIR* für die Speicherposition, die Sie während der Installation von DB2 angegeben haben. Der Standardinstallationspfad für UNIX ist */opt/ IBM/db2/V9.7*. Der Standardinstallationspfad für Linux ist */opt/ibm/db2/V9.7*.

### **Stoppen von Rootinstanzen (Linux und UNIX)**

Sie müssen alle DB2-Instanzen stoppen, die der DB2-Kopie zugeordnet sind, die Sie deinstallieren. Instanzen, die weiteren DB2-Kopien zugeordnet sind, dürften durch die Deinstallation der aktuellen Kopie nicht beeinträchtigt werden.

**Anmerkung:** Diese Task gilt für DB2-Produkte, die mit Rootberechtigung installiert wurden. .

Führen Sie die folgenden Schritte aus, um eine DB2-Instanz zu stoppen:

- 1. Melden Sie sich als Benutzer mit Rootberechtigung an.
- 2. Rufen Sie eine Liste mit den Namen aller DB2-Instanzen ab, die der aktuellen DB2-Kopie zugeordnet sind, indem Sie den folgenden Befehl eingeben: *DB2DIR*/bin/db2ilist

Dabei steht *DB2DIR* für die Speicherposition, die Sie während der Installation von DB2 Version 9 angegeben haben. Der Standardinstallationspfad für UNIX ist */opt/IBM/db2/V9.7*. Der Standardinstallationspfad für Linux ist */opt/ibm/db2/ V9.7*.

3. Führen Sie das Script aus, wenn es nicht in der Datei vom Typ .profile enthalten ist.

. *INSTHOME*/sqllib/db2profile (für Bash-, Bourne- oder Korn-Shell) source *INSTHOME*/sqllib/db2cshrc (für C-Shell)

Dabei steht *INSTHOME* für das Ausgangsverzeichnis der Instanz.

- 4. Es wird empfohlen, die folgenden Dateien zu sichern:
	- v Die Konfigurationsdatei für den Datenbankmanager (\$HOME/sqllib/db2systm)
	- Die Knotenkonfigurationsdatei (\$HOME/sqllib/db2nodes.cfg)
	- Benutzerdefinierte Funktionen oder Anwendungen mit abgeschirmten gespeicherten Prozeduren in \$HOME/sqllib/function
- 5. Stoppen Sie den DB2-Datenbankmanager, indem Sie den Befehl db2stop force eingeben.
- 6. Stellen Sie sicher, dass die Instanz gestoppt wurde, indem Sie den Befehl db2 terminate eingeben.
- 7. Wiederholen Sie diese Schritte für alle Instanzen.

### **Entfernen von DB2 Instanzen (Linux und UNIX)**

In dieser Task wird beschrieben, wie einige oder alle Rootinstanzen auf Ihrem System entfernt werden können.

**Anmerkung:** Diese Task gilt nicht für nicht als Root ausgeführte Installationen. Zum Entfernen einer nicht als Root ausgeführten Instanz müssen Sie Ihr DB2-Produkt deinstallieren.

Wenn Sie die letzte Kopie von DB2 Version 9 entfernen, können Sie die DB2-Instanzen entfernen, bevor Sie Ihr DB2-Produkt entfernen. Wenn Sie eine Kopie von DB2 Version 9 entfernen, solange noch andere Kopien von DB2 Version 9 vorhanden sind, sollten Sie den Befehl db2iupdt von der DB2-Kopie ausführen, der die DB2- Instanzen zugeordnet sein sollen.

Nach dem Entfernen einer Instanz können die DB2-Datenbanken, deren Eigner die Instanz ist, weiter verwendet werden, wenn Sie sie unter einer anderen Instanz desselben Releases katalogisieren. Auch wenn die Instanz gelöscht wurde, bleiben die Datenbanken intakt und können so lange weiter verwendet werden, bis die Datenbankdateien explizit gelöscht werden.

Entfernen Sie DB2-Instanzen daher nur, wenn Sie keine DB2-Produkte mehr verwenden möchten oder wenn Sie für vorhandene Instanzen kein Upgrade auf eine neuere Version des DB2-Produkts durchführen möchten. Für das Upgrade müssen sowohl die neuere als auch die ältere Version von DB2 noch installiert sein. Sie können kein Upgrade für eine Instanz durchführen, wenn die DB2-Kopie entfernt wurde, der sie zugeordnet ist.

Führen Sie die folgenden Schritte aus, um eine Instanz zu entfernen:

- 1. Melden Sie sich als Benutzer mit Rootberechtigung an.
- 2. Optional: Wenn Sie genau wissen, dass die Daten in den zugeordneten Datenbanken nicht mehr benötigt werden, können Sie die Datenbankdateien von den Systemen entfernen oder die Datenbanken löschen, bevor Sie die Instanz löschen.
- 3. Entfernen Sie die Instanz, indem Sie den folgenden Befehl eingeben: *DB2DIR*/instance/db2idrop *instanzname*

Dabei steht *DB2DIR* für die Speicherposition, die Sie während der Installation von DB2 angegeben haben. Der Standardinstallationspfad für UNIX ist */opt/ IBM/db2/V9.7*. Der Standardinstallationspfad für Linux ist */opt/ibm/db2/V9.7*.

Mit dem Befehl db2idrop wird der Eintrag für die Instanz aus der Liste der Instanzen gelöscht und das Verzeichnis *INSTHOME*/sqllib entfernt. (Hierbei steht *INSTHOME* für das Ausgangsverzeichnis der Instanz und *instanzname* für den Anmeldenamen der Instanz.) Wenn Sie im Verzeichnis /sqllib Dateien gespeichert haben, werden diese durch diesen Vorgang entfernt. Wenn Sie diese Dateien noch benötigen, müssen Sie sie kopieren, bevor Sie die Instanz löschen.

4. Optional: Entfernen Sie als Benutzer mit Rootberechtigung die Benutzer-ID und die Gruppe des Instanzeigners, falls diese nur für diese Instanz verwendet werden. Entfernen Sie die Benutzer-ID und die Gruppe nicht, falls die Instanz neu erstellt werden soll.

**Anmerkung:** Dieser Schritt ist optional, da der Instanzeigner und die Gruppe des Instanzeigners möglicherweise auch für andere Zwecke verwendet werden.

## **Entfernen von DB2-Produkten mit dem Befehl 'db2\_deinstall' oder 'doce\_deinstall' (Linux und UNIX)**

In diesem Abschnitt werden die Schritte beschrieben, die zum Entfernen von DB2- Produkten oder von DB2-Komponenten mithilfe des Befehls db2\_deinstall erforderlich sind. Mit dem Befehl db2\_deinstall werden alle DB2-Produkte vom System entfernt. Der Befehl doce\_deinstall entfernt die DB2 Informationszentrale, die sich in demselben Installationspfad befindet wie das Tool doce\_deinstall. Dieser Befehl ist nur unter Linux-Betriebssystemen verfügbar.

Vor dem Entfernen der DB2-Produkte vom System müssen alle in [Kapitel 27,](#page-300-0) ["Deinstallieren des DB2-Produkts \(Linux und UNIX\)", auf Seite 291](#page-300-0) beschriebenen Schritte ausgeführt sein.

#### **Anmerkung:**

- v Diese Task gilt für DB2-Produkte, die mit Rootberechtigung installiert wurden.
- Sie können DB2-Produkte nicht mithilfe systemeigener Dienstprogramme wie 'rpm' oder 'SMIT' entfernen.
- v Der Befehl doce\_deinstall ist nur unter Linux x32 und x64 verfügbar.

Führen Sie die folgenden Schritte aus, um **ALLE** DB2-Produkte aus einem bestimmten Pfad zu entfernen:

- 1. Melden Sie sich als Rootbenutzer an.
- 2. Greifen Sie auf den Pfad zu, in dem sich die DB2-Produkte befinden.
- 3. Führen Sie einen der folgenden Befehle aus:
	- v Führen Sie zum Entfernen eines Features eines DB2-Produkts, das an der aktuellen Position installiert ist, den Befehl db2\_deinstall -F im Verzeichnis DB2DIR/install aus.
	- v Führen Sie zum Entfernen aller DB2-Produkte, die an der aktuellen Position installiert sind, den Befehl db2\_deinstall -a im Verzeichnis DB2DIR/install  $211S$
	- v Führen Sie zum Entfernen eines DB2-Produkts mit einer Antwortdatei den Befehl db2 deinstall -r <antwortdatei> im Verzeichnis DB2DIR/install aus. Für die Deinstallation des Produkts können Sie eine Beispielantwortdatei verwenden. Beispiel: doce\_deinstall -r db2un.rsp
- v Führen Sie zum Entfernen der DB2-Informationszentrale an der aktuellen Position den Befehl doce\_deinstall -a im Verzeichnis DB2DIR/install aus.
- v Führen Sie zum Entfernen der DB2-Informationszentrale mit einer Antwortdatei den Befehl doce\_deinstall -r <antwortdatei> im Verzeichnis DB2DIR/install aus. Für die Deinstallation der Informationszentrale können Sie die Beispielantwortdatei verwenden. Beispiel: doce\_deinstall -r doceun.rsp

Dabei ist DB2DIR die Speicherposition, die Sie während der Installation des DB2- Produkts angegeben haben.

# **Kapitel 28. Deinstallieren von nicht als Root installierten DB2- Produkten (Linux und UNIX)**

In diesem Abschnitt werden die Schritte zum Entfernen von nicht als Root ausgeführten DB2-Produkten unter Linux- oder UNIX-Betriebssystemen beschrieben.

**Anmerkung:** Diese Task gilt für DB2-Produkte, die ohne Rootberechtigung installiert wurden. Informationen zum Deinstallieren von DB2-Produkten, die mit Root-berechtigung installiert wurden, finden Sie in [Kapitel 27, "Deinstallieren des DB2-](#page-300-0) [Produkts \(Linux und UNIX\)", auf Seite 291.](#page-300-0)

Nicht als Root ausgeführte Installationen von DB2-Produkten werden mit der gleichen Methode deinstalliert wie Rootinstallationen. Dabei sind jedoch wichtige Unterschiede zu berücksichtigen, die in den Unterschritten angegeben werden.

Führen Sie die folgenden Schritte aus, um das DB2-Produkt zu entfernen:

- 1. Stoppen Sie die nicht als Root ausgeführte Instanz.
- 2. [Entfernen Sie das DB2-Produkt.](#page-307-0)

### **Stoppen von nicht als Root ausgeführten Instanzen (Linux und UNIX)**

Sie müssen Ihre nicht als Root ausgeführte Instanz stoppen, bevor Sie Ihr DB2-Produkt deinstallieren.

**Anmerkung:** Diese Task gilt für DB2-Produkte, die ohne Rootberechtigung installiert wurden. .

Führen Sie die folgenden Schritte aus, um eine DB2-Instanz zu stoppen:

- 1. Melden Sie sich als Eigner der nicht als Root ausgeführten Instanz an.
- 2. Führen Sie das Startscript aus, wenn es nicht in der Initialisierungsdatei .profile enthalten ist.

. *\$HOME*/sqllib/db2profile (für Bash-, Bourne- oder Korn-Shell) source *\$HOME*/sqllib/db2cshrc (für C-Shell)

Dabei ist *\$HOME* Ihr Ausgangsverzeichnis.

- 3. Speichern Sie bei Bedarf beliebige der folgenden Dateien:
	- v Die Konfigurationsdatei für den Datenbankmanager (db2systm)
	- v Die Konfigurationsdatei zum Aktivieren von Rootfunktionen vor dem Ausführen des Befehls db2rfe
	- Benutzerdefinierte Funktionen oder Anwendungen mit abgeschirmten gespeicherten Prozeduren in *\$HOME*/sqllib/function
- 4. Stoppen Sie den DB2-Datenbankmanager, indem Sie den Befehl db2stop force eingeben.
- 5. Stellen Sie sicher, dass die Instanz gestoppt wurde, indem Sie den Befehl db2 terminate eingeben.

## <span id="page-307-0"></span>**Entfernen von nicht als Root installierten DB2-Produkten mit db2\_deinstall (Linux und UNIX)**

In diesem Abschnitt werden die Schritte beschrieben, die zum Entfernen von nicht als Root installierten DB2-Produkten oder -Komponenten mithilfe des Befehls db2\_deinstall erforderlich sind.

Sie müssen die nicht als Root installierten Instanz stoppen, bevor der Befehl db2\_deinstall ausgeführt wird.

### **Anmerkung:**

- v Diese Task gilt für DB2-Produkte, die ohne Rootberechtigung installiert wurden. Zum Deinstallieren von DB2-Produkten, die mit Rootberechtigung installiert wurden, ist eine eigene Task vorhanden.
- Wie Rootbenutzer können auch Benutzer ohne Rootberechtigung den Befehl db2\_deinstall verwenden, um DB2-Produkte zu deinstallieren. Der Befehl db2\_deinstall für nicht als Root ausgeführte Installationen verfügt über die gleichen Optionen wie bei Rootinstallationen, sowie über die zusätzliche Option **–f sqllib**.
- Wenn der Befehl db2\_deinstall durch einen Benutzer ohne Rootberechtigung ausgeführt wird, deinstalliert er das DB2-Produkt *und* löscht die nicht als Root installierte Instanz. Bei Rootinstallationen bewirkt der Befehl db2\_deinstall nur die Deinstallation der DB2-Programmdateien.
- Sie können DB2-Produkte nicht mithilfe systemeigener Dienstprogramme wie 'rpm' oder 'SMIT' entfernen.

Gehen Sie wie folgt vor, um ein DB2-Produkt zu deinstallieren, das von einem Benutzer ohne Rootberechtigung installiert wurde:

- 1. Melden Sie sich mit der Benutzer-ID an, die zum Installieren des DB2-Produkts verwendet wurde.
- 2. Navigieren Sie zum Verzeichnis \$HOME/sqllib/install. Dabei ist \$HOME Ihr Ausgangsverzeichnis.
- 3. Führen Sie den Befehl db2\_deinstall aus.

#### **Anmerkung:**

- v Wenn Sie den Befehl db2\_deinstall mit der Option **–a** ausführen, werden die DB2-Programmdateien entfernt, die Konfigurationsdateien verbleiben jedoch in einem Sicherungsverzeichnis mit dem Namen sqllib\_bk.
- v Wenn Sie den Befehl db2\_deinstall mit der Option **–a –f sqllib** ausführen, wird das gesamte Unterverzeichnis sqllib aus Ihrem Ausgangsverzeichnis entfernt. Enthält das Verzeichnis sqllib Dateien, die Sie aufbewahren möchten, kopieren Sie diese an eine andere Speicherposition, bevor Sie den Befehl db2\_deinstall –a –f sqllib ausführen.
- Wie bei Rootinstallationen ermöglicht das Ausführen des Befehls db2\_deinstall mit der Option **–F** auch bei nicht als Root ausgeführten Installationen, dass der Benutzer ohne Rootberechtigung bestimmte DB2-Funktionen entfernen kann.

# **Kapitel 29. Deinstallieren von DB2-Kopien und Kopien von IBM Datenbankclientschnittstellen**

### **Unter Linux- und UNIX-Betriebssystemen**

Setzen Sie den Befehl db2\_deinstall in der DB2-Kopie ab, die Sie verwenden. Der Befehl db2\_deinstall deinstalliert die installierten DB2-Produkte oder -Funktionen, die sich im selben Installationspfad wie das Tool db2\_deinstall befinden.

Der Befehl db2\_deinstall ist auch auf der DB2-Produkt-DVD verfügbar. Die Produktversion, die Sie deinstallieren, muss der Produktversion auf der DB2-DVD entsprechen. Wenn Sie beim Ausführen des Befehls db2\_deinstall von der DB2-DVD nicht den Parameter **-b** angeben, werden Sie zur Eingabe des Installationspfads aufgefordert.

Mit dem Befehl db2ls können Sie eine Liste der installierten DB2-Produkte und -Funktionen anzeigen. Wenn einer DB2-Kopie momentan mindestens eine Instanz zugeordnet ist, kann die betreffende DB2-Kopie nicht deinstalliert werden.

### **Unter Windows-Betriebssystemen**

Verwenden Sie eine der folgenden Methoden, um DB2-Kopien unter Windows-Betriebssystemen zu deinstallieren:

- Verwenden Sie das Applet zum Hinzufügen/Entfernen von Software in der Windows-Systemsteuerung
- Führen Sie den Befehl db2unins im Verzeichnis der installierten DB2-Kopie aus

### **Anmerkung:**

- v Sie können DB2 auch deinstallieren, wenn DB2-Kopien mit zugeordneten Instanzen vorhanden sind. In diesem Fall werden die Instanzinformationen durch den Befehl zum Deinstallieren von DB2 entfernt. Beim Verwalten, Wiederherstellen und Deinstallieren von Instanzen ist besondere Vorsicht geboten.
- v Wenn mehrere Kopien von Version 9 installiert sind, kann die Standard-DB2-Kopie nicht entfernt werden. Wenn Sie die Standard-DB2-Kopie entfernen möchten, müssen Sie vor dem Deinstallieren eine andere DB2- Kopie als Standard-DB2-Kopie festlegen. Weitere Informationen zum Wechseln der Standard-DB2-Kopie finden Sie im Abschnitt zu dem Befehl db2swtch.

**Deinstallieren von DB2-Kopien, wenn sowohl die DB2-Kopien als auch IBM Data Server Driver-Kopien auf der Maschine installiert sind**

#### **DB2 Version 9.5**

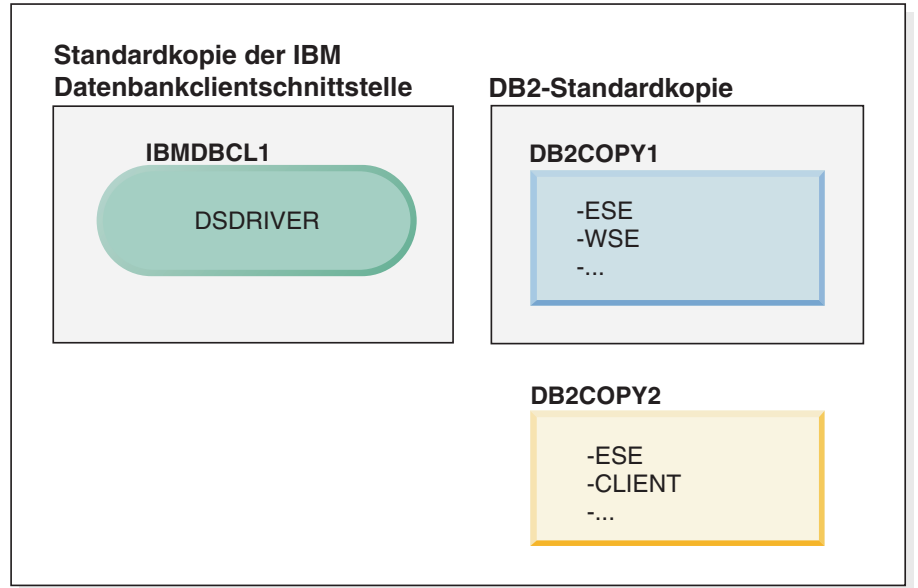

#### **Legende**

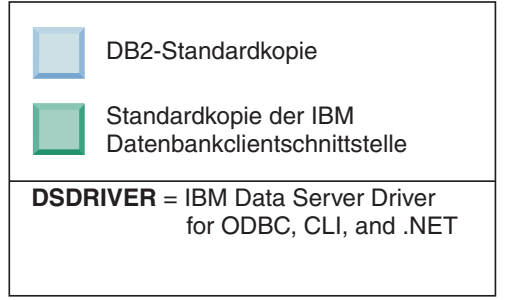

In dem hier dargestellten Szenario ist IBMDBCL1 die Standardkopie der IBM Datenbankclientschnittstelle, DB2COPY1 ist die Standard-DB2-Kopie, und es ist eine weitere DB2-Kopie (DB2COPY2) vorhanden.

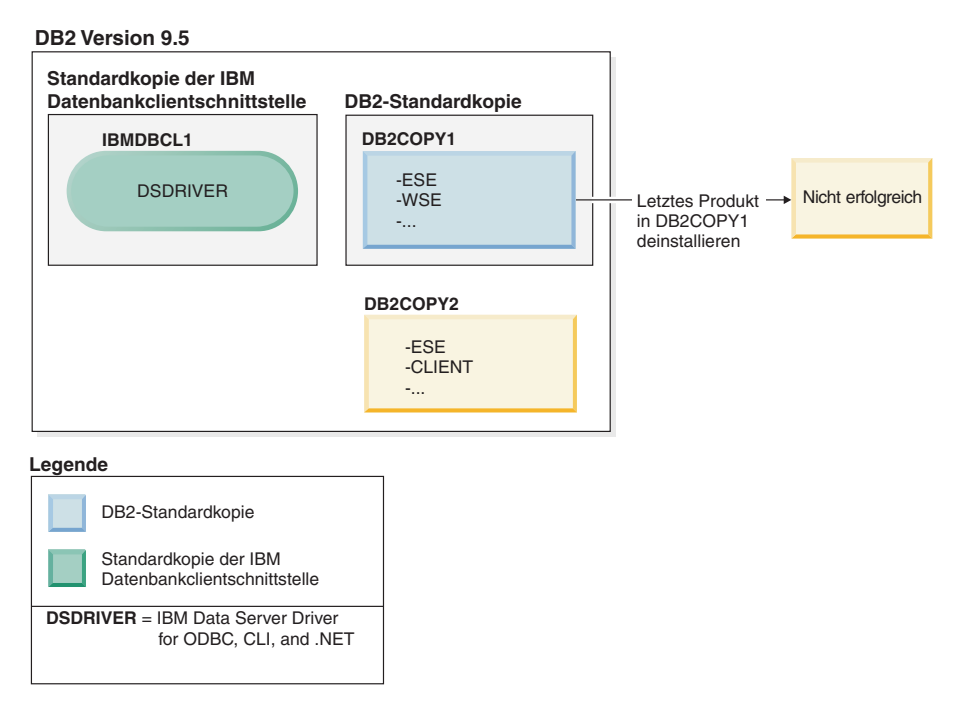

Sie möchten alle DB2-Produkte deinstallieren, die Teil von DB2COPY1 sind. Bei dem Versuch, das letzte DB2-Produkt innerhalb von DB2COPY1 zu deinstallieren, ist die Anforderung zum Deinstallieren nicht erfolgreich, weil es sich um die Standard-DB2-Kopie handelt.

Bevor Sie das letzte der noch verbleibenden DB2-Produkte innerhalb der Standard-DB2-Kopie deinstallieren, müssen Sie, falls sich noch eine weitere DB2-Kopie auf Ihrem System befindet, die Standardkopie wechseln.

#### **DB2 Version 9.5**

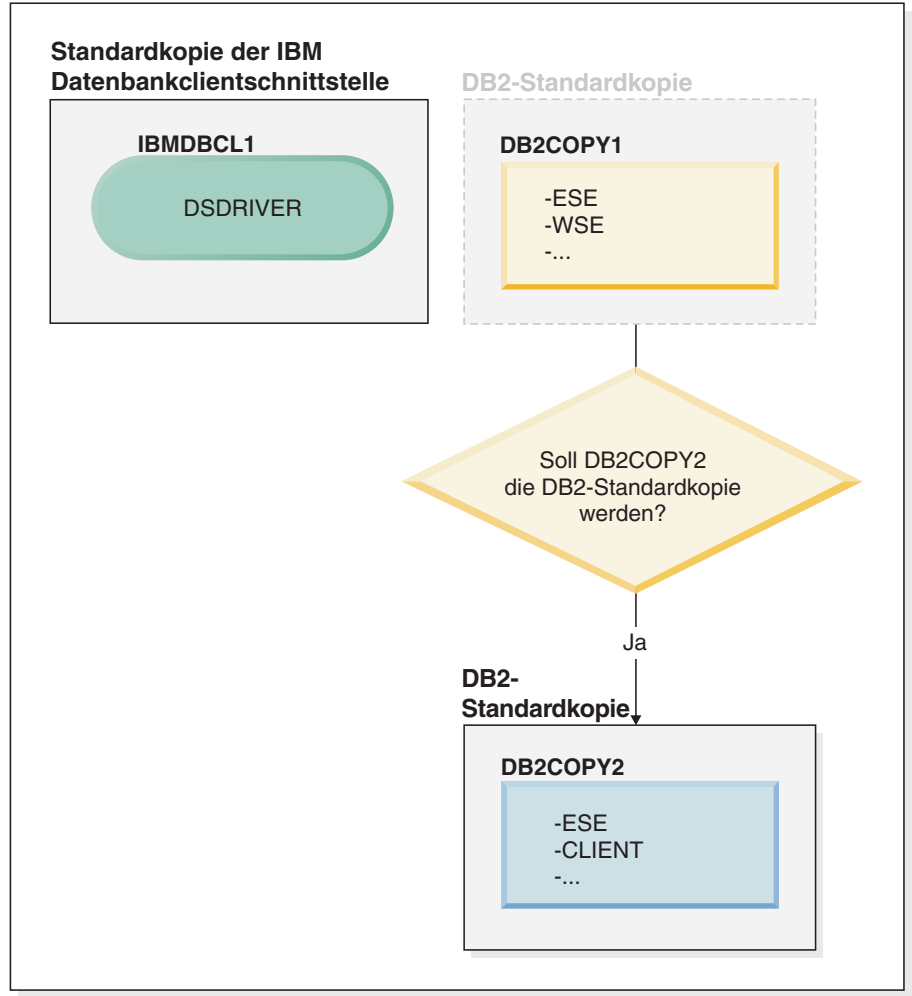

#### **Legende**

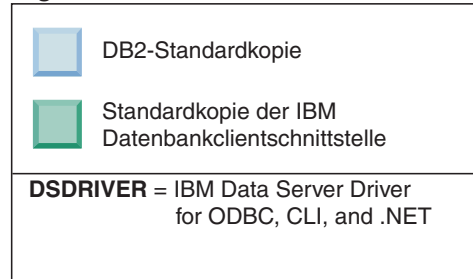

Wenn Sie die Standardkopie ändern möchten, verwenden Sie den Befehl 'db2swtch' ohne Argumente (nur Windows), um den Assistenten für die Auswahl der Standard-DB2-Kopie und der Standardkopie der IBM Datenbankclientschnittstelle zu starten. Im Assistenten werden alle möglichen Kandidaten für die Auswahl einer neuen Standardkopie angezeigt.

Im vorliegenden Fall können Sie DB2COPY2 als neue Standard-DB2-Kopie auswählen.

Nachdem Sie DB2COPY2 als Standard-DB2-Kopie festgelegt haben, können Sie die Deinstallation des letzten Produkts in DB2COPY1 anfordern.

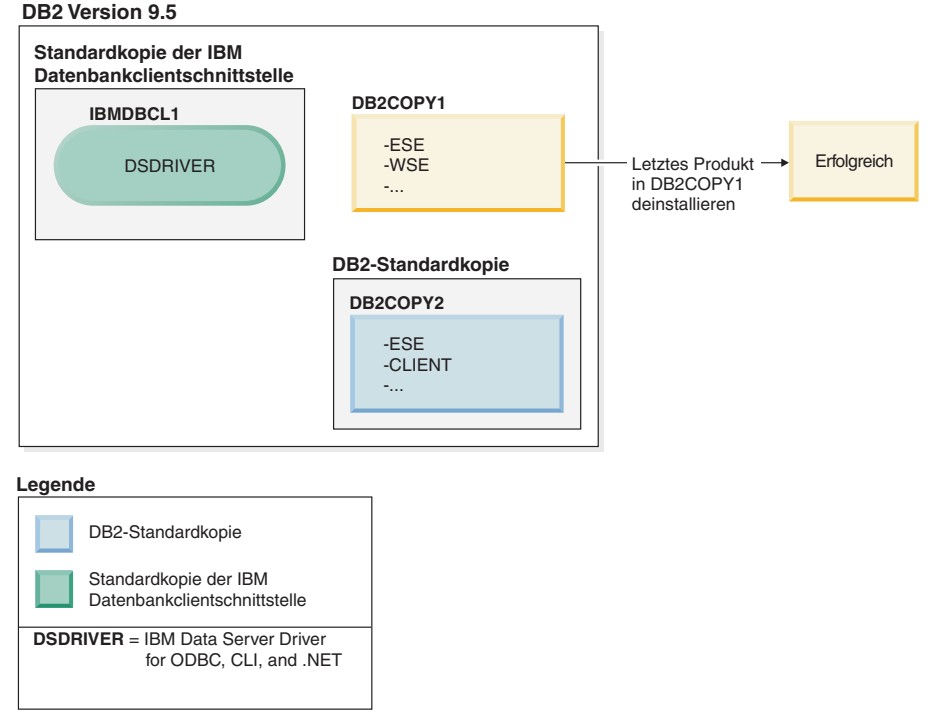

Da DB2COPY1 nicht mehr die Standard-DB2-Kopie ist, ist die Deinstallationsanforderung erfolgreich.

### **Deinstallieren von IBM Data Server Driver-Kopien, wenn nur solche Kopien auf der Maschine installiert sind**

Im Lauf der Zeit sind auf Ihrer Maschine möglicherweise mehrere DSDRI-VER installiert. Nur eine Kopie der IBM Datenbankclientschnittstelle ist die Standardkopie. Eventuell möchten Sie jedoch zu einem bestimmten Zeitpunkt den DSDRIVER deinstallieren, der die Standardkopie der IBM Datenbankclientschnittstelle ist.

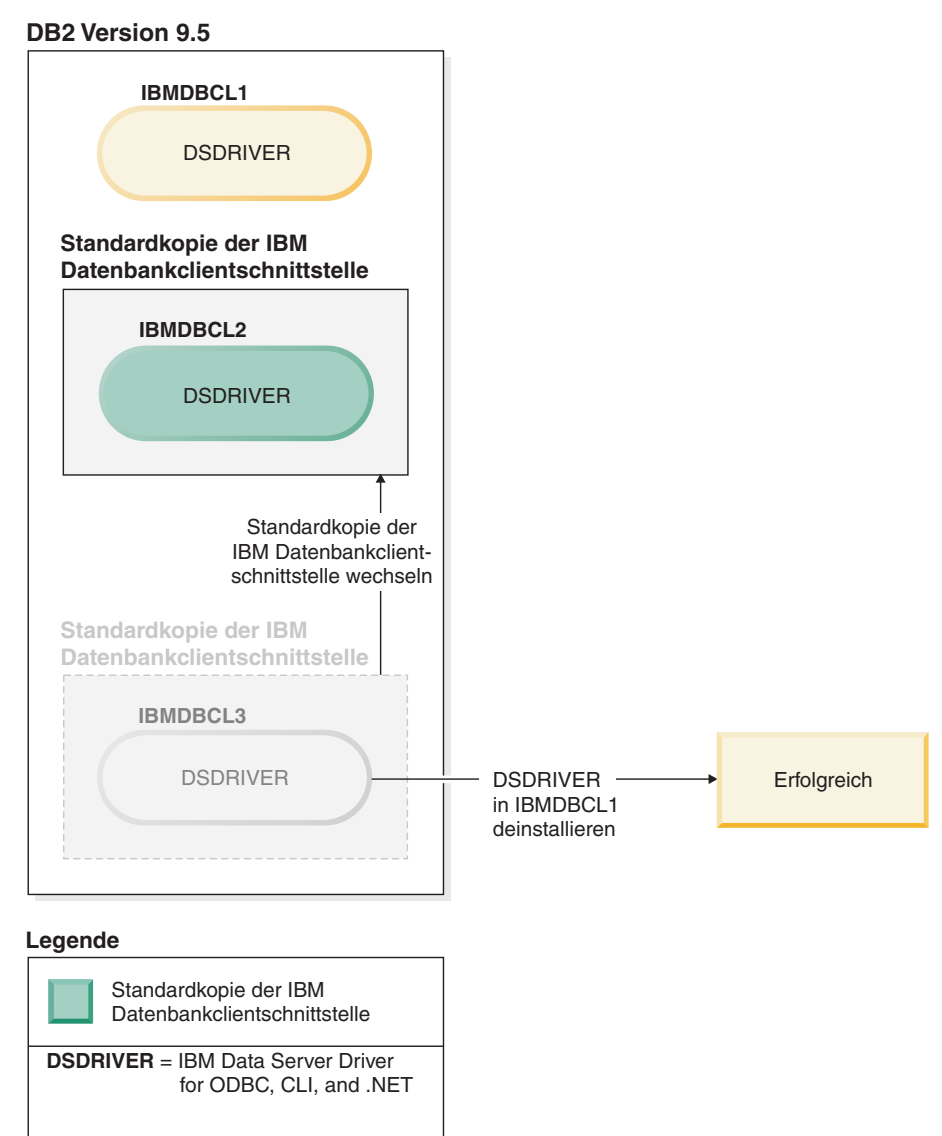

Wenn Sie die Standardkopie der IBM Datenbankclientschnittstelle deinstallieren, durchsucht der Datenbankmanager die noch verbleibenden DSDRI-VER-Installationen und wählt eine davon als neue Standardkopie der IBM Datenbankclientschnittstelle aus. Wenn Sie die Standardkopie nicht bereits vor der Anforderung zum Deinstallieren ändern, können Sie nicht steuern, welcher DSDRIVER als neue Standardkopie festgelegt wird. (Wenn zusätzlich zur ursprünglichen Standardkopie nur ein weiterer DSDRIVER vorhanden ist, wissen Sie, welchen DSDRIVER der Datenbankmanager auswählt. Wenn allerdings zusätzlich zur ursprünglichen Standardkopie mehrere DSDRIVER installiert sind, wissen Sie nicht, welchen DSDRIVER der Datenbankmanager auswählen wird.)

**Deinstallieren von IBM Data Server Driver-Kopien, wenn sowohl diese Kopien als auch DB2-Kopien auf der Maschine installiert sind**

#### **DB2 Version 9.5**

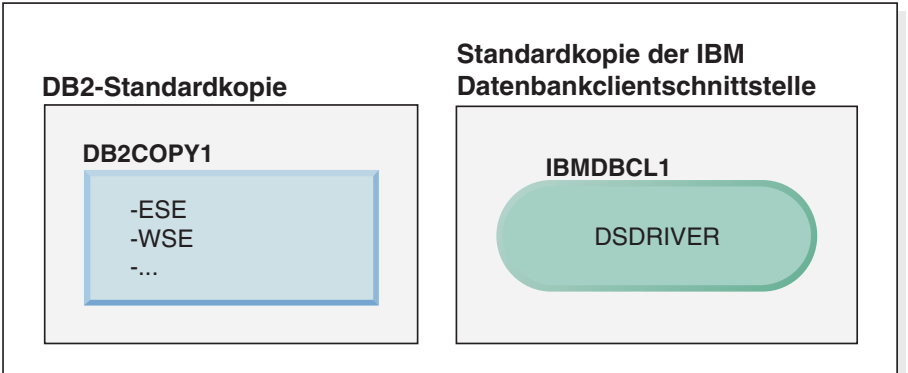

#### **Legende**

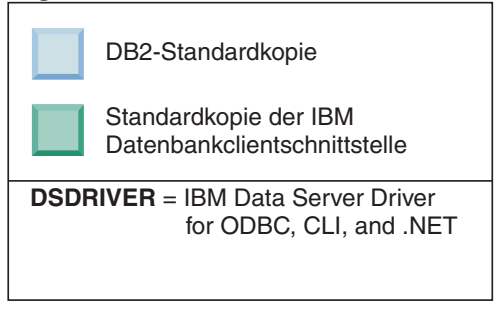

In dem hier dargestellten Szenario ist DB2COPY1 die Standard-DB2-Kopie, und IBMDBCL1 ist die Standardkopie der IBM Datenbankclientschnittstelle.

Sie möchten DSDRIVER in IBMDBCL1 deinstallieren.

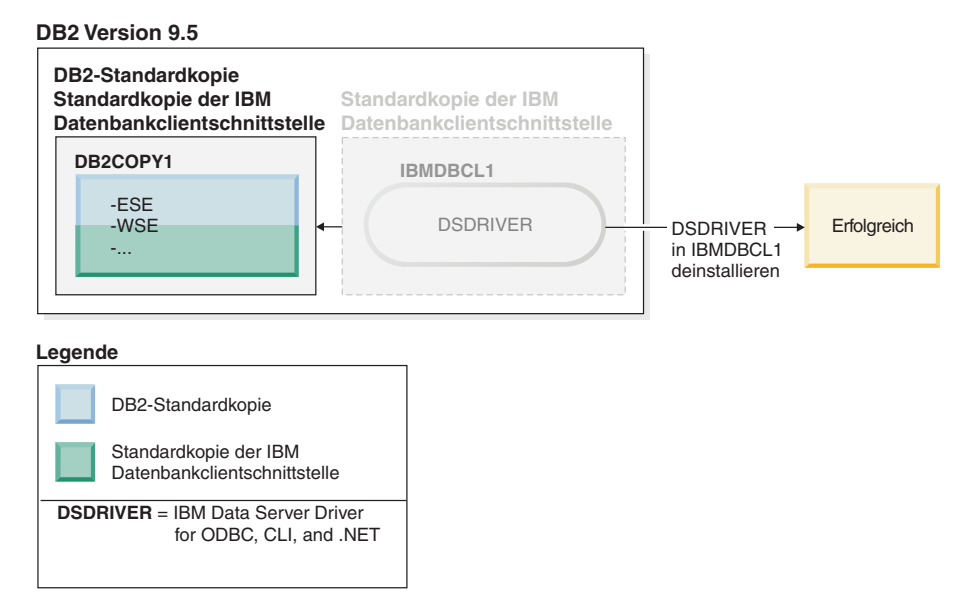

Im Rahmen der Deinstallationsanforderung wird die Standardkopie der IBM Datenbankclientschnittstelle vom Datenbankmanager automatisch so geändert, dass DB2COPY1 sowohl die Standard-DB2-Kopie als auch die Standardkopie der IBM Datenbankclientschnittstelle wird. (Dies gilt auch dann, wenn auf der Maschine mehrere DB2-Kopien installiert sind.)

# **Kapitel 30. Deinstallieren von Fixpacks**

Bei Linux- und UNIX-Betriebssystemen können Sie eine frühere Fixpack-Version wiederherstellen, indem Sie ein früheres Fixpack erneut installieren. Unter Windows-Betriebssystemen können Sie nach dem Anwenden eines Fixpacks nur zurück auf ein früheres Fixpack wechseln, indem Sie das aktuelle Fixpack deinstallieren und anschließend das frühere Fixpack erneut installieren.

1. Unter Linux- oder UNIX-Betriebssystemen können Sie ein Fixpack deinstallieren, indem Sie den Befehl installFixPack mit der Option -f eingeben, um die Umgehung der Versionsprüfung zu erzwingen. Der Befehl muss von dem Fixpack-Image der niedrigeren Version ausgeführt werden. Beispiel:

./installFixPack -f *version* -b *DB2DIR*

Dabei gilt Folgendes:

v *DB2DIR* ist die Position des DB2-Produkts, das Sie auf ein Fixpack-Image einer niedrigeren Version zurücksetzen möchten. Beispiel:

./installFixPack -f level -b /opt/ibm/db2/V9.7

2. Unter Windows können Sie Fixpacks über das Fenster zum Hinzufügen bzw. Entfernen von Software deinstallieren. Auf dieses Fenster können Sie über die Windows-Systemsteuerung zugreifen. Weitere Informationen zum Entfernen von Softwareprodukten unter dem jeweiligen Windows-Betriebssystem erhalten Sie in der Hilfe für das Windows-Betriebssystem.

**Teil 9. Anhänge und Schlussteil**

# **Anhang A. Informationen zu Datenbankprodukten und Paketen von DB2**

DB2-Datenbankprodukte sind in verschiedenen Editionen erhältlich. Darüber hinaus können Sie optionale DB2-Features erwerben. Ein Teil der DB2-Datenbankprodukte und -Features ist nur für bestimmte Betriebssysteme verfügbar.

Informationen zu den Datenbankprodukten und Paketen von DB2 finden Sie unter [http://www-1.ibm.com/support/docview.wss?rs=73&uid=swg21219983.](http://www.ibm.com/support/docview.wss?rs=73&uid=swg21219983)

## **Anhang B. Übersicht über die technischen Informationen zu DB2**

Die technischen Informationen zu DB2 stehen über die folgenden Tools und Methoden zur Verfügung:

- DB2-Informationszentrale
	- Themen (zu Tasks, Konzepten und Referenzinformationen)
	- Hilfe für DB2-Tools
	- Beispielprogramme
	- Lernprogramme
- DB2-Bücher
	- PDF-Dateien (für den Download verfügbar)
	- PDF-Dateien (auf der DB2-PDF-DVD)
	- Gedruckte Bücher
- v Befehlszeilenhilfe
	- Hilfe für Befehle
	- Hilfe für Nachrichten

**Anmerkung:** Die Themen der DB2-Informationszentrale werden häufiger aktualisiert als die PDF- und Hardcopybücher. Um stets die neuesten Informationen zur Verfügung zu haben, sollten Sie die Dokumentationsaktualisierungen installieren, sobald diese verfügbar sind, oder die DB2-Informationszentrale unter ibm.com aufrufen.

Darüber hinaus können Sie auf zusätzliche technische Informationen zu DB2, wie beispielsweise technische Hinweise (Technotes), White Papers und IBM Redbooks, online über ibm.com zugreifen. Rufen Sie die Website 'DB2 Information Management - Software - Library' unter<http://www.ibm.com/software/data/sw-library/> auf.

### **Feedback zur Dokumentation**

Senden Sie uns Ihr Feedback zur DB2-Dokumentation! Wenn Sie Anregungen zur Verbesserung der DB2-Dokumentation haben, senden Sie eine E-Mail an db2docs@ca.ibm.com. Das DB2-Dokumentationsteam bearbeitet das gesamte Feedback, kann jedoch nicht im Einzelnen auf Ihre E-Mails antworten. Nennen Sie uns, wenn möglich, konkrete Beispiele, sodass wir die Problemstellung besser beurteilen können. Wenn Sie uns Feedback zu einem bestimmten Thema oder einer bestimmten Hilfedatei senden, geben Sie den entsprechenden Titel sowie die URL an.

Verwenden Sie diese E-Mail-Adresse nicht, wenn Sie sich an die DB2-Kundenunterstützung wenden möchten. Wenn ein technisches Problem bei DB2 vorliegt, das Sie mithilfe der Dokumentation nicht beheben können, fordern Sie beim zuständigen IBM Service-Center Unterstützung an.

## **Bibliothek mit technischen Informationen zu DB2 im Hardcopy- oder PDF-Format**

Die folgenden Tabellen enthalten eine Beschreibung der DB2-Bibliothek, die im IBM Publications Center unter [www.ibm.com/shop/publications/order](http://www.ibm.com/shop/publications/order) zur Verfügung steht. Über die folgende Adresse können Sie englische Handbücher im PDF-Format sowie übersetzte Versionen zu DB2 Version 9.7 herunterladen: [www.ibm.com/support/docview.wss?rs=71&uid=swg2700947.](http://www.ibm.com/support/docview.wss?rs=71&uid=swg27009474)

In den Tabellen sind die Bücher, die in gedruckter Form zur Verfügung stehen, gekennzeichnet; möglicherweise sind diese in Ihrem Land oder Ihrer Region jedoch nicht verfügbar.

Die Formnummer wird bei jeder Aktualisierung eines Handbuchs erhöht. Anhand der nachfolgenden Liste können Sie sicherstellen, dass Sie die jeweils neueste Version des Handbuchs lesen.

**Anmerkung:** Die *DB2-Informationszentrale* wird häufiger aktualisiert als die PDFund Hardcopybücher.

| Name                                                                                  | <b>IBM</b> Form | In gedruckter Form<br>verfügbar | Letzte Aktualisie-<br>rung |
|---------------------------------------------------------------------------------------|-----------------|---------------------------------|----------------------------|
| Administrative API<br>Reference                                                       | SC27-2435-00    | Ja                              | August 2009                |
| Administrative Routines<br>and Views                                                  | SC27-2436-00    | Nein                            | August 2009                |
| Call Level Interface<br>Guide and Reference,<br>Volume 1                              | SC27-2437-00    | Ja                              | August 2009                |
| Call Level Interface<br>Guide and Reference,<br>Volume 2                              | SC27-2438-00    | Ja                              | August 2009                |
| Command Reference                                                                     | SC27-2439-00    | Ja                              | August 2009                |
| Dienstprogramme für das<br>Versetzen von Daten -<br>Handbuch und Referenz             | SC12-4281-00    | Ja                              | August 2009                |
| Datenrecovery und hohe<br>Verfügbarkeit - Hand-<br>buch und Referenz                  | SC12-4282-00    | Ja                              | August 2009                |
| Datenbankverwaltung -<br>Konzepte und Konfigura-<br>tion - Referenz-<br>informationen | SC12-4283-00    | Ja                              | August 2009                |
| Datenbanküberwachung -<br>Handbuch und Referenz                                       | SC12-4287-00    | Ja                              | August 2009                |
| Datenbanksicherheit                                                                   | SC12-4285-00    | Ja                              | August 2009                |
| DB2 Text Search                                                                       | SC12-4288-00    | Ja                              | August 2009                |
| Developing ADO.NET<br>and OLE DB<br>Applications                                      | SC27-2444-00    | Ja                              | August 2009                |

*Tabelle 26. Technische Informationen zu DB2*
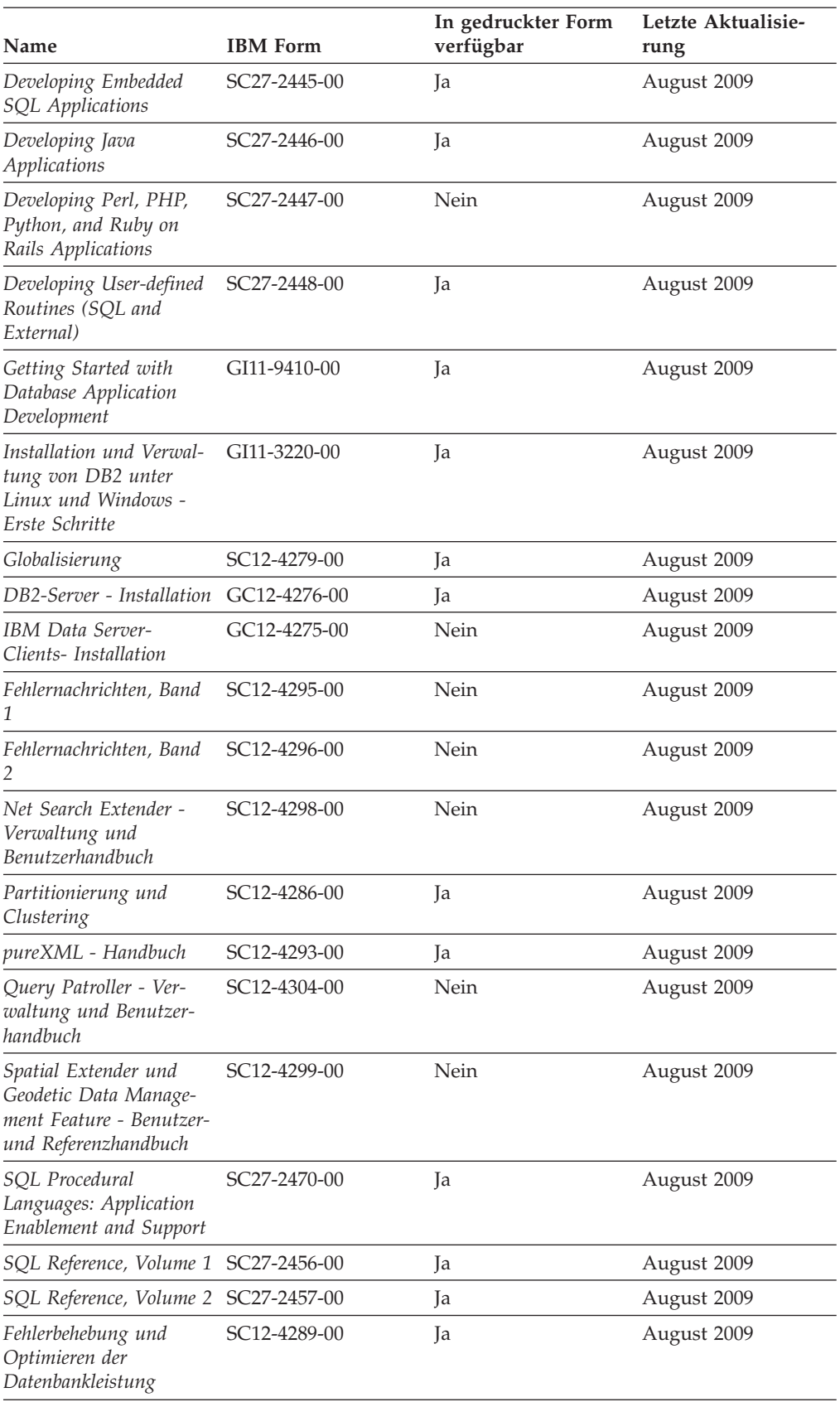

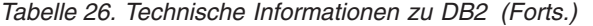

### *Tabelle 26. Technische Informationen zu DB2 (Forts.)*

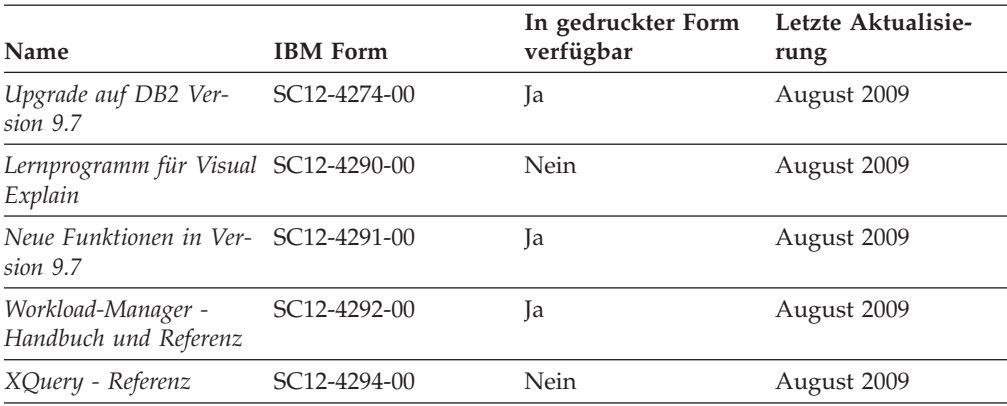

### *Tabelle 27. Technische Informationen zu DB2 Connect*

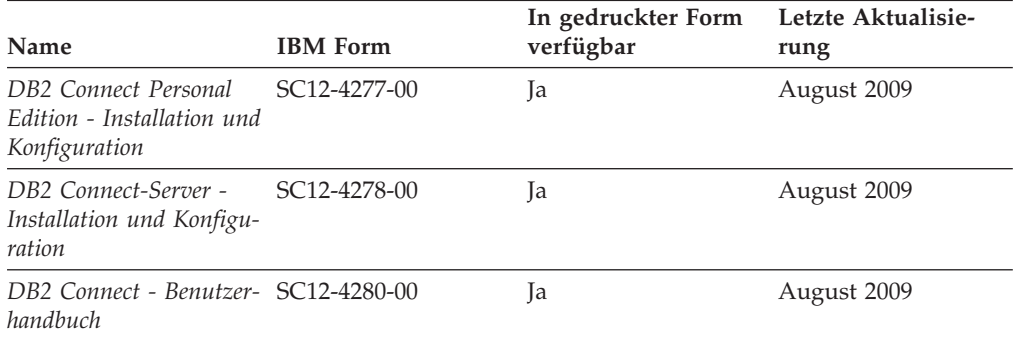

### *Tabelle 28. Technische Informationen zu Information Integration*

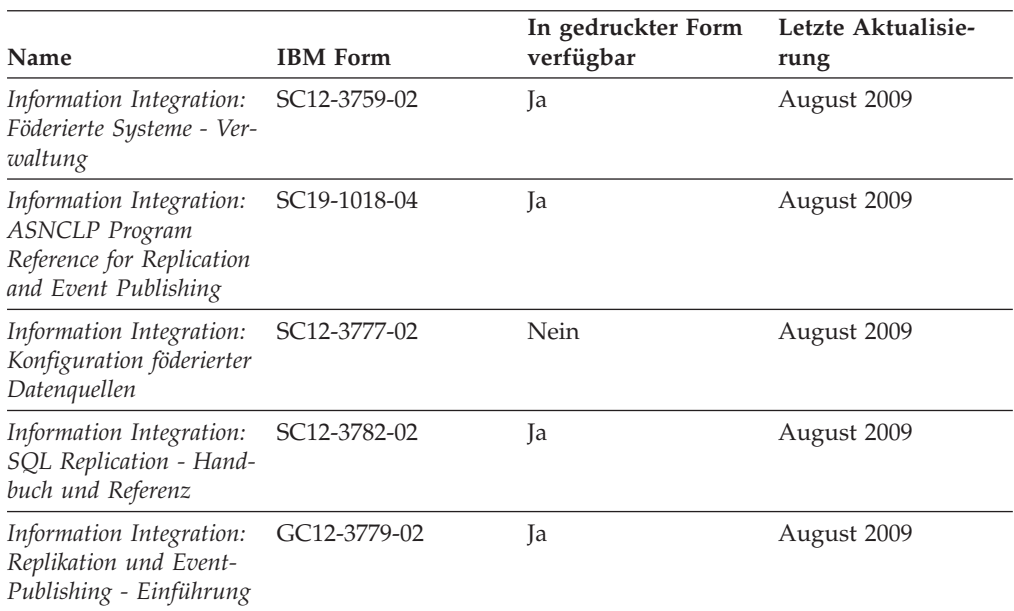

### <span id="page-326-0"></span>**Bestellen gedruckter DB2-Bücher**

Gedruckte DB2-Bücher können Sie in den meisten Ländern oder Regionen online bestellen. Das Bestellen gedruckter DB2-Bücher ist stets über den zuständigen IBM Ansprechpartner möglich. Beachten Sie hierbei bitte, dass einige Softcopybücher auf der DVD mit der *DB2-PDF-Dokumentation* nicht in gedruckter Form verfügbar sind. So sind beispielsweise die beiden Bände des Handbuchs *DB2 Fehlernachrichten* nicht in gedruckter Form erhältlich.

Gedruckte Versionen vieler DB2-Bücher, die auf der DVD mit der DB2-PDF-Dokumentation verfügbar sind, können gegen eine Gebühr bei IBM bestellt werden. Abhängig vom jeweiligen Land bzw. der jeweiligen Region können Sie Bücher möglicherweise online über das IBM Publications Center bestellen. Ist im jeweiligen Land bzw. der jeweiligen Region keine Onlinebestellung möglich, können Sie gedruckte DB2-Bücher stets über den zuständigen IBM Ansprechpartner bestellen. Nicht alle Bücher, die auf der DVD mit der DB2-PDF-Dokumentation verfügbar sind, können in gedruckter Form bestellt werden.

**Anmerkung:** Über<http://publib.boulder.ibm.com/infocenter/db2luw/v9r7> haben Sie Zugriff auf die DB2-Informationszentrale, wo Sie die neueste und umfassendste DB2-Dokumentation finden.

Gehen Sie wie folgt vor, um gedruckte DB2-Bücher zu bestellen:

- Informationen dazu, ob in Ihrem Land oder Ihrer Region die Bestellung von gedruckten DB2-Büchern möglich ist, finden Sie auf der Website mit dem IBM Publications Center unter [http://www.ibm.com/shop/publications/order.](http://www.ibm.com/shop/publications/order) Wählen Sie ein Land, eine Region oder eine Sprache aus, um die Bestellinformationen für Veröffentlichungen aufzurufen, und führen Sie dann die entsprechenden Schritte des Bestellverfahrens für Ihr Land bzw. Ihre Region aus.
- v Gehen Sie wie folgt vor, um gedruckte DB2-Bücher beim zuständigen IBM Ansprechpartner zu bestellen:
	- 1. Kontaktinformationen zum zuständigen Ansprechpartner finden Sie auf einer der folgenden Websites:
		- IBM Verzeichnis weltweiter Kontakte unter [www.ibm.com/planetwide.](http://www.ibm.com/planetwide)
		- Website mit IBM Veröffentlichungen unter [http://www.ibm.com/shop/](http://www.ibm.com/shop/publications/order) [publications/order.](http://www.ibm.com/shop/publications/order) Wählen Sie das gewünschte Land, die gewünschte Region oder die gewünschte Sprache aus, um auf die entsprechende Homepage mit Veröffentlichungen Ihres Landes bzw. Ihrer Region zuzugreifen. Folgen Sie auf dieser Seite dem Link für Informationen zu dieser Site (″About this Site″).
	- 2. Geben Sie bei Ihrem Anruf an, dass Sie eine DB2-Veröffentlichung bestellen möchten.
	- 3. Teilen Sie dem zuständigen Ansprechpartner die Titel und Formularnummern der Bücher mit, die Sie bestellen möchten. Titel und Formularnummern finden Sie unter ["Bibliothek mit technischen Informationen zu DB2](#page-323-0) [im Hardcopy- oder PDF-Format" auf Seite 314.](#page-323-0)

### <span id="page-327-0"></span>**Aufrufen der Hilfe für den SQL-Status über den Befehlszeilenprozessor**

DB2-Produkte geben für Bedingungen, die aufgrund einer SQL-Anweisung generiert werden können, einen SQLSTATE-Wert zurück. Die SQLSTATE-Hilfe erläutert die Bedeutung der SQL-Statuswerte und der SQL-Statusklassencodes.

Zum Starten der Hilfe für SQL-Statuswerte müssen Sie den Befehlszeilenprozessor öffnen und Folgendes eingeben:

? *sqlstate* oder ? *klassencode*

Hierbei steht *sqlstate* für einen gültigen fünfstelligen SQL-Statuswert und *klassencode* für die ersten beiden Ziffern dieses Statuswertes.

So kann beispielsweise durch die Eingabe von ? 08003 Hilfe für den SQL-Statuswert 08003 angezeigt werden, durch die Eingabe von ? 08 Hilfe für den Klassencode 08.

### **Zugriff auf verschiedene Versionen der DB2-Informationszentrale**

Für Themen aus DB2 Version 9.7 lautet die URL der DB2-Informationszentrale [http://publib.boulder.ibm.com/infocenter/db2luw/v9r7/.](http://publib.boulder.ibm.com/infocenter/db2luw/v9r7/)

Für Themen aus DB2 Version 9.5 lautet die URL der DB2-Informationszentrale [http://publib.boulder.ibm.com/infocenter/db2luw/v9r5/.](http://publib.boulder.ibm.com/infocenter/db2luw/v9r5)

Für Themen aus DB2 Version 9 lautet die URL der DB2-Informationszentrale [http://publib.boulder.ibm.com/infocenter/db2luw/v9/.](http://publib.boulder.ibm.com/infocenter/db2luw/v9/)

Für Themen aus DB2 Version 8 lautet die URL der Informationszentrale (Version 8, 'Information - Unterstützung') [http://publib.boulder.ibm.com/infocenter/db2luw/](http://publib.boulder.ibm.com/infocenter/db2luw/v8/) [v8/.](http://publib.boulder.ibm.com/infocenter/db2luw/v8/)

## **Anzeigen von Themen in der gewünschten Sprache in der DB2- Informationszentrale**

In der DB2-Informationszentrale werden Themen, wenn möglich, in der Sprache angezeigt, die in den Vorgaben Ihres Browsers angegeben ist. Falls ein Thema nicht in die gewünschte Sprache übersetzt wurde, wird es in der DB2-Informationszentrale in Englisch angezeigt.

- v Um Themen in der gewünschten Sprache im Browser 'Internet Explorer' anzuzeigen, gehen Sie wie folgt vor:
	- 1. Klicken Sie im Internet Explorer **Extras** —> **Internetoptionen...** —> **Sprachen...** an. Das Fenster **Spracheinstellung** wird geöffnet.
	- 2. Stellen Sie sicher, dass die gewünschte Sprache als erster Eintrag in der Liste angegeben ist.
		- Klicken Sie den Knopf **Hinzufügen...** an, um eine neue Sprache zur Liste hinzuzufügen.

**Anmerkung:** Das Hinzufügen einer Sprache bedeutet nicht zwangsläufig, dass der Computer über die erforderlichen Schriftarten verfügt, um die Themen in der gewünschten Sprache anzuzeigen.

– Um eine Sprache an den Anfang der Liste zu verschieben, wählen Sie zunächst die gewünschte Sprache und anschließend den Knopf **Nach oben** aus, bis die Sprache an erster Stelle in der Liste steht.

- <span id="page-328-0"></span>3. Löschen Sie den Inhalt des Browser-Cache und aktualisieren Sie anschließend die Seite, um die DB2-Informationszentrale in der gewünschten Sprache anzuzeigen.
- v Um Themen in der gewünschten Sprache in einem Firefox- oder Mozilla-Browser anzuzeigen, gehen Sie wie folgt vor:
	- 1. Wählen Sie den Knopf im Bereich **Languages** des Dialogfensters **Tools** —> **Options** —> **Advanced** aus. Die Anzeige für die Auswahl der Sprache wird im Fenster mit den Einstellungen aufgerufen.
	- 2. Stellen Sie sicher, dass die gewünschte Sprache als erster Eintrag in der Liste angegeben ist.
		- Wenn Sie eine neue Sprache zur Liste hinzufügen möchten, klicken Sie den Knopf **Add...** an, um eine Sprache im entsprechenden Fenster auszuwählen.
		- Um eine Sprache an den Anfang der Liste zu verschieben, wählen Sie zunächst die gewünschte Sprache und anschließend den Knopf **Move Up** aus, bis die Sprache an erster Stelle in der Liste steht.
	- 3. Löschen Sie den Inhalt des Browser-Cache und aktualisieren Sie anschließend die Seite, um die DB2-Informationszentrale in der gewünschten Sprache anzuzeigen.

Bei einigen Kombinationen aus Browser und Betriebssystem müssen Sie auch die Ländereinstellungen des Betriebssystems in die gewünschte Locale und Sprache ändern.

### **Aktualisieren der auf Ihrem Computer oder Intranet-Server installierten DB2-Informationszentrale**

Eine lokal installierte DB2-Informationszentrale muss regelmäßig aktualisiert werden.

### **Vorbereitung**

Eine DB2-Informationszentrale der Version 9.7 muss bereits installiert sein. Einzelheiten hierzu finden Sie unter "Installation der DB2-Informationszentrale mit dem DB2-Installationsassistenten" in *DB2-Server - Installation*. Alle für die Installation der Informationszentrale geltenden Voraussetzungen und Einschränkungen gelten auch für die Aktualisierung der Informationszentrale.

#### **Informationen zu dieser Task**

Eine vorhandene DB2-Informationszentrale kann automatisch oder manuell aktualisiert werden:

v Automatische Aktualisierungen. Verwenden Sie diese Aktualisierungsmethode zur Aktualisierung vorhandener Komponenten und Sprachen der Informationszentrale. Ein zusätzlicher Vorteil von automatischen Aktualisierungen ist, dass die Informationszentrale während der Aktualisierung nur für einen sehr kurzen Zeitraum nicht verfügbar ist. Darüber hinaus können automatische Aktualisierungen so konfiguriert werden, dass sie als Teil anderer, regelmäßig ausgeführter Stapeljobs ausgeführt werden.

v Manuelle Aktualisierungen. Verwenden Sie diese Aktualisierungsmethode, wenn Sie während des Aktualisierungsprozesses Komponenten oder Sprachen hinzufügen möchten. Beispiel: Eine lokale Informationszentrale wurde ursprünglich sowohl mit englischer als auch mit französischer Sprachunterstützung installiert; nun soll auch die deutsche Sprachunterstützung installiert werden. Bei einer manuellen Aktualisierung wird sowohl eine Installation der deutschen Sprachunterstützung als auch eine Aktualisierung der vorhandenen Komponenten und Sprachen der Informationszentrale durchgeführt. Sie müssen jedoch bei einer manuellen Aktualisierung die Informationszentrale manuell stoppen, aktualisieren und erneut starten. Die Informationszentrale ist während des gesamten Aktualisierungsprozesses nicht verfügbar.

### **Vorgehensweise**

Dieser Abschnitt enthält Details zum Prozess der automatischen Aktualisierung. Instruktionen zur manuellen Aktualisierung finden Sie im Abschnitt "Manuelles Aktualisieren der auf Ihrem Computer oder Intranet-Server installierten DB2- Informationszentrale".

Gehen Sie wie folgt vor, um die auf Ihrem Computer bzw. Intranet-Server installierte DB2-Informationszentrale automatisch zu aktualisieren:

- 1. Unter Linux:
	- a. Navigieren Sie zu dem Pfad, in dem die Informationszentrale installiert ist. Standardmäßig ist die DB2-Informationszentrale im Verzeichnis /opt/ibm/db2ic/V9.7 installiert.
	- b. Navigieren Sie vom Installationsverzeichnis in das Verzeichnis doc/bin.
	- c. Führen Sie das Script ic-update aus: ic-update
- 2. Unter Windows:
	- a. Öffnen Sie ein Befehlsfenster.
	- b. Navigieren Sie zu dem Pfad, in dem die Informationszentrale installiert ist. Standardmäßig ist die DB2-Informationszentrale im Verzeichnis <Programme>\IBM\DB2 Information Center\Version 9.7 installiert, wobei <Programme> das Verzeichnis der Programmdateien (Program Files) angibt.
	- c. Navigieren Sie vom Installationsverzeichnis in das Verzeichnis doc\bin.
	- d. Führen Sie die Datei ic-update.bat aus: ic-update.bat

### **Ergebnisse**

Die DB2-Informationszentrale wird automatisch erneut gestartet. Standen Aktualisierungen zur Verfügung, zeigt die Informationszentrale die neuen und aktualisierten Abschnitte an. Waren keine Aktualisierungen für die Informationszentrale verfügbar, wird eine entsprechende Nachricht zum Protokoll hinzugefügt. Die Protokolldatei befindet sich im Verzeichnis doc\eclipse\configuration. Der Name der Protokolldatei ist eine Zufallszahl. Beispiel: 1239053440785.log.

# <span id="page-330-0"></span>**Manuelles Aktualisieren der auf Ihrem Computer oder Intranet-Server installierten DB2-Informationszentrale**

Wenn Sie die DB2-Informationszentrale lokal installiert haben, können Sie Dokumentationsaktualisierungen von IBM abrufen und installieren.

Zur manuellen Aktualisierung der lokal installierten DB2-Informationszentrale sind die folgenden Schritte erforderlich:

- 1. Stoppen Sie die DB2-Informationszentrale auf Ihrem Computer. Starten Sie anschließend die Informationszentrale im Standalone-Modus erneut. Die Ausführung der Informationszentrale im Standalone-Modus verhindert, dass andere Benutzer in Ihrem Netz auf die Informationszentrale zugreifen, und ermöglicht das Anwenden von Aktualisierungen. Die Workstationversion der DB2-Informationszentrale wird stets im Standalone-Modus ausgeführt.
- 2. Verwenden Sie die Aktualisierungsfunktion, um zu prüfen, welche Aktualisierungen verfügbar sind. Falls Aktualisierungen verfügbar sind, die Sie installieren müssen, können Sie die Aktualisierungsfunktion verwenden, um diese abzurufen und zu installieren.

**Anmerkung:** Wenn es in der verwendeten Umgebung erforderlich ist, die Aktualisierungen für die DB2-Informationszentrale auf einer Maschine zu installieren, die nicht über ein Verbindung zum Internet verfügt, spiegeln Sie die Aktualisierungssite auf ein lokales Dateisystem und verwenden Sie dabei eine Maschine, die mit dem Internet verbunden ist und auf der die DB2- Informationszentrale installiert ist. Wenn viele Benutzer Ihres Netzes die Dokumentationsaktualisierungen installieren sollen, können Sie die Zeit, die jeder einzelne Benutzer für die Aktualisierungen benötigt, reduzieren, indem Sie die Aktualisierungssite lokal spiegeln und ein Proxy dafür erstellen. Ist dies der Fall, verwenden Sie die Aktualisierungsfunktion, um die Pakete abzurufen. Die Aktualisierungsfunktion ist jedoch nur im Standalone-Modus verfügbar.

3. Stoppen Sie die im Standalone-Modus gestartete Informationszentrale. Starten Sie anschließend die DB2-Informationszentrale auf Ihrem Computer erneut.

**Anmerkung:** Unter Windows 2008 und Windows Vista (und neueren Versionen) müssen die in diesem Abschnitt aufgeführten Befehle mit Administratorberechtigung ausgeführt werden. Zum Öffnen einer Eingabeaufforderung oder eines Grafiktools mit vollen Administratorberechtigungen klicken Sie mit der rechten Maustaste die Verknüpfung an und wählen Sie **Als Administrator ausführen** aus.

Gehen Sie wie folgt vor, um die auf Ihrem Computer bzw. Intranet-Server installierte DB2-Informationszentrale zu aktualisieren:

- 1. Stoppen Sie die DB2-Informationszentrale.
	- v Unter Windows klicken Sie **Start** → **Einstellungen** → **Systemsteuerung** → **Verwaltung** → **Dienste** an. Klicken Sie mit der rechten Maustaste die **DB2- Informationszentrale** an und wählen Sie **Stoppen** aus.
	- Unter Linux: Geben Sie den folgenden Befehl ein:
	- /etc/init.d/db2icdv97 stop
- 2. Starten Sie die Informationszentrale im Standalone-Modus.
	- Unter Windows:
		- a. Öffnen Sie ein Befehlsfenster.
		- b. Navigieren Sie zu dem Pfad, in dem die Informationszentrale installiert ist. Standardmäßig ist die DB2-Informationszentrale im Verzeichnis

<Programme>\IBM\DB2 Information Center\Version 9.7 installiert, wobei <Programme> das Verzeichnis der Programmdateien (Program Files) angibt.

- c. Navigieren Sie vom Installationsverzeichnis in das Verzeichnis doc\bin.
- d. Führen Sie die Datei help\_start.bat aus:
	- help\_start.bat
- Unter Linux:
	- a. Navigieren Sie zu dem Pfad, in dem die Informationszentrale installiert ist. Standardmäßig ist die DB2-Informationszentrale im Verzeichnis /opt/ibm/db2ic/V9.7 installiert.
	- b. Navigieren Sie vom Installationsverzeichnis in das Verzeichnis doc/bin.
	- c. Führen Sie das Script help\_start aus:

help\_start

Der standardmäßig auf dem System verwendete Web-Browser wird geöffnet und zeigt die Standalone-Informationszentrale an.

- 3. Klicken Sie den Aktualisierungsknopf ( $\Box$ ) an. (JavaScript muss im verwendeten Browser aktiviert sein.) Klicken Sie im rechten Fenster der Informationszentrale den Knopf für die Suche nach Aktualisierungen an. Eine Liste der Aktualisierungen für die vorhandene Dokumentation wird angezeigt.
- 4. Wählen Sie zum Initiieren des Installationsprozesses die gewünschten Aktualisierungen aus und klicken Sie anschließend den Knopf für die Installation der Aktualisierungen an.
- 5. Klicken Sie nach Abschluss des Installationsprozesses **Fertigstellen** an.
- 6. Stoppen Sie die im Standalone-Modus gestartete Informationszentrale:
	- Unter Windows: Navigieren Sie in das Verzeichnis doc\bin des Installationsverzeichnisses und führen Sie die Datei help\_end.bat aus: help end.bat

**Anmerkung:** Die Stapeldatei help\_end enthält die Befehle, die erforderlich sind, um die Prozesse, die mit der Stapeldatei help\_start gestartet wurden, ordnungsgemäß zu stoppen. Verwenden Sie nicht die Tastenkombination Strg+C oder eine andere Methode, um help\_start.bat zu stoppen.

• Unter Linux: Navigieren Sie in das Verzeichnis doc/bin des Installationsverzeichnisses und führen Sie das Script help\_end aus: help end

**Anmerkung:** Das Script help\_end enthält die Befehle, die erforderlich sind, um die Prozesse, die mit dem Script help\_start gestartet wurden, ordnungsgemäß zu stoppen. Verwenden Sie keine andere Methode, um das Script help\_start zu stoppen.

- 7. Starten Sie die DB2-Informationszentrale erneut.
	- v Unter Windows klicken Sie **Start** → **Einstellungen** → **Systemsteuerung** → **Verwaltung** → **Dienste** an. Klicken Sie mit der rechten Maustaste die **DB2- Informationszentrale** an und wählen Sie **Start** aus.
	- v Unter Linux: Geben Sie den folgenden Befehl ein: /etc/init.d/db2icdv97 start

In der aktualisierten DB2-Informationszentrale werden die neuen und aktualisierten Themen angezeigt.

### <span id="page-332-0"></span>**DB2-Lernprogramme**

Die DB2-Lernprogramme unterstützen Sie dabei, sich mit den unterschiedlichen Aspekten der DB2-Produkte vertraut zu machen. Die Lerneinheiten bieten eine in einzelne Schritte unterteilte Anleitung.

#### **Vorbereitungen**

Die XHTML-Version des Lernprogramms kann über die Informationszentrale unter [http://publib.boulder.ibm.com/infocenter/db2help/](http://publib.boulder.ibm.com/infocenter/db2luw/v9) angezeigt werden.

In einigen der Lerneinheiten werden Beispieldaten und Codebeispiele verwendet. Informationen zu bestimmten Voraussetzungen für die Ausführung der Tasks finden Sie in der Beschreibung des Lernprogramms.

### **DB2-Lernprogramme**

Klicken Sie zum Anzeigen des Lernprogramms den Titel an.

**"pureXML" in** *pureXML - Handbuch*

Einrichten einer DB2-Datenbank, um XML-Daten zu speichern und Basisoperationen mit dem nativen XML-Datenspeicher auszuführen.

**"Visual Explain" in** *Lernprogramm für Visual Explain* Analysieren, Optimieren und Anpassen von SQL-Anweisungen zur Leistungsverbesserung mithilfe von Visual Explain.

### **Informationen zur Fehlerbehebung in DB2**

Eine breite Palette verschiedener Informationen zur Fehlerbestimmung und Fehlerbehebung steht zur Verfügung, um Sie bei der Verwendung von DB2-Datenbankprodukten zu unterstützen.

#### **DB2-Dokumentation**

Informationen zur Fehlerbehebung stehen im Handbuch *DB2-Fehlerbehebung* oder im Abschnitt mit grundlegenden Informationen zu Datenbanken in der *DB2-Informationszentrale* zur Verfügung. Dort finden Sie Informationen dazu, wie Sie Probleme mithilfe der DB2-Diagnosetools und -Dienstprogramme eingrenzen und identifizieren können, Lösungen für einige der häufigsten Probleme sowie weitere Hinweise zur Behebung von Fehlern und Problemen, die bei der Verwendung der DB2-Datenbankprodukte auftreten können.

#### **DB2-Website mit technischer Unterstützung**

Auf der DB2-Website mit technischer Unterstützung finden Sie Informationen zu Problemen und den möglichen Ursachen und Fehlerbehebungsmaßnahmen. Die Website mit technischer Unterstützung enthält Links zu den neuesten DB2-Veröffentlichungen, technischen Hinweisen (TechNotes), APARs (Authorized Program Analysis Reports) und Fehlerkorrekturen, Fixpacks sowie weiteren Ressourcen. Sie können diese Wissensbasis nach möglichen Lösungen für aufgetretene Probleme durchsuchen.

Rufen Sie die DB2-Website mit technischer Unterstützung unter [http://www.ibm.com/software/data/db2/support/db2\\_9/](http://www.ibm.com/software/data/db2/support/db2_9/) auf.

### <span id="page-333-0"></span>**Bedingungen**

Die Berechtigungen zur Nutzung dieser Veröffentlichungen werden Ihnen auf der Basis der folgenden Bedingungen gewährt.

**Persönliche Nutzung:** Sie dürfen diese Veröffentlichungen für Ihre persönliche, nicht kommerzielle Nutzung unter der Voraussetzung vervielfältigen, dass alle Eigentumsvermerke erhalten bleiben. Sie dürfen diese Veröffentlichungen oder Teile dieser Veröffentlichungen ohne ausdrückliche Genehmigung von IBM nicht weitergeben, anzeigen oder abgeleitete Werke davon erstellen.

**Kommerzielle Nutzung:** Sie dürfen diese Veröffentlichungen nur innerhalb Ihres Unternehmens und unter der Voraussetzung, dass alle Eigentumsvermerke erhalten bleiben, vervielfältigen, weitergeben und anzeigen. Sie dürfen diese Veröffentlichungen oder Teile dieser Veröffentlichungen ohne ausdrückliche Genehmigung von IBM außerhalb Ihres Unternehmens nicht vervielfältigen, weitergeben, anzeigen oder abgeleitete Werke davon erstellen.

Abgesehen von den hier gewährten Berechtigungen erhalten Sie keine weiteren Berechtigungen, Lizenzen oder Rechte (veröffentlicht oder stillschweigend) in Bezug auf die Veröffentlichungen oder darin enthaltene Informationen, Daten, Software oder geistiges Eigentum.

IBM behält sich das Recht vor, die in diesem Dokument gewährten Berechtigungen nach eigenem Ermessen zurückzuziehen, wenn sich die Nutzung der Veröffentlichungen für IBM als nachteilig erweist oder wenn die obigen Nutzungsbestimmungen nicht genau befolgt werden.

Sie dürfen diese Informationen nur in Übereinstimmung mit allen anwendbaren Gesetzen und Vorschriften, einschließlich aller US-amerikanischen Exportgesetze und Verordnungen, herunterladen und exportieren.

IBM übernimmt keine Gewährleistung für den Inhalt dieser Informationen. Diese Veröffentlichungen werden auf der Grundlage des gegenwärtigen Zustands (auf ″as-is″-Basis) und ohne eine ausdrückliche oder stillschweigende Gewährleistung für die Handelsüblichkeit, die Verwendungsfähigkeit oder die Freiheit der Rechte Dritter zur Verfügung gestellt.

# <span id="page-334-0"></span>**Anhang C. Bemerkungen**

Die vorliegenden Informationen wurden für Produkte und Services entwickelt, die auf dem deutschen Markt angeboten werden. Die Informationen über Produkte anderer Hersteller als IBM basieren auf den zum Zeitpunkt der ersten Veröffentlichung dieses Dokuments verfügbaren Informationen und können geändert werden.

Möglicherweise bietet IBM die in dieser Dokumentation beschriebenen Produkte, Services oder Funktionen in anderen Ländern nicht an. Informationen über die gegenwärtig im jeweiligen Land verfügbaren Produkte und Services sind beim zuständigen IBM Ansprechpartner erhältlich. Hinweise auf IBM Lizenzprogramme oder andere IBM Produkte bedeuten nicht, dass nur Programme, Produkte oder Services von IBM verwendet werden können. Anstelle der IBM Produkte, Programme oder Services können auch andere, ihnen äquivalente Produkte, Programme oder Services verwendet werden, solange diese keine gewerblichen oder anderen Schutzrechte von IBM verletzen. Die Verantwortung für den Betrieb von Produkten, Programmen und Services anderer Anbieter liegt beim Kunden.

Für in diesem Handbuch beschriebene Erzeugnisse und Verfahren kann es IBM Patente oder Patentanmeldungen geben. Mit der Auslieferung dieses Handbuchs ist keine Lizenzierung dieser Patente verbunden. Lizenzanforderungen sind schriftlich an folgende Adresse zu richten (Anfragen an diese Adresse müssen auf Englisch formuliert werden):

IBM Director of Licensing IBM Europe, Middle East & Africa Tour Descartes 2, avenue Gambetta 92066 Paris La Defense France

Trotz sorgfältiger Bearbeitung können technische Ungenauigkeiten oder Druckfehler in dieser Veröffentlichung nicht ausgeschlossen werden. Die hier enthaltenen Informationen werden in regelmäßigen Zeitabständen aktualisiert und als Neuausgabe veröffentlicht. IBM kann ohne weitere Mitteilung jederzeit Verbesserungen und/oder Änderungen an den in dieser Veröffentlichung beschriebenen Produkten und/oder Programmen vornehmen.

Verweise in diesen Informationen auf Websites anderer Anbieter werden lediglich als Service für den Kunden bereitgestellt und stellen keinerlei Billigung des Inhalts dieser Websites dar. Das über diese Websites verfügbare Material ist nicht Bestandteil des Materials für dieses IBM Produkt. Die Verwendung dieser Websites geschieht auf eigene Verantwortung.

Werden an IBM Informationen eingesandt, können diese beliebig verwendet werden, ohne dass eine Verpflichtung gegenüber dem Einsender entsteht.

Lizenznehmer des Programms, die Informationen zu diesem Produkt wünschen mit der Zielsetzung: (i) den Austausch von Informationen zwischen unabhängig voneinander erstellten Programmen und anderen Programmen (einschließlich des vorliegenden Programms) sowie (ii) die gemeinsame Nutzung der ausgetauschten Informationen zu ermöglichen, wenden sich an folgende Adresse:

IBM Canada Limited Office of the Lab Director 8200 Warden Avenue Markham, Ontario L6G 1C7 CANADA

Die Bereitstellung dieser Informationen kann unter Umständen von bestimmten Bedingungen - in einigen Fällen auch von der Zahlung einer Gebühr - abhängig sein.

Die Lieferung des im Dokument aufgeführten Lizenzprogramms sowie des zugehörigen Lizenzmaterials erfolgt auf der Basis der IBM Rahmenvereinbarung bzw. der Allgemeinen Geschäftsbedingungen von IBM, der IBM Internationalen Nutzungsbedingungen für Programmpakete oder einer äquivalenten Vereinbarung.

Alle in diesem Dokument enthaltenen Leistungsdaten stammen aus einer kontrollierten Umgebung. Die Ergebnisse, die in anderen Betriebsumgebungen erzielt werden, können daher erheblich von den hier erzielten Ergebnissen abweichen. Einige Daten stammen möglicherweise von Systemen, deren Entwicklung noch nicht abgeschlossen ist. Eine Gewährleistung, dass diese Daten auch in allgemein verfügbaren Systemen erzielt werden, kann nicht gegeben werden. Darüber hinaus wurden einige Daten unter Umständen durch Extrapolation berechnet. Die tatsächlichen Ergebnisse können davon abweichen. Benutzer dieses Dokuments sollten die entsprechenden Daten in ihrer spezifischen Umgebung prüfen.

Alle Informationen zu Produkten anderer Anbieter stammen von den Anbietern der aufgeführten Produkte, deren veröffentlichen Ankündigungen oder anderen allgemein verfügbaren Quellen. IBM hat diese Produkte nicht getestet und kann daher keine Aussagen zu Leistung, Kompatibilität oder anderen Merkmalen machen. Fragen zu den Leistungsmerkmalen von Produkten anderer Anbieter sind an den jeweiligen Anbieter zu richten.

Aussagen über Pläne und Absichten von IBM unterliegen Änderungen oder können zurückgenommen werden und repräsentieren nur die Ziele von IBM.

Diese Veröffentlichung kann Beispiele für Daten und Berichte des alltäglichen Geschäftsablaufes enthalten. Sie sollen nur die Funktionen des Lizenzprogramms illustrieren; sie können Namen von Personen, Firmen, Marken oder Produkten enthalten. Alle diese Namen sind frei erfunden; Ähnlichkeiten mit tatsächlichen Namen und Adressen sind rein zufällig.

#### COPYRIGHTLIZENZ:

Diese Veröffentlichung enthält Musteranwendungsprogramme, die in Quellensprache geschrieben sind und Programmiertechniken in verschiedenen Betriebsumgebungen veranschaulichen. Sie dürfen diese Musterprogramme kostenlos kopieren, ändern und verteilen, wenn dies zu dem Zweck geschieht, Anwendungsprogramme zu entwickeln, zu verwenden, zu vermarkten oder zu verteilen, die mit der Anwendungsprogrammierschnittstelle für die Betriebsumgebung konform sind, für die diese Musterprogramme geschrieben werden. Diese Beispiele wurden nicht unter allen denkbaren Bedingungen getestet. Daher kann IBM die Zuverlässigkeit, Wartungsfreundlichkeit oder Funktion dieser Programme weder zusagen noch gewährleisten.

Die Musterprogramme werden auf der Grundlage des gegenwärtigen Zustands (auf ″as-is″-Basis) und ohne eine ausdrückliche oder stillschweigende Gewährleistung zur Verfügung gestellt. IBM haftet nicht für Schäden, die durch Verwendung der Musterprogramme entstehen.

Kopien oder Teile der Musterprogramme bzw. daraus abgeleiteter Code müssen folgenden Copyrightvermerk beinhalten:

© (*Name Ihrer Firma*) (*Jahr*). Teile des vorliegenden Codes wurden aus Musterprogrammen der IBM Corp. abgeleitet. © Copyright IBM Corp. \_*Jahr/Jahre angeben*\_. Alle Rechte vorbehalten.

### **Marken**

IBM, das IBM Logo und ibm.com sind Marken oder eingetragene Marken der IBM Corporation in den USA und/oder anderen Ländern. Weitere Produkt- oder Servicenamen können Marken von oder anderen Herstellern sein. IBM oder anderen Herstellern sein. Eine aktuelle Liste der IBM Marken finden Sie auf der Webseite ["Copyright and trademark information"](http://www.ibm.com/legal/copytrade.html) unter www.ibm.com/legal/ copytrade.shtml.

Die folgenden Namen sind Marken oder eingetragene Marken anderer Unternehmen.

- Linux ist eine eingetragene Marke von Linus Torvalds in den USA und/oder anderen Ländern.
- v Java und alle auf Java basierenden Marken und Logos sind Marken von Sun Microsystems, Inc. in den USA und/oder anderen Ländern.
- UNIX ist eine eingetragene Marke von The Open Group in den USA und anderen Ländern.
- Intel, das Intel-Logo, Intel Inside®, das Intel Inside-Logo, Intel® Centrino®, das Intel Centrino-Logo, Celeron®, Intel® Xeon®, Intel SpeedStep®, Itanium und Pentium sind Marken oder eingetragene Marken der Intel Corporation oder deren Tochtergesellschaften in den USA oder anderen Ländern.
- Microsoft, Windows, Windows NT® und das Windows-Logo sind Marken der Microsoft Corporation in den USA und/oder anderen Ländern.

Weitere Unternehmens-, Produkt- oder Servicenamen können Marken anderer Hersteller sein.

# **Index**

# **A**

Abgeschirmter Benutzer [Definition 45](#page-54-0)[, 157](#page-166-0) Administration Server (Verwaltungsserver) [Stopp 291](#page-300-0) AIX [Befehle an ESE-Workstations verteilen 55](#page-64-0) [CDs oder DVDs anhängen 69](#page-78-0) [Erstellung erforderlicher Benutzer 160](#page-169-0) [Erstellung von DB2-Ausgangsdateisystemen 58](#page-67-0) [Installation 49](#page-58-0) [Installation von DB2-Servern 85](#page-94-0) [Installationsvoraussetzungen 18](#page-27-0) [Prüfung, ob NFS aktiv ist 67](#page-76-0) [Umgebungseinstellungen aktualisieren 53](#page-62-0) Aktualisierung [32-Bit-DB2-Instanzen 191](#page-200-0) [auf 64-Bit-DB2-Instanzen 191](#page-200-0) Aktualisierungen [DB2-Informationszentrale 319](#page-328-0)[, 321](#page-330-0) [db2nodes.cfg \(UNIX\) 219](#page-228-0) [Knotenkonfigurationsdatei 219](#page-228-0) [rhosts, Datei 223](#page-232-0) [Suchen nach 206](#page-215-0) Ändern [DB2-Datenbankprodukte 143](#page-152-0) Ändern von Kernelparametern [Linux 51](#page-60-0) Änderung [Windows-Standardeinstellung für Sprache 7](#page-16-0) Anhängen CDs oder DVDs [AIX 69](#page-78-0) [HP-UX 70](#page-79-0) [Linux 70](#page-79-0) [Solaris-Betriebssystem 71](#page-80-0) Ansprechpartnerlisten [Einrichten 192](#page-201-0) Antwortdateien [Ausführen des Installationsprogramms 116](#page-125-0) [Beispiele 126](#page-135-0) [Deinstallation 113](#page-122-0)[, 290](#page-299-0) erstellen [Windows 115](#page-124-0) Erstellung [DB2-Installationsassistent 108](#page-117-0) [UNIX 110](#page-119-0) Generator [Übersicht 124](#page-133-0) Installation [Bereitstellen von DB2-Dateien für 114](#page-123-0) [Datenbankpartitionsserver 102](#page-111-0)[, 112](#page-121-0) [Inaktivieren von DB2-Prozessen 141](#page-150-0) [Linux und UNIX 111](#page-120-0) [mithilfe von SMS 121](#page-130-0) [Stapeldateien 126](#page-135-0) [Typen 107](#page-116-0) [UNIX 109](#page-118-0) [Windows 114](#page-123-0) [Installationsfehlercodes 112](#page-121-0)[, 125](#page-134-0) [Konfigurationsprofil exportieren 140](#page-149-0)

Antwortdateien *(Forts.)* [Konfigurationsprofil importieren 140](#page-149-0) [Position 105](#page-114-0)[, 108](#page-117-0) [Schlüsselwörter 126](#page-135-0) [Übersicht 105](#page-114-0) Ausgangsdateisystem [AIX 58](#page-67-0) [HP-UX 60](#page-69-0) [Übersicht 57](#page-66-0) Auslastungspartitionen Installation [DB2-Datenbankprodukte 49](#page-58-0)

### **B**

Bedingungen [Verwendung der Veröffentlichungen 324](#page-333-0) Befehle [Anwendungsende erzwingen 292](#page-301-0) [Ausführung auf einem fernen System aktivieren 223](#page-232-0) [db2\\_deinstall 294](#page-303-0) [db2fs 189](#page-198-0) [db2idrop 293](#page-302-0) [db2ilist 292](#page-301-0) [db2licm 260](#page-269-0) [db2ls 187](#page-196-0) [db2nchg 35](#page-44-0) [db2osconf 51](#page-60-0) [db2rfe - Rootbasierte Funktionen aktivieren 91](#page-100-0)[, 96](#page-105-0) [db2sampl 174](#page-183-0) [db2secv82 191](#page-200-0) [db2setup 6](#page-15-0) [db2stop 292](#page-301-0) [doce\\_deinstall 294](#page-303-0) Befehlszeilenprozessor (CLP) [Installation prüfen 174](#page-183-0) Beispiele [Antwortdateien 126](#page-135-0) [Bemerkungen 325](#page-334-0) Benachrichtigungslisten [einrichten 192](#page-201-0) Benutzer [erforderliche Benutzer unter dem Solaris-Betriebssystem](#page-173-0) [erstellen 164](#page-173-0) [Erstellung erforderlicher Benutzer \(Linux\) 163](#page-172-0) [Erstellung erforderlicher Benutzer unter AIX 160](#page-169-0) [Erstellung erforderlicher Benutzer unter HP-UX 161](#page-170-0) [Übersicht 42](#page-51-0) Benutzer-IDs [Erstellung 45](#page-54-0)[, 157](#page-166-0) Benutzerberechtigungen [Windows 37](#page-46-0) Benutzergruppen [DB2ADMNS 191](#page-200-0) [DB2USERS 191](#page-200-0) [Sicherheit 191](#page-200-0) Benutzerkonten [DB2-Verwaltungsserver \(Windows\) 30](#page-39-0) [für die Installation erforderlich \(Windows\) 30](#page-39-0) [Instanzbenutzer \(Windows\) 30](#page-39-0) [Bestellen von DB2-Büchern 317](#page-326-0)

Betriebssysteme [Voraussetzungen 11](#page-20-0) Betriebssystemvoraussetzungen [AIX 18](#page-27-0) [HP-UX 19](#page-28-0) [Linux 20](#page-29-0) [Solaris-Betriebsumgebung 24](#page-33-0) [Windows 16](#page-25-0) Bücher gedruckt [bestellen 317](#page-326-0)

### **C**  $CDs$

[unter AIX anhängen 69](#page-78-0) [unter dem Solaris-Betriebssystem anhängen 71](#page-80-0) [unter HP-UX anhängen 70](#page-79-0) [unter Linux anhängen 70](#page-79-0) Codepages [unterstützte 5](#page-14-0)

# **D**

Dämonen [Informationszentrale 241](#page-250-0) Database Partitioning Feature (DPF) [Kommunikation aktivieren 221](#page-230-0) Dateien [Erstellen von Programmverbindungen 168](#page-177-0) Dateigruppen [Beschreibung 42](#page-51-0) [db2fcmr-Dämonen 42](#page-51-0) [db2fcms-Dämonen 42](#page-51-0) Dateisysteme Erstellung für einen partitionierten DB2-Server [Linux 62](#page-71-0) [für einen partitionierten DB2-Server erstellen 57](#page-66-0) [Solaris-Betriebssystem 64](#page-73-0) Datenbankmanagerkonfiguration [Aktualisierung für TCP/IP 252](#page-261-0) Datenbankpartitionsserver [Installation mit einer Antwortdatei 112](#page-121-0) [Kommunikation aktivieren \(UNIX\) 221](#page-230-0) Datenbankserver [Übersicht 3](#page-12-0) DB2-Datenbankprodukte [Editionen wechseln 145](#page-154-0) [Liste 187](#page-196-0) db2\_deinstall, Befehl [DB2-Produkte entfernen 294](#page-303-0) DB2-Features [Paketinformationen 311](#page-320-0) DB2-Gruppen [Linux 42](#page-51-0) [UNIX 42](#page-51-0) DB2 High Availability (HA) Feature [Tivoli System Automation for Multiplatforms \(SA](#page-274-0) [MP\) 265](#page-274-0) DB2-Informationszentrale [Aktualisierung 319](#page-328-0)[, 321](#page-330-0) [in verschiedenen Sprachen anzeigen 318](#page-327-0) Installation [Linux 235](#page-244-0) [Optionen 229](#page-238-0) [Windows 233](#page-242-0)

DB2-Informationszentrale *(Forts.)* [Sprachen 318](#page-327-0) [Versionen 318](#page-327-0) db2\_install, Befehl [Installation eines DB2-Produkts 149](#page-158-0)[, 238](#page-247-0) DB2-Installationsassistent [Antwortdateien erstellen 108](#page-117-0) DB2-Server installieren [Linux 86](#page-95-0) [UNIX 86](#page-95-0) [Installation von DB2-Servern unter UNIX 86](#page-95-0) [Installieren von IBM Tivoli Monitoring for Databases: DB2](#page-292-0) [Agent 283](#page-292-0) [Sprachenkennungen 6](#page-15-0) DB2-Kopien [Ändern der Standardkopie nach der Installation 193](#page-202-0) [Deinstallation 299](#page-308-0) mehrere auf demselben Computer [Linux 77](#page-86-0) [UNIX 77](#page-86-0) [Windows 41](#page-50-0) [Verwaltung 206](#page-215-0) [DB2-Paketinformationen 311](#page-320-0) [DB2-Produktinformationen 311](#page-320-0) DB2-Server Installation [Linux 85](#page-94-0) [UNIX 85](#page-94-0) [Windows 74](#page-83-0) [Kommunikationskonfiguration 248](#page-257-0) [Konfiguration nach manueller Installation 157](#page-166-0) partitioniert [Windows-Umgebung vorbereiten 35](#page-44-0) [Übersicht 3](#page-12-0) DB2-Services Windows DB2-Verwaltungsserver (DB2 Administration Server, DAS) [entfernen 292](#page-301-0) Erstellung [Prozedur 166](#page-175-0) [Stopp 291](#page-300-0) DB2ADMNS, Gruppe [Benutzer hinzufügen 191](#page-200-0) db2cli.ini, Datei [Konfiguration 123](#page-132-0) [db2fcmr-Dämonen 42](#page-51-0) [db2fcms-Dämonen 42](#page-51-0) db2icrt, Befehl [Erstellung von Instanzen 167](#page-176-0) [db2iprune 212](#page-221-0) db2iupdt, Befehl [Aktualisierung von 32-Bit- auf 64-Bit-Instanzen 191](#page-200-0) db2licm, Befehl [Einhaltung überprüfen 261](#page-270-0) [Festlegen der Lizenzierungsrichtlinie 260](#page-269-0) [Registrierung, Lizenzen 258](#page-267-0) [Verwaltung, Lizenzen 255](#page-264-0) db2ls, Befehl [Auflisten installierter Produkte und Komponenten 187](#page-196-0) db2nodes.cfg, Datei [Aktualisierung 219](#page-228-0) [Format 213](#page-222-0) [netname, Feld 35](#page-44-0) db2osconf, Befehl [Werte für Kernelkonfigurationsparameter ermitteln 51](#page-60-0) db2rfe, Befehl [rootbasierte Funktionen aktivieren 91](#page-100-0)[, 96](#page-105-0)

db2setup, Befehl [Spracheinstellungen 6](#page-15-0) DB2USERS, Benutzergruppe [Benutzer hinzufügen 191](#page-200-0) [db2val, Befehl 187](#page-196-0) Deinstallation DB2-Datenbank [Windows 289](#page-298-0) [Fixpacks 307](#page-316-0) [IBM Datenbankclientschnittstelle, Kopien 299](#page-308-0) [IBM Tivoli Monitoring for Databases: DB2 Agent 285](#page-294-0) [mit Antwortdateien 105](#page-114-0)[, 113](#page-122-0)[, 290](#page-299-0) [nicht als Root ausgeführte Installationen 297](#page-306-0) [nicht als Root installiert 298](#page-307-0) Deinstallieren von [db2\\_deinstall, Befehl 294](#page-303-0) [DB2-Kopien 299](#page-308-0) [doce\\_deinstall, Befehl 294](#page-303-0) [Rootinstallationen 291](#page-300-0) Dienstprogramme [Antwortdateigenerator 124](#page-133-0) doce\_deinstall, Befehl [Prozedur 294](#page-303-0) doce\_install, Befehl [Prozedur 149](#page-158-0)[, 238](#page-247-0) Dokumentation [gedruckt 314](#page-323-0) Informationszentrale [Installation 229](#page-238-0) [Nutzungsbedingungen 324](#page-333-0) [PDF 314](#page-323-0) [Übersicht 313](#page-322-0) DVDs anhängen [AIX 69](#page-78-0) [HP-UX 70](#page-79-0) [Linux 70](#page-79-0) [Solaris-Betriebssystem 71](#page-80-0)

# **E**

Einrichten [LANG, Umgebungsvariable 6](#page-15-0)[, 8](#page-17-0) Einrichtung [Tool 189](#page-198-0) Einschränkungen [Nicht als Root ausgeführte Installationen 91](#page-100-0) [Empfohlene Einstellungen 47](#page-56-0) Entfernen [DAS 292](#page-301-0) DB2 (als Root ausgeführt) [Linux 291](#page-300-0) [UNIX 291](#page-300-0) DB2-Datenbank [Windows 289](#page-298-0) [Nicht als Root ausgeführte Instanzen 298](#page-307-0) [nicht als Root installierte DB2-Produkte unter UNIX 297](#page-306-0) [Rootinstanzen 293](#page-302-0) [Erforderlicher Plattenspeicherplatz 12](#page-21-0) Erste Schritte [Firefox-Profil löschen 190](#page-199-0) [Produktaktualisierungen 206](#page-215-0) Prüfung [DB2-Installation 173](#page-182-0) [Schnittstelle 189](#page-198-0) Erstellen [Pakete auf dem SMS-Server 118](#page-127-0)

Erstellung [Antwortdateien mit dem DB2-Installationsassistenten 108](#page-117-0) [Beispieldatenbanken 173](#page-182-0) [erforderliche Benutzer unter dem Solaris-Betriebssys](#page-173-0)[tem 164](#page-173-0) [erforderliche Benutzer unter HP-UX 161](#page-170-0) [erforderlicher Benutzer unter AIX 160](#page-169-0) [erforderlicher Benutzer unter Linux 163](#page-172-0) [rhosts, Datei 223](#page-232-0) Exportieren [Profile 140](#page-149-0)

### **F**

FCM (Fast Communications Manager) [Kommunikation zwischen Datenbankpartitionsservern akti](#page-230-0)[vieren 221](#page-230-0) [Nachrichtenpuffer 38](#page-47-0) [Portbereich 39](#page-48-0) [Portnummern 221](#page-230-0) [Übersicht 38](#page-47-0) [Windows 38](#page-47-0) [fcm\\_num\\_buffers, Konfigurationsparameter 38](#page-47-0) Fehler Antwortdateifehlercodes [Linux 112](#page-121-0) [UNIX 112](#page-121-0) [Windows 125](#page-134-0) Fehlerbehebung [Lernprogramme 323](#page-332-0) [Onlineinformationen 323](#page-332-0) Fehlerbestimmung [Lernprogramme 323](#page-332-0) [verfügbare Informationen 323](#page-332-0) Ferne Befehle [unter UNIX aktivieren 223](#page-232-0) Fernzugriff [auf eine Serverdatenbank konfigurieren 122](#page-131-0) Festlegen [Ansprechpartnerlisten 192](#page-201-0) [Benachrichtigungslisten 192](#page-201-0) Firefox [Browserprofil löschen 190](#page-199-0) Fixpacks [anwenden 208](#page-217-0) [Deinstallation 307](#page-316-0) [Nicht als Root ausgeführte Installationen 211](#page-220-0)

## **G**

Gruppen [IDs erstellen 45](#page-54-0)[, 157](#page-166-0) [Übersicht 42](#page-51-0) Gruppen-IDs [Erstellung 45](#page-54-0)[, 157](#page-166-0)

# **H**

Hardware [Voraussetzungen 11](#page-20-0) [AIX 18](#page-27-0) [HP-UX 19](#page-28-0) [Linux 20](#page-29-0) [Solaris-Betriebsumgebung 24](#page-33-0) [Windows 16](#page-25-0)

Hilfe [Konfiguration der Sprache 318](#page-327-0) [SQL-Anweisungen 318](#page-327-0) HP-UX [Benutzererstellung 161](#page-170-0) [Datenträger anhängen 70](#page-79-0) [DB2-Ausgangsdateisystem 60](#page-69-0) Installation [DB2-Server 19](#page-28-0)[, 85](#page-94-0) [IBM Data Server-Clients 19](#page-28-0) Kernelkonfigurationsparameter [empfohlene Werte 51](#page-60-0) [modifizieren 50](#page-59-0) Network File System (NFS) [Prüfung, ob NFS aktiv ist 67](#page-76-0) [partitionierte Datenbanksysteme 60](#page-69-0)

# **I**

[IBM Data Server-Clients 3](#page-12-0) Konnektivität [Verwendung mehrerer DB2-Kopien 204](#page-213-0) [Übersicht 3](#page-12-0) IBM Data Server Driver for JDBC and SQLJ, Version [DB2-Versionsstand 13](#page-22-0) IBM Datenbankclientschnittstelle, Kopien [Ändern der Standardkopie nach der Installation 193](#page-202-0) [Deinstallation 299](#page-308-0) [IBM Tivoli Monitoring for Databases: DB2 Agent 283](#page-292-0) [IBM Tivoli SA MP 265](#page-274-0) [Deinstallation 272](#page-281-0) [mit uninstallSAM 274](#page-283-0) [Deinstallationsprotokoll 277](#page-286-0) [deinstallieren 265](#page-274-0) [mit DB2-Installationsprogramm 273](#page-282-0) [Installation 265](#page-274-0)[, 266](#page-275-0) [mit DB2-Installationsprogramm 267](#page-276-0) [mit installSAM 268](#page-277-0) [Installationsprotokoll 277](#page-286-0) [Lizenzbedingungen 278](#page-287-0) [Systemvoraussetzungen 278](#page-287-0) [Upgrade 265](#page-274-0)[, 269](#page-278-0) [mit installSAM 271](#page-280-0) [Verwenden des DB2-Installationsprogramms 270](#page-279-0) IBM Tivoli SA MP-HADR-Scripts [Deinstallation 275](#page-284-0) [manuell 276](#page-285-0) [mit DB2-Installationsprogramm 275](#page-284-0) Installation [manuell 276](#page-285-0) [mit DB2-Installationsprogramm 275](#page-284-0) [Installieren 275](#page-284-0) [Upgrade 275](#page-284-0) [manuell 276](#page-285-0) [mit DB2-Installationsprogramm 275](#page-284-0) Informationszentrale [Installation 229](#page-238-0)[, 233](#page-242-0)[, 235](#page-244-0) Installation [Add-on-Produkte 206](#page-215-0) [AIX-Umgebungseinstellungen aktualisieren 53](#page-62-0) [Datenbankpartitionsserver 57](#page-66-0) [Datenbankpartitionsserver mit Antwortdateien 102](#page-111-0) [DB2 Enterprise Server Edition \(Windows\) 35](#page-44-0) [DB2 für Linux unter S/390 44](#page-53-0) DB2-Produkte [manuell 166](#page-175-0) [Methoden, die manuelles Konfigurieren erfordern 147](#page-156-0) Installation *(Forts.)* [DB2-Produkte als Benutzer ohne Rootberechtigung 94](#page-103-0) [db2cli.ini konfigurieren 123](#page-132-0) [Informationszentrale 229](#page-238-0)[, 235](#page-244-0) [Installieren von IBM Tivoli Monitoring for Databases: DB2](#page-292-0) [Agent 283](#page-292-0) [Linux unter zSeries 44](#page-53-0) [manuell 166](#page-175-0) [db2\\_install 149](#page-158-0)[, 238](#page-247-0) [doce\\_install 149](#page-158-0)[, 238](#page-247-0) [Methoden 3](#page-12-0) [db2\\_install 149](#page-158-0)[, 238](#page-247-0) [doce\\_install 149](#page-158-0)[, 238](#page-247-0) [Methoden, die manuelles Konfigurieren erfordern 147](#page-156-0) [mit integriertem DB2-Installationsimage 140](#page-149-0) [Prüfung mit 'Erste Schritte' 173](#page-182-0) [Prüfung mit dem CLP 174](#page-183-0) [Sicherheitsaspekte 44](#page-53-0) Voraussetzungen [AIX 18](#page-27-0)[, 49](#page-58-0) [HP-UX 19](#page-28-0) [Windows 16](#page-25-0) Installationsdatei [Import in SMS 118](#page-127-0) Installationsimage [Integrieren in Anwendung 140](#page-149-0) Installationspaket [im Netz verteilen 119](#page-128-0) Installieren [Antwortdateien 114](#page-123-0) [Fehlercodes 112](#page-121-0)[, 125](#page-134-0) [SMS \(Microsoft Systems Management Server\) 121](#page-130-0) [Typen 107](#page-116-0) [Auflisten von DB2-Datenbankprodukten 187](#page-196-0) Datenbankpartitionsserver [Antwortdateien 112](#page-121-0) [DB2-Datenbankbenutzerkonten \(Windows\) 30](#page-39-0) [Erweiterte Zugriffsrechte \(Windows\) 33](#page-42-0) [Informationszentrale 233](#page-242-0) manuell [Nutzdaten für DB2-Komponenten 153](#page-162-0) [mehrere DB2-Kopien 41](#page-50-0) [mit Antwortdateien 105](#page-114-0) [mithilfe von SMS 117](#page-126-0) [nichtüberwacht 109](#page-118-0)[, 114](#page-123-0) [Voraussetzungen 11](#page-20-0) [Linux 20](#page-29-0) [Solaris-Betriebsumgebung 24](#page-33-0) Instanzen [entfernen 293](#page-302-0) [Entfernen von nicht als Root installierten Produkten 298](#page-307-0) Erstellung [mit db2icrt 167](#page-176-0) [Festlegen von Kommunikationsprotokollen 249](#page-258-0) Konfiguration [TCP/IP-Kommunikation 169](#page-178-0)[, 251](#page-260-0) [löschen 293](#page-302-0) Root [Entfernen 293](#page-302-0) [Rootinstanz stoppen 292](#page-301-0) Stopp [nicht als Root ausgeführt 297](#page-306-0) [Stoppen von nicht als Root ausgeführten Instanzen 297](#page-306-0) Interaktive Installation [Inaktivieren von DB2-Prozessen 141](#page-150-0)

# **J**

Java [DB2-Produktunterstützung 13](#page-22-0) Java Database Connectivity (JDBC) Treiber [Versionen 13](#page-22-0)

# **K**

Katalogisierung [TCP/IP-Knoten 253](#page-262-0) Kennwörter [Regeln 27](#page-36-0) Kernelkonfigurationsparameter [ändern \(Linux\) 51](#page-60-0) [db2osconf, Befehl \(HP-UX\) 51](#page-60-0) [empfohlen \(HP-UX\) 51](#page-60-0) [unter dem Solaris-Betriebssystem modifizieren 53](#page-62-0) [unter HP-UX modifizieren 50](#page-59-0) Knoten [FCM-Dämon \(UNIX\) 42](#page-51-0) Knotenkonfigurationsdateien [Aktualisierung \(UNIX\) 219](#page-228-0) [Beschreibung 213](#page-222-0) Kommunikation [Adressen 42](#page-51-0) [Fast Communications Manager 42](#page-51-0) Kommunikationsprotokolle [DB2-Instanz 249](#page-258-0) Konfiguration [für eine ferne DB2-Instanz 246](#page-255-0) konfigurieren [für eine lokale DB2-Instanz 245](#page-254-0) Konfiguration Kommunikationsprotokolle [für eine ferne DB2-Instanz 246](#page-255-0) [für eine lokale DB2-Instanz 245](#page-254-0) [nach manueller Installation 157](#page-166-0) Konfigurationsparameter [fcm\\_num\\_buffers 38](#page-47-0)

# **L**

Ländereinstellungen [unterstützte DB2-Schnittstellensprachen 5](#page-14-0) LANG, Umgebungsvariable [festlegen 6](#page-15-0)[, 8](#page-17-0) Lernprogramme [Fehlerbehebung 323](#page-332-0) [Fehlerbestimmung 323](#page-332-0) [Visual Explain 323](#page-332-0) Linux [Ändern von Kernelparametern 51](#page-60-0) [Auflisten von DB2-Datenbankprodukten 187](#page-196-0) [CDs oder DVDs anhängen 70](#page-79-0) [DB2-Datenbankprodukteditionen ändern 143](#page-152-0) entfernen [DB2 \(als Root ausgeführt\) 291](#page-300-0) [DB2-Rootinstanzen 293](#page-302-0) Entfernen [nicht als Root installierte DB2-Instanzen 298](#page-307-0) erstellen [Dateisystem für partitionierte DB2-Server 62](#page-71-0) [Erstellung erforderlicher Benutzer 163](#page-172-0) Installation [DB2-Datenbanken unter zSeries 44](#page-53-0)

Linux *(Forts.)* Installation *(Forts.)* [DB2-Installationsassistent 86](#page-95-0) [DB2-Server 85](#page-94-0) Installation mithilfe einer Antwortdatei [Root 111](#page-120-0) [Übersicht 109](#page-118-0) [Installationsvoraussetzungen 20](#page-29-0) [Prüfung, ob NFS aktiv ist 67](#page-76-0) [Standardportbereiche 221](#page-230-0) Linux-Bibliothek [libaio.so.1 20](#page-29-0) [libstdc++so.5 20](#page-29-0) Lizenzen [Aktualisieren einer Testlizenz 258](#page-267-0) [anwenden 257](#page-266-0) [Einhaltung überprüfen 261](#page-270-0) Festlegen von Richtlinien [db2licm, Befehl 260](#page-269-0) [Lizenzzentrale 260](#page-269-0) registrieren [db2licm, Befehl 258](#page-267-0) [Lizenzzentrale 259](#page-268-0) [Übersicht 255](#page-264-0) Lizenzzentrale [Aktualisieren einer Testlizenz 258](#page-267-0) [Einhaltung überprüfen 261](#page-270-0) [Festlegen der Lizenzierungsrichtlinie 260](#page-269-0) [Registrierung, Lizenzen 259](#page-268-0) [Verwaltung, Lizenzen 255](#page-264-0) Löschen [Nicht als Root ausgeführte Instanzen 298](#page-307-0) [Rootinstanzen 293](#page-302-0)

## **M**

Modifizieren [Kernelparameter \(HP-UX\) 50](#page-59-0) Modifizieren von Kernelparametern [HP-UX 50](#page-59-0) [Solaris-Betriebssystem 53](#page-62-0)

### **N**

Nachrichtenpuffer [Fast Communications Manager \(FCM\) 38](#page-47-0) Netzwerk [DB2-Installationspaket verteilen 119](#page-128-0) NFS (Network File System) [Betrieb prüfen 67](#page-76-0) NFS-Installation (Network File System) [in der Solaris-Betriebsumgebung 24](#page-33-0) [unter AIX 18](#page-27-0) [unter HP-UX 19](#page-28-0) [unter Linux 20](#page-29-0) Nicht als Root ausgeführte Installationen [Deinstallation 298](#page-307-0) [Einschränkungen 91](#page-100-0) [Fixpacks 211](#page-220-0) [Installation 94](#page-103-0) [rootbasierte Funktionen aktivieren 96](#page-105-0) [Übersicht 90](#page-99-0) [ulimit, Einstellungen 47](#page-56-0) [Unterschiede 90](#page-99-0) [Verzeichnisstruktur 90](#page-99-0)

Nicht als Root installierte Instanzen [entfernen 298](#page-307-0) [löschen 298](#page-307-0) [Nicht überwachte Installation 109](#page-118-0)[, 114](#page-123-0) [mit Antwortdateien 105](#page-114-0) [Schlüsselwörter 126](#page-135-0) [Nutzdatendateien 153](#page-162-0)

## **P**

Portnummernbereiche Linux [Standard 221](#page-230-0) [Verfügbarkeit 56](#page-65-0)[, 221](#page-230-0) UNIX [Standard 221](#page-230-0) [Verfügbarkeit 56](#page-65-0)[, 221](#page-230-0) Windows [Verfügbarkeit 39](#page-48-0) Profile [exportieren 140](#page-149-0) [importieren 140](#page-149-0) [Profile importieren 140](#page-149-0) Programmverbindungen [Erstellen von Verzeichnislinks 168](#page-177-0) Prozesse Stopp [Installation mithilfe einer Antwortdatei 141](#page-150-0) [Interaktive Installation 141](#page-150-0) Prüfen Portbereichsverfügbarkeit [Linux 56](#page-65-0) [UNIX 56](#page-65-0) [Windows 39](#page-48-0) [Registrierdatenbankzugriff 103](#page-112-0) [Prüfen von DB2-Kopien 187](#page-196-0) Prüfung DB2-Installation [mit 'Erste Schritte' 173](#page-182-0)

# **R**

[Reduzieren der Fixpackgröße 212](#page-221-0) Regeln [Kennwort 27](#page-36-0) Registrierdatenbank [Zugriff prüfen 103](#page-112-0) Reservierte Ports [DB2-Datenbank 39](#page-48-0) rhosts, Datei [aktualisieren 223](#page-232-0) [erstellen 223](#page-232-0) Rootbasierte Funktionen [nicht als Root ausgeführte Installation 96](#page-105-0) Rootinstallationen [Unterschiede 90](#page-99-0) [Verzeichnisstruktur 90](#page-99-0) Rootinstanzen [entfernen 293](#page-302-0) [löschen 293](#page-302-0) [rsh 223](#page-232-0)

## **S**

S/390 [Installation 44](#page-53-0) SAMPLE-Datenbank [Installation prüfen 173](#page-182-0) [Warehousing 173](#page-182-0) [Schnittstellensprachen 5](#page-14-0) ändern [UNIX 8](#page-17-0) [Windows 7](#page-16-0) SDK Java [Produktversionen 13](#page-22-0) Server [Fernzugriff konfigurieren 122](#page-131-0) Servicedatei Aktualisierung [TCP/IP-Kommunikation 253](#page-262-0) Sicherheit [Benutzergruppen 191](#page-200-0) SMS (Systems Management Server) [DB2-Produkte installieren 117](#page-126-0) [Erstellen von Paketen auf dem SMS-Server 118](#page-127-0) [Importieren der DB2-Installationsdatei 118](#page-127-0) [Softwarevoraussetzungen 11](#page-20-0) [AIX 18](#page-27-0) [HP-UX 19](#page-28-0) [Linux 20](#page-29-0) [Solaris-Betriebsumgebung 24](#page-33-0) [Windows 16](#page-25-0) Solaris-Betriebssystem [CDs oder DVDs anhängen 71](#page-80-0) [Erstellung erforderlicher Benutzer 164](#page-173-0) [Erstellung von Dateisystemen 64](#page-73-0) [Installation von DB2-Servern 85](#page-94-0) [Modifizieren von Kernelparametern 53](#page-62-0) [Prüfung, ob NFS aktiv ist 67](#page-76-0) Solaris-Betriebsumgebung [Installationsvoraussetzungen 24](#page-33-0) [Speicherbedarf 12](#page-21-0) Sprachen [DB2-Installationsassistent für Sprachenkennungen 6](#page-15-0) [unterstützte 5](#page-14-0) SQL-Anweisungen [Hilfe anzeigen 318](#page-327-0) [ssh 223](#page-232-0) Standard-DB2-Kopie [Ändern nach der Installation 193](#page-202-0) Standardeinstellung für Sprache [Windows 7](#page-16-0) Standardkopie der IBM Datenbankclientschnittstelle [Ändern nach der Installation 193](#page-202-0) Stapeldateien [Installationen mit einer Antwortdatei 126](#page-135-0) [Starten der Informationszentrale 241](#page-250-0) Steuerzentrale [Konfigurieren der DB2-Serverkommunikation 248](#page-257-0) Stopp [Verwaltungsserver 291](#page-300-0) Stoppen [Rootinstanzen 292](#page-301-0) [Stoppen der Informationszentrale 241](#page-250-0) Systemvoraussetzungen [für DB2-Datenbank für Linux, UNIX und Windows 11](#page-20-0)

# **T**

Tasks nach der Installation [Hauptmenüeinträge 207](#page-216-0) TCP/IP aktualisieren [Datenbankmanagerkonfiguration 252](#page-261-0) Kommunikation [Aktualisierung der Servicedatei 253](#page-262-0) Konfiguration [DB2-Instanzen 169](#page-178-0)[, 251](#page-260-0)

# **U**

[ulimit, Einstellungen 47](#page-56-0) Umgebungen mit partitionierten Datenbanken [einrichten 99](#page-108-0) Installationsprüfung [UNIX 175](#page-184-0) [Windows 175](#page-184-0) [Verwaltung über die Steuerzentrale \(UNIX\) 225](#page-234-0) [Unbeaufsichtigte Deinstallation 113](#page-122-0)[, 290](#page-299-0) [mit Antwortdateien 105](#page-114-0) **UNIX** aktivieren [ferne Befehle 223](#page-232-0) [Verwaltung über die Steuerzentrale 225](#page-234-0) [Aktualisierung der Knotenkonfigurationsdatei 219](#page-228-0) [Auflisten von DB2-Datenbankprodukten 187](#page-196-0) [DB2-Benutzer 42](#page-51-0) [DB2-Datenbankprodukteditionen ändern 143](#page-152-0) [DB2-Gruppen 42](#page-51-0) [DB2-Rootinstanzen entfernen 293](#page-302-0) [DB2-Schnittstellensprache ändern 8](#page-17-0) entfernen [DB2 \(als Root ausgeführt\) 291](#page-300-0) [DB2-Produkte 294](#page-303-0) [nicht als Root installierte DB2-Instanzen 298](#page-307-0) [Erstellen einer Antwortdatei 110](#page-119-0) Installation [mit dem DB2-Installationsassistenten 86](#page-95-0) [Installation mithilfe einer Antwortdatei 109](#page-118-0)[, 111](#page-120-0) [nicht als Root installierte DB2-Produkte entfernen 297](#page-306-0) [Prüfen einer partitionierten Datenbankserver](#page-184-0)[installation 175](#page-184-0) [Standardportbereiche 221](#page-230-0) Unterstützung in der Landessprache (NLS) [db2setup anzeigen 6](#page-15-0)

# **V**

Verzeichnisschema erweitern [Windows 38](#page-47-0) Verzeichnisse [gemeinsamer Zugriff 115](#page-124-0) Verzeichnisstrukturen [Linux 182](#page-191-0) [Vergleich zwischen Rootinstallationen und nicht als Root](#page-99-0) [ausgeführten Installationen 90](#page-99-0) [Windows 176](#page-185-0) Visual Explain [Lernprogramm 323](#page-332-0) Voraussetzungen [Platte 12](#page-21-0) [Speicher 12](#page-21-0) [ulimit, Einstellungen 47](#page-56-0) [Voraussetzungen für Benutzerbegrenzungen 47](#page-56-0)

## **W**

Wechseln [DB2-Datenbankprodukte 145](#page-154-0) [zwischen Db2-Datenbankprodukte 145](#page-154-0) Windows-Betriebssysteme Antwortdateien [Bearbeitung 115](#page-124-0) [zur Installation verwenden 114](#page-123-0) [Benutzerberechtigungen erteilen \(Grant\) 37](#page-46-0) Benutzerkonten [DB2-Serverproduktinstallation 30](#page-39-0) [DB2 deinstallieren 289](#page-298-0) [DB2-Services 29](#page-38-0) Installation [DB2-Server \(mit DB2-Installationsassistent\) 74](#page-83-0) [DB2-Server \(Prozedur\) 73](#page-82-0) [DB2-Server \(Voraussetzungen\) 16](#page-25-0) [IBM Data Server-Clients \(Voraussetzungen\) 16](#page-25-0) [mit einer Antwortdatei 116](#page-125-0) Installation mit einem Benutzerkonto ohne Administratorberechtigung [Einrichten erweiterter Zugriffsrechte 33](#page-42-0) Installationspakete [Verteilung mithilfe von Microsoft Systems Management](#page-130-0) [Server \(SMS\) 121](#page-130-0) Installationsprüfung [Umgebung mit partitionierten Datenbanken 175](#page-184-0) Standardeinstellung für Sprache [Wechseln 7](#page-16-0) Verzeichnisse [Einrichten des gemeinsamen Zugriffs 115](#page-124-0)

## **Z**

zSeries [DB2 Database für Linux installieren 44](#page-53-0)

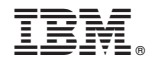

GC12-4276-00

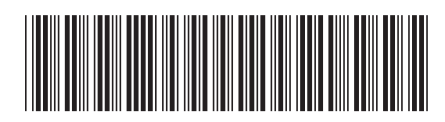

1

DB2-Server - Installation

Spine information: Spine information:

IBM DB2 9.7 für Linux, UNIX und Windows **DB2-Server - Installation** -IBM DB2 9.7 für Linux, UNIX und Windows